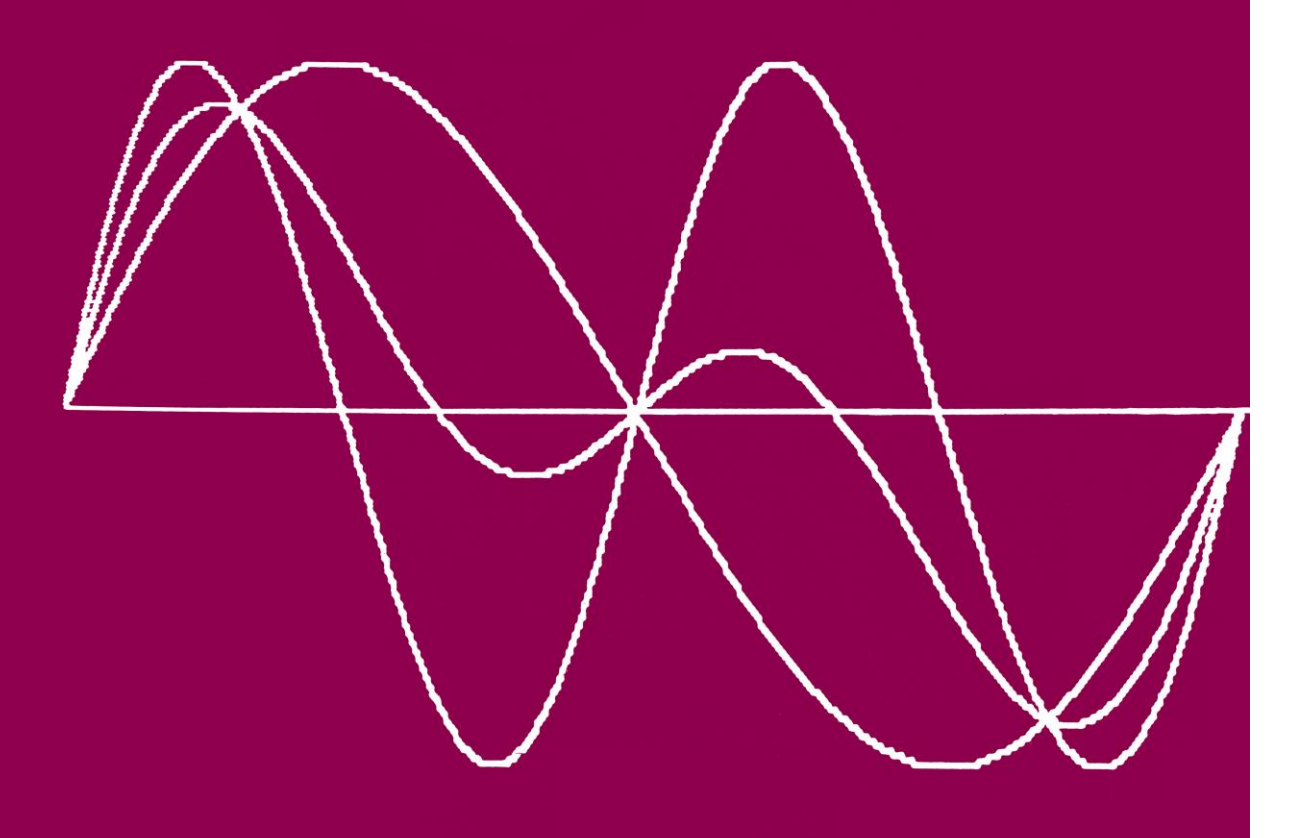

# R.A. Sparkes

 $\leftrightarrow$ 

**R. A. Sparkes**

Hutchinson

London Melbourne Sydney Auckland Johannesburg

The programs listed in this book have been checked carefully. In the hands of a competent user, all programs listed should perform their intended function satisfactorily. But no program can ever be entirely free from error, even copied exactly from an accurate printout. Therefore the publishers do not guarantee the programs and take no responsibility for any errors in or omissions from them. No liability is assumed for any damage, either physical or psychological, that ensues from the use of any information contained in this book. Neither is there is any guarantee that the equipment described in this book will not change, thus rendering all programs unworkable.

## COPYRIGHT 1983 R.A.SPARKES

World rights reserved.

No part of this publication may be copied, transmitted or reproduced in any way, without prior written approval from the publishers, with the following exception. The programs in this book may be entered into a computer, executed and stored on magnetic tape or disk for use by the reader personally but such programs may not subsequently be sold, exchanged or made available to others.

Hutchinson & Co. (Publishers) Ltd

An imprint of the Hutchinson Publishing Group

17-21 Conway Street, London WIP 6JD

Hutchinson Group (Australia) Pty Ltd 3032 Cremorne Street, Richmond South, Victoria 3121 PO Box 151, Broadway, New South Wales

Hutchinson Group (NZ) Ltd 32-34 View Road, PO Box 40-086, Glenfield, Auckland 10

Hutchinson Group (SA)(Pty) Ltd PO Box 337, Bergvlei 2012, South Africa

First published 1984

© R.A.Sparkes 1984

Printed and bound in Great Britain by Anchor Brendon Ltd, Tiptree, Essex

# **British Library Cataloguing in Publication Data**

Sparkes, R. A.

The BBC microcomputer in science teaching

1. Science - Computer assisted instruction

- 2. Science Study and teaching
- 3. BBC microcomputer
- I. Title
- 507'.8 Q181.A2

ISBN 0 09 154571 4

For Margaret

# **Acknowledgements**

The BBC microcomputer, on which the programs in this book were written, belongs to my wife and I am grateful for the use of it (not to mention the television set too). Once again I thank Miss A. Hynes for producing the art work and I also acknowledge the support given by the publishers, especially Bob Osborne. My ideas changed radically (and often), yet they were always patient and able to supply advice and encouragement. I am especially grateful to teachers who attended in-service courses at St Andrew's College and were willing to try out my ideas and offer further suggestions.

 However, none of these can share any blame for the errors and omissions that occur in this book, and I take full responsibility for them. I look forward to receiving comments from readers on how this book and the use of the BBC microcomputer in the areas I have discussed might be improved.

 Once again most thanks are due to my wife, Margaret, for her encouragements and criticisms and for her patience and understanding. The development of this book and the ideas in it has been at the expense of both Margaret and the children. I can only hope that their sacrifice is found to be worthwhile.

The University of Stirling.

# **Contents**

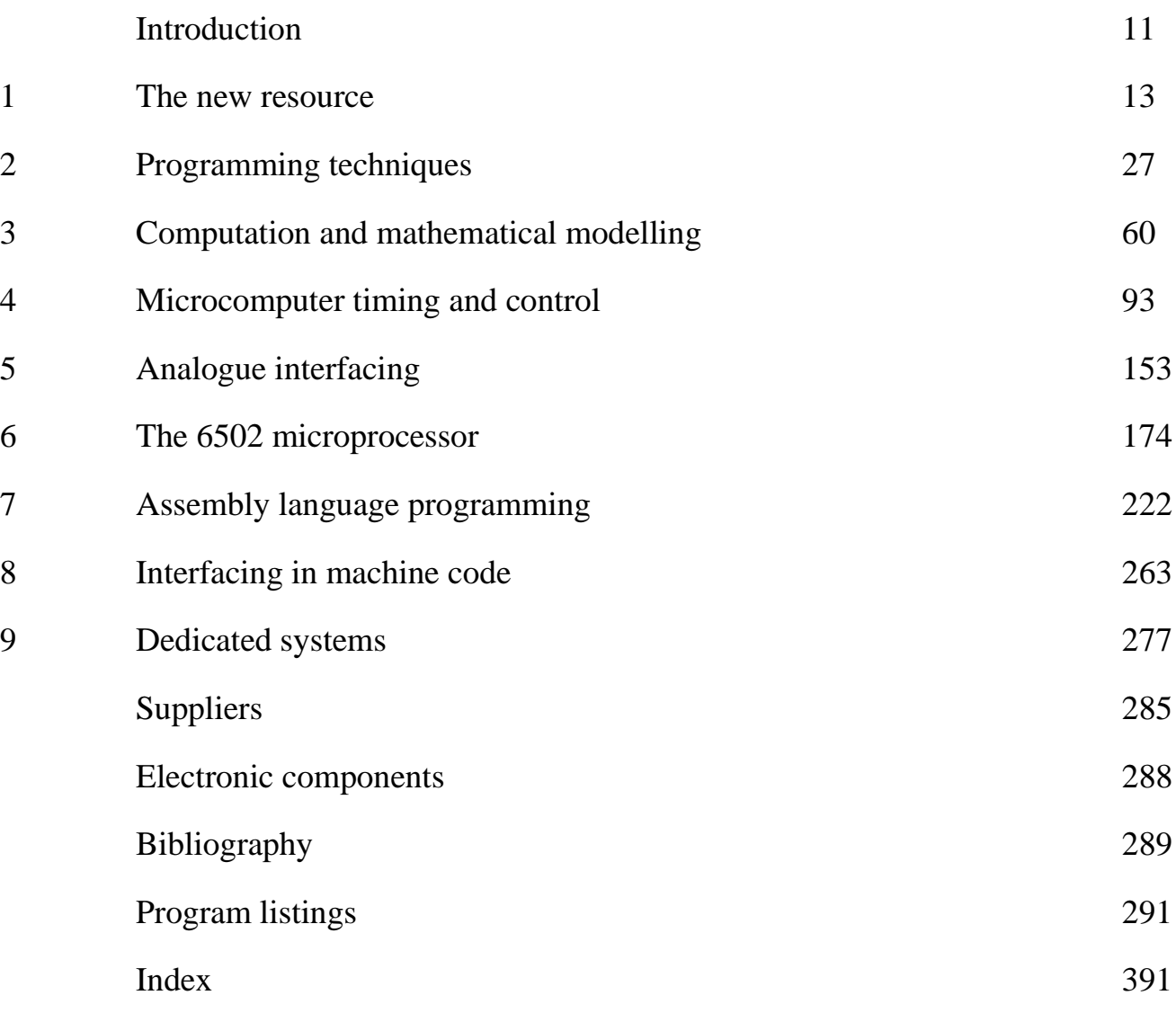

# **Listed programs**

The programs listed in the Appendix are given below. To allow them to be stored on disk each has also been given a shortened name to fulfil disk-name requirements.

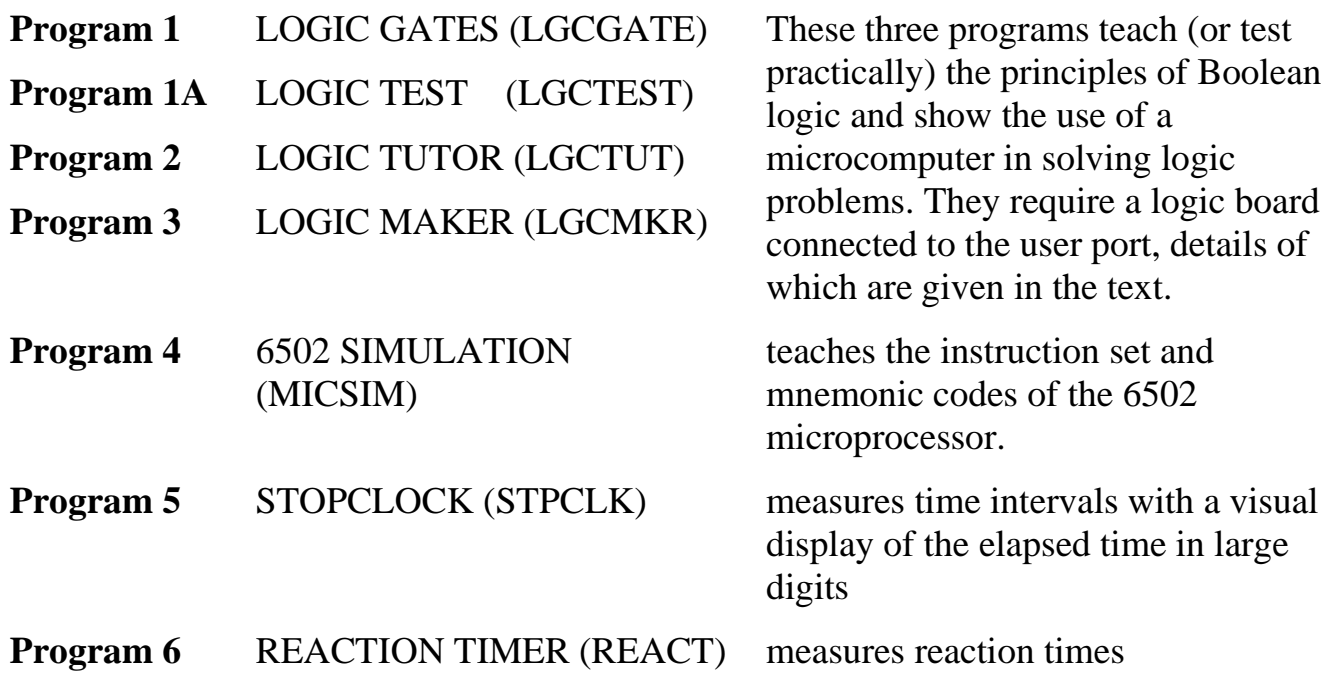

The next four programs require a digital input connected to bits 0 or 1 of the user port.

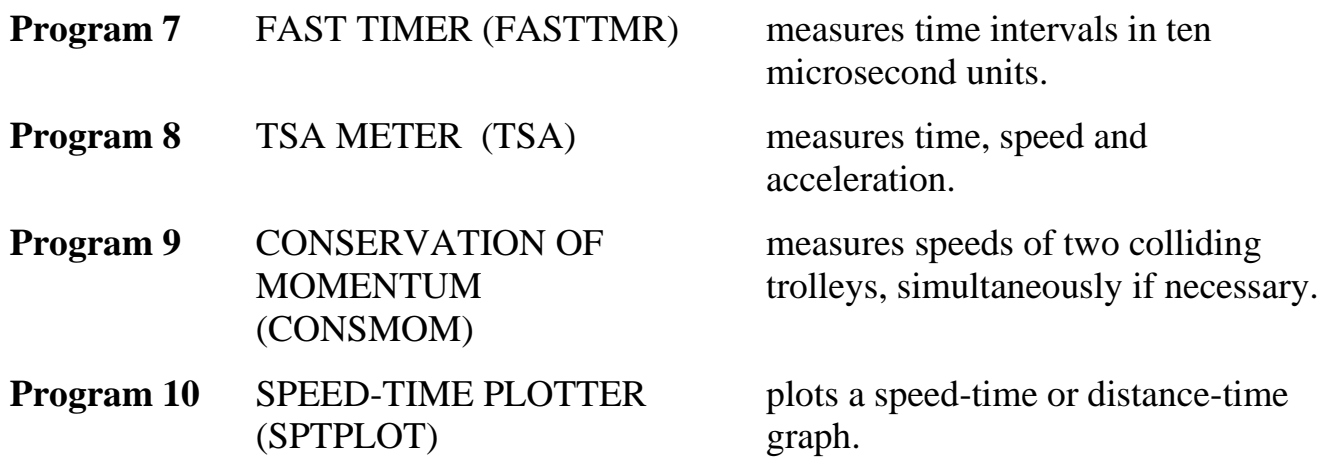

The next two programs demonstrate the use of separate gates to control timing.

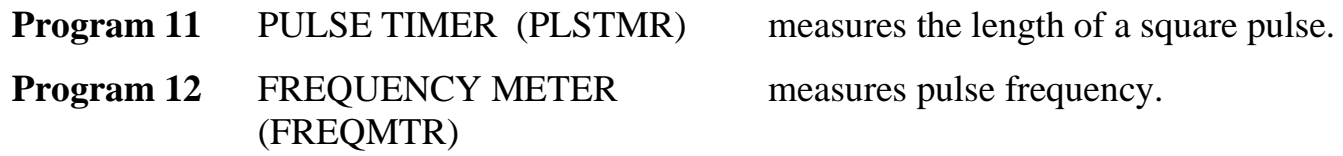

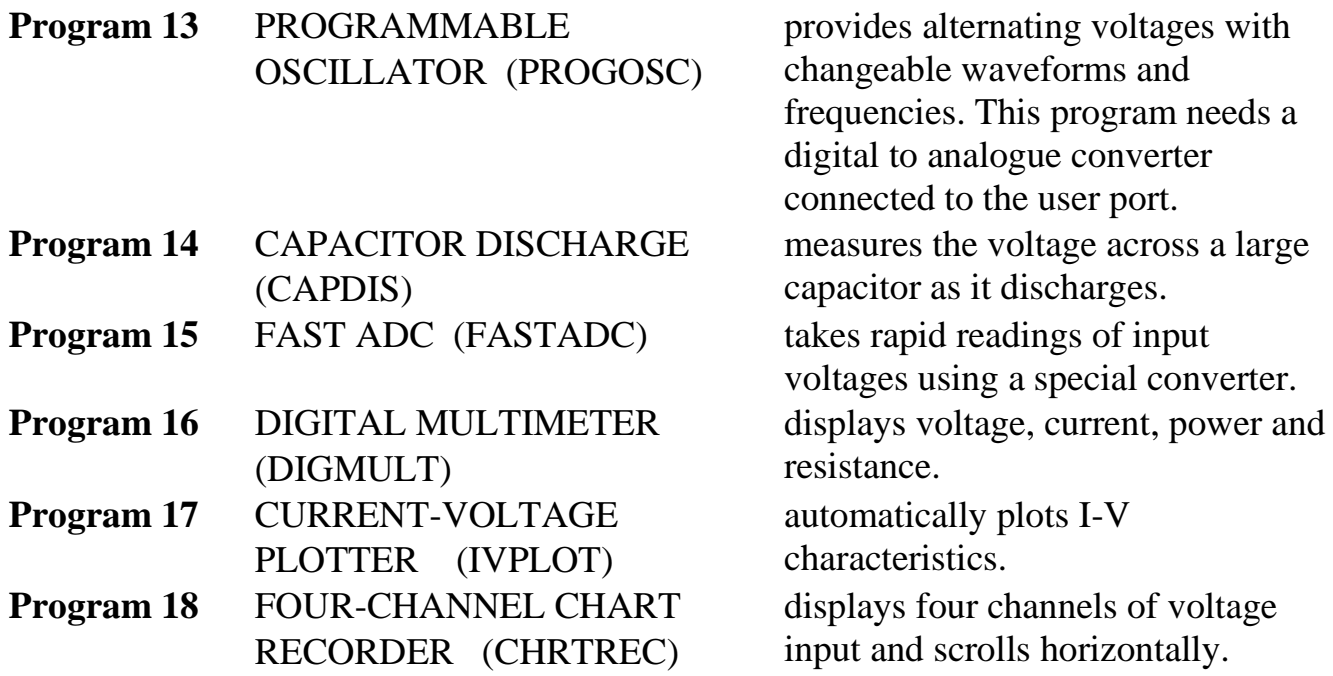

The remaining programs do not need interfaces. Their use is described in Chapter 1 and they are referred to throughout the text as examples.

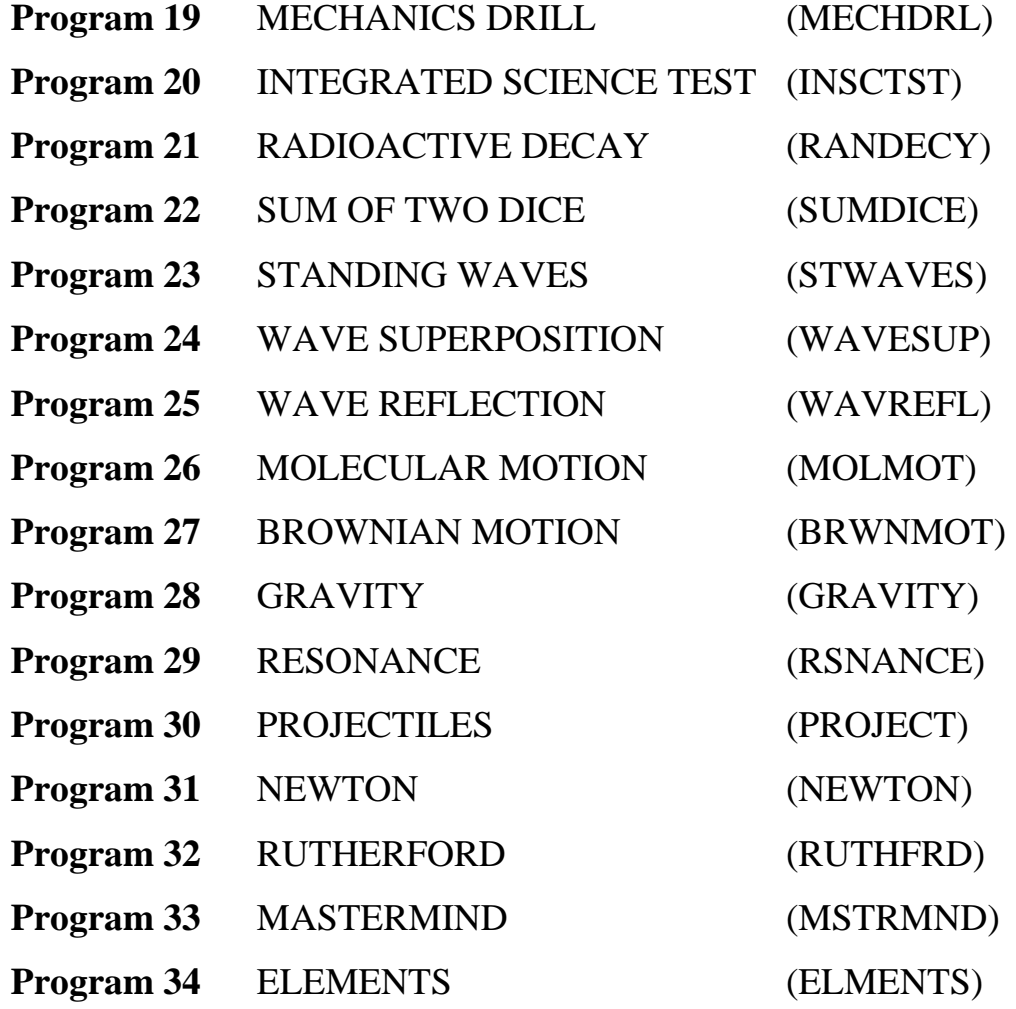

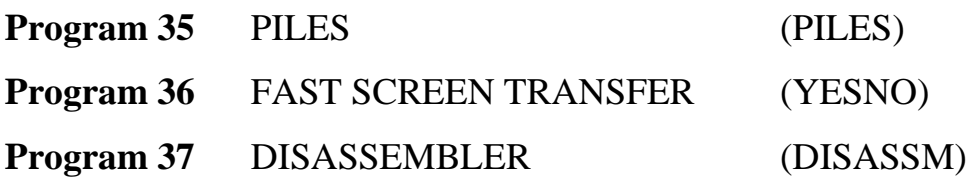

# <span id="page-12-0"></span>**Introduction**

This book is a BBC microcomputer version of my previous book *Microcomputers in Science Teaching*, which was written mainly for PET and Apple users. The differences between these machines and the BBC microcomputer are such that a major rewrite has been necessary. That previous book was also not helpful to those who wished to develop their own interfaces for using the microcomputer in the laboratory, so 1 have tried to remedy this. These chapters assume some knowledge of basic electronics such as that found in Microelectronics (Hutchinson, 1984). To allow this book to be self-contained, some of the relevant ideas in *Microelectronics* have been repeated here.

 To some extent this book is also a sequel to *Microelectronics*. That book concluded that the most sensible way to introduce students to microelectronics is through programming a microcomputer to control the environment. Accordingly a large part of this book considers the use of the BBC microcomputer in analogue and digital measurement and control.

 To reduce the overall amount of material, I have tried to exclude things that are described in the BBC microcomputer user guide and I assume that readers are well acquainted with that manual. Throughout that book the author has drawn attention to areas where 'Space simply does not permit an adequate explanation...'. While not claiming that my explanations are adequate, I have attempted to fill in the gaps in the user guide to allow BBC microcomputer owners to get even more out of their machines.

 I have concentrated mostly on those applications of the BBC microcomputer that are particularly relevant to science teachers. I have interpreted this term pretty widely and there is a great deal to interest teachers of engineering science, CDT and mathematics too. Most examples are taken from physics, but the principles they demonstrate apply to all subjects. This area is one of very rapid development and new ways of doing things are constantly being found. For this reason I have emphasized the principles involved as well as providing specific examples. Thirty-eight programs are listed in the Appendix and these are referred to in the text as examples of the points being made. In addition many other listings are included in the text to illustrate particular ideas. Note that these examples (which are also available on disk for readers who wish to save time) are not 'idiot-proof', that is they have not been tested and protected against pressing the wrong keys or entering the wrong information etc.

 My programs are mainly intended to help BBC microcomputer users to write their own programs. The listings are utilities that can be developed by teachers for their own purposes. There are those who decry this attitude saying that we can't expect teachers to become program writers. Unfortunately, there is never enough money in education to pay for the programs that teachers want, which results in teachers having to write their own (or steal them from someone else). In any case program writing is well within the capabilities of the average science teacher (like learning to drive a car).

I often use the analogy of the motor car in this context. If you occasionally need travel from one part of the country to another in reasonable comfort, you may take taxi. This will be very expensive. Alternatively, you may learn to drive the car yourself. This will take time initially and is only worthwhile if you expect to do a lot of travelling. Likewise, if you only expect to use the microcomputer on a few rare occasions, or if you want pupils to use it without supervision, then, by all means, pay the extra and get crash-proof programs. But if you intend to make considerable use of the microcomputer, it is better to learn programming for yourself. Then you will be able to take control. You will not be afraid if a program crashes because you will know how to recover it, you will be able to adapt an unsatisfactory program to your own specification and you will pay very much less for programs.

 The effort in writing programs is less in getting them to work than in making them absolutely idiot-proof. I appreciate that programs designed for use by novices must have this protection built into them. If this is an important criterion for you, then you will be quite happy to pay for someone to create the program for you. But if you have the ability to write your own programs and therefore the ability to recover from a crash, you will not be so happy at having to pay extra for someone else's lack of competence. Also, you will want the ability to stop programs, list them and alter them to your own requirements and commercial programs generally prevent this. One way of overcoming this 'protection' racket is by writing your own programs and making them available to others.

 In support of this precept my programs are presented so that you will be able to modify them for your own applications. If they were locked up on a no-copy disk, the benefit that they could give would be more limited. I hope that anyone else making use of these programs will have the same attitude and will acknowledge authorship in the traditional way.

# <span id="page-14-0"></span>**1 The new resource**

'Where shall I begin, please your Majesty?' (Lewis Carroll, *Alice's Adventures in Wonderland*)

One of the unfortunate results of the history of computing is that most people still regard it as a branch of mathematics. A common response to the call to learn programming is, 'I'm no good at maths'. This is a mistake since there is no longer much relationship between mathematics and computing. For science teachers, the microcomputer is much more a new piece of educational technology than a super calculating machine. Its use is not confined to the mathematics department nor to a computing department. This chapter explores the possible applications of the microcomputer in science teaching.

 To emphasize the difference between the traditional computer and its modern counterpart the new phrase 'information technology' has been invented. The modern microcomputer is mainly concerned with collecting, processing and presenting information. The machine should therefore appeal instantly to the teacher, whose task it is to disseminate information in its widest sense.

 There are several aspects of such 'presentation'. First of all, the microcomputer can be used to display a page of text on its television screen (or VDU). The information could also include a set of figures or a list of names in columns. Alternatively, the information could be presented graphically (i.e. as a diagram or picture or graph) or by an animation or moving picture. This is where the video screen has an immediate advantage over the blackboard or OHP , since animation is not available on the latter. The microcomputer is thus a textbook, blackboard, slide projector and film loop all together in one instrument. It is not restricted to use by individuals, there are several ways in which it can be used with quite large groups. In this case the display is unlikely to be just text, because this cannot be read from a distance (although there are ways of displaying a few words at a time in large letters). More likely it is a picture or an animation that is being presented for all to see, but with the added advantage of interaction. At any stage during a demonstration the students can be asked to suggest how the parameters should be changed. A discussion can then take place as to the likely effects of this change upon the phenomenon being investigated. The changes may then be made to check on the predictions. The general name for this application is **electronic blackboard**, where the microcomputer is used by the teacher in front of the whole class.

 The microcomputer is also a powerful tool for helping small groups of pupils. Until class sets of microcomputers become available, it is envisaged that this application will be confined to use by students in a station's laboratory (where there are a number of workstations and the students move from one to the other). The microcomputer can thus be used by small groups for short periods of time within a lesson. Alternatively, students

might use the computer in a library or resource centre. I use the generic term **computer assisted learning** or **CAL** for this application.

 At the other end of this spectrum the microcomputer can be used by one individual pupil working alone. The program being used might be simple drill and practice or a tutorial or the microcomputer might be controlling a complete programme of work, adjusting the level of presentation to the particular abilities of each individual pupil.

One reason why microcomputers have suddenly become important is because they make the dream of individualized learning a reality. The difficulties of managing the workcards and the tests etc. that are needed in the self-paced learning situation are overcome if they are presented by the microcomputer. New material can be written on the screen for the student to read and answer questions about. If the student is correct, then some other material can be presented, but a wrong answer causes the microcomputer to behave differently, either by presenting the question again or by branching to a remedial teaching loop. It is this ability to react differently to different situations that makes the microcomputer more powerful than any other resource we have had before. The interaction between the user and the microcomputer creates possibilities for monitoring the teaching process much more efficiently than hitherto. The process of instruction can be halted frequently to check that the student is still following. This is something that every teacher tries to do but cannot achieve in the conventional way for each individual student. Given these facilities, the microcomputer's role in programmed learning is obvious.

 Scientists have an application of microcomputers that is peculiar to their discipline - its use as a powerful laboratory instrument. We have already reached the stage, where no physics laboratory is complete without a microcomputer, and I think that this situation will soon apply in other areas. With suitable transducers and interfaces the computer is fast becoming the only equipment in some industrial laboratories. I do not think that this will happen in schools, but they do need to mirror the real world to some extent. The BBC microcomputer may be used to measure almost any physical quantity desired. At a rough estimate its use in this way can save up to a thousand pounds worth of alternative apparatus, as well as enabling some hitherto unmeasurable quantities (like acceleration) to be displayed. This is my own favourite use of the microcomputer and much of this book is devoted to it.

 Inside every microcomputer is an incredibly powerful device called a **microprocessor**. By talking to this device, new horizons can be opened up, especially for animated diagrams and for using the microcomputer as a laboratory instrument. Because this is a new idea for most teachers it is presented in Chapter 6 as a microcomputer simulation and tutorial, providing a step by step approach to the principles of assembly language programming. This is intended not only to explain microprocessor instructions, but also to demonstrate the advantages of a computer simulation. Readers who follow this through might care to reflect on how this way of visually presenting a new topic could be transferred to teaching in other areas, for example, the operation of a nuclear power station or the electrics of a motor car. Outside the classroom the microcomputer could take over the role of keeping records, in the same way that bigger computers have been doing in commerce for some time. As might be expected, a great deal of research and development has already been done in this area, and there is little point in any individual teacher doing it all again. There are several projects under way on the development of administration packages for schools and, before very long, these will become generally available. These will not only include student records, timetabling, equipment records, library loans, etc. but also there will be complete packages for marks processing and assessment. Even if no other part of the school is affected by microcomputers, the school office certainly will be.

 Under this heading too I consider the use of a microcomputer as a word processor or text editor to be very exciting. Readers of my previous book *Microcomputers in Science Teaching* will note how parts of it have been used in this book too. It was a simple matter to call up the text of that book onto the screen, to select the parts required, alter them and save them once more on disk. There are several such word processors available for the BBC microcomputer and their use more than repays their cost. Teachers who prepare their own worksheets will find that their productivity increases by a factor of three or four at least. There is an even bigger saving of time for one-fingered typists like me.

 Let us now explore some of these ideas in more detail with particular examples to illustrate the principles discussed. Note that these examples (which are listed in the Appendix and are also available on disk for readers who wish to save time) are not thoroughly tested programmes, guaranteed to work with even the most stupid of users. They are examples only of the sort of things that can be done with microcomputers. Nevertheless, they have been tried and they do work and provided the user has a moderate understanding of programming, they will produce no problems.

# **Specific examples**

#### **Testing**

A common use of microcomputers in schools is testing. This means not so much the endof-term examination as the routine question-and-answer sessions, with which teachers attempt to reinforce learning. Because time does not permit the conventional method to be used on an individual basis, not all children benefit from it. Indeed, the public nature of the responses often causes pupils to adopt strategies for avoiding an answer. If a child remains dumb for long enough, most teachers will direct the question elsewhere. The microcomputer can be viewed as a resource for handling question-and-answer sessions.

 At the simplest level are numerical tests; the microcomputer is perfectly capable of setting its own arithmetic questions and working out the answers for itself. MECHANICS DRILL (program 19) illustrates this application. It would be relatively easy to adjust the number range and the difficulty of programs like this to suit the user. For practical purposes this program needs to be improved in several ways. Where is the power of the microcomputer being used? There are no diagrams or pictures or animations. INTEGRATED SCIENCE TEST (20) shows what can be done in this area. In this program the number of correct and wrong answers may be counted, so that a final score can be given. It is also useful to note which questions the student gets wrong in case this reveals the source of the ignorance. A properly structured test would be written for

*The BBC microcomputer in science teaching*

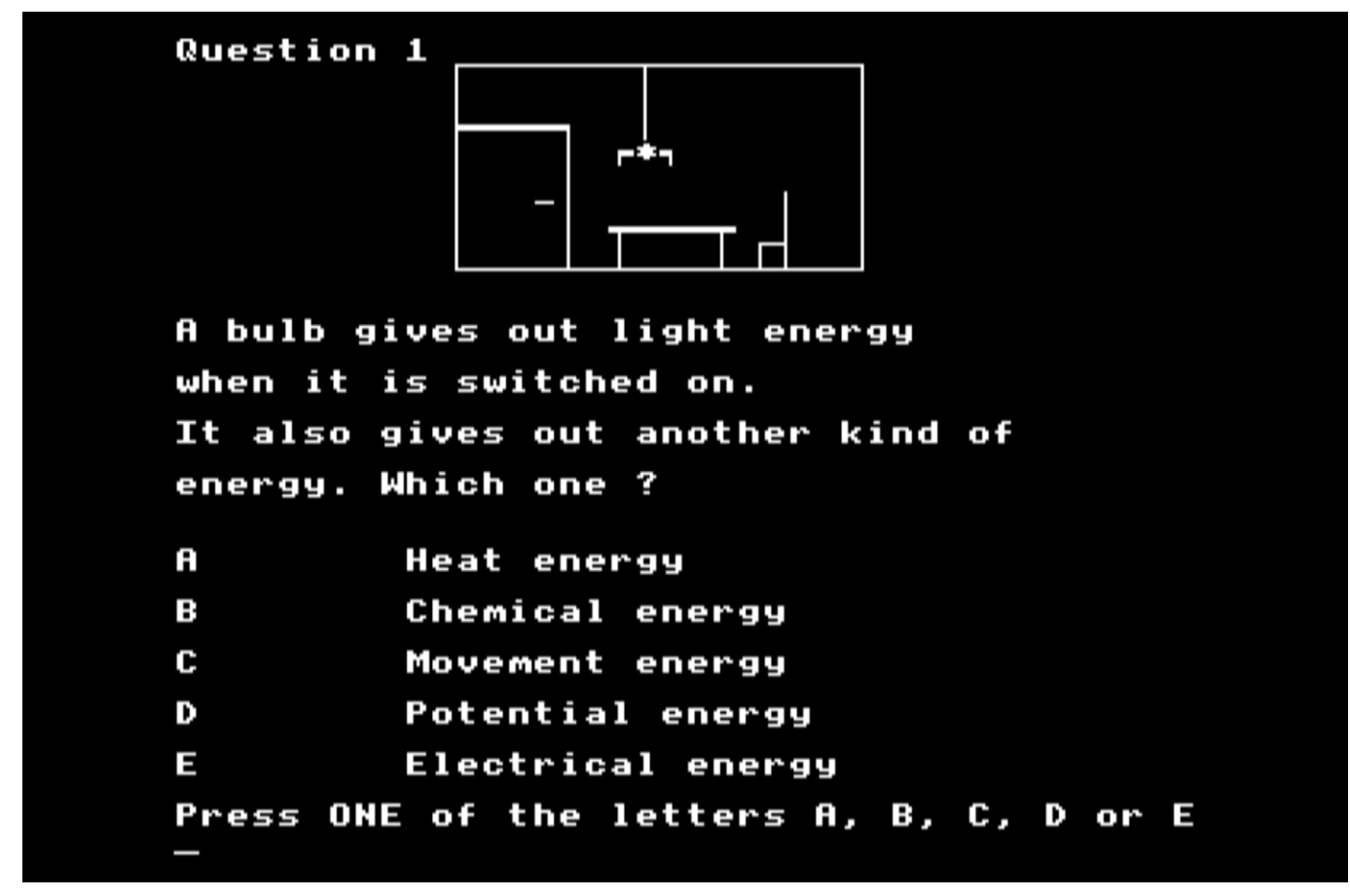

*Plate 1* Integrated science test

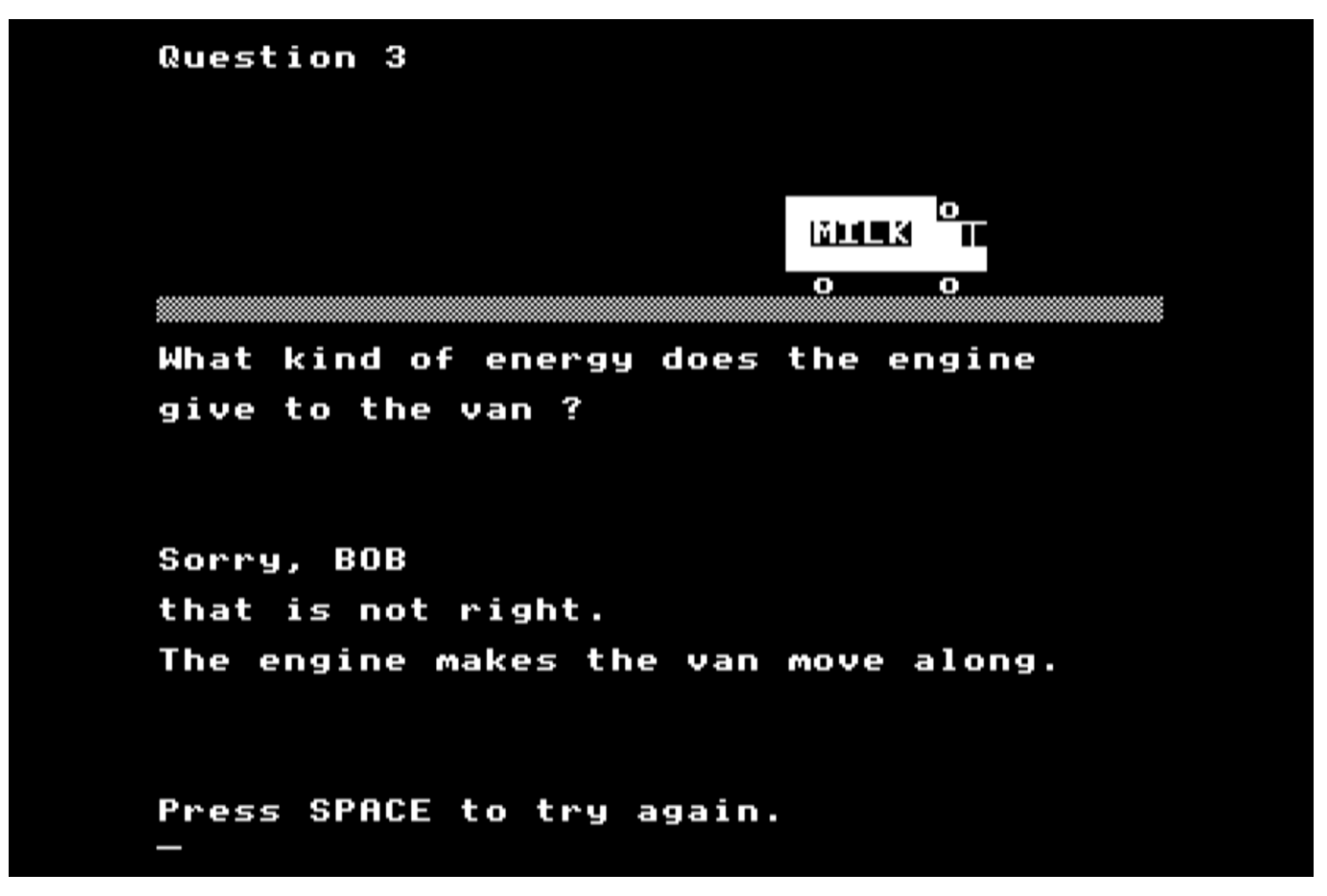

*Plate 2* Remedial response for a wrong answer

this purpose anyway. A way of doing this can be seen in the score routines of INTEGRATED SCIENCE TEST.

 A particularly powerful use of the microcomputer is to allow the student to ask for help, if the offered problem proves too difficult. This could be automatically given after, say, three attempts, or it could be available upon pressing key H. After the first few questions, it is a little wearisome to a student to be given exactly the same 'Well done!' response each time. No teacher would do this, so why should we accept a lower standard from the microcomputer? It is not difficult to create a whole range of responses in an array, and to pick one out at random. Also, thought should be given to more dramatic ways of responding. Arcade invaders leap about with delight, when they score a hit on the defenders, why can't the same graphics be used in education? As a suggestion FAST SCREEN TRANSFER (program 36) illustrates how this might be done by flashing words onto the screen in rapid succession. This could be incorporated into a test program to indicate whether the student has got the right or wrong answer. The most exciting thing about test examples presented via the microcomputer is that children tend to treat them more as a game. They aim to 'beat the computer' or to 'do better than last time'.

 INTEGRATED SCIENCE TEST illustrates several of the basic principles of using multiple choice items. This program can be used as the framework for any other multiplechoice test. The items are kept separate from the main program, which handles all keyboard inputs and scores etc. The question numbers, clues and correct responses are passed to procedures as parameters. Scoring is a separate procedure and the final

```
Question 4
             energy is stored
What sort of
in a battery
             7
Well done, BOB
A battery stores its energy as chemical
energy. This is turned into electrical
energy only if connected into a circuit.
Press SPACE for the next question.
```
*Plate 3* Reinforcement of correct response

presentation of the results is also self-contained. Note the way that graphics have been included with each item. These are not essential in all cases, but they do increase motivation. The longer test, from which these items were taken, was the one that made me realize the power of the microcomputer. Some children ran the test again and again to see if they could get full marks. I have never noticed this in a traditional school test. This area is also known as drill-and-practice. The microcomputer is programmed to ask the questions and to monitor the responses. To do this there has to be some way for the user and the microcomputer to interact with the user, an aspect which is covered in the next chapter.

#### **Simulations**

Almost any phenomenon, model or experiment can be imitated or simulated by the computer. Some programs of this type give tables of numbers as results, while others give graphs or animations. GRAVITY (program 28) is an example of the former and the remaining simulations show the use of graphics.

 Computer simulations are most useful where the real experiment is impossible (negative gravity?) or very difficult to perform satisfactorily (Millikan's experiment?) or not accessible (behaviour of an atomic pile?). I do not think that students should carry out computer simulations of experiments, where the practical experiment itself could be performed. A microcomputer could be used to demonstrate, for example, how to titrate an acid against an alkali. One could press keys to allow the acid to drip in and, with highresolution colour graphics, could produce a superb effect of the indicator changing colour. A meter could be displayed also to indicate the current pH as the acid is added. As an introduction only, this could be very useful for showing the student what steps were involved. The only objection to this would be if it replaced the actual experiment.

 There is also another danger in simulation experiments, of implying that one is actually observing nature. Students may come to think that the characters moving around the screen are behaving just like molecules in a real gas. This cannot be true, because we have no notion of what the molecules of a real gas are actually doing. We can make observations and draw conclusions about their behaviour and then produce simulations that appear to produce the same behaviour. But that does not mean that the gas molecules are like the particles on the screen. The students are really being encouraged to 'discover' our model of the behaviour of the molecules, which is the reason why the simulation experiments must be integrated with experiments on the real world, so that our theories about its behaviour can be tested.

 Programs 21 to 32 are straightforward simulations of physical events, some of which make use of machine code graphics to achieve the necessary speed. The calculations needed to keep 256 particles continuously moving at once are quite beyond the capabilities of BASIC. RADIOACTIVE DECAY (21) is a simulation of the decay of radioactive particles using the RND function of the BBC microcomputer. A graph of the number of nuclei remaining after each time interval is displayed. Each nucleus that decays emits a click, thus giving an audible record of the rate of decay at any instant. The aim of the simulation might be for students to discover about half-life from a series of runs, but a teacher might wish to use it for a different purpose instead. For example, it

could be used in comparison with CAPACITOR DISCHARGE (14) and students asked why the results are so similar from such different physical starting points. Alternatively, it could be incorporated into a CAL package and the student instructed to make certain observations.

 SUM OF TWO DICE (22) is another example of the use of the random number generator to simulate the shaking of two dice. The program adds the dice together and displays the number produced each time. This program illustrates the graphics capabilities of the BBC microcomputer in displaying a bar chart, while at the same time continuously updating it.

 The next programs are simulations designed to get across ideas of the behaviour of waves. STANDING WAVES (23) shows what happens when two waves travelling in opposite directions interfere to produce standing waves. WAVE SUPERPOSITION (24) is designed to explain the relationships between speed, frequency, wavelength and also to demonstrate the nature of a transverse wave. The amplitude, frequency and relative phase between two waves may be altered and the production of beats between two waves of different frequency demonstrated. Classical interference between two waves that only differ in phase may also be shown.

 The way that the microcomputer is used to obtain these effects is discussed in detail in Chapter 7. Basically, they use machine code plotting or scrolling routines. Another application of the same technique is to keep a record of the positions of dots on the screen and so to move them around under the control of certain laws. In WAVE REFLECTION (25) this method is used to simulate the behaviour of water waves in a ripple tank, where the water waves are themselves imitating the behaviour of light waves as they meet a reflecting barrier.

 The next program also uses this directed motion technique. Graphics characters are directed across the screen in straight lines, and they bounce off the walls simulating the behaviour of molecules. MOLECULAR MOTION (26) demonstrates what happens to gas molecules at different temperatures. Here a sound routine is used to demonstrate how the number of collisions with the walls of the container is dependent both upon the number of molecules and the temperature of the gas.

 Similar routines in a high-resolution mode enable the behaviour of smoke particles to be simulated. Pupils look at a Whitley Bay smoke cell through a microscope but have no idea what they are supposed to see. BROWNIAN MOTION (27) directs their attention to the essentials so that they may then observe properly. No one is suggesting that the simulation should replace the practical experiment, it is only another weapon in the teacher's armoury.

## **Computer assisted learning**

This area has many names depending upon whether it is emphasizing what the program is doing (instruction) or what the student is supposed to be doing (learning). I shall ignore the fine distinctions involved, while still using the general term or CAL, for short. The above discussion of drill-and-practice inevitably leads onto the use of the microcomputer for CAL. INTEGRATED SCIENCE TEST moves some way towards it, since that program replies to each response with a statement about why the chosen answer is correct

or wrong. It is clearly possible to integrate such testing with the teaching of new material in the same way. The idea is to present the topic and then ask questions to establish whether the student understands. Then, if it becomes clear that the student does not understand, remedial action can be undertaken.

 A program that does this is termed a **tutorial** and there are many in circulation. The most common are self-instructional tutorials in BASIC programming. Most students, particularly of those subjects which lend themselves to linear progression, such as mathematics and computing, find such tutorials useful. They may even prefer them to traditional classroom methods, because of the immediacy of the feedback and the fact that they can learn at their own pace. Programs like this are not difficult to write, but they should use the full range of interaction, reinforcement and, of course, graphics that is available. Several author languages, like PILOT, exist to aid writers of CAL programs, but these can be too restrictive. They were not developed with microcomputers in mind and may need special adaptation to allow an author to incorporate graphics or other special techniques.

 There is, though, a great deal more to CAL than is implied above. To begin with, there is a clear distinction between teaching and telling. Too many of the self-teaching packages that have been published so far, fall into the latter category. What is involved in producing a good CAL package?

 There are two broad categories of CAL programs, one of which favours a structured approach to learning and the other a more open-ended approach. The former is based on programmed learning theory, which may be summarized as follows:

- 1 The main objectives of the topics to be learned are specified, in terms of observable outcomes, as precisely as possible. Not the 'student should understand something about molecular weight', but specifics, like 'given a list of chemical compounds and a table of the atomic masses of the elements, the student should be able to calculate the corresponding, molecular masses for at least seven out of ten of them'.
- 2 The objectives should then be listed in hierarchical order, in the sense that each objective earlier in the list should not be dependent upon objectives that come later. For example, the following objective should be attained before the one stated above: 'given a list of chemical compounds, the student should be able to write out the corresponding chemical formulae for at least eight out of ten of them'.
- 3 The next step is to arrange the objectives into a learning sequence. Teachers tend to do this automatically, so they usually find no difficulty here. The difference with programmed learning is the attempt to ensure mastery of the earlier objectives before the later ones are tackled. One of the difficulties of traditional classroom teaching has been the insistence that all pupils should progress at the same rate. Thus pupils who had a particular learning difficulty, might never acquire later objectives, not because they were unable to, but because they never quite mastered the earlier ones. This is why the objectives above are criterion referenced. Students do not just have to get higher marks than average, they actually have to attain the external standard set by the objectives.
- 4 The learning sequence is then turned into a series of lessons, using appropriate

teaching strategies for each objective. At certain stages throughout the sequence, tests have to be devised to see whether a student is ready to proceed to the next objective. These diagnostic tests are not stored up for the students' end-of-term grades, their purpose is to inform the student of his or her mastery of each particular objective.

5 Finally the package needs to be tested on a sample of students similar to those who will ultimately use it. Any or all of the preceding stages may have to be modified in the light of this experience.

 A CAL package is thus not just something that any knowledgeable person can write down in an evening. Estimates vary as to the length of time needed, but a good average figure is that 100 hours of development time must be devoted to produce material to keep a student occupied for one hour. So, an expert programmer could put a year's full-time work into a CAL package to keep a class occupied for one week! The failure of programmed learning in the past has not necessarily been that it doesn't work, but that there were not enough people around to write the packages. This position has not changed with the introduction of microcomputers. It requires a massive effort to produce good software.

 Even then there are hardware problems to be overcome. With graphics and animations, a complete teaching package which could adapt its teaching to the individual needs of its students could not be run with a cassette system for program loading. A disk system is essential.

 Should teachers, therefore, give up the whole idea of CAL? I do not think so, because it can never come unless there is a substantial number of teachers who have experience of it. But I think that this is a task for a properly funded team of writers, not individuals. Unfortunately, the ease with which software can be copied is likely to deter commercial organizations from being interested.

 Teachers, or better still a group of teachers, could begin by taking some topic that is particularly suited to a programmed learning approach; one that is linear in structure, will fit into the video text method of presentation and where it is easy to write the objectives. The commonest fault is to attempt too much, so that insufficient time is spent in ensuring the mastery of each component part. After writing it, several trial runs with students (and not just the school' s computer addicts) should be made with the teacher in attendance. They should be challenged to 'crash the program' if they can. All problems discovered by them should be noted and rectified. Only then should it be placed on the market; it should not be the end users who have to debug the programs!

 There is one powerful reason for not spending a great deal of effort at the moment on CAL (apart from the fact that few schools possess a class-full of microcomputers) and that is the technology is changing fast. Within a few years the video disk will be used to present the graphics, text, tests and other items that currently have to be put into a CAL program. In future the microcomputer will become much more of a manager, calling up from the disk the current lesson and also having previous lessons available for remedial review. With a single video disk holding the equivalent of several hundred floppy disks of information, CAL will no longer be a dream.

## **Discovery learning**

The other way of using the microcomputer to teach is, in my opinion, much more exciting than CAL anyway. It is also less likely to be superseded when the video disk arrives. This is its use in open-ended investigation. Instead of the computer asking the student, student interrogates the computer. Already several data-base programs exist (e.g. MICROQUERY) to allow students to obtain information by typing certain keyword into the computer. In biology this promises to be very useful since a student can then carry out a search without being forced into a particular direction by a CAL program. At a simpler level many programs can be developed that allow the student to determine what he or she would like to know.

 Imagine that you wanted to teach a student about the properties of waves using a Nuffieldtype ripple tank. This could be done by direct instruction, with the teacher pointing out the essential details. Or it could be left to the student to discover the principles for himself or herself. My experience is, however, that pupils cannot see the waves because they do not know what to look at. WAVE REFLECTION (25) strips away the inessentials and allows the pupil to concentrate on the features that are important. The student may alter the angle at which the waves strike the barrier and then see if the same results occur with the real waves. This approach does not teach directly, but it does point the student along a particular path. There is no guarantee that learning will take place. But all our experience indicates that if it does, then the student will not just have

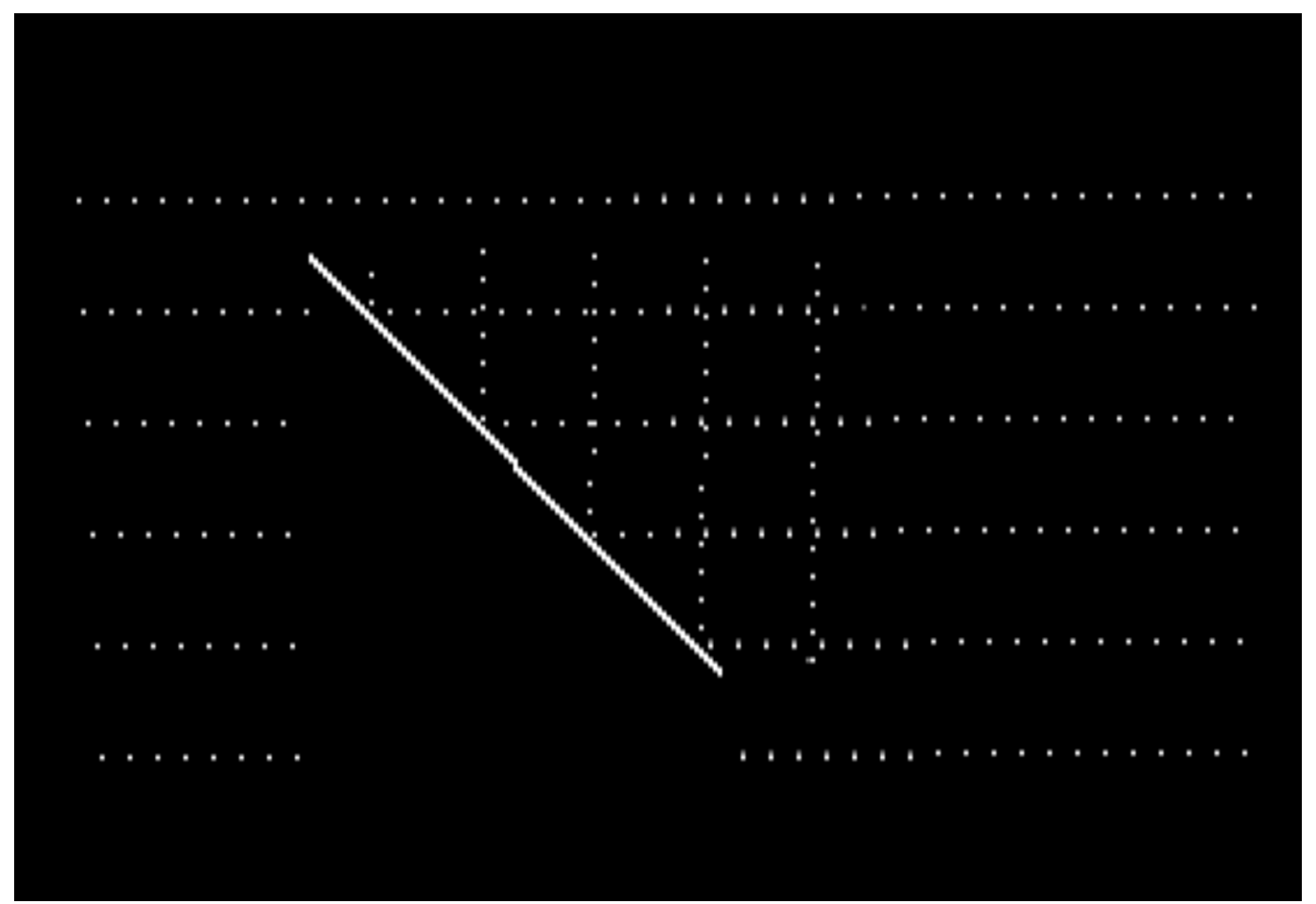

*Plate 4* Plane wave reflection from a barrier

learned the facts, he or she will also have gained an insight that could transfer to other properties of waves too.

 Most of the simulation programs listed were originally devised for this purpose. They illustrate the principles of discovery learning quite clearly, but their use is not restricted to it. The versatility of the microcomputer ensures that a program can be used for many different purposes, only a few minutes of adaptation being required.

#### **Number-crunching**

A glance at a list of available software reveals programs on Fourier transforms, least squares fit, linear circuit analysis, linear programming, numerical methods, integration by Simpson's rule and so on. The microcomputer is being used as a programmable calculator, with all the advantages of screen display and editing, error detection and program storage.

 There are occasions in teaching when an equation needs to be solved many times and where the result is more important than the solution itself. One example is typing experimental data into a microcomputer to obtain an automatic straight-line plot. In this case the important aspect is the interpretation of the data, not the long process of plotting it out by hand. GRAVITY (28) gives another instance, calculating the height of a ball thrown vertically against gravity. it is the nature of the motion that is being investigated, not the solution of algebraic equations. Even here though a graph of the results would be even more meaningful.

## **Modelling**

The equation of motion used in GRAVITY (28) is a mathematical model of the behaviour of a real stone falling. It is inaccurate because it ignores certain features such as friction, but it does give some insight into the nature of the motion. In Chapter 3 we shall discuss ways of making the model more real by using iterative methods. Physics and chemistry abound with such models and most students can understand an equation much better if they can see what happens to it when different parameters are changed. For example RESONANCE (29) uses a simple technique to plot the resonance curve for an LCR circuit. The student may observe the effect of altering the capacitance or the resistance of the circuit.

 Usually in science we eliminate some of the variables in order to make the mathematical analysis of the phenomenon easier. The microcomputer allows some of these other variables to be considered. GRAVITY ignores the effects of friction, but this is not too difficult to incorporate provided the traditional technique of analysis is abandoned in favour of the iterative method. PROJECTILES (30) uses this technique to provide a more accurate picture of the motion of real stones being thrown through the air. The iterative method, which is discussed in detail in Chapter 3, is particularly powerful when dealing with central forces since the motion of satellites is obtained without recourse to integral calculus (a solution that Newton would himself have liked). In addition, the motion is not confined to the circular case, elliptical motion is no more

difficult for the microcomputer than is the imaginary circular case. NEWTON (31) is a mathematical simulation of Newton's thought experiment on why the moon doesn't (or rather does) fall towards the earth. RUTHERFORD (32) is a variation of this program, that replaces the attractive force with a repulsive one to simulate the scattering of alpha particles by gold nuclei.

# **Games**

If the recent fury that has developed over video games does not obscure the issue, there may be very little distinction between this section and discovery learning. It may be possible to distinguish between educational and recreational games, but I doubt if even that could be maintained. There are reports of slow learners who have been very greatly helped by 'space invaders', which, it is claimed, has increased their span of attention at other, more academic activities. Nevertheless, I do think that some games exercise the intellect more than others, and it is in these that I am interested.

 A standard favourite amongst beginners to computing is learning to program MASTERMIND (33) or one of its forerunners like Bulls-and-Cows, which is easier uses numbers. This game requires a strategy for getting the answer and I should like to improve on it by encouraging the user to develop the correct strategy. I have seen even older children adopting a trial-and-error method rather than using the information in previous guesses as a basis for the next. If strategy training could be done here, would a

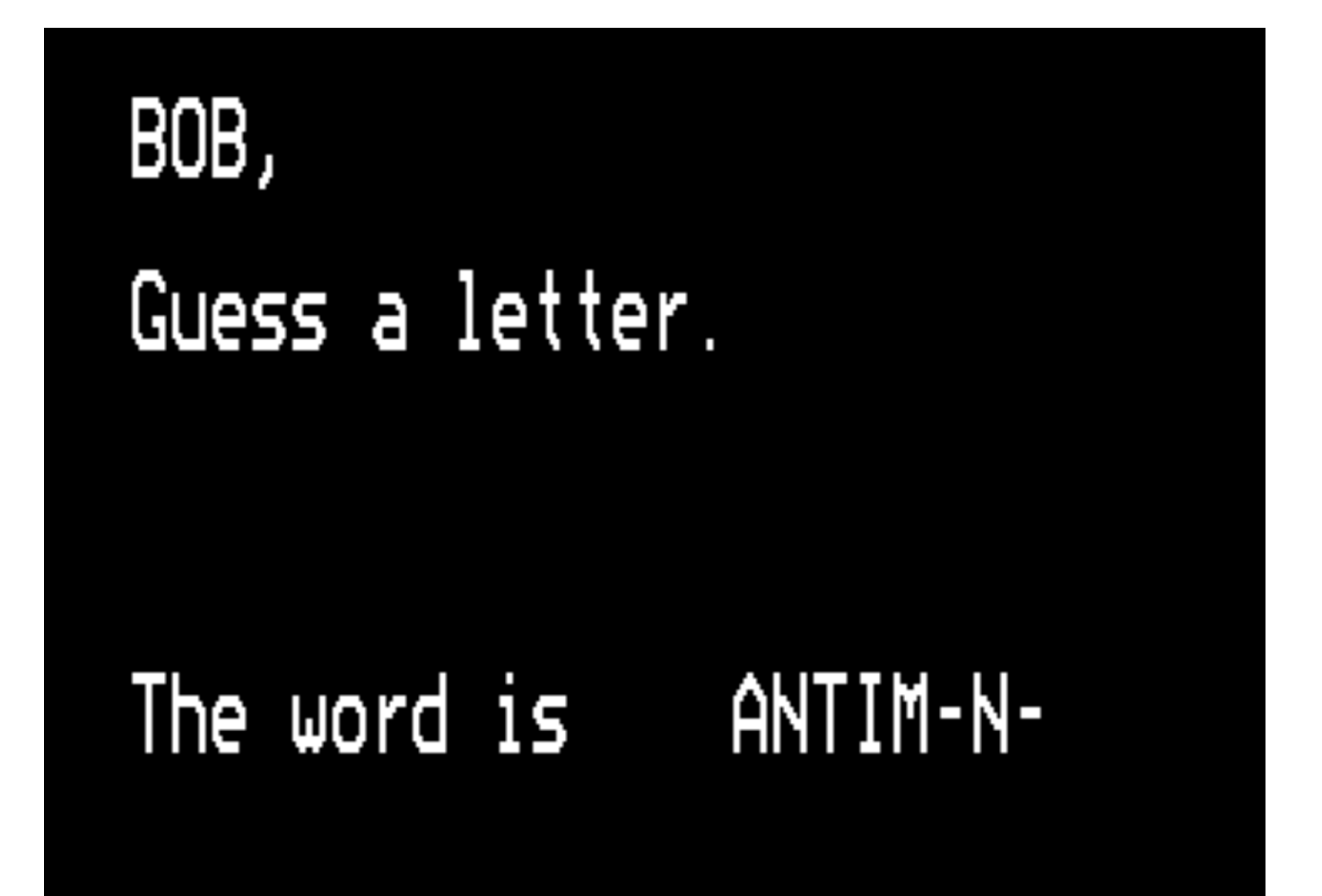

*Plate 5* Guessing game - elements

similar system be possible to teach students a strategy for, say, solving equations? It is clearly an important potential development.

 Guessing games are among the most popular and I have included my own quiz ELEMENTS (34). I am not sure that I agree with the traditional version of this game (HANGMAN) on educational grounds. Doesn't learning theory require us to reward success rather than punish failure? I have included my version to illustrate the technical ways of handling guessed inputs. The game is easily adaptable to other topics by changing the nature of the words (this one is based upon the elements) - this is easily done because they are all contained in data statements at the end. The program chooses the next word at random and, to avoid repetition, contains a routine to pick each word once only. Therefore, if you intend to adapt it to your own use, you will need to alter the maximum number of words available (103 in this case) wherever it appears in the program.

 My favourite guessing game is called ANIMALS and several versions are available for the BBC microcomputer. The computer 'learns' the names of different animals and guesses the one that you are thinking about, by asking a series of yes/no questions.

Does your animal live in the sea? Does your animal fly? Does your animal have horns?

When the computer gets to the end of its branching search without success, it gives up and asks the user to say what the animal is and to suggest a suitable question for distinguishing it from the previously named animal. Thus the computer 'learns' anew animal. The form of the game usually given needs alteration, since it asks whether the animal in question has long ears before even discovering whether it is insect, bird, fish or mammal. As a strategy for guessing, it is therefore very poor. In the hands of a competent biologist the program could be invaluable for teaching about classification. In chemistry too, it could be used to develop an understanding of the periodic table.

 Finally, I add another game that is designed solely to promote thinking; PILES (35). The user is provided with five piles each of four blocks, which may be yellow or blue. The aim is to build four piles of five blocks with the colours in any one pile being the same. Bricks are moved from the top of one pile to another by hitting the keys 1,2,3,4 or 5 only. The number of attempts is recorded and revealed to the user as the game progresses. The program also illustrates the use of sound to reinforce the user's responses. The program was developed for use in primary schools from a version written by A. Wiltshire; find it very good as a means of encouraging logical thinking in secondary schools too.

# **The new curriculum**

I suppose it is inevitable that teachers first use microcomputers to enhance the current curriculum. At the drill-and-practice level it is even reinforcing current syllabuses. The discussion under Discovery learning above, though, does imply that the microcomputer will eventually alter both how and what we teach. The way forward has been shown by Papert and the LOGO language. With this, pupils can explore the world of space, shape,

size and angle and discover the properties of language at the same time. Would it be possible in the same way to use a microcomputer as a context-free method of developing process skills in science?

 It might be possible to invent different worlds with particular properties to be investigated. Gamow's *Mr Tompkins in Wonderland* describes worlds where the speed of light is reduced to ten m.p.h. and where Planck 's constant is unity. The purpose of this is not just to provide entertaining science fiction, it is rather to explain the real world by exploring the properties of an imaginary one. I should like to see this done with a microcomputer. At a simple level GRAVITY and some of the simulation programs in Chapter 3 allow the acceleration due to gravity to be altered from its normal value of 9.81. Could this be extended to exploring situations where an inverse cube law of force existed? What would be the properties of visible light if our eyes could see into the X-ray or microwave regions? This exploratory use of microcomputers cuts across traditional boundaries, so that science, mathematics and art become united.

 At the moment few schools possess teletext facilities allowing them access to the vast databanks of information that exist. When these do arrive, they will raise important questions regarding the content of school syllabuses. In particular we shall have to question the current emphasis upon knowledge. The 'Brain of Britain 1983' is the one who can remember the most information. What will be the value of this skill when we each have access to any desired information via a home computer terminal? A good memory will be as outmoded as the ability to extract square roots by pencil and paper (which I was taught). The skills we shall come to prize will be the processes of handling information. 'Brain of Britain 1999' will be the one who can solve problems.

 Despite a generation or more of protagonists for process skills, most school science (and nearly all university physics) is still heavily content based. Students have little chance to apply their minds to new situations, they are too busy learning about old ones. Given the opportunity the microcomputer could be used to put us back on the right track. This is why I call this section 'The new curriculum'. I believe that the introduction of microcomputers will be far more revolutionary than any of us expect.

# <span id="page-28-0"></span>**2 Programming techniques**

 'I'm afraid I don't quite understand,' said Alice. 'It gets easier farther on,' Humpty Dumpty replied.

(Lewis Carroll, *Through the Looking Glass*)

This chapter is *not* an introduction to BASIC programming, I assume you can do that already. Instead, it attempts to explain some of the things that the BBC microcomputer user guide omits (because they are of specialist interest). It also looks at ways of improving tutorial programs with the use of graphics, proper display of text and methods of collecting and processing responses from the keyboard. Finally, it looks at the whole process of developing an educational program.

# **Programming**

#### **Introduction**

The heart (or perhaps it should be brain) of any computer is its **central processing unit (CPU)**. A microcomputer like the BBC microcomputer is no exception, its CPU is the Rockwell 6502 microprocessor. Note that this word 'microprocessor' refers only to the CPU. People who use it in place of the word 'microcomputer' are fundamentally incorrect. The microprocessor is only one of many chips inside the microcomputer, even if it is the one which does all the work. Figure 2.1 shows a simple picture of the way that a microcomputer works.

 For most purposes the **INPUT** to the microcomputer is via its keyboard. The **OUTPUT** is via the television screen or monitor (in computer jargon this is a VDU or visual display unit). One purpose of this book is to show you how to make use of other forms of INPUT and OUTPUT.

 The microprocessor is a programmable device. There are two kinds of program that control the microprocessor, the **resident** program and the **user** program. The same 6502 microprocessor is used in the Apple, the PET, the VIC and the Atom as well as in the BBC microcomputer. These machines all behave in different ways because they have different operating systems which tell the microprocessor how to read the keyboard, where to print characters on the screen and so forth.

 A programmer can write different application programs for the microcomputer to execute. For example, one program can be written to draw pictures on the video screen, another can search through a list of numbers for the smallest value. This user program will not remain in the machine after it has been switched off (it is said to be **volatile**). Every time that the microcomputer is switched on, a new user program must be placed in its program memory. This can, of course, be entered from the keyboard or loaded from disk

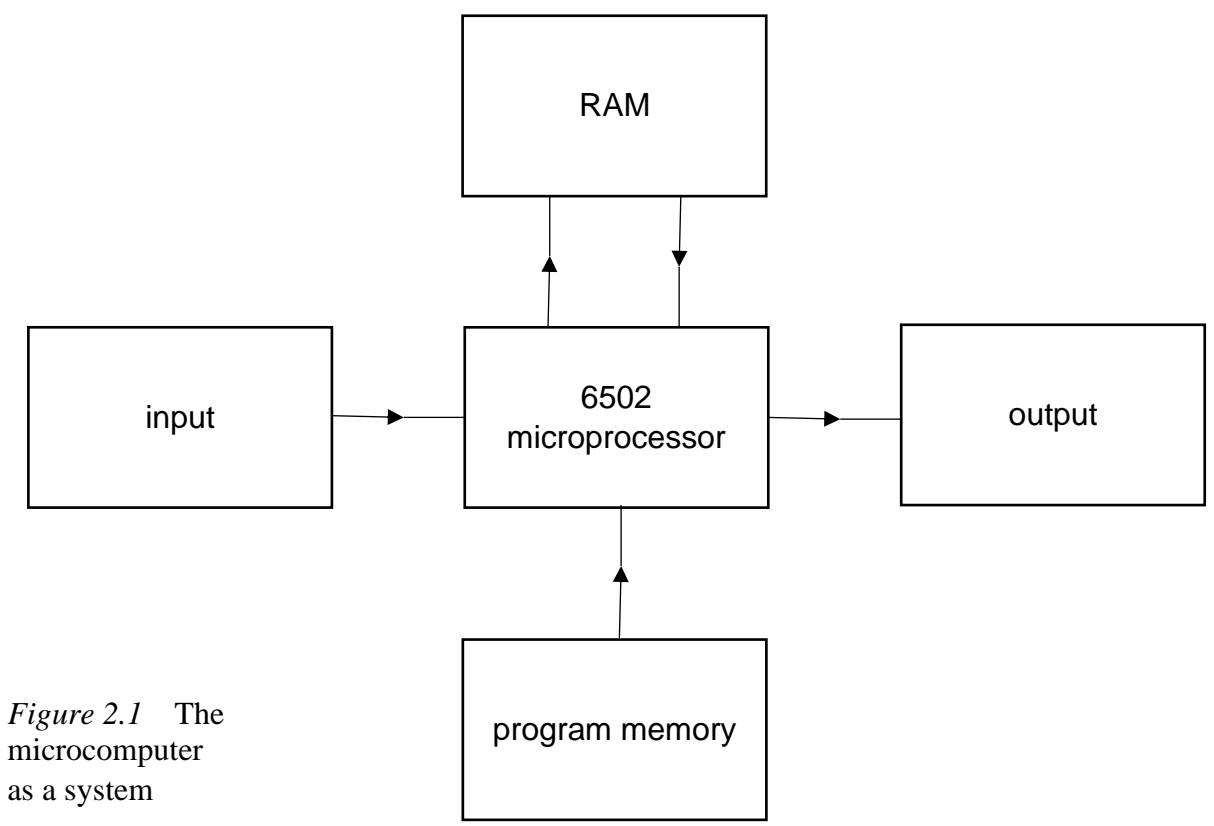

or cassette tape. To allow the microcomputer to store different programs, the memory for user programs is alterable. It is called **RAM** (which stands for **random access memory**). To make it easier to produce such programs, they are often written in the language called BASIC. The microprocessor does not understand BASIC, it is a digital device and only 'understands' digital signals.

 Information can only be sent to the microprocessor as a set of HIGH and LOW voltage levels. The 6502 microprocessor has eight lines for this information and it reads all eight lines at once. From our point of view these eight lines can be considered to be a binary number. (Note, however, that the microprocessor does not understand binary any more than it understands BASIC.) With eight lines there are 256 possible binary numbers (in the range 0000 0000 to 1111 1111) and any information received by the microprocessor must be one of these numbers. Each digit of this binary number (called a **bit**) is either a 0 or a 1. To make it easier for us, we usually convert these binary numbers into decimals using the following values for each bit position:

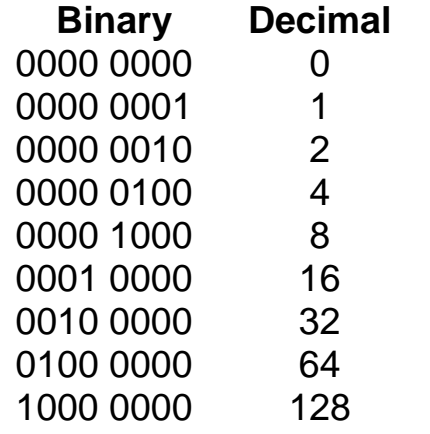

The binary number 0110 0011 is equivalent to

#### $0 + 64 + 32 + 0 + 0 + 0 + 2 + 1$ , or 99 in decimal

 The whole set of eight bits is called a **byte**. One measure of the power of a computer is the number of bytes of information that it can store. The BBC microcomputer model A can store about 16 000 bytes and the model B about 32 000. It might seem that having only eight bits to a byte is very limiting if we can only give the microprocessor 256 different pieces of information. However, there are only seventy keys on a typewriter keyboard, yet how many different books can be written? It is clearly the sequence of the instructions given to the microprocessor that is important.

#### **Machine language**

One way of programming the microprocessor would be to give it sequences of binary numbers via eight switches. A separate switch could be used to tell the microprocessor when the next coded instruction was ready. This is obviously very slow and many mistakes might be made. (It was the way that the early computers were programmed.)

 A better way would be to write all the binary numbers into the memory beforehand. The microprocessor could then fetch each one in turn and execute it. It would be better still if we could type in these numbers from the keyboard. This is the purpose of a **machine language monitor**. (The word 'monitor' here has no connection with the television monitor.) The BBC microcomputer does not possess a machine language monitor, since it has an even better method of entering instructions. Older microcomputers, like the PET and the Apple have machine language monitors as part of their resident program.

#### **Assembly language**

Using a machine language monitor is still slow, laborious and very prone to mistakes. The BBC microcomputer allows the programmer to type in instructions for the microprocessor in a special **assembly** language. For example, the instruction to the microprocessor to return from a subroutine is 0110 0000 in binary and RTS in assembly language. The latter is obviously easier to remember. The BBC microcomputer' s resident program contains an **assembler** which takes each line of an assembly language program and turns it into the correct binary number for the microprocessor to execute. It is a very powerful tool for a programmer especially when the BBC microcomputer is being used for measurement or control. Assembly language programming is the subject of Chapter 7 of this book.

## **BASIC**

Even assembly language is not simple, so **high-level** languages have been developed. BASIC is one of these. The BASIC instruction to return from a subroutine is RETURN, which is even easier to remember. The microcomputer needs a special program, called the BASIC interpreter, to turn BASIC statements into the binary numbers needed by the microprocessor. This interpreter also contains error checking, so that errors in programming give the message 'mistake' to the programmer. BASIC is so very easy

(by comparison with the other methods) that only a fanatic would use assembly language unnecessarily. BASIC programs are used wherever possible throughout this book. For

certain purposes, however, like rapid measurements, assembly language programs are necessary and Chapter 8 of this book is devoted to this topic.

#### **The resident program**

The operating system, the assembler and the BASIC interpreter are all part of the resident program in the BBC microcomputer. Since this must always be there when the machine is switched on, it is non-volatile, and is written in ROM (read-only memory). ROM cannot be changed, but it has the advantage of not disappearing when the machine is switched off. Because it has to do so much, there is quite a lot of it in the BBC microcomputer, over 30 000 bytes. Some of this is useful to us even when we are not using BASIC. Also, as we shall see later, it is quite possible to write machine language programs to make the BBC microcomputer behave in different ways. You could even write your own operating system (and make the BBC microcomputer behave like a PET!). The advantage of machine language is the extra power it gives to the user.

## **Hexadecimal notation**

In BASIC most users are unaware of binary, but when we start to talk to the microprocessor it is not possible to avoid it altogether. But what are we to make of binary number like 1110 0110 1010 0111 ? Even copying it down might produce errors We use a shorthand system called hexadecimal coding. Each set of four bits (half a byte is called a nybble) is represented by a code according to the following table:

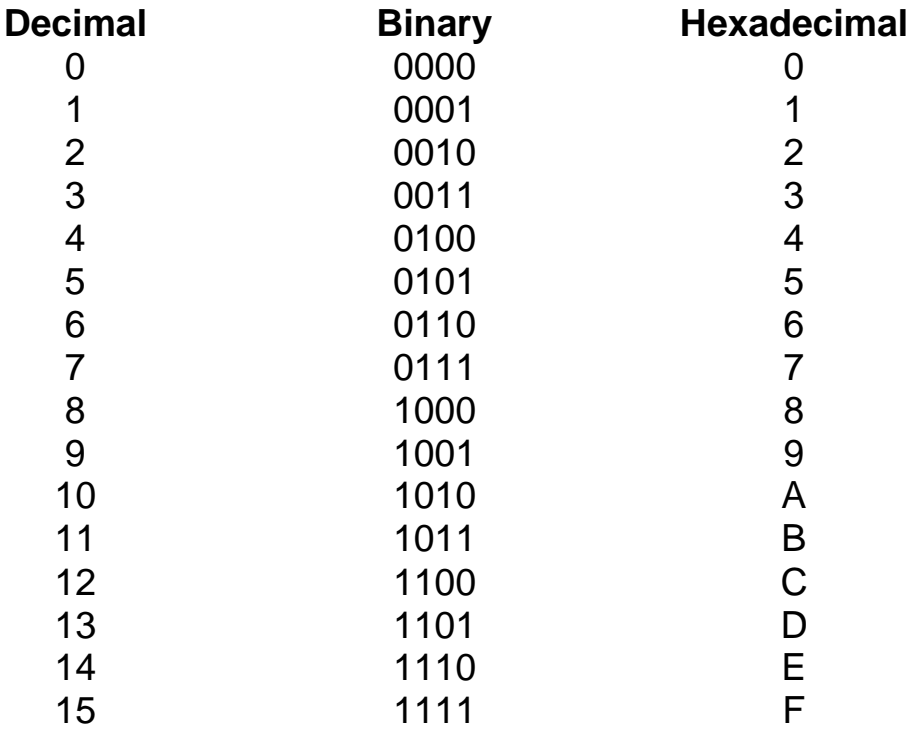

The sixteen-bit number 1111 1100 0000 0001 is thus written as FC01. To show that it is a hexadecimal number, BBC BASIC uses the & sign, so the number becomes &FC01. The addresses used in the BBC microcomputer have sixteen bits giving a total of 65 536

different locations (from &0000 to &FFFF). The contents or data in any location are eightbit bytes with 256 possible different values (from &00 to &FF). Converting such numbers to and from decimal is easily accomplished.

PRINT &FC01 produces the decimal number 64513 PRINT 32768 produces the hexadecimal number 8000

## **Talking directly to the memory**

BASIC allows the user to be unaware of how the microcomputer works. This is usually advantageous, but occasionally better results are obtained if the peculiar characteristics of the machine are exploited to the full. Usually this prevents a program from being transportable to a different microcomputer, but this is not in itself a sufficient excuse for avoiding it. After all, each new microcomputer soon has its own specific version of 'Invaders' written for it and these are totally machine specific. Graphics are a particular example of the advantages of machine dependent programming, so a little time will be devoted to looking at BBC graphics from the microcomputer's viewpoint.

 The BBC microcomputer memory contains 65 536 locations each with its own address. The contents of any address (for example 65535) can be seen with the BASIC statement PRINT ?65535. The same can be done by writing the address in hexadecimal PRINT ?&FFFF

New data can be sent to a particular memory location with the statement:

LET  $?65535 = 0$  (or  $?65535 = 0$ , since 'LET' is optional).

In hexadecimal notation this becomes LET ?&FFFF  $= 0$ .

With this particular address there will be no effect, &FFFF is in ROM and its contents cannot be changed like this. Only RAM can be altered in this way. However, if you start changing RAM indiscriminately, you may upset the operating system of the microcomputer. Certain parts of RAM are reserved by the machine for its own use. If you change these the BBC microcomputer may get lost inside itself. The screen may ' freeze' or go blank and the microcomputer may refuse to respond to the keyboard. Even the BREAK key may produce the situation where everything appears normal, but unexplained error messages appear. On listing your program, you find that it is now a 'bad program' or that someone has written rubbish over parts of it.

 None of this causes any permanent damage to the microcomputer. In computer jargon you have caused a **crash**. The remedy is very simple. Switch off the microcomputer, wait a few seconds and then switch on again. The proper operating system will be restored and all will be well. The only casualty will be that your program has disappeared. This is your own fault for not obeying the maxim:

# ALWAYS SAVE A PROGRAM BEFORE YOU RUN IT

This is particularly sound advice when running machine code programs, when writing directly to the memory or when external devices are connected to the microcomputer.

One very useful place to write is the screen memory. Certain parts of the memory hold

the information that is displayed on the screen. This RAM can be read and written to without any fear of disaster. It also has the advantage that you can see what happens to the location. Let us try this now.

 This investigation is designed for MODE 4, hence type MODE 4 and press RETURN. The screen will go blank. Each dot on the screen is now the visible representation of a particular bit in the screen memory and can be turned on or off directly. For example, type

 $LET 230000=1$ 

A single dot should appear approximately in the middle of the screen, because bit 0 of memory location 30000 has been turned on. Try

LET ?30000=16

to get a different dot. A good investigation now is to discover the positions of the dots corresponding to each bit. Try this program:

```
10 FOR i = 0 TO 255
20 LET ?30000 = i30 FOR t = 1 TO 1000:NEXT t
40 NEXT i
```
Line 30 is a delay to slow everything down. You should observe that combinations of the numbers 1, 2, 4, 8, 16, 32, 64 and 128 give different combinations of dots. In particular 255 switches on all the bits and produces a line.

Now try different addresses, such as

LET ?30001=255 or LET ?30010=255

To find out where the different memory addresses are located on the screen, run this program:

```
10 FOR i = 32767 TO 22528 STEP -1
20 LET ?i=255
30 FOR T=1 TO 50:NEXT T
40 NEXT i
```
You will soon discover one fact: the screen positions are not contiguous. That is, the end of one line is not followed immediately by the start of the next. Each block of eight contiguous bytes is stacked vertically and is next to the following set of eight bytes. This makes it more difficult to address the screen directly, but still far easier than with the APPLE or most other microcomputers.

# **BBC health warning!**

The BBC microcomputer user guide is full of dire warnings about the evil effects of writing directly to the memory. There is good reason for this. The BBC machine is expandable - a number second processors and other accessories is to be made available in the future. The manufacturers clearly wish to preserve this expandability and

#### *Programming techniques*

programs that write directly to the memory do not allow this to happen. The user guide explains quite clearly (to those with the background knowledge) how programs should be written, using the special OS calls that are provided. Some use of these is made in Chapter 7.

 I have only one objection to this advice; when written in this way my programs do not work! Using the OS calls slows down machine code graphics by a factor of a hundred and makes fast data acquisition impossible. In the future when all the extras for the BBC microcomputer are available, I may be able to revise this view (and re-write this book) but for the moment there is still no other way to do many of the things I describe. The consequences of this position are that some programs will need to be re-written in the future. I regard this as a small price to pay for having access to these programs now. In any case I do not think that much re-writing will be necessary. I believe it will be quite feasible to place a machine code routing in the memory of the main processor, which can be called by a program in the second processor, and which can pass parameters back to that program using the proper OS calls. In this way we shall get the best of both worlds.

 It is gratifying to know that I am not alone in this view. The games programs published by Acornsoft rely heavily upon direct addressing for their sophisticated graphics. If theirs is the standard that science programs have to compete against for pupils' attention, then we had all better learn machine code programming!

## **BBC microcomputer graphics**

There are two different ways of producing pictures on the video screen, which are exemplified by MODE 4 and MODE 7 (the teletext mode). MODE 4 has a high-resolution screen, meaning that any of its 81 920 dots (called pixels) can be individually switched on or off. We saw above how this can be done. The method is identical to that which will be used in Chapter 4 to switch LEDs on and off. You can imagine the TV screen as a matrix of pixels each connected to a different memory location. Each bit at each address controls a single pixel. Any combination of dots can be produced anywhere on the screen by turning on the appropriate bits. You could theoretically paint a complete picture by specifying each individual dot but in practice this is time consuming and impracticable.

 The normal graphics commands of BBC BASIC are sufficiently fast for most purposes; indeed they are its most valuable asset for creating pictures and animations. Although graphics characters are not available, they can be created by the programmer. It is possible to define any desired shape by specifying which pixels of an eight-by-eight matrix should be on and which should be off. For example, a diamond shape could be defined as follows:

VDU23,250,24,60,126,255,255,126,60,24

It is given an identifying number (250 in this example) so that diamonds can be placed on the screen at the point  $(x,y)$  with the statement PRINT TAB $(x,y)$ ;CHR\$250. By varying the x and y values the character can be made to move around the screen at will. By creating two or three different versions of the same character, for example a man in

different walking positions, very lifelike animations are possible. The techniques of drawing pictures with user-defined graphics are well described in the user guide and INTEGRATED SCIENCE TEST has been specifically designed to illustrate the different methods that can be used. Briefly, these are as follows. Once a graphics character has been defined (or is already defined in MODE 7) it can be placed with PRINT CHR\$250 or whatever. If the picture to be drawn is at all large though, this technique consumes far too much memory (four bytes per character since CHR\$ is stored as a single token). Some saving can be made by defining string variables thus, LET A\$=CHR\$240 or LET fly\$ = CHR\$250 + CHR\$8 + CHRS240. For large pictures it may be easier to store all the picture codes in a set of DATA statements, calling up each one in turn and placing it on the screen. This usually involves putting blank characters in too wherever they are needed, so there is rarely any saving of memory with this technique. All these methods are illustrated in INTEGRATED SCIENCE TEST.

 Another technique is to redefine certain rarely used symbols like 'q ' and '+'. Once done, this allows a picture to be drawn with the actual graphics characters themselves so that it is easier to see which ones to use and where to put them. Listing the program on a printer produces the original symbol rather than the new graphics character and this makes it easier for someone reading the program to type it into his or her machine. Inspect the listings for LOGIC TUTOR (3) or 6502 SIMULATION (4) to see how this done in practice. In MODE 7 the following technique is recommended. Each numeric code normally represents an alphanumeric symbol, for example CHR\$170 is the \*-character. If this is preceded by a graphics conversion code, say CHR\$151, then CHR\$170 becomes a particular graphics character instead. So, a whole picture can be drawn with the 'normal' symbol, which becomes the corresponding graphics character when the program is run. Look at the way that the V, I and W symbols are made in DIGITAL MULTIMETER (16) to see this technique in operation.

 Another use of the high-resolution screen is for drawing graphs with the MOVE, DRAW and PLOT functions. This is described in detail in the next chapter. These commands are sufficiently fast for most purposes, except for making waves. For this it is necessary to create a machine code routine (as described in Chapter 7), but this is complicated and not easy to understand.

## **Teletext graphics**

The other method of producing pictures (called chunky graphics) is used in the teletext mode. Some of the possible characters that can be printed on the screen are shapes, called the graphics characters. A picture can be made up from different combinations of these shapes. The simplest way to use these is to treat them like letters in the PRINT statement, so building pictures rather than words. Chapter 28 of the user guide describes the process very well.

 Another possible way of using chunky graphics characters is to write them individually to the screen by number. The teletext screen is memory mapped as follows:

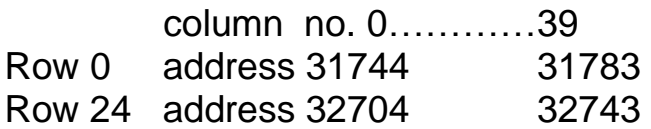
which is 1000 positions on a 40 by 25 grid. Note that this is only true immediately after a CLS or MODE 7 has been executed. After the screen has 'scrolled' the memory locations are in different places on the screen.

 Each position occupies 64 pixels arranged in an eight-by-eight block. The character displayed at any position is defined by the contents of a single byte that controls each position. This is why the teletext screen needs only an eighth of the memory requirements of MODE 4. Since each byte can have any of 256 values, there ought to be 256 different characters that can be displayed at any one position (one of which is the 'blank' character, number 32). In practice some of the codes are repeated for the same character and some are control codes to change the colour or format of the succeeding characters. Reference should be made to the user guide for details of what each code does. What the guide does not say, is that these codes can be written directly onto the screen. There is no advantage of this in BASIC, but in machine code this technique produces very good animations. To try this, type

MODE 7  $?32000 = 42$ 

which, will place the \*-character somewhere near the middle of the screen. Investigate this by writing other characters to different parts of the screen.

The teletext method is good for animations, because it is then quite easy to remove the  $*$ -character by overprinting it with a blank (232000  $=$  32) and to place it in the adjacent position (?32001 = 42). Carried out at speed, this gives the appearance of continuous motion and is of great use for simulating objects in motion. Unfortunately, if there are more than just a few objects, BASIC cannot perform this process fast enough and machine language becomes essential.

# **Motion**

To make the \* -character move across the top of the screen, it must be written into each successive memory location in turn, and then erased again after a short delay to give it time to be observed. The \* -character has the value 42 and the blank has the value 32.

- 5 MODE 7
- 10 FOR X = 31744 TO 3178
- 20 ?X=42:REM PLACE \* ON SCREEN
- 30 FORT = 1 TO 100:NEXT:REM DELAY
- 40 ?X=32:REM ERASE \*
- 50 NEXT X

To move the character vertically 40 must be added to or subtracted from the current position.

- 5 MODE 7
- 10 FOR X = 31744 TO 32704 STEP 40
- 20 ?X=42:REM PLACE \* ON SCREEN
- 30 FORT = TO 100:NEXT:REM DELAY
- 40 ?X=32:REM ERASE \*
- 50 NEXT X
- 60 FOR X = 32704 TO 31744 STEP -40
- 70 ?X=42:REM PLACE \* ON SCREEN
- 80 FORT = 1 TO 100:NEXT:REM DELAY
- 90 ?X=32:REM ERASE \*
- 100 NEXT X

General motion is achieved with the following numbers.

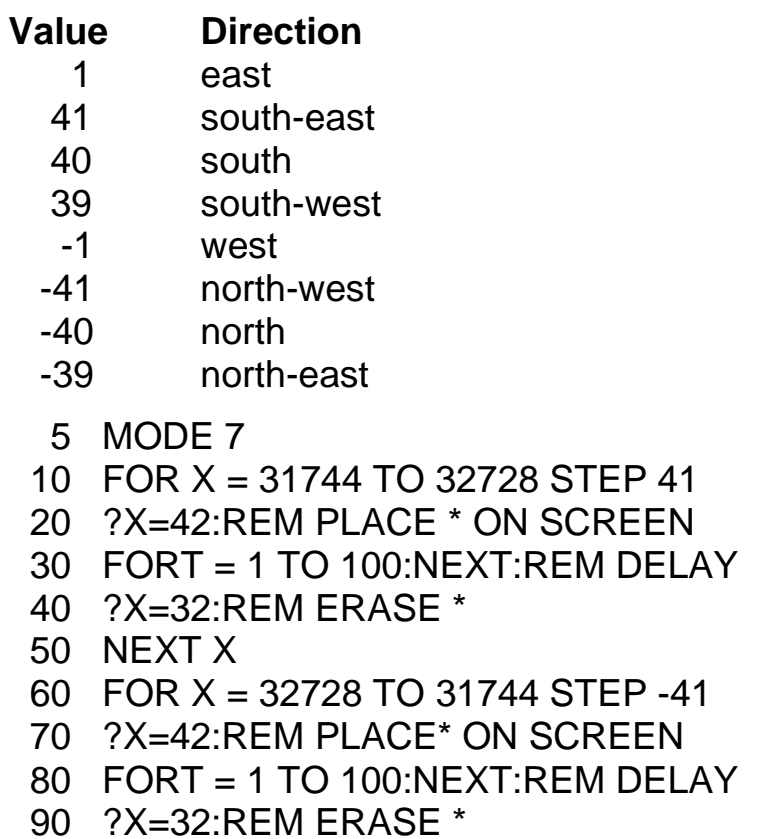

```
100 NEXT X
```
More usually it is small pictures that are moved around the screen in this way (for example the piston in the cylinder of a motor car). Low resolution pictures can be moved about in the same way as defined characters on the high-resolution screen. The direct method of screen addressing can also be used, although it has no advantages in BASIC. The technique is to use two tables, one to hold the character and the other to hold the relative Place for that character. This will be illustrated with a moving engine. This program also shows how the teletext screen achieves its graphics characters with a set of CHR\$(151) characters down the left of the screen. The real advantage of this technique will become apparent later.

# *Engine*

- 10 MODE7
- 20 REM SET UP SCREEN FOR GRAPHICS
- 30 CLS
- 40 FOR i=31744 TO 32703 STEP 40

```
 50 ?i=151 
  60 NEXT i 
  90 REM MOVE ENGINE 
100 FOR offset = &7CC9 TO &7CE9 
110 RESTORE 
120 FOR i = 1 TO 35 
130 READ position 
150 READ character 
160 ?(position + offset) = character
170 NEXT i 
180 NEXT offset 
190 END 
200 DATA 0,32,1,252,2,252,3,32,4,32,5,32,6,32
210 DATA 40,32,41,234,42,255,43,240,44,240,45,240,46,244
220 DATA 80,32,81,234,82,255,83,255,84,255,85,255,86,255
230 DATA 120,32,121,250,122,255,123,255,124,255,125,255,126,255
240 DATA 160,32,161,32,162,79,163,32,164,32,165,79,166,32
```
The position of each character is specified relative to its top left corner. This top left corner is moved across the screen with the variable offset. To avoid leaving parts of the engine behind, its trailing edge is filled with blank characters (32). The picture can be moved in any direction, for example upwards, by adding -40 to the next offset each time, although in this case it might be necessary to surround the whole picture with blanks. The result is most unsatisfactory in BASIC. The point of doing it at all is to demonstrate the principle. When we return to do the same thing in machine code, we shall obtain a much more pleasing result.

# **Interaction**

The most usual means of communication from the microcomputer to the user is the display. In this there are numerous pitfalls for those writing their own programs, which will now be described.

# **The display of text**

The statement PRINT 'PARIS IS THE CAPITAL OF FRANCE', is probably the most easily understood of all BASIC statements. The sentence is just written out on the video screen of the microcomputer. It is so easy to use, that some programmers fail to give any attention to the result.

 The use of capitals (upper case) makes for difficult reading at the best of times, and if the programmer does not use double-spacing either, it is doubly difficult to read. With lower case letters and the use of double-spacing the result is more pleasant. The amount of text presented also needs to be adjusted to the level of the user: secondary pupils particularly merely scan the text without reading it properly. Later they complain that they 'don't know what to do!'.

| VERTICAL HEIGHT    |           |        |       |  |
|--------------------|-----------|--------|-------|--|
| Acceleration Speed |           | Height | Time  |  |
| $-10.00$           | 100.00    | 0.00   | 0.00  |  |
| $-10.00$           | 90.00     | 95.00  | 1.00  |  |
| $-10.00$           | 80.00     | 180.00 | 2.00  |  |
| $-10.00$           | 70.00     | 255.00 | 3.00  |  |
| $-10.00$           | 60.00     | 320.00 | 4.00  |  |
| $-10.00$           | 50.00     | 375.00 | 5.00  |  |
| $-10.00$           | 40.00     | 420.00 | 6.00  |  |
| $-10.00$           | 30.00     | 455.00 | 7.00  |  |
| $-10.00$           | 20.00     | 480.00 | 8.00  |  |
| $-10.00$           | 10.00     | 495.00 | 9.00  |  |
| $-10.00$           | 0.00      | 500.00 | 10.00 |  |
| $-10.00$           | $-10.00$  | 495.00 | 11.00 |  |
| $-10.00$           | $-20.00$  | 480.00 | 12.00 |  |
| $-10.00$           | -30.00    | 455.00 | 13.00 |  |
| $-10.00$           | -40.00    | 420.00 | 14.00 |  |
| $-10.00$           | -50.00    | 375.00 | 15.00 |  |
| $-10.00$           | -60.00    | 320.00 | 16.00 |  |
| $-10.00$           | -70.00    | 255.00 | 17.00 |  |
| $-10.00$           | -80.00    | 180.00 | 18.00 |  |
| $-10.00$           | -90.00    | 95.00  | 19.00 |  |
| $-10.00$           | $-100.00$ | 0.00   | 20.00 |  |
| ≻_                 |           |        |       |  |

*Plate 6* Motion against gravity showing tabulation

 An automatic linefeed occurs when there are forty characters in a line. The forty-first character appears on the next line and the crime of wrap-around is committed. There is no excuse for this, it simply requires the programmer to read what the program prints with a critical eye and not accept inferior presentation. If the same things were done on paper, they would be glaringly obvious. BBC BASIC has the ability to display figures in neat columns, so there is no excuse for not doing so (Plate 6). This is described in the user guide.

 In the days of tele-typewriter output there was no way to prevent text from scrolling up from the bottom. Part-sentences remained at the top of the screen, and these were most distracting. There is no need to continue with this practice today. The programmer should clear the screen before each new page of text. Also, less text should be displayed at one time, in which case the student will need to indicate when a new page of text is to be displayed. This is described later.

### **Input from the keyboard**

Some published programs limit interaction to 'press SPACE' at the foot of each page of video text. This is a misuse of a powerful machine, especially if the opportunity to return a previous page is denied. The microcomputer is more than an electronic page-turner and its facility for interaction should be fully utilized. At the highest level an interactive program could determine the level of understanding attained by its users and adjust the

presentation to suit. At the lower levels the interaction will probably be confined to responding to questions.

 There are several ways of managing the response situation. The simplest is via the INPUT statement. This needs careful handling since the pupil can easily enter the wrong information by pressing the wrong keys or sit in vain while the microcomputer waits for the RETURN key to be pressed. Full instructions need to be given, especially to first time users. The first INPUT in a program might be to get the student to enter his or her own name, so that the microcomputer can appear more personal. Some instructions such as the following need to be displayed, not only on the screen itself, but also on any accompanying documentation.

Hello!

I want to learn your name.

Please type your first name on the keyboard.

If you make a mistake, you can rub it out with the DELETE key.

This key is near the bottom-right corner of the keyboard.

When you have typed in your name correctly, press the key marked RETURN.

Then I will know you have finished.

Begin typing now

Note the double-spacing between paragraphs, the use of lower case text and the use of capitals for emphasis. Also as mentioned above, the text should be preceded by CLS (screen clear).

 The BASIC program to PRINT this text would be followed by the INPUT statement. Since a string response is required, this must be INPUT A\$. The student, who presses RETURN before entering anything, returns the empty string, which could be detected if it is important. (Often experienced users will be too impatient to type their name and wish merely to press RETURN anyway; they should be allowed to do so.)

 A\$=GET\$ retrieves a single key entry, which may be any character on the keyboard. Whole words can be entered with GET\$, one letter at a time, and the word can be assembled from these letters. This avoids the problems of having to use the RETURN key, but the possibility of erasing an error is then removed also. This facility can be restored with yet more lines of programming and MASTERMIND illustrates the technique for doing this.

 A\$=GET\$ causes the program to halt until something on the keyboard is pressed. Keyboard entries are, however, stored in a buffer and there may be entries in this buffer from previous keypresses. Novice users particularly, press keys very firmly and the BBC microcomputer then uses its auto-repeat facility. Spurious responses get stored and produce peculiar results later. There are ways round this problem. First, the buffer can be cleared immediately before the A\$=GET\$ statement with \*FX15,1. Secondly, the auto-repeat facility can be turned off completely with \*FX11,0. It is recommended that both of these techniques be adopted. A\$=GET\$ is most useful for accepting single letter inputs, such as A, B, C or D in response to a multiple-choice item, or the inevitable 'press SPACE' at the end of a page.

 $LS = INKEY$(800)$ 

produces a delay of several seconds and may be used to pause to give a user time to read the text. While this is adequate for single words or sentences, readers differ so markedly in their speed that no common time can be fixed for them all. The alternative technique requests the student to 'Hit a key' or better to 'Press SPACE to continue'. The SPACE can be detected with the BASIC statements

100 IF INKEY\$(0)<>" " THEN 100

or

100 REPEAT UNTIL GET\$=" "

This has the advantage that pressing a different key has no effect. Consecutive pages of text can be turned by alternating between 'Press SPACE' and 'Press RETURN', this latter being detected by

100 REPEAT UNTIL GET\$=CHR\$(13)

There is then no danger that a ham-fisted pupil will rest a finger on a key for so long that pages flash on and off the screen in rapid succession. A conscious action is required every time.

 A common use of A\$=GET\$ is to select from a menu. The user is offered several alternatives and invited to choose one. A typical menu in a tutorial might look like this:

You are correct, the shutter speed must be as fast as possible, i.e. 1/1000th of a second.

What would you like to do now?

- 1 Try another problem on shutter speeds?
- 2 Try a problem on apertures?
- 3 Go on to study film speeds?
- 4 Finish the lesson for now?

Press one of these numbers to make your choice.

2540 LET A\$=GET\$

waits for a keypress and returns with its key 'face value'. The desired response can then be inspected with

2550 IF A\$="1" THEN 5000:REM Next problem 2560 IF A\$="2" THEN 6000:REM New problem set 2570 IF A\$="3" THEN 8000:REM Next lesson 2580 IF A\$="4" THEN 9000:REM Finish 2590 GOTO 2540:REM Incorrect response

If the user has accidently pressed SHIFT-LOCK, then pressing keys 1 to 4 apparently has no effect, since A\$ will return with the shifted character. It may be necessary then to convert the characters to ASCII code  $(X=ASC(A\$ )) or use  $X=GET$  and manipulate the result.

# 2545 IF ASC(A\$)<48 THEN A\$=CHR\$(ASC(A\$)+16)

converts the shifted symbols of the top row to their corresponding numeric character.

 Similar problems occur if the CAPS-LOCK or SHIFT-LOCK conditions are (or are not) in operation and the program expects an alphabetic key:

```
100 REPEAT 
110 A$=GET$ 
120 UNTIL INSTR("ABCD abcd",A$)<>0
```
Possible upper case entries can also be converted to lower case with

#### IF ASC(A\$)<97 THEN A\$=CHR\$(ASC(A\$)+32)

It may sometimes be necessary to impose a time limit on a pupil. If the pupil has failed to answer within say thirty seconds, the program could jump to a remedial loop. A\$=INKEY\$(n) will wait for n centiseconds (maximum 327 seconds) before continuing automatically if no key is pressed.

#### **Other techniques**

Novices take ages to find a particular key on the keyboard. One way to overcome this is to use alternative methods of INPUT. These also remove the need for disabling keys and all the other problems encountered above. The best of these devices is a light pen which can be pointed at a particular part of the screen. These are available commercially and plug directly into the analogue port at the back of the microcomputer.

 For some responses switches can be connected to the user port and detected with fairly simple routines. One scheme is described in Chapter 4 to allow up to eight pupils to respond independently. The first one to respond is recorded and the others are locked out after the first response. This is ideal for competitive quiz programs.

 An alternative for the future is the soft or concept keyboard, which plugs into the microcomputer, and where the number and function of the keys can be changed by the program itself. The keys can thus become letters, numbers, pictures or special symbolic characters as in BLISS. This is a far better way of communication with younger pupils, avoiding all the above pitfalls and giving more freedom to the programmer. The discussion of how to connect one of these to the BBC microcomputer is taken up in Chapter 4.

#### **Crash protection**

Ideally it should be impossible for a novice user to crash a program by indiscriminately pressing the wrong keys. This can be such an effort (as the above discussion shows) that it may take too much time. The best way is to put key entry checks into a separate PROCEDURE, which already contains the protection (see INTEGRATED SCIENCE TEST). This can then be called whenever it is needed. Even then a determined pupil can crash by pressing the ESCAPE or BREAK keys.

ESCAPE is relatively easy to handle. Begin each program with

ON ERROR GOTO 9000 (or wherever)

and at line 9000 put a routine to deal with the situation of the pupil having pressed the ESCAPE key.

 BREAK is dealt with by redefining that key so that the program restarts (page 143 of the user guide). This is far from ideal, since it re-runs the program from the start, not from the place where the BREAK key was pressed. Neither of these suggestions thus solves the problem by returning the pupil to his last exit point. My solution is to teach pupils to be careful and not to press all the keys in sight. The display should tell them exactly which keys to press and if they press others, then they can jolly well find out how to recover from the crash themselves. (Actually, it is quite amazing how quickly even young children can learn to use the machines properly; there is such a thing as over-protection.)

# **Processing the response**

Once the response of the student has been collected, the microcomputer has to process it. If the entry is the student's name, presumably this is so that a personal touch can be added to requests:

'Now, Bob, can you tell me

This is achieved by printing out the string variable that was used for the original input. That variable name must not be used again, or the microcomputer will later change the student's name to PHOTOSYNTHESIS or whatever. Note also the need to leave a long space after the student's name. If this is not done, you will find the computer responding to a long name with:

'Now, Stephanovanovitci, can you te Il me….'

Wrap-around is unforgiveable in video text.

 The response PHOTOSYNTHESIS might be the answer to a question set by the microcomputer. Once this response has been collected, the program has to decide if PHOTOSYNTHESIS is the correct answer. A sequential list of questions can retain the correct response in a DATA statement, which is then collected by READ. If responses have to be accessed at random, then a better way is to keep the correct responses in a string array, thus:

```
100 R$(1)="PHOTOSYNTHESIS" 
110 R$(2)="RESPIRATION" 
120 R$(3)=…etc.
500 PRINT "What name is given to ….
510 INPUTA$ 
520 IFA$ = R$(1) THEN PRINT "CORRECT" 
530 etc.
```
 The unfortunate thing about checking responses by the method shown in line 520 above, is that misspelled inputs or even things like PHOTO-SYNTHESIS are considered

## *Programming techniques*

incorrect. The program could contain a selection of possible responses and check each one separately, but the range of possible correct responses could be enormous.

 One solution is to use the LEFT\$, RIGHT\$ and MID\$ functions to check that the majority of a word is correct, but every word tends to behave differently and about the best that can be achieved is to disregard leading spaces and hyphens. The problem mentioned above, about the use of upper- and lower-case letters, can be overcome by the use of the ASC and CHR\$ functions.

 One desirable feature of tutorials is to give clues if the student has no idea. In the case above, after the first wrong response, the microcomputer could prompt with

CLUE: PHOTO---------

LEFT $\mathcal{S}(word\mathcal{S}(1), 5)$  is used to extract the initial letters, and this can be printed out on top of

FOR  $I = 1$  TO LEN(word\$(1)): PRINT"-";: NEXT I

ELEMENTS (34) demonstrates the way that this is achieved in practice.

 Techniques like these are learned by studying the user guide, the programs of others and books specifically about BASIC and the BBC microcomputer. A list of such books is given in the Appendix.

### **Writing a program**

This topic is a subject in its own right and at least one book has been entirely devoted to it. Thus, it is not possible to do more than indicate the overall principles. The whole process can be subdivided into three parts:

```
Design
Coding
Debugging
```
Of these the most important, and the one most often neglected, is the design stage. There is always a great urge to begin coding, that is to write BASIC statements into the microcomputer. This should be resisted as long as possible, because the faster one begins coding, the poorer the program will be.

 An example of this is MICSIM (4) which was never planned at all. This program began on the PET as a diagram to illustrate the various registers in the 6502 microprocessor. While it was being written, the thought occurred to me that it would be useful to load different numbers into the registers and see their effect. First the mnemonic instructions LDA, LDX and LDY were added and then STA, STX and STY. Then it was decided to include the main 6502 instructions too and illustrate the different addressing modes. At this point it was discovered that some addressing modes could not be implemented; the program was beginning to creak.

After a great deal of effort, it finally worked to my satisfaction, but it was becoming difficult to deal with new problems as they arose during the evaluation. At one stage a

RENUMBER was implemented to create more space and this destroyed any vestige of sensible numbering that had originally been incorporated. When the program was transferred to the BBC microcomputer, it was merely translated into BBC BASIC, although some of the advantages of the latter were utilized. Further patches removed a few more problems and at this point I decided to make the simulation a dynamic one. As well as just illustrating the instructions, I made it execute sequences of instructions too. This addition showed serious faults in the original idea and ad hoc solutions were introduced to solve each problem as it arose. I finally abandoned the whole project and decided to leave the program as it now is. It is full of errors, it is impossible even for me to interpret, it is probably incapable of improvement, but it works after a fashion and gives a satisfactory introduction to machine code programming.

 The purpose of this tale is to warn of what can happen if the planning stage is neglected. What I have just described is called **bottom-up programming** - starting from a simple idea and adding refinements to it. A computer scientist would argue that I should have designed the whole program from the start and anticipated the problems that might arise. This is called **top-down programming** and is what the rest of this chapter is about. I do however, want to give a note of caution.

 It often happens that programs are developed by chance. For example, my first (PET) programs on wave motion were the result of an accident. I had spent some time trying to make waves that moved across the screen, but BASIC was much too slow. Then working on a routine to paint a picture on the screen in machine code, I assumed that the end of the screen was in position 40 (in fact it runs from 0 to 39). The routine painted the picture quite happily but then scrolled it across the screen. I realized that a sine curve would become a travelling wave and the solution to one of my problems had been overcome. I was able to use this accidental discovery to write several wave programs for the PET.

 The point of this story is that planning by itself does not always provide a solution. There nearly always has to be interaction between experimentation and program development. In the commercial world program designers must specify accurately what they want to do. Poorly constructed programs cost money, so top-down programming is an economic necessity. The educational world is not quite the same as this. Teachers are almost certainly writing programs in their own time, which is never costed. Also, they do not have all the necessary programming skills at their fingertips beforehand. For them strict top-down programming is not possible until they become more expert.

 I shall therefore describe a technique that can be used by non-experts. To aid the discussion we shall look closely at one particular program RESONANCE INA TUBE, which is listed at the end of this chapter. This is not a program merely developed to illustrate the principles, it is a genuine one. Thus, it gives a better insight into the whole process of program development than any artificial example can provide. It also utilizes animated graphics and sound and illustrates most of the techniques so far discussed in this chapter.

 I wanted a program to simulate the resonance tube experiment. In this experiment a tuning fork is held over the mouth of a long tube, whose other end is closed by a movable piston. As the piston is moved, so the tube reaches its optimum length for the frequency

#### *Programming techniques*

of the tuning fork and a loud sound results. This is called resonance and the length of the tube is a quarter of a wavelength at this point. From a knowledge of this length and the frequency of the tuning fork it is then possible to determine the speed of sound in the tube. The experiment itself is difficult to perform since students do not know what to look for. The purpose of the simulation is to isolate the principles from the mass of conflicting details. Once students know what they are expected to do, they can carry out the real experiment for themselves. I cannot emphasize too strongly that this simulation was never intended to replace the actual experiment, although I realize that some misuse it in that way. It will be a sad day if computers take over from laboratory work - they simulate mathematics, not science.

#### **Design**

There must be a diagram of a tube and a tuning fork with a movable piston that can be moved in and out with the left and right cursor movement keys. These are the best keys to use since their arrow heads point in the correct directions. As the piston is moved, so the loudness of the sound changes, becoming a maximum at resonance. Then the user measures the length of the tube and plots the graph. This specification immediately threw up problems.

 Should the user measure the length of the tube with a real ruler? Considering the different sizes of screen that might be encountered, this idea might be difficult to implement. The values obtained would be unlike the real situation, since 300mm tube lengths are used in practice. The program would need to use fairly high frequencies to fit the limited width of some screens and the frequencies chosen would be different in each case too. It was decided therefore, to use an artificial ruler measuring up to 330 mm, which allows tuning forks in the range 256 Hz to 512 Hz to be selected.

 Should it be possible to obtain the higher harmonics? This was considered to be one of the distracting details that I was trying to eliminate. By restricting the tube length and choosing the frequency range as I did above, these harmonics do not exist.

 Should the user plot real values or those chosen by the computer? The latter would make graph-plotting much easier but might hide the purpose of the simulation. I knew how to do the graph anyway so I was not afraid of this. I decided to allow pupils to enter their own results, which could be wrong (within limits), but which could be altered later if necessary. One of the purposes of the simulation was the development of good experimental technique. I therefore decided to plot the graph as soon as two readings had been taken. The plotting of subsequent points then shows if any of them are in error. I always tell students to 'plot the graph as you go along'; hopefully this simulation encourages the habit.

 Should longitudinal waves be shown moving down the tube? They would indicate clearly how resonance is produced. However, this is not the purpose of the experiment and its inclusion in the simulation would be a distraction. It is the same trap that teachers are always falling into, trying to make experimental work verify theory instead of existing in its own right.

 Now that we have decided what we want to achieve, it is time to start top-down programming. We do not go straight to the computer and start programming, that state

is still some way off. We begin by writing the program on paper in **pseudo code** meaningful statements that can later be turned into BASIC statements (or indeed any other language). For this code we recognize three distinct processes:

**Sequence Repetition Choice** 

 A sequence is a set of instructions that follow one another in strict order. TRAFFIC LIGHTS in Chapter 4 is a good example of this.

Turn on red traffic light Long delay Turn on red and amber traffic lights Short delay Turn on green traffic light Long delay Turn on amber traffic light Short delay

Choice is achieved by lF..THEN..ELSE and readers will be very familiar with it (after all it is standard scientific jargon). The sequence branches into two or more separate routes depending upon the conditions encountered initially.

 Repetition is similarly obvious, but here there are different kinds. The traffic lights sequence may need to be repeated forever. This can be achieved by a GOTO back to the beginning. A pelican crossing has the green traffic light on until a pedestrian requests the traffic to stop. This can be achieved by a WHILE. .DO structure:

WHILE the pedestrian is not requesting traffic to stop, DO keep the green traffic light on.

 A pedestrian crossing at crossroads may be incorporated into the traffic lights sequence itself, but this is wasteful since it makes traffic wait when there are no pedestrians. It is better if the pedestrian request switch interrupts the normal sequence to make it behave differently. The normal sequence is repeated until an event occurs to change it; the REPEAT..UNTIL structure. Finally, it may be necessary to repeat some sequence a given number of times. This uses the well-known FOR.. NEXT structure.

 In none of these processes are we concerned with BASIC - exactly how we implement this pseudo code is irrelevant. BBC BASIC recognizes all of them except 'WHILE condition DO loop', which is carried out by 'IF condition THEN GOTO start of loop'. Similarly, Apple BASIC does not have REPEAT..UNTIL but all pseudo codes can be Implemented in some way on all machines. For example FOR..NEXT can be carried out by incrementing a counter  $(\overrightarrow{IF} count = maxcount THEN$  finish ELSE carry on counting). For our purposes at the moment, it is the process that is important, not how it is later turned into BASIC.

 One way of designing a program (long taught in schools) is flowcharting. This has sequences (rectangular boxes), choices (diamond boxes) and repetitions (returning lines

## *Programming techniques*

and junction boxes). To introduce the ideas of design flowcharting is a good method, but it is not popular with serious programmers. Programs of any size spill over onto several sheets of paper and are difficult to follow. Also, it is very difficult to plan a flowchart until all its limbs are known. This results in the same chart being endlessly redrawn to accommodate extra requirements. Most programmers draw the flowchart after the program has been written!

 Top-down programming allows the program to be developed from the general plan right down to the level of coding in BASIC by a process known as **stepwise refinement**. This cuts out a great deal of the redrawing (or rewriting in this case) of those elements that are already known. It also allows each step to be checked for error before it is turned into code. In this way any bugs in the final program will only require simple patches, not wholesale rewriting. Now that we have an overall strategy for our program, let us begin this process.

### RESONANCE IN A TUBE

- A Initialize mode, variables etc.
- B Give instructions
- C Draw tuning fork, tube, piston and ruler
- D REPEAT
- D1 Select tuning fork frequency
- D2 REPEAT Compute sound intensity
- D3 REPEAT Make sound
- D4 UNTIL piston is moved
- D5 UNTIL tube length has been measured

D6 Process the measured length

UNTIL ESC key is pressed.

 The structure of the program is becoming obvious. A, B and C are sequential and are executed once each time the program is run. D is executed repetitively until the program is halted by pressing the ESC key. This is not very elegant and for younger users would be wrong but, considering our target users, this is acceptable. Within this REPEAT..UNTIL loop are other nested loops, each of which is terminated by a different condition. Thus the sound is maintained until a cursor key is pressed to move the piston. The sound is switched off when the new length has been measured. Then the graph-plotting routine (D6) runs sequentially after which control returns to D1 .To make the pattern more obvious each of the nested loops is indented to show where it begins and ends.

 The question raised now is where to go next. As a rule one should stick to the order of execution unless there are some processes that are not yet clearly defined. These should be tackled first, because they may throw up problems that cause the original design to be modified. The earlier such modification takes place, the better. In our case we have to ask about D4, D5 and D6.

D4 tests whether the user wants to move the piston. As stated above this is to be done with the left and right cursor movement keys. It should be possible to detect these with INKEY\$(0). But alternatively, the user might want to enter the measured length of the

the tube (D5) and this requires INPUT. The two can be combined by using INKEY\$(0) for both types of information. The RETURN key could be used to confirm the entered measurement, or the DEL key could be used to delete some or all of it. So D4 and D5 are further refined thus:

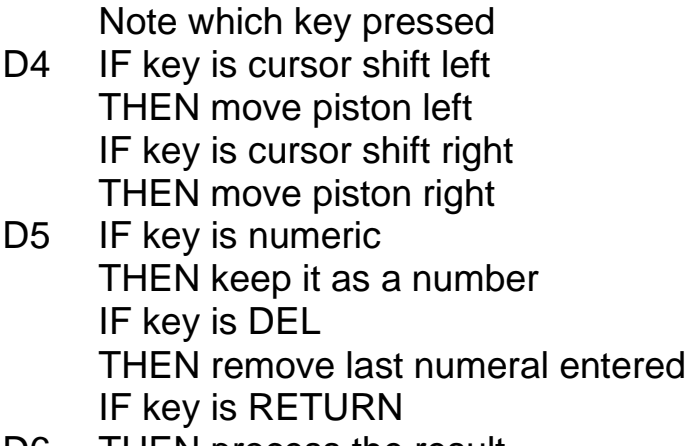

D6 THEN process the result

 We must still ask what is meant by 'keep it as a number'. If the user wishes to enter the number 345, say, the first numeral entered will be 3. This needs to be printed on the screen to let the user see it. Then the user presses 4, so the first numeral must be multiplied by ten and added to the second. Finally, the numeral 5 is added and the process is repeated. We want to stop the user entering numbers greater than, say, 329 and numbers equal to 0, since these are clearly wrong. Shall we tell the user they are wrong or just ignore them? Bearing in mind our target users, I adopted the latter strategy. When RETURN is pressed the number entered is accepted as the measured length and D6 begins. If DEL is pressed the last numeral entered is deleted by removing the last digit from the assembled number. Each of the simple choices in D4/5 is mutually exclusive, since a single key can only be one character. If this had not been the case, a series of nested IF..THEN..ELSE processes would have been used. Simple IF..THEN processes are always to be preferred for readability. This produces the further refinement:

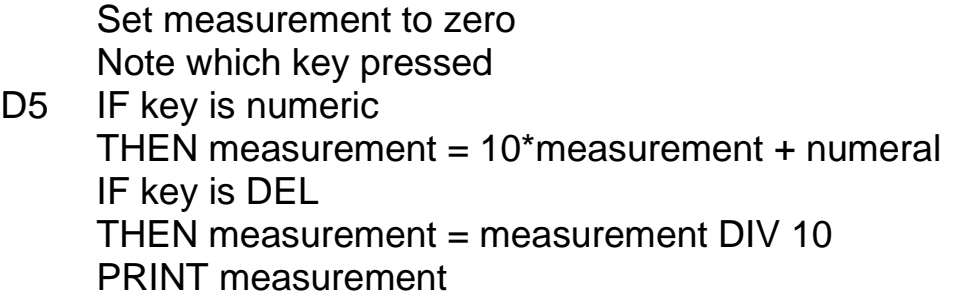

The whole structure can be searched and refined further until it all ends up as simple statements, each of which can be converted into code without problems. If there are that not known, (and non-experts will find plenty of these) then the top-down technique has to be modified as I shall show shortly.

 Before coding begins it is necessary to check that all the likely problems have been foreseen and allowed for. The programmer should make a dry run through the program with imaginary data to see what happens (as we did with 345 above). In this dry run we

### *Programming techniques*

should notice that 345 should not be acceptable since it exceeds 329. However, if a user enters 34 we cannot tell if another numeral is intended to follow, so we have to accept this. We can, however, reject any further numerals if the existing value of measurement exceeds 32. Dry runs of this type usually lead to modifications in the program.

 The user knows when too large a number has been entered, because it is printed on the screen. Do we want to print the initial value of zero? Clearly this is a distraction and, in any case, we do not accept zero as a measurement. So, unless the measurement is zero, we print it. If the user has entered 34 and meant to enter 240, he or she delete back to zero and start again. How will the program know whether the user has deleted back to zero or has not yet started? If the latter, the program prints nothing, if the former, the program must delete what was there previously. So 'nothing' will have to be a blank to delete any previously printed value. Likewise, when a measurement is reduced from three digits to two, or two digits to one, the previous end digit must be erased. This can be done by following the printed 'measurement' with a blank character. What do we do if the user presses non-numeric keys? I decided to ignore these, without telling the user why; programs for younger users might include such messages. There are also other pitfalls, like pressing RETURN or DEL when there is no measurement. We shall have to allow for all these.

 Such a dry run through the program reveals several problems to be overcome. Having discovered them, we build their solutions into the program at the planning stage.

Set measurement to zero Note which key is pressed D5 IF key is numeric AND measurement < THEN measurement = measurement  $+$  numeral IF key is DEL AND measurement  $\leq 0$ THEN measurement = measurement DIV 10 IF measurement <> 0 THEN PRINT measurement + blank ELSE PRINT blank IF key is RETURN AND 0 THEN process the measurement

To determine when the RETURN key has been legitimately pressed, we set a **flag**, which is initially FALSE, but is set to TRUE at the right point. The flag is called 'measured'. In this way almost the whole program can be written and tested in pseudo code before going near the computer itself.

 This is the theory! In practice the strict pattern of top-down programming breaks down whenever a problem is encountered for which the programmer can see no solution. For example, I need to know how to move the piston under of the control of the cursor keys. This is where the advice of computer scientists has to be ignored - no amount of stepwise refinement will tell me how to do this, only experimentation, that is bottom-up programming. I used to feel guilty at ignoring the advice of expert computer scientists, until I realized that they are dealing with different problems. They already know how to handle their machines, so they do not need to break off to find out. I have not yet reached

this stage and I am sure that few other science teachers have either. The problem with bottom-up programming is the restrictions it might impose on later top-down refinements. It is advisable to discard any code created during the experiment, its retention might force the programmer into a predetermined mould and lead to later problems.

 It is difficult to follow this advice because of lack of time. Having developed some code that works we tend to want to keep it. If it is a procedure then that is fairly easily incorporated at a later stage, but if it is part of the main program, it may be necessary to RENUMBER it and merge it with the rest of the program later. For example, I knew that the piston would have to be moved inside the tube, so the graphics for the latter had to be constructed too. I developed lines 3020 to 3480 to draw the tuning fork, tube, piston and ruler. Originally this was done in MODE 2, giving four colours. Logical colour 3 was made into flashing black and white and the repetition rate was speeded up to make it appear to vibrate. Later it was found that the program had exceeded the memory available in this mode, so the program was changed to MODE 4. The reason for choosing a high-resolution mode was to make use of the VDU5 statement to move the piston smoothly in and out in the manner described earlier in this chapter. The routine to move the piston was developed as the procedure PROCpiston(position) with the position of the piston in the tube passed as the parameter 'position'. This is converted into an x coordinate and drawn as a line. Prior to this the previous line is erased by drawing over it in black ink (GCOL0,0).

### **Coding**

Having refined each process until I was sure how to do it, I was then in a position to begin turning it into a BASIC program. I did this linearly from the beginning. With the fundamental structure developed this was quite an easy job. Some problems were encountered and needed ad hoc solutions (see later), but the structure remained intact throughout. Even so, a structure alone does not necessarily lead to a readable program. There are some ground rules for structured programming that should be borne in mind.

 One oft-quoted is 'avoid GOTO and GOSUB'. I agree with this up to a point. Some programs are such a mass of convoluted GOSUBs and GOTOs that it is impossible to see what different conditions are doing. MICSIM is a particularly notorious example. But this advice can be carried to ridiculous extremes. Where a routine is only called once (for example in setting up arrays or graphics characters) then a GOSUB is no less meaningful than a procedure. Which of these conveys the most sense?

# GOSUB 20000:REM define graphics characters

or

# **PROCgraphics**

Given that it is much easier to find line 20000 in the listing than to find a procedure definition, GOSUB is clearly better. Similarly, to repeat a process indefinitely (as in D of our program), which of these is more meaningful?

```
3000 REM Start of main program
etc……..
etc……..
etc……..
9000 GOTO 3000: REM Restart main program 
3000 REM Start of main program 
3010 finished = FALSE
3020 REPEAT 
etc……..
etc……..
etc……..
9000 UNTIL finished:REM Restart main program
```
 Whether a program uses procedures or subroutines, these should be located in high line numbers at the end of the program (unless speed is at a premium, in which case GOSUBs are faster and the closer they are to the current line the better). In RESONANCE IN A TUBE, I kept procedures in lines 30000 upwards and subroutines in 20000 upwards. Apart from moving the piston, speed of execution was not important in this program. I was therefore able to be very liberal with REM statements, using them to mark off the different sections and to explain what each was doing. Another help in this respect is the facility for using long variable names. Where these were used for holding integers, then integer variables were used to increase speed. A further aid to readability was to declare constants at the beginning of the program, rather than just use numbers. For example,

IF INKEY(-26) THEN ……

is less meaningful than

IF INKEY(cursor left) THEN ……

### **Debugging**

or

As mentioned above, correcting any errors in the program is not something that can be left until last. Each step should be checked with dummy data to ensure that nothing has been overlooked. Even so there will be errors in the program once it has been coded. Simplest to eliminate are syntax errors (or mistakes) since BASIC contains error detection routines and obligingly tells the programmer where the error has occurred. More difficult to determine are errors in the logic. Hopefully these should not exist, but that is a counsel of perfection. In my case several such problems arose, which were detected with dummy data as soon as the code had been written.

 For example, I wanted to move the piston with the cursor movement keys and, during the design phase, I assumed that these could be detected with INKEY\$(0). I thus carried on with stepwise refinement in the proper way. When checking the coding stage found that the method I had chosen did not work, INKEY\$(0) returned the null value whichever cursor key was pressed. I then tried GET\$, GET and INKEY(0) in vain and even resorted

to reading the keyboard directly from memory (see Chapter 7). The latter was rejected as breaking the rules; I wanted to make the final program usable with the second processor added. In the end I used a combination of INKEY\$(0) for RETURN, DEL and the numeric keys and INKEY(-26) or INKEY(-22) for the cursor keys. This is inelegant and I am still hoping for a better solution. By the time I had discovered this I had gone too far to change the structure (I could have separated off the piston movement with separate statements to INPUT the measured length). Bottom-up programming at this point would have saved trouble later. The fault lay in not being an expert in BBC BASIC beforehand.

 The problem with producing the sound was how to keep it playing indefinitely until the piston was moved. Again, no difficulty was anticipated until the relevant part of the program was tested. Eventually the solution was found in the user guide with a technique for turning off the previous sound when a new one is reached (SOUND &11 instead of SOUND 1).

 The graph plotting routines were also developed by trial and error. I used the VDU5:MOVEx,y:PRINT"+" method to plot crosses on the screen, but found that the centre of the cross did not coincide with the point x,y. Some adjustment of the x and y was necessary to overcome this. Drawing the line was a linear regression technique already known to me. But after writing this section (line 5000 onwards) I spent some time entering dummy data to see its effect. I hope this will be rewarded by having no crashes in future. One problem was that the linear regression routine can only work with at least two points, so I had to develop a method of counting how many points the user had measured so far, and to distinguish this from one point measured twice. The variable 'numreadings' was used for this and the ensuing code is clumsy. All measurements of the tube length for each tuning fork are set to zero initially. Each time a new measurement is entered, all thirteen measurements are checked and only the non-zero ones are counted. This produces an undesirable GOTO in line 5490. I have yet to find a more elegant way of tackling this.

 After the program had been debugged by me, I gave it to teachers for evaluation. Almost immediately one had caused a crash. As stated before in this chapter, the auto-repeat facility is a nuisance and is one reason for avoiding the INPUT statement. The only INPUT left in the program is to determine which tuning fork is to be used. One user entered F blank and found that this was not acceptable. She could not see why, since all she could see on the screen was 'F'. Lines 12092 and 12094 were thus added to eliminate leading and trailing blanks from the input string.

 The full listing of the program now follows. Doubtless there are further bugs, but in the time-honoured method of all lecturers, I leave them as an exercise for the student.

```
RESONANCE IN A TUBE - PROGRAMMING EXAMPLE 
LIST 
     1 REM RESONANCE IN A TUBE 
     2 REM BY R.A.SPARKES 
     3 
     4 REM 30/3/83 
     5 
  1000 MODE 4 
  1010 LET cursorleft=-26 
  1011 LET cursorright=-122 
  1012 LET returnkey$=CHR$13 
  1013 LET deletekey$=CHR$127 
  1014 LET space$=CHR$32 
  1030 LET endcorrection=20 
  1040 LET top=860:bottom=704:REM top and bottom walls of tube 
  1050 LET place=1000:REM x-coordinate of piston 
  1060 LET length=280:REM INITIAL LENGTH OF TUBE 
  1070 LET forever=255:REM LENGTH OF NOTE 
  1080 GOSUB 21000:REM SET UP ARRAYS FOR TUNING FORK 
  1090 GOSUB 20000:REM DEFINE GRAPHICS 
  1200 
  1500 REM*************************** 
  1510 REM 
  1520 REM INSTRUCTIONS 
  1530 REM 
  1540 REM*************************** 
  2000 CLS:PRINT TAB(8,0);"RESONANCE IN A TUBE" 
  2010 PRINT TAB(0,5);"This program simulates the resonance" 
  2020 PRINT TAB(0,7);"tube experiment." 
  2030 PRINT TAB(0,9);"A tuning fork held at the mouth of" 
  2040 PRINT TAB(0,11);"the tube causes the air to vibrate." 
  2050 PRINT TAB(0,13);"The sound produced is loudest when the" 
  2060 PRINT TAB(0,15);"length of the tube is closest to the" 
  2070 PRINT TAB(0,17);"resonant length." 
  2080 PRINT TAB(0,20);"First choose your tuning fork." 
  2090 PRINT :PRINT"Enter one of the following values:-" 
  2100 
  2500 REM*************************** 
  2510 REM 
  2520 REM REPEAT UNTIL ESC KEY 
  2530 REM 
  2540 REM*************************** 
  2550 
  2560 PROCchoose 
  2600 LET measurement%=0 
  2700 REM*************************** 
  2800 REM 
  3000 REM DRAW PICTURES 
  3005 REM 
  3006 REM*************************** 
  3010 CLS 
  3020 PRINT TAB(8,0);"RESONANCE IN A TUBE" 
  3024 REM*************************** 
  3025 REM 
  3026 REM DRAW TUNING FORK 
  3027 REM 
  3028 REM*************************** 
  3040 PRINT TAB(0,5) CHR$243;SPC(2);CHR$248 
  3050 PRINT TAB(0,6) CHR$243;SPC(2);CHR$248 
  3060 PRINT TAB(0,7) CHR$243;SPC(2);CHR$248
```
 *3070 PRINT TAB(0,8) CHR\$243;SPC(2);CHR\$248 3090 PRINT TAB(0,9) CHR\$244;CHR\$245;CHR\$246;CHR\$247 3100 PRINT TAB(1,10) CHR\$249;CHR\$250 3110 PRINT TAB(1,11) CHR\$249;CHR\$250 3120 PRINT TAB(1,12) CHR\$249;CHR\$250 3130 PRINT TAB(1,13) CHR\$249;CHR\$250 3140 PRINT TAB(1,3);tone\$(tuningfork%) 3150 3200 REM\*\*\*\*\*\*\*\*\*\*\*\*\*\*\*\*\*\*\*\*\*\*\*\*\*\*\* 3210 REM 3220 REM DRAW TUBE 3230 REM 3240 REM\*\*\*\*\*\*\*\*\*\*\*\*\*\*\*\*\*\*\*\*\*\*\*\*\*\*\* 3250 FOR X=5 TO 39:PRINT TAB(X,4) CHR\$240:NEXT X 3260 FOR X=5 TO 39:PRINT TAB(X,10) CHR\$242:NEXT X 3270 REM\*\*\*\*\*\*\*\*\*\*\*\*\*\*\*\*\*\*\*\*\*\*\*\*\*\*\* 3280 REM 3290 REM DRAW PISTON 3300 REM 3310 REM\*\*\*\*\*\*\*\*\*\*\*\*\*\*\*\*\*\*\*\*\*\*\*\*\*\*\* 3315 PROCpiston(length) 3320 REM\*\*\*\*\*\*\*\*\*\*\*\*\*\*\*\*\*\*\*\*\*\*\*\*\*\*\* 3330 REM 3340 REM DRAW RULER 3350 REM 3360 REM\*\*\*\*\*\*\*\*\*\*\*\*\*\*\*\*\*\*\*\*\*\*\*\*\*\*\* 3370 MOVE 130,684 3380 DRAW 1279,684 3390 DRAW 1279,620 3400 DRAW 130,620 3410 DRAW 130,684 3420 VDU5 3430 FOR value= 0 TO 33 3440 LET x=129+value\*32:MOVE x,684 3450 IF value MOD 5<>0 THEN PRINT CHR\$251 3460 IF value MOD 5=0 THEN PRINT CHR\$252 3470 IF value MOD 5=0 THEN MOVE x+4,660:PRINT;value\*10 3480 NEXT value 3490 VDU4 3500 PRINT TAB(0,15)"Use the left-right cursor keys" 3510 PRINT TAB(0,17)"to move the piston in and out." 3520 PRINT TAB(0,19)"When you have found the resonance" 3530 PRINT TAB(0,21)"position, measure the length of the" 3540 PRINT TAB(0,23)"tube up to the piston in millimetres." 3550 PRINT TAB(0,25)"Enter this length as a whole number and" 3560 PRINT TAB(0,27)"confirm this value with RETURN" 3570 PRINT TAB(0,29)"(the DELETE key works normally)." 3580 PRINT TAB(0,31)"Press ESCAPE to finish."; 3590 3600 REPEAT 3605 VDU 23,1,0;0;0;0;:REM TURN CURSOR OFF 3610 REM\*\*\*\*\*\*\*\*\*\*\*\*\*\*\*\*\*\*\*\*\*\*\*\* 3620 REM 3630 REM MAKE SOUND 3640 REM 3650 REM\*\*\*\*\*\*\*\*\*\*\*\*\*\*\*\*\*\*\*\*\*\*\*\* 3660 LET resonantlength%=80000 DIV freq%(tuningfork%) 3670 LET comparison%=ABS(resonantlength%-length-endcorrection) DIV 3 3680 LET loudness=-2 3690 IF comparison%<12 THEN LET loudness=comparison%-15* 

```
 3700 SOUND &11,loudness,note%(tuningfork%),forever 
  3710 
  4000 REM********************* 
  4010 REM 
  4020 REM GET KEY FROM KEYBOARD 
  4030 REM 
  4040 REM********************* 
  4050 
  4060 measured = FALSE 
  4070 REPEAT:LET key$=INKEY$(0) 
  4080 UNTIL key$<>"" OR INKEY(cursorleft) OR INKEY(cursorright) 
  4090 IF INKEY(cursorleft) THEN PROCmoveleft 
  4100 IF INKEY(cursorright) THEN PROCmoveright 
  4105 IF key$=deletekey$ AND measurement%<>0 THEN measurement%=measurement% DIV 10 
  4110 IF key$=returnkey$ AND measurement%<>0 THEN measured =TRUE 
  4120 IF key$<="9" AND key$>="0" AND measurement%<33 THEN LET 
measurement%=10*measurement%+VAL(key$) 
  4130 IF measurement%<>0 THEN PRINT TAB(31,31);measurement%;space$; 
  4140 IF measurement%=0 THEN PRINT TAB(31,31);space$; 
  4150 UNTIL measured 
  4160 REM************************* 
  4170 REM 
 4180 REM PROCESS MEASUREMENT 
  4190 REM 
  4200 REM************************* 
  4240 REM 
  4250 LET measurement%(tuningfork%)=measurement% 
  4260 SOUND&11,0,0,0:REM TURN OFF SOUND 
  4500 VDU 23,1,1;0;0;0;:REM TURN CORSOR BACK ON 
  4800 
  4900 
 5000 REM*************************** 
 5010 REM 
 5020 REM PLOT GRAPH 
 5030 REM 
 5040 REM*************************** 
 5050 CLS 
 5060 MOVE 128,256:DRAW 128,960 
 5070 MOVE 96,256:DRAW 1279,256 
 5080 PRINT TAB(12,0)"RESONANCE IN A TUBE" 
 5090 PRINT TAB(0,1)"length/mm" 
 5100 VDU5 
 5110 FOR y=0 TO 3.5 STEP 0.5 
 5120 MOVE 0,(268+192*y):PRINT;100*y 
 5130 MOVE 116,(268+192*y):PRINT;"-" 
 5140 NEXT y 
 5150 MOVE 100,256 
 5160 PRINT CHR$251;SPC(3);CHR$251;SPC(3);CHR$251;SPC(3);CHR$251;SPC(3); 
CHR$251;SPC(3);CHR$251;SPC(3);CHR$251;SPC(3);CHR$251;SPC(3);CHR$251 
 5170 MOVE 112,230 
 5180 PRINT"0 0.5 1.0 1.5 2.0 2.5 3.0 3.5 4.0" 
 5190 MOVE 300,192 
 5200 PRINT TAB(10,26)"1/frequency /ms" 
 5210 
 5220 REM********************** 
 5230 REM 
 5240 REM LINEAR REGRESSION 
 5250 REM 
 5260 REM********************** 
 5270 LET xtotal=0
```
*The BBC microcomputer in science teaching*

```
 5280 LET ytotal=0 
 5290 LET sumxsquares=0 
 5300 LET numreadings=0 
 5310 LET sumxyproduct=0 
 5320 FOR tuningfork%=0 TO 12 
 5330 LET x%=111+1024*256/freq%(tuningfork%) 
 5340 LET y%=268+1.92*measurement%(tuningfork%) 
 5350 IF measurement%(tuningfork%)=0 THEN 5420:REM next tuningfork% 
 5360 LET xtotal=xtotal + x% 
 5370 LET ytotal=ytotal + y% 
 5380 LET sumxsquares=sumxsquares + x%^2 
 5390 LET sumxyproduct=sumxyproduct + x% * y% 
 5400 MOVE x%,y%:PRINT;"+" 
 5410 LET numreadings=numreadings + 1 
 5420 NEXT tuningfork% 
 5430 REM*************************** 
 5440 REM 
 5450 REM CALCULATE SLOPE AND INTERCEPT 
 5460 REM 
 5470 REM*************************** 
 5480 REM 
 5490 IF numreadings<2 THEN 9000:REM IGNORE PLOT ROUTINE FOR A SINGLE READING 
 5500 LET slope=(numreadings * sumxyproduct - xtotal * ytotal) / (numreadings * sumxsquares - 
xtotal^2) 
  5510 LET intercept = (ytotal - slope * xtotal) / numreadings 
 5520 REM*************************** 
 5530 REM 
 5540 REM PLOT LINE 
 5550 REM 
 5560 REM*************************** 
 5570 REM 
 5580 REM plot minimum x-value 
  5590 LET x%=111:y%=intercept + slope*x% 
  5600 MOVE x%+12,y%-12 
 5610 REM plot maximum x-value 
 5620 LET x%=1135:y%=intercept + slope*x% 
 5630 DRAW x%+12,y%-12 
 5640 VDU4 
 5650 REM*************************** 
 5660 REM 
 5670 REM DISPLAY SPEED OF SOUND 
 5680 REM 
 5690 REM*************************** 
 5700 LET speed = slope*1024*256*4/1000/1.92 
 5710 @%=&20105:REM ONE DECIMAL PLACE 
 5720 PRINT TAB(6,3);"Speed of sound = ";speed;" m/s" 
 5730 @%=&A0A:REM NORMAL PRINT FORMAT 
 5750 
  9000 VDU4:PRINT TAB(0,26):REM RESTORE TEXT MODE 
  9010 GOTO 2500:REM REPEAT FOREVER 
  9999 
10000 REM*************************** 
10010 REM 
10020 REM PROCEDURES 
10030 REM 
10040 REM*************************** 
10050 REM 
10060 DEF PROCmoveleft 
10070 IF length>0 THEN length=length-2 
10080 PROCpiston(length)
```
*10090 ENDPROC 10100 DEF PROCmoveright 10110 IF length<330 THEN length=length+2 10120 PROCpiston(length) 10130 ENDPROC 10140 DEF PROCpiston(position) 10150 REM This procedure draws the pistion in the place specified by 'position' 10160 REM Delete old piston 10170 GCOL0,0:MOVE place,bottom:MOVE place+16,bottom:PLOT85,place,top:PLOT85,place+16,top 10180 LET place=159+position\*3.2 10190 REM Put piston in new position 10200 GCOL0,1:MOVE place,bottom:MOVE place+16,bottom:PLOT85,place,top:PLOT85,place+16,top 10210 ENDPROC 12000 DEF PROCchoose 12010 REM\*\*\*\*\*\*\*\*\*\*\*\*\*\*\*\*\*\*\*\*\*\*\*\*\*\*\*\* 12020 REM 12030 REM CHOOSE TUNING FORK 12040 REM 12050 REM\*\*\*\*\*\*\*\*\*\*\*\*\*\*\*\*\*\*\*\*\*\*\*\*\*\*\*\* 12060 PRINT:PRINT"C C# D D# E F F# G G# A A# B" 12070 PRINT:PRINT"or UC (which means upper C) "; 12080 REPEAT:tuningfork%=13 12090 INPUT tuningfork\$ 12092 IF LEFT\$(tuningfork\$,1)=CHR\$32 THEN LET tuningfork\$=RIGHT\$(tuningfork\$,LEN(tuningfork\$)- 1):GOTO 12092 12094 IF RIGHT\$(tuningfork\$,1)=CHR\$32 THEN LET tuningfork\$=LEFT\$(tuningfork\$,LEN(tuningfork\$)- 1):GOTO 12094 12100 IF tuningfork\$="C" THEN tuningfork%=0 12110 IF tuningfork\$="C#" THEN tuningfork%=1 12120 IF tuningfork\$="D" THEN tuningfork%=2 12130 IF tuningfork\$="D#" THEN tuningfork%=3 12140 IF tuningfork\$="E" THEN tuningfork%=4 12150 IF tuningfork\$="F" THEN tuningfork%=5 12160 IF tuningfork\$="F#" THEN tuningfork%=6 12170 IF tuningfork\$="G" THEN tuningfork%=7 12180 IF tuningfork\$="G#" THEN tuningfork%=8 12190 IF tuningfork\$="A" THEN tuningfork%=9 12200 IF tuningfork\$="A#" THEN tuningfork%=10 12210 IF tuningfork\$="B" THEN tuningfork%=11 12220 IF tuningfork\$="UC" THEN tuningfork%=12 12230 IF tuningfork%=13 THEN PRINT:PRINT"This value is not listed. Try again." 12240 UNTIL tuningfork%<>13 12250 ENDPROC 20000 REM DEFINE GRAPHICS CHARACTERS 20010 VDU23,240,0,0,0,0,0,255,255,255 20020 VDU23,242,255,255,255,0,0,0,0,0 20030 VDU23,243,7,7,7,7,7,7,7,7 20040 VDU23,244,7,7,3,1,0,0,0,0 20050 VDU23,245,0,128,192,240,124,63,15,3 20060 VDU23,246,0,1,3,15,62,252,240,192 20070 VDU23,247,224,224,192,128,0,0,0,0 20080 VDU23,248,224,224,224,224,224,224,224,224 20090 VDU23,249,3,3,3,3,3,3,3,3 20100 VDU23,250,192,192,192,192,192,192,192,192 20110 VDU23,251,1,1,1,1,0,0,0,0 20120 VDU23,252,1,1,1,1,1,1,1,0 20200 RETURN 20300 21000 REM SET UP FREQUENCIES FOR TUNING FORKS 21004 DIM measurement%(12)* 

*The BBC microcomputer in science teaching*

*21005 DIM tone\$(12) 21010 DIM freq%(12) 21020 DIM note%(12) 21030 FOR tuningfork% = 0 TO 12 21040 READ tonsolfa\$, frequency%, soundvalue% 21045 LET tone\$(tuningfork%)=tonsolfa\$ 21050 LET freq%(tuningfork%)=frequency% 21060 LET note%(tuningfork%)=soundvalue% 21065 LET measurement%(tuningfork%)=0 21070 NEXT tuningfork% 21080 RETURN 21100 DATA C,256,53 21110 DATA C#,271,57 21120 DATA D,288,61 21130 DATA D#,304,65 21140 DATA E,320,69 21150 DATA F,341,73 21160 DATA F#,362,77 21170 DATA G,384,81 21180 DATA G#,406,85 21190 DATA A,427,89 21200 DATA A#,456,93 21210 DATA B,480,97 21220 DATA UC,512,101* 

# **3 Computation and mathematical modelling**

'She can't do sums a bit!' the Queens said together, with great emphasis. (Lewis Carroll, *Through the Looking Glass*)

This chapter explores the uses of the BBC microcomputer as a mathematical tool, including calculations, graphical display of functions, plotting experimental data, simulations using the random number generator and problem solving by iterative methods.

#### **The super calculator**

Calculation is the traditional domain of the computer (as its name implies). There are many books that deal exhaustively with this aspect of computing, with many illustrative examples. In fact, there may even be too many! Why do so many books of programs include one on the solution of quadratic equations? It is not because there are many problems that require its solution, in fact, hardly anyone uses it after leaving school. I suspect the real reason is that it has become a standard example upon which mathematical programmers cut their teeth (while physicists do radioactive decay and the rest write programs on sorting). The real value of writing such programs is the insight they give the programmer into the nature of the problem. Try writing your own quadratic equations program and you will see what I mean. How do you interpret 'too big' or 'syntax error'? Perhaps you forgot about equal or imaginary roots. If this is true, then one way to teach students about LCR circuits might be to get them to write their own LCR circuit analysis program.

 There is no point in just using a computer to carry out the often meaningless exercises set in school physics and chemistry examinations. For example, we would not want a student to enter a set of data into some previously prepared program on, say, Newton's rings, that then automatically calculates the wavelength of sodium light. In this case the process is more important than the product - we are trying to get the student to appreciate the properties of the equations being used.

 The microcomputer can aid this understanding of equations and concepts in two ways. One of these, the iterative method, is left till last. The other is the sledge-hammer technique of getting the computer to solve an equation many times over while varying one of the parameters. As an example, consider the motion of a stone being thrown vertically against gravity (GRAVITY, program 28). By entering different starting speeds a pupil should be able to discover the relation between the vertical height reached and the initial speed. This technique may be used with almost any other standard equation in science. It would be much better though if the graphics capabilities of the microcomputer were used as well.

 Producing a table of results used to be a nightmare but the excellent tabulation facilities of the BBC microcomputer have changed that (Plate 6). Practice changing the parameters of the @% variable until you appreciate how it works and you will have no more problems (page 70 of the BBC Microcomputer System User Guide).

# **Graph plotting**

The high-resolution screen is particularly useful for sketching functions. MOVE and DRAW are easily used and some very sophisticated graphs can be drawn. The process is a little slow for complex functions, but this is not necessarily a disadvantage. One can ask the students to predict 'What will happen next? '. For those whose coordinate geometry is a little rusty, the following discussion may be of assistance.

 The most useful screen of the BBC Model B microcomputer is MODE 1. This gives a normal 40 columns of text, sufficiently high-resolution for most purposes and three colours at any one time (plus a background colour). This mode is similar to MODE 4, which is the alternative for Model A users. VDU19 and GCOLO should be used to select the different colours of the lines and the background as described in the guide. If you do not have access to a colour monitor, then use MODE 4 to get the extra memory.

The statement to plot a single dot is

### PLOT69,0,512

You may just be able to see the small dot on the left of the screen and half-way up, which is the point you have just plotted. Now type

PLOT69,10,512

which gives a point nearer to the right, but at the same height as the other point. The first number in the PLOT69 command tells how far the point is from the left edge. Type

#### PLOT69,10,200

to get a point below the ones plotted before. This shows that the second number in the PLOT69 command gives the vertical position of the point. The smaller the number, the nearer it is to the bottom. The largest value for the horizontal position is 1279 (extreme right) and the smallest is 0 (extreme left). The largest value for the vertical position is 1023 (top) and the smallest is 0 (bottom). Any attempt to plot points outside these limits will be ignored.

 Clear the screen with CLS and prove for yourself the positions of the extreme corners of the screen as follows:

> TOP-LEFT : PLOT69,0,1023<br>TOP-RIGHT : PLOT69,1279.1 : PLOT69,1279,1023 BOTTOM-LEFT : PLOT69,0,0 BOTTOM-RIGHT: PLOT69,1279,0

Occasionally it is necessary to visit a point without plotting a dot; the MOVE statement

can be used for this purpose. MOVEx,y refers to the same point as except that the dot is not plotted.

# **Lines**

We get lines by drawing a set of dots close together using the DRAW statement. This a line from the previous point visited (PLOT69 or MOVE or a previous DRAW) to the new point specified in the DRAW statement. For example:

> MOVE0,0 DRAW1000,512 DRAW0,1023 DRAW0,0

The points on the screen have the coordinates x,y (as in coordinate geometry). To plot graphs there must be some relationship between x and y, which must be included in the program. Here is a simple example:

> 100 MODE 1 110 GCOL0,3 120 FOR x = 0 TO 1279 130 LET  $v = x/2$ 140 PLOT69,x,y 150 NEXT x

Note how the program plots the equation given in line 130. Any equation connecting x and y can be used, provided the equation is of the form  $y =$  function of x only. Try this for yourself, with different equations in line 130. For example:

> 130  $y = 800-x/2$ 130  $v = x^*x/1000$  $130 y = 500 - x + x*x/1000$

You will see that only values of y within the range 0 to 1023 are plotted. To fill in any gaps between the different points the DRAW statement may be used instead of PLOT69. Unfortunately, this causes problems because the program also draws a line from the origin to the first point plotted. Ideally, we want to PLOT the first point and only DRAW thereafter. This can be done by noting that PLOT4 is exactly equivalent to MOVE and PLOTS is exactly equivalent to DRAW. The program thus becomes

> 100 MODE 1 110 GCOL0,3 115 LET n=4 120 FOR x=0 T0 1280 130 LET  $y = 800-x/2$ 140 PLOTn,x,y 145 LET n=5 150 NEXT x

The first time that the PLOTn statement is reached, n has the value of 4, so it is the

equivalent of MOVE. Subsequently n is 5, so all the remaining PLOTn statements are equivalent to DRAW.

# **Different origins**

The methods used so far only allow us to plot graphs in one quadrant, for positive values of x and y. Some graphs, particularly sines and cosines produce negative values too. To plot these requires us to move the axes with the VDU29 command. To keep the origin of the x axis at the left of the screen  $(x = 0)$  and put the y axis in the middle  $(y = 512)$  we write

```
VDU29,0;512; (Note the semi-colons!)
```
The graph will now show points in the range 0 to 1279 (x coordinate) as before, but -512 to  $+ 511$  (y coordinate). For some purposes it is better not to redefine the screen in this way, but to add the required displacement to the x or the y value with statements like

PLOT69,x,(y+512)

The range of plottable values for y will now be from  $-512$  to  $+511$  as above. In both methods axes are drawn with MOVE and DRAW statements.

 Another problem with sine and cosine graphs is that they are functions of angles in radians. To get at least two cycles on the screen, the range for the angle must be from 0 to 4\*PI radians (0 to 12.566). The range for x is 0 to 1279, so a conversion factor has to be included to make 1279 equivalent to 12.566. It is better to define a conversion factor (**confac**) to carry out this operation at the start of the program and to do this in such a way that it is obvious what is happening.

> LET cycles  $= 2$ LET confac =  $2^*$  PI  $^*$  cycles / 1280

The value of any sine function goes from  $-1$  to  $+1$ , so it must be multiplied by an amplitude (maximum of 511 to get the full range on the vertical axis). Here is the program for the sine function (Plate 7):

```
100 MODE 1 
110 VDU29,0;512;
120 GCOL0,3 
130 MOVE 0,0
140 DRAW 1279,0 
150 MOVE 0, -512 
160 DRAW 0,511 
200 LET cycles = 2210 LET confac = 2 * PI * cycles / 1280 
220 LET amplitude = 300230 LET n = 4240 FOR x = 0 TO 1280
250 LET y = amplitude * SIN(x * confac)
260 PLOTn,x,y
270 LET n = 5280 NEXT x
```
*The BBC microcomputer in science teaching*

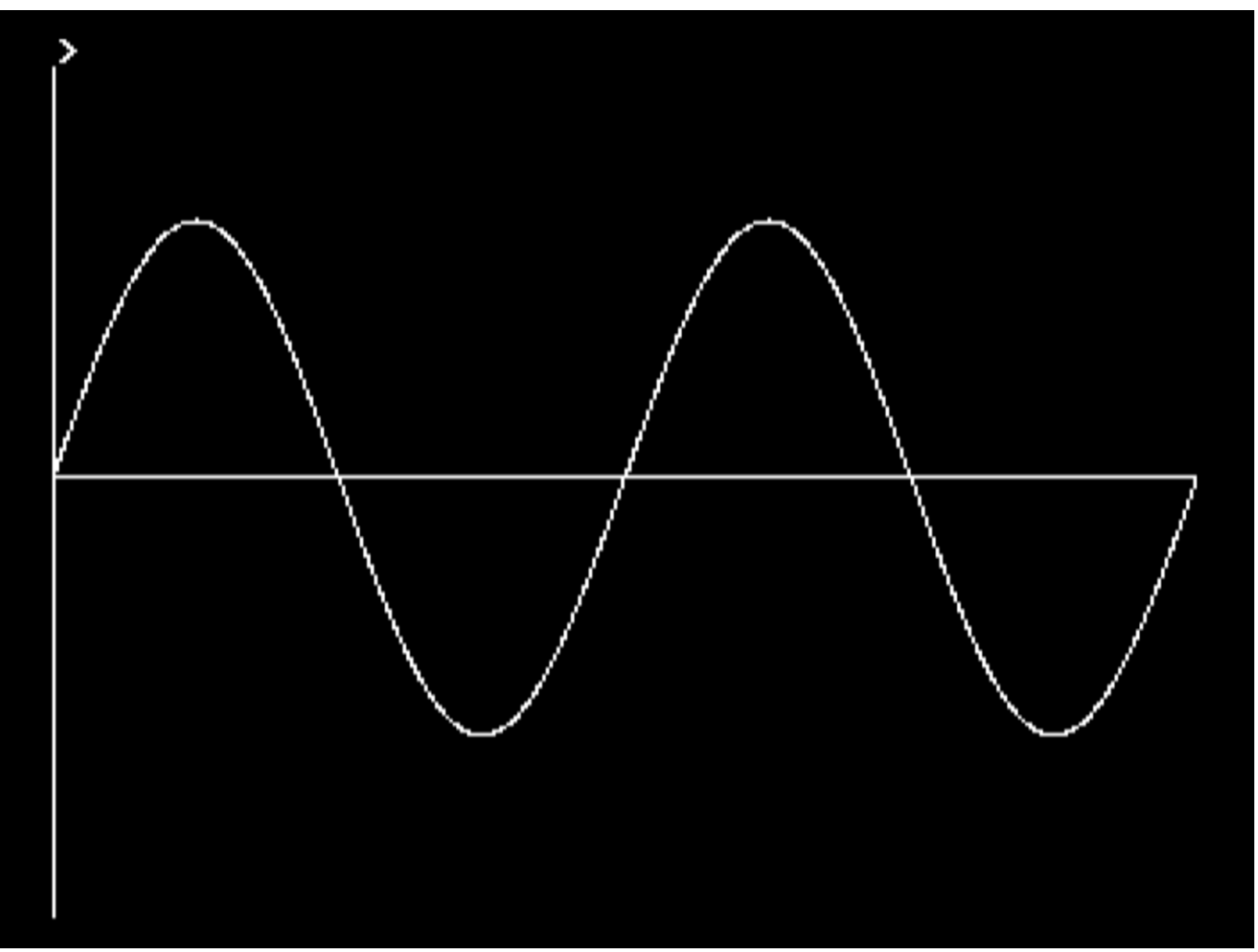

*Plate 7* Sine curve

The speed of plotting can be dramatically increased by plotting every tenth point thus:

240 FOR x = 0 TO 120 STEP 10

This makes little difference to the appearance of the final graph. Note that this can only be done with the DRAW statement.

A program to plot the cosine function involves changing line 250 to

250 y = amplitude  $*$  COS( $x*$ confac)

A program to plot two functions at the same time requires two FOR-NEXT loops. Let us plot three cycles of the sine function and two of the cosine functions at the same time. The use of DRAW now becomes awkward and it is better to revert to PLOT69 again. This allows the two graphs to be drawn in different colours.

> 100 MODE 1 110 VDU29,0;512; 120 GCOL0,3 130 MOVE 0,0 140 DRAW 1279,0 150 MOVE 0,-512 160 DRAW 0,511

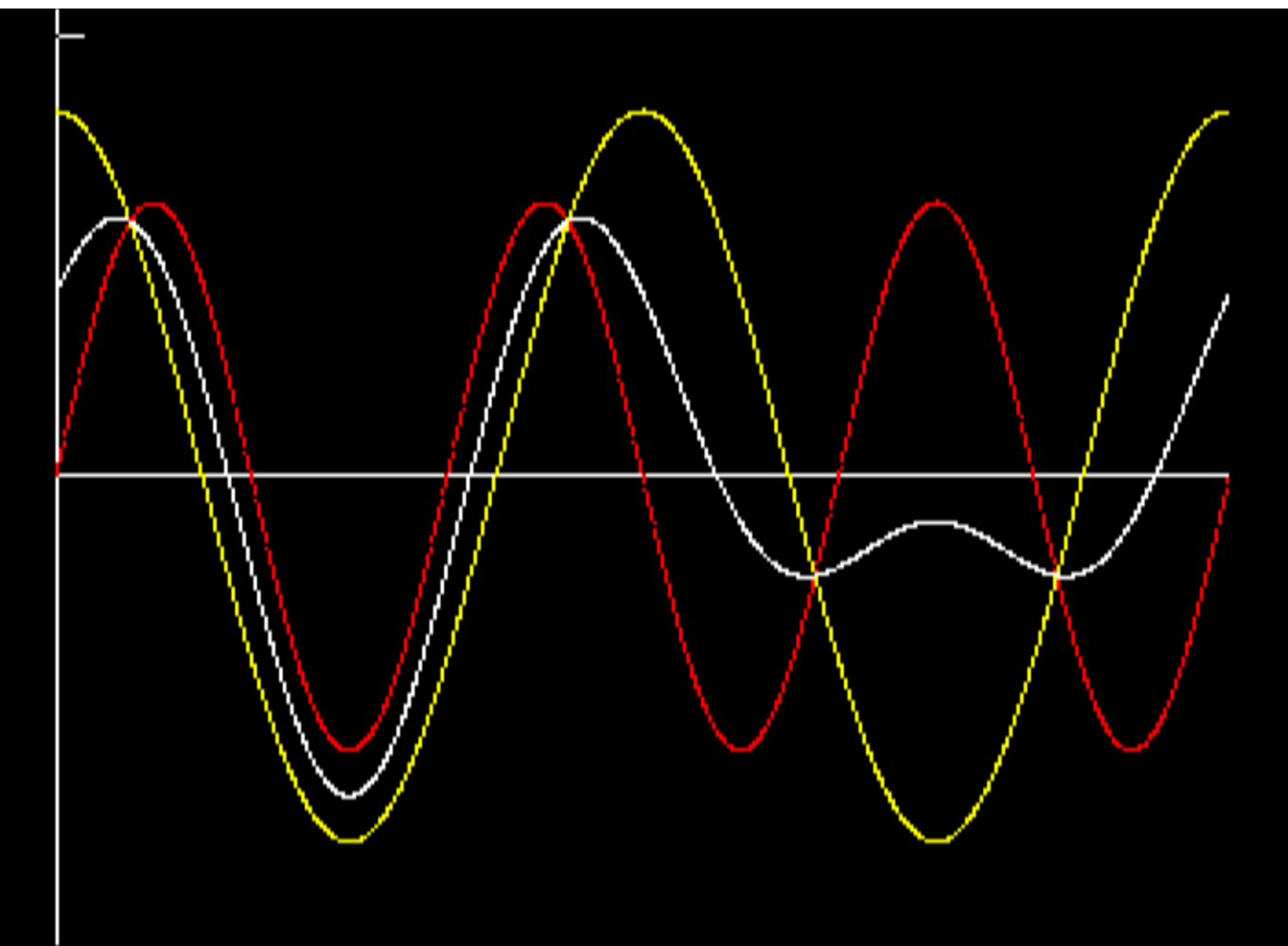

*Plate 8* Sum of two waves

200 LET sincolour  $= 1$ 210 LET coscolour =  $2$ 220 LET sincycles = 3 230 LET coscycles = 2 240 LET sinconfac = 2 \* PI \* sincycles / 1280 250 LET cosconfac = 2 \* PI \* coscycles / 1280 260 LET sinamplitude = 300 270 LET cosamplitude = 400 280 FOR x = 0 TO 1280 290 LET siny = sinamplitude  $*$  SIN( $x *$  sinconfac) 300 GCOL0,sincolour 310 PLOT69,x,siny 320 LET  $cosy = cos$ amplitude  $*$  COS( $x * cos$ confac) 330 GCOL0,coscolour 340 PLOT69,x,cosy 380 NEXT x

 With other trigonometrical functions although it does not cause an error message if the plotted point is not within the range of the screen, it is useful to ensure that the graph can be seen. The function plotted should be checked for its maximum and minimum values

and the amplitude adjusted. An example is the function  $300\sin(3A) + 400\cos(2A)$ , which can have a value of 700, so the amplitude should be reduced accordingly. To plot this function as well as the functions that go to produce it, add these lines to the previous program:

> 350 GCOL0,3 360 LET sumy =  $(siny + cosy)/2$ 370 PLOT69,x,sumy

Sometimes, however, the use of a range check is unavoidable. For example, the function tan(A) goes to infinity when A is ninety degrees producing an error. ON ERROR GOTO will detect this condition and avoid crashing the program. This program plots tan(A) for two cycles and to get as much of the function as possible on the screen the amplitude is made quite low (Plate 9).

> 100 MODE 1 110 VDU29,0;512; 120 GCOL0,3 130 MOVE0,0 140 DRAW 1279,0 150 MOVE0,-512 160 DRAW0,511 200 GCOL0,3  $210$  LET cycles =  $2$ 220 LET confac = 2 \* PI \* cycles/ 1280 230 LET amplitude  $= 10$ 240 LET n=4 250 FORx=0 TO 1280 260 ON ERROR LET x=x+1:GOTO 270 270 LETy = amplitude  $*$  TAN( $x *$  confac) 275 IF y>1000 OR y<-500 THEN LET n = 4 280 PLOTn,x,y 290 LET n=5 300 NEXTx

This use of ON ERROR prevents the normal function of the ESCAPE key to exit the program. To do this, perform a BREAK (followed by OLD <RETURN> to recover the program). Line  $275$  is a 'bug-fix' to prevent  $+$  infinity being joined up to -infinity. Try removing it to see its effect.

Some functions still cause problems. Consider the equation of the circle

 $x^2 + Y^2 =$  radius<sup>2</sup>

where the maximum value for the radius is 511. BASIC cannot handle the equation as it is, it must be transformed to get a single value of y (or x) on the left of the equation.

 $y = SQR(radius * radius - x * x)$ 

# *Computation and mathematical modelling*

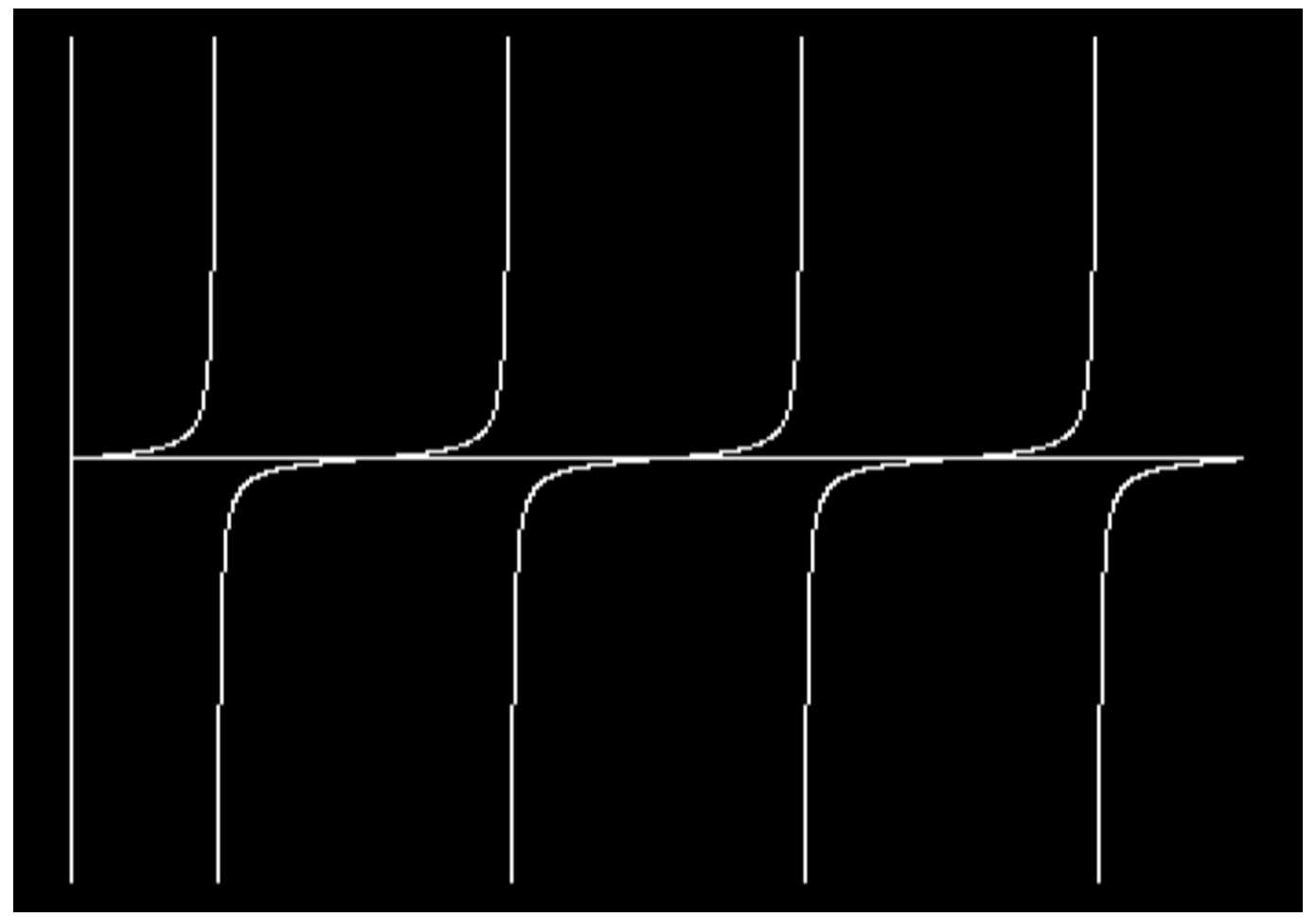

*Plate 9* Tangent curve

Care must now be taken to prevent the absolute value of x from exceeding the radius, otherwise y becomes imaginary. Also the square root is automatically positive, so we shall only get the whole circle by separately including the negative value.

> 100 MODE 1 110 VDU29,640;512; 120 LET radius  $=$  400 130 FOR  $x = -r$  radius TO radius 140  $y = SQR(radius * radius - x * x)$ 150 PLOT69,x,y 160 PLOT69,x,-y 170 NEXT x

This gives uneven spacing between the plotted points and a more satisfactory way, which makes use of a separate parameter is preferred. For circular functions angle is the most useful parameter.

> 100 MODE 1 110 VDU29,640;512; 120 LET amplitude  $= 300$ 200 FOR angle = 0 TO 360 210 LET  $x = 1.1$  \* amplitude \* COS(RAD(angle)) 220 LET  $y =$  amplitude  $*$  SIN (RAD(angle))

230 PLOT69,x,y 240 NEXT angle

Here the x amplitude is made larger than the y amplitude to make the circle more circular in the display. The factor 1.1 in line 210 will need to be changed for different monitors.

 The parametric method is widely applicable to most conic sections. The ellipse is given by

> 100 MODE 1 110 VDU29,640;512; 120 LET xamplitude  $=$  400 130 LET yamplitude  $= 200$ 200 FOR angle = 0 TO 360 210 LET x = xamplitude \* COS (RAD(angle)) 220 LET  $y =$  y amplitude  $*$  SIN (RAD(angle)) 230 PLOT69,x,y 240 NEXT angle

The parabola is given by

$$
x = 2^*a^*t
$$

$$
y = a^*t^*t
$$

For example,

```
100 MODE 1 
110 VDU29,640;512;
200 FOR t = -500 TO 500 
210 LET x = 20 * t*t
220 LET y = t * t230 PLOT69,x,y
240 NEXT t
```
The hyperbola has an awkward parametric equation

 $x = a/COS(RAD(anale))$  $y = b^*TAN(RAD(angle))$ 

This can produce infinite values, so the ON ERROR technique is used here too.

100 MODE 1 110 VDU29,640;512; 120 GCOL0,3 130 ON ERROR LET angle=angle + 1:GOTO210 200 FOR angle = 0 TO 360 210 x = 100/COS(RAD(angle))  $220 y = 200*TAN(RAD(angle))$ 230 PLOT69,x,y 240 NEXT angle

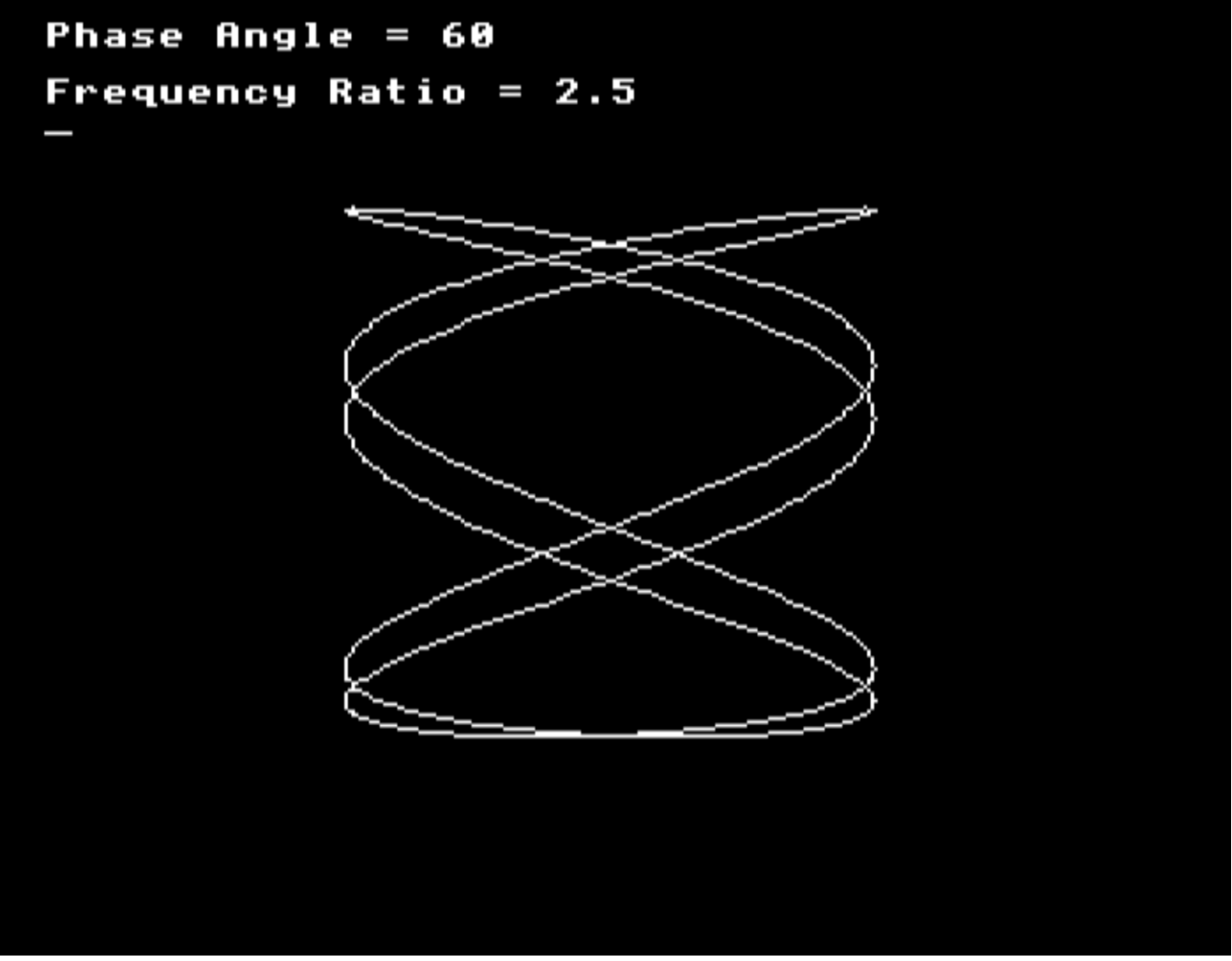

# *Plate 10* Lissajous figures

 Particularly pleasing to the physics teacher is the production of Lissajous figures using sine equations with different frequencies and phase angles (Plate 10).

```
100 MODE 1 
110 VDU29,640;512;
120 GCOL0,3 
130 INPUT "Phase Angle = "phase 
140 INPUT "Frequency Ratio = " freqratio 
150 LET amplitude = 300160 LET n = 4200 FOR angle = 0 TO 100000 
210 LET x = amplitude * SIN(RAD(angle*freqratio + phase)) 
220 LET y = amplitude * SIN(RAD(angle))
230 PLOTn,x,y
240 LET n = 5250 NEXT angle
```
If non-integral values of the frequency ratio are desired, it can be many cycles before the pattern repeats itself, hence the need for the large number of cycles in line 200.

# **EVAL**

The BBC BASIC function EVAL allows equations to be entered from the keyboard instead of the user having to stop the program to try out a different function. In some cases this is useful and you can see one application of it in PROGRAMMABLE OSCILLATOR (13). Usually, however, the necessity to enter the function with BASIC syntax means that the user has to have some familiarity with programming anyway. In this case it is no more difficult to halt the program and alter the line numbers. Program 3 (LOGIC MAKER) uses this technique since a particular Boolean function may spread over several lines of programming.

# **Applications**

These ideas can be turned to practical classroom use in a number of ways. Once the principles are appreciated, a few hours at the keyboard will tell students more about the behaviour of functions than a whole series of lectures.

# **Simple functions**

If a phenomenon can be described by a simple equation, then it can be plotted in the ways just described. For example, the distance-time graph of a body that falls from rest can be plotted with the equation

$$
s = g * t * t / 2
$$

This translates into a program as follows:

```
100 MODE 1
110 VDU29,0;900; 
120 GCOL0,3 
150 PRINT TAB(0,0);"Enter the acceleration due to gravity" 
160 INPUT g 
170 LET acc = -q180 LET n=4 
200 FOR t = 0 TO 1280 
210 LET s = acc * t * t / 2220 PLOTn,t,s/1000
230 LET n = 5240 NEXT t 
250 GOTO 150
```
Different values for gravity may be entered and their effects noted. In this program values between 0 and 10 give the best results.

Wherever there are more than two variables, the others can be held constant during each scan of the screen and altered later by entering new values in precisely the same way as this. This process fits most equations experienced in O-level physics and chemistry.
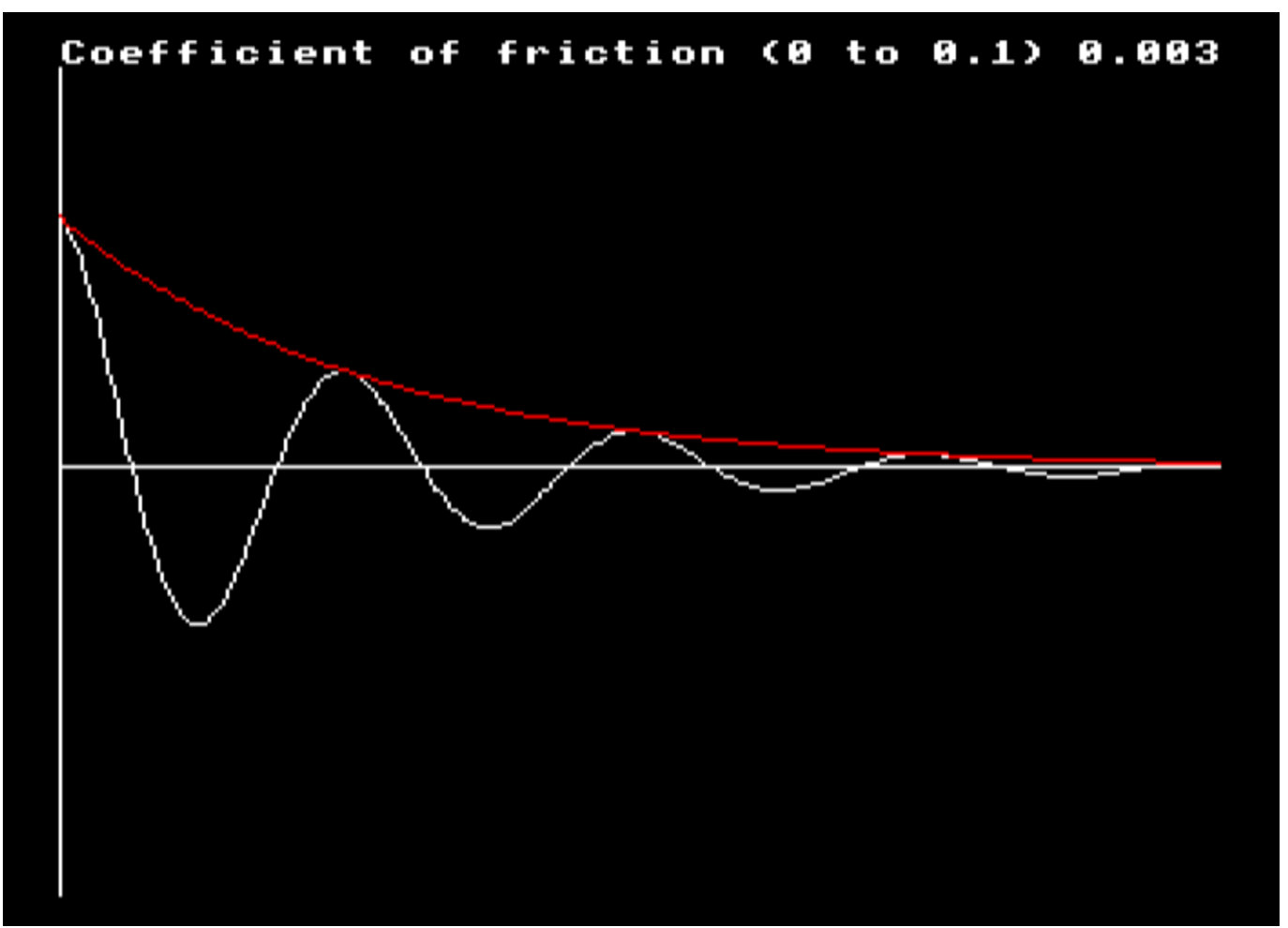

*Plate 11* Damped oscillations - via mathematics

Typical examples are as follows:

$$
V = I * R
$$
  
W = I \* i \* R  
P \* V = const 0.  

$$
1/v + 1/u = 1/f
$$
  
F = k \* m \* M / (r \* r)

 Trigonometrical functions allow some of the properties of vibrations and waves to be investigated. The superposition of two waves to give interference, beats and modulated waves was demonstrated above. Here is another example: a program for an object executing damped oscillations. This includes a plot of the wave envelope too, so that the student can appreciate which part of the equation causes the different shapes of the graph (Plate 11). This program is actually an oversimplification, since no account has been taken of the effect of damping on the frequency of the oscillations. A much better way of doing the whole thing is discussed later in this chapter.

> 10 REM DAMPED OSCILLATIONS 100 MODE 1 110 VDU29,0;512; 120 GCOL0,3 130 MOVE 0,0

140 DRAW 1279,0 150 MOVE 0, -512 160 DRAW 0,511 190 INPUT TAB(0,0) "Coefficient of friction (0 to 0.1) " friction 200 LET cycles  $= 4$ 210 LET confac = 2 \* PI \* cycles/1280 220 LET amplitude = 300 230 MOVE 0,amplitude 240 FOR t = 0 TO 1280 STEP 5 250 LET angle  $= t *$  confac 260 LET displacement = amplitude \* EXP(-t \* friction) \* COS(angle) 270 GCOL0,3 300 DRAW t,displacement 310 NEXT t 320 REM DRAW PEAK ENVELOPE 350 MOVE 0,amplitude 360 GCOL0,1 370 FOR t = 0 TO 1280 STEP 5 380 LET envelope = amplitude \* EXP(-t \* friction) 390 DRAW t,envelope 400 NEXT t 410 GOTO 190

A particularly satisfactory demonstration of the Fourier synthesis of a square wave is obtained with the following program:

> 10 REM FOURIER SYNTHESIS 100 MODE 1 110 VDU29,0;512; 120 GCOL0,3 130 MOVE 0,0 140 DRAW 1279,0 150 MOVE 0,-512 160 DRAW 0,511 200 LET cycles  $= 2$ 210 LET confac = 2 \* PI \* cycles / 1280 220 LET amplitude = 300 230 LET  $n = 4$ 240 FOR x = 0 TO 1280 250 LET angle  $= x *$  confac 260 LET  $y1$  = amplitude  $*$  SIN(angle) 270 LET  $v2$  = amplitude / 3  $*$  SIN(3  $*$  angle) 280 LET  $y3$  = amplitude / 5  $*$  SIN(5  $*$  angle) 290 LET  $v4 =$  amplitude  $/ 7 *$  SIN(7  $*$  angle) 300 LET  $y5 =$  amplitude / 9  $*$  SIN(9  $*$  angle)

310 LET 
$$
y = y1 + y2 + y3 + y4 + y5
$$

\n320 PLOTn, x, y

\n330 LET  $n = 5$ 

\n340 NEXT x

Provided you are prepared to wait this process may be continued for as many harmonics as you wish.

## **Complicated functions**

Many functions cannot easily be rearranged to make one variable into the subject of the equation. There is usually no necessity for this in any case as the microcomputer is quite capable of carrying out the calculation in parts. A good example of this is the voltage across a capacitor in an LCR circuit (Figure 3.1). If this is plotted against frequency a resonance curve is produced. The input voltage is assumed to be constant (E) and this produces a current in the circuit (I).

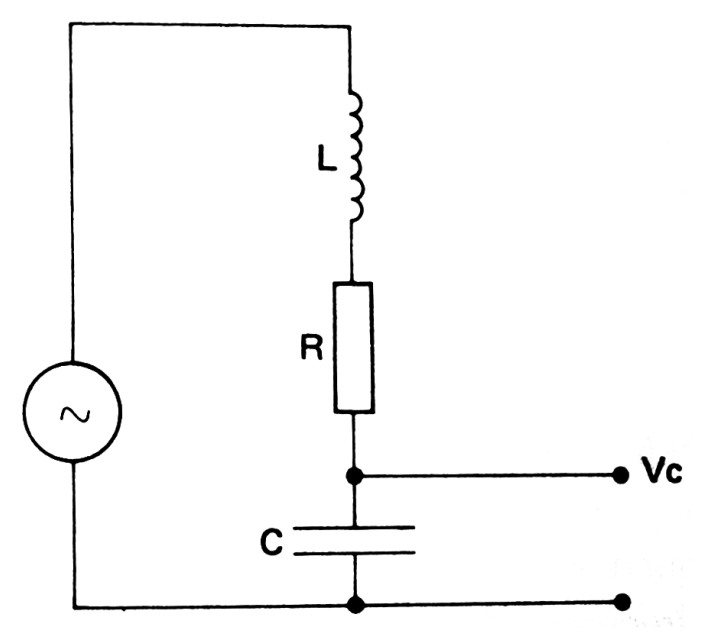

*Figure 3.1* LCR circuit

 I is given by E/Z, where Z is the impedance of the circuit at the given frequency (f). The voltage across the capacitor (C) is thus  $1/2 \pi fC$ . The value for Z is obtained from the formula

$$
Z^2 = R^2 + (2 \pi f L - 1/2 \pi f C)^2
$$

RESONANCE (29) plots the desired curve (Plate 12). The values of L and C should be chosen to make the resonant frequency come near the middle of the screen (frequency = 500). Assuming inductances in millihenries and capacitors in microfarads, this gives  $L =$ 100 mH and  $C = 250$  BF. (Strictly, this frequency is the angular frequency, but this is not apparent in the final plot, so it is ignored here. If required it is simple enough to allow for it.) Here is the essential part of the program.

> INPUT "Inductance = " L INPUT "Capacitance = " C INPUT "Resistance = " R

*The BBC microcomputer in science teaching*

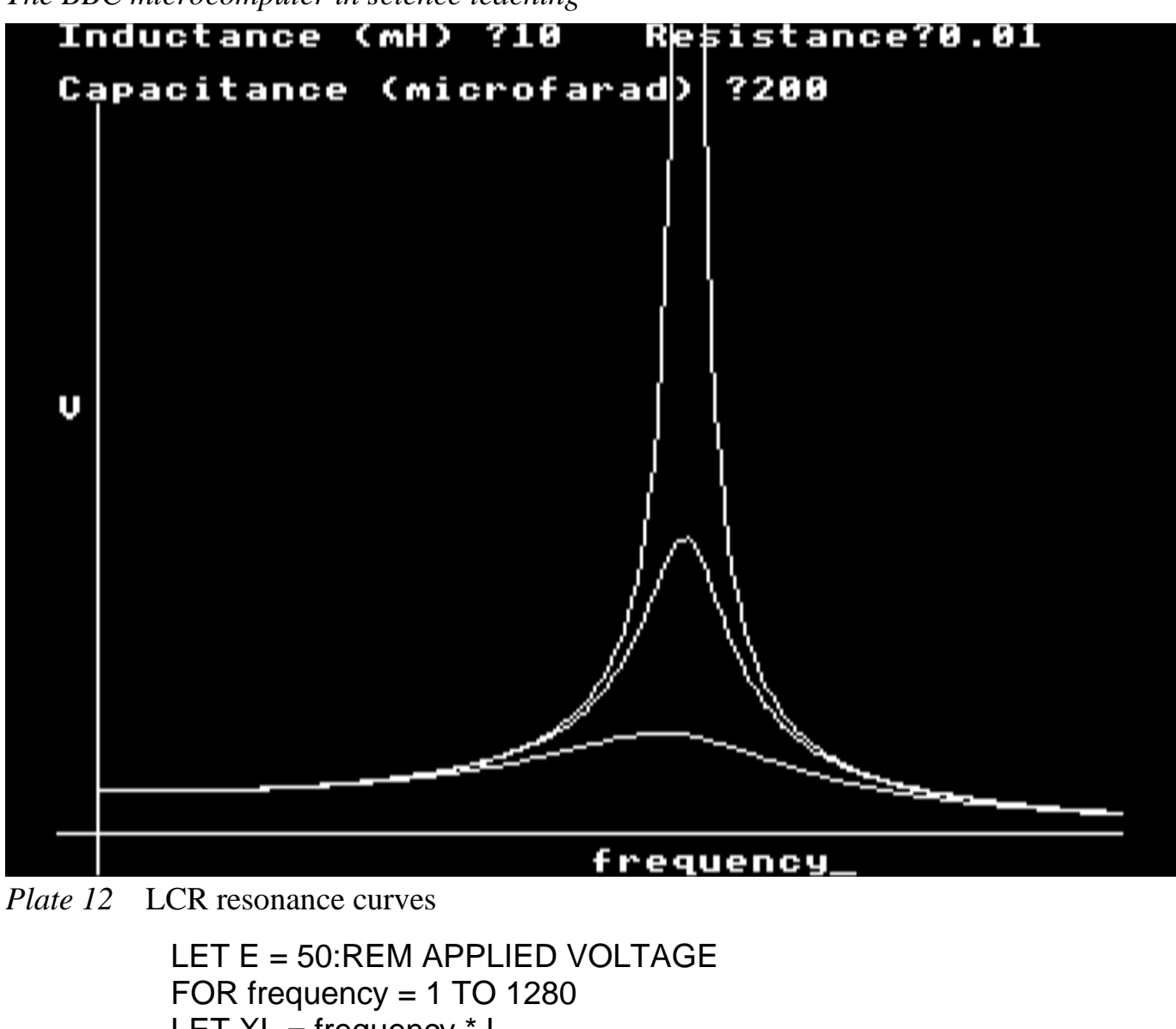

LET  $XL = frequency * L$ 

LET  $XC = 1/(frequency * C)$ LET  $X = XL - XC$ 

LET  $Z = \text{SQR}(R^*R + X^*X)$  $LET I = E/Z$ LET  $VC = I * XC$ 

PLOT frequency,VC

**NEXT** frequency

It can be seen how the final capacitor voltage is obtained after several separate calculations, each of which should be familiar to the student. By showing each step of the calculation like this, it is easier to keep sight of the physics. The value of this kind of program is that students can vary one parameter at a time and observe the effects. PROJECTILES (30) also shows this technique.

# **Graph plotting with experimental data**

Probably the most useful application of graphs in science is the plotting of experimental data. This is usually carried out to obtain the slope or intercept of a straight-line graph,

#### *Computation and mathematical modelling*

where the best line is obtained from the data by guesswork. The computer can be a great help in teaching students to do this, since the 'best' line can then be obtained by the method of least squares. The technique was used in Chapter 2 to draw the best line for RESONANCE IN A TUBE. This program also demonstrates one method of plotting crosses, by printing them in the position of the graphics cursor.

> VDU5 MOVE x-12,y+12 PRINT"+"

This plots a cross at the point x,y. It is necessary to reduce the x coordinate and increase the y coordinate as shown in order to get the centre of the cross as near to the point x,y as possible. The + sign is far from ideal for this purpose, since its vertical part is actually two lines wide. A better way is to use a user-defined cross as follows:

> VDU23,255,16,16,16,254,16,16,16,0 VDU5 MOVE x-12,y+12 PRINT CHR\$255

Better still is a procedure ( $PROCplot(x,y)$ ) that draws a cross exactly at the point x,y without the hassle of changing these values first. The procedure is defined by:

> DEF PROCplot(x,y) MOVE x-16,y DRAW x+16,y MOVE x,y-16 DRAW x,Y+16 ENDPROC

A complete program to accept students' data and to process it is not easy if the data can have all possible values. The following program works within limits and may easily be adapted to suit any particular application. RESONANCE IN A TUBE demonstrated one such adaptation.

> LEAST SQUARES FIT 100 MODE4 200 @% = &A0A: REM Restore normal format 300 VDU23,250,8,8,8,8,8,8,0,0 1000 REM\*\*\*\*\*\*\*\*\*\*\*\*\*\*\*\*\*\*\*\*\*\*\*\* 1010 REM 1020 REM COLLECT DATA 1030 REM 1040 REM\*\*\*\*\*\*\*\*\*\*\*\*\*\*\*\*\*\*\*\*\*\*\*\*\* 1050 CLS 1060 PRINT:PRINT"Enter the number of data pairs." 1070 PRINT:INPUT numreadings

1080 DIM x(numreadings),y(numreadings) 1090 PRINT:PRINT "Enter each pair of readings" 1100 PRINT:PRINT "in the order x-coord.,y-coord." 1110 PRINT:PRINT "for example 56.3,89.75" 1120 FOR  $n = 1$  TO numreadings 1130 PRINT 1140 INPUT x(n),y(n) 1150 PRINT x(n),y(n) 1160 NEXTn 1170 CLS:PROClist 1180 PRINT:PRINT "Do you wish to change any readings?" 1190 PRINT:PRINT "Answer Y or N." 1200 PRINT:INPUT answer\$ 1210 IF answer\$<>"Y" AND answer\$<>"N" THEN 1180 1220 IF answer\$="N" THEN 2000 1230 PRINT:PRINT "Enter the reference number for the" 1240 PRINT:PRINT "data pair you wish to change." 1250 PRINT:INPUT m% 1260 IF m%>numreadings THEN PRINT:PRINT"You did not enter this reading.":GOTO 1170 1270 PRINT:PRINT"Enter the new pair of readings" 1280 PRINT:INPUT x(m),y(m) 1290 PRINT 1300 PROClist 1310 GOTO 1170 1320 2000 REM\*\*\*\*\*\*\*\*\*\*\*\*\*\*\*\*\*\*\*\*\*\*\*\*\*\*\*\*\*\* 2010 REM 2020 REM DETERMINE AXES 2030 REM 2040 REM\*\*\*\*\*\*\*\*\*\*\*\*\*\*\*\*\*\*\*\*\*\*\*\*\*\*\*\*\*\* 2050 CLS 2060 PRINT:PRINT"Enter the maximum x-coordinate" 2070 PRINT:INPUT xmax 2080 PRINT:PRINT"Enter the maximum y-coordinate" 2090 PRINT:INPUT ymax 2100 LET xscale=xmax/1000  $2110$  LET yscale = ymax $/$  1000 2120 5000 REM\*\*\*\*\*\*\*\*\*\*\*\*\*\*\*\*\*\*\*\*\*\* 5010 REM 5020 REM DRAW AXES 5030 REM 5040 REM\*\*\*\*\*\*\*\*\*\*\*\*\*\*\*\*\*\*\*\*\*\*

```
5050 CLS 
5060 REM Move origin 
5070 VDU29,128;64;
5080 MOVE 0, -32:DRAW 0, 1000 
5090 MOVE -32,0:DRAW 1200,0
5095 @% = &202: REM short format 
5100 VDU5 
5110 FOR y = 0 TO 10
5120 MOVE -128,12+100*y:PRINT;100*y*yscale
5130 MOVE -28,12+100*y:PRINT;"-" 
5140 NEXT y 
5150 
5160 FOR x=0 TO 10 
5170 MOVE -16+100*x,0:PRINT CHR$250 
5180 MOVE -48+100*x,-32:PRINT;100*x*xscale
5190 NEXT x
5200 
5210 REM************************ 
5220 REM 
5230 REM LINEAR REGRESSION 
5240 REM 
5250 REM************************
5260 
5270 LET xtotal = 05280 LET ytotal = 05290 LET sumxsquares = 05300 LET sumxyproduct = 05320 FOR n = 1 TO numreadings 
5330 LET x = x(n)/xscale
5340 LET y = y(n)/yscale
5360 LET xtotal = xtotal + x5370 LET ytotal = ytotal + v5380 LET sumxsquares=sumxsquares + x*x 
5390 LET sumxyproduct=sumxyproduct + x*y 
5400 PROCplot(x,y)
5410 NEXT n
5420 
5430 REM************************
5440 REM 
5450 REM CALCULATE SLOPE AND INTERCEPT 
5460 REM 
5470 REM************************ 
5480
5490
```

```
5500 LET slope = (numreadings * sumxyproduct - xtotal * 
ytotal)/(numreadings * sumxsquares - xtotal * xtotal)
5510 LET intercept = (ytotal - slope * xtotal) / numreadings 
5520 REM********************* 
5530 REM 
5540 REM PLOT LINE 
5550 REM 
5560 REM*********************
5570 
5580 REM Plot minimum x-value 
5590 LET x\% = 0: y\% = intercept + slope * x\%5600 MOVE x%,y%
5610 REM Plot maximum x-value 
5620 LET x\% = 1200:y\% = intercept + slope * x\%5630 DRAW x%,y%
5640 VDU4 
5650 END 
5660 
10000 DEF PROClist 
10010 PRINT TAB(19,2);"x , y" 
10020 PRINT 
10030 FOR n = 1 TO numreadings
10040 PRINT n,x(n),y(n)
10050 NEXT n 
10060 ENDPROC
10070 
11000 DEF PROCplot(X,Y)
11010 MOVE X-16,Y 
11020 DRAW X+16,Y 
11030 MOVE X,Y-16 
11040 DRAW X,Y+16 
11050 ENDPROC
```
 For statistical data a bar chart is preferred. In this case the x coordinate is probably discontinuous, but whether it increases in steps of one, two or five, etc. is a matter of choice in each case. Hence again a single program will not suffice for all occasions and one like the following will need to be adapted for each particular case. The procedure to plot a bar of length y at the position x is:

```
DEF PROCvbar(x,y)
MOVE x,0
MOVE x+48,0
PLOT85,x,y
PLOT85,x+48,y
ENDPROC
```
One program to handle the data input for bar charts is as follows:

BAR CHART 100 MODE 4 200 @% = &A0A:REM Restore normal format 300 VDU23,250,8,8,8,8,8,8,0,0 1000 REM\*\*\*\*\*\*\*\*\*\*\*\*\*\*\*\*\*\*\*\*\*\*\*\* 1010 REM 1020 REM COLLECT DATA 1030 REM 1040 REM\*\*\*\*\*\*\*\*\*\*\*\*\*\*\*\*\*\*\*\*\*\*\*\* 1050 CLS 1060 PRINT:PRINT "Enter the number of data readings." 1070 PRINT:INPUT numreadings 1080 DIM y(numreadings) 1090 PRINT:PRINT "Enter each reading in ascending order" 1100 PRINT:PRINT "of the x-coordinate." 1120 FOR  $n = 1$  TO numreadings 1130 PRINT TAB(5);n;" ";:INPUT y(n) 1160 NEXT n 1170 CLS:PROClist 1180 PRINT:PRINT "Do you wish to change any readings?" 1190 PRINT:PRINT "Answer Y or N." 1200 PRINT:INPUT answer\$ 1210 IF answer\$<>"Y" AND answer\$<>"N" THEN 1180 1220 IF answer\$="N" THEN 2000 1230 PRINT:PRINT "Enter the reference number for the" 1240 PRINT:PRINT "data you wish to change." 1250 PRINT:INPUT m% 1260 IF m%>numreadings THEN PRINT:PRINT"You did not enter this reading.":GOTO 1170 1270 PRINT:PRINT" Enter the data." 1280 PRINT:INPUT y(m%) 1290 PRINT 1300 PROClist 1310 GOTO 1170 1320 2000 REM\*\*\*\*\*\*\*\*\*\*\*\*\*\*\*\*\*\*\*\*\*\*\*\* 2010 REM 2020 REM DETERMINE AXES 2030 REM 2040 REM\*\*\*\*\*\*\*\*\*\*\*\*\*\*\*\*\*\*\*\*\*\*\*\* 2050 CLS 2080 PRINT:PRINT"Enter the maximum y-coordinate"

2090 PRINT: INPUT ymax 2100 LET xscale = numreadings/1000  $2110$  LET yscale = ymax/1000 2120 5000 REM\*\*\*\*\*\*\*\*\*\*\*\*\*\*\*\*\*\*\*\*\*\*\*\*\* 5010 REM 5020 REM DRAW AXES 5030 REM 5040 REM\*\*\*\*\*\*\*\*\*\*\*\*\*\*\*\*\*\*\*\*\*\*\*\*\*\* 5050 CLS 5060 REM Move origin 5070 VDU29,128;64; 5080 MOVE 0,-32:DRAW0,1000 5090 MOVE-32,0:DRAW 1200,0 5095 @%=&202:REM short format 5100 VDU5 5110 FOR y=0 TO 10 5120 MOVE -128,12+100\*y:PRINT;100\*y\*yscale 5130 MOVE -28,12+100\*y:PRINT;"-" 5140 NEXT y 5150 5160 FOR x=0 TO 10 5170 MOVE -16+100\*x,0:PRINT CHR\$250 5180 MOVE -48+100\*x,-32:PRINT;100\*x\*xscale 5190 NEXT x 5200 5210 REM\*\*\*\*\*\*\*\*\*\*\*\*\*\*\*\*\*\*\*\*\*\*\*\*\* 5220 REM 5230 REM BAR CHART 5240 REM 5250 REM\*\*\*\*\*\*\*\*\*\*\*\*\*\*\*\*\*\*\*\*\*\*\*\*\*\* 5260 5320 FOR n = 1 TO numreadings 5360 LET x=n/xscale 5340 LET y=y(n)/yscale 5400 PROCvbar(x,y) 5410 NEXT n 5500 5640 VDU4 5650 END 5660 10000 DEF PROClist 10010 PRINT TAB(9,2);"x,y" 10020 PRINT

```
10030 FOR n = 1 TO numreadings
```
- 10040 PRINT n,y(n)
- 10050 NEXT n
- 10060 ENDPROC

10070

- 11000 DEF PROCvbar(X,Y)
- 11010 MOVE X,0
- 11020 MOVE X+48,0
- 11030 PLOT85,X,Y
- 11040 PLOT85,X+48,Y
- 11050 ENDPROC

Another example of the plotting of bar charts is given in SUM OF TWO DICE (22). Horizontal bar charts are just as easy to achieve thus:

- 11000 DEF PROChbar(X,Y) 11010 MOVE 0,Y 11020 MOVE 0,Y+48 11030 PLOT85,X,Y 11040 PLOT85,X,Y+48 11050 ENDPROC 11000 DEF PROCvbar(X,Y)
- 11010 MOVE X,0
- 11020 MOVE X+48,0
- 11030 PLOT85,X,Y
- 11040 PLOT85,X+48,Y
- 11050 ENDPROC

Pie charts are obtained with the circle drawing technique already shown. The filled circle uses the triangle-filling PLOT85 instruction too. To ensure that the pie is closed each amount is converted to its nearest whole number of degrees (line 1320). Each sector is added onto the previous one and hopefully the total angle reaches exactly 30 degrees. MODE 2 allows the seven colours to be used (line 1370), but if there are exactly eight sectors this will need to be modified or two adjacent colours will be the same.

 PIE CHART 100 MODE 7 200 DIM amount(100) 1000 REM\*\*\*\*\*\*\*\*\*\*\*\*\*\*\*\*\*\*\*\*\*\*\*\* 1010 REM 1020 REM COLLECT DATA 1030 REM 1040 REM\*\*\*\*\*\*\*\*\*\*\*\*\*\*\*\*\*\*\*\*\*\*\*\* 1050 CLS 1060 PRINT:PRINT"Enter the amounts for each sector"

1070 PRINT:PRINT "of the pie chart."

```
1080 PRINT:PRINT "Enter 0 to obtain the pie chart." 
1090 LET n = 0:total = 0
1100 REPEAT 
1110 LET n = n + 11120 PRINT:INPUT amount(n) 
1130 LET total = total + amount(n)
1140 UNTIL amount(n) = 01150 LET numreadings = n-11160 
1200 REM**************************
1210 REM 
1220 REM DETERMINE AXES 
1230 REM 
1240 REM**************************
1250 
1260 MODE2 
1270 REM Move origin 
1280 VDU29,600;500;
1290 LET totalangle% = 11300 MOVE 400,0 
1310 FOR n = 1 TO numreadings
1320 LET angle% = 360 * amount(n)/total + 0.5
1330 FOR totalangle% = (totalangle%-1) TO (totalangle% + angle%)
1340 LET X = 400^{\circ}COS(RAD(totalangle%)1350 LET Y = 400*SIN(RAD(totalangle%)1360 MOVE 0,0
1370 GCOL 0,(n MOD 7) + 1 
1380 PLOT85,X,Y
1390 NEXT totalangle% 
1400 NEXT n
```
# **The use of RND**

The random number function of BASIC is not provided only for computer games! It is invaluable for carrying out statistical experiments, particularly where the results can be displayed graphically. RADIOACTIVE DECAY (21) illustrates the use of this function to decide which nucleus should decay next. Since the position of this next nucleus is decided at random, the chance of choosing a position with an undecayed nucleus depends upon the number of such nuclei remaining. This therefore simulates radioactive decay quite well (Plate 13). The use of SOUND to simulate a Geiger counter is an idea suggested by W. Jeffries at a conference in Jordanhill College of Education in June 1982.

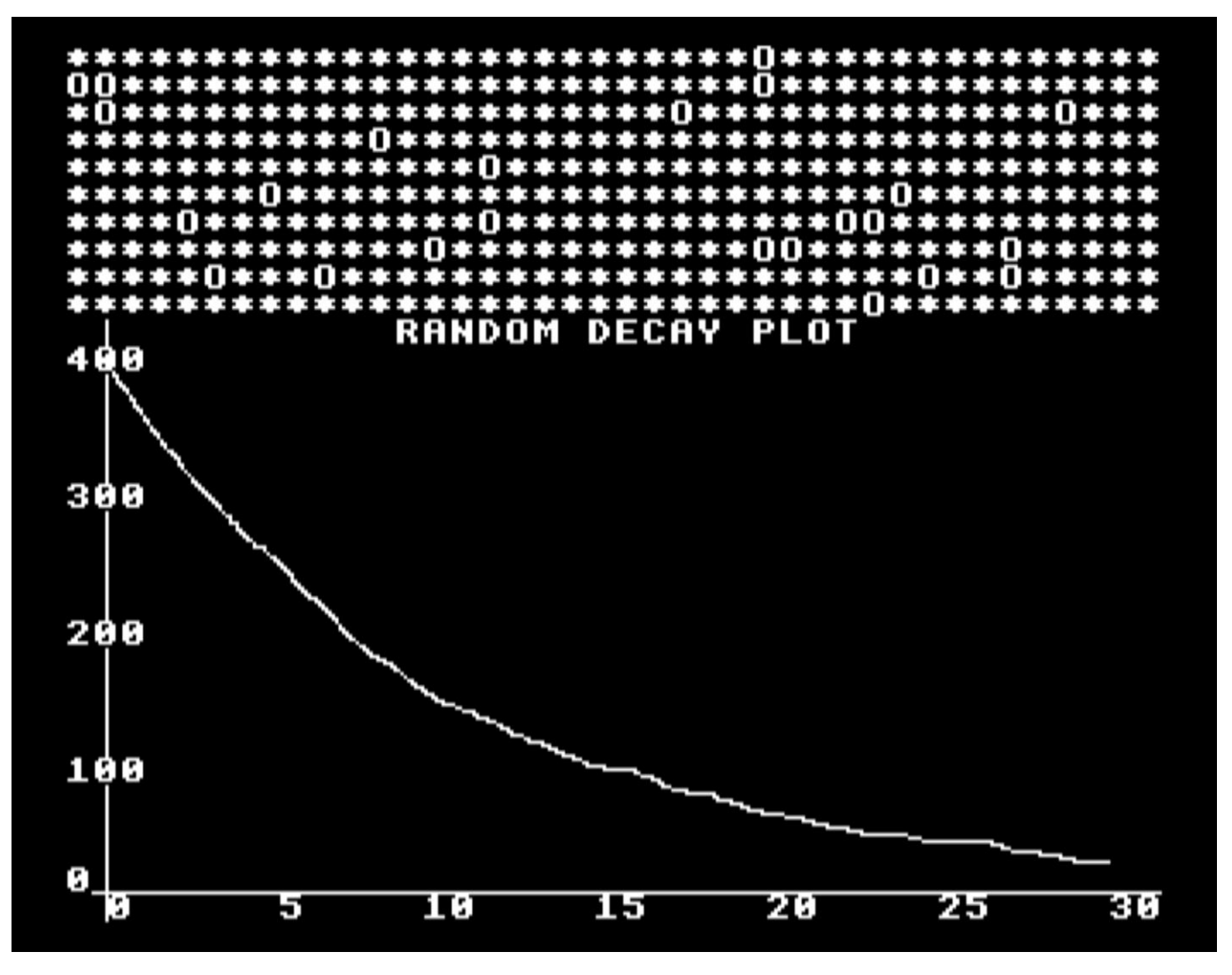

*Plate 13* Radioactive decay

 If one of the variables is discontinuous, then the bar chart is an obvious means of display as SUM OF TWO DICE (22) illustrates. This is a standard experiment, but few students could do it more than a few times as a practical exercise, so the microcomputer can help to make the pattern more obvious. In the space of a few minutes the experiment is performed hundreds of times (Plate 14).

 The use of RND is particularly valuable in biology for simulating genetic linkage and there are very many programs available for this. It is also used in the simulation of Geiger and Marsden's experiment discussed later (RUTHERFORD, 32).

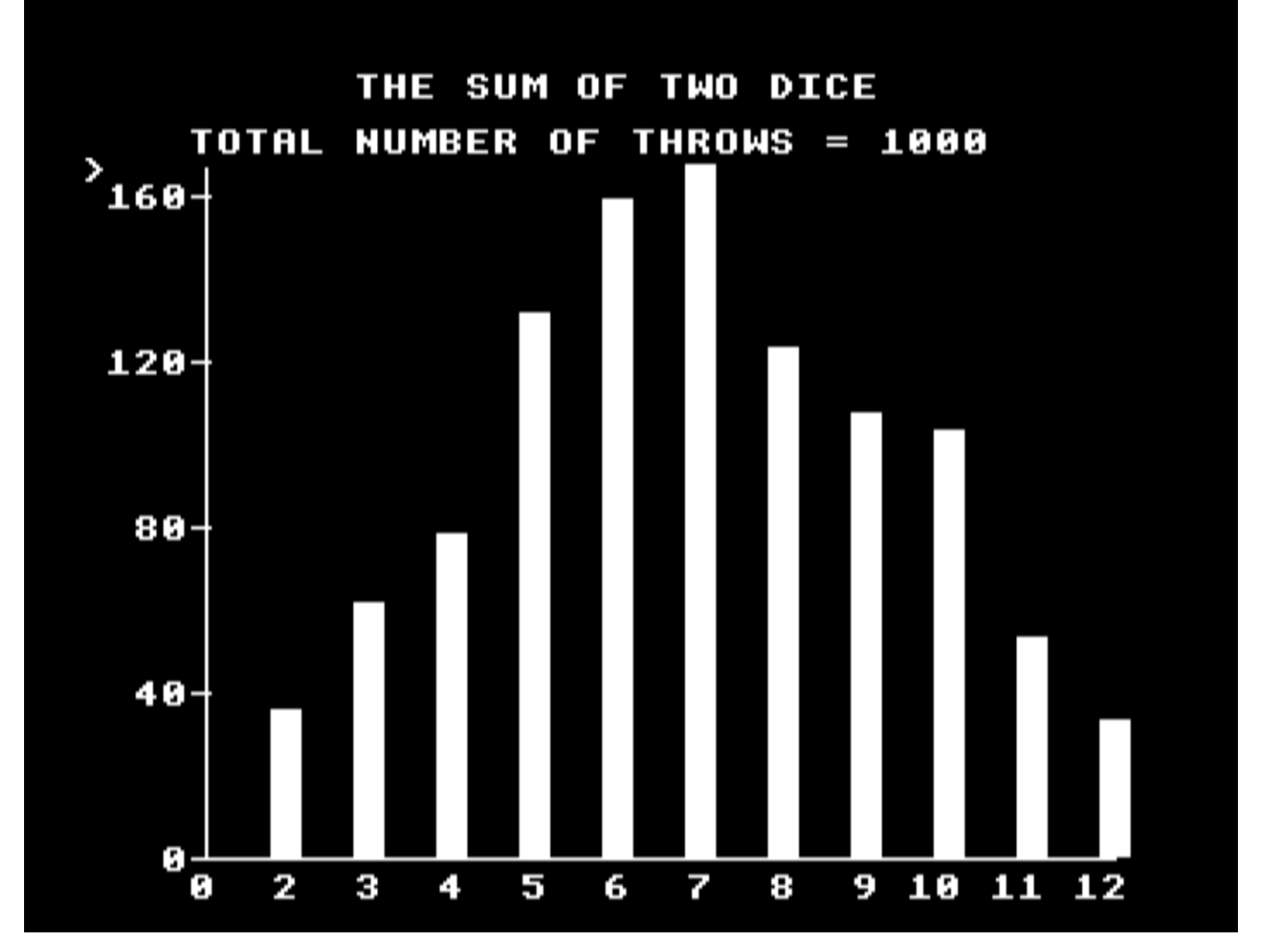

*Plate 14* Probability distribution - the sum of two dice

# **Iterative Methods**

The Nuffield Advanced Physics originators were far-sighted in noting probable trends towards more and cheaper calculators. They describe several experiments which run very nicely on a microcomputer. Basically, they suggest that as well as the traditional algebraic (usually integral calculus) analysis of physical phenomena, teachers should explore numerical solutions. A good example is the discharge of a capacitor through a resistor. This can be solved algebraically by noting that the current flowing through the resistor is the differential of the charge on and hence the voltage across the capacitor. Since this current is directly proportional to voltage, all that has to be done is integrate a reciprocal and end up with an exponential logarithm. The mathematics so obscures the physics that it is better to seek a step-by-step solution to the problem.

The voltage (V) across the capacitor is related to the charge (Q) in the capacitor by

$$
Q = V * C \qquad (Eq.1)
$$

This voltage causes a current (I) to flow through the resistor according to the well-known formula

$$
V = I * R \qquad (Eq.2)
$$

If a current of one ampere flows for one second, the capacitor will lose one coulomb of charge, so in one millisecond, say, it will lose one millicoulomb of charge. Thus the remaining voltage on the capacitor after one millisecond is a bit less than it was before, and we can use Eq.1 to calculate exactly how much less. This gives us a new value for V, with which to begin the next millisecond. By hand it could take some time to see how the capacitor voltage is falling, but the microcomputer makes very short work of the calculations. The exponential curve is obtained with only the three fundamental equations. The actual program is listed below, but any student, particularly one able to comprehend the calculus approach, could write such a program.

 The main difficulty is ensuring that the chosen values give results that fit the screen. The time axis (x axis) goes from 50 to 1279 units. If these are seconds, then a time constant of about 300 seconds is needed for the R-C circuit. This is somewhat unrealistic, so we pretend that our time scale is in microseconds instead. The value for R can thus be a few thousand ohms and the value for C between 1 and 10 microfarads. The increment of time between each successive calculation (timeinc) is fixed at 5 units in this program. It can be changed to give a finer line (which is slower) or a more chunky line which is faster. Since

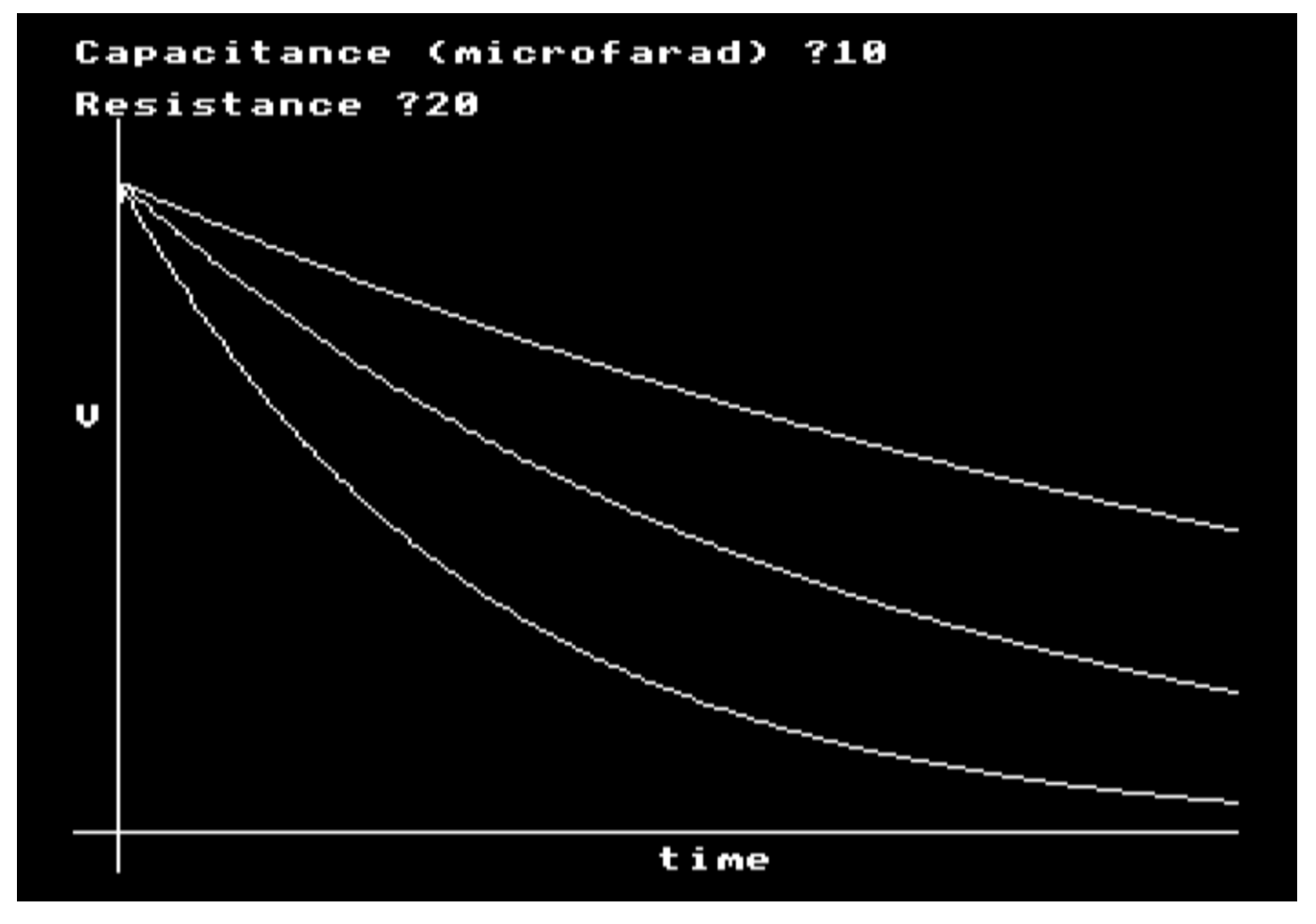

*Plate 15* Capacitor discharge by formula

different values for R and C can be entered, students can be asked to discover how the rate of decay depends upon R and C (Plate 15), In so doing, they learn a great deal about the decay curve, which should transfer to their understanding of, say, radioactive decay too.

 100 MODE1 110 GCOL0,3 120 MOVE 0,50:DRAW 1279,50 130 MOVE 50,0:DRAW 50,1023 140 PRINT TAB(0,0);" " 150 PRINT TAB(0,2);" " 160 PRINT TAB(0,0);"Capacitance (microfarad) ";:INPUT capacitance 165 PRINT TAB(0,2);"Resistance (ohms) ";:INPUT resistance 170 PRINT TAB(0,14);"V" 180 PRINT TAB(20,31);"time"; 185 IF resistance=0 THEN resistance=0.001 190 REM INITIAL VALUES 200 LET E=800:REM INITIAL VOLTAGE 210 MOVE 50,E 220 time  $= 50$  230 LET charge= E \* capacitance:REM microcoulomb 240 LET voltage=E 250 LET timeinc=5 260 300 REPEAT 310 LET current=voltage/resistance 320 LET charge=charge-current\*timeinc 330 LET voltage=charge/capacitance 340 LET time=time+timeinc 350 DRAW time,voltage+50 360 UNTIL time>1279 OR voltage<5 370 GOTO 140

This approach to the analysis of phenomena is called the **iterative method**. It is applicable in very many areas (and not just physics). Programs 30 to 32 show how it may also be applied to motion. Plate 16 shows the sort of results obtained with PROJECTILES (30), The basic algorithm is as follows:

- 1 Assume initial position, velocity and acceleration.
- 2 Assume a small increment of time,
- 3 Determine the new velocity after this time interval.
- 4 Determine the distance travelled at this velocity during this time interval,
- 5 Calculate the new position,
- 6 Return to step 1, with new values of velocity and acceleration.

This gives a delightful way of tackling simple (and damped) harmonic motion, without recourse to differential equations.

 10 REM DAMPED OSCILLATIONS 20 REM BY THE ITERATIVE METHOD 100 MODE 1 110 VDU29,0;512; 120 GCOL0,3 125 MOVE 0,0 130 DRAW 1279,0 140 MOVE 0,-512 150 DRAW 0,512 160 INPUT TAB(0,0) "Coefficient of friction (0 to 0.1) " friction 170 INPUT "Spring constant (0 to 10) " springconstant 180 INPUT "Mass of body (0 to 10) " mass 190 LET amplitude=300 200 LET displacement=amplitude 210 LET speed=0:REM INITIAL SPEED 220 MOVE 0,displacement 230 LET time=0 240 LET timeinc=5 250 REPEAT 260 LET restoringforce=-springconstant\*displacement/10000 270 LET frictionalforce=-friction\*speed 280 LET totalforce=restoringforce+frictionalforce 290 LET acceleration=totalforce/mass 300 LET speed=speed+acceleration\*timeinc 310 LET displacement=displacement+speed\*timeinc 320 LET time=time+timeinc 330 DRAW time,displacement 340 UNTIL time>1279

On each run different values can be entered to discover the role that each variable plays in the overall motion. If this is coupled with actual experimental work with masses on the end of a spring, I believe the approach to be much more truly physics than the traditional mathematical approach.

 For projectiles there are two directions (x and y) to consider, However, these can be considered entirely independently, so the only complication is that there are twice as many calculations in each cycle. PROJECTILES (30) illustrates this: the motion in the x direction is constant velocity, while that in the y direction is constant acceleration (Plate 16). This program also shows how easy it now is to include more difficult ideas. The usual treatment of projectiles ignores friction and leads to the ideal case of 45 degrees as the angle for maximum range. PROJECTILES incorporates a frictional drag, proportional to the speed, which reduces the speed and leads to the idea of terminal velocity. The resulting motion is not unlike that predicted by Bacon's impetus theory. The acceleration

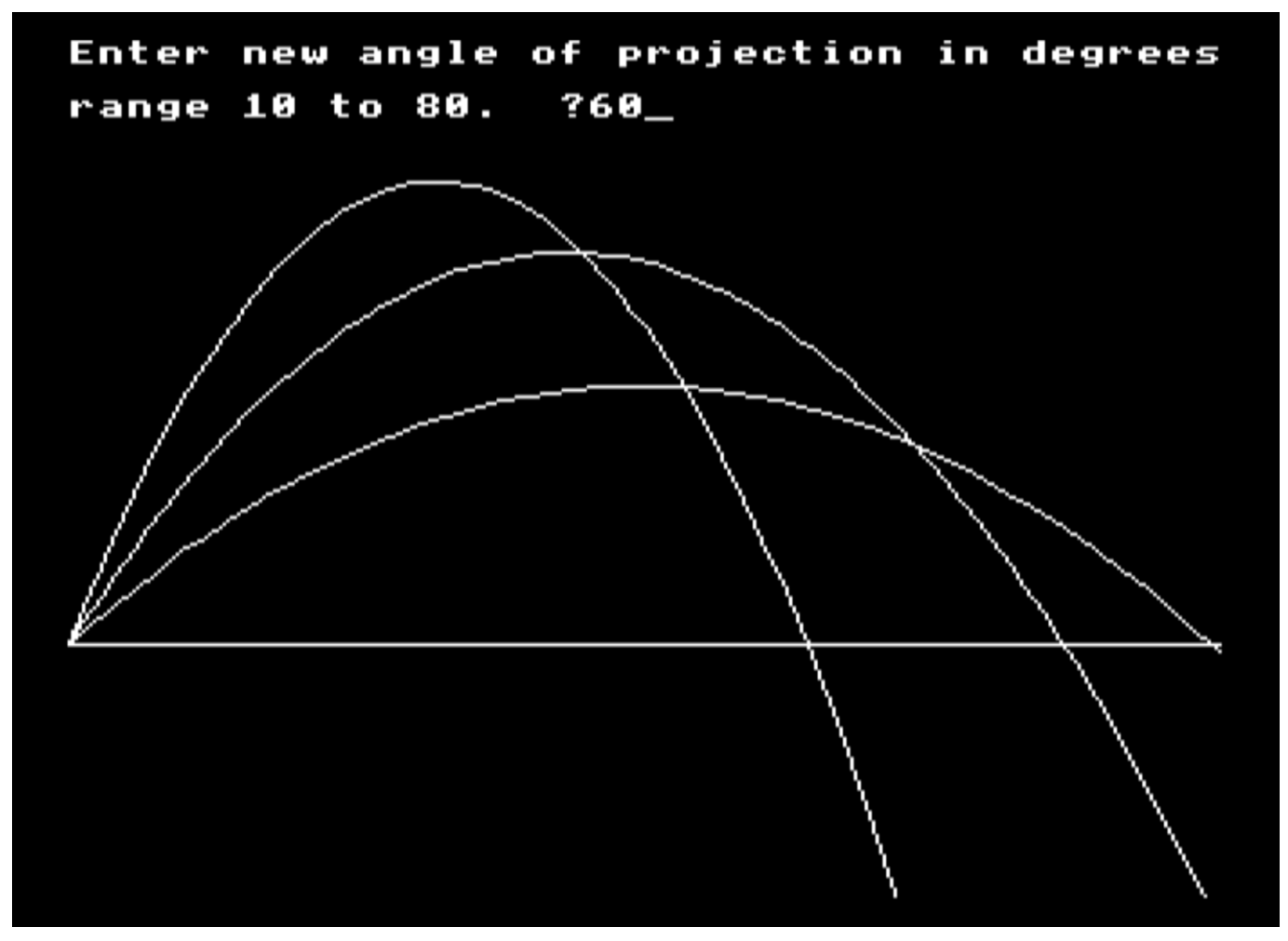

*Plate 16* Projectiles

due to gravity and the friction (dragcoeff) can be altered for different effects (projectiles in treacle?).

 Motion under a central force is rarely understood. NEWTON (31) is a game that any student should be able to solve, but it often fools physics graduates. The objective is to put a rocket into moon orbit from outside. Try it and see if you understand Newton's laws yourself (Plate 17). The program first calculates the distance between the rocket and the centre of the moon. This is converted into two forces, one which affects the acceleration in the x direction, the other the y direction. This in turn leads to predictions of where the rocket will be after the next unit of time (timeinc) and the process reiterates until the rocket crashes on the moon's surface or disappears off the screen. The value of 'timeinc' can be altered as before to achieve smoother if slower motion.

 Alpha particle scattering by a gold nucleus provides a classic derivation for university undergraduates. I understand that the mathematics of this was too difficult for Rutherford and was handed over to a mathematician. I imagine that Rutherford would have loved the iterative method. The essential part of RUTHERFORD (32) is very similar to its equivalent in NEWTON, except that the force acting is reversed to produce repulsion instead of attraction. The motion is also speeded up (with a loss in resolution) to allow a large number of particles to be observed. These are fired at random at the gold nucleus and only a few pass close enough to be deflected (Plate 18). So the mathematics is reduced to the level where any sixth former can understand it. I

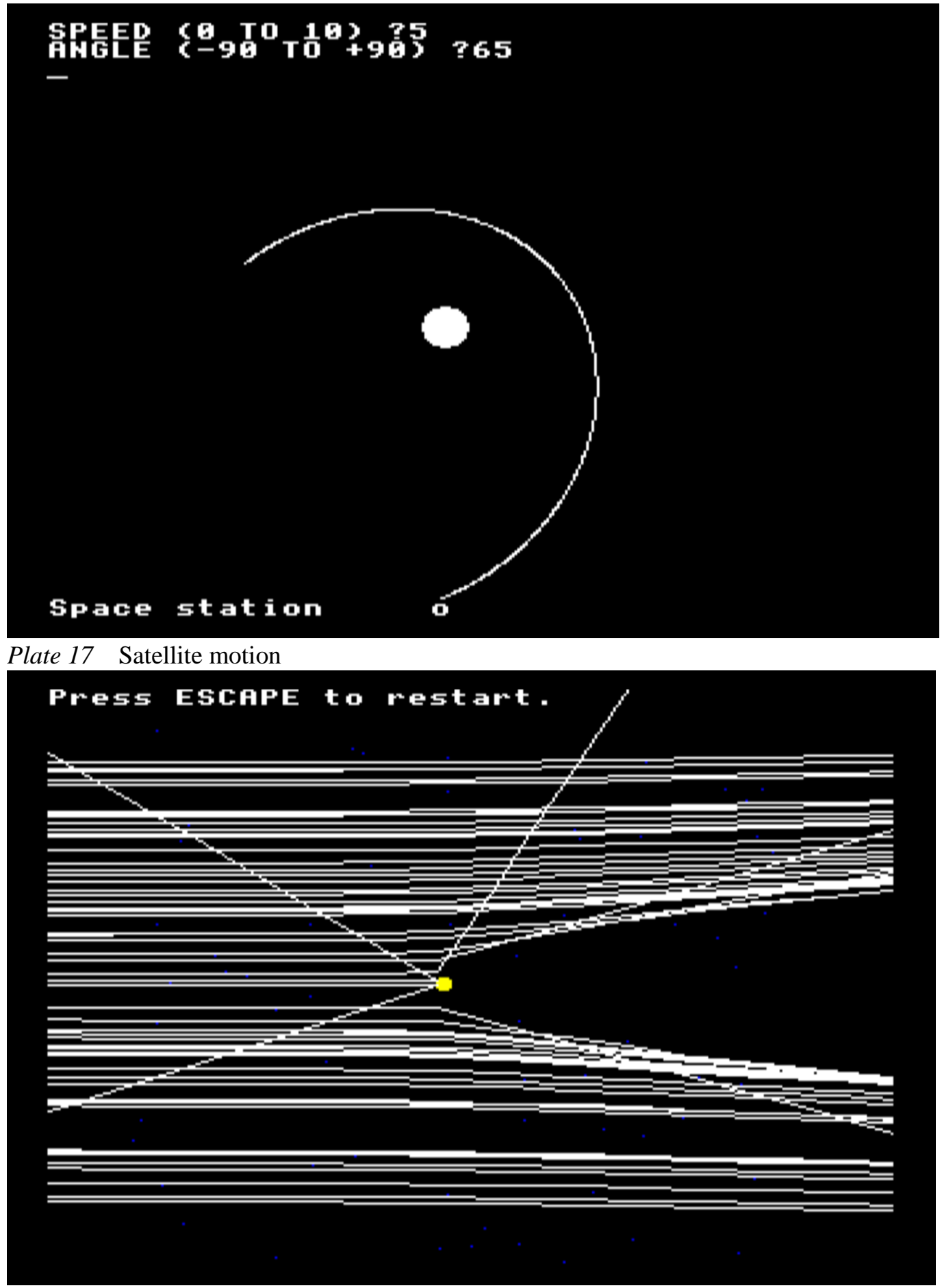

*Plate 18* Rutherford alpha particle scattering simulation

am not sure that many teachers, particularly of physics, have yet realized the implications of this. If, as I suspect it will, computer programming becomes the fourth R, the traditional dependence of advanced science subjects upon mathematics could be allowed to decline, thus opening them up to more students than hitherto.

#### **Modelling the environment**

The iterative process has wider applications than those above and it was used by the Huntingdon Project, which produced the well-known simulations in biology and chemistry. One of these, POLLUT, analyses the effect of certain types of pollutant upon water life and another, HABER, looks at the effects of changing the temperature and pressure etc. of the reactants in an industrial process. Practically anything that can be quantified, can be mathematically modelled, although the accuracy of the predicted outcomes is not necessarily reliable. It depends upon whether all the important factors have been taken into account.

 To illustrate the principles, fox and rabbit populations can be modelled to predict how they change with time. It is assumed that the rabbits' food is infinite so that they can reproduce without restriction. Although the increment of time is assumed to be one week, it is possible to enter an arbitrary rate of growth for the rabbit population between 0 and 5 per cent.

The growth in the fox population is dependent upon the supply of rabbits. If foxes only

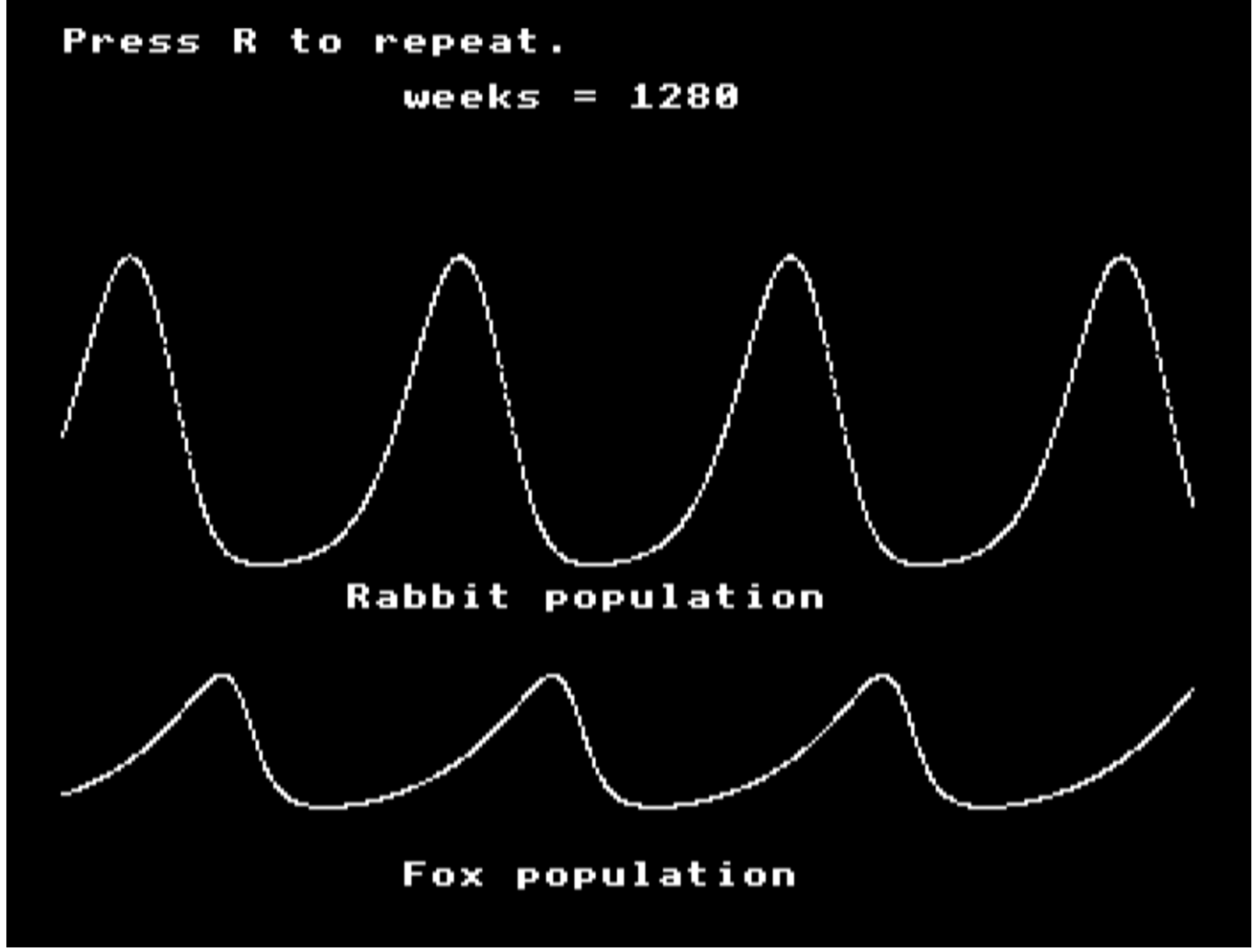

*Plate 19* Fox and rabbit population simulation

#### *Computation and mathematical modelling*

eat rabbits, then they will begin to die if their population exceeds some factor of the rabbit population. Foxes with abundant food reproduce at a constant rate, which is also chosen before the start of the iteration. It is assumed that the starvation rate of foxes depends upon the ratio of foxes to rabbits, which seems reasonable. It is further assumed that the death rate of rabbits is proportional to the product of rabbits and foxes. This assumes that one fox with 1000 rabbits will still eat twice as much as the same fox with 500 rabbits. (I greatly suspect the model at this point.) The number of rabbits that are eaten depends upon the number of foxes and the number of foxes depends upon the number of rabbits. This classic problem can only be solved by an iterative process, since the equations generated have no analytical solution (Plate 19).

 10 REM FOX AND RABBIT SIMULATION 100 MODE4 110 ON ERROR GOTO 500 200 CLS 300 INPUT "FOX GROWTH RATE (range 0 to 5%) "foxgrowthrate 310 INPUT "RABBIT GROWTH RATE (range 0 to 5%) "rabbitgrowthrate 320 PROCpopulation 500 PRINT TAB(0,0);"Press R to repeat. " 510 IF INKEY\$(255)<>"R" THEN 510 520 GOTO 200 1000 2000 DEF PROCpopulation 2010 CLS 2020 LET weeks=0:rabbitgrowthrate=rabbitgrowthrate/100:foxgrowthrate=foxgrowthrat e/100 2030 PRINT TAB(0,0);"Press ESCAPE to stop." 2040 PRINT TAB(12,2);"weeks = " 2050 LET rabbits=3000 2060 LET foxes=20 2070 PRINT TAB(12,30);"Fox population" 2080 PRINT TAB(10,20);"Rabbit population" 2100 REPEAT 2200 LET babyrabbits=rabbits\*rabbitgrowthrate 2210 LET deadrabbits=0.001\*foxes\*rabbits 2220 LET rabbits=rabbits+babyrabbits-deadrabbits 2230 LET babyfoxes=foxes\*foxgrowthrate 2240 LET deadfoxes=5\*foxes/rabbits 2250 LET foxes=foxes+babyfoxes-deadfoxes 2260 weeks=weeks+1 2270 PRINT TAB(20,2);weeks 2280 GCOL0,1:PLOT69,weeks,2\*foxes+100 2290 GCOL0,3:PLOT69,weeks,rabbits/20+400

2300 UNTIL weeks>1279 OR rabbits>25000 2400 ENDPROC

As a physicist I find this much less satisfying than the same approach applied to physics because I can justify some of the values entered into the equations of motion. I am not at all sure about the constants entered into the fox and rabbits program. (I chose them to get the right result!) However, I am sure that biologists will be able to do it properly once the essential idea has been appreciated.

# **4 Microcomputer timing and control**

'The question is,' said Humpty Dumpty, 'which is to be Master that's all.' (Lewis Carroll, *Through the Looking Glass*)

## **Interfacing a microcomputer**

Most control applications use two-state devices. An electric light switch can be up or down. An electromagnetic relay can be on or off. A valve can be open or closed. Digital electronic systems are used to switch such devices on or off. Although quite complex, a microcomputer is still only another digital system, so it is possible to use a microcomputer to control the above devices. It can switch lamps, relays, motors and valves on or off.

 This is not a normal function of a microcomputer and it has not been designed specifically to do this. Consequently the current needed to switch on these devices may be larger than that provided by the microcomputer output. There has to be some interface between the microcomputer and the device being switched, to boost the switching current to the correct levels.

 A microcomputer can also be used to detect whether any particular two-state device is in its on or its off state. Here, the switching voltages involved may be different for each device, so some interface must be used to change the voltage levels of the device to the levels acceptable to the microcomputer.

 In digital electronics we are only concerned with two-state devices, ones that can be switched on or off. Generally, to switch a device on, we send a HIGH voltage to its input. To turn it off, we send a LOW voltage. HIGH and LOW are obviously not the same for different devices, here are a few examples:

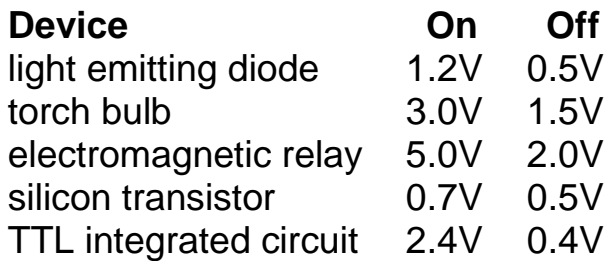

 To remove this uncertainty about what is 'HIGH' and what is 'LOW', engineers use TTL logic levels. TTL stands for Transistor-Transistor-Logic; it is a particular standard used in the electronics industry. A TTL HIGH voltage is between 2.4 and 5.5 V, which, as you can see, will switch on all the above devices. A TTL LOW voltage is between 0.4 and 0 V, which will switch all these devices off. A HIGH voltage is also called logic level 1 and a LOW voltage is called logic level 0.

Connections to the BBC microcomputer are made through its user port. This is

described in detail later in this chapter, but to begin with we shall just use it without explaining how it works. A logic board or a two-input board may be connected to this user port and all investigations in this chapter will be done with these. The design of these boards and the method of connecting them to the user port are described at the end of this chapter. The power supply for these logic boards comes from the microcomputer itself.

 The two-input board (Figure 4.1) consists of two input sockets and a transistor driven LED to indicate the logic state of the output. It can be used by the microcomputer to

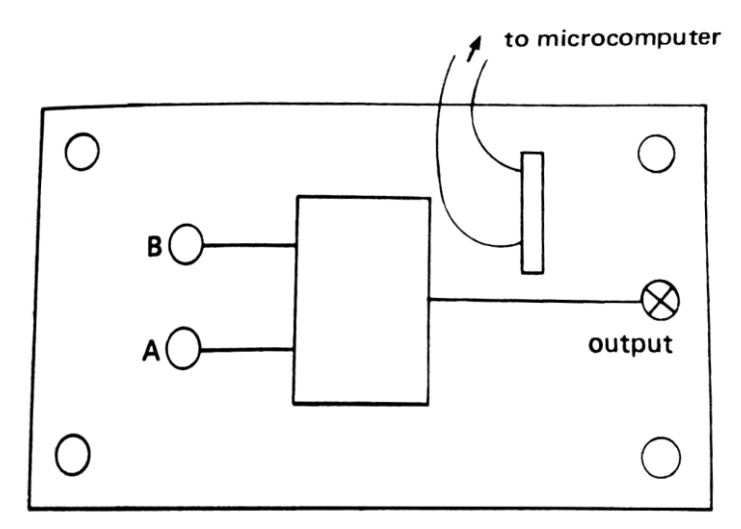

*Figure 4.1* The two-input board

| LOGIC GATES               |                                     |
|---------------------------|-------------------------------------|
|                           | SELECT DESIRED GATE BY PRESSING ONE |
| OF THE FOLLOWING NUMBERS. |                                     |
| 1                         | AND                                 |
| 2                         | OR                                  |
| J3                        | <b>NOT</b>                          |
| 4                         | EXCLUSIVE-OR                        |
| 5                         | <b>EQUIVALENCE</b>                  |
| 6                         | <b>NAND</b>                         |
| 7                         | <b>NOR</b>                          |

*Plate 20* LOGIC GATES

simulate each of the standard logic gates. Once the board has been connected to the microcomputer in the manner discussed in the Appendix, LOGIC GATES (1) should be loaded and run. It works in the following way.

 The two-input board has two inputs labelled A and B. When the program is run it asks which logic gate is to be simulated (the choice is AND, OR, NOT, NAND, NOR, EXCLUSIVE-OR or EQUIVALENCE) (Plate 20). After the selection is made (by pressing one of the keys 1 to 7) the screen displays a diagram of the board (Plate 21), indicates the current logic states of the inputs and the output, displays the appropriate truth table and highlights the particular line of this truth table which is currently being implemented.

 The input logic levels can be changed by connecting them to the 5 V terminals (red), which makes them go HIGH, or they may be connected to the black 0 V terminals, which makes them go LOW. Unconnected inputs float HIGH; the normal condition for TTL devices. When the logic level of either input is changed, the display also changes accordingly.

 This program has been found to give a good introduction to the principles of logic gates. It also illustrates the way that a programmable device, like a microcomputer, can be used to produce different Boolean functions under the control of a program. Program 1A is a variation on the above called LOGIC TEST. This illustrates the capability of the microcomputer to assess practical ability as well as just knowledge (admittedly in a specialized area). This program uses the same two-input logic board, but this time it is the program that selects the type of gate being implemented. The student has

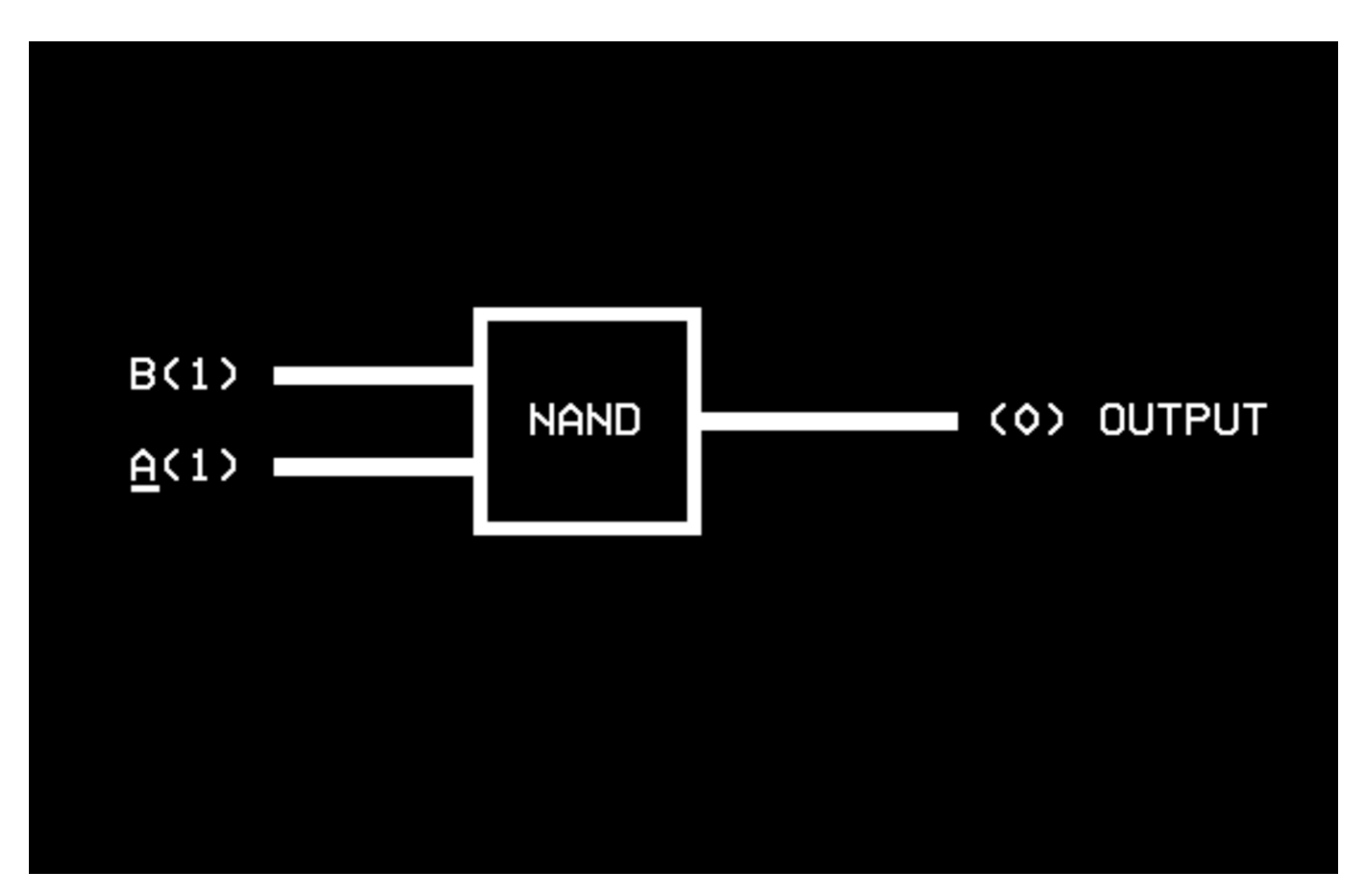

*Plate 21* Simulation of logic gates

to send the inputs HIGH or LOW and look at the output logic level each time. From the truth table is constructed and the student guesses which of ten possible gates is being produced. After three guesses the student is informed of the correct answer and its truth table is displayed. The student may verify this before proceeding with another gate.

#### **Four-bit logic**

The logic board (Figure 4.2) has four input terminals labelled A, B, C and D and four output terminals labelled W, X, Y and Z. All terminals are connected to LED indicators to show their logic state. When a terminal is HIGH, its LED is on, when a terminal is to user port

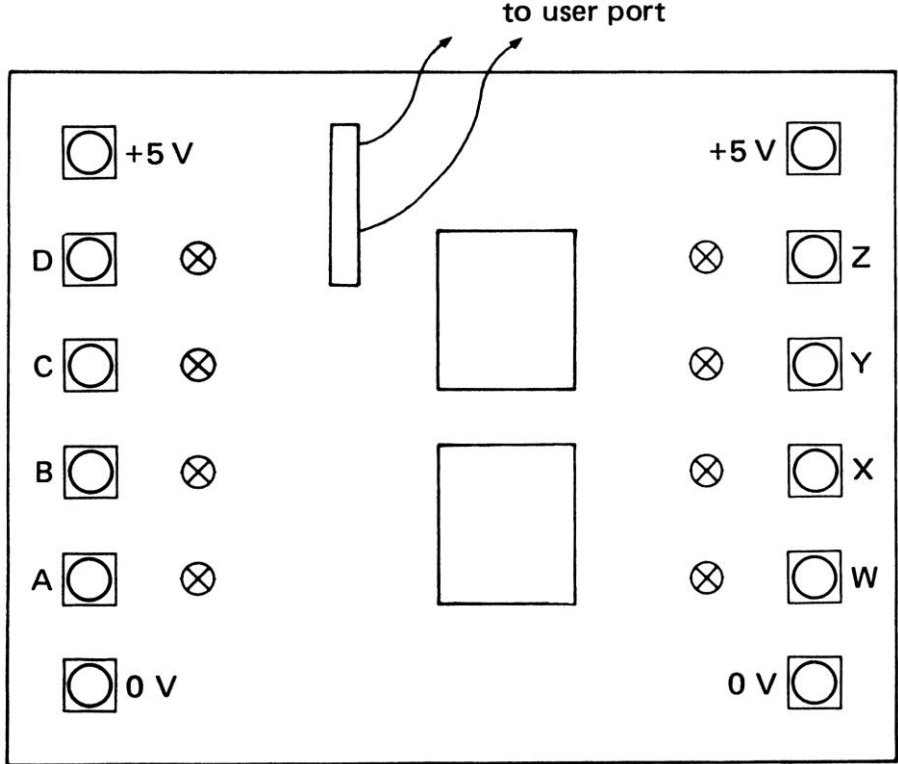

*Figure 4.2* The logic board

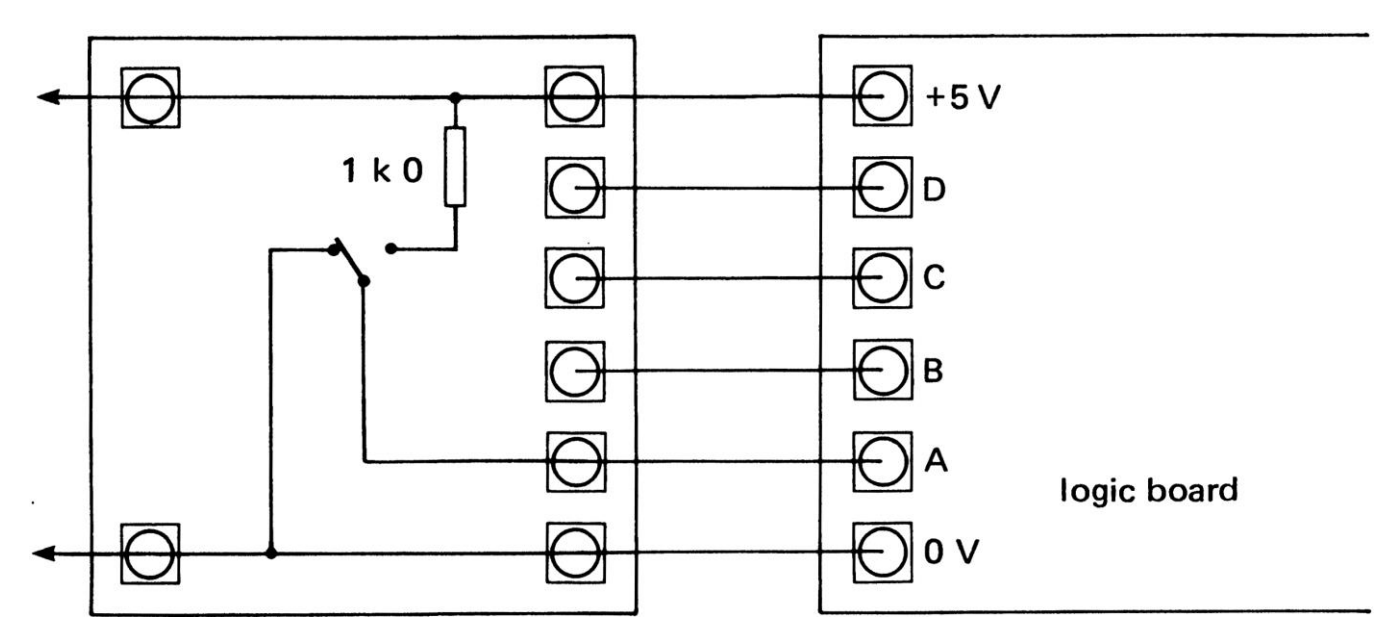

*Figure 4.3* Switch inputs

LOW, its LED is off. The LEDs connected to A, B, C and D indicate the state of the inputs. These states are determined by the voltages at the input terminals, usually from some external device like a switch. The LEDs connected to W, X, Y and Z show the output logic levels. These are the levels chosen by the microcomputer. They do not depend upon the devices connected to the output terminals.

#### **Logic inputs**

The easiest way to create HIGH and LOW logic inputs is with switches. When a switch is to the left, its output is connected to the 0 V line (also called **ground**), so it will be LOW, or at logic 0. When the switch is to the right, the output is connected to the 5 volt line through the 1 kilohm resistor, so it will be HIGH, or at logic 1. Connect the outputs from the fourswitch unit to the logic board inputs as in Figure 4.3. Make sure that the 5 V and 0 V lines of each board are connected too. When the switches are operated, the LEDs should go on and off.

# **Logic gates**

With integrated circuits different Boolean functions can be made by connecting NAND gates together. Each function is made by combining the gates in a different way, as described in Chapter 2 of Microelectronics. The advantage of a programmable system is that the same circuit can be used to produce these different functions, under the control of the program. This can be demonstrated with LOGIC GATES, but the more powerful version of this program, called LOGIC TUTOR (2) enables several different gates to be simulated at the same time. This program uses the logic board and makes each of the four

outputs into different Boolean functions of the inputs. For example, in Figure 4.4, output W has been set up as the AND combination of inputs A and B. The program allows you to set up any output as a particular logical combination of any inputs. The best way of explaining it is to do this example.

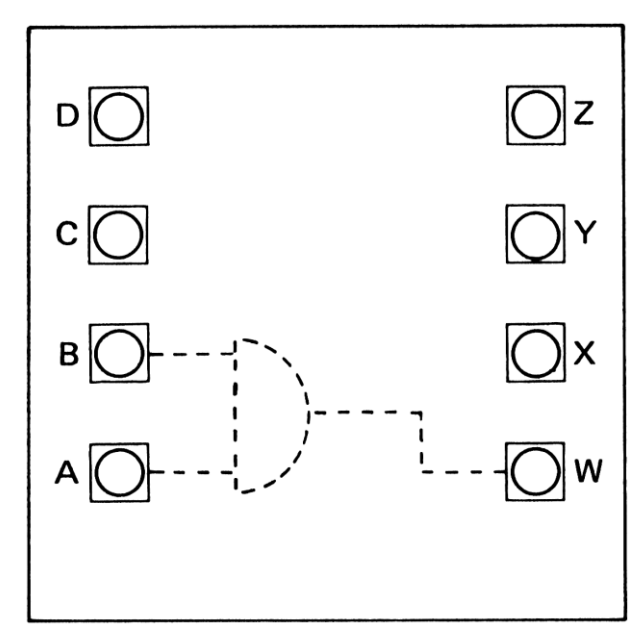

*Figure 4.4* Simulating an AND gate

When the program is run, it asks which Boolean function is required, thus:

BOOLEAN FUNCTIONS SELECT ONE OF THESE FUNCTIONS BY TYPING ITS NUMBER THEN PRESS <RETURN>

- 1 AND
- 2 OR
- 3 NOT
- 4 EXCLUSIVE-OR
- 5 EQUIVALENCE
- 6 NAND
- 7 NOR

Select the AND function by pressing key 1 followed by the RETURN key. The program will then ask which output you want to provide this function:

WHICH OUTPUT ? ENTER ONE OF W, X, Y OR Z THEN PRESS <RETURN>

Select output W by pressing key W followed by the RETURN key. The program now asks

HOW MANY INPUTS ? ENTER 1, 2, 3 OR 4 AND THEN PRESS

Select two inputs by pressing key 2 followed by RETURN. Finally the program asks

WHICH INPUTS ? ENTER TWO OF A, B, C OR D THEN PRESS <RETURN>

Select inputs A and B, by typing A followed by RETURN and then B followed by RETURN.

 The screen clears to display a symbol for the AND gate, indicating your chosen inputs and outputs. At the same time the logic board is set up to behave in the same way. Output W will become the AND combination of inputs A and B. The display will show the logic state of the inputs and the outputs as a 1 or as a 0.

 Connect the logic board to the switches as in Figure 4.3 and then investigate this AND combination by switching inputs A and B HIGH and LOW. Note what happens to the LEDs associated with W and with A and B. First make both inputs LOW and check on the W output. Then make input B HIGH and input A LOW. Then make input A HIGH and input B LOW. Finally make both inputs HIGH. Note that the screen display also shows the logic state of these inputs and outputs (although there is a short delay after they are changed, because the program is in BASIC and is rather slow).

It is possible to summarize all the information about the AND gate with its truth table:

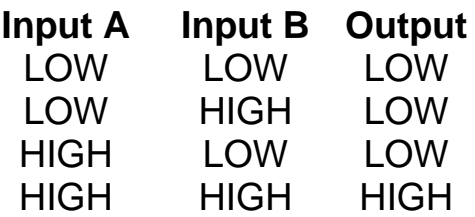

The 'HIGH' and 'LOW' in this table are voltages. Note that the output from the AND gate is only HIGH if both of its inputs are HIGH. If only one or neither inputs are HIGH, then the output is LOW. The reason for calling this an AND gate is now clear. The output is HIGH only if both input A AND input B are HIGH.

 This program allows all the standard gates to be investigated as before, but with the advantage of being able to compare different gates. For example it is easy to show that the EQUIVALENCE gate is the inverse of the EXCLUSIVE-OR gate by giving them the same inputs and two adjacent outputs.

 For later reference, the truth tables that can be investigated with these two programs will now be discussed. First, note that there are two other ways of writing truth tables, as follows:

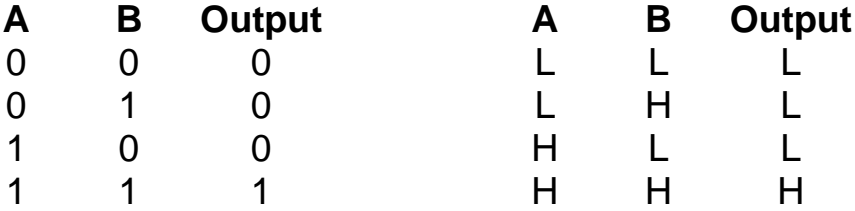

The 'H' and 'L' stand for HIGH and LOW voltages as before, and the '1' and '0' have the same meaning: they are called logic 1 and logic 0 to avoid confusion with the integers 0 and 1.

#### **The NOT gate**

Select the NOT function by entering key 3 when the menu is displayed. Make W the output for this function in the way described above. A NOT gate only has one input, so make this input A, by entering A as the required input.

 A switch can be used to make this input HIGH or LOW and the LED can be used to see if the output is HIGH or LOW. The NOT gate produces this truth table.

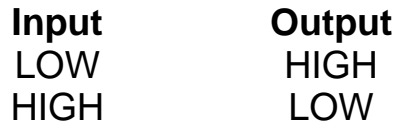

You will notice that the output is always the exact opposite or inverse of the input, which gives this function its other name: the INVERTER.

#### **The NAND gate**

Create the NAND function by selecting 6 on the menu. Set up W as the output and A and B as the inputs, exactly as for the AND function above. Two switches are needed to

provide the inputs to this NAND gate, called input A and input B. The LED indicators show the logic level of these inputs and of the NAND gate output. Try different combinations of inputs A and B and note the effect on the output each time.

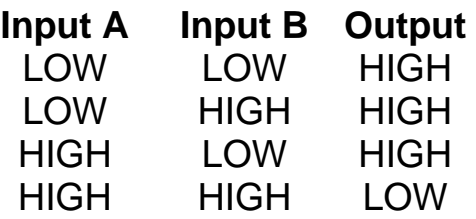

#### **The OR gate**

The OR function can be investigated after being selected with key 2.

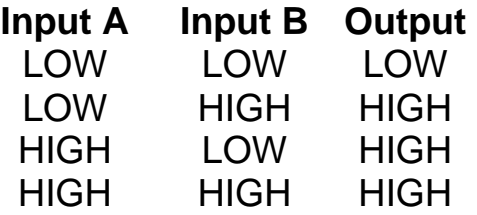

#### **The NOR gate**

Select and investigate the NOR function with key 7.

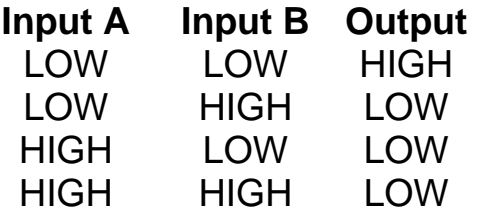

#### **The EXCLUSIVE-OR gate**

Select the EXCLUSIVE-OR gate by entering key 4 from the menu.

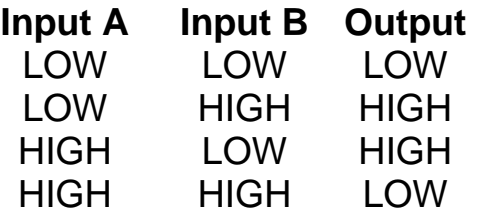

#### **The EQUIVALENCE gate**

select the EQUIVALENCE gate with key S and continue as before.

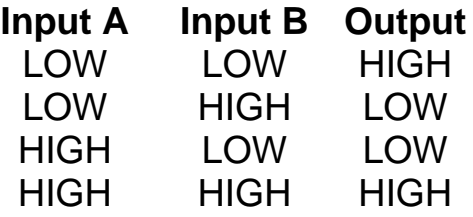

#### **Boolean algebra**

The language of Boolean algebra is used to describe the functions produced by different logic gates. In this algebra only three relationships are used: AND, OR and NOT. 'NOT' refers to the INVERTER. If the input to an INVERTER is called A then its output is NOT A. The words AND, OR and NOT have particular meanings not to be confused with their normal English usage. Let us therefore digress for a moment to study the meaning of these terms as used by BBC BASIC. This will help to explain how AND, OR and NOT may be used for controlling and monitoring external equipment.

 From the point of view of the microprocessor, data is processed as eight-bit bytes. Each byte has eight separate logic levels giving 2 x 2 x 2 x 2 x 2 x 2 x 2 x 2 or 256 possible combinations of 1 s and Os. Every piece of information, whether instructions like add or AND or numbers like 99, are sent to the microprocessor as different combinations of bytes. We have already seen how eight bits can be used to represent numbers in the binary code or different alphabetic and graphics characters in the ASCII code. Interpreted as a decimal, each byte can represent any one of the 256 integers from 0 to 255.

 When using Boolean expressions BBC BASIC interprets these bytes in yet another different way. A number in a BASIC Boolean expression is regarded as a twos complement integer, with a value between -128 and 127, according to the following table:

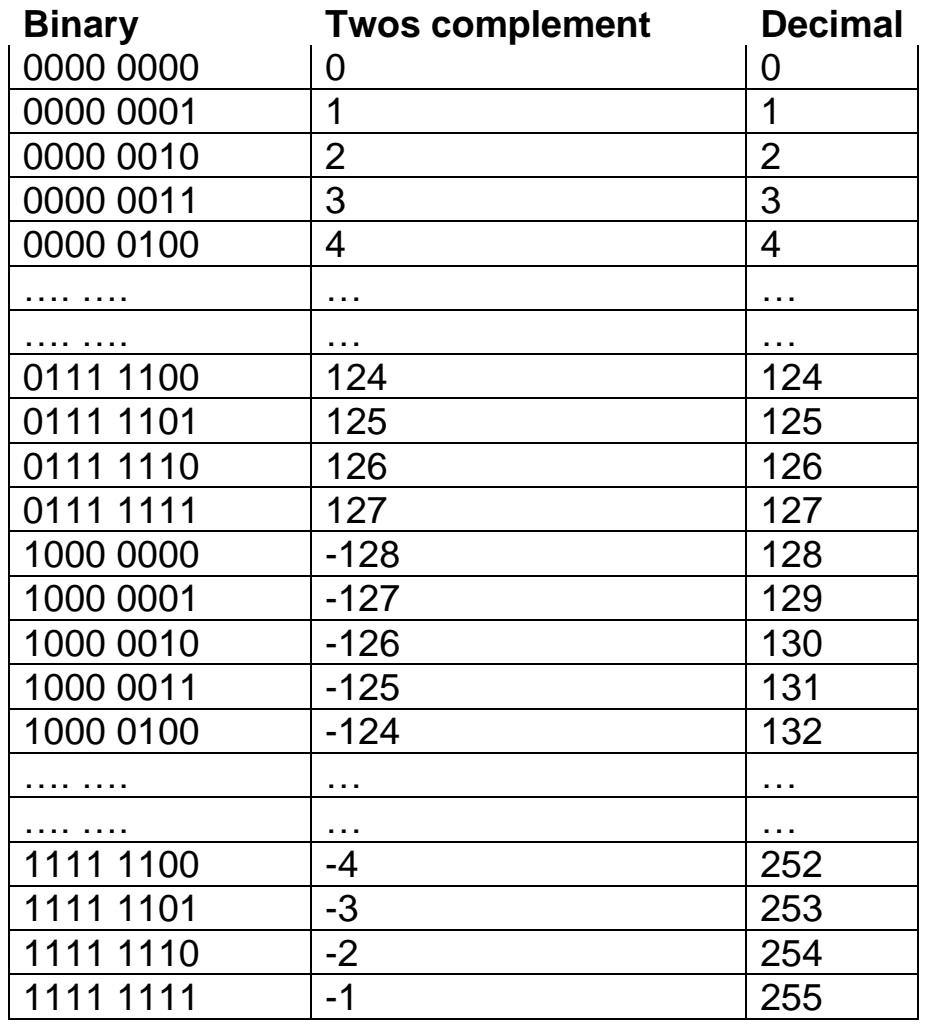

It can be seen that adding 1 to any of these representations increases it by 1. When 1 is

added to -1 , the binary number becomes 100000000 as its decimal equivalent goes from -1 to 0, but the register can only hold eight bits, so this ninth bit is lost and the result is zero.

 The only exception for twos complement coding is when 127 is increased by 1 to become -128. This representation is often used at machine code level to represent negative integers. For example, in Chapter 2, to make a \*-character move backwards across the screen, we subtracted 1 from its current screen address. In the equivalent machine code program in Chapter 8, we achieve the same end by adding 255.

 Just to complicate matters, BBC BASIC uses four bytes to store integers, so that it actually interprets the binary number

#### 11111111 11111111 11111111 11111111

as -1. However, since we only deal with eight-bit input and output devices, I shall ignore this and pretend that the table above is the valid one. It makes no difference to the discussion at all.

## **BASIC and the logic board**

The logic operations of BBC BASIC follow straightforward rules, which seem to be nonsense until these rules are understood. The BASIC statement  $Z = A$  AND B, performs the AND operation between each bit of the number A and the number B. The corresponding bits of Z are set or cleared accordingly. If A is 6 and B is 5, then the AND combination of the two binary numbers is 4, thus:

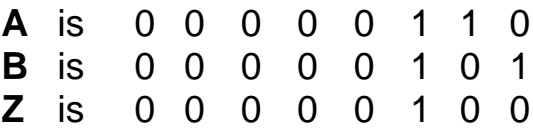

The AND truth table is applied to each corresponding pair of bits in A and B. There is a 1 in Z wherever there is a 1 in the same bit position of both A and B. Thus the BASIC command PRINT 6 AND 5, gives the result 4.

 AND is a very useful expression for turning a logic board output off without altering other outputs. The logic board outputs share the same output address. Output Z is connected to bit 7 of the output port and has the decimal value of 128. Similarly, output Y is 64, output X is 32 and output W is 16. The statement ?outputs  $= 240$  switches all outputs on and the statement ?outputs  $= 0$  switches them all off. To switch one particular output off, we AND all the other outputs with logic 1 and the chosen output with logic 0. For example, to turn off output Z, use

?outputs = (?outputs AND 112).

112 in binary is 0111 0000, so if output Z is already on (l), it will go off (1 AND O). If Z is already off, it will stay off (0 AND 0). Output X will be unaffected since it is ANDed with l. If X is on, it stays on (1 AND l). If X is off, it stays off (0 AND l).

The BASIC statement OR behaves in a similar way. A 1 is placed in the result for each 1 in either A OR B at that bit position:

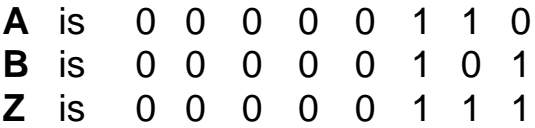

Thus the BASIC command PRINT 6 OR 5, gives the result 7.

OR is useful for turning a logic board output on, without altering the other outputs.

?outputs = (?outputs OR 128)

will turn output Z on, irrespective of whether it is already on or off, yet the other output bits are being ORed with O, so they are unaffected.

 The NOT operation is the most difficult to understand, since it is here that negative values occur. Decimal zero is actually 0000 0000 in binary, so NOT 0 is the bit-wise complement of this 1111 1111. BASIC interprets this as -1. This also explains why the BBC microcomputer gives such funny results when asked to do comparisons between numbers:

> PRINT (1>0) which is TRUE and gives the result -1 PRINT (0>1) which is FALSE and gives the result 0 PRINT (X=X) which is TRUE and gives the result -1 Oddest of all is the following: PRINT 1 AND -1 which gives the value 1.

The Boolean constants TRUE and FALSE can be converted to single bits by using the AND operation above. This is because true is 1111 1111 ....1111 1111, which it printed as -1. To get TRUE = 1 it (or the result of any logical expression) should either be ANDed with 1 or alternatively the ABSOLUTE value can be taken.

> PRINT gives the value 1 PRINT (0<1) AND 1 gives the value 1

If A is 1 then NOT A will have the value -2.

A is 0 0 0 0 0 1 1 0 NOT A is 0 0 0 0 0 1 0 1

It can be seen that the twos complement code interprets this as -2, which is the result that is printed.

 To overcome such problems when using BASIC with inputs and outputs, it is necessary to ensure that all input variables are single bits to begin with. The BASIC operations AND, OR and NOT can then be used as required. Then, before the final result is printed, it should again be ANDed with 1, to remove all the other bits. An inspection of the listing for LOGIC TUTOR will show how this is actually achieved.

 The BASIC statement EOR behaves in the same way as EXCLUSIVE-OR discussed above; a 0 is placed in the result for each corresponding bit position where A and B are the same. A 1 is placed in the result if the A and B bits are different.

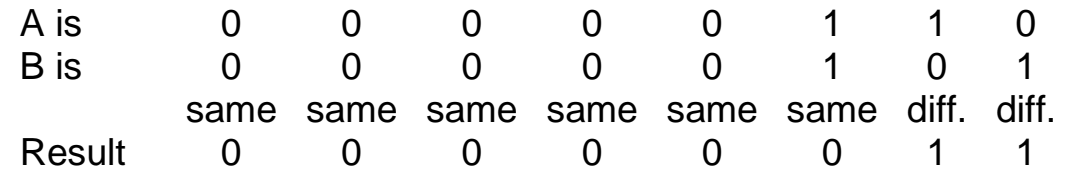

Thus the BASIC command PRINT 6 EOR 5, gives the result 3.

 This operation is also useful for manipulating an output. EORing it with logic 1 will make it change state, since I EOR 1 is 0 and 0 EOR 1 is 1. So the statement ?output =  $($ ?output EOR 128) will turn output Z on if it is off and off if it is on. The four outputs of the logic board could thus be toggled in this way by EORing each of them with their corresponding bit value.

 Before the invention of the microprocessor, in order to make a new electronic system an engineer would have to design a new circuit. It was most unlikely that new components could just be added on to a previous circuit, so the whole system would have to be re-made from the beginning. This is how digital systems were built in the 1960s and 70s, from combinations of separate integrated circuits. They were all wired together in the correct way to produce the desired function. Even if the system was sold in large numbers, each one had still to be built up separately on a printed circuit board, so that the different gates could be correctly wired together.

 The microprocessor changes this, because the same hardware can be made to do different things merely by changing its program. The same microprocessor can thus be made to do many different things, from shearing sheep to controlling a power station, making a teddy bear speak or running a microcomputer or even space invaders. Because it is the same microprocessor in each case, a very large number of them can be produced very cheaply.

 Program 3 (called LOGIC MAKER) shows this flexibility, allowing you to create your own Boolean functions. In order to do this the required function must be entered as part of the program. Begin by connecting the logic board to the BBC microcomputer user port and then load LOGIC MAKER. This can be run, to produce the logic function A AND B, which will appear at gate Z. On the screen the inputs and outputs of the logic board will be displayed.

 To change the function, press key E, which will end the program, leaving lines 5000 to 5100 of the program displayed on the screen. You may now create any function of your own, provided it conforms to the syntax rules of BASIC and the ways we have already described for writing out Boolean functions.

 Change the function in line 5010 to any other function (and remember to press  $\leq$ RETURN $>$  to enter the new function). Then re-run the program and it will now execute with your new function. For example,

> $5010 Z = (NOT A OR B)$ or  $5010 Z = NOT(NOT A AND NOT B)$ or  $5010 Z = A EOR B$

The variables should be A, B, C or D but you will not have to declare beforehand which you have used. The final outputs should be W, X, Y or Z. It is possible to use other variables, although you will not be able to find out what values they take. For example,

 $5010$  T = NOT A AND B  $5020$  S = NOT B AND A  $5030$  Z = T OR S

This example also shows that it is possible to put in more than one line for the function, provided it does not have to work backwards. That is, you cannot put

```
5010 Z = NOTT5020 T = NOT B OR A
```
because T does not have its correct value in line 5010 until after line 5020 has been executed. This causes a 'no such variable' message to appear. A few more examples are given below, but the fun in this program is to create your own functions and then see what you have produced. Do this by stepping through the truth table with the switches and noting the outputs in each case.

> $5010 Z = NOT (A OR B)$  Z = NOT (NOT A AND NOT B)  $5010 Z = NOT (A AND B)$  Z = NOT (A EOR B) Z = (NOT A AND B) OR (A AND NOT B) Z = (A AND B) OR (NOT A AND NOT B)

## **The BBC microcomputer user port**

The microcomputer communicates to humans in the outside world through its keyboard and TV display. It communicates with electronic control systems through its user port. This consists of eight lines through which digital signals can pass in either direction. These signals are voltage levels on each of the eight lines, that are either HIGH or LOW. These lines are connected to a **VIA (versatile interface adapter),** which is a special input/output chip inside each BBC Model B microcomputer. The eight lines can be set up so that they are all outputs, or so that they are all inputs or any combination of the two. The VIA is told which lines are inputs and which are outputs through its **data direction register (DDR).** This is an eight-bit register with each bit corresponding to one of the user port lines. If a bit of the DDR is turned on (logic 1), then the corresponding line of the user port becomes an output. If that bit is turned off, then the same corresponding line of the user port becomes an input. The decimal values of each bit are as follows:

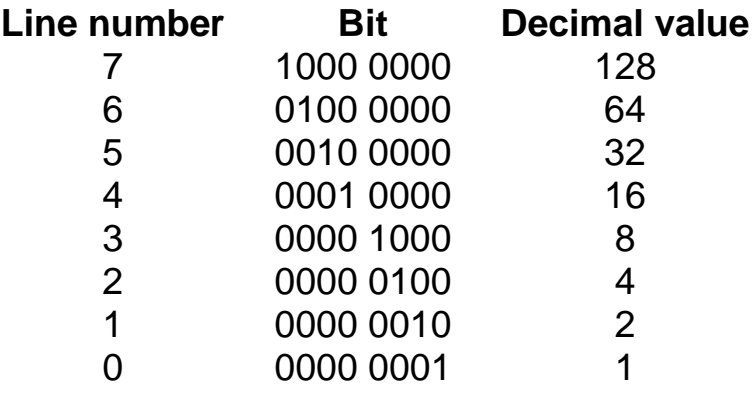

The individual bits of the DDR are changed from BASIC by writing to its memory location with the decimal equivalent of the bits. The addresses used are as follows:

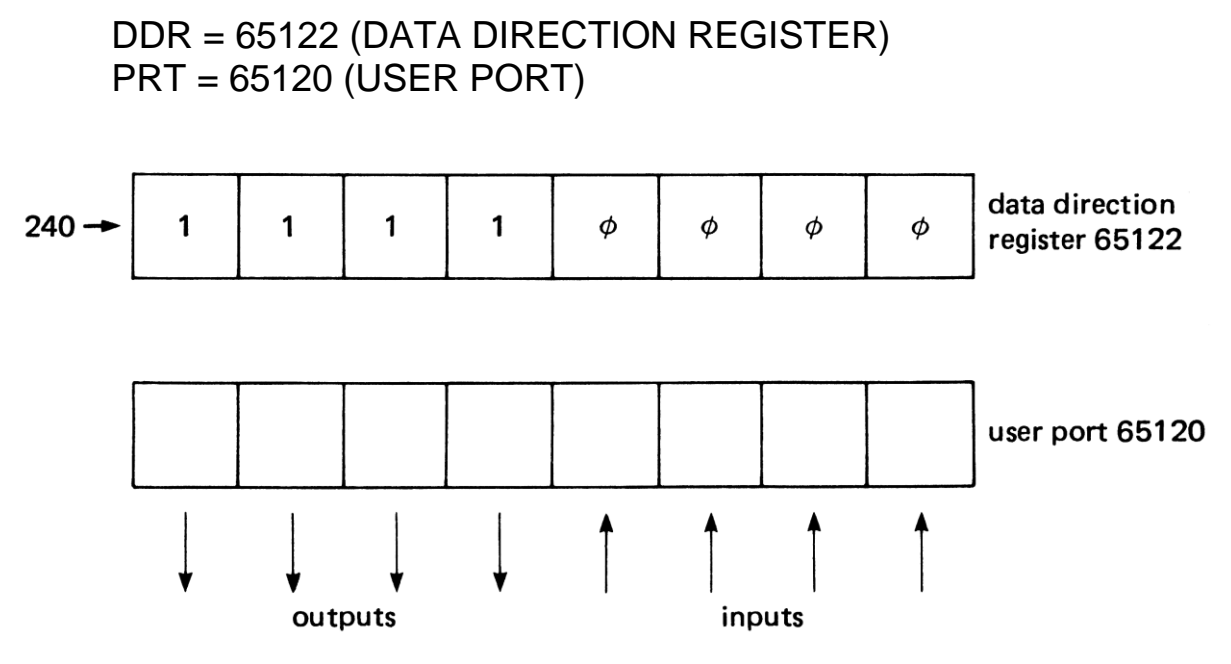

*Figure 4.5* Configuring the VIA

?DDR=4 will turn bit 2 of the DDR on and all other bits off. So the user port will turn line 2 into an output, whereas the other seven lines become inputs. By adding these decimal values together different combinations of input and output lines can be achieved (Figure 4.5). Thus ?DDR=240 (which is  $128 + 64 + 32 + 16$ ) will make the lines corresponding to bits 7, 6, 5 and 4 into outputs and the lines corresponding to bits 3, 2, 1 and 0 into inputs.

#### **Outputs**

After being **configured** in the required way, the user port can then be used. Data can only be sent out from a line if it has previously been configured for output. Since  $?DDR = 255$ will set up all eight lines for output, let us assume that this has been done. Now the user port can be told which of its output lines are to be on (or HIGH) and which are to be off (or LOW). A line goes HIGH if the corresponding bit of the user port (PRT) is a 1; the line is LOW if the corresponding bit is a 0. Thus  $?PRT = 1$  will switch on line 0 and will switch all other lines off. The decimal values of each line are as in the table above. Combinations of lines may thus be made by adding these decimal values together, for example,

> ?PRT=0 (in binary: 0000 0000) sends all lines LOW. ?PRT=53 (0011 1111) sends lines 0 to 5 HIGH and 6 and 7 LOW. ?PRT=127 (0111 1111) send lines 0 to 6 HIGH and line 7 LOW. ?PRT=255 (1111 1111) sends all lines HIGH
# **Inputs**

If lines have been configured for input (by executing  $?DDR = O$ ), then their voltage levels can be read from the PRT address with

LET X=?PRT or X=?PRT

If any line to the user port is connected to a voltage between 2.4 and 5.5 volts, the user port interprets this as a HIGH (or logic l) level. If the voltage applied to the line is between 0.4 and 0 volts, the interface interprets this as a LOW (or logic 0) level. This range, 0 to 5.5 volts represents the maximum and minimum voltages that can be applied to the user port. Voltages outside this range can damage it, so care must be taken to keep input voltages below 6 V and above 0 V. This implies that alternating voltages should not be input to the user port without protective buffering circuits.

# **Sensing and controlling the environment**

Increasingly in industry, the solution of problems in electronics is becoming one of adapting a general purpose circuit to a specific application, rather than designing a special circuit each time. Traditional control technology in schools has laid emphasis upon the second of these approaches: the hardware solution. The user port of the microcomputer can be used to demonstrate the more modern software approach. The first programs described below demonstrate how the unit can be used to control the LEDs of the logic board. Note that in each case, the electronic circuit remains the same, it is only the programs that are changed.

# **Switching outputs**

This investigation enables you to switch the outputs on or off in any sequence. The first example shows how any outputs can be switched on in any order. For this program it is assumed that the top three LEDs on the right side of the logic board (Z, Y and X) represent the red, amber and green traffic lights. The program shows how these lights can be controlled by writing the numbers 128, 64 and 32 (and combinations of them) into the correct address for the logic board. The data direction register in line 100 is used to set up the lines of the user port (bits 4, 5, 6 and 7) as outputs.

- 1 REM CONTROL EXAMPLE 1 TRAFFIC LIGHTS
- 10 DDR=65122:REM DATA DIRECTION REGISTER
- 20 PRT=65120:REM USER PORT
- 100 ?DDR=240:REM SET UP INPUTS AND OUTPUTS
- 110 ?PRT=128:REM SWITCH ON RED
- 120 FOR T=1 TO 8000:NEXT T:REM LONG DELAY
- 130 ?PRT=128+64:REM SWITCH ON RED AND AMBER
- 140 FOR T=1 TO 1500:NEXT T:REM SHORT DELAY
- 150 ?PRT=32:REM SWITCH ON GREEN
- 160 FOR T=1 TO 8000:NEXT T:REM LONG DELAY
- 170 ?PRT=64:REM SWITCH ON AMBER
- 180 FOR T=1 TO 1500:NEXT T:REM SHORT DELAY
- 200 GOTO 110:REM REPEAT SEQUENCE

Now try switching on the output LEDs in a different sequence with different delays. To satisfy those critics of example 1, who say that they can do traffic lights just as well without a microcomputer, example 2 is almost impossible to emulate with traditional hardware; switching the LEDs on and off in random sequence. For this purpose a random number between 0 and 255 is sent to the user port address. You may observe that this also switches the bits corresponding to the input lines too, but that the input LEDs are not affected. A line configured for input will not respond to outputs from the microcomputer.

- 1 REM CONTROL EXAMPLE 2 RANDOM LIGHTS
- 10 DDR = 65122:REM DATA DIRECTION REGISTER
- 20 PRT = 65120: REM USER PORT
- 100 ?DDR = 240:REM SETUP INPUTS AND OUTPUTS
- 110 R=RND(256-1)
- 120 ?PRT=R:REM SWITCH LIGHTS AT RANDOM
- 130 FORT=1 TO 500:NEXT T:REM SHORT DELAY
- 140 GOTO 110

The next program switches on the LEDs in a more orderly way, by adding sixteen to the number written to the user port address each time. The LEDs thus count up in binary.

- 1 REM CONTROL EXAMPLE 3 BINARY COUNTER
- 10 DDR = 65122:REM DATA DIRECTION REGISTER
- 20 PRT = 65120: REM USER PORT
- 100 ?DDR = 240:REM SETUP INPUTS AND OUTPUTS
- 110 FOR R=0 TO 240 STEP 16
- 120 ?PRT=R
- 130 FOR T=1 TO 1000:NEXT T:REM SHORT DELAY
- 140 NEXT R
- 150 GOTO 110

Can you discover how to make the LEDs count down in binary instead?

A common chip used in microelectronics is the shift register, which is simulated by this example. It is particularly useful for converting **serial** data, where the eight bits are sent one after the other along a single pair of lines, into **parallel** data, where all eight bits are sent simultaneously along a set of eight separate lines (or vice versa).

- 1 REM CONTROL EXAMPLE 4 SHIFT REGISTER
- 10 DDR = 65122:REM DATA DIRECTION REGISTER
- 20 PRT = 65120:REM USER PORT
- 100 ?DDR=24:REM SET UP INPUTS AND OUTPUTS
- 110 R%=4
- 120 R%=R%+R%
- 130 ?PRT=R%
- 140 FOR T=1 TO 1000:NEXT T:REM SHORT DELAY
- 150 IF R%<200 THEN 120
- 160 GOTO 110

## **Pulse output**

The simplest way of producing output pulses is by switching lines of the user port alternately off and on, relying on delay loops to control the timing. In BASIC, the maximum rate at which an output can be switched on and off is about 50 Hz. This is sufficient for a metronome but not for much else. The program used is relatively simple as follows. It produces pulses on bit 7 of the logic board (output Z), which may be connected to an amplifier and loudspeaker if required. The sound could, more sensibly, be produced by the BBC microcomputer's own SOUND statements. Here we are demonstrating the use of the user port:

- 1 REM CONTROL EXAMPLE 5 METRONOME
- 10 DDR = 65122:REM DATA DIRECTION REGISTER
- 20 PRT = 65120:REM USER PORT
- 50 CLS
- 100 INPUT "NUMBER OF BEATS PER MINUTE" N
- 110 LET limit =  $6000/N$
- 120 ?DDR = 128:REM BIT 7 AS OUTPUT
- 130 TIME =  $0$
- 140 ?PRT=128:REM BIT 7 HIGH
- 150 FOR T=1 TO 10:NEXT T
- 160 ?PRT=0:REM BIT 7 LOW
- 170 RET UNTIL TIME>limit
- 180 GOTO 130

 Using these principles you should now be able to control any system you wish. For example, the logic board outputs could be connected via relays to a mobile crane to shift a load. One output might be connected to switch a motor in the forward direction to lower an electromagnet. Another output could switch the power to the motor in reverse to raise it again. Another might drive the crane forwards and the fourth could drive it backwards. The distances travelled could be controlled by the length of time that the motor is switched on.

 If such a system is tried out, you will discover one problem. A motor switched on for, say ten seconds, in the forward direction might cause the crane to travel say fifty centimetres. Ten seconds in the reverse direction produces a movement of say forty-five centimetres. So each sequence results in the crane ending up in a different place. What is missing is **feedback.** The microcomputer needs to know exactly where the crane has got to at any instant. This is one reason for providing the microcomputer with inputs.

## **Using the inputs**

The state of the user port is read from its address with the LET  $X = ?PRT$  statement. Only bits 0 to 3 of the logic board can be inputs. The number read will, however, include the states of the outputs too. It must be decoded to determine which particular inputs are HIGH and which are LOW. If more than one line is HIGH, the value returned in X will be a combination of the corresponding numbers above. Thus if the X value is 12, this means that inputs C and D are HIGH and the others are LOW. Similarly if  $X = ?PRT$  yields the value 3, this means that inputs A and B are HIGH and the others are LOW.

Individual inputs can be monitored with the AND statement.

```
LET X = ?PRT AND 1
```
will look at input A only. If A is HIGH then X will become 1, otherwise it will be 0. Similarly

$$
LET x = ?PRT AND 2 monitors input B, LET  $x = ?PRT AND 4 monitors input C$
$$

and

LET  $x = ?$ PRT AND 8 monitors input D.

The inputs can be connected to different devices, such as photocells, trip switches, water level indicators, temperature switches and the like. The outputs can be connected to lamp indicators, heaters, water valves and pumps. It is thus possible to operate an automatic washing machine with the logic board, given the necessary 'buffers' to obtain sufficient power. For present purposes though, the different input devices can be simulated with switches and the output devices represented by LEDs. The next example shows how the state of each input can be echoed to the output LEDs. When this program is run, the input and output LEDs will always show the same state, depending on the setting of the switches.

- 1 REM CONTROL INPUT PORT INDICATOR
- 10 DDR = 65122:REM DATA DIRECTION REGISTER
- 20 PRT = 65120: REM USER PORT
- 100 ?DDR=240:REM LAST FOUR LINES AS OUTPUTS, FIRST FOUR AS INPUTS
- 110 X = (?PRT AND 15) \* 16
- 120 ?PRT=X
- 130 GOTO 110

# **Burglar alarm**

A traditional electronic circuit is the burglar alarm. This can now be made far more versatile. The simple hard-wired version of this does not allow the owner to get out of the house without setting off the alarm. This program introduces a delay, during which the alarm will not operate. The owner has about ten seconds between switching on the system (i.e. starting the program) and the system's being active. The presence of a burglar can be simulated with a switch. The switch will have no effect for about ten seconds after the program is started.

- 1 REM CONTROL EXAMPLE 7 BURGLAR ALARM
- 10 DDR = 65122:REM DATA DIRECTION REGISTER
- 20 PRT = 65120:REM USER PORT
- 100 ?DDR=240:REM LAST FOUR LINES AS OUTPUTS, FIRST FOUR AS INPUTS
- 105 ?PRT=0:REM ALL LEDS OFF
- 110 FOR T=1 TO 10000:NEXT T:REM DELAY
- 120  $N = ?$ PRT
- 130 IF N = ?PRT THEN 130:REM WAIT FOR BURGLAR
- 140 FOR I=1 TO 20
- 150 ?PRT=240:REM ALL ALARM LIGHTS ON
- 160 FOR T = 1 TO 200:NEXT T:REM DELAY
- 170 ?PRT=0:REM ALL LIGHTS OFF
- 180 FOR T=1 TO 200:NEXT T
- 190 NEXT I

#### **Time measurement**

The principle of measuring time intervals is as follows. The user port is read and stored in a memory location called status. The current state of the user port is then monitored continuously and compared with status. Normally it will be the same, but when it is different, this is because an input has been activated. The microcomputer's internal clock is then started and the new status of the user port is saved in status. When the user port again changes its status, the current contents of the clock are noted. The time interval involved can then be calculated and displayed. The BBC microcomputer has a centisecond timer, which is available from BASIC with the variable called TIME.

 Time intervals exceeding a few tenths of a second are measured quite satisfactorily in this way. This simple timer can replace the centisecond timers used in school laboratories in most instances. The usual problems over 'make to start', 'break to stop', are avoided, since the routine detects any change at the input. Accurate timing of short intervals must be achieved by other means, since BASIC is too slow.

- 1 REM CONTROL EXAMPLE 8 A SIMPLE TIMER
- 10 DDR = 65122:REM DATA DIRECTION REGISTER
- 20 PRT = 65120:REM USER PORT
- 100 ?DDR = 240:REM LAST FOUR LINES AS OUTPUTS, FIRST FOUR AS INPUTS
- 110 LET status = ?PRT
- 120 IF status =  $?$ PRT THEN 120
- 130 LET status = ?PRT:REM INPUT HAS CHANGED
- 140 TIME = 0:REM START CLOCK
- 150 IF status =  $?$ PRT THEN 150
- 160 REM INPUT HAS CHANGED AGAIN
- 170 PRINT "ELAPSED TIME = ";TIME/100;" SECONDS"

## **Counting**

The next example shows how the microcomputer can be used to count closures of a switch connected to input A. It is possible to use hardware to prevent contact bounce, but in this case we shall overcome such problems with a software solution. The program senses a switch closure, waits for a while, and then checks to make sure that the switch is still closed. If not, then no count is made. If the switch is still closed, the program records the count and then waits until the switch is released again.

- 1 REM CONTROL EXAMPLE 9 AN INPUT COUNTER
- 10 DDR = 65122:REM DATA DIRECTION REGISTER
- 20 PRT = 65120:REM USER PORT
- 50 CLS
- 60 PRINT TAB(5,5)"CURRENT COUNT =  $0"$
- 100 ?DDR=240:REM LAST FOUR LINES AS OUTPUTS, FIRST FOUR AS INPUTS
- 110 LET status = ?PRT:REM INITIALIZE SWITCH STATUS
- 120 LET count = 0: REM INITIALIZE COUNTER
- 130 IF status=?PRT THEN 130
- 140 REM INPUT HAS CHANGED
- 150 FOR T = 1 TO 100:NEXT T:REM DELAY TO DEBOUNCE SWITCH
- 160 IF status=?PRT THEN 130:REM CHANGE IS NOT VALID
- 170 LET count = count + 1:REM CHANGE IS GENUINE
- 180 PRINT TAB(5,5)"CURRENT COUNT = ";count
- 190 IF status<>?PRT THEN 190:REM WAIT FOR SWITCH TO BE RELEASED
- 200 GOTO 130

## **Interfacing the user port**

So far, we have not considered how different external devices can be switched off and on. Certainly, this cannot be done just by connecting the user port to the external device. The output current from the user port is very small, just a few milliamps, so it cannot even drive a lamp directly. It will drive the electronic units of the *Nuffield Advanced Physics* 'Electronics and reactive circuits', because these contain the necessary power amplification. We shall now consider the methods of driving other devices also.

 User port interfaces are readily available. Some manufacturers make equipment which connects directly into the user port and input and output lines are then accessed via sockets on the front panel. Griffin and George Ltd have produced a digital interface unit, which has been specifically designed for use in the school environment. It is fully isolated, so that even if you inadvertently connect 250 V to the input terminals, the VIA should not be damaged. Most of the programs given as examples in this book will run with the Griffin digital interface directly. Other interfaces may need a few program changes, it just depends which lines are configured as inputs and which as outputs.

 Another interface specially designed for use with the BBC microcomputer is the Unilab interface. This has relay outputs, so it is capable of switching quite large currents on and off, for example to small heaters and motors. More details of available interfaces for the BBC microcomputer are given in the Appendix.

## **DIY interfaces**

To make your own interfacing equipment there are several ways of buffering the outputs of the VIA for driving external devices. In Figure 4.6 each output buffer consists of a pair of SN7404 INVERTERS, one of which drives the LED indicator The output from this is sufficient to sink up to 16 mA, although it will source less than 1 mA.

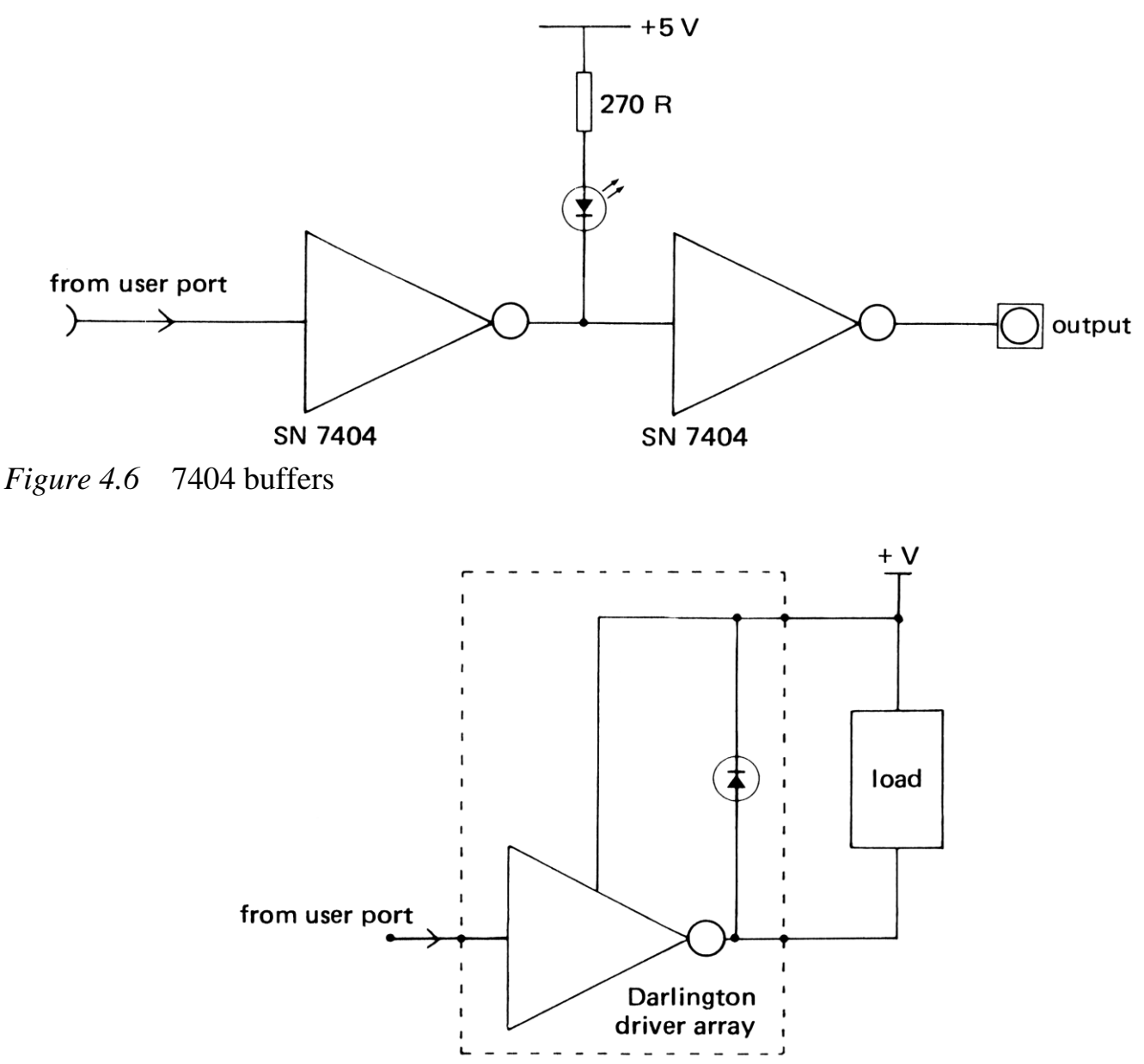

*Figure 4.7* Darlington driver

Figure 4.7 shows a Darlington driver, which is ideal for sinking the currents from LEDs, relays, lamps and small motors. The integrated circuit version contains seven (RS 307-109) or eight (RS 307-422) drivers and is thus an ideal buffer for the user port. The power supply for some motors and relays may have to be more than the 5 V indicated but this Darlington driver device will handle voltages up to 50 V, provided the power handling capacity of the whole chip (l W) is not exceeded. Note that this device contains diodes, which protect it when inductive loads (relays and motors) are being switched on and off.

 A suitable relay is the RS Components sub-miniature device (RS Components 348-526) which can operate from the 5 V supply of the user port. A suitable amplifier circuit for large currents can be made from a power transistor, itself driven by a smaller transistor in voltage follower mode (Figure 4.8). This may be used with any output from the user port including the CB2 output, which is described later. An 8 ohm speaker may be connected as the amplifier load if sound output is required.

Similar problems occur with inputs; different devices switch between different levels,

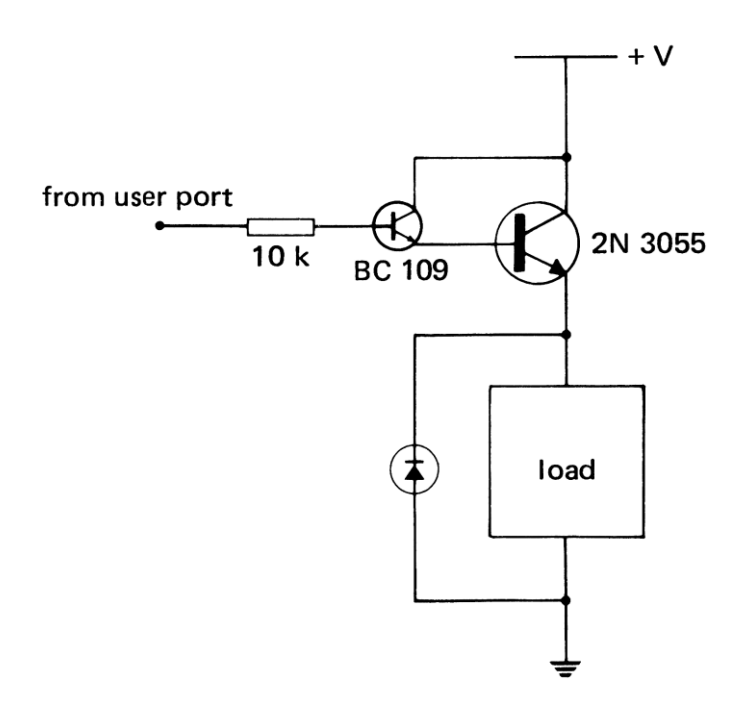

*Figure 4.8* Power amplifier

so there has to be some buffer between the user port and the external device to adjust its inputs to TTL levels. Ideally such an input buffer would also protect the user port from voltages outwith its allowable range, for example, negative voltages, which can easily destroy the VIA.

 Input buffers are easily provided. The most useful are those that respond to either a voltage change or to a change in resistance such as the LM324 op-amp circuit of Figure 4.9. One of the problems with inputs is that the voltage might rise rather slowly. For example, the input might be a sine wave voltage, whose frequency is being measured. This could put a logic gate into its indeterminate state where it is neither HIGH nor LOW and (since it is then in its amplifying region) this could result in unwanted oscillations. The op-amp circuit allows for this by having a feedback resistor that forces the input either HIGH or LOW.

 This means that the external input voltage has to push a little harder to overcome this feedback voltage and cause the op. amp. to switch over. The voltage at which it switches on will therefore be slightly higher than the voltage at which it switches off. This effect is called hysteresis. In some cases too much hysteresis is a disadvantage. For example when using a photocell to make measurements of the speed and acceleration of trolleys, a card is fixed to the trolley which then passes in front of the photocell. If the light level needed to switch the photocell on is too different from that needed to switch it off, then the apparent length of the card will be different from its actual length. This will cause serious errors in the measurements. The larger the feedback resistor in the op-amp circuit, the less hysteresis there is and the less serious is this error.

 An alternative transistor circuit is shown in Figure 4.10. The transistor drives an LED indicator and is followed by a Schmidt trigger, part of an SN7414 integrated circuit. This is an INVERTER, which also provides the necessary hysteresis for slowly changing inputs.

 With either of these circuits, if the input terminal is grounded through a resistance of less than about 2000 ohms or if a voltage below about 2 V is applied to it, then the output

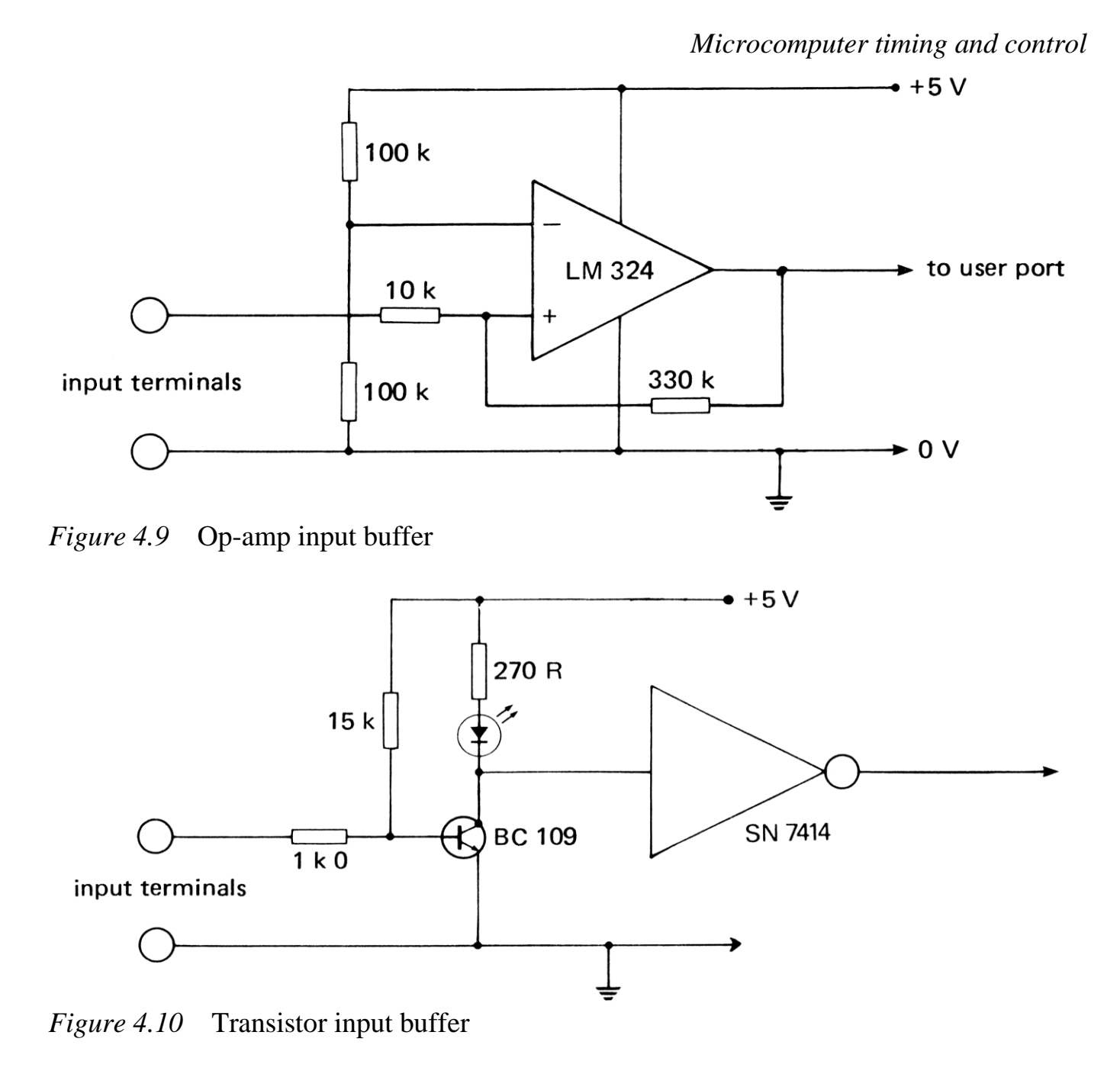

output goes LOW. If the input is left unconnected or if a voltage above about 2 V is connected to it, then the line becomes HIGH. The state of the input is shown by the associated LED indicator. The connection between the ground and the input can be a light sensitive resistor, a photodiode, a thermistor, a temperature sensitive switch or a foot switch, etc.

## **Switch inputs**

One problem with simple switches like that of Figure 4.3 , is the contact bounce produced when the switch is closed. This can create several pulses which cause problems in counting circuits. Earlier we showed a way of debouncing the switch by adding a few lines of BASIC to the program. The hardware solution to this problem is to use a two-way switch and a bistable, made either from two NAND gates or from a J-K bistable (Figure 4.11). A particularly useful device is the DM8833 line transceiver, which is used in the logic board. In Figure 4.12 just one of these is shown connected to bit 7 of the user port. Each

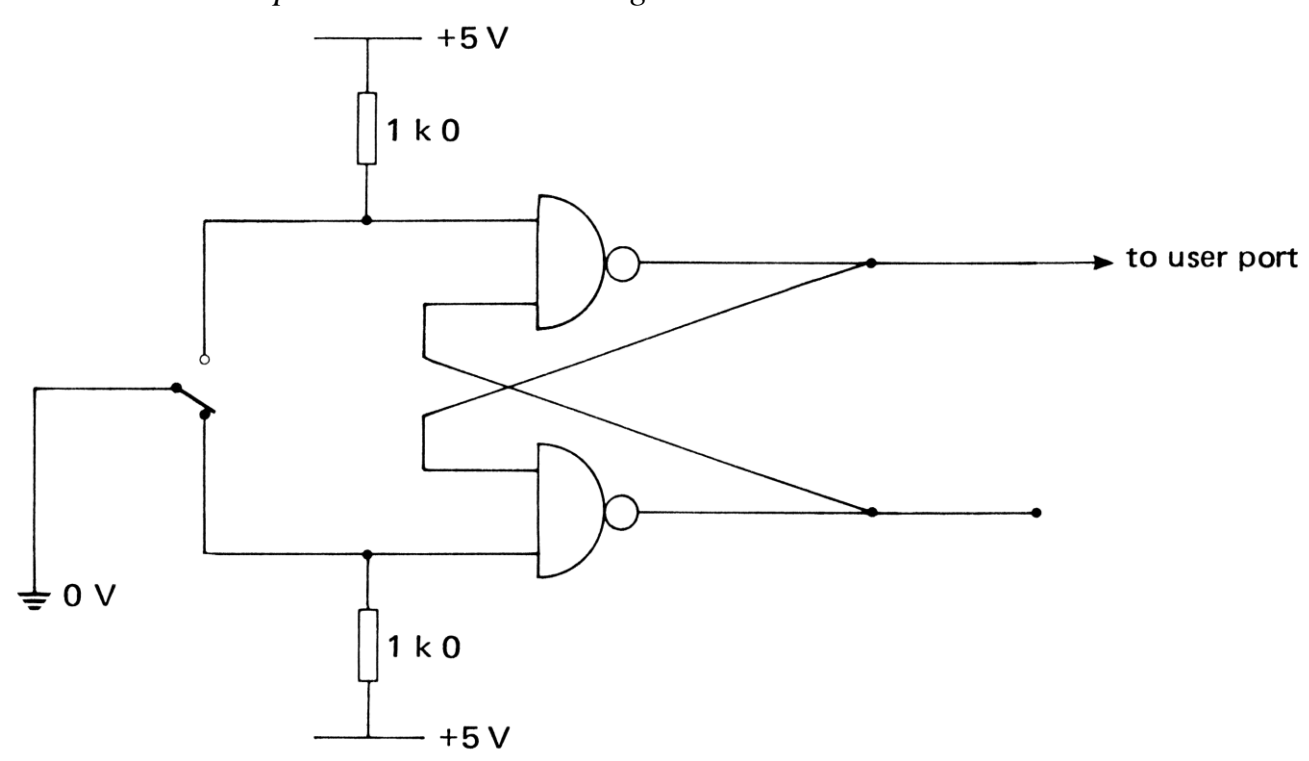

*Figure 4.11* A debounced switch

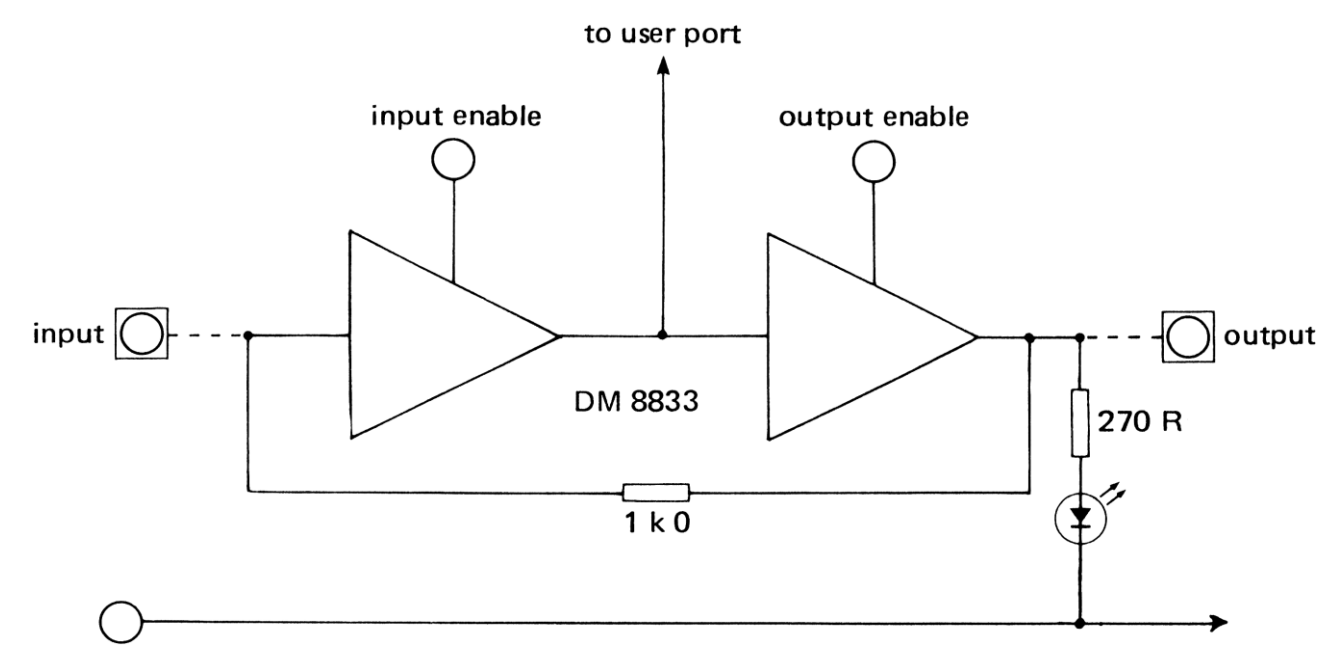

*Figure 4.12* Transceiver buffer

chip contains four of these with common disable and power supply lines. Each output can sink or source up to ten milliamps, so it can drive LEDs directly. Either the input buffer or the output driver can be disabled by taking their disable lines HIGH. In our use of this circuit both the input buffers and the output drivers of chip 1 are permanently enabled by tying the disable inputs to the 0 V line. The input buffers of chip 2 are not needed so they are disabled by tying the disable input to the 5 V line. An alternative arrangement with the enable lines connected to switches would allow all eight lines to be inputs or outputs as well as allowing four of each. A point to point diagram for the logic board is given at the end of this chapter (Figure 4.26).

## **Isolation**

Sometimes it is necessary to accept inputs from devices that run at voltages greater than 5 V. To protect the microcomputer and its user port it is a common practice to isolate the input by using an optical communication link (RS Components 307-064). The high voltage device is connected to an LED (through a suitable series resistor to limit the current). When the device goes HIGH the LED comes on. Next to the LED (inside the same chip) is a phototransistor, which can be used to provide correct TTL levels for the user port (Figure 4.13). When the LED comes on, it causes this phototransistor to conduct, so that a LOW output is produced for the user port. Since there is no electrical connection between the LED and the phototransistor, even several hundred volts applied to the input will not damage the user port.

 The same device can be used to isolate the user port from devices connected to its output. The user port will not drive the LED directly, so one of the output buffers mentioned above should be used too. Isolation of this type should be used whenever large voltages are being sensed or switched. For switching alternating voltages, particularly the mains voltage, an optically coupled triac (RS Components 308-196) is more useful. This can be connected directly to the device being switched provided this does not need too much current. For larger currents the triac itself can be used to switch on a power **SCR (silicon controlled rectifier)** (RS Components 308-001) (Figure 4.14).

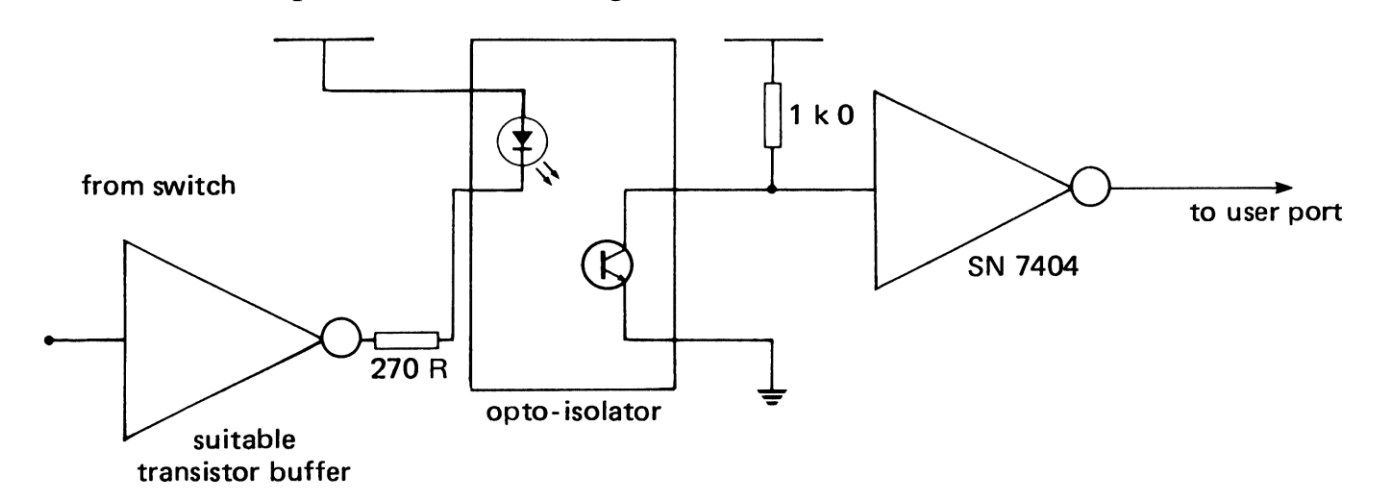

*Figure 4.13* Optical isolation

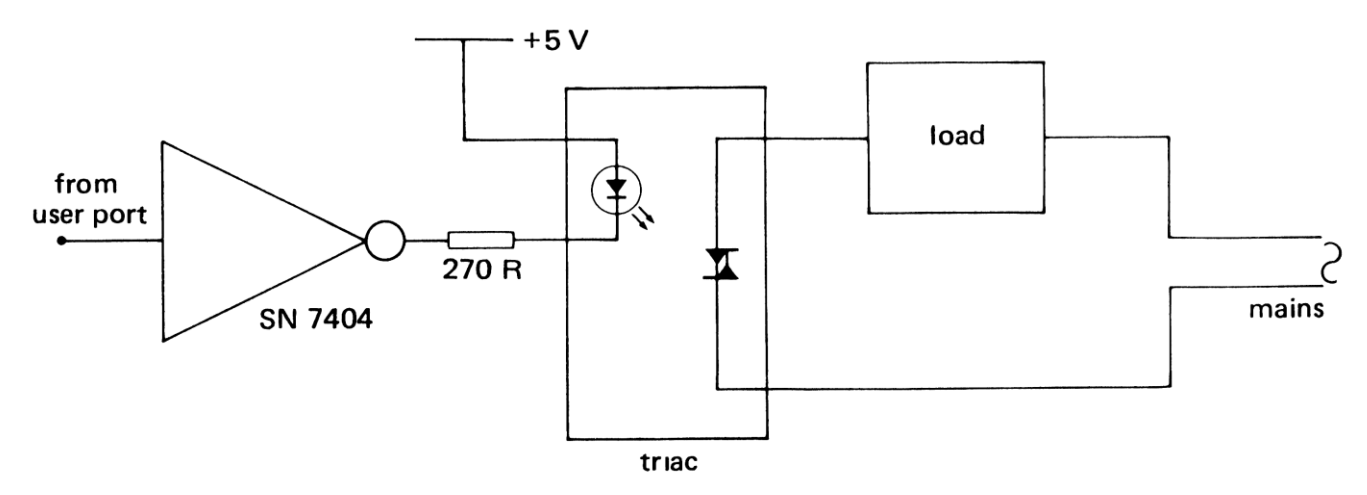

*Figure 4.14* Optical triac

#### **Sensors**

So far, we have only looked at photocells and thermistors as input sensing devices, but there is much more that can be done. Mechanical switches include push button switches, float switches for determining a liquid level, foot switches, tilt switches for determining if something is being moved (useful for an anti-theft system), rotary and edge switches (for choosing one of several options), pressure pads (for automatic door opening) and, of course, keyboards. Electronic switches are even more numerous. The most useful are proximity detectors that react to the presence of metals, non-metals, liquids and animals (human or otherwise). An interesting device is the Hall effect switch which detects the nearness of a magnet. The magnet could be fixed to a model train so that its presence could be determined whenever it passed the switch mounted on the track. For temperature sensing the thermistor needs some sort of buffering, but complete temperature switches are available for direct connection to the user port.

 For school purposes the most useful input device is a photocell. This is a photodiode (RS Components 304-346) or **LDR (light dependent resistor)** (RS Components 305-620), which may be connected to the op-amp or transistor input buffers. When light falls upon the photocell, its resistance is low, so the input is at logic O and the LED indicator will be off. If the light is interrupted, the photocell resistance rises and the input goes to logic 1. The LED indicator on the input should be used to check that this does happen. If not, then one or more of the following may be true:

i) The light source is not powerful enough, move it closer or increase its intensity.

ii) The photocell is polarized the wrong way, swap over its connections to the input and ground.

iii) The photocell is unsuitable for this application.

Note that the light dependent resistor (LDR) will do the job of a photocell quite well unless it is required to respond quickly. LDRs should not be used for time intervals of less than a few milliseconds. Faster switching is obtained with photodiodes connected to high speed op-amps (RS Components 304-346, data sheet R/ 2135 Dec 81).

# **The 6522 versatile interface adapter**

The BBC microcomputer user port is connected to a most remarkable device, the Rockwell 6522 **versatile interface adapter** or **VIA** for short. At the end of this chapter we will look at a way of connecting another VIA to the I MHz bus of the BBC microcomputer. The present description applies equally well to either VIA, but the emphasis is upon the one in the user port. Those wishing to use the programs in this book for a VIA connected otherwise, will need to rewrite them for the different addresses of the new VIA.

 The 6522 VIA contains sixteen eight-bit registers, each with an address: two input/output **ports** (the A-port and the B-port), two **data direction registers (DDRA** and **DDRB)** to control the flow of data in these I/O Ports, two sixteen-bit timers, timer 1 and

timer 2 and the peripheral control register (PCR) and the auxiliary control register (ACR) for selecting the VIA modes of operation.

 In the BBC microcomputer the A-port of the VIA is used for the printer interface, and the B-port goes to the user port connector (together with  $+ 5 V$  and 0 V lines). Connection to the user port is best made with a ribbon connector cable and an RS Components SpeedBloc PCB 20-way plug (Stock no. 467-970). The timers and the B-port control lines are all accessible. The VIA is memory-mapped meaning that it can be read and written to just like any other memory location. Its addresses in the BBC microcomputer are as follows:

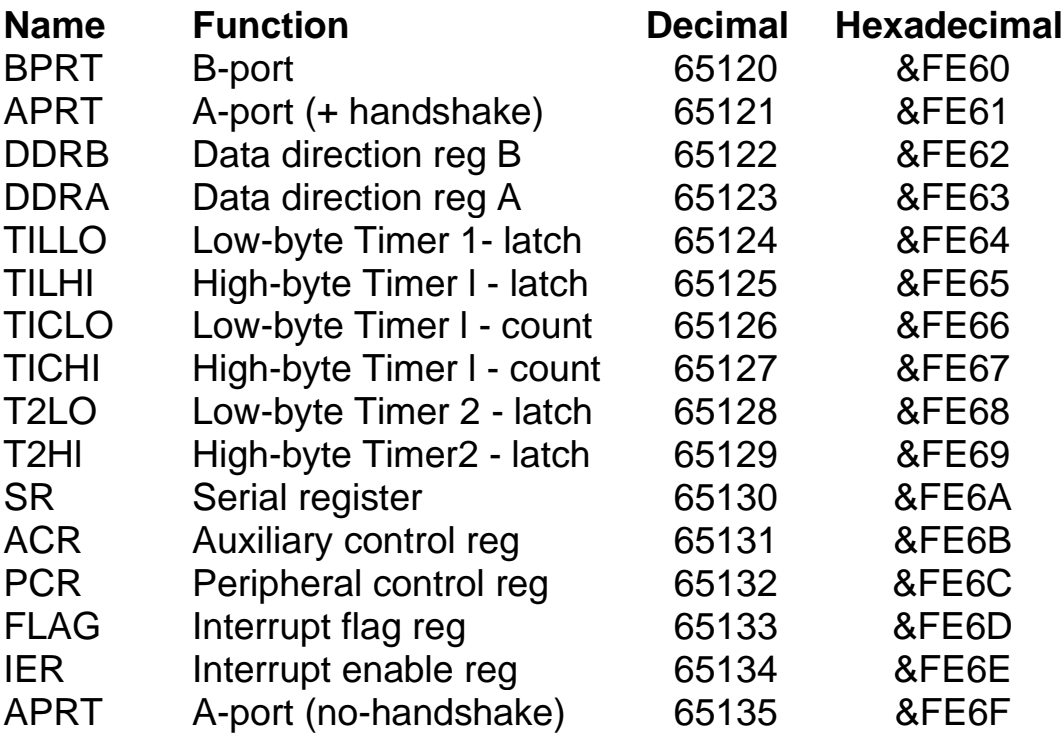

Both the A-port and the B-port registers may be configured for input or for output. The number written into the corresponding data direction register determines this (as described earlier). However, the A-port is connected to output drivers (for use as a printer output) so there is little point in configuring it as an input. If necessary, it may be used as an output, with the advantage of already being buffered by an SN74LS244 device. This is capable of sinking 8 mA and sourcing 0.4 mA, enough for transistors or Darlington drivers.

 To read the user port after it has been configured for input is simply a matter of loading the contents of the correct address, exactly the equivalent of the ' $X = ?PRT'$  used earlier.

#### **Control lines**

There are four control lines available, two for each port of the VIA, a CA1, CA2, CB1 and a CB2 line. They are provided for a variety of functions, which are chosen by two Other VIA registers, the peripheral control register (PCR) and the auxiliary control register (ACR). On the BBC microcomputer user port only the CB1 and CB2 control lines are available. One of their functions is like that of the linesman at a football match, to wave a flag to catch the attention of the referee. Of course this could be done by simply

having the microcomputer watch one of the user port lines until it changes. For example,

# 100 IF (?PRT AND 4)=0 THEN 100

will cause the microcomputer to wait until line 2 of the B-port goes HIGH. But even in machine code it takes several microseconds for the microprocessor to loop round and read the B-port again and a quickly changing input signal could come and go in the meantime and so be missed.

This problem is solved by getting the VIA to set a particular bit in its **flag** register to catch the attention of the microprocessor when it notices a change at its CA1 or CB1 input. There are seven such bits (flags) in this flag register. Bit 1 is affected by changes to CA1 and bit 4 is affected by changes to CB1. Changes to the CA1 or CB1 logic levels can be produced by an external device to tell the microcomputer that it is ready for something. A printer connected to the BBC microcomputer printer port, has one of its output lines connected to the CA1 input. When it changes this line from HIGH to LOW, the VIA interprets this as a request for attention, so it flags the microprocessor accordingly. This is necessary because the printer only prints about ten characters per second and the microcomputer is capable of sending characters very much faster than this. The printer therefore tells the microcomputer when it is ready for the next character by sending an appropriate signal along the CA1 line, called the **acknowledge input (ACK).**

 A signal from an external device is often called a **strobe** and it may be a HIGH to LOW i transition **(negative strobe)** or a LOW to HIGH transition **(positive strobe).** The PCR, at the address 65132, has one bit for controlling CA1 and one bit for CB1. Either control line can be used in two ways, chosen by the setting of its corresponding bit in the PCR. If this bit is HIGH, the control line will set its flag whenever it receives a positive strobe. If the PCR bit is LOW, the control line will set its flag for a negative strobe.

> ?65132=0 or ?&FE6C=0 will select HIGH to LOW transitions ?65132=16 or ?&FE6C=16 will select LOW to HIGH transitions

After being configured, the flag in the flag register (bit 4 for the CB1 flag, bit 1 for the CA1 flag) can be cleared by reading or writing the corresponding A-port or B-port. Thus or LET X=?BPRT will clear the CB1 flag, and ?APRT=0 or LET X=?APRT will clear the CA1 flag.

These flags remain LOW until the CA1 or CB1 lines receive their correct transition, upon which the corresponding flag will be raised. Like the football referee the microprocessor does not immediately heed the flag but may wait for a more opportune moment. Nevertheless, the flag remains up until some attention is paid to it, even when the strobe has gone. This explains the advantage of this system over the simpler one of just watching the user port until it changes.

 Consider one particular application of this idea, the classic problem of which contestant in a quiz was the first to press his or her switch. It is no good just getting the microcomputer to look occasionally at the individual switches, the time interval between two different people pressing their switch might be too short to be discriminated. To solve this problem we use the latching facility of the VIA to capture data into the user port as

soon as it is received. This mode is selected by the auxiliary control register (ACR) at address 65131. When bit 1 of this register is LOW, there is no latching of the input data to the B-port, but when bit 1 is HIGH, the latching facility is enabled. When the B-port is latched, any data on its lines is captured so that even if the original input signals are removed, their logic levels will remain. The same is true for the A-port, except that it is bit 0 of the ACR that has to be set HIGH. This is no use for the VIA in the BBC microcomputer, since the A-port cannot be made into an input anyway.

 The latching of the data at the user port occurs when the corresponding CA1 or CB1 line gets its expected HIGH-LOW or LOW-HIGH transition (as determined by the PCR). Figure 4.15 gives the circuit diagram for solving the quiz problem. The eight push button switches are normally HIGH. They are connected to the lines of the user port and also to an eightinput NAND gate (SN7430). The output from the NAND gate is thus LOW and is connected to the CB1 line.

- 10 REM INPUT DATA LATCHING
- 20 BPRT = 65120:REM USER PORT
- 30 DDRB = 65122:REM DATA DIRECTION REGISTER
- 40 ACR = 65131 :REM AUXILIARY CONTROL REGISTER
- 50 PCR = 65132:REM PERIPHERAL CONTROL REGISTER
- 60 FLAG = 65133:REM FLAG REGISTER
- 100 ?DDRB = 0:REM B-PORT IS INPUT
- 110 ?ACR = 2:REM ACR SET TO ENABLE B-PORT LATCH
- 120 ?PCR = 16:REM PCR SET TO LATCH ON LOW-HIGH **TRANSITION**
- 130 IF(?FLAG AND 16)=0 THEN 130
- 140 X = ?BPRT:REM READ B-PORT AND RESET LATCH

Now, whenever any of the switches is pressed, it goes momentarily LOW, so the output from the NAND gate will go HIGH, thus activating the CB1 line. The state of all switches will then be latched into the user port and held there indefinitely. The microcomputer can read them at its own convenience, thus discovering which one was activated first (unless,

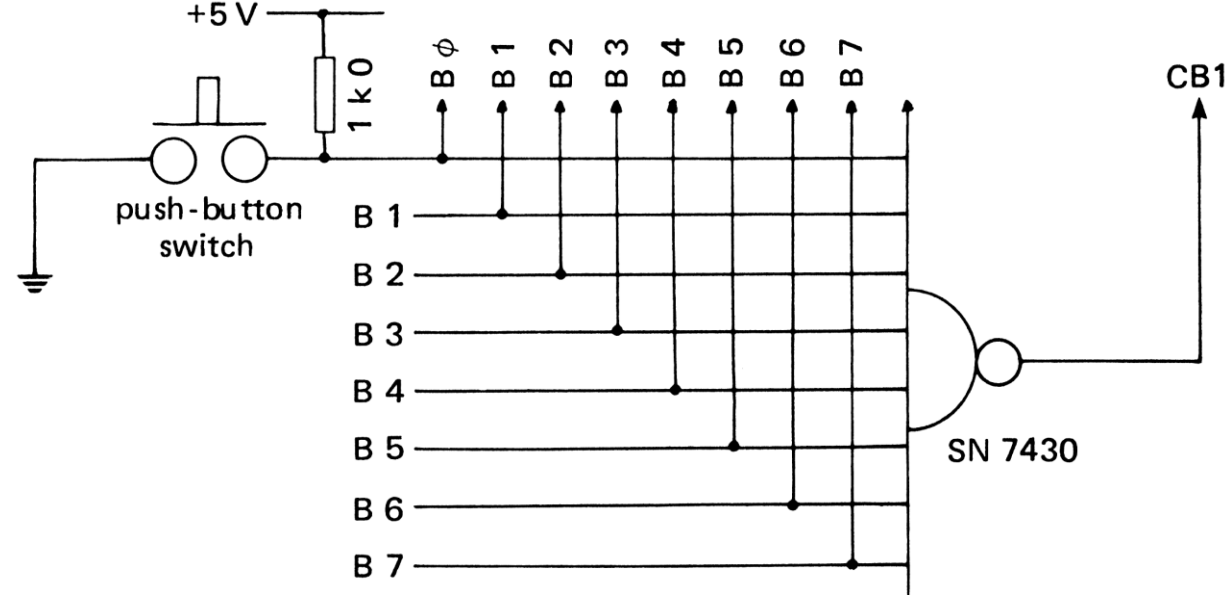

*Figure 4.15* Input latching

of course, there were simultaneous switch closures). On reading the user port, the flag is again lowered and the CB1 latching facility is reset ready for the next time. Alternatively, the flag can be deliberately lowered by writing its decimal value to the flag register. Another application of this latching facility is the connection of a concept keyboard to a microcomputer. This keyboard has pressure sensitive pads, the function of which can be changed with suitable overlays. When pressed each keypad places a seven-bit byte of data on its parallel port and signals this by sending a negative strobe to the CB1 line of the microcomputer user port. The VIA has to be set up so that when the CB1 line goes LOW (indicating a key press), the number on the data lines is latched into the user port. This can then be read at leisure by the microcomputer, upon which the latch is automatically reset, ready for the next key closure. If the CB1 line is pulled LOW, bit 4 of the flag register in the VIA is set, so the program simply waits for this flag to go HIGH and then it reads the contents of the user port.

## **Interrupts**

In several instances so far we have been content to let the microcomputer sit around watching the user port or the flag register waiting for something to happen. In the past, computers cost so much that nobody could afford to waste computer time in this way and the special technique of the **interrupt** was developed. This is similar to when I am reading a book and the telephone rings. I immediately place a marker into the book and attend to the call. When I have finished I return to the task I was doing when interrupted, using the bookmark to find out which page I was on.

 The microprocessor has a similar facility. When it receives an interrupt signal, it finishes its current instruction and **services** the interrupt. Afterwards it returns to its original task from where it left off. An interrupt request can be sent to the microprocessor when a CA1 or CB1 line gets its correct strobe. There are also five other ways in which an interrupt can be generated by the VIA; by the CA2 or CB2 control lines, time-outs by either of the timers and shift-outs by the shift register, each controlled by a flag in the flag register. If any flag goes up, an interrupt request could be sent to the microprocessor along its IRQ line. We do not always want this to happen, so it is possible to prevent it. The interrupt facility is only enabled if one of the bits in the **interrupt enable register (IER)** is HIGH, the bit corresponding to the flag concerned.

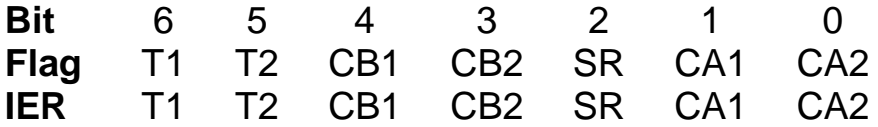

 In the BBC microcomputer the interrupt facility is used a great deal by the microprocessor, for example, to deal with inputs from the keyboard, which occur at very irregular intervals. It is not, therefore, possible in BASIC for the user to make use of it too, nor is it actually necessary in machine code routines. The main reason for mentioning it is so that you will be aware of what can happen during timing routines, etc. You may carefully calculate that a timing loop should last one hundred microseconds only to find that it is some five per cent longer than this. The reason is that the microprocessor is being interrupted by a timer every hundredth of a second to update the

clock in the microcomputer. There is a simple solution; to switch off the interrupt facility completely before starting the machine code timing loop. This is done with the instruction **SEI (set the interrupt mask)**. The interrupt facility is restored with the instruction **CLI (clear the interrupt mask)**. These instructions occur quite often in succeeding programs.

 To prevent individual interrupts from occurring without disabling the whole facility, the requisite bits of the IER can be cleared.

#### **CA2 and CB2 control lines**

The CA2 and CB2 lines can be used as inputs just like the CA1 and CB1 lines by configuring the PCR and ACR correctly. They can therefore also be used for sending interrupt requests to the microprocessor. They have many more functions than CA1 and CB1 and are more versatile. Their particular advantage is that they can also be turned into output lines. They are switched HIGH or LOW by setting the correct bits of the PCR. Bits l, 2 and 3 control CA2 and if bits 2 and 3 are both set, this selects the direct output mode. Thereafter if bit 1 is set, CA2 will be HIGH and if bit I is cleared then CA2 will be LOW. CB2 is controlled in the same way by bits 5, 6 and 7 of the PCR.

> $?PCR = 12:REM SET C A2$  LOW ?PCR = 14:REM SET CA2 HIGH ?PCR = 192:REM SET CB2 LOW ?PCR = 224:REM SET CB2 HIGH

This facility effectively increases the number of available output lines, although those already there are usually enough. The CA2 line is available as a strobe at the printer connector.

#### **The 'concept' keyboard**

This soft keyboard can be used for inputting data without using the standard QWERTY keyboard and all its attendant problems. As described in Chapter 1 a soft keyboard can have its keys altered (or disabled) to suit each particular application. The concept keyboard (available from Star Microsystems) is one particular board that is easily fitted to the BBC microcomputer (Figure 4.16).

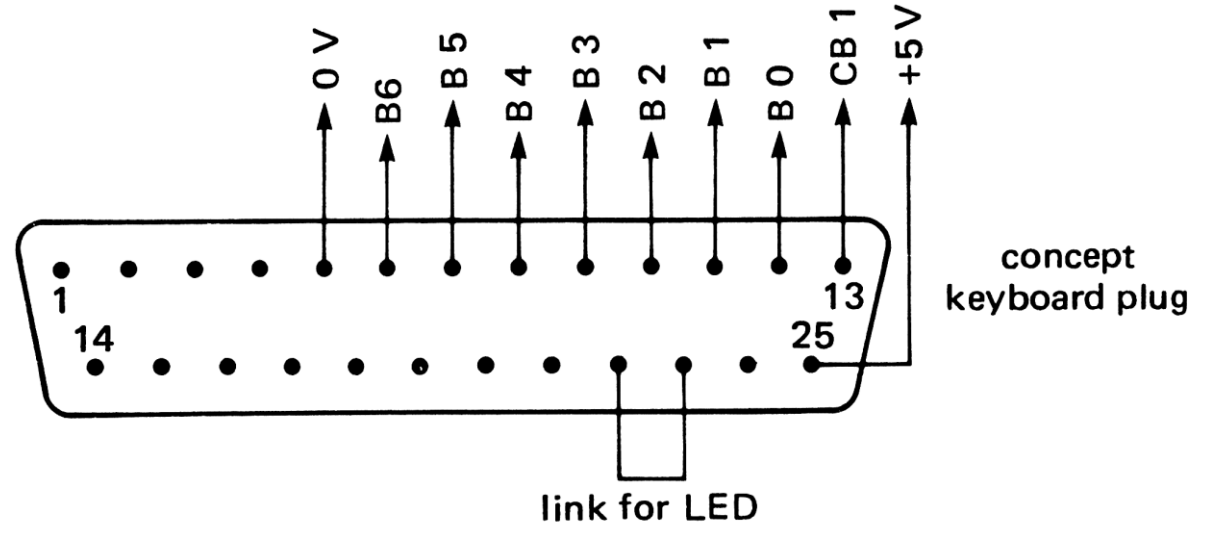

*Figure 4.16* Connecting the concept keyboard

| $\mathbf 0$ | 1   | $\mathbf 2$ | 3   |  | 13 | 14 | 15  |
|-------------|-----|-------------|-----|--|----|----|-----|
| 16          | 17  | 18          | 19  |  | 29 | 30 | 31  |
| 32          | 33  | 34          | 35  |  |    |    | 47  |
| 48          | 49  | 50          | 51  |  |    |    | 63  |
| 64          | 65  | 66          | 67  |  |    |    | 79  |
| 80          | 81  | 82          | 83  |  |    |    | 95  |
| 96          | 97  | 98          | 99  |  |    |    | 111 |
| 112         | 113 | 114         | 115 |  |    |    | 127 |

*Figure 4.17* 'Concept' key arrangement

 The keyboard consists of a washable surface beneath which are 128 pressure sensitive keys (Figure 4.17). When pressed, each key sends a number along seven parallel lines, which can be connected to bits 0 to 6 of the user port. A separate 'strobe' line is connected to the CB1 line and configured inside the connecting cable such that it goes LOW, when a key is pressed. The data on the lines is then latched into the B-Port and the flag set in the flag register. It is necessary to use the latching facility since, if no key is being pressed, the data lines are open circuit and present a random number. Finally bit 7 is grounded for convenience, the keys thus providing data numbers from 0 to 127. The keys are ASCII coded but this is only for ease of reference.

 The procedure for reading the keyboard waits for the flag to go HIGH, whereupon the data is read, thus resetting the flag ready for the next keypress.

- 1000 DEF PROCreadconceptkeyboard
- 1010 REPEAT
- 1020 UNTIL
- 1030 LET Q%=?BPRT
- 1040 ENDPROC

Q% returns with the data for the key pressed since the last time PROCreadconceptkeyboard was called. Initially the VIA must be configured as follows:

- 1 REM CONCEPT KEYBOARD CONFIGURATION
- 2 BPRT= 65120:REM USER PORT
- 3 DDRB = 65122:REM DATA DIRECTION REGISTER
- 4 ACR = 65131:REM AUXILIARY CONTROL REGISTER
- 5 PCR = 65132:REM PERIPHERAL CONTROL REGISTER
- 6 FLAG = 65133:REM FLAG REGISTER
- 7 IER = 65134:REM INTERRUPT REGISTER
- 10 ?DDRB = 0:REM B-PORT IS INPUT
- 11 ?ACR = 2:REM ACR SET TO ENABLE B-PORT LATCH
- 12 ?PCR = O:REM PCR SET TO LATCH ON HIGH-LOW TRANSITION
- 13 ?FLAG = 24:REM RESET CB1 and CB2 FLAGS
- 14 ?IER = 24:REM DISABLE INTERRUPTS FROM CB1 and CB2
- 15 LET Q% = BPRT:REM CLEAR FLAG INITIALLY

 The way that the keyboard routine is used within the body of the program depends upon the requirements of the program. For example, suppose the program was training a child to recognize colours. The board could be divided into four parts, each differently coloured. The program would proceed as follows:

> 560 PROCreadconceptkeyboard 570 LET  $N = 1 + AND 8$ ) + AND 64) 580 ON N GOTO w, x, Y, z

N will end up with the values 1, 2, 3 or 4 depending on which quadrant of the board is being pressed. Alternatively, for finer discrimination, adjacent keys could be distinguished by checking on bit 0 of the value in Individual keys may, of course, simply be checked by number directly.

## **Handshaking**

One useful purpose of the Cl and C2 lines is for handshaking. When data is sent from one machine to another, the sender needs to tell the receiver when the data is available. Similarly the receiver needs to signal the sender to indicate that the data has been received. As an example of this procedure a technique for transferring data from one BBC microcomputer to another is now described. The two machines are connected as shown in Figure 4.18.

 After configuring the registers the receiver toggles its CB2 line to send a negative pulse to the CB1 line of the sender. The CB1 line sets its flag, telling the sender that the receiver is now **ready for data (RFD)**. The sender responds by collecting the byte of data to be sent and writing it into the user port. The sender then signals **data available (DAV)** by toggling its CB2 line, sending a negative strobe to the CB1 line of the receiver. Upon receiving this strobe (or more accurately the negative transition of the strobe) the CB1 line sets its flag and at the same time latches the data into the user port. The receiver notes that the flag is

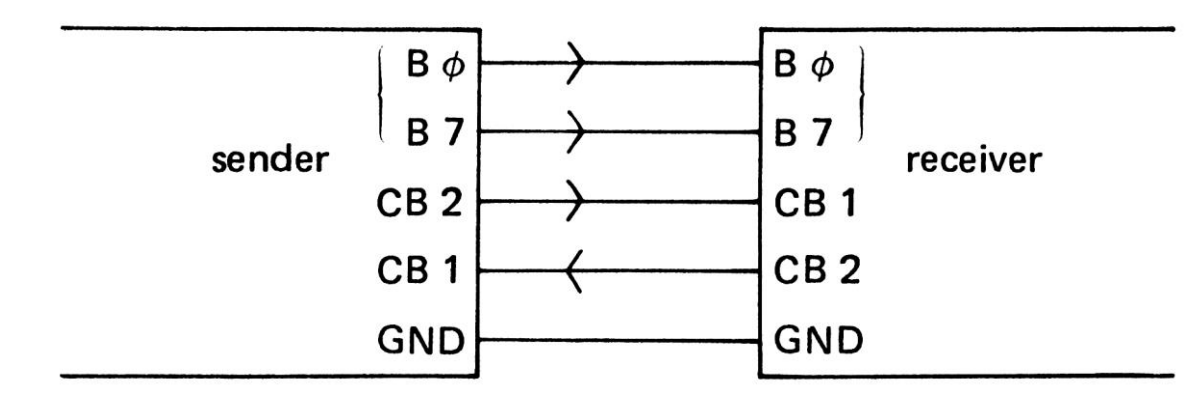

*Figure 4.18* Parallel data transfer

raised and reads the data, thus resetting the flag and re-enabling the latch for the next byte. In this program the byte to be sent is merely input to the sender from the keyboard and is displayed on the receiver's screen. This allows the user to type on one machine and have the characters appear on the other at the same time. The end of a line of text is signalled by sending a carriage return (character 13) and this is sensed in line 230 of the sender's program. It is, however, necessary to precede this with a line feed (character 10), which is the purpose of the subroutine at line 500. These ideas can be extended to any communication between the two microcomputers. Clearly one very important application is the transfer of program and data files from one microcomputer to another. I used a routine like this to transfer programs from a PET to the BBC microcomputer. Unfortunately, the process was not particularly valuable in most instances. For example, MASTERMIND prints everything in upper case letters (as in the original PET program) so it would have been better to have rewritten the program from the beginning on the BBC microcomputer.

## 1 REM PARALLEL TRANSFER-SENDER ROUTINE

- 10 BPRT =  $&F60$
- 20 DDRB = &FE62
- $30$  ACR = &FE6B
- 40 PCR =  $&$ FE6C
- $50$  FLAG = &FE6D
- 60 IER =  $&$ FE6E

```
70
```
- 100 REM INITIALIZE REGISTERS
- 110 ?IER = 16:REM DISABLE CB1 INTERRUPT
- 120 ?DDRB=255:REM USER PORT AS OUTPUT
- 130 ?ACR = 0:REM DISABLE LATCH
- 140 ?PCR=236:REM SET CB2 HIGH
- 150 X = ?BPRT:REM RESET CB1 FLAG
- 160
- 200 REM SEND BYTE
- 210 IF(?FLAG AND 16) = 0 THEN 210:REM WAIT FOR RFD
- 220 A\$=GET\$:REM GET BYTE TO SEND
- 230 IFA\$=CHR\$(13) THEN 500:REM SEND LINE FEED
- 240 ?BPRT=ASC(A\$):REM SEND VALUE OF CHARACTER
- 250 ?PCR = 192:REM SET LOW
- 260 ?PCR = 224:REM HIGH AGAIN
- 270 GOTO 200:REM DO NEXT CHARACTER
- 500 REM SEND CARRIAGE RETURN
- 510 ?BPRT = 13:REM SEND Ascii VALUE OF CARRIAGE RETURN
- 520 ?PCR = 192:REM SET CB2 LOW
- 530 ?PCR = 224:REM SET CB2 HIGH AGAIN

```
540 IF(?FLAG AND 16) = 0 THEN 540:REM WAIT FOR RFD
```

```
550 ?BPRT = 10:REM NOW SEND LINE FEED
```

```
560 GOTO 250
```

```
1 REM PARALLEL TRANSFER-RECEIVER ROUTINE
```
10 BPRT =  $&FE60$ 

```
20 DDRB = &FE62
```

```
30 ACR = &FE6B
```
- $40$  PCR = &FE6C
- $50$  FLAG = &FE6D
- 60 IER =  $&$ FE6E

```
70
```
- 100 REM INITIALIZE REGISTERS
- 110 ?IER = 16:REM DISABLE CBI INTERRUPT
- 120 ?DDRB = 0:REM USER PORT AS INPUT
- 130 ?ACR = 2:REM ENABLE LATCHING FACILITY

```
140 ?PCR = 224:REM SET CB2 HIGH, HIGH-LOW TRANSITION ON CB1
```
- 200 REM RECEIVE BYTE
- 210 ?PCR = 192:REM SET CB2 LOW FOR 'READY TO RECEIVE'
- 220 IF (?FLAG AND 16) = 0 THEN 220:REM WAIT FOR FLAG
- 230 X = ?BPRT:REM GET BYTE AND RESET LATCH AND FLAG
- 240 PRINT CHR\$(X);:REM DISPLAY RECEIVED CHARACTER
- 250 ?PCR = 224:REM SET CB2 HIGH AGAIN
- 260 GOTO 200:REM GET NEXT BYTE

## **Timer 1**

The VIA possesses two sixteen-bit counter/timers with a variety of modes. These provide a great facility for measuring time intervals and for counting pulses. Note that, although the clock rate of the BBC microcomputer is 2 MHz, the VIA timers run at 1 MHz. The different modes of the timers are selected by sending a particular bit-pattern to the ACR.

> Bit 7 6 5 4 3 2 1 0 Timer 1 Timer 2 Shift register B-latch A-latch Auxiliary control register functions

Bits 6 and 7 control timer 1 and bit 5 controls timer 2, but the modes available for each timer are very different. Not all modes are equally useful either, so only a few will be described.

 As a sixteen-bit counter each is capable of counting to 65 536, or rather counting down from 65 535 to zero, which is the way they work. Upon reaching zero a time-out signal is sent to the flag register (FLAG) in the VIA. Time-outs on timer 1 affect bit 6 of FLAG and time-outs on timer 2 affect bit 5. These bits can be inspected and if one is set, then a timeout has occurred. Alternatively, the interrupt enable bits can be set, thus generating an interrupt request upon time-out.

 There are two parts to each timer, the counter itself and its input latches. These are necessary because in some modes the counters automatically restart upon reaching zero. Thus timer 1 can be set to count down from, say, 1000 to zero and on reaching zero the number 1000 is reloaded into the timer from the latches and the countdown repeats. This produces a series of time-outs, at intervals of about one millisecond.

 In addition to the time-outs a digital signal can be made to appear at bit 7 of the B-port (irrespective of the setting of DDRB). The logic level of this line (PB7) changes from HIGH to LOW or from LOW to HIGH, whenever a time-out occurs from timer 1. The selection of this mode is made through bit 7 of the ACR. If ACR7 is set, then the digital signals will be output through PB7. If ACR7 is cleared, then no signals appear at PB7.

 ACR bit 6 controls whether timer 1 generates a single time-out signal or continuous signals as follows:

#### *i) ACR6 LOW: the one shot mode*

After timer 1 has been loaded with some number, it is decremented at the I MHz clock-pulse rate. When it reaches zero, the time-out occurs and a signal is sent to bit 6 of the flag register to say so. If ACR7 is also HIGH, then the logic level of PB7 is changed. PB7 will go LOW as soon as the high byte is loaded into timer 1. Countdown begins at the same instant and, on the time-out signal, PB7 will go HIGH again.

#### *ii) ACR6 HIGH: free running mode*

After timer 1 has been loaded, it is decremented at the clock pulse rate until it reaches zero, exactly as before. A time-out signal is sent to bit 6 of the flag register also as before. But the number originally loaded into the latch of timer 1 is then automatically reloaded and the countdown begins again. If, at the same time, ACR7 is HIGH, then the logic level of PB7 changes, as described above. In this mode the PB7 line goes alternately HIGH and LOW with every time-out signal. The countdown of timer 1 begins as soon as its latch is loaded with its starting number. Since it is a sixteen-bit register, it must be loaded in two halves. The low byte is written into  $T1LLO$  (address = 65124) and the high byte into  $T1LHI$  (address  $= 65125$ ). The countdown begins when the high byte is loaded, so the low byte must be loaded first. For a particular time interval (t in microseconds) the required numbers are loaded into T1LHI and T1LLO by

?T1LLO = (t-2) MOD 256  $?T1LHI = (t-2) DIV 256$ 

#### **Applications of timer 1**

#### *i) Generate output pulses on PB7*

In free running mode the PB7 logic level changes once every time-out. Thus, if it is desired to make PB7 generate a frequency of I kHz, time-outs must occur every 500 microseconds. Timer 1 thus needs to be loaded with 500. However, this number must be reduced by 1.75 to allow for the reloading time etc. of the system. The pulses cannot therefore be quite as accurate a one might hope. This gives 498 to be loaded into the T1 latches, a low byte of 242 into T1LLO and 1 into T1LHI.

Note that it is not necessary to set up PB7 as an output beforehand — this present

#### *Microcomputer timing and control*

function overrides its configuration by DDRB. The pulses can be stopped by loading 0 into the ACR (?ACR = ()). Since this is a sixteen-bit timer, pulse frequencies between 250 kHz and a few hertz can be produced with this method. This includes the audio range and so is a possible method of producing audio-frequency square wave pulses. This idea is also used in PULSE TIMER (11) to determine the length of a square pulse (Plate 23).

#### *ii) Generate a single (negative) pulse on PB7*

To generate a single time-out requires ACR6 to be LOW. Timer 1 should be loaded with the length of the time interval required (less 1.5 machine cycles), so for an output pulse of 1 millisecond duration, timer 1 should be loaded with 998, a high byte of 3 and a low byte of 230. This idea is used in FREQUENCY METER (12) to open a gate for a specified length of time (Plate 22).

100 SET ACR7 HIGH and LOW 110 LOAD LOW BYTE 120 LOAD HIGH BYTE AND BEGIN PULSE

## *iii) Provide an internal clock*

The BBC microcomputer clock is only a centisecond timer. Timer 1 may be used to provide accurate time-outs at shorter intervals. Rather than use the interrupt system of the microcomputer, it is usually quite easy to inspect bit 6 of the flag register to see if it is set. If so a time-out has occurred and T1LHI can be reloaded to start a new countdown.

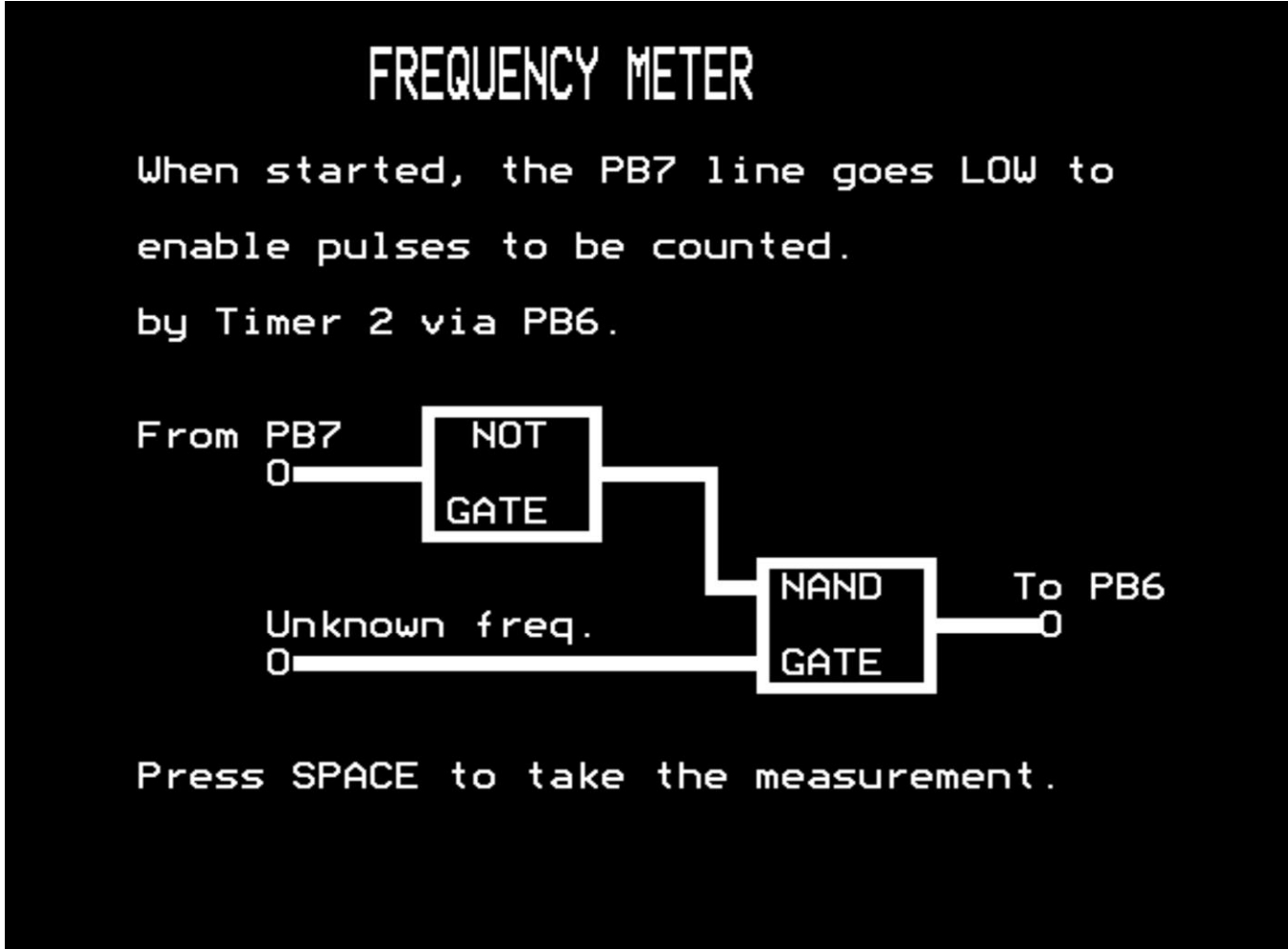

*Plate 22* FREQUENCY METER instructions

# SIMPLE TIMER

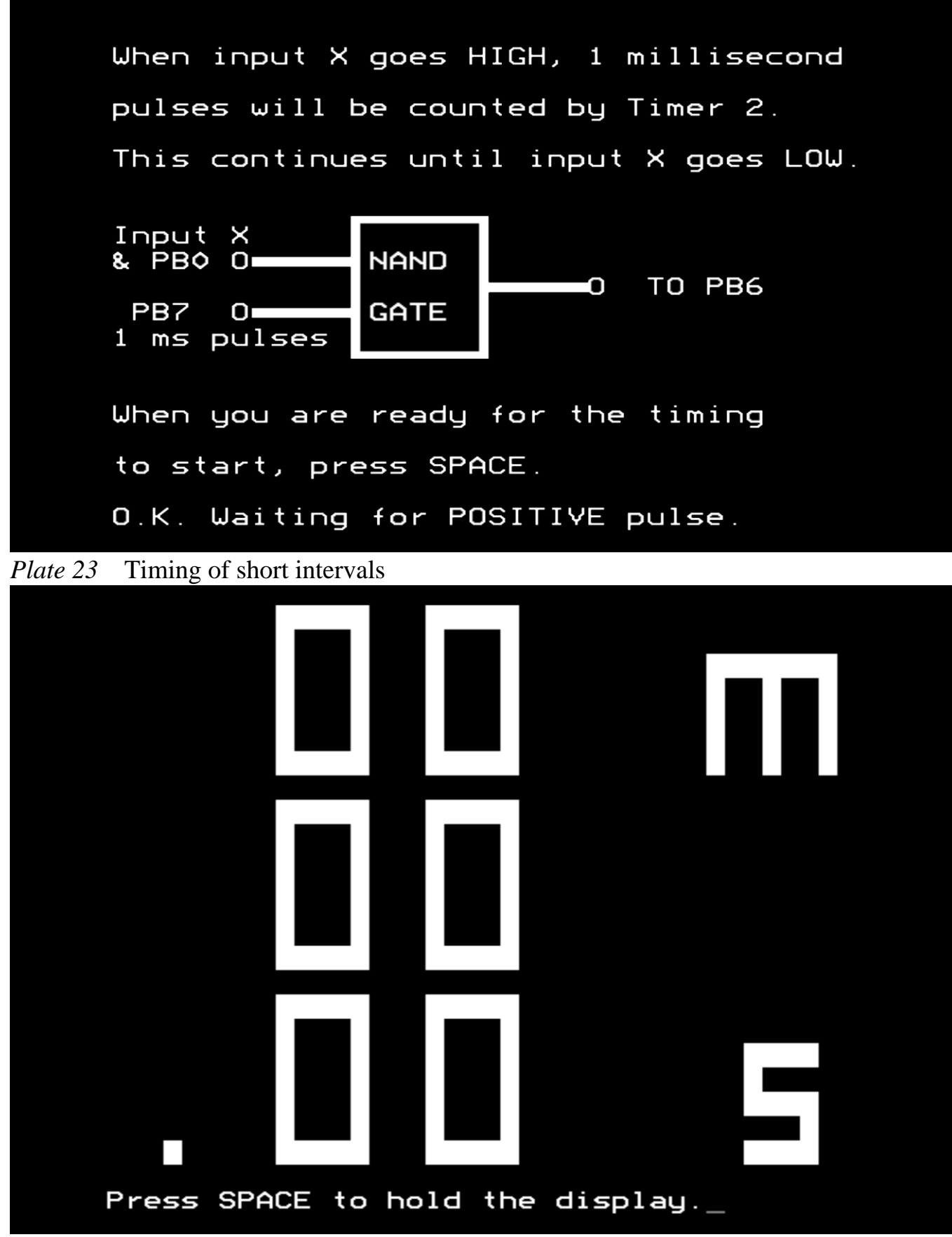

*Plate 24* Centisecond timer – STOPCLOCK

 This use of timer 1 is illustrated by STOPCLOCK(5)(Plate 24). This is a centisecond clock that is started by an event (a change in logic level) at either bit 0 or bit 1 of the User port. The current time is displayed in minutes, seconds and centiseconds in large digits on the screen, using the machine code subroutine developed in Chapter 7. Another event stops the clock, which then displays the elapsed time. The whole program illustrates the freedom given by using the timer instead of microprocessor delay loops to do the timing. The latter can then get on with other tasks, like sorting out where the digits have to go and displaying them.

When the countdown in timer 1 reaches zero, it sets a flag in the flag register, reloads itself from the latch and carries on counting down. Thus if the latch contains the number 10000, timer I gives out a steady stream of one centisecond signals. STOPCLOCK actually reads the centisecond clock provided by the operating system at address 662 (OS 1.0 and above) or 594 (OS 0.1). This works in the way just described except that it uses the 'other' VIA.

## **Timer 2**

Timer 2 modes are controlled by bit 5 of the ACR and thus it only has two modes. When ACR5 is LOW, timer 2 acts rather like timer 1 in its one shot mode. Since no output pulses are produced, this mode is of no special interest to us. The other mode is a pulse counting mode and is more valuable. It is selected when ACR5 is HIGH. Timer 2 is then loaded with the number to be counted. Every time that line 6 of the B-port (PB6) goes LOW, timer 2 is decremented. When it reaches zero, it has counted the required number of pulses and a timeout occurs. Bit 5 of the flag register is set HIGH to show this time-out.

## **Applications of timer 2**

## *i) A clock*

By getting timer 1 to generate continuous output pulses on PB7 at, say, 10 millisecond intervals and subsequently counting these pulses by timer 2, then quite long time intervals can be produced. To do this PB6 and PB7 should be connected together.

 Then, after selecting the pulse counting mode, timer 2 is loaded with the required number of centiseconds to be counted. Upon time-out timer 2 sets bit 5 of the flag register. A BASIC program simply sets up the ACR and the timers and then waits until this flag has been set, thus indicating that the required time has elapsed. By altering the numbers loaded into the timers initially, time intervals as low as one millisecond may be produced, which is about as low as BASIC can handle. Timer I set to produce tenth-second pulses and timer 2 set to count 60 000 of these, gives a 100 minute interval.

 The following example generates an interval of one second. It measures this time interval by counting a thousand one millisecond pulses. PB7 and PB6 should be connected together for this application.

100 ?ACR=224:REM SET ACR5,6 AND 7 HIGH 110 ?T2LO=232:REM SET TIMER 2 LOW 120 ?T2HI=3:REM SET TIMER 2 HIGH 130 ?T1LLO=230:REM LOAD TIMER 1 LOW 140 ?T1LHI=1:REM START TIMER AND RESET FLAG

```
150 X = INSPECT FLAG REGISTER 
160 X = X - 192170 IFX<32 THEN 150 
180 RETURN
```
Since we are using timer I too, bits 6 and 7 of the flag register will also be set, hence line 160.

## *ii) A frequency meter*

Timer 1 is set to produce a single negative pulse on PB7. This is inverted and opens a gate to allow pulses from an alternating voltage of unknown frequency to reach PB6 to be counted by timer 2. Upon observing time-out on timer 1, the microprocessor reads timer 2 to see how many pulses had been received (Figure 4.19)(Plate 22). This number is then converted into a frequency and displayed.

```
100 REM FAST FREQUENCY METER 
    320 ?IER = 127:REM DISABLE INTERRUPTS 
    330 ?ACR=160:REM PB6 TO COUNT PULSES, PB7 TO PROVIDE ONE-
SHOT PULSE 
    340 ?PCR=0:REM TURN OFF LATCHES AND SERIAL REGISTER 
    350 ?T2LO=255:?T2HI=255:REM INITIALIZE COUNTER 
    360 ?DDRB=128:REM BIT 7 AS OUTPUT (THIS INSTRUCTION 
UNNECESSARY) 
    380 ?FLAG=127:REM CLEAR FLAGS 
    390 
    500 GOSUB 1000:REM OPEN GATE FOR 50 MILLISECONDS 
    510 freq=(256 * (255 - ?T2HI) + (255 ?T2LO)) * 20
    530 PRINT freq
    540 
    1000 REM OPEN GATE FOR 50 MILLISECONDS
    1010 ?T1LLO=79
    1020 ?T1LHI=195:REM OPEN GATE AND RESET LATCH 
    1030 IF(?FLAG AND 64)=0 THEN 1030:REM WAIT FOR TIMEOUT ON 
TIMER 1
```
1040 RETURN

A frequency below 2 kHz will provide less than a hundred counts in timer 2 and is thus inaccurately measured. For these low frequencies the internal clock is used just to provide a time interval of one second, during which time the gate is opened to allow the input frequency to be measured.

800 REM LOW FREQUENCY OPTION 810 ?ACR=32:DISABLE OUTPUTS ON PB7 820 ?DDRB=128:REM PB7 AS OUTPUT 830 ?PRT = 128:REM SET PB7 HIGH 840 ?T2LO=255:?T2HI=255:REM INITIALIZE COUNTER

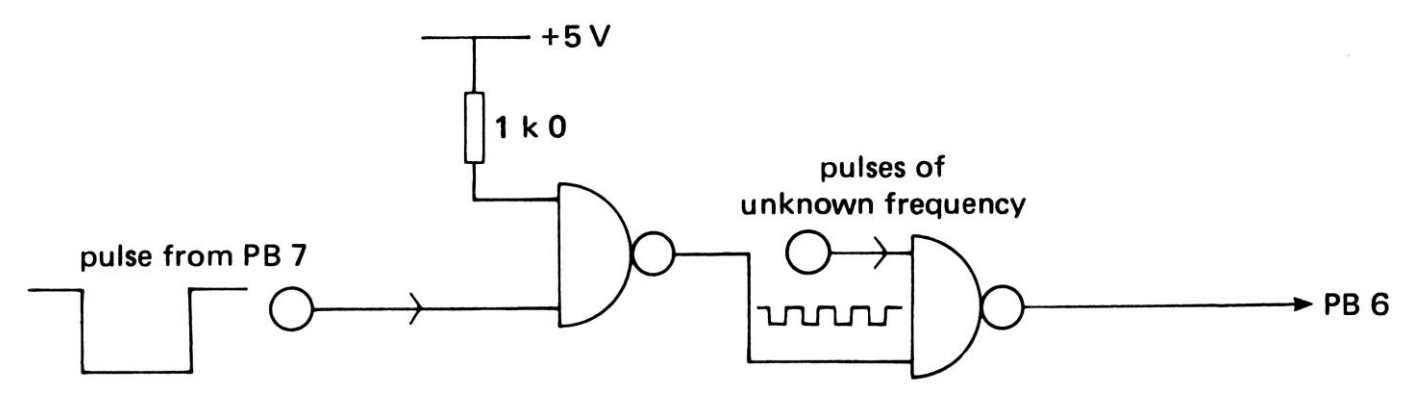

*Figure 4.19* Gating input pulses to PB6

```
850 ?PRT=0:REM OPEN GATE 
860 TIME=0:REM START CLOCK 
870 REPEAT 
870 UNTIL TIME=100 
890 ?PRT=128:REM CLOSE GATE 
900 freq=256*(255 - ?T2HI) + (255 - ?T2LO) 
910 PRINT freq
```
The following line can be added to the above program, so that it automatically runs this low frequency section if the frequency is too low for the first method.

520 IF freq<2000 THEN 800

The full listing of this program is given in FREQUENCY METER (12).

#### *iii) A pulse timer*

The same technique can be used in reverse to measure the length of a pulse. In this case the unknown pulse is used to open the gate to allow through millisecond pulses from PB7 to be counted via PB6 (Plate 23).

 One difficulty about the automatic nature of this program is to determine when the pulse has finished. For this reason it is also connected to PB1, which can then be monitored (Figure 4.20). Timer 1 should be loaded with 500-2 to provide one millisecond pulses through PB7 (the number is reduced by two to allow for the reloading time described above).

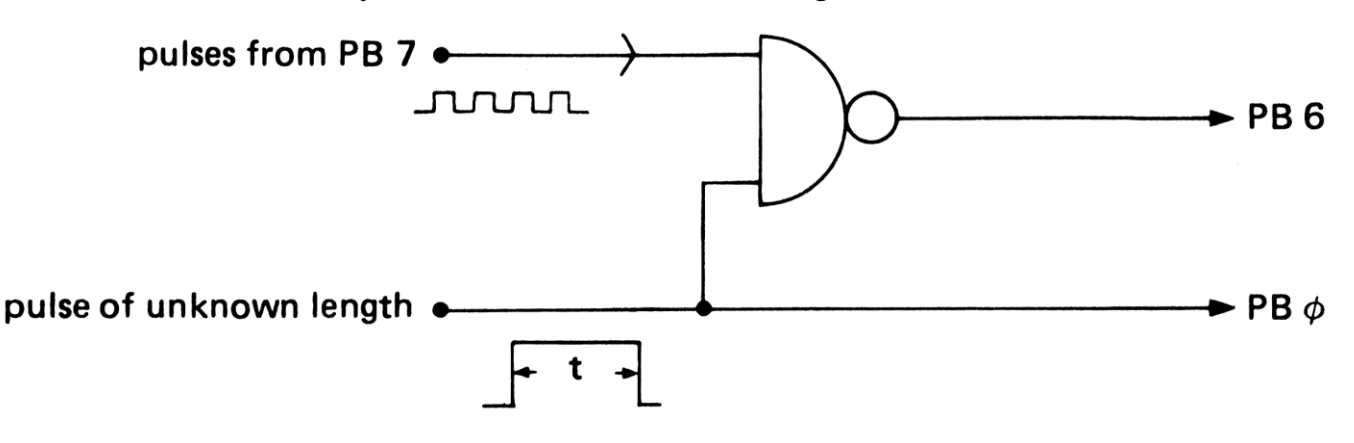

*Figure 4.20* Pulse measuring circuit

```
100 REM PULSE TIMER
```
110 ?IER=127:REM DISABLE INTERRUPTS

```
120 ?ACR=224:REM PB6 TO COUNT, 
    PB7 TO PROVIDE CONTINUOUS PULSES
```
130 ?PCR=0:REM TURN OFF LATCHES AND SERIAL REGISTER

```
140 ?T2LO=255:?T2HI=255:REM INITIALIZE COUNTER
```

```
150 ?FLAG=127:REM CLEAR FLAGS
```

```
155 ?DDRB=128:REM BIT 0 AS INPUT
```

```
160 ?T1LLO=242:REM LOAD TIMER 1 WITH 500
```

```
170 ?T1LHI=1:REM AND START CLOCK AND CLEAR FLAG
```
180 IF(?PRT AND 1)=0 THEN 180:REM PULSE HAS NOT YET STARTED

```
190 IF(?PRT AND 1) THEN 190:REM PULSE HAS NOT YET FINISHED
```

```
200 time = 256 * (255 - 772HI) + (255 - 772LO)
```

```
210 PRINT time;" milliseconds"
```
The full listing is given in PULSE TIMER (11).

## **The serial register**

This register, **SR**, (at address 65130) outputs its contents to the CB2 line, one bit at a time. There are eight modes for this, determined by bits 2, 3 and 4 of the ACR. If ACR4 is cleared then the bits are shifted into the SR and if ACR4 is set they are shifted out. The advantage of the system is that, once initiated, the bits are output automatically, thus freeing the microprocessor for other tasks.

 The main use of the SR is for serial data transfer. Parallel transfer requires all eight bits to be sent at once along eight separate lines but only one is needed for serial transfer (in both cases another line for ground return and two more for control signals are also needed). Thus it is possible to send data from one computer to another, with only four lines instead of the eleven needed for parallel data transfer (Figure 4.21). To illustrate the principles the following BASIC program transfers bytes from one BBC microcomputer to another.

The contents of the serial register can be shifted out in four different ways:

- 1 Mode 100 free running, which is discussed later.
- 2 Mode 101 under the control of timer 2. This is the mode we shall actually use for data transfer. The contents of the shift register are shifted out bit by bit on the CB2

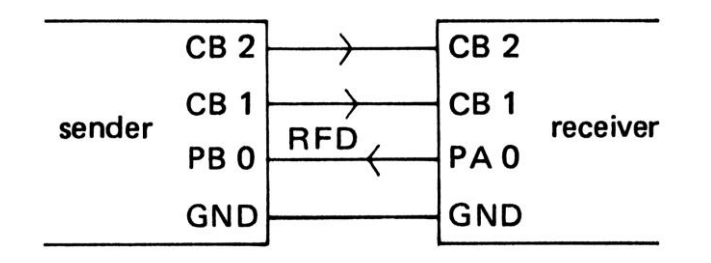

*Figure 4.21* Serial data transfer

#### *Microcomputer timing and control*

 line starting with the most significant bit. At the same time the bit is shifted back into bit O of the SR. Thus after eight shifts, the byte in SR has been rotated completely. A new shift-out occurs when timer 2 reaches time-out, which depends upon the value loaded into T2LO initially. Note that T2HI is not used, so the timer is only eight bits wide, giving a maximum interval between shifts of 255 microseconds. The process is initiated by writing the byte to be sent into the serial register. After eight shifts the corresponding flag (bit 2) in the flag register is set. This can be used to give an interrupt, or alternatively as in this application, can simply be inspected until it goes HIGH. This can be the signal for the microcomputer to get the next byte to be shifted out. The flag is reset at the same time as the next byte is loaded into SR to begin the next byte transfer.

 Time-outs on T2 cause the contents of the T2 latch to be reloaded into the timer itself ready for the next bit shift. At the same time a pulse is output through the CB1 control line for strobing the receiver. The CB1 line goes LOW when the next bit has stabilized at the CB2 output. Note that this is the only condition for which CB1 is an output.

- 3 Mode 110 under the control of the system clock. This is similar to the method above, except that the shift-out rate is controlled by the system clock.
- 4 Mode 111 under the control of external clock pulses. This time it is the external receiver that generates the clock pulses and sends these to the VIA through the CB1 control line.

There are similar ways for shifting the data into the SR in the receiving microcomputer (modes 001 to 011). In this application it is mode 011 that is used, which shifts the bits in from the CB2 line under the control of external clock pulses along the CBI line. These are the clock pulses generated by mode 101 above. Thus the CBI lines of the two machines are connected together to communicate the shift pulses, as are the CB2 lines, which are used to carry the data itself (Figure 4.21).

 There has also to be some signal from the receiver to the sender to initiate the process each time. The line used is bit O of the user port in both cases. The receiver holds this line HIGH until it is ready to receive data and then it sends it LOW. The sender waits for its line to go LOW before loading its SR and thus starting to send the byte. In use, this allows characters to be typed in on one keyboard to appear on the screen of the other. It terminates when the character  $\omega$  is typed in. It is necessary to generate a line feed whenever a carriage return is pressed and this is done by the subroutine at line 500.

1 REM SERIAL TRANSFER-SENDER ROUTINE BPRT =  $&$ FE60 DDRB =  $8$ FE62 T2LO =  $8$ FE68 SR = &FE6A ACR = &FE6B PCR =  $8$ FE6C FLAG = &FE6D IER =  $8$ FE6E

 $90$ 100 REM INITIALIZE VIA 110 ?DDRB=0:REM BIT 0 IS INPUT 120 ?IER=0:REM DISABLE SHIFT INTERRUPT 130 ?ACR=20:REM ACR IN SHIFT-OUT MODE 140 ?PCR=236:REM CB2 HIGH INITIALLY 150 ?T2LO=100:REM SHIFT OUT AT ONE BIT PER 100 **MICROSECONDS** 160 200 REM SEND BYTE 210 A\$=GET\$ 220 IFA\$=CHR\$(13) THEN GOSUB 500 230 IF(?BPRT AND 1) THEN 230:REM WAIT FOR SIGNAL FROM RECEIVER 240 ?SR=ASC(A\$):REM SEND BYTE 250 IF(?FLAG AND 4)=0 THEN 250:REM WAIT FOR SHIFT-DONE FLAG 260 GOTO 200:REM GET NEXT BYTE READY 270 500 REM LINE FEED SUBROUTINE 510 IF(?BPRT AND 1) THEN 510:REM WAIT FOR SIGNAL FROM RECEIVER 520 ?SR=10:REM SEND LINE FEED 530 IF(?FLAG AND 4)=0 THEN 530:REM WAIT FOR SHIFT-DONE FLAG 540 RETURN

- 1 REM SERIAL TRANSFER-RECEIVER ROUTINE
- 10 BPRT=&FE60
- 20 DDRB=&FE62
- 30 SR=&FE6A
- 40 ACR=&FE6B
- 50 FLAG=&FE6D
- 60 IER=&FE6E

70

- 100 REM INITIALIZE VIA
- 110 ?IER=0:REM DISABLE INTERRUPTS
- 120 ?DDRB=1: REM BITO IS OUTPUT
- 130 ?ACR=12:REM SHIFT IN MODE
- 140 ?BPRT=1:REM NOT READY FOR DATA
- 156 X=?SR:REM INITIALIZE FLAGS, ETC

160

200 REM GET BYTE

```
210 ?BPRT=0:REM READY FOR DATA
```
220 IF (?FLAG AND 4)=0 THEN 220:REM WAIT FOR SHIFT-DONE FLAG 230 ?BPRT=1:REM NOT READY FOR DATA 240 X=?SR:REM COLLECT BYTE 250 IF X=64 THEN STOP:REM @ CHARACTER IS END-OF-DATA 260 PRINT CHR\$(X); 270 GOTO 200:REM GET READY FOR NEXT BYTE

#### **Continuous pulse output**

This is mode 100 mentioned above. It is very like mode 101 and utilizes T2LO in exactly the same way. The only difference is that once all eight bits have been output from SR along the CB2 line, the process is immediately restarted, so that the contents of SR are repeatedly output. The data in the serial register can thus be made to produce pulses of a particular shape continuously output via  $\overrightarrow{CB2}$  (Figure 4.22). To select this free running output requires ACR bits 4, 3 and 2 to be set to 1 , O and O respectively and T2LLO should be loaded with the required time interval between the shift-outs of the individual bits. Suppose we require a frequency of I kHz for the selected pulse shape. With eight bits to be output, we require one bit every 125 microseconds, so we load the low byte of timer 2 with 124 (one less than 125) to get the correct time interval. The routine is as follows:

100 ?SR=15:REM SET UP SR WITH PULSE SHAPE 110 ?T2LLO=128:REM LOAD TIMER 2 LOW 120 ?ACR=16:SET UP ACR FOR FREE-RUNNING OUTPUT

To switch off these pulses, the simplest way is to load SR with zero, thus retaining the mode without outputting any pulses.

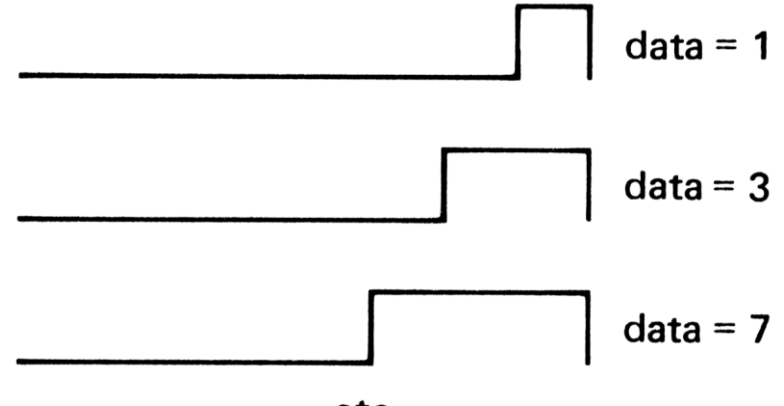

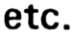

*Figure 4.22* Pulse waveforms

 Because this method only uses the low byte of timer 2, the lowest frequency available is when timer 2 is loaded with 255 and SR with 15, giving about 200 Hz. The maximum frequency is when timer 2 is loaded with O, giving 31 kHz (since the routine takes 1 cycle per bit). This can be raised to 125 kHz if SR is loaded with four pulses at once, that is with 85 or 170. This is not as good as that available by using timer 1 and outputting through PB7, and so is not actually much use. Its main application is in providing asymmetric pulses.

# **The 1 MHz bus**

As an alternative to connecting inputs and outputs to the user port, the BBC microcomputer provides the 1 MHz bus. In order to make use of this some knowledge of the way the microprocessor works is helpful. As we shall see in the next chapter, the microprocessor reads and writes to memory or to the user port through two sets of lines, called the **data bus** and the **address bus.** When the microprocessor wants to collect the contents of a particular location, it places the address of that location on the address bus. This consists of sixteen separate lines, each of which is made HIGH or LOW. For example, to read the user port, the microprocessor sets the lines of the address bus like this:

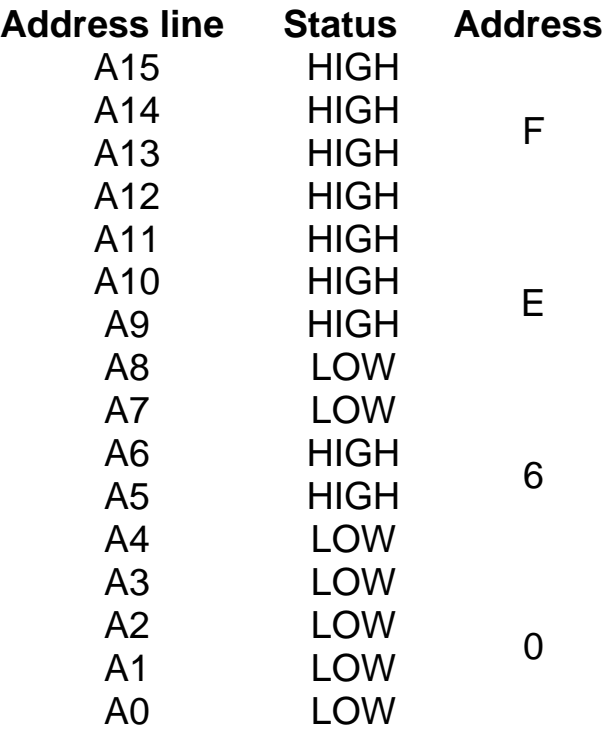

These address lines go through a series of logic gates (in the ULA of the BBC microcomputer) and only the B-port of the 6522 VIA is enabled to respond. All other locations are ignored. This is called **decoding the address.** Since there are sixteen address lines, there are 65 536 possible locations that can be separately addressed.

When the addressed location sees its own address on the address bus, its response is of two kinds. Either the data in the location is read or new data is written into it. To tell the location which is to occur, the microprocessor signals along a separate R/NW line (read/ not write). When this line is HIGH, the data will be read, when this line goes LOW, new data is written into the addressed location. Either way, it is the data bus which carries the data. This consists of eight separate lines, one for each bit of the data.

 There also has to be careful control of when the data is available. In a data write instruction, the address is placed on the address bus, the data is placed on the data bus and the R/NW line is made LOW, but still nothing happens until the microprocessor sends the action signal. This is very much like an orchestra, where the conductor keeps everyone together by regular beats of the baton. The microprocessor does the same with clock

pulses. These are carried to all parts of the microcomputer along the **clock pulse line (CLK).**

 All of these lines appear at the connector of the 1 MHz bus. To add more memory or another device of our own to the microcomputer is ideally a matter of connecting the power supply, address, data, R/NW and CLK lines to the correct pins of the device. Unfortunately there are a few problems.

 The first of these is that the selected address for the device must be different from any others that have already been chosen for the operating system of the microcomputer. This whittles the choice down from 65 536 to 63! Actually the BBC microcomputer sets aside 512 spare addresses, which run in the memory from &FC00 to &FDFF. Unfortunately some of these are scheduled to be used by add-on units, such as the teletext adaptor and the sideways ROM. Since you can never be sure which of these devices will be added to your machine in the future, it is safest to stick to the 63 that have not been booked (so far!). These are from &FCC0 to &FCFE. (&FCFF has a special use.)

All these addresses start with &FC, and so the BBC microcomputer automatically decodes the top eight address lines for us. When any location beginning with &FC is addressed, a special line in the 1 MHz bus connector (called FRED) goes LOW to signify the fact. FRED is therefore used instead of the top eight address lines. The lower eight address lines may be decoded as required.

 To illustrate the principles, Figure 4.23 shows how sixteen separate select signals can be obtained from the SN74154 decoder. This has five inputs (address lines A4, A5, A6 and A7, and FRED) and produces sixteen device select lines —  $&$  FC0x to  $&$  FCFx ('x' can be any number from 0 to F). Of these only &FCCx, &FCDx, &FCEx and &FCFx can be used alongside the other add-on devices mentioned above. As the following truth table

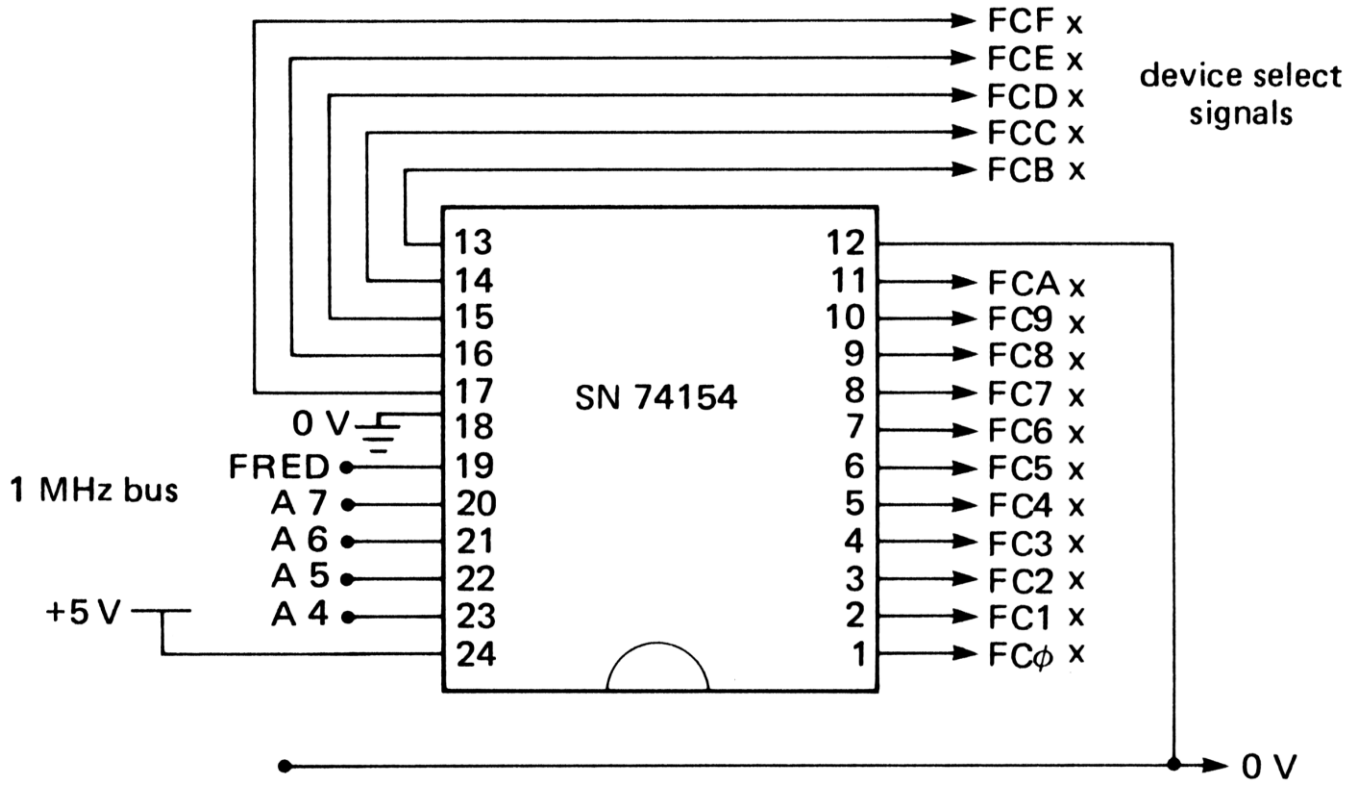

*Figure 4.23* Decoding the 1MHz bus

indicates, only one of these select lines goes LOW at any one time, when the binary address of the required line is sent to the address inputs (A4, AS, A6 and A7).

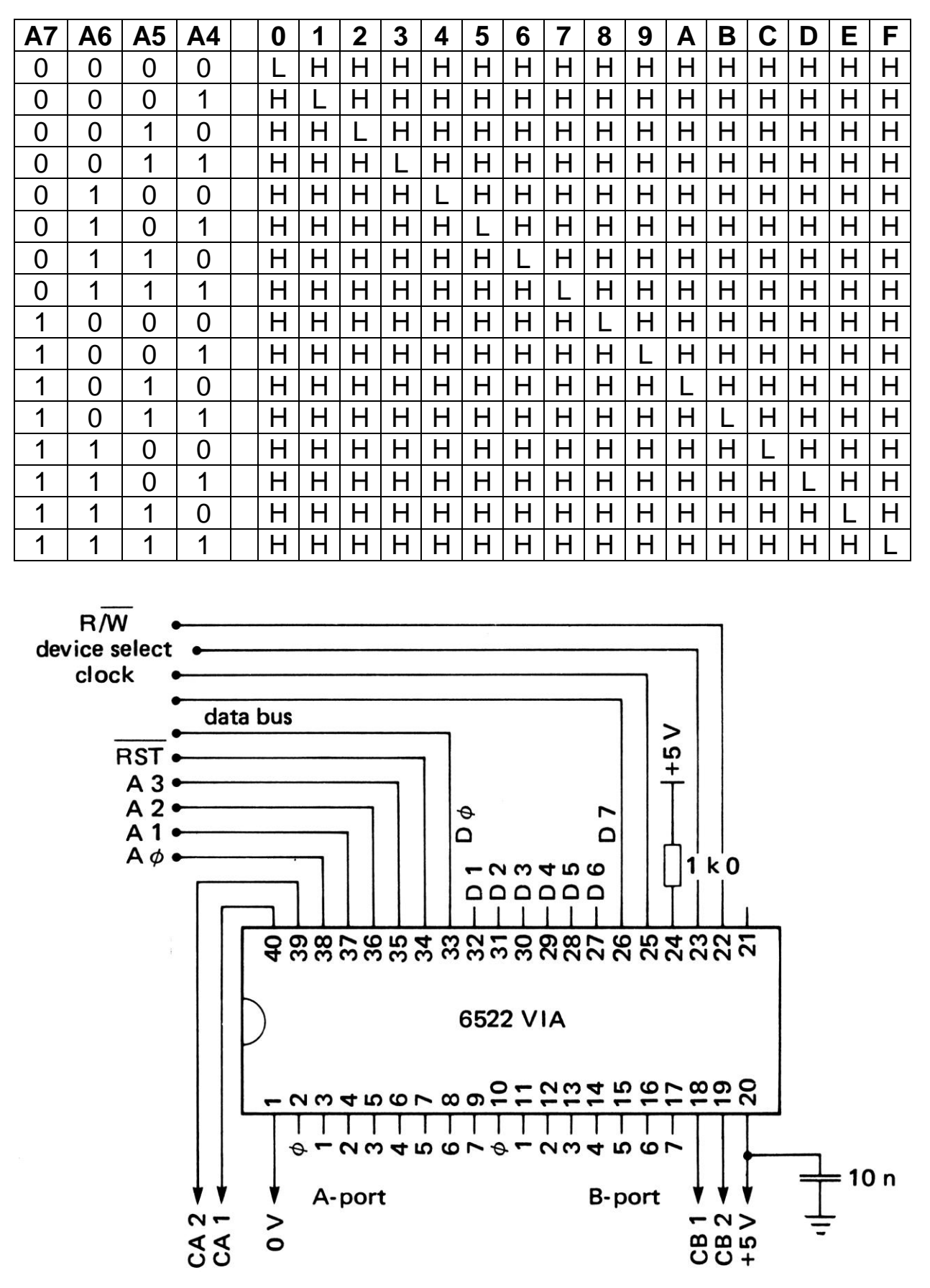

*Figure 4.24* Connecting another VIA

If the other add-on units are not being used, each of these output lines can be used to select a different VIA, giving a possible 256 extra input/output lines for control. Figure 4.24 shows how one of these (address &FCC0) is connected to the device select input of just one of these VIAs. The lower four address lines are connected to the four address inputs of the VIA and the R/NW and CLK lines are connected too. Pin 21 of the VIA is left unconnected, it is an interrupt request line and the use of this has not been considered in this book. I have yet to find how the BBC interrupts work and, in any case, very few of my applications require interrupts. The technique of occasionally checking an input is nearly always satisfactory. Pin 34 of the VIA is connected to the RESET line. When the BREAK key of the BBC microcomputer is pressed, the RESET line goes temporarily LOW and clears all the registers of the VIA.

 This VIA may now be used in exactly the same way as has just been described, except that it responds to different addresses, as follows:

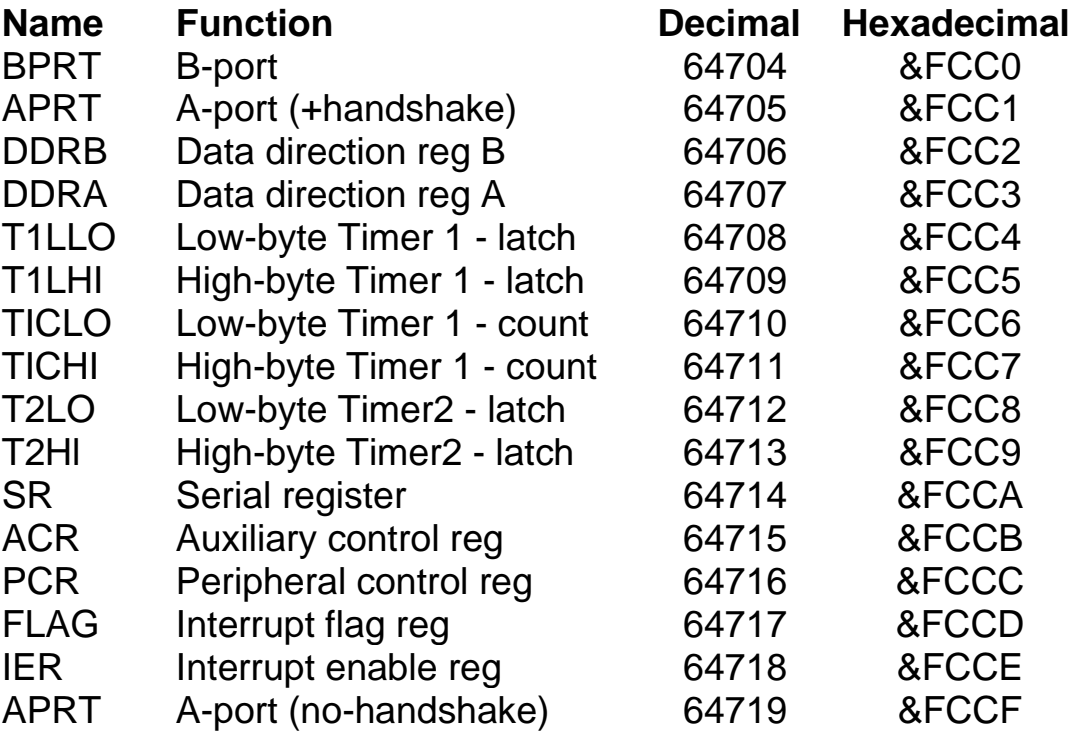

There are other input/output devices that may be connected to the 1 MHz bus, but I am a firm advocate of the 6522 VIA. It is not much more expensive than simpler devices that just latch data in or out, yet it is far more powerful. In the next chapter we shall return to the 1 MHz bus to connect other devices also.

 This chapter has tried to show the principles of environmental monitoring and control. Using the input and output buffers described in this chapter, almost any system can be either simulated or realized in a practical way. It is, however, most unlikely that a microcomputer would be used in a real situation. Chapter 9 discusses more realistic ways of producing control equipment.

## **Practical details**

The practical wiring details for the two input board and the logic board are shown in Figures 4.25 and 4.26 respectively. The logic board requires two DS8833 quad line

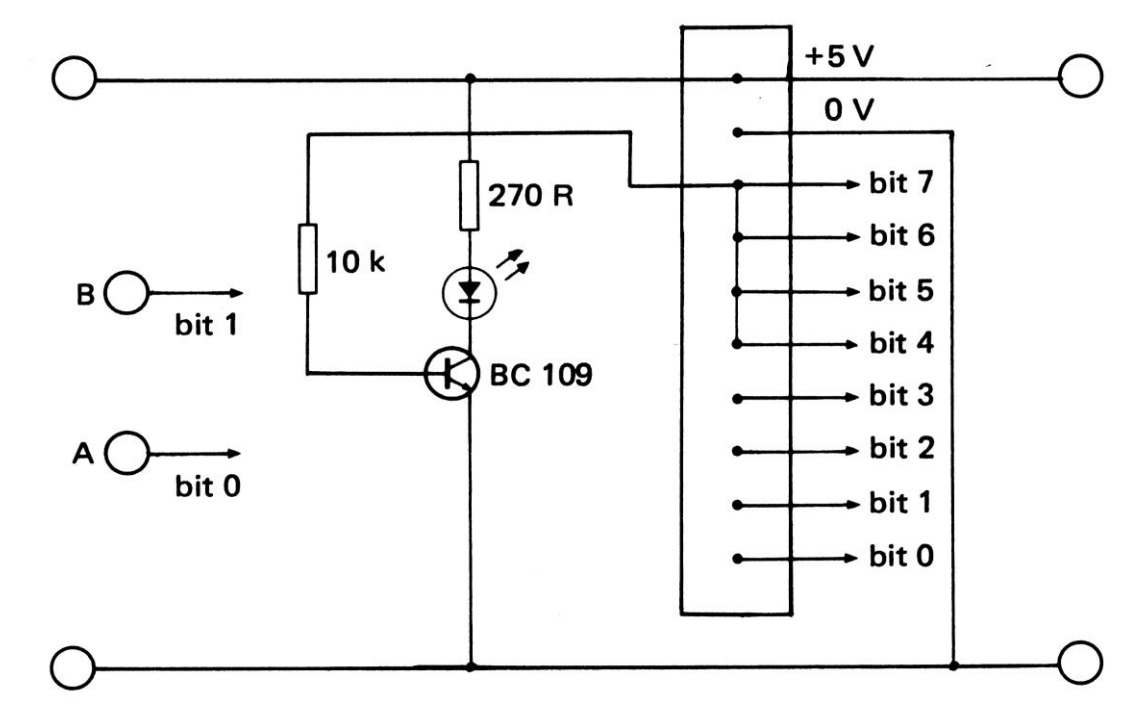

*Figure 4.25* Two input board

transceivers (not available from RS Components but from Farnell Ltd). Each output driver is used to drive an LED indicator. The inputs of the four transceivers used for the output terminals are not used, so they are disabled. Connection to the BBC microcomputer user port is via a 20-way cable, each end which requires a 20-way cable mounting socket (RS 467-289). One end plugs into the user port and the other end plugs into a PCB mounting plug (RS 467-346), which may be soldered directly onto each logic board. The eight data lines and the +5V and 0V lines should then be connected as shown in Figure 4.26. The pin connections to the user port are shown in Figure 4.27. This configuration assumes that you have lifted up the front of the BBC microcomputer and are looking underneath at the socket directly from the front.

## **Specific applications of timing**

Now that we have looked at the general principles of timing, let us examine a few specific timing applications in physics. The BBC microcomputer can be made to measure the time interval between logic level changes at either input. These changes can be caused by switches or, more importantly, with photocells, one connected to bit 0 and the other to bit 1 of the user port through a suitable op. amp. or transistor driver (Figures 4.9 and 4.10), For some programs only one of these is needed.

 Events or logic level changes at the inputs are used to measure time intervals in exactly the same way as in CONTROL EXAMPLE 8. The inputs are read and stored in a memory location called status. The current state of the inputs are then monitored continuously and compared with status, Normally they will be the same, but when they are different, this is because one or other of the photocells has been activated. At this point the contents of a clock are noted. When the timing is finished, the time intervals involved can be calculated and displayed.

There are three ways of achieving the clock. The first is to make use of the BBC
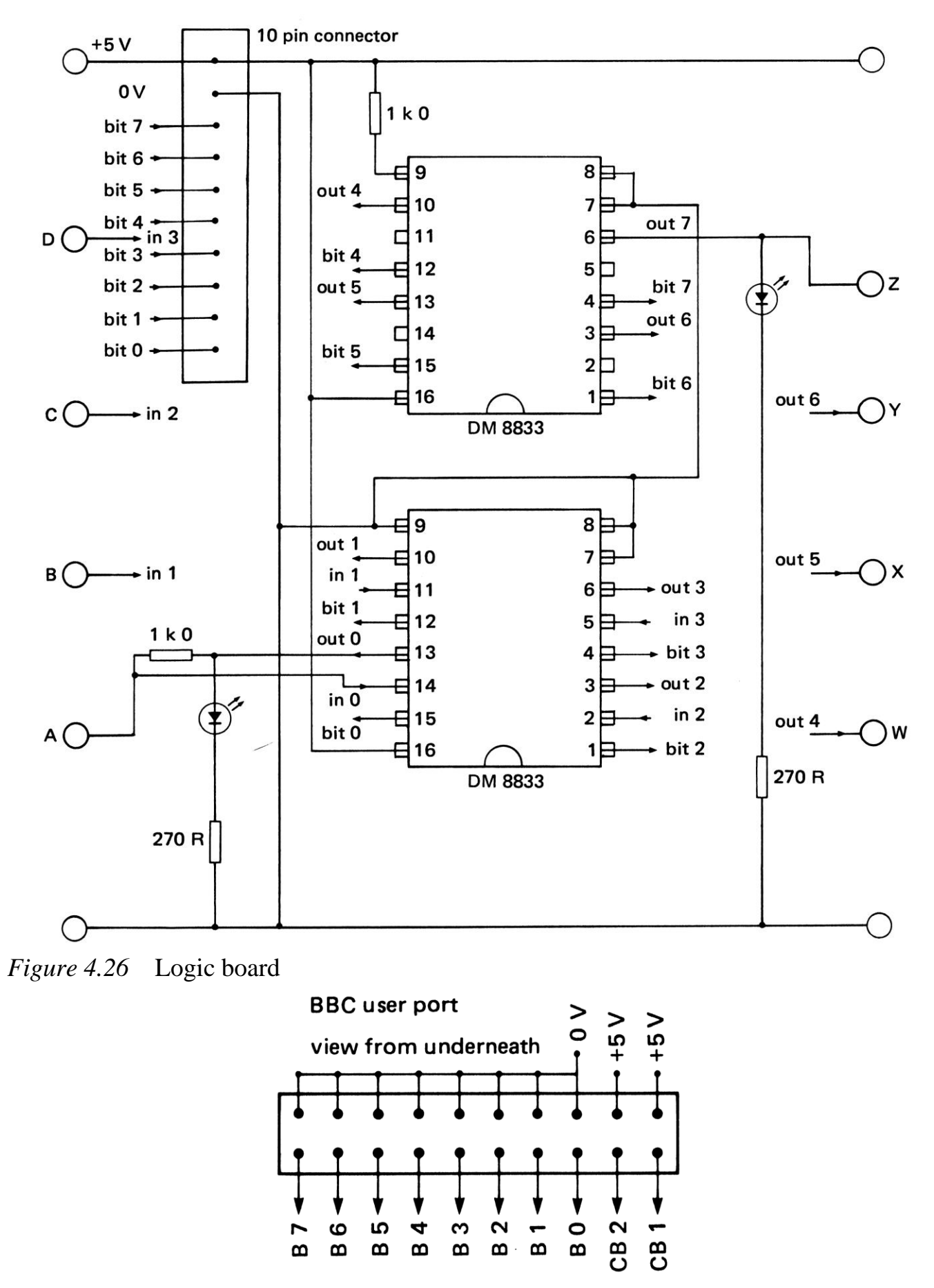

*Figure 4.27* User port connections

microcomputer's own clock, which runs at 100 Hz, thus enabling time intervals of 10 ms to be counted. The technique is illustrated by this primitive reaction timer, which assumes a push button switch connected to one of the inputs.

 1 REM CONTROL EXAMPLE 10 - REACTION TIMER 10 ?65122=60:REM CONFIGURE USER PORT 100 PRINT"WHEN THE SCREEN GOES BLANK," 110 PRINT"PRESS THE SWITCH." 120 max=5000+RND(10000) 130 FORT=1 TO max:NEXT T 140 CLS 150 now=TIME 160 status=?65120 AND 3 170 IF status=?65120 AND 3 THEN 170 180 PRINT "REACTION TIME = ";(TIME-now)/60

The more sophisticated REACTION TIMER (6) uses the same timing technique, but it displays the results in large digits for all to see (Plate 26). It also replaces the switch input with a keyboard input, so an interface is not needed for this program (Plate 25).

 STOPCLOCK (5) accesses the same centisecond clock from machine code and continually updates the display to show the elapsed time. This has to be done with a machine code routine, because the display of the large digits would be too slow in BASIC. All the machine code routine in this section are described in Chapter 8, only their uses in teaching are discussed here. You do not have to be a machine code expert to make use of machine code programs, as long as you know how to call them and how to pass values from them back to BASIC. As already mentioned, programs like STOPCLOCK have many applications, for example they can replace centisecond timers in most instances. A simple photocell connected to bit 0 will operate STOPCLOCK for experiments on kinematics, etc.

 Unfortunately, for intervals shorter than a second, the BBC centisecond clock is not sufficiently accurate. In this case the timers of the VIA can be used in the manner already discussed. A third way of timing relies on the fact that the BBC microcomputer is itself under the control of a crystal oscillator, which produces clock pulses at a rate of roughly 2 MHz. Each machine code operation of the microprocessor inside the BBC microcomputer requires a given number of such clock pulses. These can be counted, thus giving a measured time interval. This counting can be done with the VIA timers as discussed above, or by machine code loops as discussed in Chapter 8.

 FAST TIMER (7) uses the latter technique to measure intervals up to milliseconds in ten-microsecond units. It is of universal application and can easily be used in other programs without knowing how it works; for example:

# *i) Speed of a rifle pellet*

Bits 0 and 1 should be grounded through the thin pieces of foil as in Figure 4.28. When the pellet breaks the first foil, the clock starts and when it breaks the second foil, the clock stops. The program will then stop the clock and display the elapsed time in large digits on the screen.

REACTION TIMER by R.A. Sparkes

This program measures reaction time. A few seconds after you press the RETURN key, the screen will go blank. As soon as this happens, you must press the SPACE bar. Your reaction time will then be displayed.

Press RETURN to begin.

*Plate 25* REACTION TIMER instructions

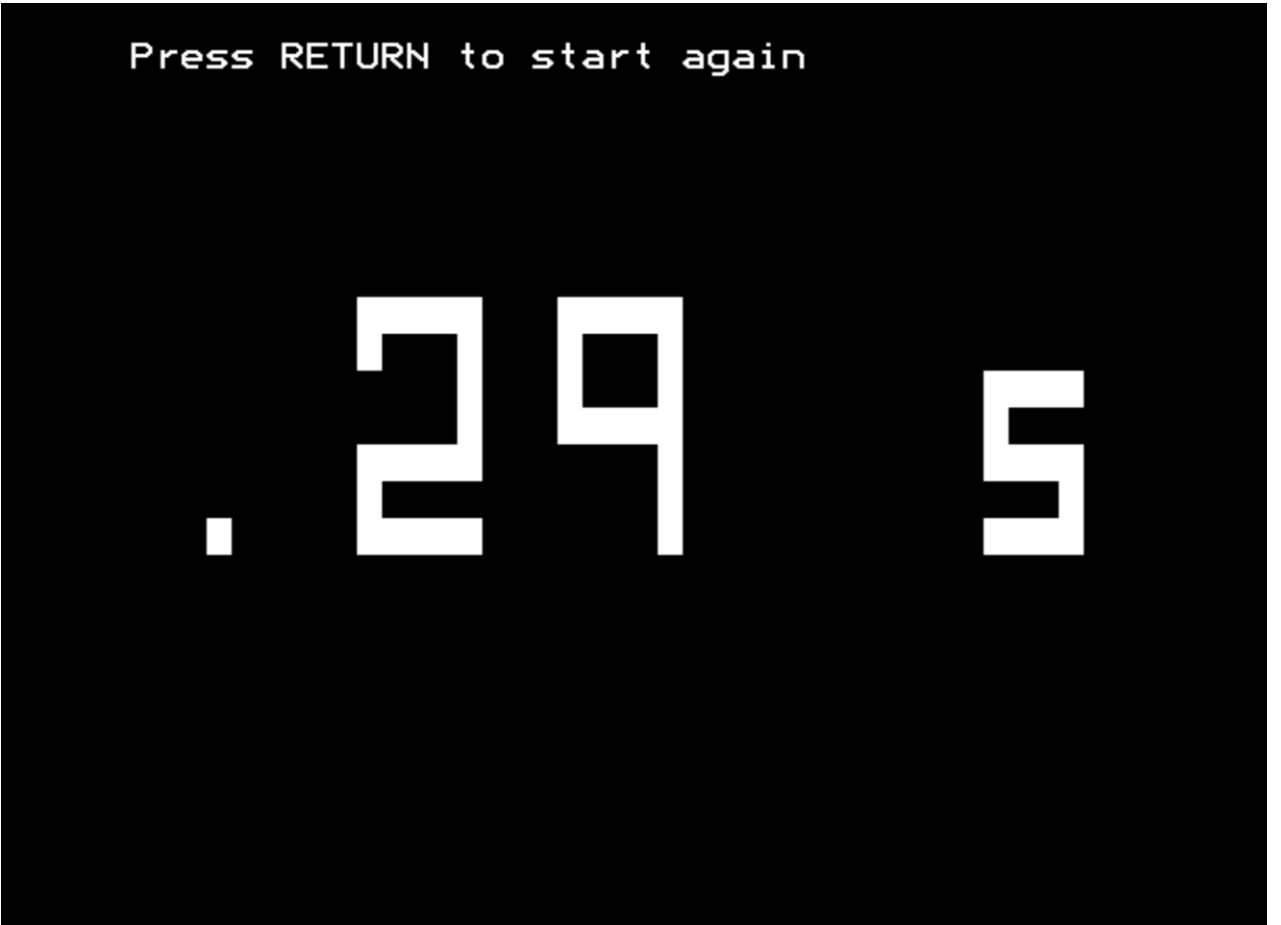

*Plate 26* REACTION TIMER result

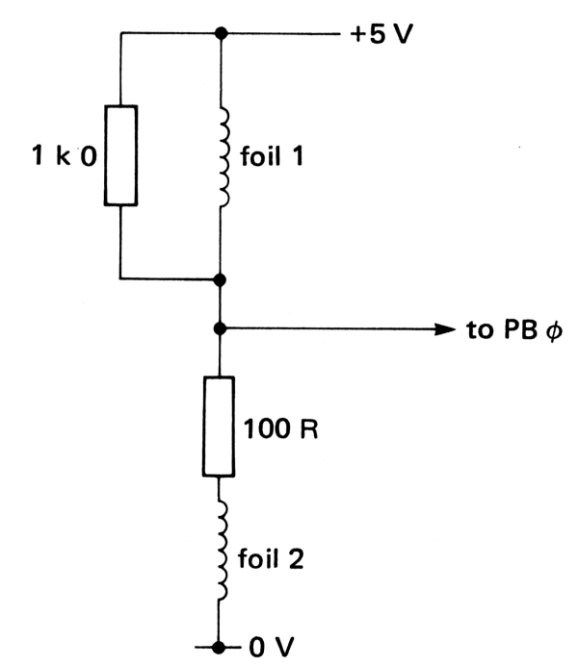

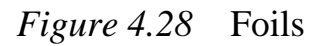

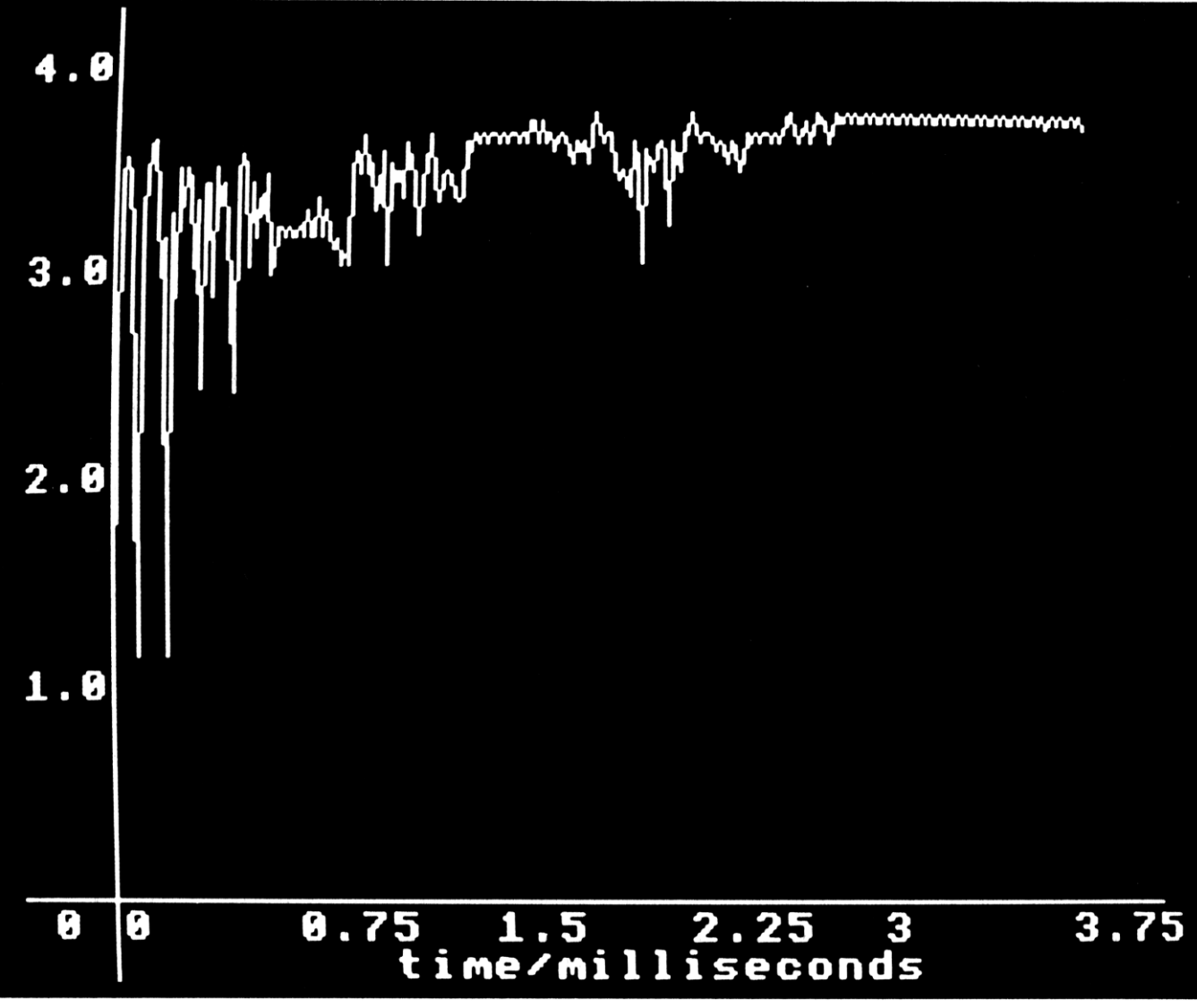

*Plate 27* Contact bounce when a switch is closed

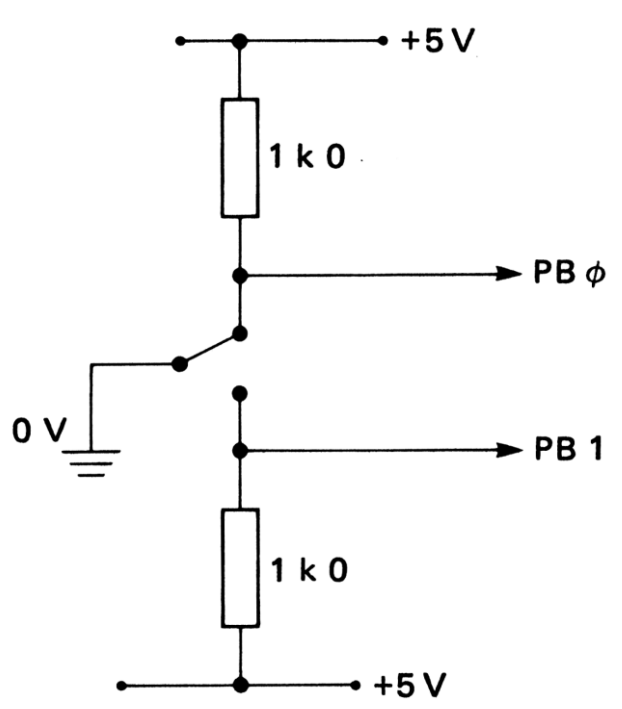

*Figure 4.29* Switchover time of a switch

# *ii) Contact bounce*

Some idea of the speed of the timing routine can be gained by using a single push button switch connected to one of the inputs. FAST TIMER is run and when the display says it is ready, the switch is pressed once. In most instances the program will display a result, indicating that at least two input changes have been detected. There were probably many more changes than this, caused by the contact bounce in the switch, when it is closed. FAST TIMER is more than fast enough to measure this contact bounce time. The same arrangement with a fast voltage measurement program (Chapter 5) produces Plate 27.

# *iii) Switchover time*

Using this program with a two-way switch as indicated in Figure 4.29, enables the changeover time of this switch to be measured. An interesting experiment is to see if the switchover time is dependent upon the speed at which the toggle is operated.

# *iv) Camera shutter speed*

Instead of switches to produce changes in the input status, this can also be done by the interruption of a beam of light focused on a photocell, with the photocell connected to one of the inputs. It then becomes possible to measure the effective shutter speed of a camera. The photocell should be mounted inside the camera at the image of an external light source, When the camera is operated, the time measured by this program is a good indication of the exposure time that the film receives.

# *v) Trolley speed measurement*

If a card attached to a trolley crosses a light beam focused on the photocell, the time taken for it to do so may be measured by this program and displayed for all to see. In this instance both changes take place at the same input. If the length of the card is entered into the program beforehand, the microcomputer will automatically compute the speed of the trolley. Unfortunately, this program cannot be used with two photocells, i.e. one

connected to each input. This would be very useful, since the speed of the card could then be measured over a much greater distance. However, as the card crossed the first photocell, it would start and then stop the clock at this point. A more sophisticated timing routine is needed to measure the time between two different photocells.

## **Advanced timing**

The advanced timing routine used in the following programs needs some explanation so that it can be used even without a knowledge of machine code. A full assembly listing is given in Chapter 8. To enable multiple measurements of speed for studying the law of conservation of momentum, there must be two photocells. Furthermore, in this experiment, it is possible for a second trolley to begin a transit of its photocell before the first has finished crossing the other photocell. Thus it must be possible to detect the two inputs independently and to keep their results separate. We still only need the one clock, but at the start or finish of an event, the time on the clock is copied into a store. In fact up to sixteen stores are available for each input. Thus, in the conservation of momentum experiment, it is possible to have two trolleys approach from different directions, to collide in the middle and both go off in one particular direction at different speeds. This involves two events at one input and six events at the other, but the routine can easily cope with this. (An event is any change in logic level at either of the inputs.)

 This advanced timing routine can be called from a BASIC program in a variety of ways, to measure time and speed as above and also to measure period, frequency and acceleration. All measurements are displayed in large digits on the screen using the large digits machine code routine described in Chapter 7.

 Program 8 (TIME, SPEED AND ACCELERATION METER) makes use of this routine for a number of purposes. Firstly, it measures time intervals of up to twelve minutes in units of fifty microseconds. Speed measurements are based upon the photocell technique using a card length of 40 mm. By changing lines 5070 and 6070 of the program this may be changed to any other length. However, there is considerable inaccuracy introduced by the photocells, because the point at which they switch on is not necessarily the same point at which they switch off. So a 40 mm card may not necessarily look like a 40 mm card to the photocell. The error is only a few mm, and this is only important if very short cards are being used. If great accuracy is desired, then 100 mm cards or longer should be used. The advantage of short cards is that some meaning can then be given to the difficult concept of 'instantaneous' velocity.

 A double card such as that shown in Figure 4.30 enables acceleration to be determined and displayed directly. This quantity is computed from the standard equation

# $acceleration = (final speed - initial speed) / time taken$

 An interesting experiment is simply to drop this double card vertically in front of a photocell using the acceleration option of program 8. The display gives the acceleration due to gravity directly (Plate 28). (But see the educational note later.) If different lengths are used for this double card, then line 5070 of the program should be changed. It is only the 40 mm lengths that are important, not the distance between them. The double card provides the two measurements of speed required in the calculation.

*Microcomputer timing and control*

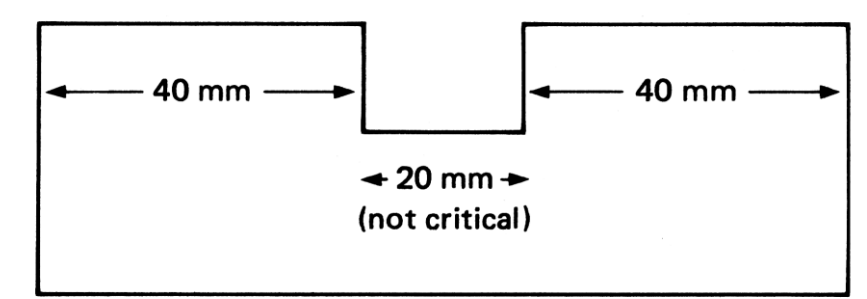

*Figure 4.30* Double card

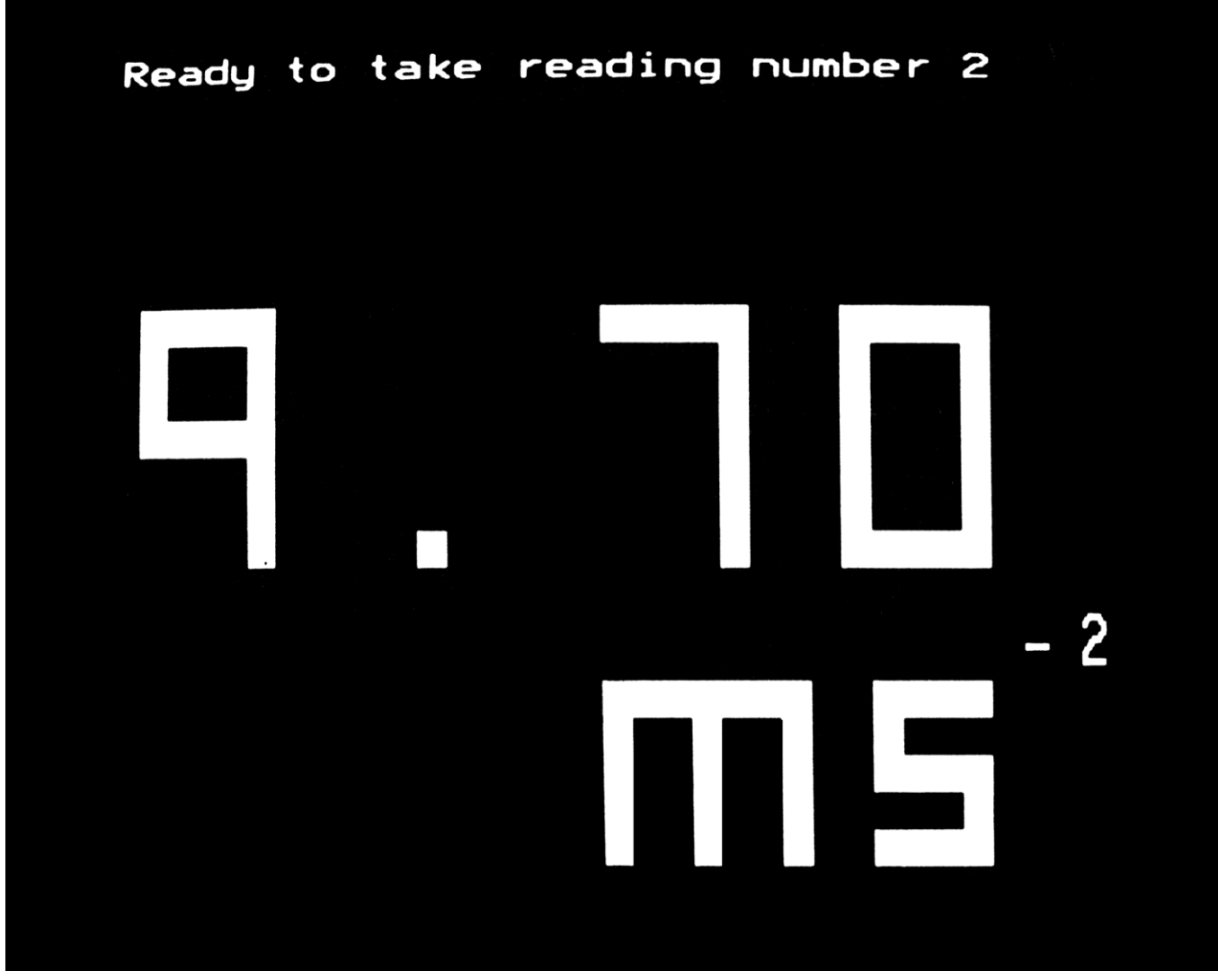

*Plate 28* Measurement of acceleration due to gravity

By connecting two photocells in series, they can be placed any distance apart, and then a single card can pass in front of both photocells to provide the initial and final speeds for this calculation. This would be a good way to introduce the function of the double card.

 The advanced timing routine of program 8 was designed to be used for measuring the speeds resulting from trolley collisions. It is used for this purpose in program 9 (CONSERVATION OF MOMENTUM). The same restrictions on card lengths apply as above. The speeds are displayed for each photocell separately, with the readings in chronological order for each separate channel (Plate 29).

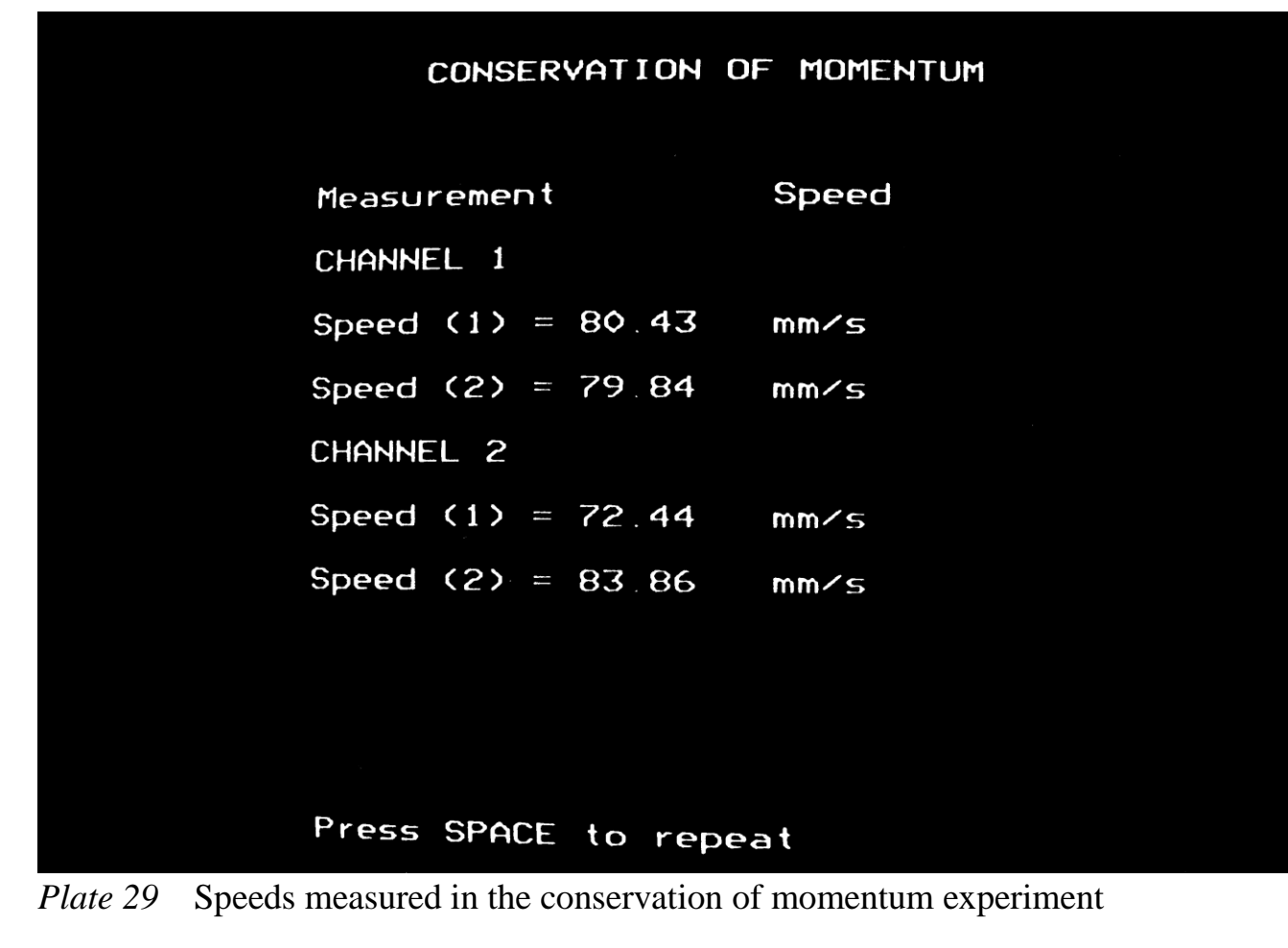

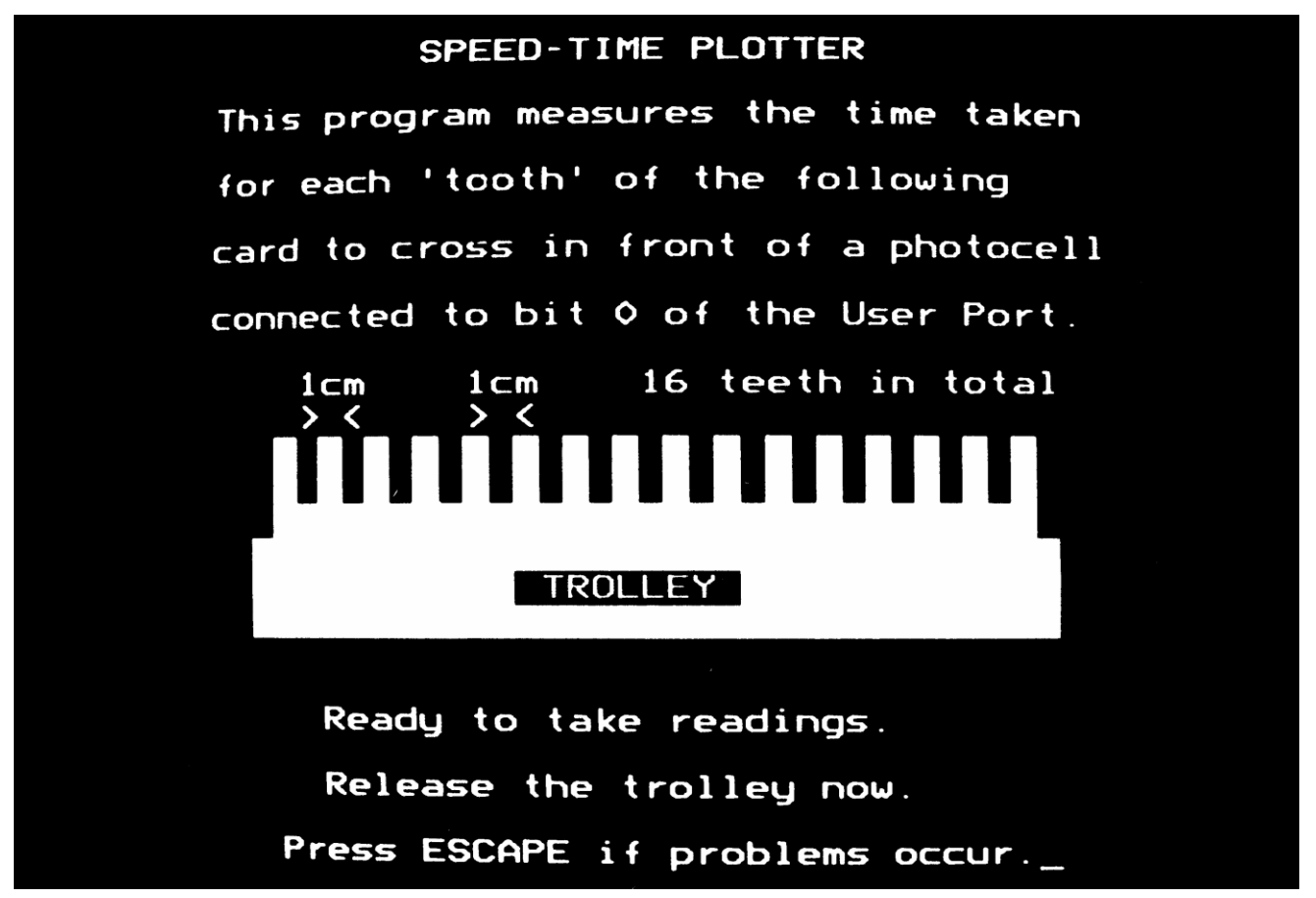

*Plate 30* Speed-time plot of a moving trolley

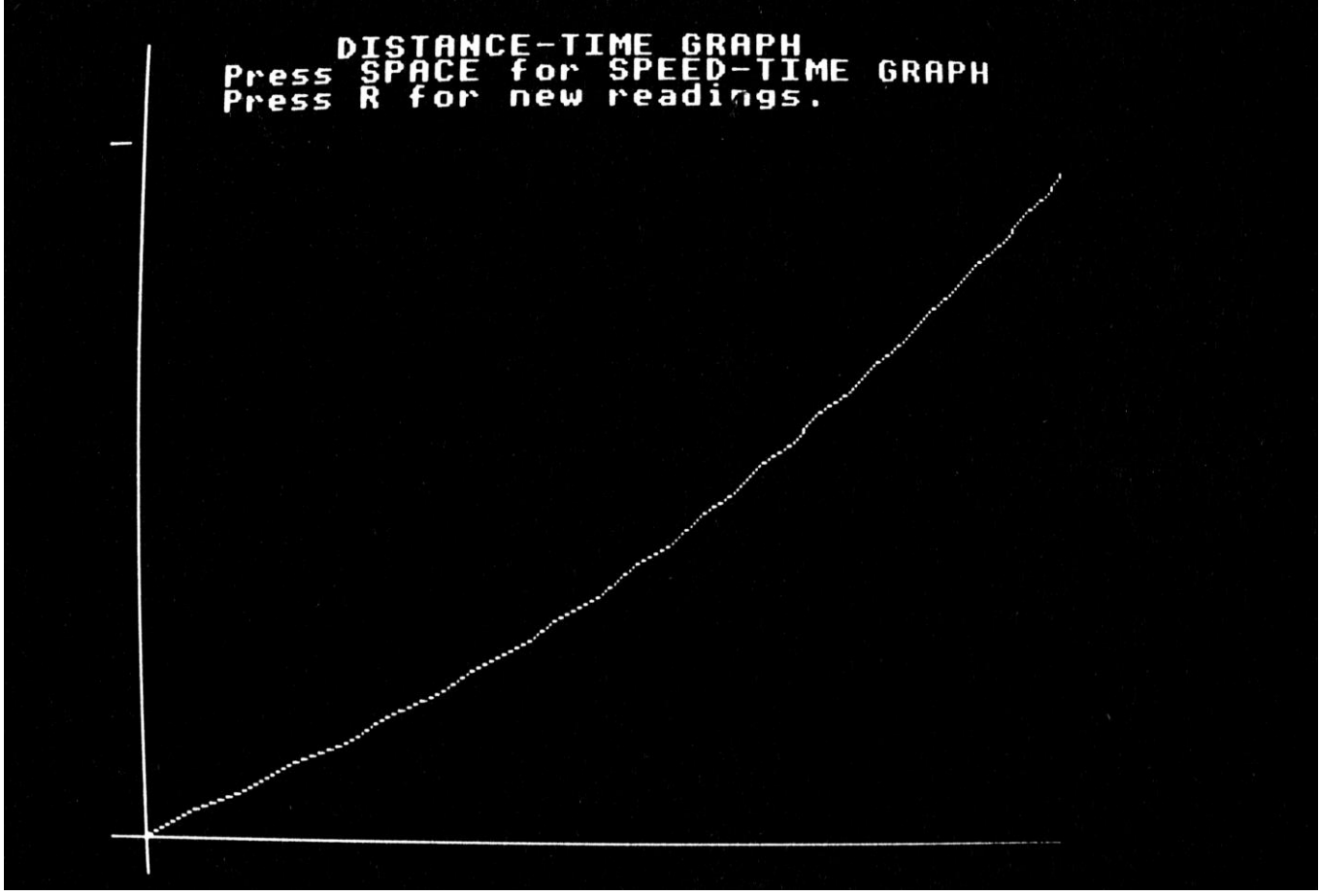

*Plate 31* Result from SPEED-TIME PLOTTER

 Using a 16-slot card (Plate 30) the speed of a trolley in front of a photocell can be measured several times and the distance-time and speed-time graphs can be plotted and displayed automatically (Plate 31). Program 10 (SPEED-TIME PLOTTER) uses this technique with the advanced timing routine to demonstrate the graphical relationships between distance, speed and acceleration.

## **Educational note**

At this point a cautionary note must be made to discourage the over-zealous use of the microcomputer in the laboratory. The acceleration due to gravity experiment mentioned above can be carried out much more easily and accurately by the following program.

```
100 PRINT "Acceleration due to gravity = 9.81 metres per second squared"
```
This is not, of course, a measurement, but to a pupil who does not know how a microcomputer works, it is no less valid than the method described for program 8! It is essential that pupils understand what the microcomputer is doing, when it is taking measurements.

 This does not require that pupils understand in the sense that they should know about programming and interfacing that is clearly impracticable. What is needed is a demonstration that the microcomputer is giving the same results that could have been obtained by other, more longwinded, methods. The teaching sequence might be as follows:

- i) Show the microcomputer as a measurer of time by getting pupils to press a switch for an estimated ten seconds, say.
- ii) Show the microcomputer as a measurer of short time intervals using REACTION TIMER.
- iii) Measure the time of transit of a card in front of a photocell using program 8. Use calculators to determine the speed of this card and then show that the microcomputer can carry out the same calculations automatically.
- iv) Having shown how the microcomputer can calculate speed, allow it to measure the speed of a trolley at several different places as it runs down an inclined plane. The times of transit of the cards would be measured by the program and displayed as speeds, while the time intervals between these transits could be measured by a separate stopwatch. Pupils can again use their calculators to determine the acceleration of the trolley.
- v) The principle of the double card should now be apparent; the microcomputer is measuring three time intervals and using them to compute the acceleration of the card. The acceleration due to gravity experiment can now be understood.
- vi) Program 8 could now be used to demonstrate Newton's second law. Because acceleration is so easily measured, it is probable that pupils will get a better understanding of this law than they usually do with ticker timer measurements of acceleration.
- vii) Conservation of momentum experiments are much more easily carried out using program 9, because it is no longer necessary to use stroboscopic techniques to measure the speeds of the colliding trolleys. Nor is it necessary to restrict the experiments to perfectly elastic or perfectly inelastic collisions.

 At all times the teacher must be wary of using the microcomputer 'because it is there'. It must offer a clear advantage over the conventional ways of teaching before its use can be justified. The teaching of motion is an example of its advantage; the measurement of time in hours and minutes just to display it on the video screen is just a gimmick. A microcomputer should not be used for such purposes.

# **5 Analogue interfacing**

'One side will make you grow taller, and the other side will make you grow shorter. ' (Lewis Carroll, *Alice's Adventures in Wonderland*)

Interfacing is the general name given to all connections between the microcomputer and other equipment. In Chapter 4 we looked at ways of connecting the user port of the BBC microcomputer to monitor and control the outside world using the logic board (digital interfacing). This chapter extends these ideas to analogue input and output too, showing how their use turns a microcomputer into a general purpose laboratory instrument.

# **Digital to analogue conversion**

Measurements with laboratory instruments normally cover a whole range of values; examples are a spring balance, a meter rule and a thermometer. The word analogue is used to describe such measurements. A set of digital lines can produce analogue voltages using a digital to analogue converter (DAC). The DAC unit in this chapter has eight inputs, which give a set of 256 different voltages, each directly proportional to the input binary number. These voltages are in steps of 10 mV up to a maximum of 2.55 V. The DAC unit can be connected directly to the user port or, alternatively, a ZN428 device may be connected to the 1 MHz bus.

## **Digital to analogue converters**

The easiest way to add a DAC is via the user port (Figure 5.1). The ZN425 device (RS Components 306-904 data sheet R/2911 March 1977) is still the best to use in this situation. It contains its own 2.5 V reference voltage and internal clock.

 If you want to keep the user port free for other purposes, the DAC will need to be connected elsewhere. One obvious place is the printer port, which is already buffered. This is the A-port of the same VIA that runs the user port and is addressed at &FE61. Its associated data direction register is at address &FE63. In use it is just like the user port, except that it can only be used for output. The user guide shows the pin connections to this port.

 If you need the printer port for other purposes, you will have to use the 1 MHz bus instead. The ZN425 DAC can be connected to a data latch (SN74LS373) or another 6522 VIA as described in Chapter 4. If you intend to hang a vast amount of hardware onto the I MHz bus, you will need to decode address lines 4 to 7 as shown in Figure 5.4.

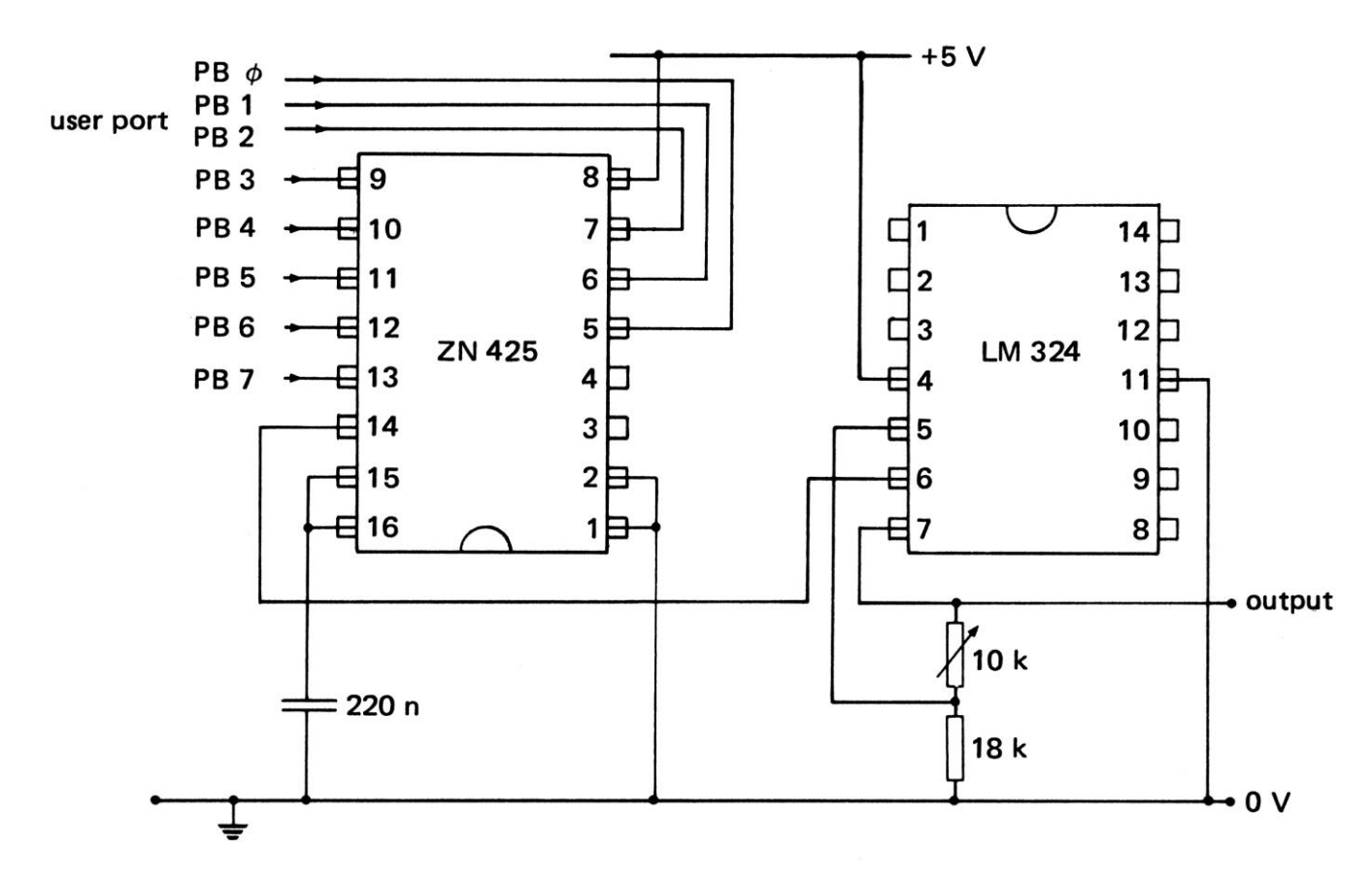

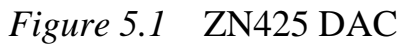

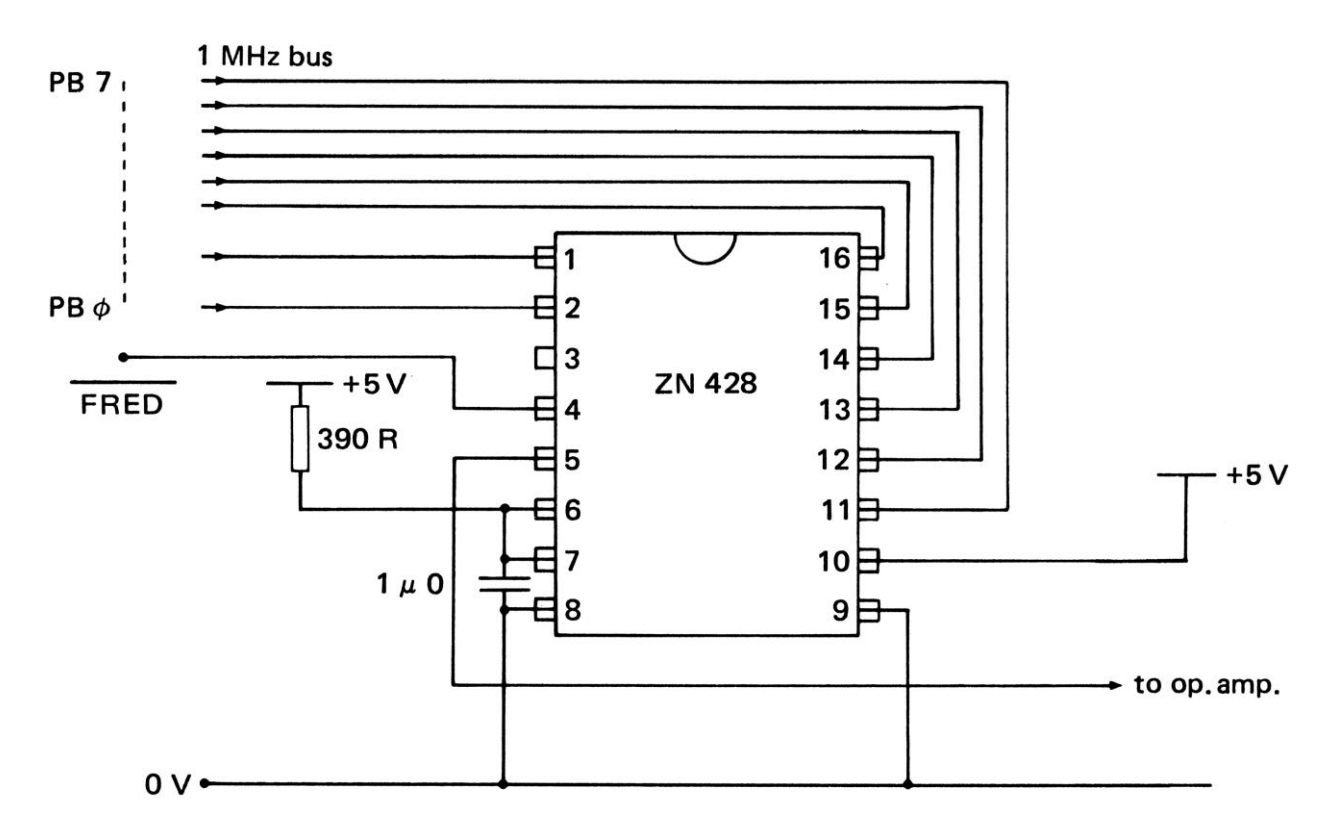

*Figure 5.2* ZN428 DAC connected to the 1 MHz bus

154

 A simpler method is to use a ZN428 device instead, which contains its own data latch. In Figure 5.2 the ZN428 DAC responds to any address from &FC00 to &FCFF, but again, further address decoding could be provided if necessary.

## **Applications of the DAC**

The binary number to be converted is written into the user port address and the analogue voltage is produced at the output of the DAC a few microseconds later. The statement to do this is  $?PRT = n$  where n is the decimal number between 0 and 255, which determines the final output voltage. To investigate this connect a 0 to 5 V voltmeter between the output terminal of the DAC unit and the 0 V line. Then connect the user port to the DAC through the ten-pin connector and configure the user port for output with  $?DDR = 255$ . Now enter direct commands of the form  $?PRT = n$  and observe the output voltage on the voltmeter. (Of course DDR and PRT will have to be declared previously using the appropriate addresses.)

 As well as direct voltages, the DAC can also be used to produce alternating voltages of almost any waveform. This gives different waveforms, which are slow enough to be observed on the 0 to 5 V voltmeter. It is most convenient if one cycle of the waveform is produced by a single FOR...NEXT loop. This requires a conversion factor 'confac' to be chosen accordingly. For machine code programs the best number of loops per cycle is 256 (the limit of the X-INDEX). This gives confac a value of PI/128.

```
WAVEFORM OUTPUT 
     10 DDR = 65122:REM DATA DIRECTION REGISTER 
     20 PRT = 65120:REM USER PORT 
     30 confac = PI/128:REM CONVERSION FACTOR FOR ONE CYCLE PER 
LOOP 
    100 ?DDR = 255:REM ALL LINES AS OUTPUTS 
    110 FOR X = 0 TO 255
    120 A = 128 + 127*SIN(X*confac)
    130 ?PRT = A140 NEXT X
```
Different waveforms can be produced by altering the equation in line 120. For example,

120 A =  $255$  \* ABS(X>127) will give a square wave, 120  $A = X$  will produce a ramp voltage and 120 A =  $ABS(128 - X)$  will give a triangular waveform.

The period of this oscillation is about 12 seconds. If a longer period is required then a delay can be included. For example,

125 FORT = 1 TO 50: NEXT T

150 GOTO 110

 This principle may also be used to produce an output slow enough to be drawn using a chart recorder. The production of higher frequency oscillations is more difficult owing to

the slow speed of BASIC. One way is to reduce the **resolution** of the waveform, by having fewer output points per cycle. This statement raises the frequency by a factor of 5:

```
110 FOR X = 0 TO 255 STEP 5
```
A better solution is to do all the calculations in BASIC beforehand and store the results in the memory as individual bytes. These can then be collected one by one from the memory and sent directly to the DAC using a machine code routine (PROGRAMMABLE OSCILLATOR, 13). This routine is described in Chapter 8.

# **Analogue to digital conversion**

In Chapter 4 of *Microelectronics* I described how an analogue to digital converter converts a voltage in the range 0 to 2.5 V into a binary number from 0000 to 1111, with an accuracy of one in sixteen. By using all eight inputs of the user port the resolution can be increased to one in 256, thus giving greater accuracy. The built-in ADC of the BBC microcomputer gives twelve-bit resolution, an accuracy of one in 4096.

 There are four channels for this A-to-D converter (Ch0 to Ch3), which continuously convert input analogue voltages into numbers from 0 to 65 520 (in steps of sixteen). These values are accessed with the statements

LET voltage1 =  $ADVAL(1)$ :REM Channel 0 LET voltage2 = ADVAL(2):REM Channel 1 LET voltage3 = ADVAL(3):REM Channel 2 LET voltage4 =  $ADVAL(4)$ : REM Channel 3

For the majority of applications the BBC microcomputer's own analogue to digital converter is satisfactory. It is very much easier to use and more accurate than the one I am about to describe. Its main fault is that it is slow (by microelectronic standards), since it takes several milliseconds to complete a conversion. The ZN427 device is a thousand times faster. Figure 5.3 shows how it may be connected to the I MHz bus and Figure 5.4 shows how further address decoding is achieved to allow this ADC to share the bus with other devices too.

 Even better is the ZN448 device, which is similar to the ZN427, but may be triggered asynchronously (that is, out of step with the BBC microcomputer's own clock). The ZN448 also contains its own clock and reference voltage and may be connected directly to the 1 MHz bus as shown in Figure 5.5

 There is little point in using either of these devices in BASIC, since the built-in ADC is more accurate and BASIC is too slow to take full advantage of the speed of these other ADCs. A description of how they might be used is therefore left until Chapter 8. The ZN448 device is single channel only. To allow different channels to be utilized, it should be preceded with an analogue multiplexer. This is rather like the rotary switch shown in Figure 5.6, except that the switching is done electronically. A useful analogue switch is the AD7590 (RS Components 303-595), which can switch one of four separate input voltages

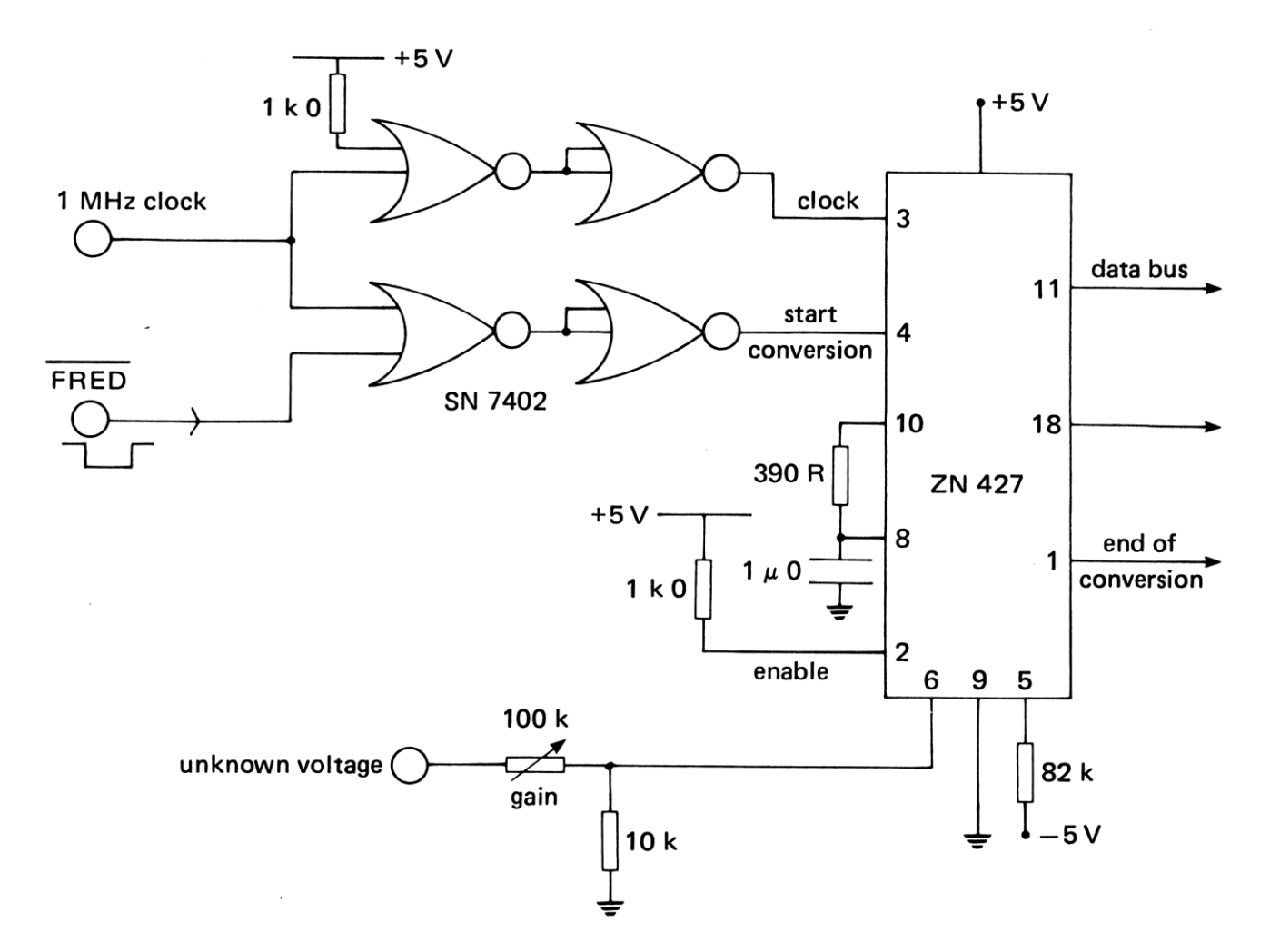

*Figure 5.3* ADC connected to the 1 MHz bus

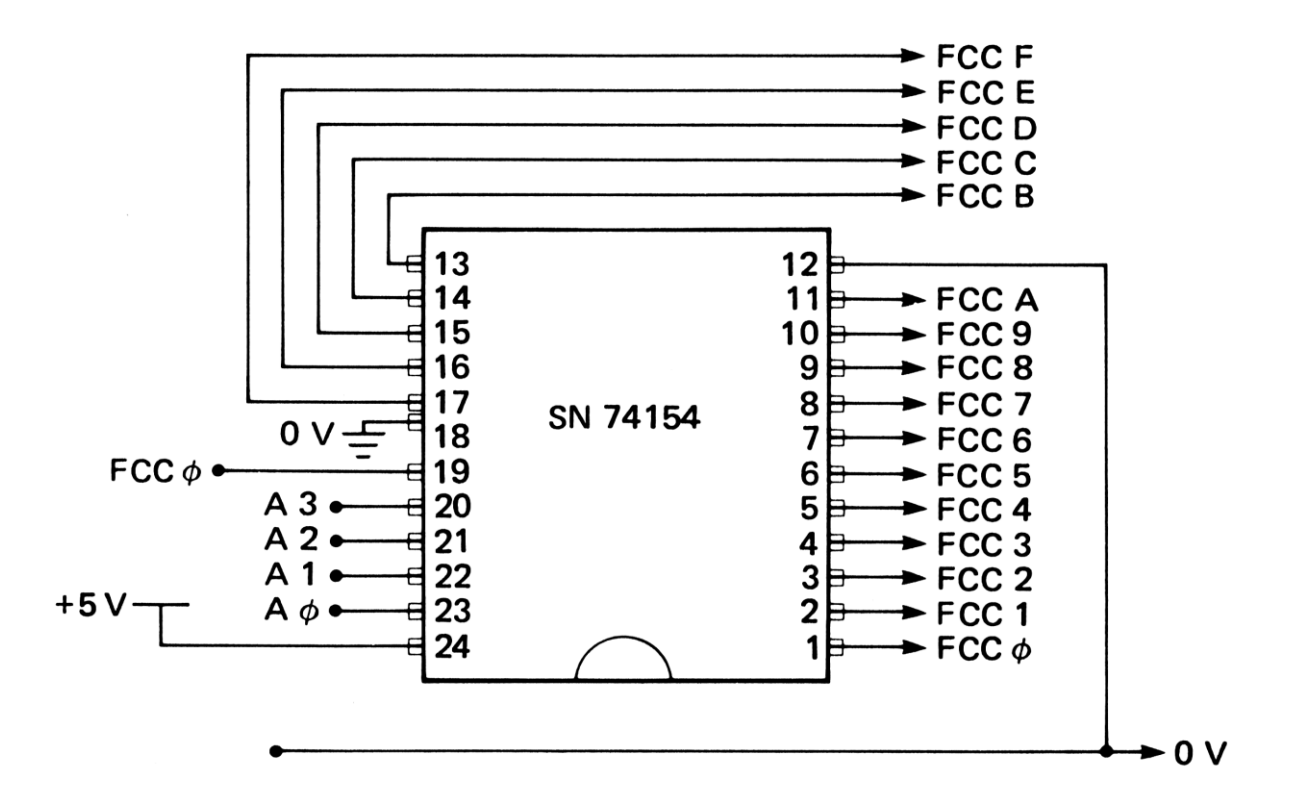

*Figure 5.4* 1 MHz bus address decoder

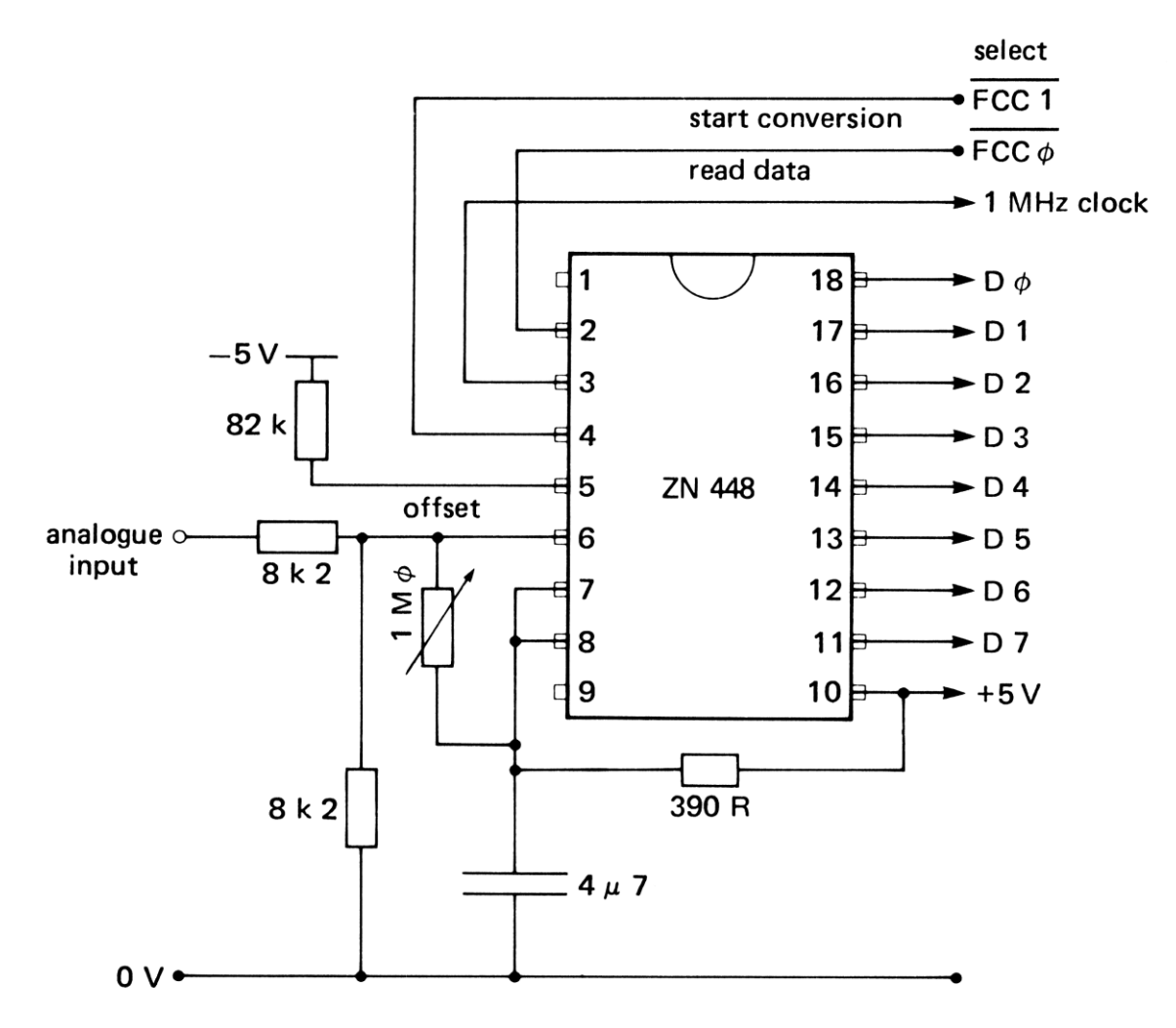

*Figure 5.5* ZN448 ADC connected to the 1 MHz bus

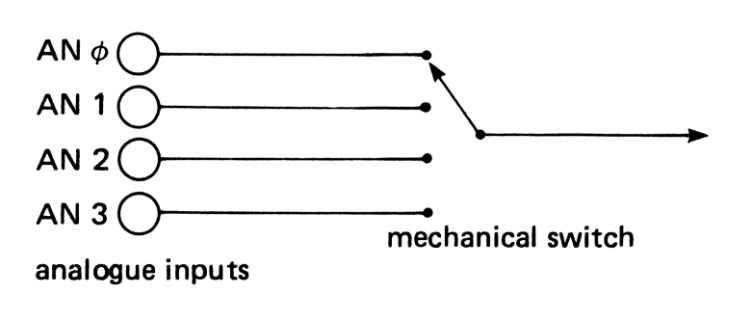

*Figure 5.6* Mechanical switch

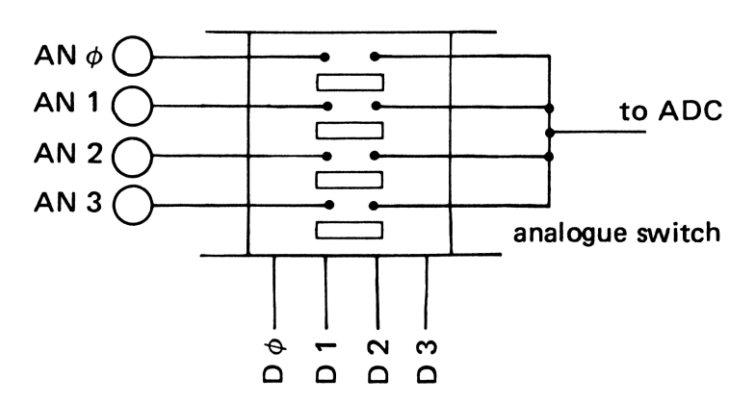

*Figure 5.7* Analogue switch

to the ADC for conversion. Connected as in Figure 5.7, each channel is selected by the following statements:

# **Channel**

- 1 ?&FCC2 = 254 (D0 goes LOW)
- 2 ?&FCC2 = 253 (D1 goes LOW)
- 3 ?&FCC2 = 251 (D2 goes LOW)
- 4 ?&FCC2 = 247 (D3 goes LOW)

The converted voltage may then be read from the address &FCC2 ten microseconds later.

 Alternatively the ZN448 can be connected to the user port (Figure 5.8) and the data latched in using the CBI control line as described in Chapter 4. The device needs a start conversion pulse which can be provided by the CB2 line. Although this arrangement can be handled from BASIC, there is little point in doing this. A machine code program for using the ZN448 is listed as FAST ADC (15) in the Appendix and is also described in Chapter 8. A measure of the speed that can be obtained is shown in Plate 32, where the

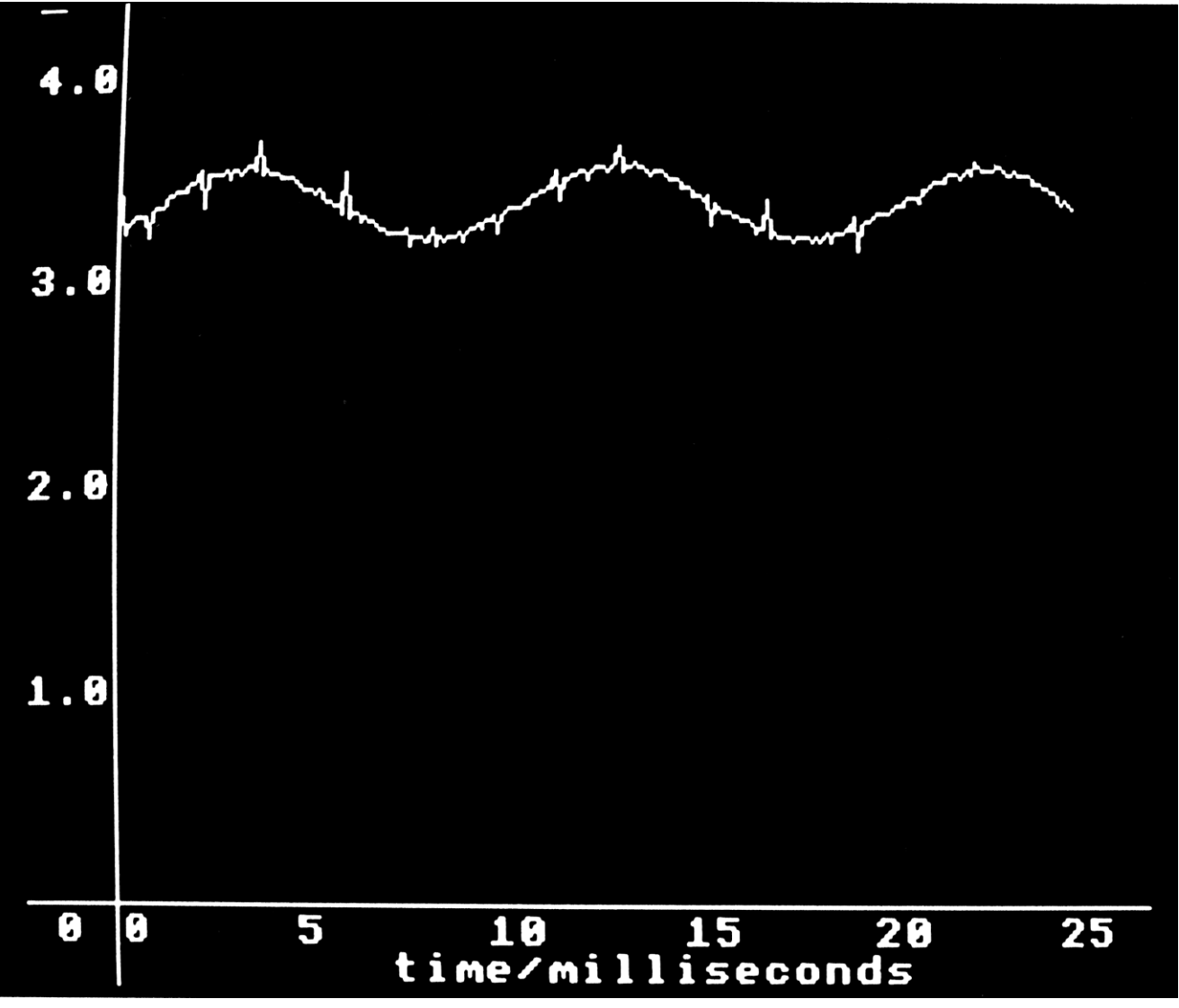

*Plate 32* Light output from a mains driven lamp

*The BBC microcomputer in science teaching*

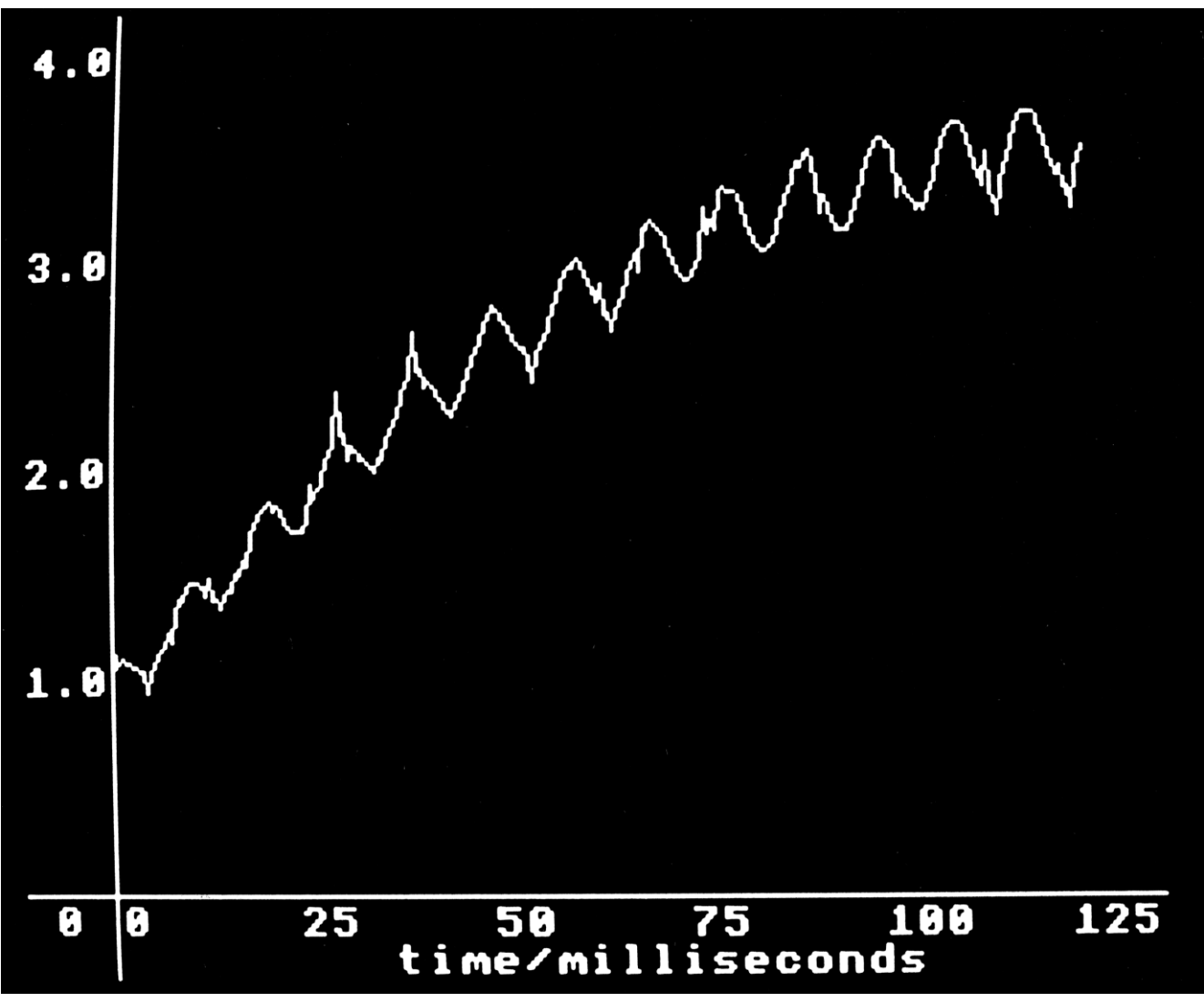

*Plate 33* Light output from a lamp at switch on

light output from a mains-driven lamp is measured continuously and plotted. The 100 Hz fluctuation in the light intensity is readily observed. To obtain this plot the light output was sampled every 200 microseconds. At this sampling rate the variation in light output when the lamp is first switched on can easily be determined (Plate 33). FAST ADC is capable of sampling at fifteen microsecond intervals, if you can think of anything that goes that fast!

## **Voltage measurement**

Measuring voltage with an ADC is obvious, but there are some pitfalls. A check should be made to see that the input voltage is within the acceptable range. If not, then the ADC will simply return the saturation values of 65 520 or 0. If the measured voltage is too large, it can be passed to a suitable voltage divider network to reduce it to the acceptable range. Likewise, if it is too small, a fixed gain op-amp multiplier can be used to boost it. Figure 5.9 shows a universal input amplifier that can be connected to the BBC microcomputer analogue port for this purpose. Connections to this port are given in the user guide (page 499).

#### *Analogue interfacing*

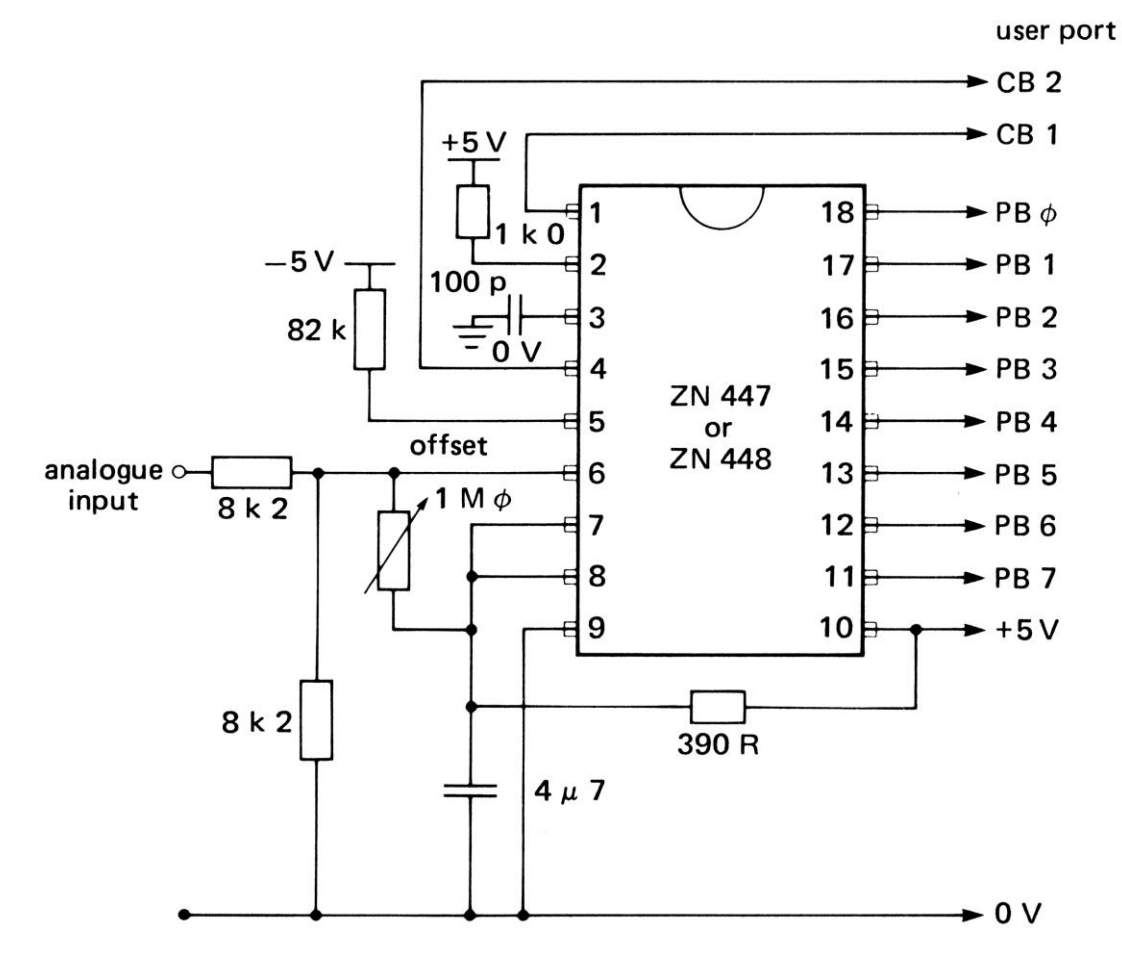

*Figure 5.8* The ZN448 connected to the user port

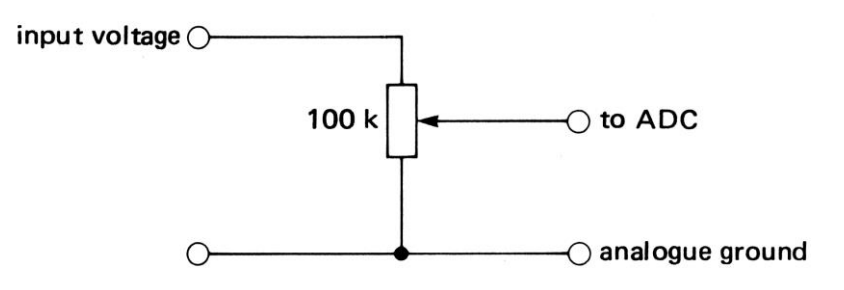

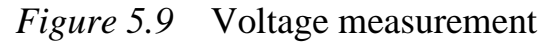

 The following routine should initially be used to calibrate an ADC, allowing for different power supplies, etc. Connect the analogue input terminal to ground to produce an input voltage of 0 V and check that the voltage displayed on the screen reads zero. Next connect a voltage of 1.5 V to the input terminal (measured with a good voltmeter) and check that the value displayed on the screen is within a few millivolts of this. If not, adjust the conversion factor (confac in line 110 of the program) until it is.

```
100 REM ADC CALIBRATION 
110 V = ADVAL(1) * confac120 PRINT V 
130 GOTO 110
```
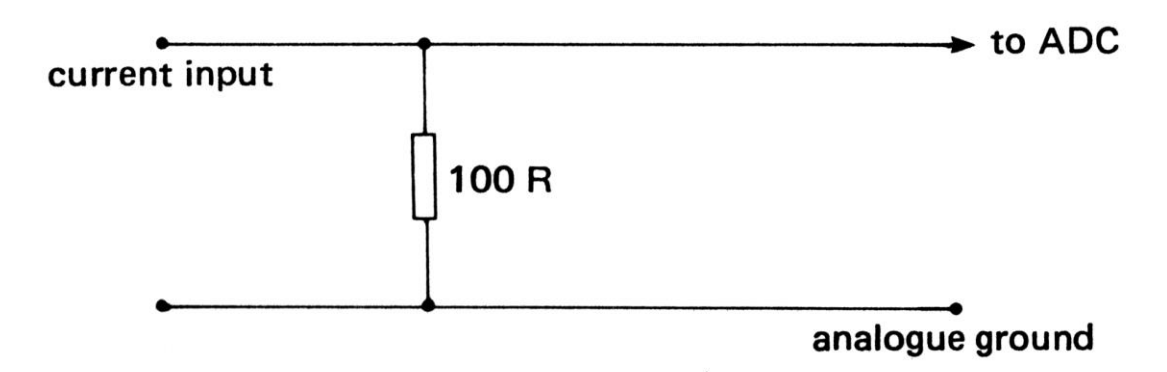

*Figure 5.10* Current measurement

# **Current measurement**

To measure current with an ADC, it should be allowed to flow through a known shunt resistor (Figure 5.10) and the voltage across that resistor measured by the ADC.

# **Resistance measurement**

If both the voltage across a component and the current flowing through it are measured at the same time, their product gives the power developed in the component. Similarly, the resistance of the component can be calculated and displayed. This gives very effective demonstrations of the change of resistance of a lamp as it gets brighter. DIGITAL

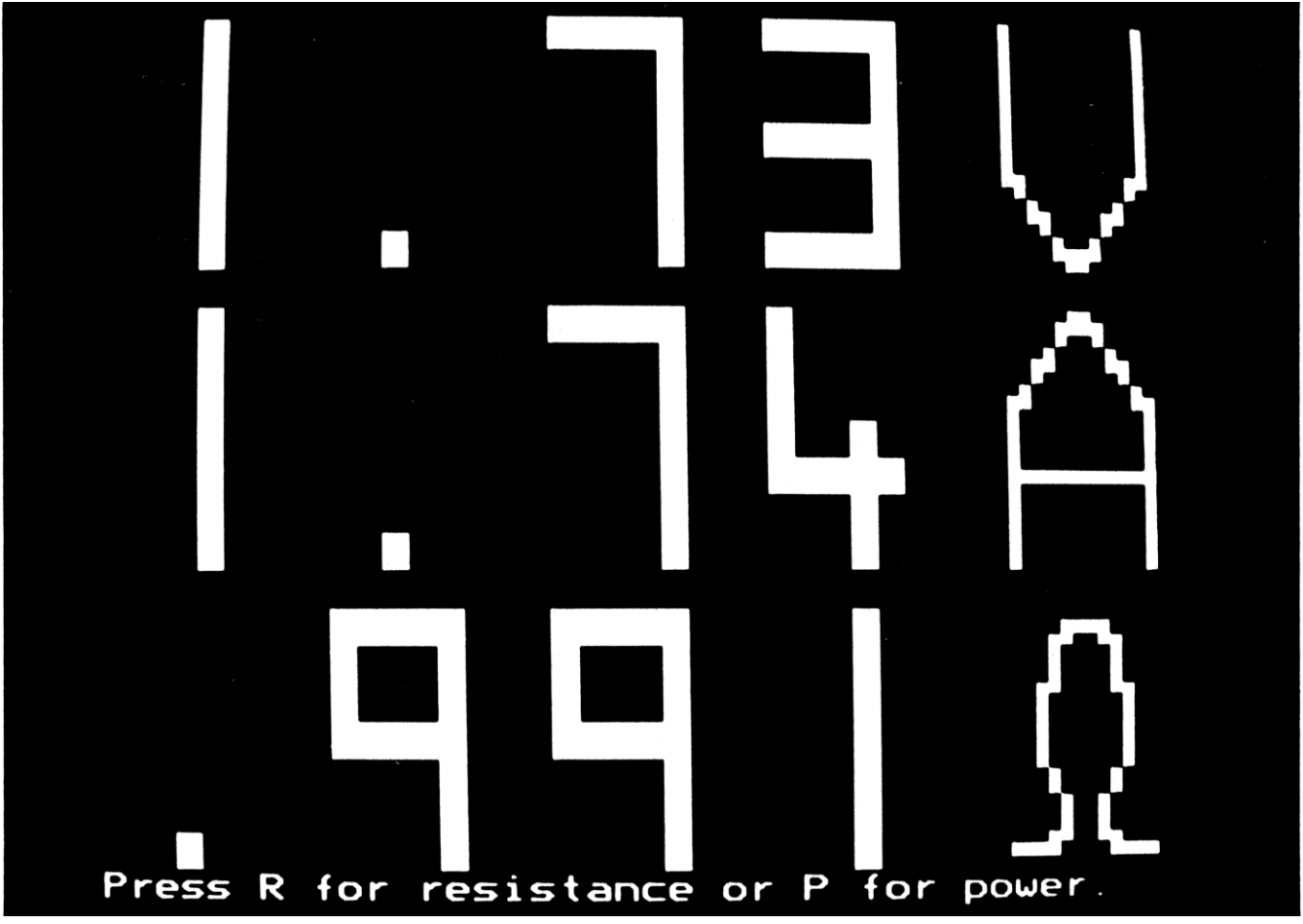

*Plate 34* Digital multimeter

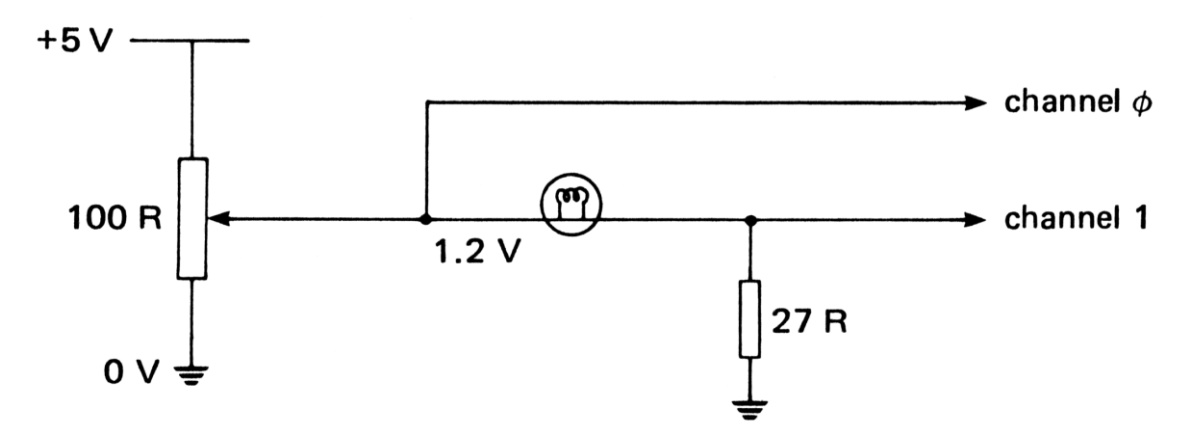

*Figure 5.11* Resistance/power measurement

MULTIMETER (16) does this, displaying voltage, current, resistance or power in large digits (Plate 34). It requires a circuit like the one shown in Figure 5.11.

## **Other measurements**

Any other physical quantity that can be turned into a voltage can be measured by the ADC too, provided it is turned into a voltage within the correct range. Devices that turn other physical quantities into voltages are called transducers and there are a large number of these available. Here are some examples from the current RS Components catalogue:

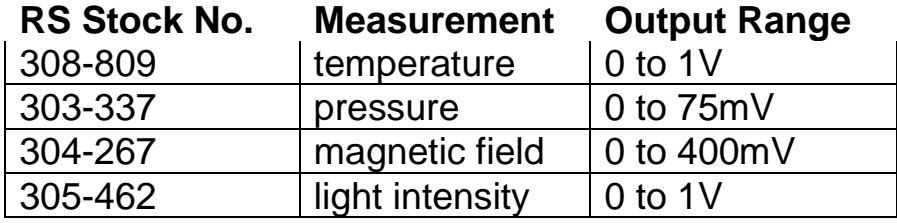

In addition there exist transducers to measure force, displacement, wind speed, humidity, oxygen content, acidity and sound intensity. The last of these is called a microphone! This illustrates the point that alternating voltages are easily turned into direct voltages using A.C. to dec. converters. The latter can be a diode rectifier or the more expensive R.M.S. to dec. converter (RS Components AD536A). With this range of transducers, an ADC and a microcomputer, most laboratories will need no other instrument.

 Many useful devices convert some physical quantity into a change of resistance. Examples of this are the thermistor (which changes its resistance with temperature) and the light-dependent resistor. These devices can be turned into transducers by putting them into a voltage divider network.

 Another device in this category is the strain gauge, which converts the strain in a bar of metal into a voltage. Since strain is proportional to stress this allows force and hence weight to be measured too. Also, by connecting a spring to the force transducer and an object to the other end of the spring, the displacement of this object may be measured too (replacing the metre rule?). There are commercially available movement sensors, which provide an output voltage proportional to the distance moved. With one of these connected to the bottom of an oscillating spring, it is possible to carry out measurements on simple and damped harmonic motion.

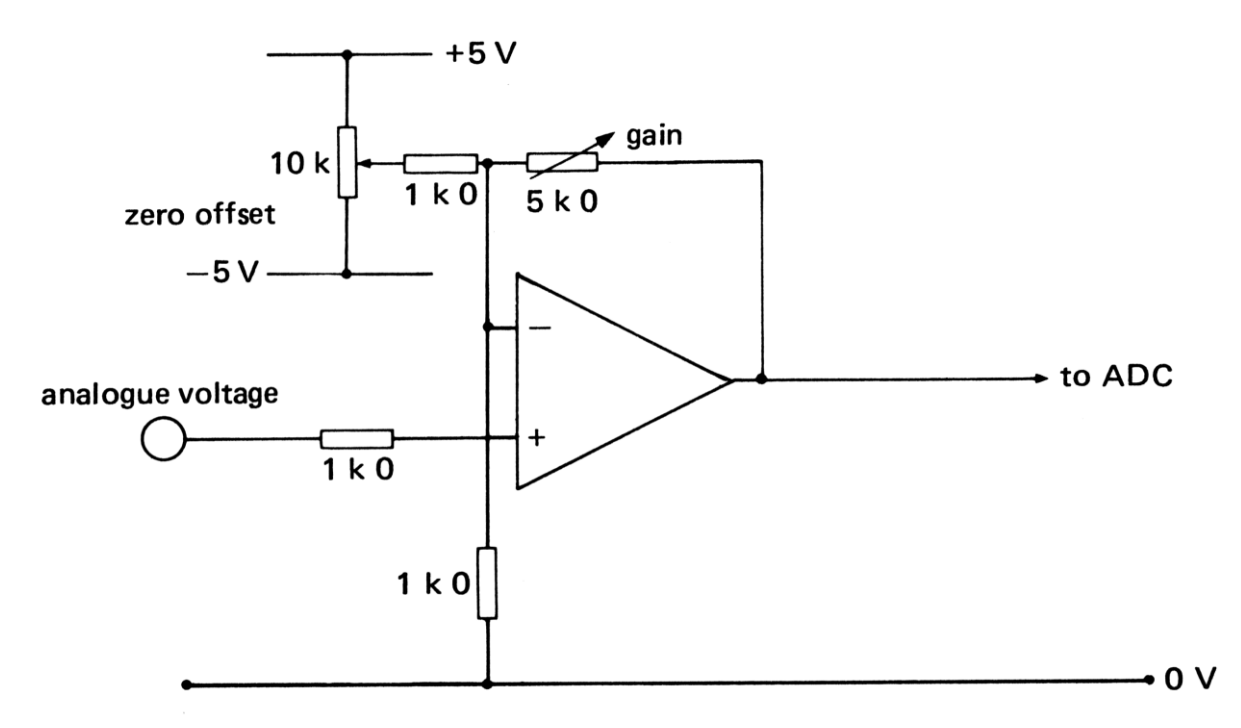

*Figure 5.12* Transducer measurements

# **Potentiometer**

This simple device is a transducer too. It is particularly easy to connect a potentiometer to the BBC microcomputer analogue input (Figure 5.13). Four such potentiometers may be mounted on a board side by side to simulate a control panel (Figure 5.15). The 'firing buttons' of the analogue port may also be connected to this control panel, enabling a range of industrial processes to be simulated. The control buttons are connected as shown in Figure 5.14 and monitored with ADVAL(O) as described in the user guide. The simulation of Millikan's experiment is much more satisfactory if voltages are entered via a control knob than by typing them in at the keyboard. This idea was suggested by M.Ryan and J.Stewart at the Dundee College National Course in 1982.

 If two potentiometers are mounted perpendicularly the result is a joystick (RS Components 162-732). This allows the coordinates of a physical position (the knob of the joystick) to be plotted directly on the screen (which is what many video games are all about). The joystick is actually a displacement transducer but with two dimensional capabilities. A two dimensional plotter based on this idea is as follows:

```
 10 REM ETCHASKETCHA 
  30 confac = 0.015:REM CONVERSION FACTOR 
110 X = ADVAL(1) * \text{confac}120 Y = ADVAL(2) * confac
125 PLOT5,X,Y
130 GOTO 110
```
Some devices do not produce values that are directly proportional to the quantity being measured. For example, a simple thermistor or LDR in a voltage divider circuit gives an ADC reading that is related to the physical quantity but not in a linear way. If twenty degrees produces an ADC value of 100, then forty degrees will not produce an ADC value

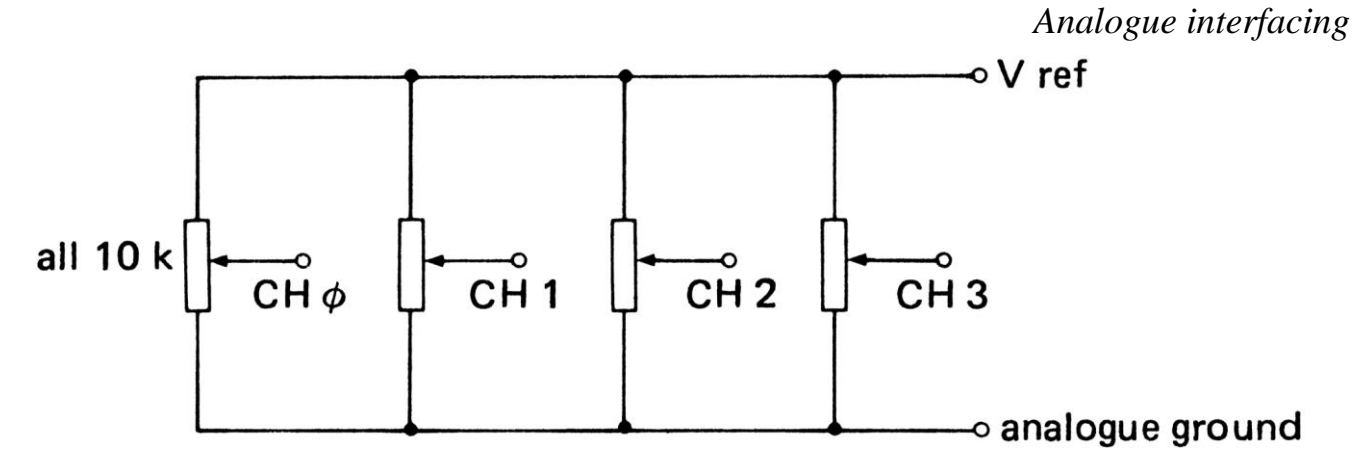

*Figure 5.13* Potentiometer input

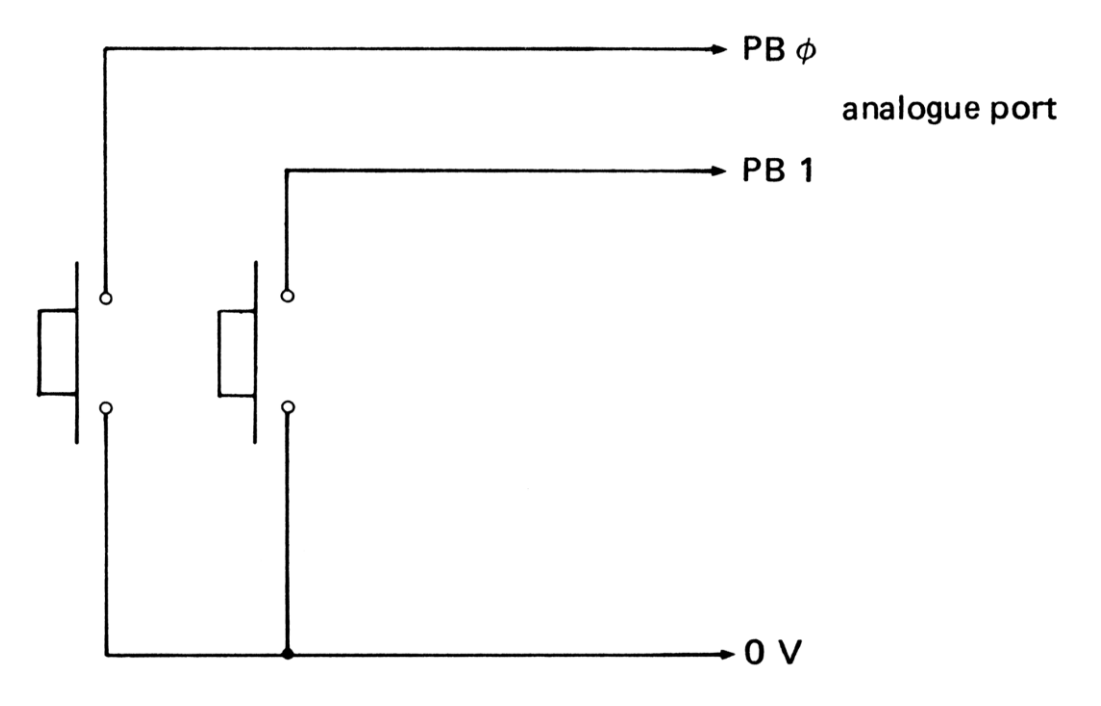

*Figure 5.14* Connecting push buttons

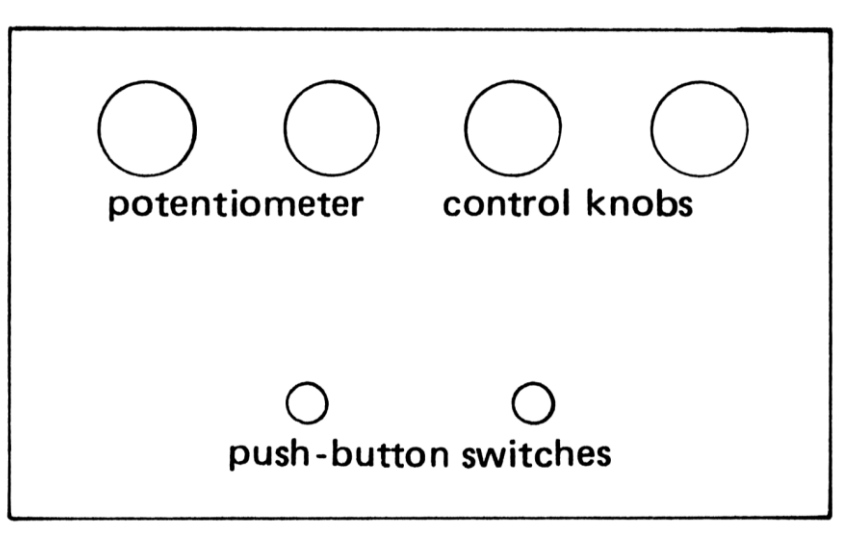

*Figure 5.15* A simulated control panel

of 200. To obtain the true value (for temperature, etc.) a look-up data table needs to be created. The next example shows the general idea.

```
100 REM SET UP THE DATA TABLE 
110 FOR I%=0 TO 15 
120 READ X$(I%)
130 NEXT I% 
140 DATA "OUT OF RANGE" 
150 DATA "IMPOSSIBLE TO MEASURE" 
160 DATA "IMPOSSIBLE TO MEASURE" 
170 DATA "22 degrees C" 
180 DATA "24 degrees C" 
190 DATA "27 degrees C" 
200 DATA "30 degrees C" 
210 DATA "34 degrees C" 
220 DATA "37 degrees C" 
230 DATA "41 degrees C" 
240 DATA "46 degrees C" 
250 DATA "50 degrees C" 
270 etc. 
3000 REM CONVERT READING AND DISPLAY IT
3010 X\% = ADVAL(1)/40963020 PRINT "THE TEMPERATURE IS ";X$(X%)
3030 etc.
```
This program should obviously be expanded to 256 or more values to become sensible, otherwise a mercury thermometer is more accurate and easier to use. Care should always be taken not to use the microcomputer where an ordinary instrument does the job easier and more cheaply. The microcomputer is much more suited to areas where a simple instrument will not work. For example the speed of the microcomputer can be used to measure voltages several thousand times per second or to measure several different voltages repeatedly in rapid succession. The microcomputer memory can be used to store these voltage readings for later output to a cathode ray oscilloscope or to a chart recorder. The readings may be listed on the microcomputer screen or presented graphically as a bar chart or a graph. From there they can be printed out for everyone to see if screen copy facilities are available. This example shows how voltage changes can be measured and plotted immediately on a graph:

```
 10 REM ADC GRAPHPLOT 
 20 LET X = 0 30 confac = 0.015:REM CONVERSION FACTOR 
100 REPEAT 
110 V=ADVAL(1) * confac 
120 PLOT5,X,V
130 X=X+1140 UNTIL X>1279
```
The machine code routines for doing these things are discussed in Chapter 8.

 This simple data acquisition routine can be speeded up by taking several hundred successive readings, storing them in an array and later outputting them to a chart recorder or a cathode ray oscilloscope using adaptations of the DAC programs described previously. If, instead, the data is displayed graphically on the VDU, this program is really carrying out the function of a storage oscilloscope. The microcomputer is being used as a **data memory**, later displaying the readings it has remembered.

 This arrangement can replace the cathode ray oscilloscope in many instances. For some purposes it is even better, since it only needs to take a single set of readings, which can then be displayed indefinitely to allow measurements to be taken (for example, the gradient of the graph). There is also the possibility of overlaying two or more successive sets of results (Plate 35). Another example is the voltage-current characteristics of a transistor, which could be plotted for different values of the bias current. Plate 36 shows how the input/output voltage transfer curve may be plotted directly. Using transducers it

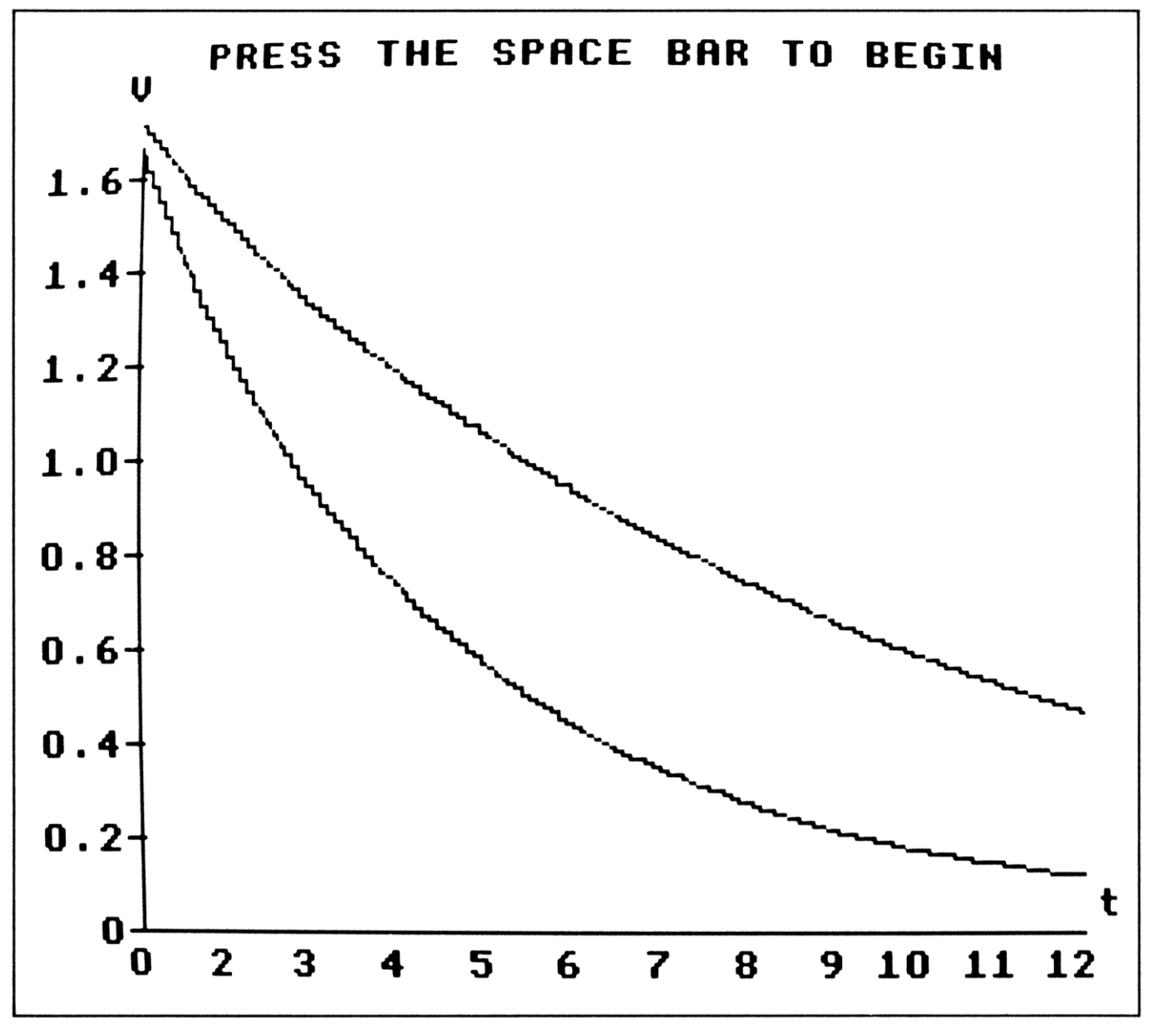

*Plate 35* Capacitor discharge by practical measurement

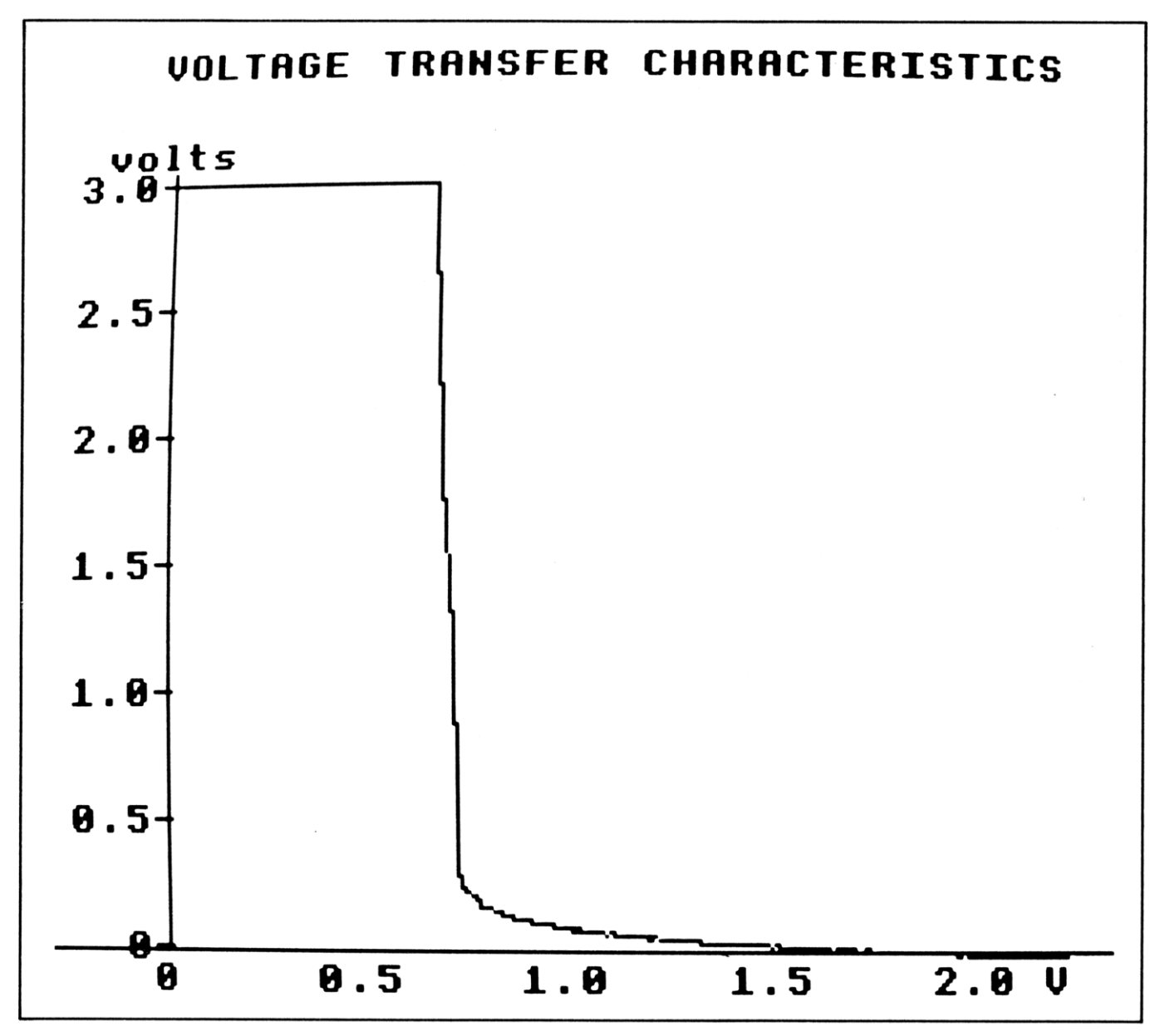

*Plate 36* Using the DAC and ADC for automatic measurement

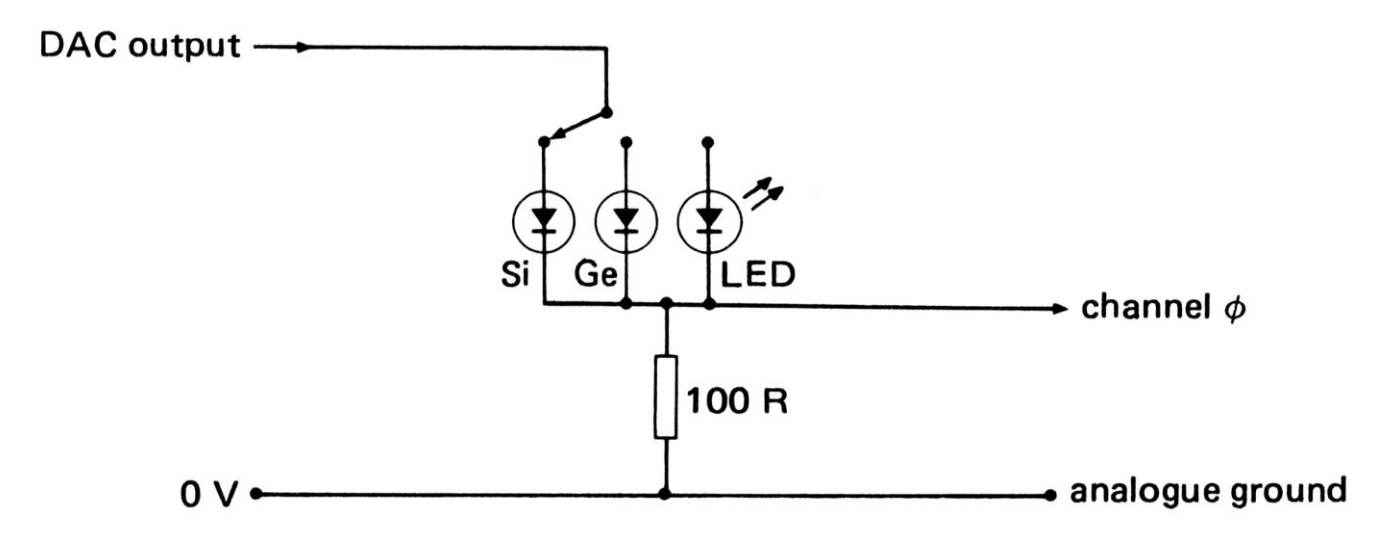

*Figure 5.16* Diode characteristics

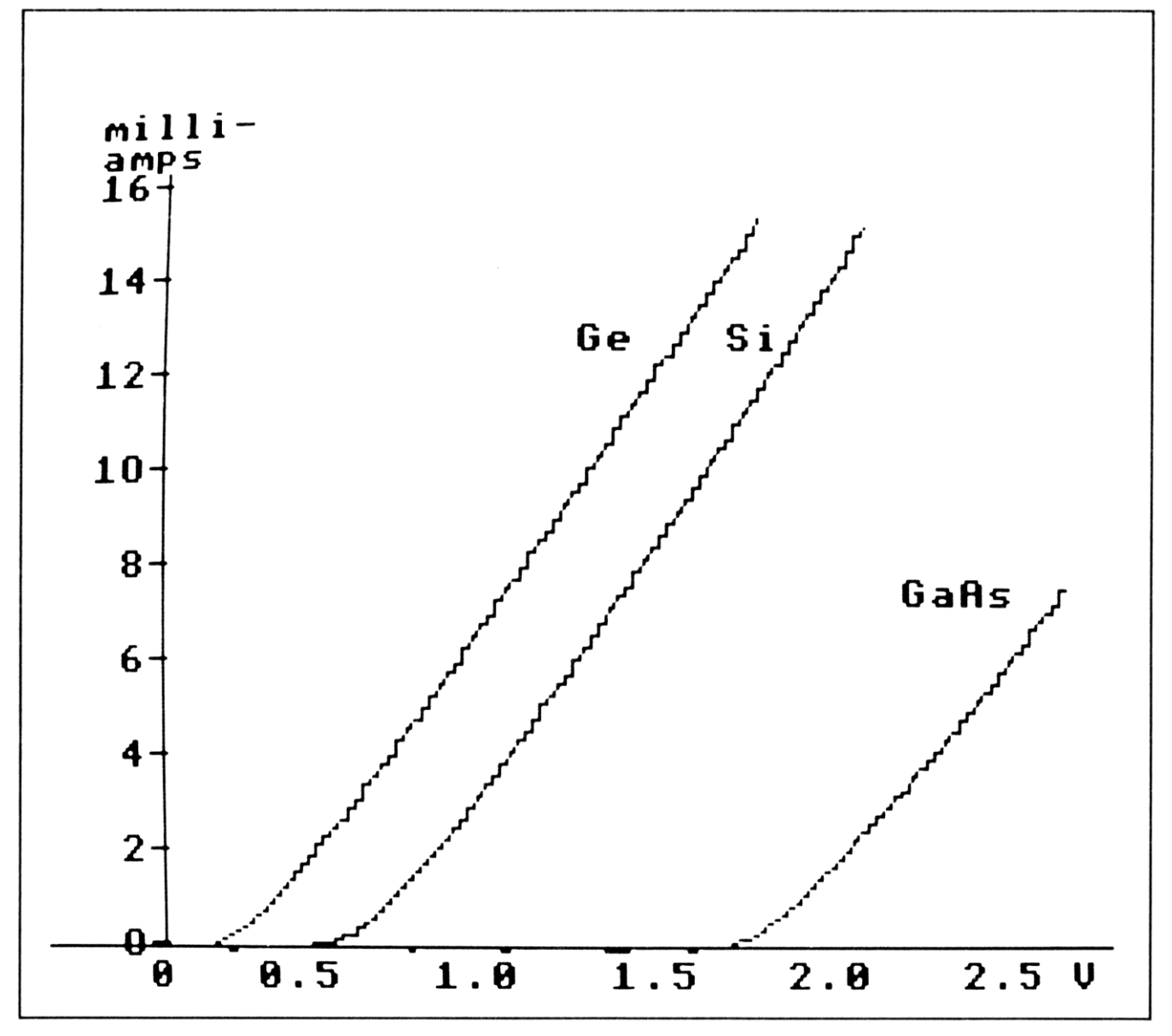

*Plate 37* Diode characteristics by automatic measurement

would even be possible to plot pressure-volume curves of a gas at different temperatures (a three-dimensional CRO!).

 The arrangement shown in Figure 5.16 allows the characteristics of three types of diode to be plotted automatically on the same graph. I-V PLOT (17) will carry out this task. The LED is particularly suitable for this, since it has a high turn-on voltage and it also lights up when it starts to conduct (Plate 37). Note how the output from the DAC is used to produce the steadily increasing voltage.

 Programs like this allow a large number of measurements to be made in the science laboratory. Because the graphical results are quickly available, it is easier to see the science before it gets lost in the mathematics. Such a system is especially valuable for studying transient phenomena such as the discharge of a capacitor through a resistor (Plate 35). When the switch is pressed, the capacitor starts to discharge through the resistor (Figure 5.17). The effects of different starting voltages or different resistors are easy to investigate.

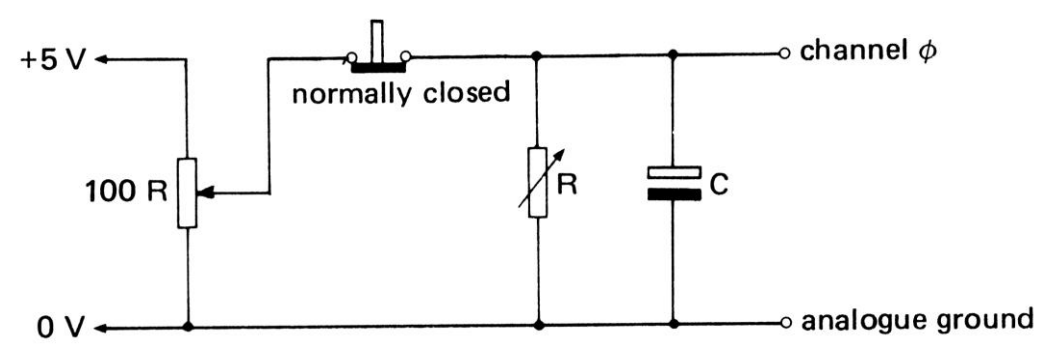

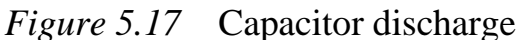

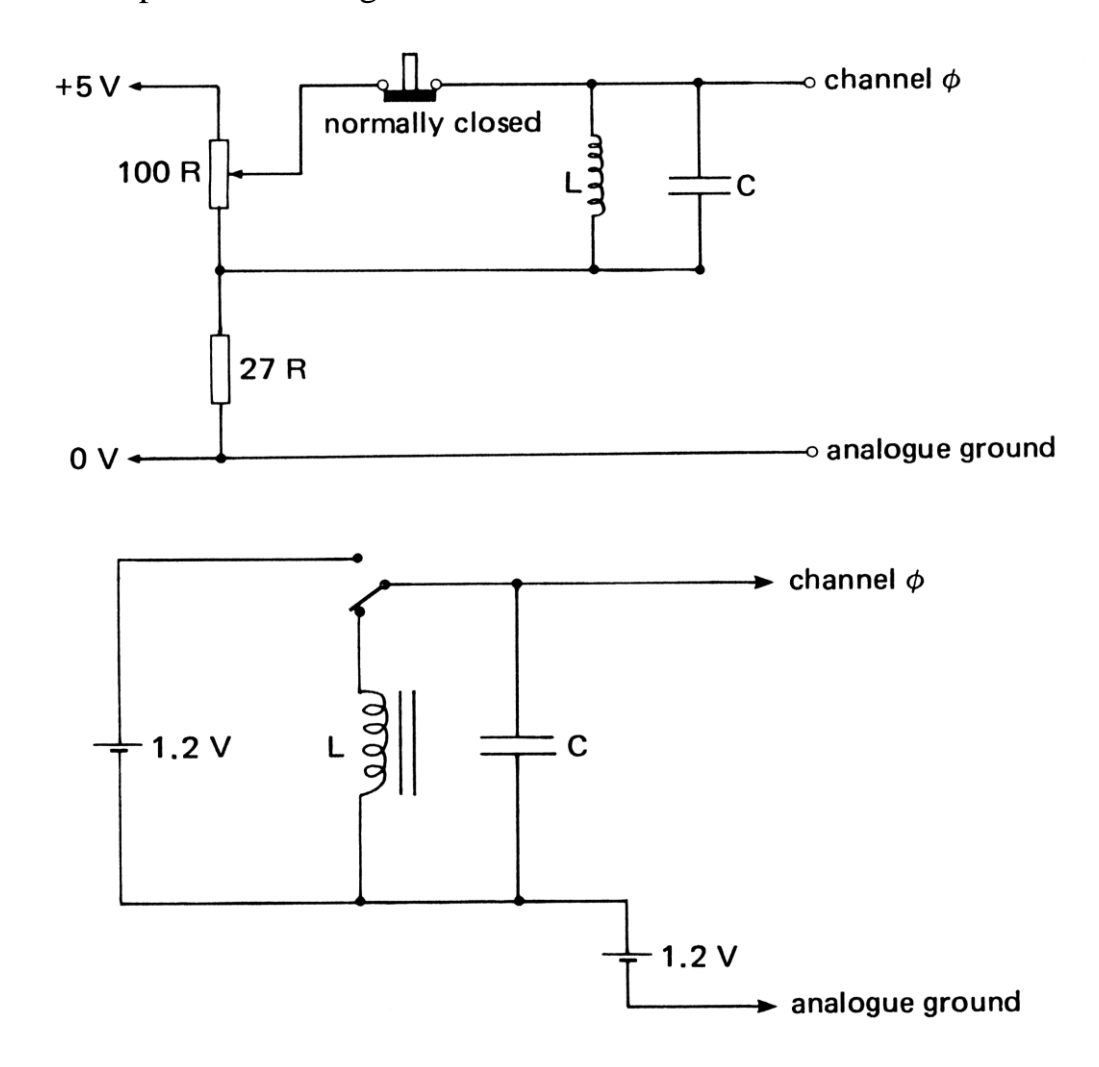

*Figure 5.18* Bias voltage

 If the resistor is replaced with an inductor, the voltage can go negative and a bias voltage must be added to prevent this using either of the methods shown in Figure 5.18.

 For some purposes it is the peak value of an alternating voltage that is required. This can be achieved with a simple diode rectifier and smoothing circuit as in Figure 5.19. The values of R and C need to be chosen so that the time constant (RxC) is at least five times the period of the alternating voltage being measured (i.e.  $RxC > 5/freq.$ ). For accurate measurement it may be worth the extra cost to obtain an R.M.S.-to-D.C. converter (RS Components 308- 786) instead.

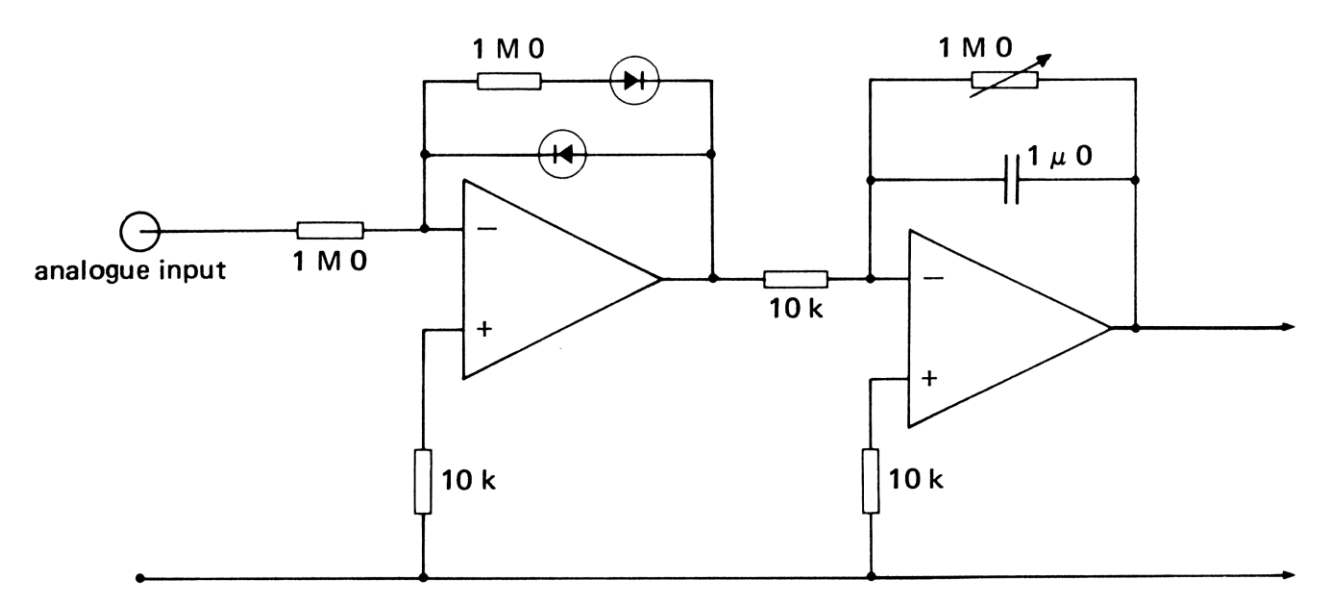

*Figure 5.19* Peak voltage measurement

It is quite easy to make the display scroll slowly sideways at the same time that the four ADC channels are monitored and plotted. This produces a FOUR-CHANNEL CHART RECORDER (18) (Plate 38).

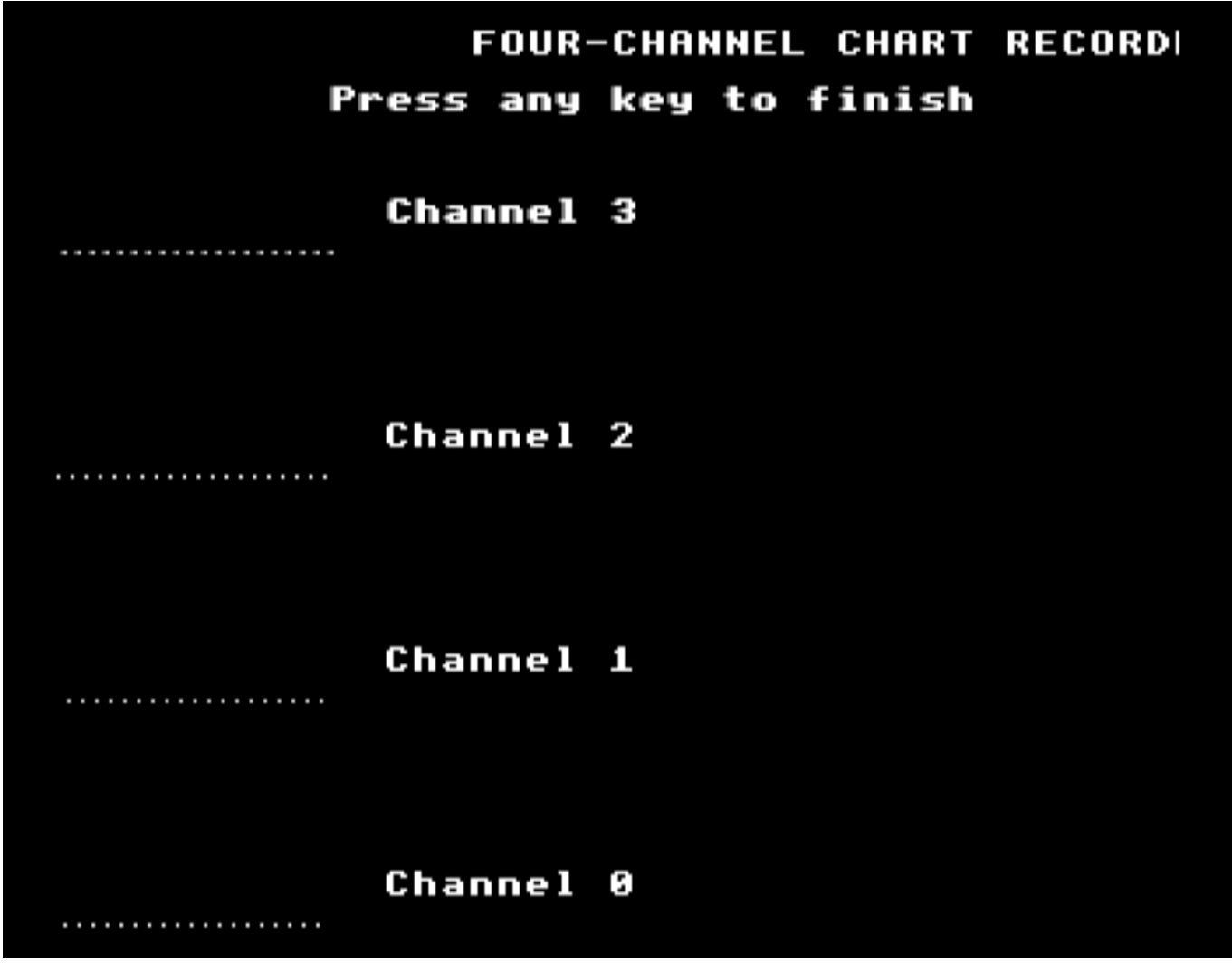

*Plate 38* Scrolling the screen sideways

 Two most interesting applications of DAC and ADC techniques were described by Paul Beverley at the 1982 MUSE Annual Conference. The first of these consists in applying the voltage from a DAC to the input terminals of a chart recorder. When the DAC output voltage is ramped (with the DAC treated like a binary counter) the pen of the chart recorder moves steadily along. The pen is replaced by a photocell and made to scan along the diffraction pattern produced by a laser. The photocell is connected to an ADC channel and a plot of intensity against position is made automatically on the VDU. The effect is magnificent!

 The second application uses a DAC to produce a direct voltage, which is then fed to a waveform generator (RS Components 305-844)(Figure 5.20). The latter produces sine waves for feeding into a circuit and square pulses that can be accurately counted by the microcomputer. The frequency of these sine waves is proportional to the direct voltage fed to its input terminal. By ramping the DAC voltage a whole frequency spectrum is produced by the waveform generator. A range of 500 Hz to 20 kHz was produced with this arrangement.

 The main problem of connecting the waveform generator to the DAC is that the direct voltage has to be applied to the former between its input and the +15V line, not its 0V line. This is solved by tying its positive rail to 0V and using an initial op-amp circuit to convert the voltage output from the DAC to the right levels. The second op-amp is to buffer the output from the waveform generator before it is fed to a 30W power amplifier (HY 60). The sine wave voltage is input to a filter circuit, the output from which is connected to an ADC channel via an R.M.S.-to-D.C. converter, thus measuring the output

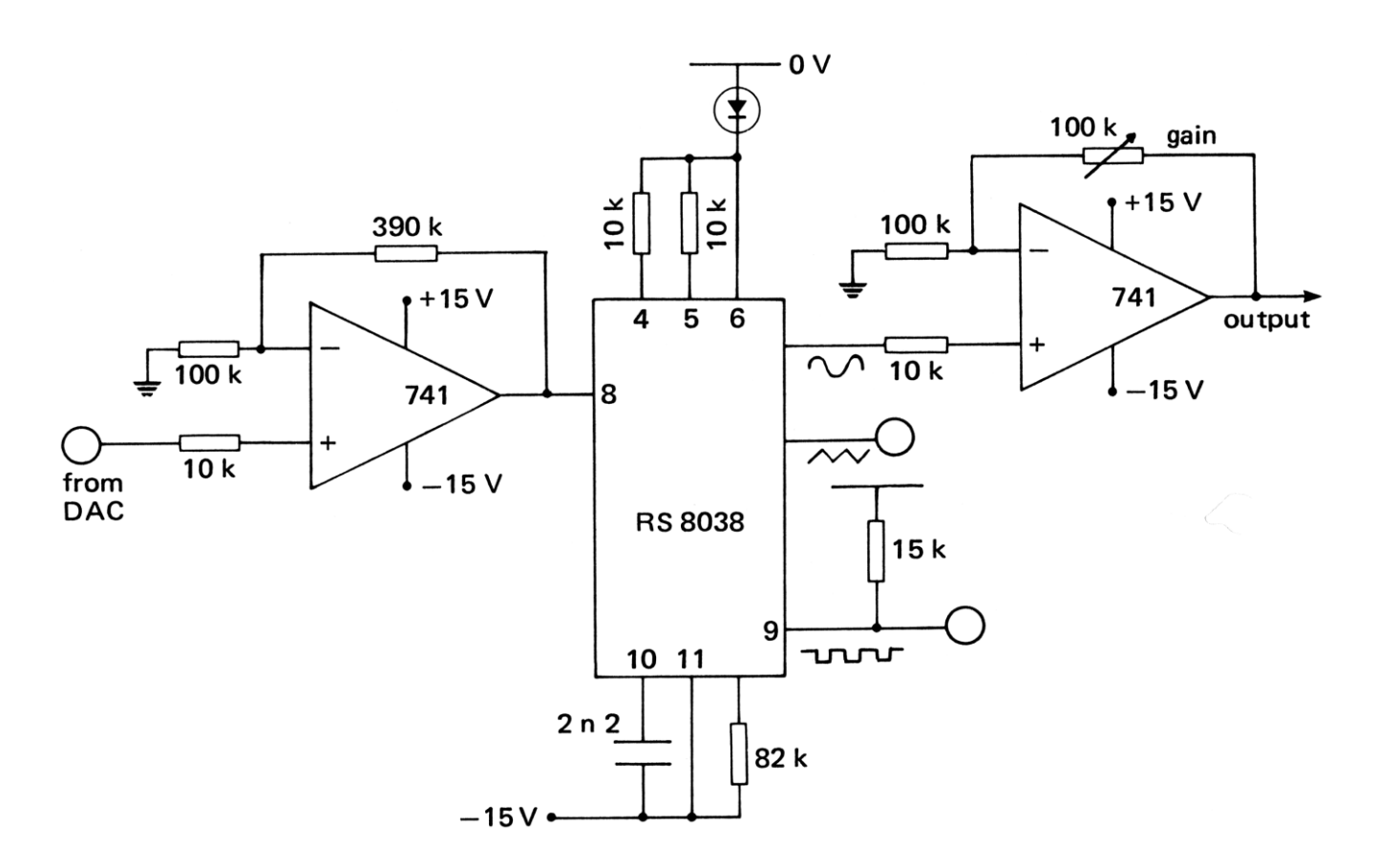

*Figure 5.20* Waveform generator

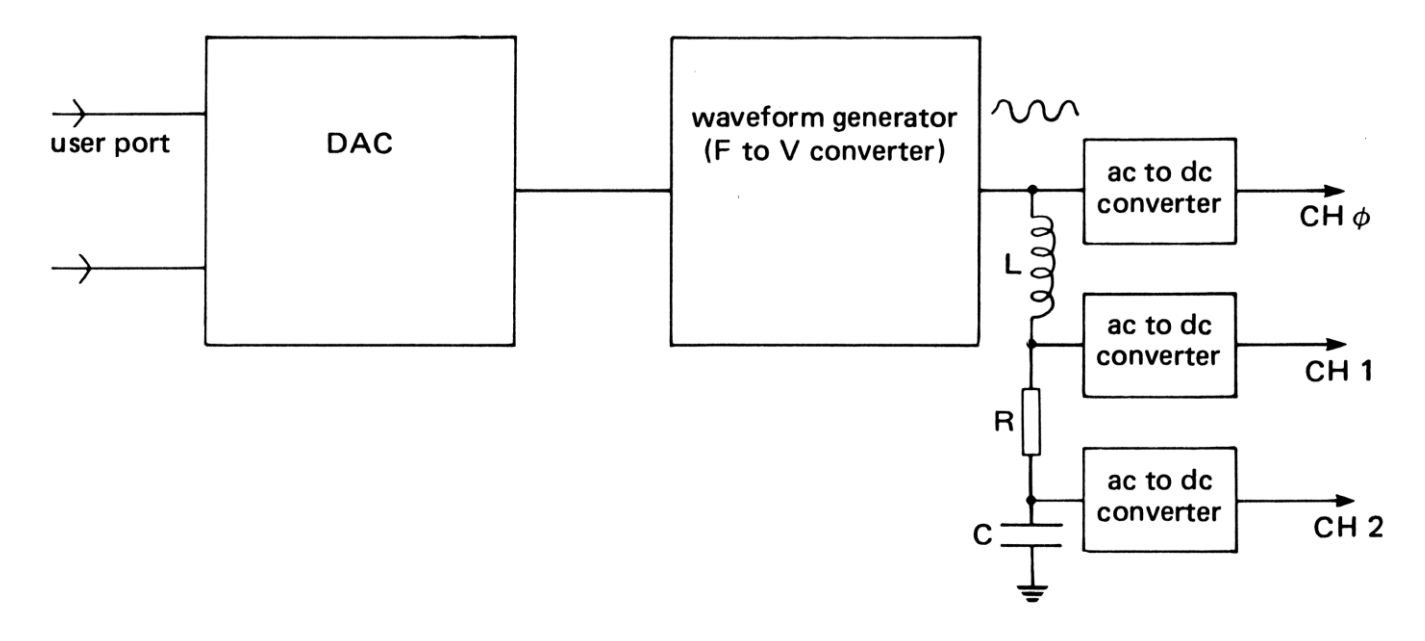

*Figure 5.21* Spectrum analyser

voltage from the filter (Figure 5.21). A plot of the output voltage against frequency gives the frequency characteristics of the filter circuit. The idea is such a beautiful application of hardware and software techniques that it forms a fitting note on which to end this chapter.

# **6 The 6502 microprocessor**

'When I make a word to do a lot of work like that,' said Humpty Dumpty, 'I always pay it extra.' (Lewis Carroll, *Through the Looking Glass*)

# **Under the lid of the microcomputer**

The microprocessor is the manager of all the operations that the microcomputer undertakes. As in any organization the best results are obtained by talking directly to the manager! Unfortunately, this one does not speak English — communication with it is in the binary code. This chapter is an introduction to microprocessors and includes a detailed examination of one particular device, the Rockwell 6502. This is the microprocessor in the Apple, PET, VIC, Atom, UK 101 and BBC microcomputers.

#### **Programmed logic**

In Chapter 3 of Microelectronics I showed how a set of bytes stored in RAM could be used to switch traffic lights on in their correct sequence. Each byte was an instruction to switch particular LEDs on or off, and each such instruction was executed when its address was sent to the memory (RAM). This is a primitive form of programmed logic. Now imagine a RAM driven by a binary counter with its output lines connected to the

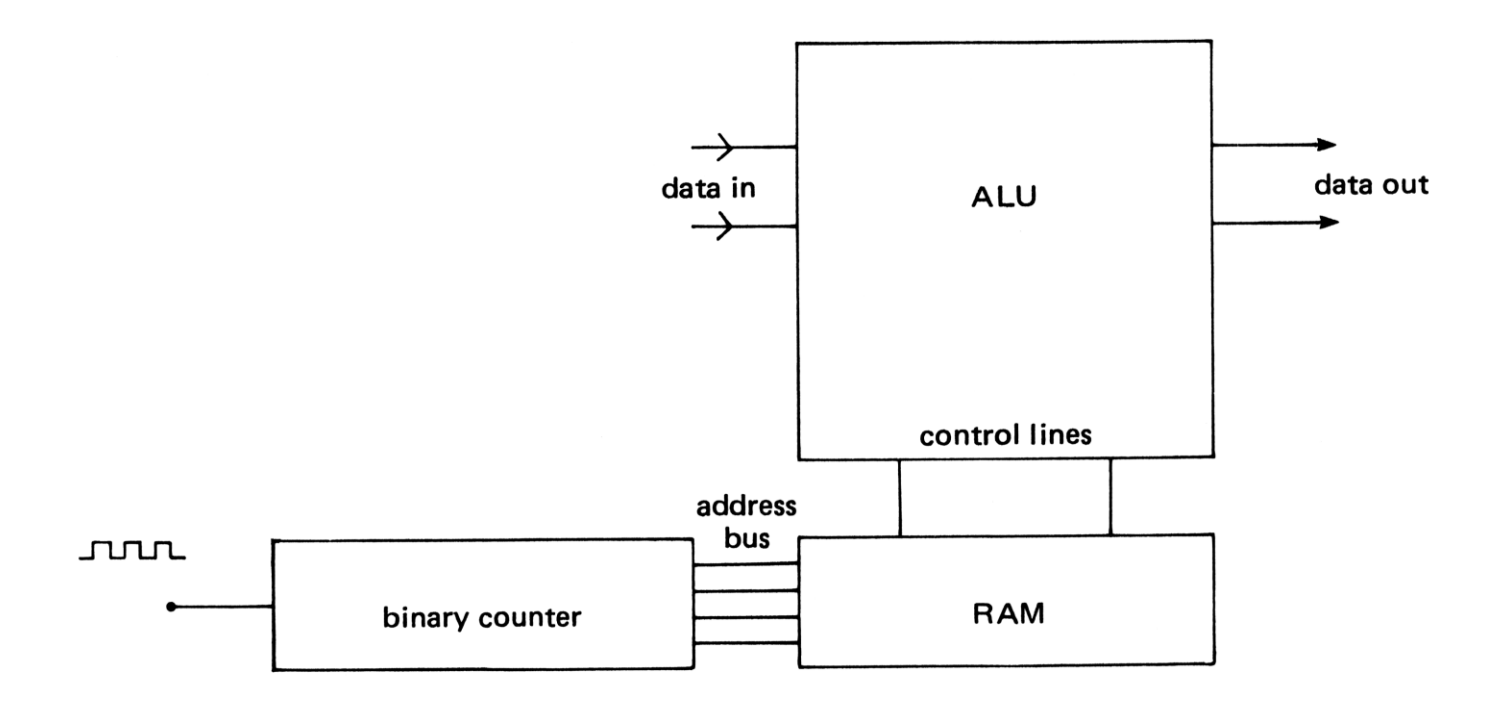

*Figure 6.1* Programmed logic

the control lines of an **ALU (arithmetic and logic unit)** as in Figure 6.1. Each byte in the RAM can be regarded as an instruction to the ALU to perform some logical or arithmetic operation. Any instruction received by the ALU would be in **code** and the ALU would need to **decode** it to find out which instruction it was. With only four bits the number of different instruction codes that can be given is limited to sixteen. This is enough for the traffic lights (which only need four different codes), but it is not enough for more complex control systems. If the RAM consisted of eight-bit bytes instead, then there could be 256 different instructions codes.

## **The microprocessor**

Extend the above ideas still further, so that the RAM contains the data as well as the instructions and you have a system rather like a microcomputer. The instruction codes contained in the RAM are called a **program** and the binary counter, which points to each successive address in the RAM, is called a **PROGRAM COUNTER (PC).** Some of the instructions to the ALU tell it to collect its data from the RAM and some other instructions tell it what to do with that data. Of course there has to be some clever way for the ALU to distinguish between a binary number that is an instruction code and a binary number that is data. We shall see later how this is done.

 This system is limited by the total number of instructions and data bytes that can be stored, which will affect the size of its program. A RAM with four address lines only has sixteen different addresses and can therefore only hold sixteen instruction codes (or data). If the number of address lines were increased to eight, this would allow a program of 256 steps, but even this would not be enough. The Rockwell 6502 microprocessor (Figure 6.2) has sixteen address lines, enabling it to address 65 536 different bytes each consisting of eight **bits** 

# **How the microprocessor works**

In addition to an ALU a microprocessor contains several memories of its own called **registers.** Some of these are eight bits long and some sixteen. The address of the next instruction to be executed is contained in a sixteen-bit register called the PROGRAM COUNTER (PC). When the microprocessor is ready, it fetches the next instruction from

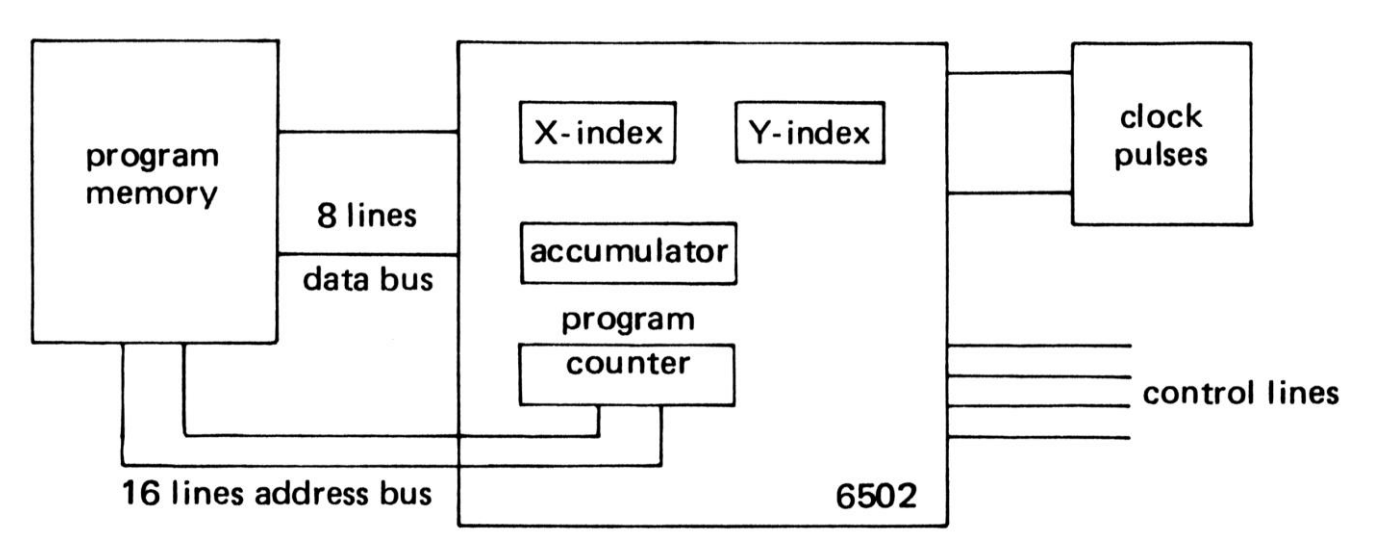

*Figure 6.2* The 6502 microprocessor

the address indicated by the PC. To do this it switches on some of the lines of the address bus to point to the correct place (or **location**) in RAM; this is called putting the address on the address bus. It then sends a signal to the addressed location, which says 'Tell me what binary number you are storing'. This signal is called a **read signal** and the R/ NW line of the microprocessor goes HIGH, indicating that a memory read is taking place. The addressed location responds by copying its contents onto the **data bus**, and the microprocessor collects them from there. It has now fetched the binary code for its next instruction.

 The microprocessor now decodes this binary code to see which instruction is represented by it. Some instructions only affect the internal registers of the microprocessor, they are called **single byte instructions.** The microprocessor simply executes these instructions straightaway. Some other instructions require two bytes before they can be executed. When the microprocessor has fetched the first byte and has decoded it, it knows if it has to fetch the rest of the instruction. The program counter is increased by one (incremented) to point to the next address and the next byte is fetched from there. The first byte in any instruction is the **operation** to be carried out (like ADD or AND) and the second byte tells the microprocessor which data to use. This byte is called the operand. There are also cases where the information about the data cannot be contained in one byte and so two bytes are used for the **operand** and this gives a three-byte instruction.

 In a microcomputer, a BASIC program is stored in RAM in a particular way. The microprocessor cannot just execute a BASIC program immediately, it must **interpret** it first. The microprocessor fetches each byte of the BASIC program and then asks its BASIC interpreter what to do with it. This interpreter is another program, but written in terms of the instruction codes that the microprocessor understands, that is, in **machine code.** This is why BASIC is so slow, relative to the great speed of the microprocessor itself. Every BASIC instruction is first translated into machine code before it can be executed and this wastes time. If you write the program directly in machine code, the microprocessor can get on with the job of executing it, without having to interpret it first.

#### **Memory**

The BASIC program can be changed by the user, so it is stored in RAM. The operating system of the microcomputer and the BASIC interpreter do not need to be changed, so they are frozen in **ROM** (which stands for **read only memory**). As the name implies, ROM can only be read, it cannot be changed. RAM is like a box that can be opened and the contents taken out and changed. ROM is like a sealed box with a glass lid; you can see what is in the box but you cannot change it. The advantage of ROM is that it is always there, even when the microcomputer has been switched off, whereas the contents of RAM disappear.

 Because the user's program is in RAM, the amount of RAM in a microcomputer is a measure of its power. This is counted in **kilobytes(K)**, hence there are 16K and 32K microcomputers available. In the context of computers a kilobyte of memory is actually 1024 bytes, not 1000. The reason for this is the binary system again, 1024 is an exact multiple of 256. It is useful to imagine the microcomputer's memory as being like the

#### *The 6502 microprocessor*

stamp locations in an album, with each location representing one byte. A particular binary number (i.e. a stamp) can be put into any location or taken out of it at any time. It is, of course, necessary to know where any particular stamp is stored, so that it can be found again. Hence every location in the microcomputer's memory is given a different address. For our purposes there are 256 pages in the album and 256 places (byte positions) on each page. To refer to any particular location we must specify its page number and its byte number within that page. Thus the fifty-first byte on page thirty-one would be referred to as byte 51, page 31. To find its position with respect to the first byte in the whole album, we need to calculate 256\*page number + byte number. This is called its **decimal address.**

We noted above that the 6502 microprocessor has sixteen address lines, giving a possible 65 536 different addresses. It is convenient to regard each address as being made up from two eight-bit bytes, the high byte giving the page address and the low byte giving the address within that page. This is why some instructions take up three bytes — two bytes are needed to specify the sixteen-bit address of the data to be used.

 In 16K microcomputers the RAM goes from page 0, byte 0 (or decimal address 0) to page 63, byte 255 (or decimal address 16383). However, each microcomputer uses some of the RAM for its own purposes, so not all addresses are available to the user. In the BBC microcomputer the bottom fourteen pages of RAM addresses (from 0 to 3583) are not used to store a normal BASIC program. Other machines are organized differently, but the same principles apply. When you write a BASIC program, the operating system of the microcomputer automatically stores it in a particular part of the memory and when you type RUN , the operating system goes to the start of this program and begins to collect and interpret it.

 It is more difficult to write a machine code program. You may have to decide where to put the program in the memory and tell the microprocessor where your program has been placed. Thus there are two tasks to be performed:

- 1 Enter the instruction codes into their correct locations.
- 2 Tell the microprocessor where to go to execute these instructions.

 Before you can do either of these tasks, you need to know what sort of instructions can be given to the microprocessor. The rest of this chapter is devoted to a description of the 6502 instruction set. In Chapter 7 we shall return to these two tasks so that you will be able to run real machine code programs.

#### **Why use machine code ?**

We ought first to ask why anyone wants to write programs in machine code at all: isn't BASIC good enough? The answer is that BASIC is good enough for some purposes but not for all; there is no alternative if you want to have complete control over the microprocessor. With this control you gain speed; machine code programs run up to 400 times faster than their BASIC equivalents. You also gain compactness; a machine code program occupies only a fraction of the memory space needed to run an equivalent BASIC program. Thirdly, you gain freedom; you become independent of the operating system of your microcomputer and become able to add extra facilities, which are not

implemented by your machine. Finally, it even becomes possible to build your own microcomputer for a particular task, one that is self-contained with its own operating system, memory, program and microprocessor. Such a system is said to be **dedicated** and can be produced comparatively cheaply (see Chapter 9).

 Many people start to learn how to write machine code programs. Unfortunately, there are so many things to be learned to begin with, that some get discouraged. After studying hexadecimal coding, addressing modes and indexation, the usual conclusion is, that machine code programming is too difficult. This introduction tries to overcome these initial problems, by reducing the number of ideas that have to be learned at the beginning. Each of the instructions of a microprocessor is described in a visual way, so that its effects can be more easily observed, thus making this introduction as easy as possible. *But*, machine code programming is not simple!

 Some people use the words 'microprocessor' and 'microcomputer' interchangeably, but they should be distinguished. The microprocessor is the silicon chip which acts as the brain of a computer. A microcomputer contains a microprocessor, but it contains other chips too, especially memory and I/O chips. (I/O stands for INPUT-OUTPUT, and refers to devices used for getting information into and out of the microprocessor.) Usually a microcomputer will have a keyboard and a TV screen controller too, but this is not always true. Confusion between the two words arises because a dedicated system may contain a microprocessor, I/O and memory all inside a single package called **a single chip microcomputer.** Yet from the outside this single chip microcomputer looks just like a microprocessor. Nevertheless I shall reserve the word 'microcomputer' for complete machines like the PET, the BBC microcomputer and the Apple and 'microprocessor' for the processing unit inside each microcomputer that makes it work.

 In this book we consider one particular microprocessor, the Rockwell 6502, which is found inside many different microcomputers (Apple, PET, VIC, Atom, UK101 and BBC). There are several other microprocessors, another popular one being the Zilog Z80, which is used in the RML 380Z and the Sinclair ZX 81 and ZX Spectrum microcomputers. The instruction set and the codes used for the 6502 are not the same as for other microprocessors, so, unfortunately, you will not be able to use this book to guide you in programming them.

 To study machine code programming some sort of microprocessor development system can be used, but I am assuming that most readers will not have access to one of these. Instead you may use a microcomputer for this purpose, but that is not until the next chapter. In this chapter we shall only be using a simulation of how the 6502 microprocessor behaves. One of the problems of real microprocessors is that they have to be programmed exactly in the right way, or they can cause the microcomputer to crash. The advantage of a simulation run from BASIC is that mistakes can be trapped to prevent such disasters.

 This program, called 6502 SIMULATION, uses the graphics capability of the microcomputer to show what happens inside the 6502 microprocessor. With its aid you can write machine code instructions immediately and thus learn more quickly, what each instruction does. The listing of this program is given in the Appendix (MICSIM, 4). The simulation does not attempt to deal with all of the instructions that the 6502 can handle,
only the more important ones. Also 6502 SIMULATION only deals with one-byte and twobyte instructions; most three-byte instructions left until Chapter 7.

#### **What is a machine code program?**

In all cases a microprocessor is told what to do by a program. This is a list of instructions, 'do this' or 'do that', in many ways similar to BASIC statements. The microprocessor carries out these instructions one by one, fetching each instruction from the program memory when it is required. It is because this program can be changed by the user, that the microprocessor can be made to do so many different things.

 Both the 6502 and the Z80 are eight-bit microprocessors. This refers to the size of the binary numbers that they can handle. These binary numbers (data) are the information that is being processed by the microprocessor. An eight-bit binary number can be any value from 0000 0000 to 1111 1111 (0 to 255 in decimal). All of the different things that are done by a microprocessor are done with binary numbers like this. (Even letters of the alphabet are turned into binary numbers so that the microprocessor can handle them. Each letter is represented by a special binary number, called its **ASCII code**.) The microprocessor has special places inside itself for the temporary storage of such data called **registers**. We shall now look at the different registers in the 6502 microprocessor and see what each one does (Plate 39). The three most important registers are the ACCUMULATOR, the X-INDEX and the Y-INDEX.

 The ACCUMULATOR is the most used register. The results of logic or arithmetic operations are stored in the ACCUMULATOR after they have been executed. The ACCUMULATOR is an 8-bit register, so it can store any binary number from 0000 0000 to 1111 1111. From the ACCUMULATOR this binary number (data) can be sent to other parts of the microcomputer, such as the user port, the TV screen or RAM.

 The X-INDEX and Y-INDEX are both similar to the ACCUMULATOR; they too are eight-bit registers. They are often used as counters, but their most important purpose is to point to different memory locations.

 There are three other registers that are used by the microprocessor, although the programmer is not usually aware of them, these are the PROGRAM COUNTER, the DATA REGISTER and the ADDRESS REGISTER. These are used by the microprocessor like a diary, to keep notes of what it has to do next. The most important of these is the PROGRAM COUNTER, which is a 16-bit register and can store numbers from 0000 0000 0000 0000 to 1111 1111 1111 1111 (0 to 65 635 in decimal).

The purpose of the PROGRAM COUNTER (PC) is to point to the instruction that is being executed. (More accurately the PC contains the address of the location in memory where the code for the next instruction is stored.) These may be instructions written by the user or instructions from the BBC microcomputer operating system. In any microcomputer there are instructions to tell the microprocessor how to read the keyboard, how to display letters on the TV screen, how to interpret BASIC statements, etc. These fixed instructions are stored in ROM and cannot be changed by the microcomputer user. On the other hand you will want to write any machine code program you wish, so your instructions have to be stored in memory locations that can be changed, i.e. RAM.

The microprocessor does not care whether its instructions come from RAM or from ROM, it treats them both in the same way. But it has to know which instruction to do next and this is the purpose of the PROGRAM COUNTER. This holds the 16-bit binary number or address of the memory location where the next instruction can be found. After this instruction has been completed, the PROGRAM COUNTER is incremented (increased by one) to point to the address of the following instruction. In this way the microprocessor executes a series of instructions continuously.

 Each location holds an eight-bit binary number (or byte) which is the code for an instruction. After an instruction code has been fetched from the memory, it is decoded by the microprocessor to find out what it is required to do. Some simple instructions only need one byte to tell the microprocessor all it needs to know. For example, the code 1010 1010 tells the microprocessor to copy the data in the ACCUMULATOR into the X-INDEX; no other information is required. Some instructions require two bytes. The code to tell the microprocessor to put the number 0001 1001 (25 in decimal) into the ACCUMULATOR is 1010 1001 0001 1001. The first byte (the operation) tells the microprocessor *what* to do, while the second byte (the operand) tells it what data to use.

 Some instructions expect the data to be collected from a location in the memory. When the microprocessor wants to collect data from a particular location, it puts the address of that location into its ADDRESS REGISTER. This register is connected to the outside memory via the address bus. Each external location looks at the address bus, but only one location responds, the one that sees its own address on the address bus. This is like calling the class register in school; all the pupils hear the name being called out, but only the pupil with that name responds.

 The addressed location can respond in two ways. If it is being read, then it places a copy of the data it contains onto the data bus. This data bus is connected to the DATA REGISTER in the microprocessor, so the data in the addressed location is copied into this DATA REGISTER. If the instruction to the microprocessor is to load the ACCUMULATOR with this data, then the DATA REGISTER transfers this data into the ACCUMULATOR. The whole instruction is called loading the ACCUMULATOR from memory. Note that the data is not removed from the addressed memory location, it is only copied into the DATA REGISTER. From there it is moved into the ACCUMULATOR and any data already in the ACCUMULATOR will be destroyed.

 If the instruction is 'store the contents of the ACCUMULATOR in memory', the data moves the opposite way. A copy of the data in the ACCUMULATOR is first placed in the DATA REGISTER and it travels along the data bus to the addressed location in the memory. Only this addressed location will capture the data being sent. This is called a **write** instruction. Note that the data in the ACCUMULATOR is not destroyed by this instruction, it is only copied into the addressed memory location. Clearly though, any data that was in the addressed location before the write instruction will be lost, replaced by the new data.

 Since the microprocessor only handles eight-bit data, the DATA REGISTER is only an eight-bit register. The data bus thus consists of only eight lines, one for each bit of the data. The PROGRAM COUNTER and the ADDRESS REGISTER are sixteen-bit registers, because they are concerned with addresses rather than data. They allow the

microprocessor to collect data from any of 65 536 available addresses and the address bus consists of sixteen lines going to different parts of the microcomputer. To simplify matters 6502 SIMULATION does not use these full sixteen-bit addresses, but only the lower eight bits of this address. The proper method of addressing is discussed later.

## **Mnemonic instruction codes**

The instructions to the microprocessor are themselves binary numbers. The microprocessor interprets them according to a special code. For example, the code to instruct the microprocessor to load the decimal number 25 into the ACCUMULATOR is

## 1010100100011001

It is clear that codes like this are difficult to remember and it would be easy to make a mistake when programming a microprocessor with them. To make life easier a special language has been developed, called **mnemonic language**. The mnemonic for 1010100100011001 is LDA#25, which means load the ACCUMULATOR with the number 25. As you can see, the mnemonic is easier to interpret than the binary code.

 The instruction LDA#25 consists of two parts, the operation, which tells the microprocessor what to do and the operand, which tells it what data to use. In this instruction the operand itself contains the data to be used, so it can be immediately transferred to the ACCUMULATOR. It is therefore called a **load immediate instruction**. The # symbol is used to show that it is an immediate instruction.

 Another instruction is load from memory. This has the mnemonic LDA 2. The operation has the same mnemonic (LDA) but the operand is different, it does not contain the # symbol. This tells the microprocessor that the operand is not itself data but is an address, where the desired data can be found. LDA 2 means load the ACCUMULATOR with the data which is in memory at the address number 2 (i.e. at memory location 2). The data is collected from location 2 by putting the number 2 on the address bus and collecting the data via the data bus, exactly as described above.

 To write data into a memory location the **store** instruction is used. STA 2 means 'copy the data from the ACCUMULATOR into memory location 2'. There is no instruction like STA#25, because #25 is not an address, it is data. You can only store the contents of the ACCUMULATOR in an addressed location.

 This means that if you want to change the contents of memory location 2 to the value 25, you must do it in two stages. First you must load the value into the ACCUMULATOR with the instruction LDA #25 and then you must store it in location 2 with the instruction STA 2.

 If you want the data in location 2 to be copied into location 1, you must also do it in two stages. First you copy the data from location 2 into the ACCUMULATOR with LDA 2. Next you copy it from the ACCUMULATOR into location 1 with the instruction STA 1.

 Load and run the simulation program called 6502 MICROPROCESSOR SIMULATION, which is listed in the Appendix. If you do not have a disk system, execute PAGE= $&1CO0$ before entering this program. Plate 39 shows how this program displays the following registers:

*The BBC microcomputer in science teaching*

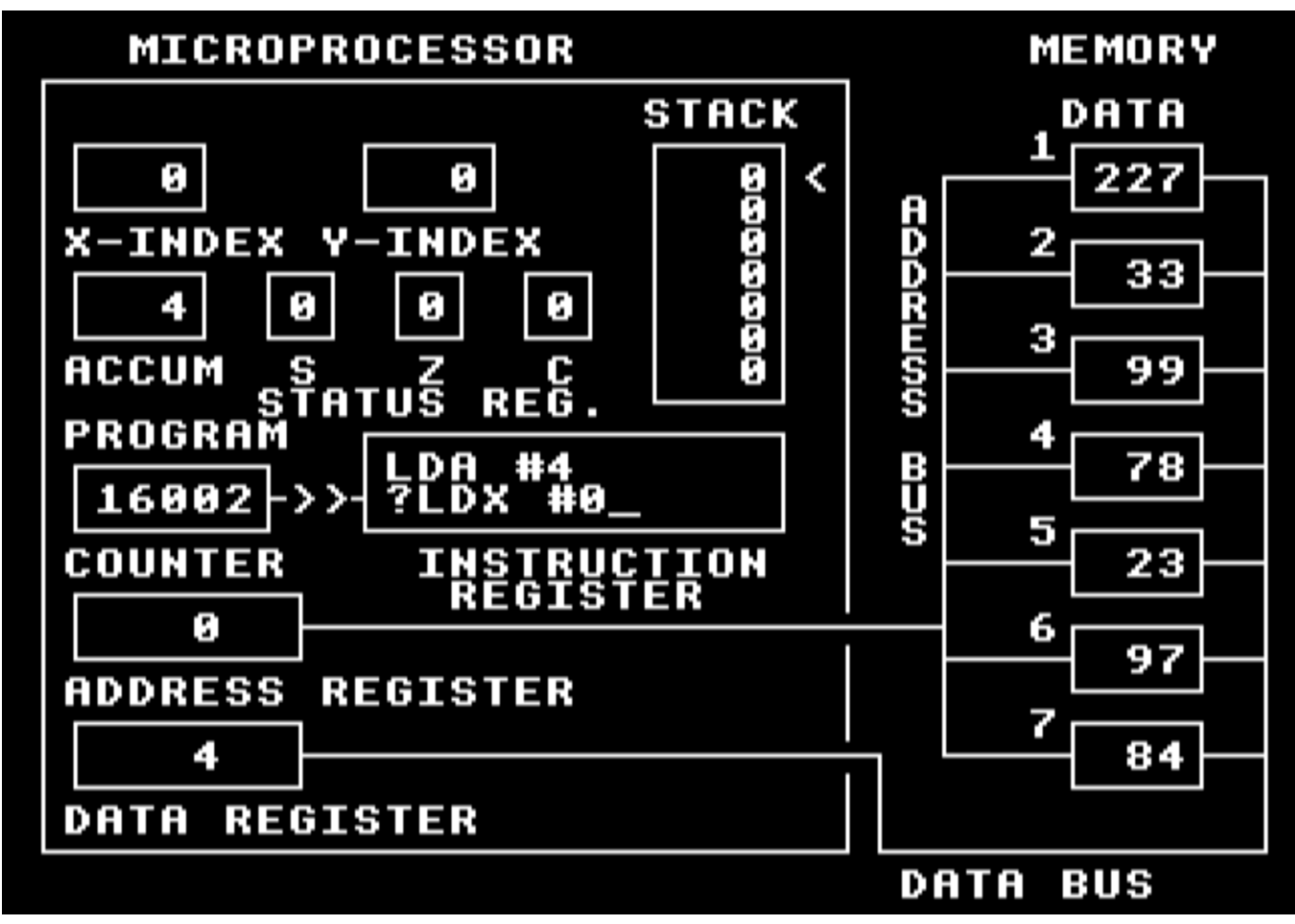

*Plate 39* Microprocessor simulation

X-INDEX Y-INDEX ACCUMULATOR PROGRAM COUNTER ADDRESS REGISTER DATA REGISTER

It also shows the STATUS REGISTER and the STACK, but we shall not deal with these just yet. The microprocessor is connected to the external memory via the data bus and the address bus. Only seven memory locations are shown but all memory locations from 0 to 255 can be addressed. In a real microcomputer any of 65 536 locations can be addressed. In this respect, our simulation is invalid. The change to full sixteen-bit addressing will be made later.

In the middle of the screen is the INSTRUCTION REGISTER containing the current instruction. Normally this instruction has been fetched from the program memory at the address pointed to by the PROGRAM COUNTER. We shall, however, enter instructions one at a time, so the PROGRAM COUNTER will not actually be used in this way. Each instruction is shown in mnemonic language, so that it can be more easily

understood, but remember that each instruction would really be stored as a binary number. After each instruction has been executed, the INSTRUCTION REGISTER will display the old instruction on the line above, thus creating a space for the next instruction.

Type in the following instruction:

### LDA#25

If you make a mistake while typing, you can rub it out by using the DELETE (DEL) key. Repeated pressing of this key will erase the whole line and a new one can be re-typed. The cursor movement keys cannot, however, be used. Some obvious typing errors are trapped by this program, so if the display does not change when you press certain keys, this is because the 6502 SIMULATION refuses to accept what you are typing.

 When you have typed LDA #25 correctly, press the RETURN key to tell the microprocessor that you have finished. The simulation program will then attempt to execute your instruction. If you have typed it wrongly (for example, if you have typed LAD #25), the simulation program will tell you that your instruction is not valid by displaying ERROR 1. A list of the different error codes is given at the end of the chapter. If you do get one of these, press RETURN to clear a space for the correct instruction. After entering an instruction press the RETURN key, you should observe the number 25 enter into the ACCUMULATOR. The ADDRESS REGISTER will not be affected, because it is not used for this instruction.

 Now type STA 2 and press <RETURN>. You should see that the number 25 in the ACCUMULATOR is copied into location 2. The original data in location 2 is destroyed, but the 25 in the ACCUMULATOR is not lost. Because the data and the address buses are used to do this, their corresponding DATA and ADDRESS REGISTERS are affected. Finally copy the contents of location 2 to location l. Type:

#### LDA 2 <RETURN> STA 1 <RETURN>

Continue this investigation for yourself. Try changing the operand #25 to other values in the range to #255 and the operands 1 and 2 to other addresses in the range 1 to 255 (values outside these ranges will produce an ERROR). Only locations 1 to 7 are visible, so you should use these only at first.

### **The index registers**

The X-INDEX can be used in the same way as the ACCUMULATOR. LDX loads the X-INDEX and STX stores the contents of the X-INDEX in memory. The X-INDEX may be used instead of the ACCUMULATOR to put the value 30 into location 6. Type:

> LDX #30 STX 6

 The Y-INDEX behaves the same way as the X-INDEX. The mnemonics LDY and STY are used for the Y-INDEX. Type:

> LDY #10 STY 5

Now try the following problems, the solutions to which are given at the end of the chapter:

- 1 Type in a series of instructions to make the contents of location 2 equal to 50.
- 2 Type in a series of instructions to make the contents of location 6 equal to the contents of location 7, but do *not* change the contents of location 7.
- 3 Type in a series of instructions to make the contents of location 1 equal to the number 1, the contents of location 2 equal to 2 and the contents of location 3 equal to 3.
- 4 What is the effect of a succession of STA instructions to different locations? Can you make all the locations contain the data 0 by this method? You only need to carry out the instruction LDA #0 once.
- 5 Load the Y-INDEX with 5, store this in memory location 1. Then load the contents of this memory location into the X-INDEX.
- 6 What is the difference between the *contents* of location 5, the *address* of location 5 and data with the *value* of 5?
- 7 What is the difference between a 'write to memory' and a 'read from memory'? Which occurs when the instruction LDA 2 is executed?

LDA #10 is called an **immediate** instruction to distinguish it from LDA 10, which is an **addressed** instruction.

# **Microprocessor arithmetic**

## **Addition**

In the 6502, addition is performed by adding data to the current contents of the ACCUMULATOR. The instruction ADC #30 will add 30 to the existing contents of the ACCUMULATOR. The instruction ADC 4 will fetch the contents of location 4 and add them to the existing contents of the ACCUMULATOR. In both cases the result of the addition is left in the ACCUMULATOR and the original contents of the ACCUMULATOR are destroyed.

 To add together the numbers 5 and 6, we first of all execute the instruction LDA #5, followed by the instruction ADC #6. You can try this for yourself using the simulation program. You will see that the result (11) is left in the ACCUMULATOR.

```
LDA#5 <RETURN>
ADC#6 <RETURN>
```
The numbers added may also be obtained from the external memory. For example,

```
LDA 1 <RETURN>
ADC 2<RETURN>
```
will add the contents of location 1 to the contents of location 2, leaving the result in the ACCUMULATOR.

 Enter each of these instructions in turn. After each one, note the effect on the contents of the ACCUMULATOR.

LDA#5 <RET> STA 1 <RET> LDA#6 <RET>  $STA 3 < RET$ LDA 1 <RET> ADC 3 <RET> STA 5 <RET>

Repeat this with some of your own numbers.

Now try

```
LDA#255 
ADC#1
```
The result 0 remains in the ACCUMULATOR. A moment's thought will explain this. The largest number that the ACCUMULATOR can store is 1111 1111 (or 255 in decimal). If we try to exceed this number, it starts again from zero. (For the mathematically minded, the microprocessor is counting in modulo 256.) This is like the milometer in a motor car, when the distance exceeds 99 999 miles, the milometer starts again from zero. Although it is possible to tell from the appearance of a car, whether it has travelled ten or 100 010 miles, the ACCUMULATOR does not age in the same way. To show that the ACCUMULATOR has exceeded 255 a special CARRY bit is used in the STATUS REGISTER. If the result of the addition is greater than 255 then this CARRY bit is set to logic 1. If the result of the calculation is not greater than 255, then this CARRY bit is cleared to 0. Check this by entering the following instructions:

> CLC <RET> LDA #100 <RET> ADC #100 <RET> ADC #100 <RET> ADC #100 <RET> ADC #100 <RET>

 The CARRY bit is particularly useful, since it enables the microprocessor to add large numbers, (it would be very inconvenient if it could not handle numbers greater than 255). First of all, how does the microprocessor store such numbers? This problem has to be solved in the decimal system too, since a set of decimal digits can only count up to nine. To count higher numbers we use more sets of digits, arranged in columns and called hundreds, tens and units. The decimal number 23, is really  $2 \times 10 + 3$ .

 Similarly we can use two eight-bit bytes to store numbers larger than 256. This is not simple because the two columns are not tens and units, but 256s and units. The first column is called the **high byte** and the second is called the **low byte**. Converting a two byte binary number to decimal requires the following formula:

decimal =  $256 *$  high byte + low byte.

A further complication is that the 6502 needs to collect the number in the order low byte

followed by high byte. We shall stick to this practice, even though we shall not be dealing with the microprocessor directly for some time yet.

 The decimal number 4100 becomes 4, 16 when written in this order as a two byte binary number:  $(16 \times 256 + 4 = 4100)$ . Other examples are 3, 12, which is  $12 \times 256 + 33075$  and 250,255 which is  $255 \times 256 + 250 = 65530$ . To convert a decimal number to a two byte number, divide the number by 256; the integer part remaining is the high byte. Multiply this by 256 and subtract it from the original number to get the low byte. BBC BASIC is ideal for carrying out these calculations; n DIV 256 gives the high byte and n MOD 256 gives the low byte.

Try these problems

8 Convert each of the following low byte/high byte numbers to decimal:

- $(i)$  0,2
- (ii) 10,12
- (iii) 200,40
- (iv) 0,80
- (v) 96,234

9 Convert each of the following decimal numbers to low byte/ high byte numbers:

- (i) 256
- (ii) 1024
- (iii) 4097
- (iv) 8000
- (v) 65 535

Numbers larger than 255 are added in the following way. Each number is held in two successive locations, low byte and high byte. First the low bytes of the two numbers are added together and the result is stored. Then the high bytes are added together and the result is stored also. If the CARRY bit was set after the low byte addition, it will be added in with the high bytes. The instruction **ADC** means just that, **add with CARRY**.

 There is one problem with this ADC instruction; when the low bytes are added, the CARRY bit is also added in automatically. This may already have been set to 1 by a previous unrelated instruction. We therefore clear it to 0 before the low byte addition to prevent any mistake from being made. This is done with the single byte instruction **CLC (clear the CARRY bit).** 

 Since we cannot store both the high byte and the low byte together in the ACCUMULATOR, we make use of the memory. This is illustrated in Figure 6.3. We put the number 4100 in the two locations 1 and 2, with the low byte (4) in location 1 and the high byte (16) in location 2. Then we put the number 510 into the next two locations (254) into location 3 and 1 in location 4).

 Next we clear the CARRY bit and then add together the low bytes of the two numbers (like adding up the units in a decimal addition). Because the result is greater than 255, the CARRY bit will be set (like the decimal addition  $5 + 8 = 3$ , carry 1). We store the result of this low byte addition in location 5.

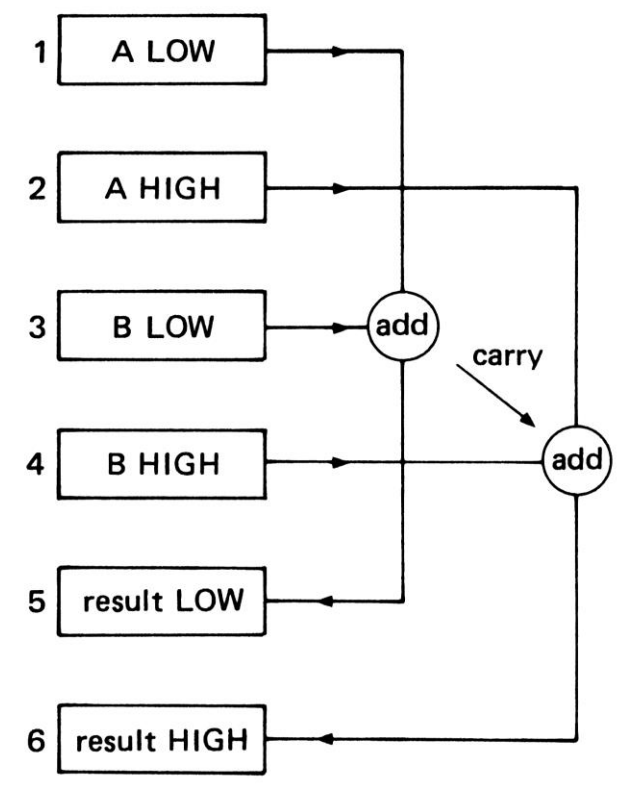

address

#### *Figure 6.3* Double byte addition

 Then we add together the high bytes. As we do this the CARRY bit from the low byte addition is added in as well (as in decimal addition, when we get to the tens column we add in the carry from the units) (Figure 6.3). The final result is then stored in location 6. The whole set of instructions for this double byte addition is given below. Enter each of these instructions in turn. As each instruction is entered and executed, note what happens to the CARRY bit in the STATUS REGISTER and to the contents of the ACCUMULATOR. The first eight instructions are simply setting up the memory locations with the correct numbers.

```
LDA#4 <RET>
STA 1 <RFT>
LDA#16 <RET>
STA 2 <RET>
LDA #254 <RET>
STA 3 <RET>
LDA #1 < RETSTA 4 <RET>
CLC <RET>
LDA 1 <RET>
ADC 3 <RET>
STA 5 <RET>
LDA 2 <RET>
ADC 4 <RET>
STA 6 < RET
```
The result is stored in locations 5 and 6, is it the result you expected?

 Continue this investigation with large and small numbers. You will get the correct answer as long as the result is not greater than 65 535. What happens if the result is larger than this? (Clue, look at the CARRY bit when all the instructions have been executed.)

Try these problems:

- 10 Add together thenumbers45 and 54 (single byte addition) without using any external memory locations (Clue: use the immediate mode.)
- 11 Add together the contents of locations 4 and 5 (single byte addition) and put the result in location 3.
- 12 Add together the numbers 450 and 540 using double byte addition. Put one double byte number into locations 1 and 2 and the other into locations 3 and 4. Then add the numbers and put the result in locations 5 and 6.
- 13 Put the single byte number 225 into location 1 and 100 into location 2. Then add up the numbers and put the result into locations 3 and 4. The result is greater than 255, so be very careful about what happens to the CARRY bit.
- 14 Put the double byte number 1000 into locations 5 and 6. Now add 1 in immediate mode to the contents of locations 5 and 6, storing the result in the same locations. Consider how you will cope with the situation where the low byte addition results in the CARRY bit being set.
- 15 What two decimal numbers can be added together, using double byte addition, to give the result 0? (Clue: there are 32 768 different answers!)

## **Subtraction**

Subtraction can also be performed using the immediate mode or the addressed mode. The instruction SBC #1 will subtract 1 from the contents of the ACCUMULATOR, leaving the result in the ACCUMULATOR. The instruction SBC 1 will subtract the contents of location 1 from the contents of the ACCUMULATOR, again leaving the result in the ACCUMULATOR.

 The effect on the CARRY bit is however different from the addition case. If the second number is larger than the first, then 1 is borrowed from the next column. In the units column this 1 becomes 256, and the result in the ACCUMULATOR is larger than before. For example,

LDA #10 SBC #11

will result in the number 255 being left in the ACCUMULATOR and a 1 being borrowed from the next column. This 'borrow' is shown by the CARRY bit being cleared to 0. If there is no borrow as in the following case:

LDA #11 SBC #10

then the CARRY bit is set to 1 after the subtraction.

 It is interesting to ask why the CARRY bit in subtraction works the opposite way from addition. Rather than have a special set of gates in the ALU of the microprocessor to

#### *The 6502 microprocessor*

carry out subtraction, this operation is accomplished by the method known as **twos complement addition**. First we need to explain what is meant by the **complement** of a binary number. Complement is, in fact, another word for inversion, where all the ones become zeros and all the zeros become ones. Thus the complement of 0000 1011 is 1111 0100 and the complement of 1111 1111 is 0000 0000.

The complement of a number may be found by EXCLUSIVE-ORing it with 1111 1111. This is done bit by bit, so wherever the original number contains 1, this becomes a 0, and wherever it contains 0, this becomes 1. The twos complement is obtained by adding one to the complement of the number. Thus the twos complement of 0000 1011 is  $1 + 1111$  0100 (which is 1111 0101). The twos complement of 1111 1111 is 1 + 0000 0000 (or 0000 0001). Another way of looking at this is that the complement of a number is the same as subtracting it from 1111 1111 (or 255 in decimal) and the twos complement is the same as subtracting it from 256.

 Subtracting a binary number B from a binary number A is accomplished by adding A to the twos complement of B. For example, consider the subtraction of 0000 1011 from 0000 1111 (which is 15—11 in decimal). First the twos complement of B is found, which is at the beginning of the answer is in the ninth column, which in our eight-bit subtraction will be left as the CARRY bit. Since this cannot be stored in an eight-bit ACCUMULATOR, the result is 0000 0100 (or 4 in decimal). Thus, although we did not need to borrow any digits from the next column, the CARRY bit is still set to 1 at the end of the subtraction.

 Now see what happens if the subtraction is done the other way round, that is 11—15. ninth column is 0 this time. Now why do we get this answer? If we had tried to do this in decimal subtraction, we should have started with the units and said '1—5, you can't, so borrow 1 from the tens column'. In the decimal system this '1' is actually worth ten.

 In binary subtraction we do exactly the same, except that the '1' we are borrowing is taken from the CARRY bit (the ninth column, which is worth 256). Thus our result is really the answer to the decimal problem  $11 + 256 - 15$ , which is, of course, 252. This is the answer that our twos complement addition actually produced. The fact that we have borrowed from the sixteens column is shown by the CARRY bit. Thus if the CARRY bit is set to 1 after a subtraction then no borrow has occurred. If it is cleared to 0, then a borrow has been made.

 The operation SBC automatically 'pays back' the CARRY bit (in the same way that ADC automatically adds in the CARRY bit). To avoid errors, therefore, the first SBC instruction must be preceded by SEC (set the CARRY bit), which signifies that there is no borrow to be repaid. Check the above ideas by entering each of the following instructions, and note the status of the CARRY bit each time.

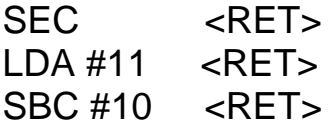

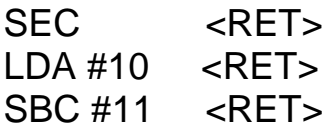

Note how the following instructions

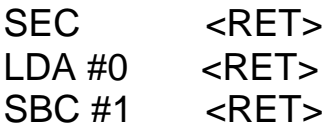

leave 255 in the ACCUMULATOR, thus indicating that 255 is equivalent to  $-1$  in this arithmetic.

 If the process involves double byte subtraction, the 'borrow' is repaid during the high byte subtraction. If the CARRY bit is set to 1 , there is no 'borrow' to be repaid. But if the CARRY bit is cleared to 0, then the result of the high byte subtraction is reduced by 1 to pay back the 1 that was borrowed during the low byte subtraction. Enter each of the following instructions in 6502 SIMULATION and observe their effect on the various registers:

Place the number 3,2 (decimal 515) into locations 1 and 2. Then subtract 5,1 (decimal 261) from the first number in immediate mode and place the result in locations 3 and 4.

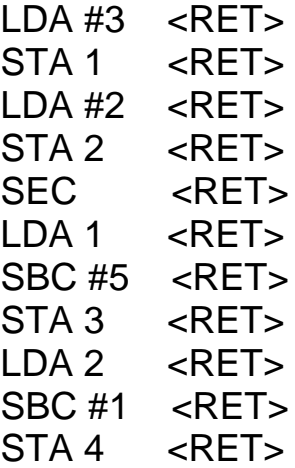

Now try these problems:

- 16 Load a number into the ACCUMULATOR. Then subtract this number from itself, leaving the result in the ACCUMULATOR. Do you get the result 0? If the CARRY BIT is initially cleared then you will not get the expected result. Perform SEC before your subtraction to get the correct result.
- 17 Place a single byte number into location 1 and another number into location 2. Subtract the contents of location 2 from the contents of location 1 , placing the result in location 3.
- 18 Place a double byte number in locations 1 and 2. Add this number to itself and put the result in locations 3 and 4. Then subtract the number in locations 1 and 2 from the number in locations 3 and 4, leaving the result in locations 3 and 4. What do you notice about this result?

19 Place 0 into the locations 1 and 2. Treat this as a double byte number and subtract 1 from it in immediate mode, leaving the result in locations 1 and 2. What do you notice about the result?

### **Counting**

Counting can be done by adding one repeatedly to the location being used as a counter, but it can also be done with the single instruction **increment**. The instruction, **INC 3**, fetches the content of location 3 from memory, adds one to it, and places it back in the original memory location. The ACCUMULATOR is not involved in this, so it is not changed.

 The **decrement** instruction, **DEC 3**, does the same, except that the content of location 3 is reduced by one instead. In both cases no account is taken of the CARRY bit, so this does not have to be cleared or set before the INC or DEC instruction. The CARRY bit is not affected if the register is incremented above 255. The register becomes zero but the CARRY bit is not altered. Likewise, if the register is at zero and it is decremented, it becomes 255 but the CARRY bit is unchanged. Because INC and DEC involve storing the data after it has been incremented or decremented, then these instructions cannot be used in the immediate mode.

 Both instructions are used a great deal in counting. It is often necessary in a program to repeat an instruction or a set of instructions several times (like the FOR...NEXT loop in BASIC). Suppose we want to repeat it eight times. The location being used as a counter is initially made equal to eight. After each cycle of the required instructions, this counter is decremented. When it reaches zero, the cycle has been repeated eight times.

 The register most often used for counting is the X-INDEX. The single byte instructions to increment and decrement the X-INDEX are **INX** and **DEX** respectively. **INY** and **DEY** do the same for the Y-INDEX. None of these affect the CARRY bit in any way. It is not possible to increment or decrement the ACCUMULATOR directly, but this can be done by adding or subtracting 1 in the immediate mode. However, in this case the normal rules regarding the CARRY bit will apply.

Investigate this set of instructions:

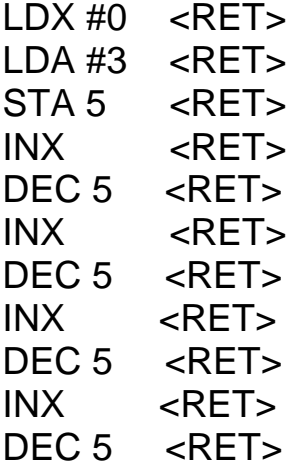

Now try this problem:

20 Place 0 in the X-INDEX and 5 in the ACCUMULATOR. Now increment the

X-INDEX and decrement the ACCUMULATOR (by subtracting one) until the latter reaches zero. What value is left in the X-INDEX?

### **Logic instructions**

As well as its arithmetic instructions, the microprocessor can also perform logic operations on data. Since each byte of data consists of eight bits, the microprocessor has to perform eight logic operations at a time. Consider the series of instructions:

LDA #5 AND #6

The second data in this case is the binary number 0000 0110. This is ANDed with the data already in the ACCUMULATOR, which is the binary number 0000 0101. These two bytes are ANDed one bit at a time and the result is put into the ACCUMLATOR.

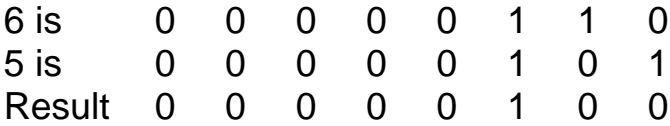

The result has a logic 1 only where there is a logic 1 in both of the corresponding bit positions of the two bytes being ANDed. This is the bit 2 position, so the result of ANDing 5 and 6 is 4.

 ANDing is a good way of clearing particular bits to 0 without affecting the other bits at the same time. If the ACCUMULATOR contained the value 3 (binary 00000011) and we 1110), which would only affect bit 0.

LDA #3 AND #254

If location 5 contained the value 7 (binary 0000 0111) and we wanted to switch off bit 1 only, we could first load the contents of location 5 into the ACCUMULATOR, then AND it immediately with 253 and finally store the result back in location 5. There is, however, another way. We could load the ACCUMULATOR with the number 253 and AND it with the contents of location 5, using the instruction AND 5. As before the result (0000 0101) can then be stored in location 5.

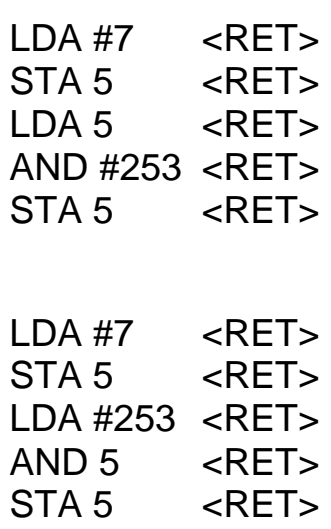

or

#### *The 6502 microprocessor*

The other use of the AND instruction is to **mask** an input (say from the user port) to inspect one particular bit (say bit 0). If we load the contents of location 5 into the ACCUMULATOR and perform the instruction AND #1, the result will be 1 if bit 0 of location 5 was set and 0 if bit 0 was cleared. This is the equivalent of the BASIC statement  $Q = ?5$  AND 1 on the BBC microcomputer. In a similar way

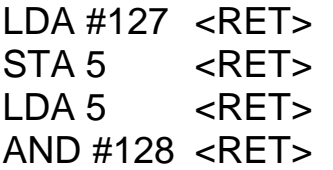

leaves 0 in the ACCUMULATOR.

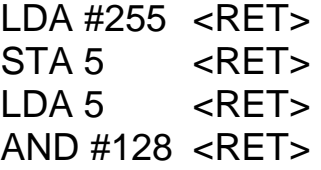

#### leaves 128 in the ACCUMULATOR.

Logical OR is carried out with the ORA operation, which can take an immediate  $(+)$  or an addressed mode operand.

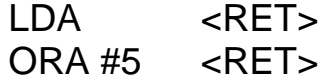

The ACCUMULATOR contains 6 and this is ORed with 5, so the result is 7, as follows:

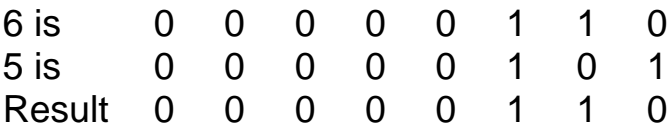

There is a logic 1 in the result if there is a logic 1 in either of the corresponding bit positions of the two starting numbers.

 The main use of ORA is to switch a particular bit on, without affecting the other bits. To turn on bit 7 of location 5, we load the contents of location 5 into the ACCUMULATOR, OR it with 1000 0000 (decimal 128) and store the result back in the ACCUMULATOR, OR it with 1000 0000 (decimal 128) and store the result back in the user port (the exact equivalent of  $?5 = (?5 \text{ OR } 128)$  in BASIC).

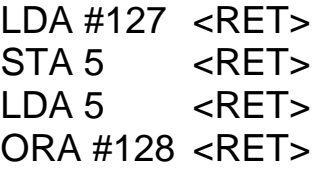

leaves 255 in the ACCUMULATOR.

 In Chapter 4 we looked at the EXCLUSIVE-OR function and noted that there is a logic 1 output if the two inputs to the gate are different. The EXCLUSIVE-OR output goes to logic 0 if its two inputs are the same. The BBC BASIC EOR works in the same way. The microprocessor operation which does this is also EOR. This too, can be used in the immediate mode and in the addressed mode:

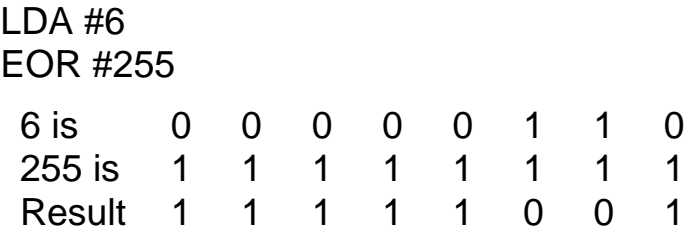

 EOR has one special property that makes it particularly useful. If the contents of location 5 are loaded into the ACCUMULATOR and then EXCLUSIVE-ORed with previously off will be turned on. This can be seen from a comparison of the two numbers above. If the data collected from location 5 is 6, the result shows a logic 0 in each bit position where it was previously a logic l, and vice versa. The instruction EOR #255 is thus the equivalent of the BASIC statement  $Q = NOTZ$ .

Try each of the following sets of instructions:

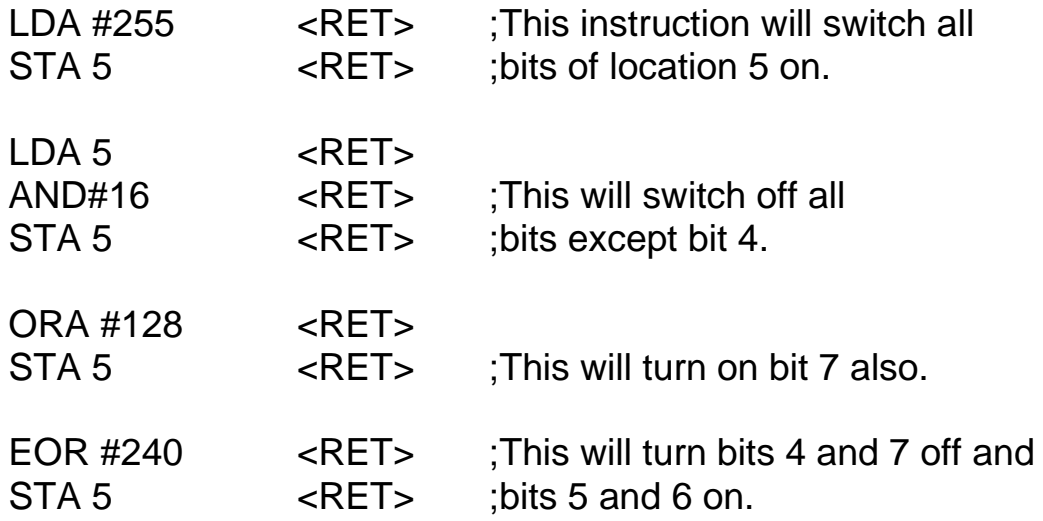

Enter each of the following instructions in turn. Before each one, try to predict what the result in the ACCUMULATOR will be. Then see if you were correct.

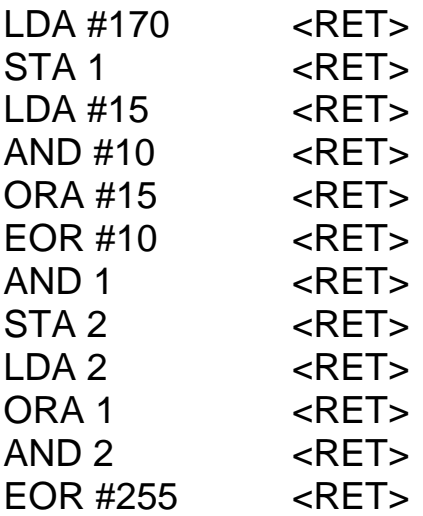

Now try these problems:

- 21 What is the result of ANDing 85 with 45?
- 22 What is the result of ORing 85 with 45?
- 23 What is the result of EXCLUSIVE-ORing 85 with 45?
- 24 How do you switch off bits 1 and 2 of location 5 without changing the state of the other bits?
- 25 How do you switch bits 0, 1, 2, 3, 4, 5 and 6 of location 5 on, yet not affect bit 7?

#### **Indexed addressing**

We mentioned above that the X-INDEX is often used as a pointer to memory locations. We use this when we want to point to a table of values. For example location 1 could contain the square of the number 1, location 2 could contain the square of the number 2 and so on. Then, to find the square of a number in a machine code program, we only have to look it up in this table. We do this with **indexed addressing.** 

 The instruction LDA 1,X loads the ACCUMULATOR with the contents of a memory location. The chosen location is obtained by adding the X-INDEX to the address specified in the operand. Thus if the X-INDEX is equal to 5, the chosen location would have the address  $1 + 5$ , which is, of course, location 6. The contents of this location would thus be loaded into the ACCUMULATOR.

> $LDX #5 < RET$ LDA  $1, X \le RET$

Since the X-INDEX cannot be greater than 255, the desired location must be within 255 of the operand address. The instruction LDA O,X can fetch data from any of the locations O to 255. However, 6502 SIMULATION only displays the locations 1 to 7, so it is not possible to give indexed addressing a full test. All arithmetic and logic instructions so far described can be used with indexed addressing as well as immediate or ordinary addressed modes.

 The advantage of indexing will not yet be apparent, because we have not discussed how to repeat a series of instructions. Let us first learn how to use the indexed address mode. The address that occurs in the operand is taken as the starting address for working out where the chosen location should be. The operand indicates the indexed addressed mode by the ',X' that occurs after this starting address.

The following program will put the value 1 into location 1, the value 2 into location 2 and so on. Enter this series of instructions and see what happens each time. Note especially what happens to the ADDRESS REGISTER.

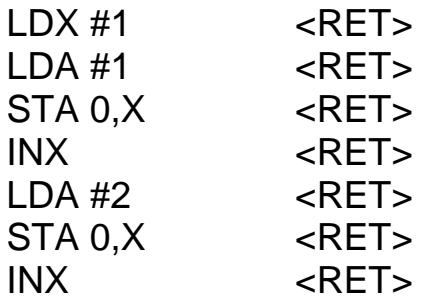

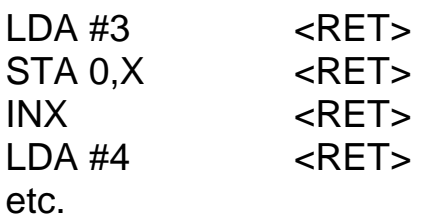

This program can be greatly simplified with a new set of single byte instructions, that are used to copy data from one register to another:

TXA copy data from the X-INDEX to the ACCUMULATOR

TAX from the ACCUMULATOR to the X-INDEX

TYA from the Y-INDEX to the ACCUMULATOR

TAY from the ACCUMULATOR to the Y-INDEX

Here is the same program but using TXA. Note now how the same set of instructions is repeated over and over again. Clearly the machine code equivalent of a FOR...NEXT loop will make this a very simple program, when we come to it.

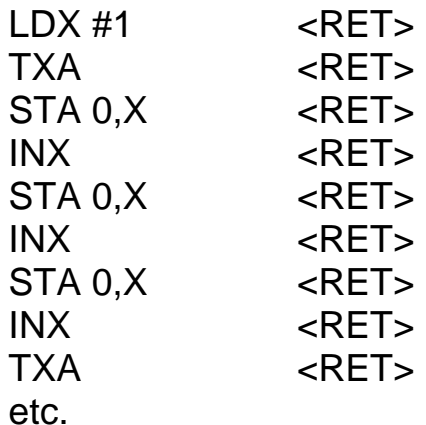

Repeat this procedure, but change the store instructions to 1,X instead of 0,X. What difference does it make?

 Rewrite the above program to read the contents of each memory location into the ACCUMULATOR, to add 1 and to store the result back in the same location. The program should use indexed addressing to point to each location in turn.

### **The PROGRAM COUNTER**

Although 6502 SIMULATION is useful for demonstrating the different instructions available in the 6502 microprocessor, it is only possible to make it run a few types of program. So far we have not asked it to carry out a set of instructions automatically. It is as if in BASIC we could only enter statements one at a time into a microcomputer. We need a way of storing a whole series of instructions that the microprocessor can execute one by one. This is the only way that we shall be able to repeat a cycle of instructions for a given number of times.

Up till now we have not bothered particularly about the PROGRAM COUNTER,

henceforth called the PC. This is a sixteen-bit counter that points to the address of the next instruction. Try each of these instructions and note how each single byte instruction increments the PC by one and each double byte instruction increases it by two.

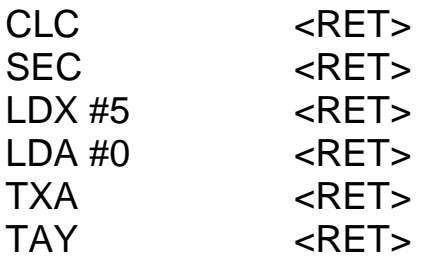

 The address in the PC starts at 16000, which is roughly where most of my BBC machine code programs begin. If you enter a large number of instructions you could get this to increase to 65535. Further increases cause it to reset to zero. 65535 is the maximum number that a sixteen-bit register can hold. In the memory a segment of a program would be stored sequentially like this.

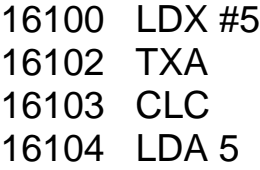

Notice how the PC seems to be giving each instruction a number as in BASIC. But it is not at all like BASIC: these numbers are the address of the first byte of the instruction, some of which are two byte and some of which are one byte instructions. Here is the same program written out one byte at a time:

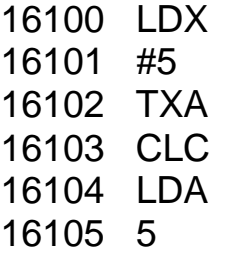

The line numbers must be consecutive and none may be omitted. This is annoying when writing machine code programs, because if you later want to insert another instruction, you have to move all the others down by one or two bytes (which is one of the reasons why BASIC is a better language than machine code). In BASIC the next statement fetched is the one with the next highest number, and it does not matter if some numbers are omitted. The line numbers in machine code programming represent the addresses in memory where the codes for the instructions are stored. They are the values taken by the PROGRAM COUNTER to get each new instruction. Each time the PC executes an instruction it is simply incremented to fetch the next instruction. If we put our next instruction in the wrong place, the microprocessor will not notice, it will still fetch its next instruction from the next location in memory. It is quite possible that this wrong instruction collected by the microprocessor will cause the whole system to crash.

 Using the address of the program counter, it is common to write out machine code programs like this:

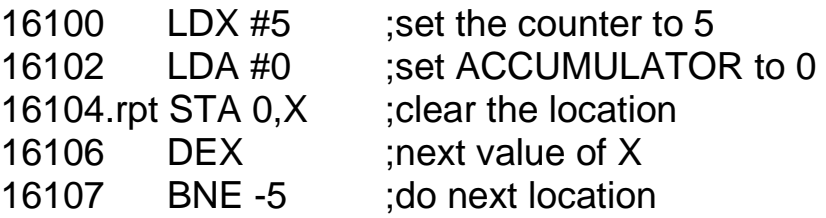

We have not yet dealt with how this program works, we are just looking at the method of writing it.

 The first column is the value of the PC as before, which is the address of the operation part of each instruction.

 The second column of the program listing is the name or **label** of the cycle of instructions to be repeated (.rpt). This way of labelling the program is to show us where the cycle (or loop) begins. The microprocessor takes no notice of labels, because it uses the PC to determine where this loop is. 6502 SIMULATION likewise uses numbers to determine the next instruction. The label is only included for our information (and it cannot be entered as any part of an instruction in 6502 SIMULATION).

The third column has the mnemonic of the instruction as before. The remainder ofthe line, after the semi-colon, is the **comment** column. This is used to explain what is going on, rather like the REM statement in BASIC. 6502 SIMULATION will not such comments, even if there is room to put them in, so these too should not be entered. In the BBC assembler comments are indicated by the backslash  $( \ )$  character.

### **Program jumps**

BASIC has two methods of jumping to a different part of the program, **GOTO** and **GOSUB**. There are exact equivalents in machine code too, **JMP (jump)** and **JSR (jump to subroutine)**. The instruction JMP 12000 loads the address 12000 into the PROGRAM COUNTER and the next instruction is fetched from that address. Execution then continues line by line from this new position. JMP therefore transfers control completely to this new part of the program. The microprocessor loses all knowledge of where it has come from and it has no way of getting back to it (unless, that is, the new part of the program sends it back with another JMP instruction). JMP and JSR are three byte instructions so you might expect to see the PC increase by three when they are used.

However these instruction change the address in the PC, so you cannot really see this happen. The operand is a two byte address (written in the low byte, high byte order). We can treat it as a decimal number, however, and let 6502 SIMULATION take care of the two bytes. Enter these instructions and watch especially how the PC changes its address:

 JMP 12000 <RET> 12000 JMP 10000 <RET>

 JSR 12000 behaves almost the same, but there is one important difference. After jumping to line 12000 execution continues until the single byte instruction **RTS (return from subroutine)** is met. Control then returns to the line immediately after the original JSR instruction. The microprocessor keeps a note of the address of the JSR instruction (called the return address) in a special register called the **STACK**. When the RTS

instruction is encountered, this return address is pulled off the STACK and put back into the PC. The latter is then incremented and execution continues from the new address. When the following instructions are tried out, watch the STACK as well as the PC. Note that both the low byte and the high byte of the return address are stored on the STACK and note how the **STACK POINTER (the arrow)** moves up and down, pointing to the last entry in the STACK. Note the relationship between the number pushed onto or pulled off the STACK and the PC address, when the JSR and the RTS instructions are executed.

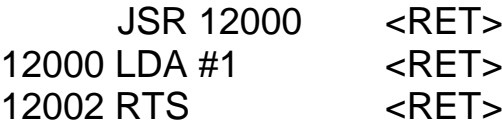

Do you see the difference between the JMP and JSR instructions?

Try these problems:

26 What address would be left in the PC after the following instructions had been executed?

> JMP 12000 12000 JMP 10000

27 What would a microprocessor do if it met this instruction?

12000 JMP 12000

### **Conditional jumps**

In BASIC the IF... THEN statement allows the program to choose between alternatives:

1000 IF Y=0 THEN GOTO 5000  $1010 X=2$ 

If Y is zero at statement 1000, this causes a jump to line 5000. If Y is not zero, the program continues with statement 1010. In machine code the BRANCH instructions have the same purpose. After nearly every instruction a special bit in the STATUS REGISTER, called the ZERO bit, is changed. It is set to 1 if the result of the instruction is zero, it is cleared to 0 if the result is not zero. Watch the effect on the ZERO bit (Z) in the 6502 SIMULATION, when each of the following is executed:

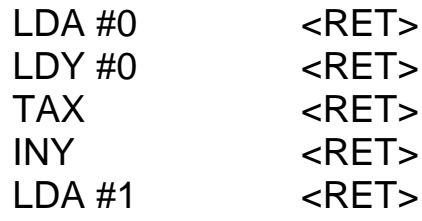

 The **BNE** instruction **(branch if not equal to zero)** tests this ZERO bit and if it is cleared to 0 (i.e. the result of the previous instruction was not zero), the branch is obeyed. If the **ZERO bit** is set to 1, then the result of the previous instruction was zero, so the branch is not obeyed and execution continues with the next line.

The **BEQ** instruction **(branch if equal to zero)** is the opposite of this: the branch is obeyed when the ZERO bit is set and is not obeyed when the ZERO bit is cleared.

 The operand of the branch instruction is the number of lines to be skipped over. Unlike the JMP instruction, it is not the actual address to which the PC is changed. The operand is called a **displacement** and it is the number of bytes to be added to the PROGRAM COUNTER. This displacement can be positive (a forward jump) or negative (a backward jump). For 6502 SIMULATION we signify this with the  $+$  or  $-$  symbols, which must be included. A real microprocessor has a special way of distinguishing positive and negative numbers -- we shall deal with this later.

 Let us now see how this conditional branching is used. It is assumed that the following program begins at 16100. You can get to this address by entering JMP 16100 <RET>. Remember not to type in the label or the comment columns.

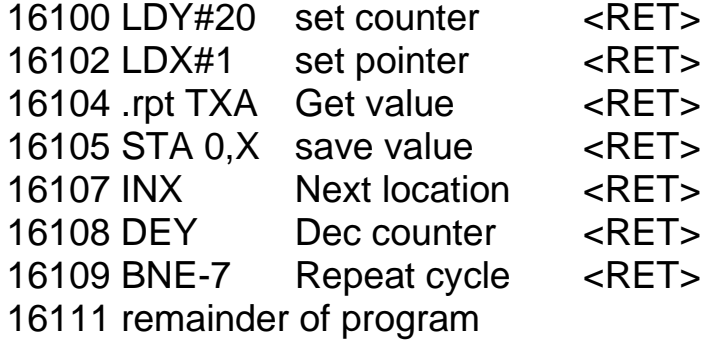

In this program the BNE -7 instruction tells the microprocessor to go back seven bytes to the address 16104, labelled (.rpt). BNE stands for 'branch if the result of the previous instruction is not zero'. In this case the previous instruction was DE Y (decrement the Y-INDEX). Since the Y-INDEX starts at twenty, every time it is decremented it becomes smaller, but not equal to zero. So the branch condition is obeyed and the program branches back to line 16104 each time. It does this by adding -7 to the PC, thus making it point to the previous address. After the twentieth decrement, the Y-INDEX finally becomes zero, so the ZERO bit is set and the branch condition is not obeyed. Now the PC is incremented to 16111 and the next instruction is fetched from address 16111.

 The reason for jumping back seven bytes and not six is as follows. Look at what happens if the ZERO bit is set so that the branch condition is not obeyed. The BNE -7 instruction is a two byte instruction, starting at address 16109. After it has fetched the operand (—7), the PC is equal to 16110. The branch condition fails, so this instruction has now been completed and the PC is incremented to point to the next instruction, which is at address 16111.

Now suppose that the Y-INDEX was not zero so that the ZERO bit is cleared. In this case the branch condition will be obeyed and —7 will be added to the PC, which will thus become 16103, since  $16110 + (-7) = 16103$ . This is the end of the current instruction, so the PC is incremented (to 16104) and the next instruction is fetched from line 16104. This is exactly where we want to be. The rule, therefore, is as follows: all BRANCH instructions must branch to the address immediately before the desired address.

 Let us see how this applies to the following program, which achieves the same as the one above:

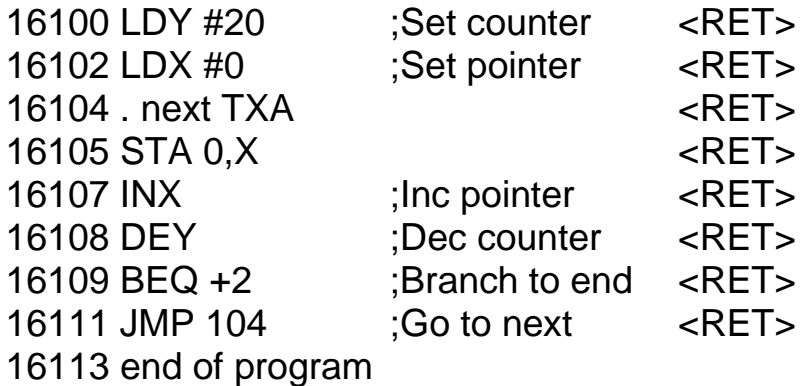

This time line 16109 is a forward jump  $BEQ + 2$ . This is after the instruction DEY and will thus be obeyed whenever the Y-INDEX is zero. This does not occur for the first nineteen loops, so the PC is incremented to point to address 16111, which is a JMP to address 16104. On the twentieth loop the Y-INDEX becomes zero so the branch is obeyed and the PC becomes 16112 (i.e. 16110 + 2). This is the end of the current instruction, so the PC is incremented to point to the next instruction at address 16113. Note once again that the displacement added to the PC makes it point to the address immediately in front of the desired address. This is to allow for the fact that the PC is incremented before the next instruction is fetched. Of all ideas in machine code programming, this is probably the most difficult to get right.

### **Comparison**

So far we have only looked at counting down to zero; this is too restrictive. To enable us to count up as well, the ability to compare two sets of data is essential. The **CMP** (compare) instruction performs this function. The instruction CMP #5 carries out the following steps:

- i) The CARRY bit is set to 1 initially, as for a subtraction.
- ii) The data in the operand is subtracted from the data in the ACCUMULATOR and the result is held in the DATA REGISTER. The data in the ACCUMULATOR is not changed.
- iii) If the operand data is equal to the ACCUMULATOR data then the result will be zero and the ZERO bit will be set, otherwise it will be cleared. Thus if CMP #5 is followed by BEQ, the branch will be obeyed if the ACCUMULATOR also contains 5.

iv) If the operand data is greater than the ACCUMULATOR data, then the CARRY bit will be cleared, indicating that a borrow has occurred. If the operand data is not greater than the ACCUMULATOR data then the CARRY bit will be set. These conditions can be detected by the branch instructions BCC (branch if the CARRY bit is cleared) and BCS (branch if the CARRY bit is set).

To summarize:

CMP # 5 followed by BCS will branch if the ACCUMULATOR data is greater than or equal to 5.

CMP followed by BCC will branch if the ACCUMULATOR data is less than 5.

CMP +5 followed by BEQ will branch if the ACCUMULATOR data is equal to 5. CMP #5 followed by BNE will branch if the ACCUMULATOR data is not equal to 5. The CMP operation can have an operand in the immediate, the addressed or the indexed modes. In all cases the data (immediate or from an external memory location) will be compared with the ACCUMULATOR data.

 The X-INDEX is tested by the **CPX** operation. This usually has operands that are in immediate or addressed mode (indexing an INDEX is possible, but is a special case).

 The Y-INDEX has a similar instruction, **CPY**, which also can have an operand in the immediate mode or the addressed mode.

 Try each of the following sets of instructions. Make sure that you understand why the branch operands have the values they do. Try to predict what each program should do, then see if you were correct. You will have to re-enter the instructions in the loop (16208 to 16216) three times over, because 6502 SIMULATION will not remember them. Later we shall see how to enter these instructions into a program.

Program to place the square of the number 3 into location 5

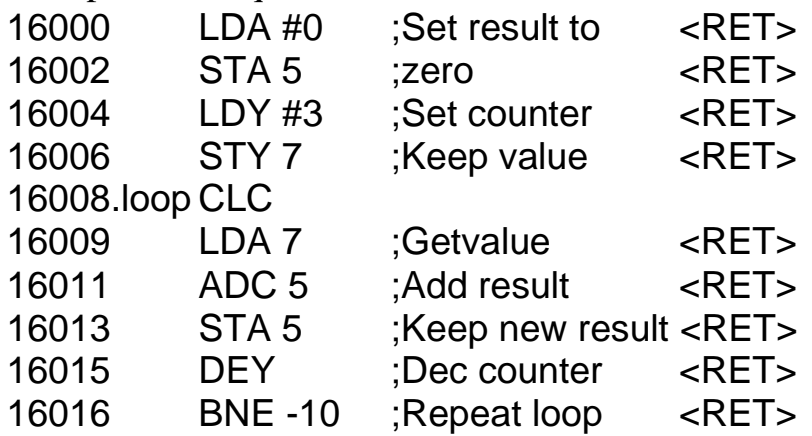

The loop adds together the contents of location 7, called value and location 5, called result. This loop is performed a total of three times, initially set by the counter. The final result at the end will thus be  $3 + 3 + 3$  or three squared.

Try these problems:

- 28 What would happen if the BNE —10 instruction in line 16016 were replaced by BNE -9, or by BCC -10?
- 29 Write a series of instructions to put 100 into location 1, 99 into location 2, 98 into location 3 and so on, to 91 in location 10. You will need to increment the location pointer, but decrement the value being placed in each successive location.

### **Negative numbers**

So far we have written -5, say, to indicate a backward jump. The microprocessor knows nothing about the negative sign and needs some other way of indicating whether a number is positive or negative. It does this by the coding technique known as twos complement discussed earlier. This relies on the phenomenon that 256 is actually equivalent to 0 if the CARRY is ignored. Hence 255, which is one less than zero' is equivalent to -1, which is also one less than zero. A table of some of these equivalents shows this more clearly.

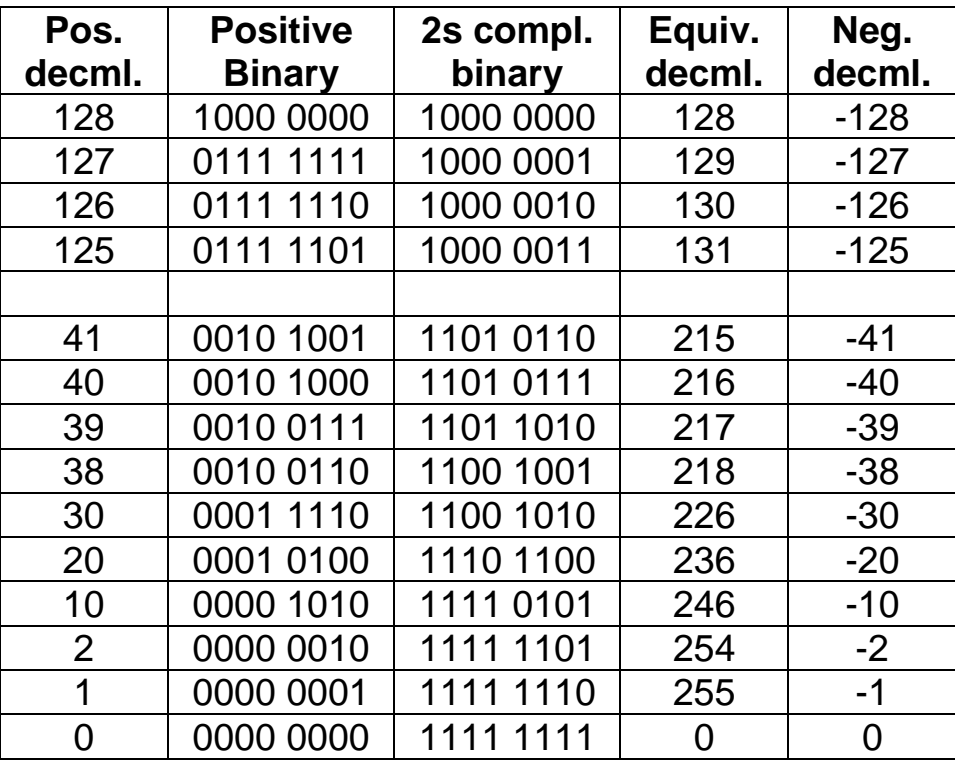

 An inspection of the table shows that we can now represent both positive and negative numbers with binary numbers, depending upon which form of binary coding is being used. Twos complement coding represents numbers in the range  $-128$  to  $+127$  only, and it is possible to distinguish the negative numbers, because their most significant bit (bit 7, at the left end) is always 1. For all positive numbers this bit is 0. Thus we need only test the most significant bit position to see if it is a 1 or a 0. The 6502 microprocessor is aware of this need and sets the SIGN bit in the STATUS register to tell us if a number is positive or negative. We do not have to bother about this unless we want to make use of twos complement coding. The numbers behave quite 'normally' and it is up to us to decide what we want those numbers to represent. The operand of a BRANCH instruction is the number of bytes of the machine code program to be skipped over. This is not difficult to calculate, provided you remember that the program counter is incremented immediately before the next byte of an instruction is fetched from memory. So a BRANCH must go to the byte immediately preceding the desired instruction.

 In the case of forward branching, one counts up in the normal way until one reaches this preceding byte. The number obtained is the required operand. For example,

> 16100 LDX #0 <RET> 16102 BEQ +2 <RET> 16104 yyy zz 16106 ppp qq

After BEQ+2, the PC is at memory location 16103. To this is added  $+ 2$ , giving 16105 and the PC is then incremented to 16106. The next instruction is fetched from 16106. Instruction ppp qq will be executed next after the branch instruction.

 For backward branching the operand should really be a twos complement number, but 6502 SIMULATION has been programmed to accept negative numbers instead. Later we shall have to do this properly, but for the moment we can ignore this.

 An idea of twos complement numbers enables us to do a simple check on bit 7 of any location. If bit 7 is set to I, then the number in the location is regarded as negative, if bit 7 is 0 then the number is regarded as positive. So the operation **BMI (branch if minus)** will succeed if bit 7 is a 1 and the operation **BPL (branch if plus)** will succeed if bit 7 is cleared to 0. For example,

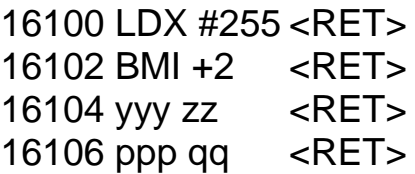

will cause instruction ppp qq to be executed next after the branch instruction, whereas

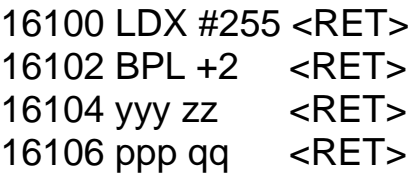

will cause instruction yyy zz to be executed next after the branch instruction.

### **Shift instructions**

This set of instructions is often used in binary multiplication and division. Multiplying by ten with decimal numbers holds no terrors, we simply add a 0. Similarly in binary, multiplication by two is accomplished by adding a O. The instruction to do just that is **ASL (arithmetic shift left)**. This causes each bit in the specified location (or the ACCUMULATOR) to move into the next position left, with O loaded into the lowest bit. If the number was originally greater than 127 (or negative in twos complement coding) then the 1 originally in bit 7 is shifted into the CARRY bit.

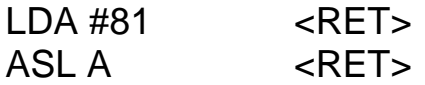

(The ACCUMULATOR now contains 162.)

ASL A  $\leq$ RET  $>$ (The ACCUMULATOR contains 68 and the CARRY bit contains 1, which is really 256 and  $256 + 68 = 324.$ 

 Two byte shifting can also be performed, by allowing the CARRY bit to be shifted into bit 0 of the high byte (Figure 6.4). This is done with **ROL (rotate left)**. This causes the CARRY bit (if any) from the low byte to be shifted into bit 0 of the high byte.

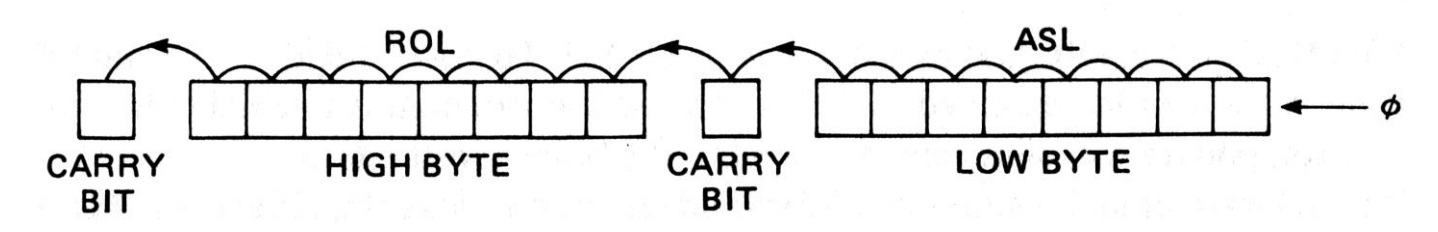

*Figure 6.4* Left shifting on two bytes

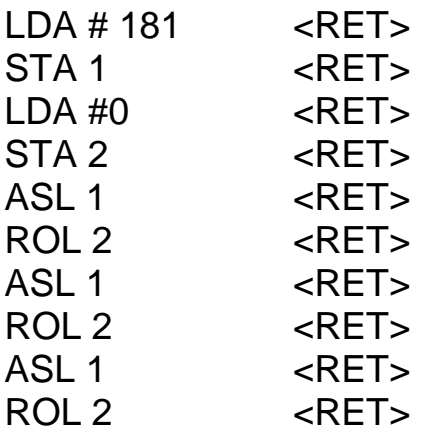

will cause the original two byte number (181,0) to be multiplied by 8.

 A similar set of instructions can be used to divide by two. This time the routine starts with the high byte and performs an **LSR (logical shift right)** on it. Bit 7 becomes 0, bit 6 becomes equal to the previous value of bit 7, etc. and the contents of bit 0 are shifted into the CARRY bit. This instruction can be followed by an **ROR (rotate right)** and the CARRY bit is pushed into bit 7 of the low byte (Figure 6.5). Bit 0 of the low byte is pushed into the CARRY bit itself. (This is very useful for determining if the original number was odd or even, since only an odd number leaves the CARRY bit set to 1.)

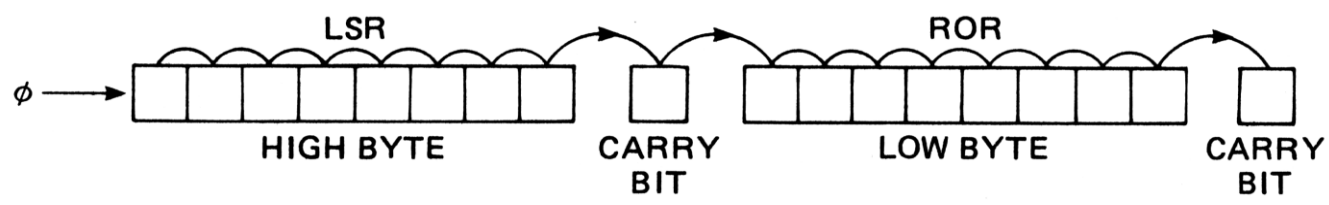

*Figure 6.5* Right shifting on two bytes

## **The STACK**

Another set of instructions is concerned with the STACK. The single byte instruction **PHA** makes the stack pointer move down to point to the next STACK position and then pushes the contents of the ACCUMULATOR onto the STACK for temporary storage. The reverse instruction **PLA** will pull the contents of the current position off the STACK into the ACCUMULATOR and make the stack pointer move up one. Try these examples:

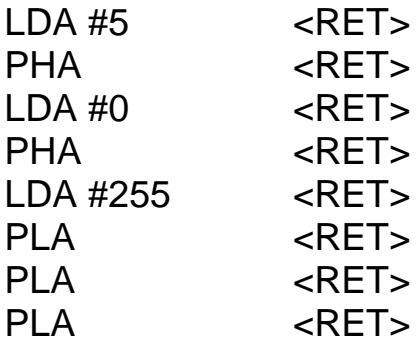

and watch the movement of the stack pointer in each case.

#### **No operation**

The most mystifying instruction must surely be **NOP (no operation)**. It simply causes the microprocessor to waste time. None of the registers is affected in any way, except for the PROGRAM COUNTER, which is incremented by 1, to point to the next instruction. The main use of NOP is to adjust delay loops to get the correct delay time. Try it for yourself and see its lack of effect.

### **Break**

This instruction **(BRK)** performs a special task. When encountering it the microprocessor treats it rather like a JSR instruction. It saves the current address of the PC on the STACK and looks at locations 65532 and 65533 to collect an address. These often contain the start address for the microprocessor (the one it jumps to when first switched on). When building a dedicated system, one often needs to use this instruction while debugging. It is also useful to BBC microcomputer users, since it allows us to access the error messages of BASIC to add our own. Its use is described in the user guide (page 464). In 6502 SIMULATION the start address is assumed to be 16000. When using this instruction, note how the PC address is pushed onto the STACK for future reference.

#### **Running a program**

So far instructions have been entered one at a time just like BASIC in command mode. To run a BASIC program you have to store the commands (called **statements**) in a series of lines. 6502 SIMULATION behaves in the same way, except that the line numbers must follow consecutively, allowing one number for each byte of the instruction. In our case this is not too difficult. Single byte instructions use a single mnemonic with no operand. The only three byte instructions I have implemented are JMP and JSR (and these can only be three bytes). In 6502 SIMULATION (though not in the real microprocessor) all other instructions require two bytes. All programs should start from the address 16000, which will be where the simulation will expect to begin. To illustrate the techniques, carry out the following instructions carefully. In this respect 6502 SIMULATION is somewhat fragile and gives unpredictable results if it meets situations it was not programmed to handle.

 First type NEW and press RETURN. The simulation display will disappear and be replaced by some instructions on how to use the programming mode. Press SPACE to begin. Then type:

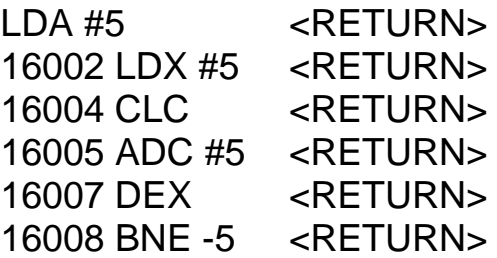

If you make a mistake, just retype the offending line again. To delete a line just type its number and press RETURN exactly as with BASIC. To run this program type CALL

and watch what happens to the X-INDEX and the ACCUMULATOR. You can type CALL from within the simulation to re-run the same program.

 Notice how some lines of this program occupy two bytes while others only take up one byte (CLC and DEX). Note too how the last line (BNE -5) branches back to line 105 (ADC #5). If you try your own programs, you will need to work out such offsets very carefully, or the simulation will crash. You should always be able to recover by pressing the ESCAPE key, but your program will then be lost. In this respect the simulation is quite accurate, the microprocessor also gets lost if you tell it to fetch its next instruction from the wrong place. The ESCAPE key can also be used if you get yourself into an infinite loop. For example:

16000 JMP 16000

will keep going for ever.

 If you wish to write a new program, type NEW from within the simulation. It will send you to the programming mode and wipe out any existing program at the same time. To edit an existing program, do not type NEW, but type PROG instead. This returns you to the programming mode and displays your current program, which may then be edited. To return to the direct command mode at any time, type COMMAND.

 You may wish to try out any of the programs that you have already entered one instruction at a time. Then try out your own ideas using 6502 SIMULATION. Apart from the restriction on memory locations (single bytes only) the simulation supports most 6502 instructions (and also a few that are not implemented on the 6502, but this is a mistake on my part). In particular 6502 SIMULATION will allow indirect-indexed and indexed-indirect addressing of a sort (subject to the single byte limitation). A list of the most useful 6502 instruction codes is given at the end of this chapter, so try them out for yourself. There is no doubt that the ability to handle the mnemonics properly does speed up the writing of assembly language programs later.

 I do not guarantee that your programs will work, since the programming mode of 6502 SIMULATION was an afterthought. It is in fact a perfect example of poor programming style - structured programs are planned from the start as described in Chapter 2. However, 6502 SIMULATION does work to some extent. If you want a crash-proof version, you will have to wait until it has been rewritten.

#### **Sixteen-bit addressing**

This brief tour of the 6502 microprocessor has shown some of the available instructions and their effects on the internal registers of the microprocessor. You should now be able to move on to the more exciting challenge of putting these instructions into a real machine code program and seeing their overall effect. There are, though, a few more general ideas that need to be understood, before the next chapter can be tackled.

 So far we have assumed that the external memory has only consisted of addresses 0 to 255. In fact this is not so. The PC has to address memory locations from 0 to 65535 (that is &0000 to &FFFF). The address bus thus consists of sixteen lines and the PC and ADDRESS REGISTER are sixteen-bit registers. To store data in an address, the ADDRESS REGISTER sends the chosen address as two bytes: the low byte and the high

byte. A convenient way to think of the memory, is to imagine it divided into a series of **pages** each containing 256 bytes. The high byte of the address is the page number and the low byte is the address within the chosen page. The STA instruction will thus need two bytes to specify the address and not just the one as we have so far assumed. For example,

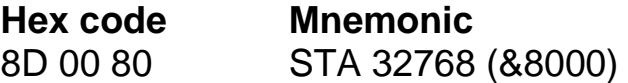

(&8000 is the hexadecimal equivalent of the decimal address 32768).

 One of the quirks of the 6502 microprocessor is that it requires this double byte address to be stored in the program with the low byte first followed by the high byte. The screen address 32768 is byte 0, page 128, which is therefore sent as 0, 128 in hex). The hex code for 'store the contents of the ACCUMULATOR in a two-byte address' is &8D, so the instruction becomes 8D 00 80 in hex.

#### **Review of addressing modes**

#### *i) Immediate mode*

The operand is the actual number to be loaded into the accumulator.

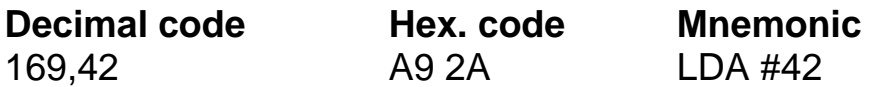

The # sign used in the mnemonic indicates this mode of addressing. This is followed by a single byte, which is the data to be loaded. There can only be one because the ACCUMULATOR can only store a single byte at a time.

### *ii) Absolute mode*

If we want to load the ACCUMULATOR with the contents of a particular memory location, we use the absolute addressing mode, in which the operand is an address. The microprocessor goes to that address to find the number to be loaded into the ACCUMULATOR. Since there are so many different addresses, the operand consists of two bytes, the low byte of the address followed by the high byte. As an example, we could fetch the contents of address 32768 (&8000).

173,0,128 AD 00 80 LDA 32768

The absence of a # sign indicates the ABSOLUTE addressing mode. Note that the numeric code is different from the code for the immediate addressing mode.

#### *iii) Zero page mode*

If the required data is on page 0 of the memory (locations 0 to 255), it could be fetched with the absolute mode thus:

173,2,0 AD 0200 LDA 2

which means, 'load the ACCUMULATOR with the contents of memory location 2'. The zero page mode enables the same instruction to be executed faster and it also takes up less space to write because it is a two byte instruction only. The microprocessor understands from the operation code that the location is on page zero.

165.2 A5 02 LDA 2

The mnemonic codes for both modes are identical, it is only the numeric codes that show the difference.

#### *iv) Indexed addressing*

This has also been described above. The final address is calculated by adding the X-INDEX to the operand address. The microprocessor then goes to this final address to get the desired data.

189,0,128 BD0080 LDA 32768,X

The ',X' in the mnemonic indicates this mode. Alternatively this same mode may be used with the Y-INDEX instead of the X-INDEX.

185,0,128 B9 00 80 LDA 32768,Y

#### *v) Other addressing modes*

This by no means exhausts the addressing modes available to the 6502 microprocessor; another very important one (indirect indexed) will be introduced in the next chapter. Most of the others are zero page modes and there are very few zero page locations available in our chosen microcomputers, so these modes can rarely be used. For a fuller discussion refer to the texts described in the Bibliography.

#### **Disassembly**

Program 37 (DISASSEMBLER) allows you to look at other machine code programs. This program is in BASIC and is very slow, but it does work. Disassembling the operating

| &D000            | 98              |            | TYA            |             |             |  |
|------------------|-----------------|------------|----------------|-------------|-------------|--|
| &D001            | 18              | CLC        |                |             |             |  |
| &D002            | 69<br>08        |            | ADC #8         |             |             |  |
| &D004            | A8              | TAY        |                |             |             |  |
| <b>&amp;DOO5</b> | 68              | PLA        |                |             |             |  |
| <b>&amp;DOO6</b> | 29<br>ОF        |            | <b>AND #15</b> |             |             |  |
| &D008            | AA              | TAX        |                |             |             |  |
| &D009            | BD<br>1F        | C3         | LDA &C31F,X    |             |             |  |
| &DOOC            | 05<br>D2        | <b>ORA</b> | &D2            |             |             |  |
| &DOOE            | 45<br>D3        |            | EOR<br>&D3     |             |             |  |
| &D010            | 91<br>D8        | <b>STA</b> |                | $(8D8)$ , Y |             |  |
| &D012            | 98              | TYA        |                |             |             |  |
| &D013            | E9<br>08        |            | SBC #8         |             |             |  |
| &D015            | A8              | TAY        |                |             |             |  |
| &D016            | 10<br>D7        |            | BPL &CFEF      |             |             |  |
| &D018            | 60              | <b>RTS</b> |                |             |             |  |
| &D019            | 98              | TYA        |                |             |             |  |
| &DO1A            | E9 21           |            | <b>SBC #33</b> |             |             |  |
| &DO1C            | 30<br>FA        | BMI        | &D018          |             |             |  |
| &DO1E            | Α8              | TAY        |                |             |             |  |
|                  |                 |            |                |             |             |  |
|                  | Press SPACE for | more,      | A for          |             | new address |  |
|                  |                 |            |                |             |             |  |
|                  |                 |            |                |             |             |  |

*Plate 40* The DISASSEMBLER in use

system of the BBC microcomputer is a life's work, so do not be too ambitious (Plate 40). It is useful to do this for some parts of the ROM, particularly to see if there are ways of using any routines there. The user guide gives a great deal of information about using operating system (OS) calls, and there is little to be gained by trying to be too clever. I have found it useful for one or two discoveries, which will be revealed in Chapter 8. You may likewise like to play with it.

## **Some 6502 instructions**

The first code is hexadecimal, the second is decimal.

#### **Part 1 Arithmetic and logic instructions**

*ADC — Add with carry*  Adds operand data to ACCUMULATOR and adds in the CARRY bit too, the result is left in the ACCUMULATOR. Affects SIGN, CARRY and ZERO bits. Codes:

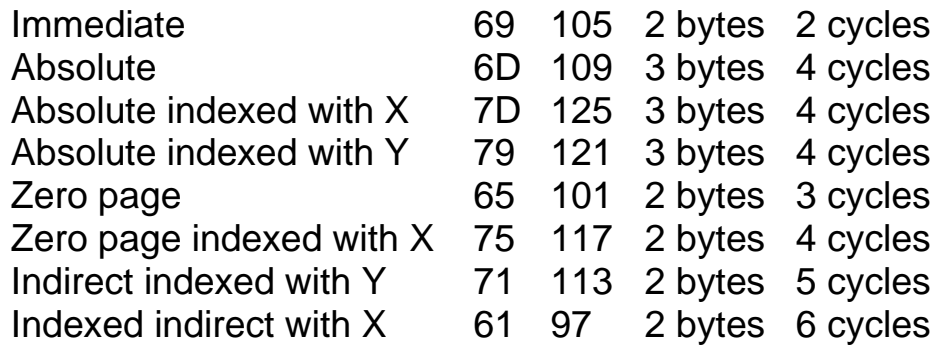

*AND - Logical AND* 

Performs the AND function on the operand data and the ACCUMULATOR. The result is left in the ACCUMULATOR.

Affects SIGN and ZERO bits.

Codes:

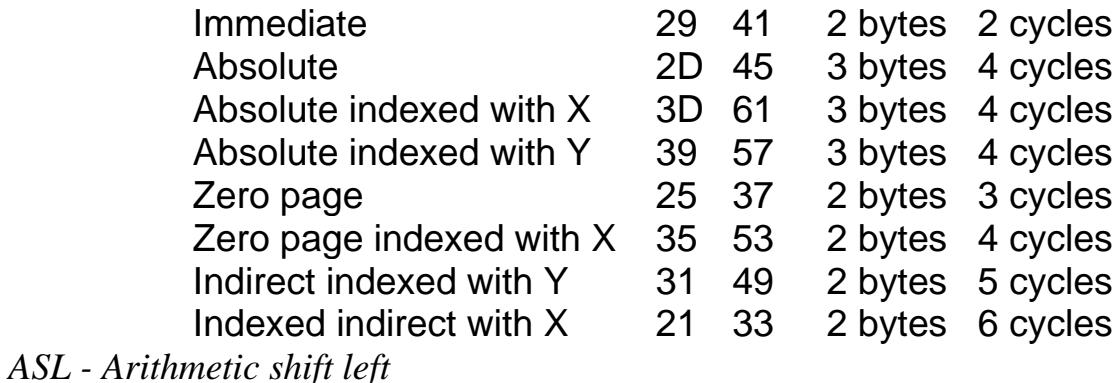

Shifts each bit one place to the left. 0 enters bit 0 and the previous bit 7 enters the CARRY bit.

Affects SIGN, CARRY and ZERO bits.

Codes:

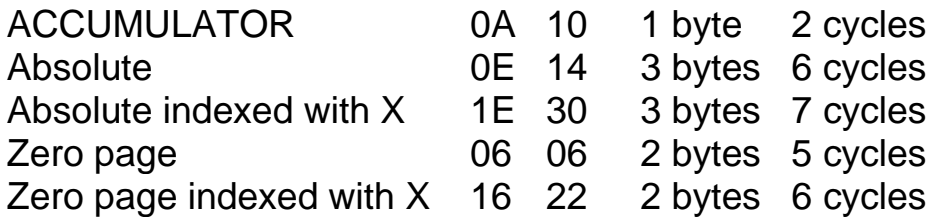

#### *CMP - Compare with the ACCUMULATOR*

The operand data is subtracted from the ACCUMULATOR, but the ACCUMULATOR is not altered. The CARRY bit is cleared if the ACCUMULATOR is less than the operand data, otherwise it is sei. The ZERO bit is set if the ACCUMULATOR is equal to the operand data, otherwise it is cleared. The SIGN bit is set if the final result is negative.

Affects SIGN, CARRY and ZERO bits.

Codes:

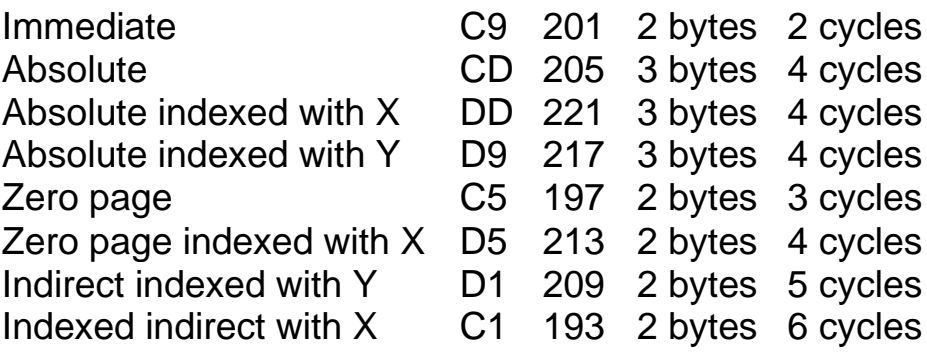

### *CPX - Compare with the X-INDEX*

The operand data is compared with the X-INDEX. The SIGN, CARRY and ZERO bits are affected in the same way as for CMP.

Codes:

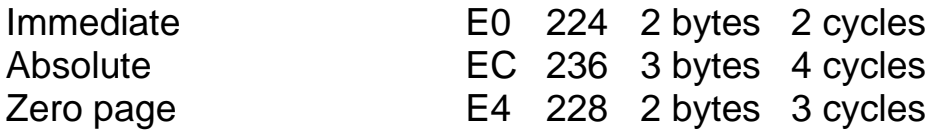

#### *CPY - Compare with the Y-INDEX*

The operand data is compared with the Y-INDEX. The SIGN, CARRY and ZERO bits are affected in the same way as for CMP. Codes:

> Immediate C0 192 2 bytes 2 cycles Absolute CC 204 3 bytes 4 cycles Zero page C4 196 2 bytes 3 cycles

#### *DEC - Decrement*

The contents of the specified register or memory location are decremented by one and put back in the same place.

Affects SIGN and ZERO bits, but not the CARRY bit.

Codes:

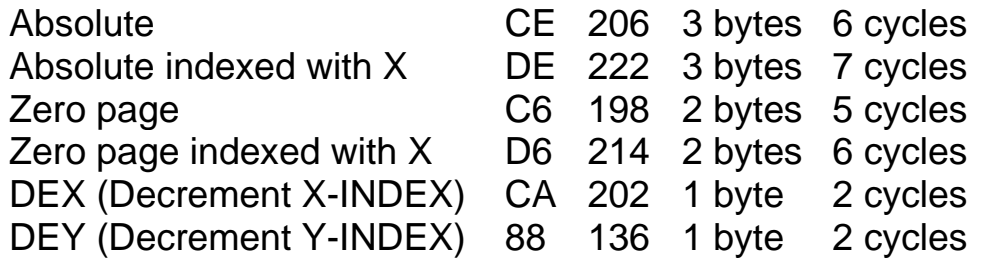

#### *EOR - EXCLUSIVE-OR*

Performs the EXCLUSIVE-OR function with the operand data and the ACCUMULATOR. The SIGN and ZERO bits are affected but not the CARRY bit. Codes:

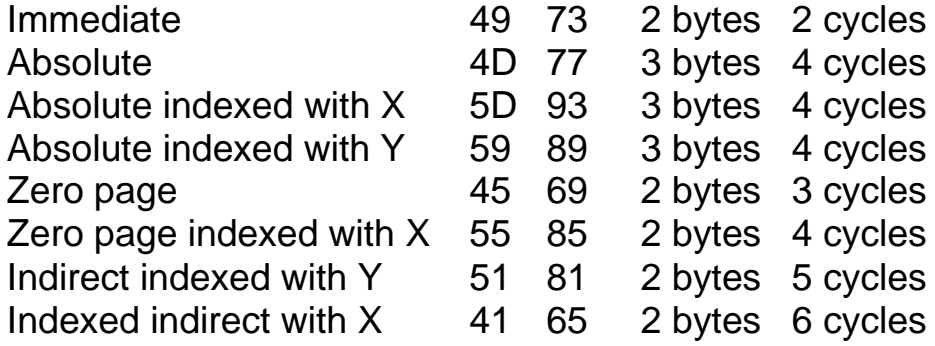

### *INC - Increment*

The contents of the specified register or memory location are incremented by one and put back in the same place.

Affects SIGN and ZERO bits, but not the CARRY bit.

Codes:

Absolute

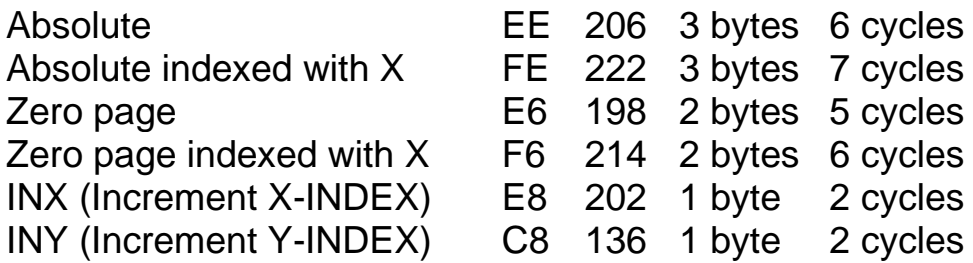

### *LDA - Load the ACCUMULATOR*

The operand data is loaded into the ACCUMULATOR. Affects SIGN and ZERO bits but not the CARRY bit. Codes:

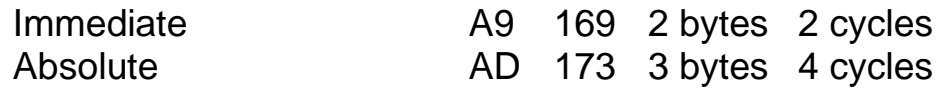

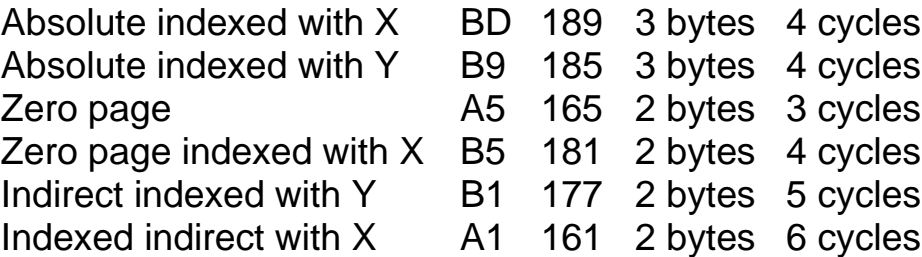

#### *LDX - Load the X-INDEX*

The operand data is loaded into the X-INDEX. Affects SIGN and ZERO bits, but NOT the CARRY bit. Codes:

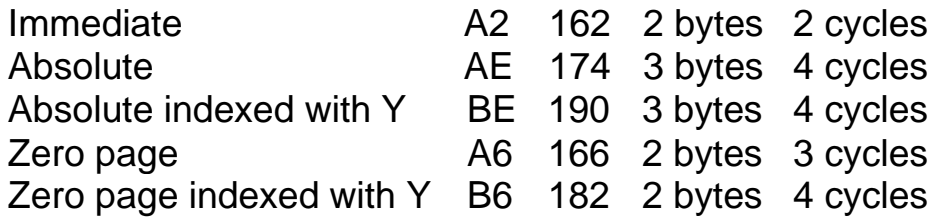

#### *LDY - Load the Y-INDEX*

The operand data is loaded into the Y-INDEX. Affects SIGN and ZERO bits, but NOT the CARRY bit. Codes:

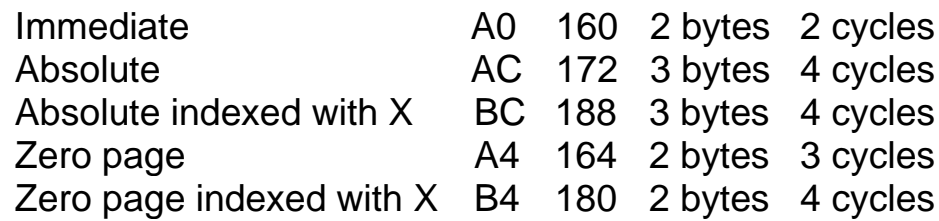

### *LSR - Logical shift right*

The contents of the specified memory location or the ACCUMULATOR are shifted one bit to the right. Bit 7 becomes 0 and the previous bit 0 is shifted into the CARRY bit. Affects SIGN, CARRY and ZERO bits.

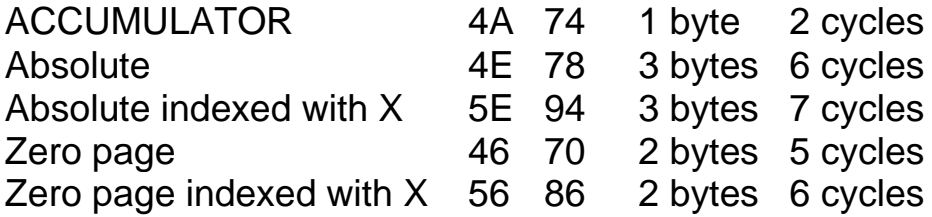

#### *NOP - No operation*

A 'filler' or 'time-waster'; it affects nothing but just uses up one byte and takes two cycles.

Does not affect SIGN, CARRY or ZERO bits.

Code:

```
NOP (No operation) EA 234 1 byte 2 cycles
```
### *ORA - Logical-OR*

Performs the OR function with the operand data and the ACCUMULATOR Affects SIGN and ZERO bits, but NOT the CARRY bit. Codes:

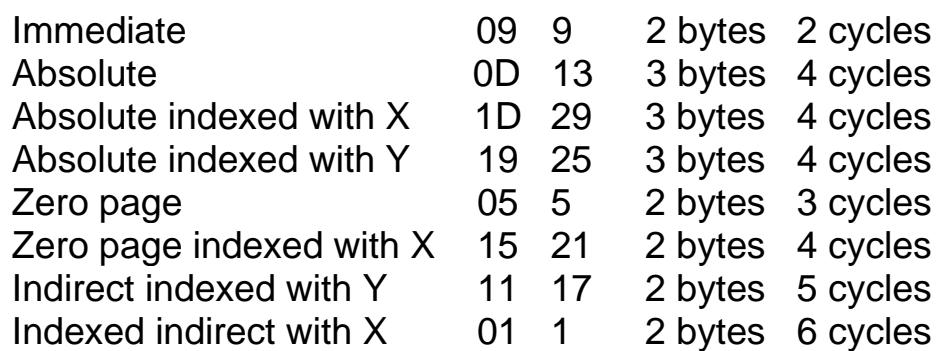

#### *ROL - Rotate left*

The contents of the specified location or the ACCUMULATOR are shifted left by one bit. The CARRY bit is shifted into bit 0 and the previous bit 7 is shifted into the CARRY bit. Affects SIGN, CARRY and ZERO bits.

Codes:

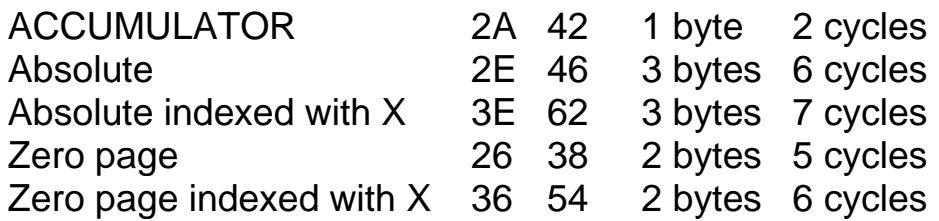

### *ROR - Rotate right*

The contents of the specified location or the ACCUMULATOR are shifted right by one bit. The CARRY bit is shifted into bit 7 and the previous bit O is shifted into the CARRY bit. Affects SIGN, CARRY and ZERO bits.

Codes:

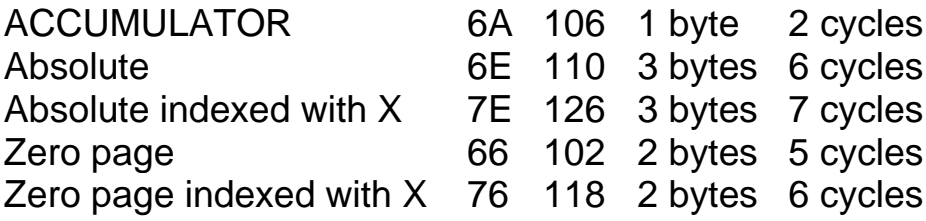

### *SBC - Subtract with carry*

The operand data is subtracted from the ACCUMULATOR. If the CARRY bit is initially cleared, then a further ' 1 ' is subtracted from the result. The final result is stored in the ACCUMULATOR. If a borrow occurs during the subtraction, the CARRY bit is cleared to 0, otherwise it is set to 1.

Affects SIGN, CARRY and ZERO bits.

Codes:
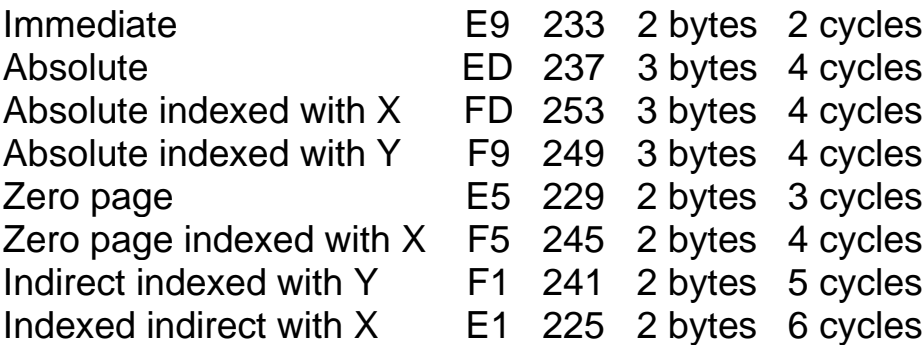

# *STA - Store the ACCUMULATOR contents*

The contents of the ACCUMULATOR are stored in the specified memory location. The SIGN, CARRY and ZERO bits are not affected. Codes:

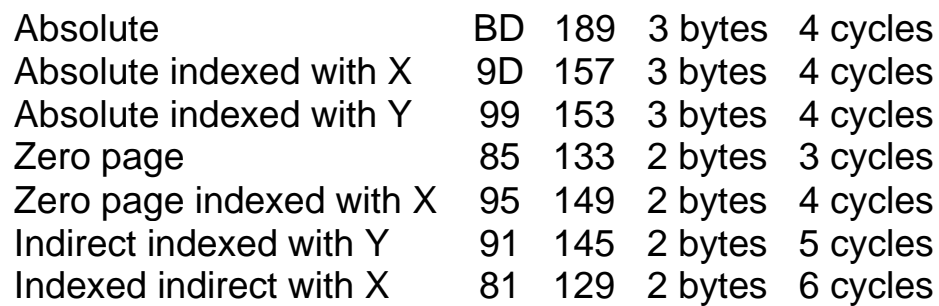

#### *STX - Store the X-INDEX contents*

The contents of the X-INDEX are stored in the specified memory location. The SIGN, CARRY and ZERO bits are not affected.

Codes:

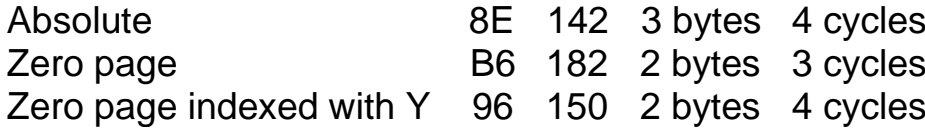

# *STY - Store the Y-INDEX contents*

The contents of the Y-INDEX are copied into the specified memory location. The SIGN, CARRY and ZERO bits are not affected.

Codes:

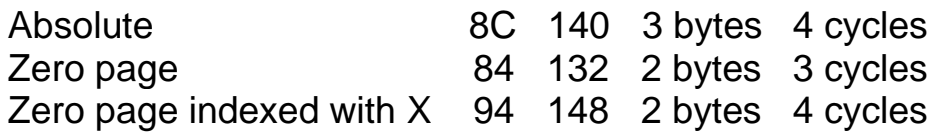

# **Part 2 Jump and branch instructions**

None of the branch or jump instructions has any affect on the SIGN, CARRY or ZERO bits. Each branch instruction takes 2 cycles if it is not obeyed. If it is obeyed, it takes 3 cycles, plus one further cycle if a page boundary is crossed.

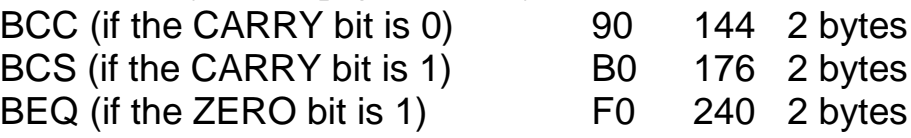

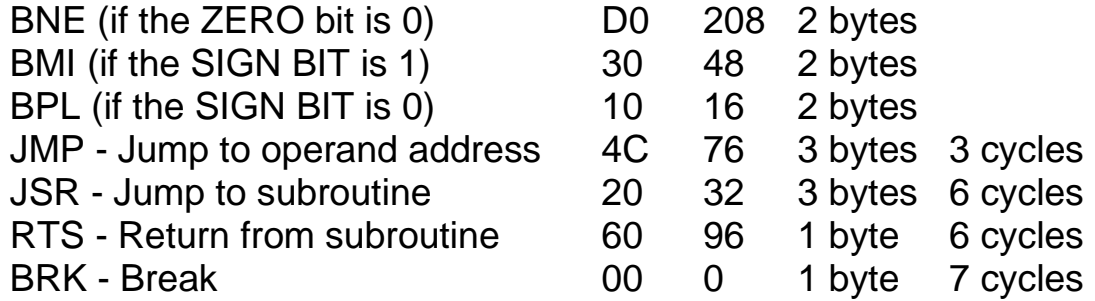

Execution of the program stops and the PROGRAM COUNTER is loaded with the contents of memory locations 65534 and 65535. A jump to this address then occurs. In the BBC microcomputer control passes to a special routine (see page 464 of the guide).

#### **Part 3 Internal microprocessor register instructions**

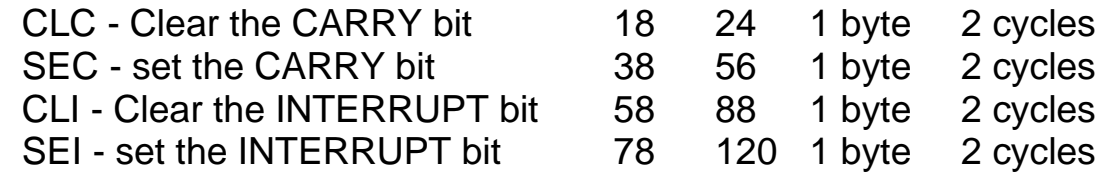

The following transfer instructions copy the contents of the first register into the second. The SIGN and ZERO bits are affected, but not the CARRY bit.

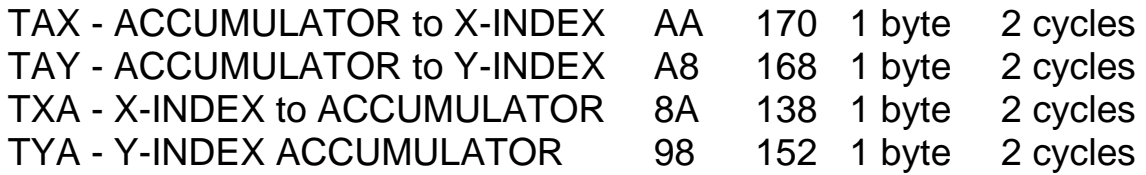

The following instructions increment or decrement the internal registers. The SIGN and ZERO bits only are affected.

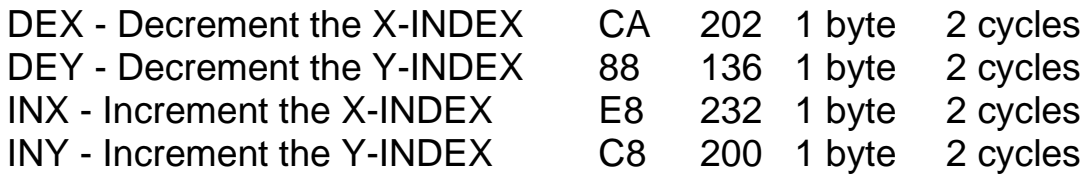

This list is not complete. Several instructions involving interrupts exist, but the BBC microcomputer uses the interrupt system for its own purposes. It is difficult for another user to construct his own interrupts because of conflicts. These instructions are thus not described.

 There are also instructions involving decimal addition and subtraction. There is no point in the user writing machine code programs involving these instructions, it is nearly always easier to use BASIC and to pass the results to a machine code routine later.

# **Number notation**

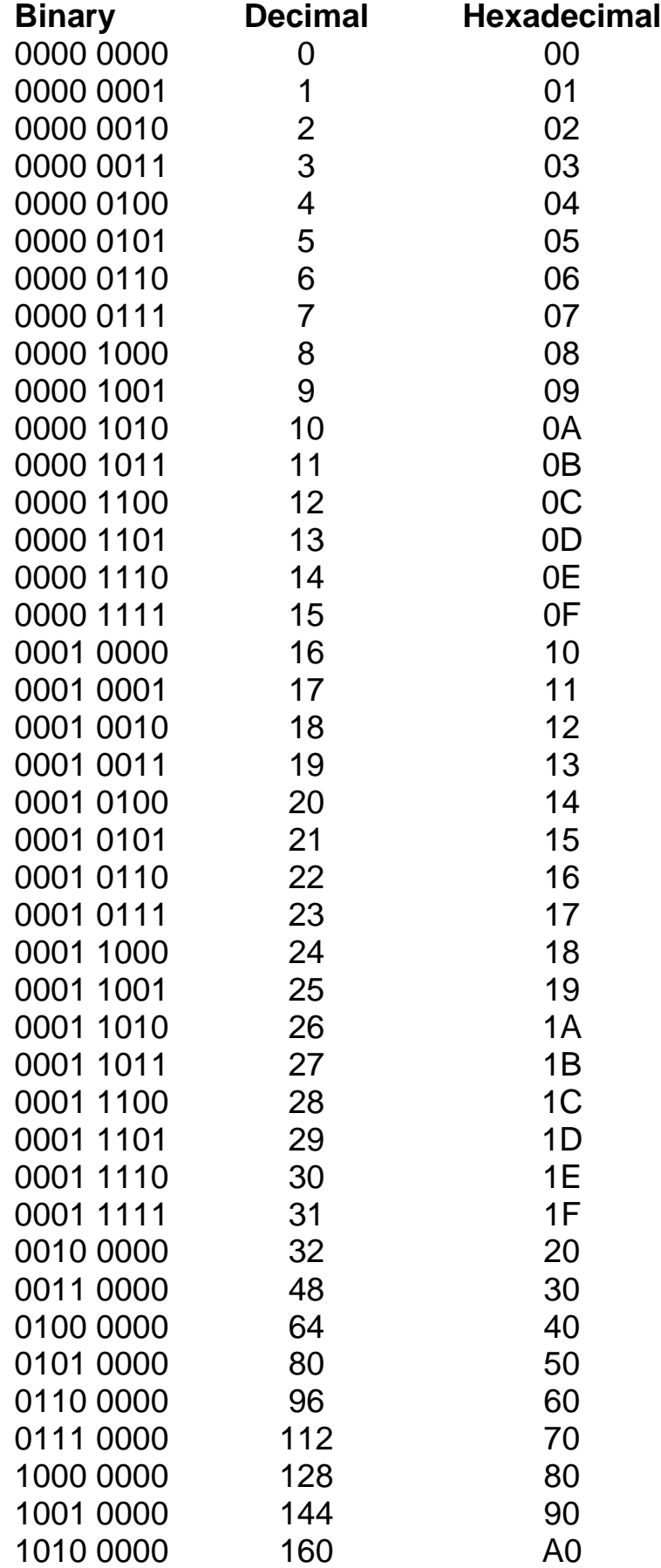

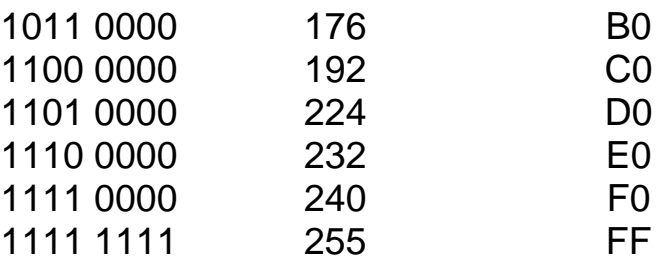

# **Solutions to problems**

The following are not necessarily the only solutions. The test of any solution is whether it actually works. 6502 SIMULATION lets you try out your own ideas in 99 per cent of all cases.

- 1 LDA #50
- STA 2
- 2 LDA 7
- STA 6 3 LDA #1
	- STA 1
		- LDA #2
		- STA 2
		- $1$  DA  $#3$ STA 3
		-
- 4 LDA #0 STA 1 STA 2
	- STA 3
	- etc.
- 5 LDY #5
	- STY 1
	- LDX 1
- 6 The contents of location 5 are the data contained in the memory at the address number 5. This data can have any value from 0 to 255. The address of location 5 is in fact 5 (the fifth address).
- 7 Data write: the data is copied from the ACCUMULATOR, or the X- or Y-INDEX into the addressed location in memory. Data read: the data in a memory location is copied into the ACCUMULATOR, or the X- or Y-INDEX. LDA 2 is a data read instruction
- 8 (i) 512
	- (ii) 3082
	- (iii) 10440
	- (iv) 20480
	- (v) 60000

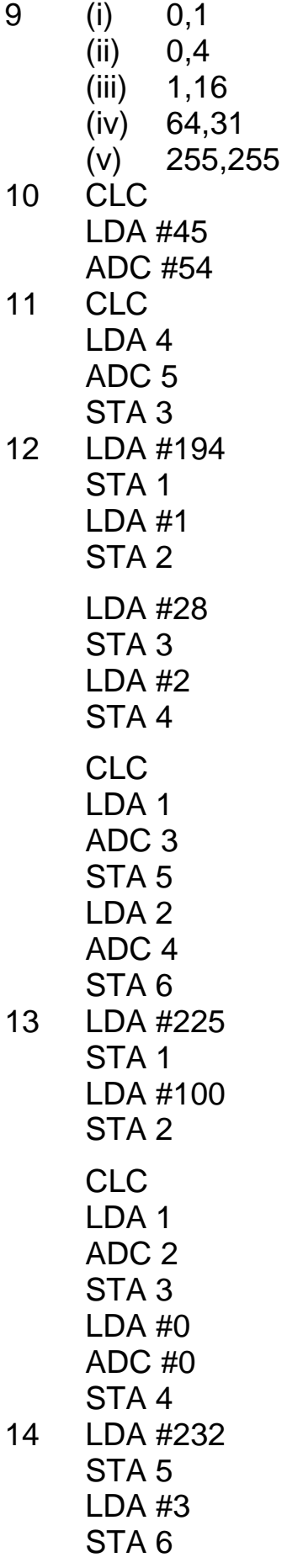

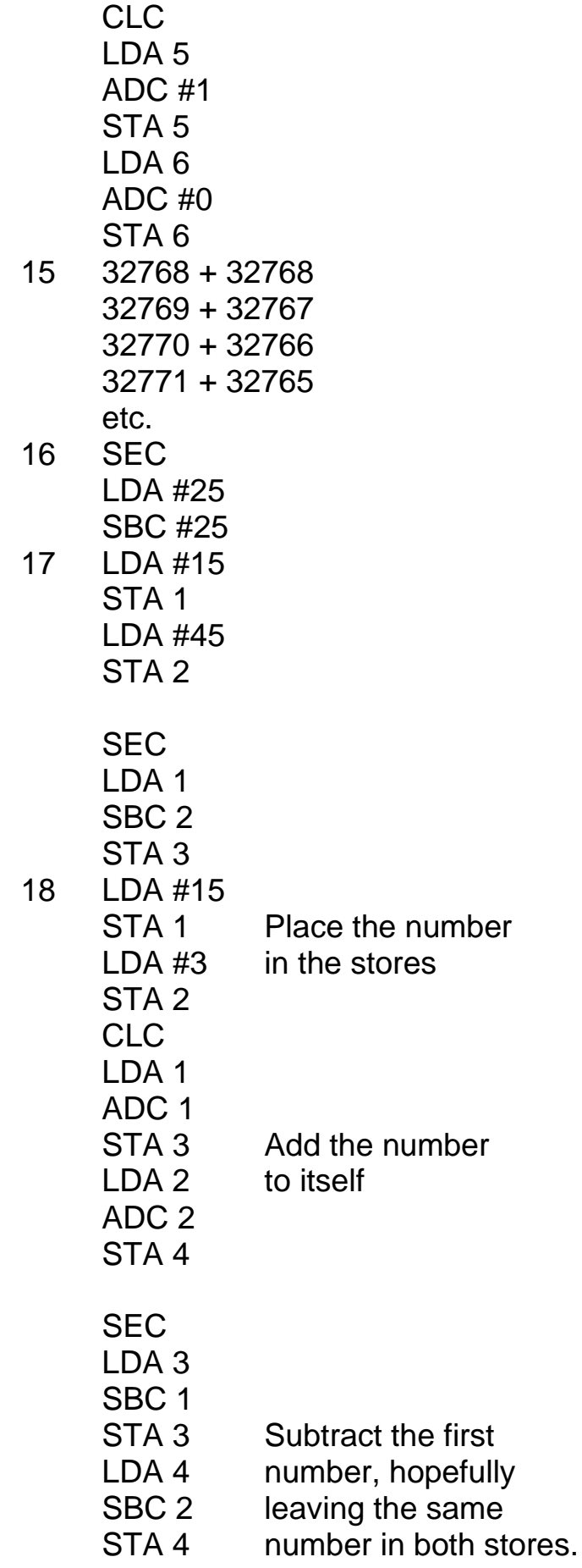

- 19 LDA #0
	- STA 1
		- STA 2
		- SEC
		- LDA 1
		- SBC #1
		- STA 1 The result is 255,255
		- LDA 2 the two-byte
		- SBC #0 equivalent of -1.
	- STA 2
- 20 5
	- 85 is 0 1 0 1 0 1 0 1 45 is 0 0 1 0 1 1 0 1
- 21 85 AND 45 is 5
- 22 85 OR 45 is 125
- 
- 23 85 EOR 45 is 120
- 24 LDA 5 AND #249
- STA 5 25 LDA 5
	- ORA #127
	- STA 5
- 26 10000...the last JMP instruction
- 27 A crash; the program continually jumps back to repeat itself (just like 100 GOTO 100 in BASIC).
- 28 BNE —9 causes a branch back to line 16209, thus omitting the CLC instruction. This would cause an error if the CARRY bit had been set, but there is no danger of that here, so the result will be the same as with BNE  $-10.$

 BCC -10 will cause about eighty-five repeats of the loop, since the CARRY bit will not become set until the addition exceeds 255. The DEY instruction has no effect on the CARRY bit.

# **7 Assembly language programming**

'If you want to get somewhere else, you must run at least twice as fast as that!' (Lewis Carroll, *Through the Looking Glass*)

Microcomputers are not designed for running machine code programs in the same way that they are for BASIC. There are generally more problems in entering, saving, loading and running such programs. In particular, machine code programs contain no error checking procedures like BASIC. If you ask the microcomputer (in BASIC) to GOTO a non-existent line, it will stop and tell you that this is not possible. If you tell a

microprocessor to JMP to the wrong address, it will still jump and may cause a crash. This may mean that you lose all control of the machine and have to reset to regain control.

 Crashes are quite common in machine code programming. Fortunately, the BBC microcomputer can recover from such events without loss of program in most cases. The BREAK key will usually regain control over the microprocessor. Then, if OLD is typed, the original program will usually be restored too. The exceptions are when the crash has written rubbish into the part of memory used by BASIC. The message 'Bad program' might then appear, so that it has to be reloaded. This is not a disaster provided you saved the program on cassette tape or disk before it was run.

# **Machine code graphics**

Machine code graphics give a particularly good introduction to machine code programming in general, as well as being important in their own right. The screen gives a visible record of the contents of the memory locations, so direct observations on the course of the program can be made. In Chapter 2 we looked at BASIC methods of making the \*-character move around the screen. We shall now study how to do this in machine code.

 A program to place 40 \*-characters along the top line of the screen (in MODE 7) is relatively simple. To begin with we write it in the way we used in Chapter 6.

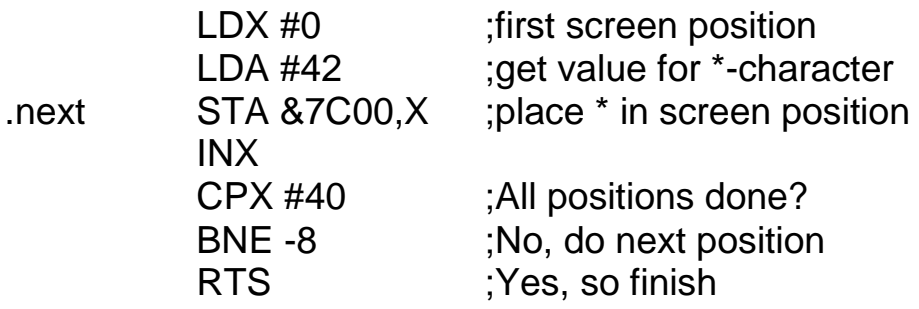

This now has to be converted into the binary codes that the microprocessor understands. With most other microcomputers there are three ways of doing this, two of which involve hand compilation. Each mnemonic is looked up in a table and converted into the correct decimal or hexadecimal code. Branch displacements or offsets must be carefully worked out and actual addresses calculated and split into their high byte, low byte components. Finally, the codes must be entered into the memory from BASIC. The BBC microcomputer user is most fortunate in having an assembler to do this instead and therefore can ignore hand compilation altogether.

#### **Assembler**

The BBC assembler allows a mnemonic program to be entered as part of a BASIC program. Only those who have had to use microcomputers without an assembler can appreciate the value of this. Its inclusion puts the BBC microcomputer designers into the genius class.

 The method of using this assembler is shown below. Each instruction is preceded by a line number, as in BASIC, but these numbers have no significance for the machine code program itself; they are simply there as a programming aid, to allow the insertion of extra lines, deletions or for listings, etc. You cannot GOTO any of these line numbers from BASIC, nor JMP to them in machine code. In Chapter 6 our line numbers represented the memory locations where the instructions (or rather their binary codes) were stored. This is not true for the BBC assembler.

 This is how the 40-\* program looks when listed in any MODE other than MODE 7. (In MODE 7 the [ and I brackets are printed as left and right arrows, also the backslash character becomes the symbol for one half.)

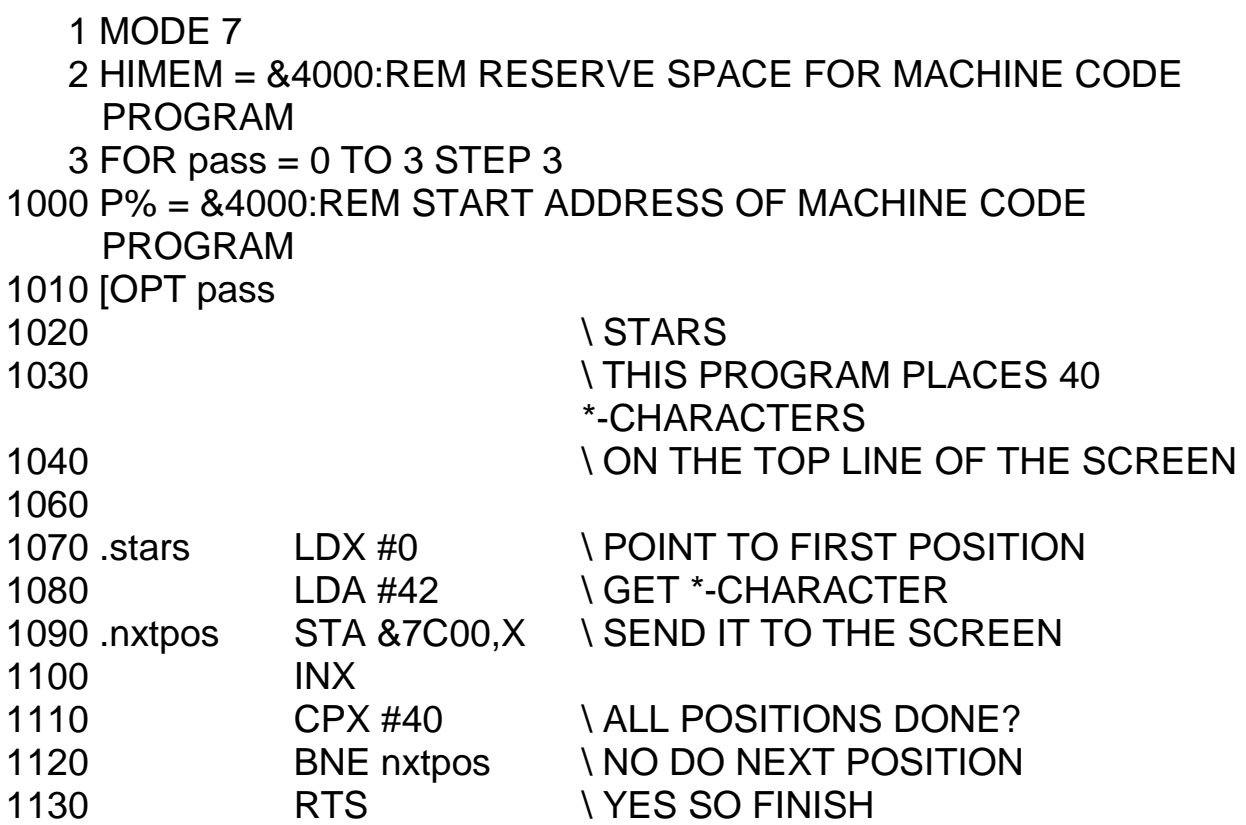

- 1140 ] 1150 NEXT pass 1160 FOR T=1 TO 2000:NEXTT:REM Delay to emphasize the rapidity of the machine code routine 1190 CLS
- 1200 CALL stars

There are several points to be noted about this listing. Firstly, line 1010 sets the program counter (P%) to the desired starting address of the machine code routine. This is where the machine code is placed when the program is run. This facility enables us to put different parts of the program into different locations, particularly to keep tables apart from the program. To prevent BASIC from competing with our machine code program, we tell BASIC not to use any locations at or above HIMEM. Thus line 2 of the program sets HIMEM to the desired limit for BASIC. This instruction must be placed very early in the program, preferably immediately after setting the MODE. Care must also be taken not to be too greedy, or BASIC will die of starvation!  $HIMEM = \& 4000$  leaves BASIC with at least eight kilobytes, which is enough for most purposes. It gives us fifteen kilobytes for our machine code programs in MODE 7, at least six kilobytes in MODE 4, 5 and 6 and practically nothing at all for the other modes (so if you want to use them with machine code programs, you will need to set HIMEM lower still).

 BBC BASIC does not allow a variable (or **label** as it is called in this case) like nxtpos to be used before it has been declared. In this particular program nxtpos is declared first and afterwards line 1120 of the machine code routine makes reference to it, so there is no problem. In the case of a forward branch, however, the label would be referred to before being declared and the program would signal an error. This is prevented by making two **passes** through the assembly listing, the first time with OPT 0 selected and the second time with OPT 3 selected. OPT 0 allows the listing to be assembled but suppresses the error messages caused by any such forward referencing. The first pass through the listing does, however, assign addresses to the labels, so that during the second pass all labels can be referenced without error. If P% is declared before entering the FOR...NEXT loop, BASIC compiles the assembly language routine into two different places and this may cause complications later. The format given above should therefore be adhered to every time.

 Note too that the BASIC statement to run this machine code routine **(CALL stars)** is reached after the machine code has been assembled. It is more usual to have such CALLs at the start, in which case the assembly language routine could be placed as a subroutine at the end of the program and compiled from a GOSUB at the beginning. Most of the programs to be described later are like this.

 Because of the peculiar nature of the BBC microcomputer screen memory, machine code graphics routines should be called after clearing the screen with CLS. If this is not done, then the address &7C00 may not be at the top of the screen, and the result will be rather different from that expected. It can be seen that it is not necessary to calculate the branch displacement (offset) in line 1 120. The place in the program to where we intend to branch is already labelled '.nxtpos'

We simply state BNE nxtpos and leave the assembler to work out the offset for us. If the branch exceeds the limits of  $-128$  to  $+127$ , the assembler will tell us of this error during pass 3.

 Note, finally, the ability to put comments into the source program. These must be placed after the backslash  $( \ \ )$  and they behave just like BASIC REM statements. The microprocessor ignores them, but they are invaluable for explaining how the program works. This is essential, not only for others, who may wish to read the program to see how it works but also for the programmer; it is incredible how incomprehensible an undocumented program becomes after even a few weeks. Note that the backslash is only essential if the comment is the only thing on a particular line. After an instruction it is not always needed if there is a space between the operand and the comment and if the comment begins with an alphabetic character then all is well.

When this program is run, it first compiles the assembly language part (between the [ ] brackets) into machine code and stores these codes in the memory starting at location &4000 (as we instructed in line 1010). During OPT 3 the assembled routine is printed on the screen like this:

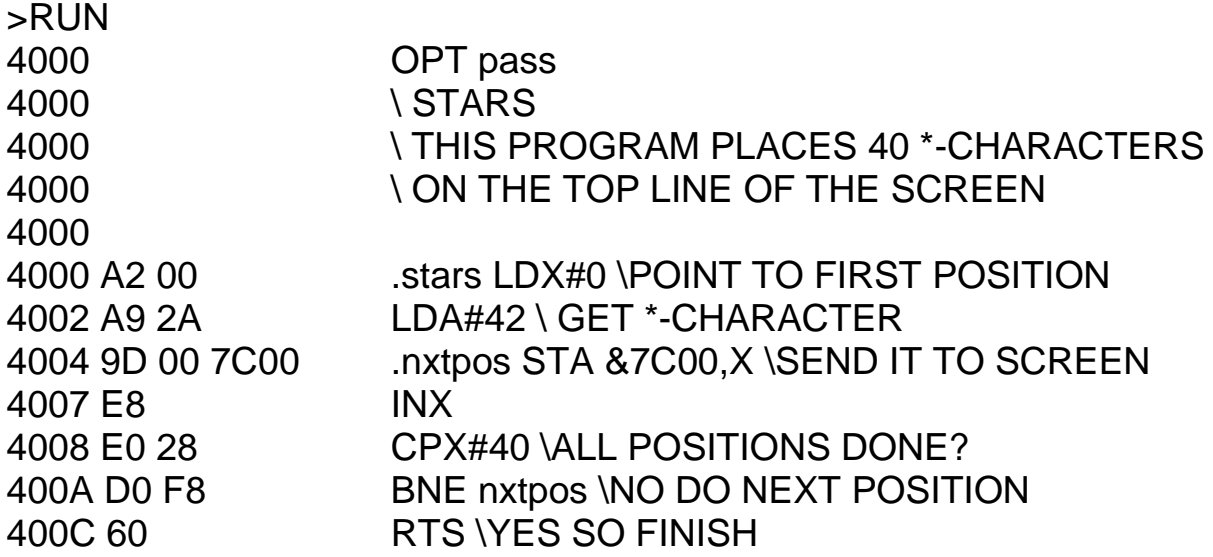

The mnemonic instructions and comments are unchanged, but now they are preceded by new sets of numbers. The first numbers (4000 etc.) are the memory locations where the machine codes for the instructions are now placed. This is exactly the same as in 6502 SIMULATION. Because some instructions take two bytes and others take three bytes, these memory locations are apparently not consecutive, but they are. Note that these numbers are in hexadecimal.

 The second set of numbers are the codes themselves, also in hexadecimal. Since the BBC assembler does all the work for us, you need not bother with these, but spare a thought for those who still have to compile programs by hand. They have to look up each instruction code and work out each branch offset with pencil and paper. What lucky We are still, however, making very little use of the power of the assembler. Here is a people we are! better version of STARS:

```
 1 MODE7
  2 HIMEM=&4000:REM RESERVE SPACE FOR MACHINE CODE 
   PROGRAM 
  3 
900 char = 42910 screen = &7C00920 max = 40930 
1000 FOR pass=0 TO 3 STEP 3 
1010 P%=&4000:REM START ADDRESS OF MACHINE CODE 
   PROGRAM 
1020 [OPT pass 
1030 \BETTER STARS
1040 THIS PROGRAM PLACES 40
                         *-CHARACTERS
1050 \ON THE TOP LINE OF THE
                         SCREEN
1060 
1070 .charput LDX#0 \POINT TO FIRST POSITION
1080 LDA#char \GET *-CHARACTER
1090 .nxtpos STA screen, X NSEND IT TO THE SCREEN
1100 INX
1110 CPX#max \lambda \ALL POSITIONS DONE?
1120 BNE nextpos WO DO NEXT POSITION
1130 RTS NYES SO FINISH
1140 ]
1150 NEXTpass
1160 FORT=1TO2000:NEXTT
1190 CLS
1200 CALL charput
```
This ability to use **symbols**, as they are called, to refer to different quantities is of no advantage in a short program. But in a long program we might want to refer to 'char' many times. Later, we might wish to replace this by a different character. It would be time consuming to go through the whole program, changing every 42 to 81 say, but a single change to line 900 (char  $= 81$ ) achieves the same end. The same is true about the screen position for these characters **(screen)** and the number to be placed there **(max)**.

# **Direct coding**

There are other ways of entering binary codes into memory for the BBC microcomputer. One of these is via BASIC and is particularly useful for loading tables into the memory. Suppose, for example, you wanted to use the sine functions of numbers from 0 to 255 in a machine code program. It is easy to do this from BASIC with the following routine:

```
10 FOR i =0 TO 255 
20 ?(&4200+i) = 128 + 127 * SIN(i*PI/128)
30 NEXT i
```
#### *Assembly language programming*

This constructs a sine table of one cycle stored in 256 successive bytes of memory. The numbers can then be accessed from this table in machine code. The number of degrees being looked up in the table is first loaded into the X-INDEX and the sine value retrieved with

#### LDA &4200,X

We shall see several examples of this technique in later programs. In particular it is used in the wave motion programs and the large digits routine described later in this chapter. This method can also be used for entering machine code routines directly into the memory. The program above could be written as follows:

 10 FOR location = &4000 TO &400C 20 READ code 30 ?location = code 40 NEXT location 50 DATA 162,0,169,42,157,0,124,232,224,40,208,248,96 100 CLS 200 CALL &4000

Apart from using up less memory (of doubtful value) the only advantage of this is that it hides your program from others. However, a determined poacher could easily load it and disassemble it to see how it works. This technique is thus only of historical interest now. REACTION TIMER (6) uses this technique because that program was written before I learned how to do forward referencing by making two passes through the assembler.

 A DISASSEMBLER (37) is listed in the Appendix for those who wish to use it for the purposes mentioned above. Its main application is for investigating the operating system of the BBC microcomputer itself. This may reveal several possible ways of making use of the operating system in user-written programs, particularly its keyboard handling and display routines. However, since the user guide is so helpful in providing these details, I am not sure that it will yield much new information.

#### **Description of the 40-\* program**

The initial line numbers are used to refer to particular lines. Lines 900, 910 and 920 declare the values of the variables to be used in the assembly language program. Some of these are decimal and some are hexadecimal, but BASIC will take care of this. Line 1070 is the start of the assembly language program, so it is given its name with the label ' .charput'. LDX #0 sets up the X-INDEX as a pointer, initializing it to the first screen position (0). In line 1080 the ACCUMULATOR is loaded with the screen value of the character to be displayed — in this case the \*-character. The # symbol in front of the symbol 'char' shows that it is the value of char that is loaded (that is, char is not an address). The instruction **LDA char** means **'load the ACCUMULATOR from the address called char'.** This difference between immediate and memory addressing is exactly as described in Chapter 6, except that there we used numbers instead of symbols.

 In line 1090 the value of char is sent to its screen position using the indexed address mode; the value of the X-INDEX is added to the value of the operand, which is called

**screen**. This value is an address (which was chosen in line 910). Line 1090 is labelled 'nxtpos' so that a BRANCH can be made to it later.

 Next, in line 1100, the X-INDEX is incremented to point to the next adjacent screen position. Line 1110 compares the new value of the X-INDEX with the maximum allowable value ('max', which was initially set to 40, because there are forty columns on the screen). If the two values are equal, then the routine finishes, returning control to BASIC with RTS. But this only happens after forty \*s have been printed. Initially the X-INDEX will be smaller than max, in which case the branch condition will succeed and the program counter will go back eight bytes to the label 'nxtpos'. The value of char will next be stored in screen  $+1$ , then, during the next loop in screen  $+ 2$  and so on. This will happen a total of forty times, giving a whole row of \*-characters.

#### **Branching**

In Chapter 6 we had a brief look at branching, but this is such a vital concept that we must now study it more deeply. A branch is not a direction to jump to a particular place, it is more like a jump over a particular number of bytes. The numerical operand of a branch instruction is the number of bytes to be missed out. This branching, or **skipping** as it is also called, can occur in the forward direction or in the reverse direction. The purpose of a BRANCH is to perform the equivalent of IF...THEN...ELSE in BASIC. In the above program we required:

IF the X-INDEX is not equal to max, THEN go back to nxtpos, ELSE return to BASIC.

With this sort of BRANCH the ZERO bit in the STATUS register is inspected and whether the branch is obeyed (succeeds) or whether the branch is ignored (fails) depends upon whether the ZERO bit is set or cleared. We have already mentioned the STATUS register bits that are used in this way, they are as follows:

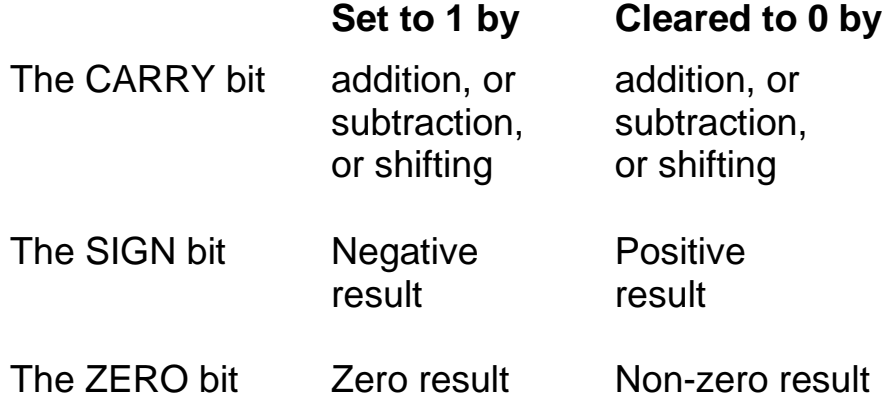

By 'result' in this context is meant the result of any operation, whether loading, storing, adding or subtracting to the ACCUMULATOR, the X-INDEX or the Y-INDEX. The only exceptions are INCREMENT and DECREMENT, which do not affect the CARRY bit, although these operations do affect the other two bits.

Here are the more useful 6502 BRANCHING operations:

*Assembly language programming*

BEQ BRANCH IF EQUAL TO ZERO (if the ZERO bit is set to 1) BNE BRANCH IF NOT EQUAL TO ZERO (if the ZERO bit is cleared) BCC BRANCH IF CARRY BIT IS CLEARED BCS BRANCH IF CARRY BIT IS SET BPL BRANCH IF PLUS (if the SIGN bit is cleared) BMI BRANCH IF MINUS (if the SIGN bit is set)

 The OPERAND of a branch instruction is the number of bytes of the machine code program to be skipped over. This is not difficult to calculate, but it is far more convenient to use labels. There will not then have to be a recalculation every time that extra instructions are inserted. The only problem is that forward branches cannot occur over more than 127 bytes. Backward branches cannot go more than 128 bytes. This means that the position to be branched to must not be too far ahead nor too far behind the position of the branch instruction. If this happens error 1 (out of range) will occur during the second pass through the assembler.

 This restriction is overcome by using a JMP instruction. For example, the 40-\* program might contain a large number of extra instructions, making it impossible to branch back to nxtpos. The relevant part might look like this:

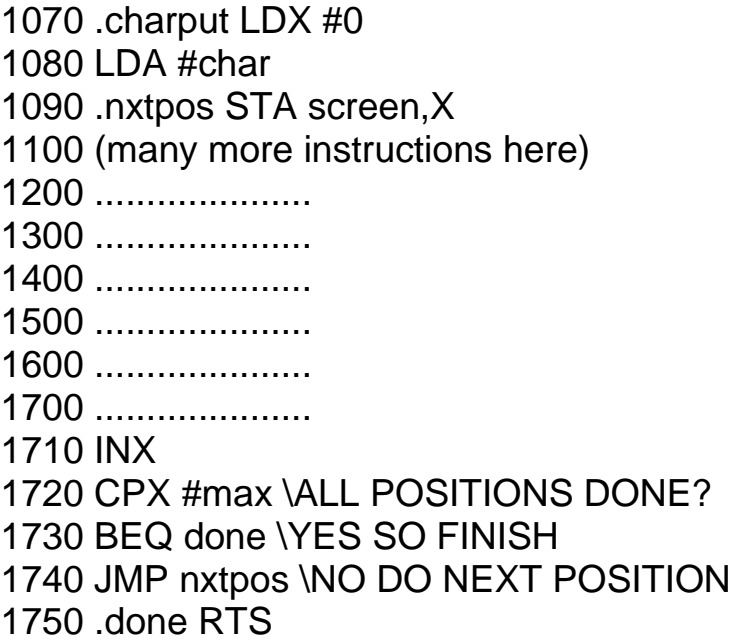

Because the JMP can be to anywhere in the memory, this structure will always work. Program 26 (MOLECULAR MOTION) shows several examples where this has become necessary.

 One advantage of a BRANCH over a JMP is that the latter must refer to a particular place in the memory. Once the assembly language routine has been compiled, the position of this particular place cannot be changed. A JMP operand refers to one particular memory location, so, if the compiled machine code routine is **relocated** (put) somewhere else, say beginning at location &5000, then the JMP operand will have to be recalculated and changed. Since the assembler does this automatically you rarely need to bother about it in normal programs. You would tend to use JMP instructions for unconditional jumps and BRANCH instructions otherwise.

But, if you ever intend to burn your program into EPROM (see Chapter 9) all JMP operands will need to be changed to fit the new addresses. In such instances unconditional jumps are better made by setting the correct STATUS bit to a known value and branching accordingly. For example, the 40-\* program could be written as follows:

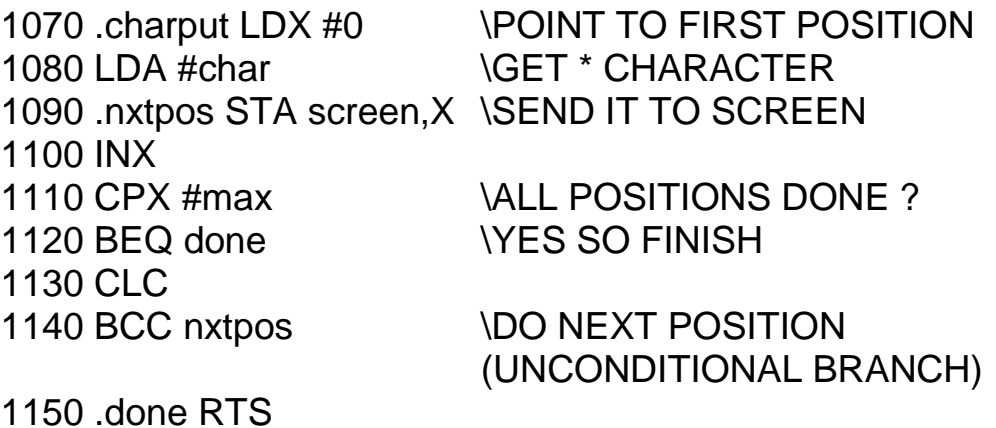

Line 1130 now contains the CLC instruction (clear the CARRY bit) and this is followed by BCC (branch if the CARRY bit is cleared). Well of course the CARRY bit is cleared, so this condition will always succeed! This technique implements the unconditional branch found on some other microprocessors (e.g. the Z80). In the previous version of this program we achieved the same result by a simple JMP instruction. The only advantage of this second method is that the BRANCH occurs over the required number of bytes, irrespective of where the whole routine is located. It can thus be placed anywhere in the memory, in particular, it can be burned into an EPROM without any changes. Note, however, that this only works if the number of bytes skipped over is less than 128.

# **Screenfill**

The X-INDEX can only point to screen positions that are no more than 255 away from the address called 'screen'. How then can we fill the whole screen with \*-characters? The solution lies in being able to change the value of screen while the program is being run. This is done in the following **self-modifying** program:

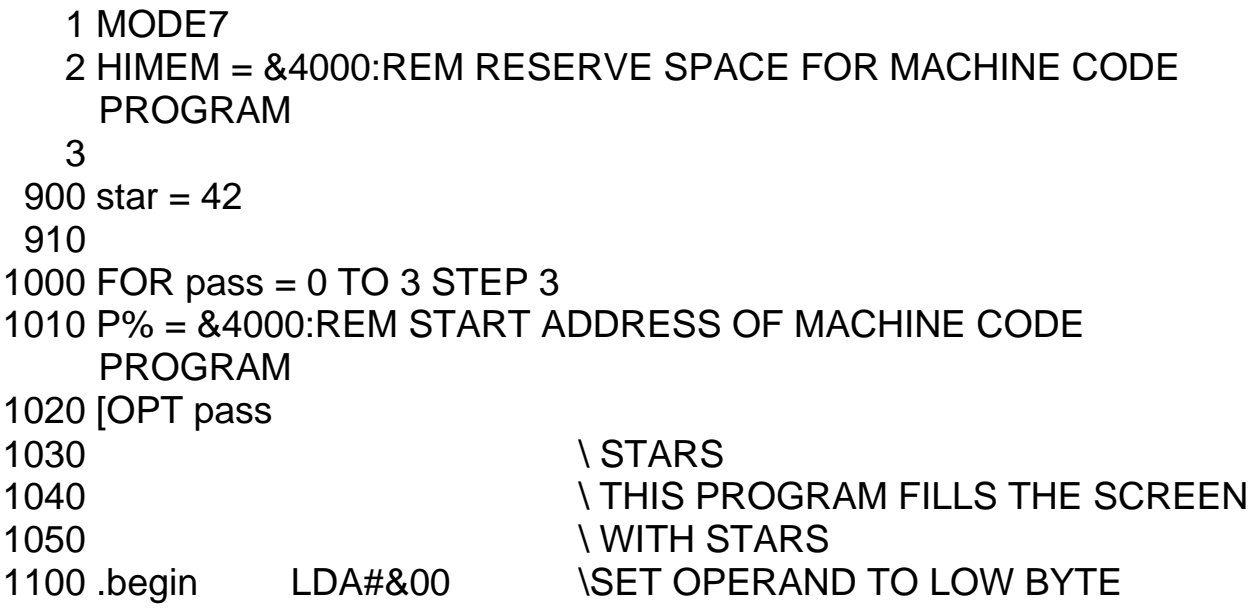

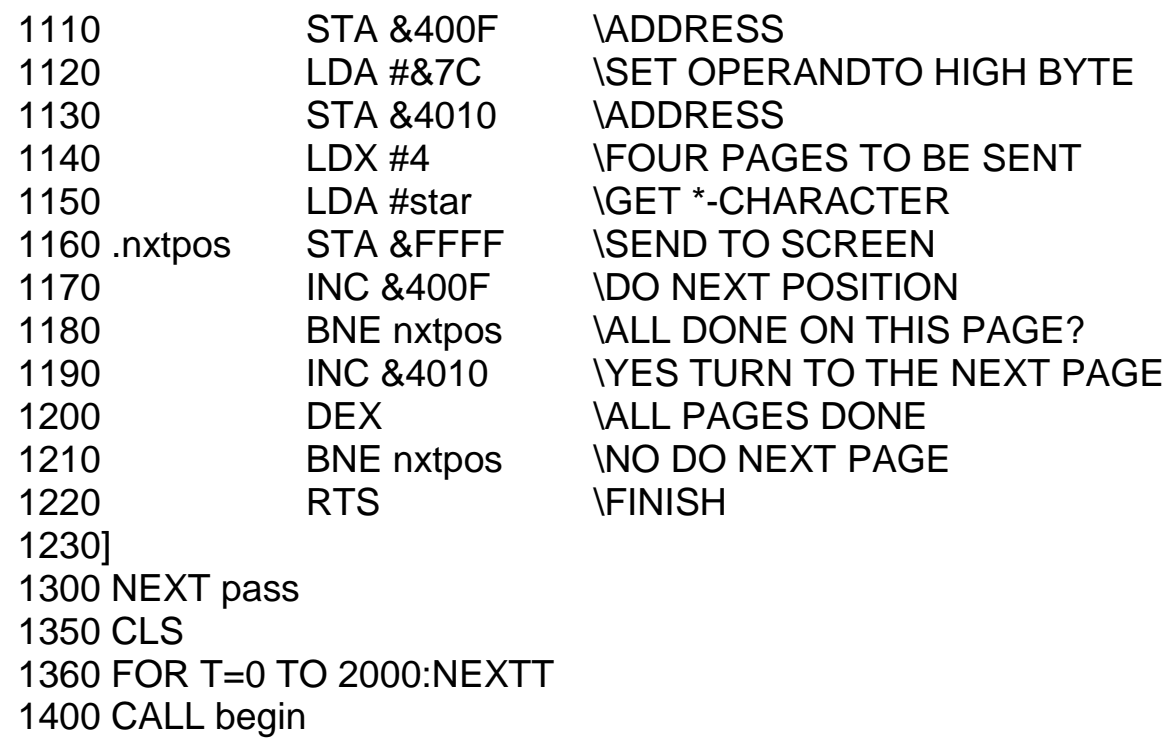

The effect of this program is quite electrifying, a thousand stars hit the screen simultaneously! A picture, or screenful of text could be flashed on and off the screen just as quickly (as in FAST SCREEN TRANSFER, 36). we now have to see how it works. To aid this discussion the compiled routine is reproduced in the form that the assembler displays it, but with the comments omitted.

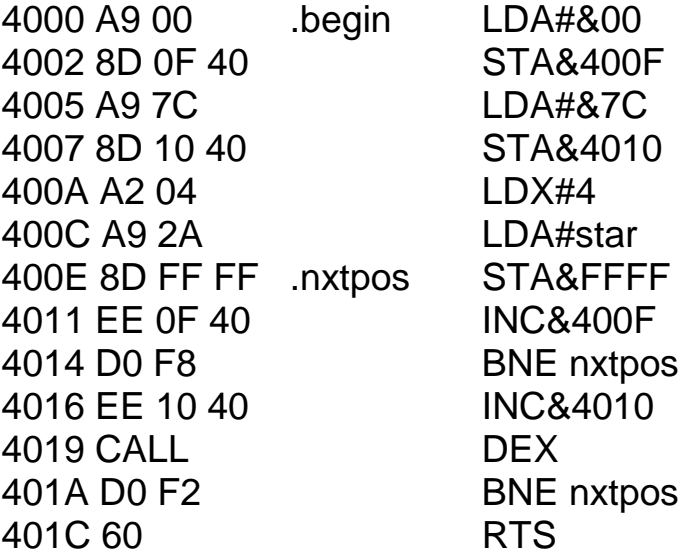

The first task is to discover where the machine code program has stored the value of the screen address operand. A look at the assembly listing indicates that the binary code for this operand is placed in locations &400F and &4010. The numbers in the left column are where the machine code instructions are stored in the memory, These are consecutive, because the microprocessor will fetch each one in turn and execute it. The numbers in the next columns are the hexadecimal machine codes that are placed into the successive memory locations by the assembler. In a single column they look like this:

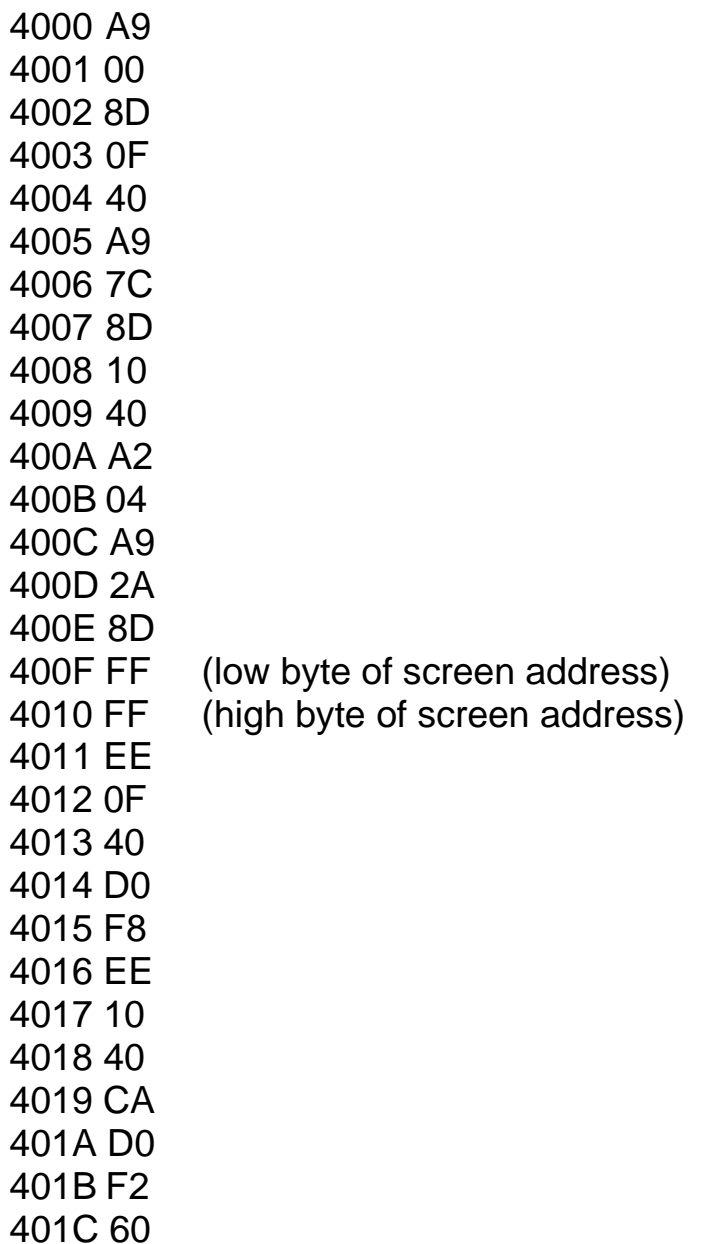

Location &400F contains the low byte of the operand address for screen and location &4010 contains the high byte address. To begin with these locations contain &FF and &FF which is clearly the wrong address altogether. When the routine is executed **(CALL begin)** the routine first places in location  $&400F$  and then puts  $&7C$  in location  $&4010$ . Thus when the program reaches the '.nxtpos STA screen' instruction, the operand address has been correctly set to &7C00.

 Later the low byte of this address is incremented to to point to the next screen location at &7C01 and the routine returns to nxtpos once again. This is repeated a total of 256 times until location &400F contains again. At this point the first 'BNE nxtpos' instruction fails and the high byte of the screen position is incremented to  $\&$ 7D to point to the next page of 256 bytes. This continues for a total of four pages, counted by the X-INDEX. Throughout the execution of this routine the program thus changes itself, so that it contains a different screen address every time.

Having now explained how to do it, we shall now abandon this technique in favour of a

better one! There are two reasons for this. Firstly this routine would be tied forever to RAM, it would never be possible to burn it into EPROM, because locations &400F and &4010 (or whatever they became) could not then be altered whenever the routine is executed. Secondly, and of very great importance, programs that change themselves are very difficult to interpret later. Explaining what a program does is as important as doing it in the first place, because no program is ever absolutely error-free, and you may wish to return to it weeks or even years later to change it. A properly laid out and documented program will save many hours of frustration later.

 There are instances where self-modifying programs give the best results, particularly if speed is at a premium. The SCROLL routine described later in this chapter is a good example of this, so it is worth noting the technique. Be very sparing in its use, however, or you will make your programs almost unintelligible.

# **Indirect-indexed addressing**

If we do not allow ourselves to use the self-modifying technique, how can we address all 1000 screen positions? The solution lies in a new and very powerful addressing mode that we have not yet mentioned indirect-indexed addressing. This mode uses only page zero addresses and only works with the Y-INDEX. For example,

# LDA (&80),Y

The operand consists of a single byte, which is an address on page zero of the memory. This address does not contain data, but the low byte of another address, called the **interim address**. The adjacent location on page zero (which is location &81) contains the high byte of this interim address. The microprocessor gets the two parts of this interim address and uses them to calculate the final address it is looking for.

 An analogy may help to explain what is going on. If a postman delivers a letter to a particular house in a street, that is absolute addressing. If, however, he does not know the final address, he might take it to the corner shop and ask, 'Where should I deliver this?'. At the corner shop (the page zero address in the mnemonic) the postman is told an interim address which he could use to find the correct final address. This is the meaning of 'indirect' , the corner shop contains information about the final address, it is not itself the final address. In the corner shop the postman might be told, 'The house you want is five houses further down than Mr Smith's'. In this analogy, Mr Smith's is the interim address. Note that the interim address is in two parts, the low byte being in the zero page location specified by the operand, while the high byte is in the next higher zero page location.

 It now remains to use this idea in conjunction with indexed addressing. The interim address that has been collected from the zero page address is not the final address. To obtain this, the value of the Y-INDEX is added to produce the required final address. A concrete example should help to remove any remaining mystery:

```
900 screen = 880: REM zero page address 
910 !screen = fix interim address 
920 
1000 [
```
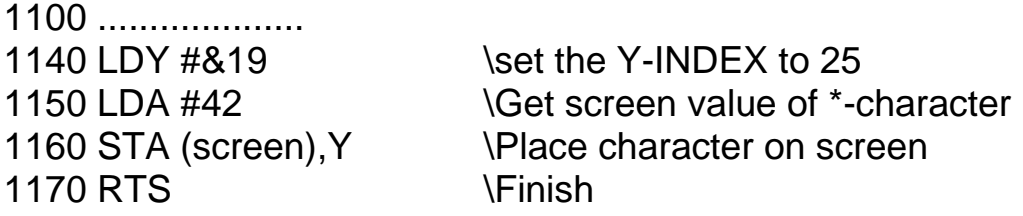

Line 900 sets up two adjacent memory locations ( $&80$  and  $&81$ ) as the low byte and high byte respectively of the zero page location we are calling 'screen'. The instruction in line 910 puts the correct interim address into the successive zero page locations and &81, (low byte, high byte order). The ! operator actually puts four bytes into the four successive locations &80 to &83.&00 goes into location &80 (the low byte of the screen address), &7C goes into location &81 (the high byte of the screen address) and goes into &82 and &83. The assembly routine contains an instruction to set the value of the Y-INDEX to 25 (hex  $&19$ ). The next instruction puts the screen value of the  $*$ -character into the ACCUMULATOR and the next in line 1160 places this value where we want it on the screen. Where is that?

The microprocessor goes to locations &80 and &81 on zero page and gets the interim address from there. Location &80 contains and location &81 contains &7C, so the interim address is &7C00. The Y-INDEX contains &19 which is added to the interim address to give the final address &7C19. This is the screen address where the \*-character should appear.

 We can now use this instruction to fill the whole screen with stars. The machine code routine to do this follows. The screen consists of nearly four pages of memory (not quite 1024 bytes). This number is kept in a location called 'pages'. Indirect-indexed addressing is used to place the \* in the first position, then the Y-INDEX is incremented to point to the next position and so on until the Y-INDEX reaches 256. This is, of course, the same as 0, so BNE nxtpos (line 1150) finally fails. The page counter (X-INDEX) is then reduced by one and the process repeats until all four pages have been done. The significant difference between this program and the previous self-modifying version is that the screen address, which is changed every 256 times, is now kept separate from the program itself. Even if the above program were stored permanently in ROM, it would still work. When this program is run, see how long it takes between the screen's going blank (CLS in line 1350) and the 1000 stars being printed. Again, it is virtually instantaneous.

```
Screenfill
```
1 MODE7

 2 HIMEM = &4000:REM RESERVE SPACE FOR MACHINE CODE PROGRAM

3

```
900 star = 42
```
- 910 pages = 4:REM Number of pages to be sent
- 920 screen = &80: REM Low/high bytes of interim address of screen
- 930 !screen = &7C00
- 940

1000 FOR pass = 0 TO 3 STEP 3

*Assembly language programming* 1010 P% = &4000:REM START ADDRESS OF MACHINE CODE PROGRAM 1020 [OPTpass 1030 \ STARS 1040 \ THIS PROGRAM FILLS THE SCREEN 1050 \ WITH STARS 1100 begin LDX #pages \SET COUNTER TO 4 PAGES 1110 .nxtpage LDY #0 \POINT TO FIRST POSITION 1120 .nxtpos LDA #star 1130 STA (screen), Y \SEND IT TO SCREEN 1140 INY INY WOVE TO NEXT POSITION - END OF PAGE? 1150 BNE nxtpos NO DO NEXT POSITION 1160 INC screen+1 \DO ANOTHER SCREEN PAGE 1180 DEX NALL PAGES DONE? 1190 BNE nxtpage \NO DO NEXT PAGE 1200 RTS \FINISH 1210 ] 1300 NEXT pass 1310 FOR T=1 TO 2000:NEXTT 1350 CLS 1400 CALL begin

# **OS calls**

We noted before, the dire warnings made to those who address memory directly, rather than use the 'proper' methods. But as I pointed out then, there is no alternative, if you want fast graphics. This point of view will now be justified. First, here is a BASIC program to carry out the screenfill described above.

100 MODE7 110 FOR row =  $0$  TO 24 120 PRINT TAB(0,row);"\*\*\*\*\*\*\*\*\*\*\*\*\*\*\*\*\*\*\*\*\*\*\*\*\*\*\*\*\*\*\*\*\*\*\*\*\*\*\*\*"; 130 NEXT row

Next here is a BASIC version that uses the forbidden direct memory access (to illustrate the principles).

100 MODE7 110 FOR I=&7C00 TO &7FE7  $120$  ?I=42 130 NEXT I

As you will see the second program is slower than the first and also it will not work when a second processor is added to the BBC microcomputer. The addresses &7C00 to &7EF7 will not be the screen memory from the point of view of the second processor. Programs

thus ought to be written using the operating system calls. Here is a machine code version that obeys the BBC microcomputer user guide rules. Instead of accessing memory directly, the stars are sent via 'oswrch', which is a routine located at &FFEE in ROM. The program is fundamentally that on page 315 of the guide. The X and Y-INDEXES are acting only as counters, they do not 'point' to the screen in any way.

```
 1 MODE7 
10 oswrch=&FFEE
20 DIM P% 100 
30 [OPT0 
40 .start LDA#42
50 LDX#4 \FOUR PAGES 
60 LDY#0 \256 BYTES PER PAGE 
70 .loop JSR oswrch 
80 DEY \DO NEXT POSITION
90 BNE loop 
100 DEX \DO NEXT PAGE
110 BNE loop 
120 RTS 
130 ]
200 CLS
210 CALL start
```
Load and run all three versions of this screenfill program. In the BASIC programs the screen starts to fill straightaway. The machine code program has to be compiled first, which takes half a second, and then the screen clears and the screenfill routine is called. It can be seen that there is little to choose between any of these programs (the direct write to memory in the second program is the slowest). Compared with the other two machine code routines already discussed, these latter programs are positively snail-like. So if you want fast graphics, you can forget about the OS calls.

# **Instant pictures**

The screenfill routine can be used to paint instant pictures. The picture to be placed on the screen is first drawn with the methods described in Chapter 2. It is then transferred to a different part of the memory (say  $&7000$  to  $&73E7$ ) with the BASIC routine:

 1 HIMEM = &7000  $\mathfrak{p}$ 100 FORi= 0 TO 999 110 ?(i+&7000)=?(i+&7C00) 120 NEXT i

This program should be loaded beforehand and run to copy the contents of the screen memory to the new locations. The following machine code routine will transfer the picture back to the screen when it is called:

*Flash*

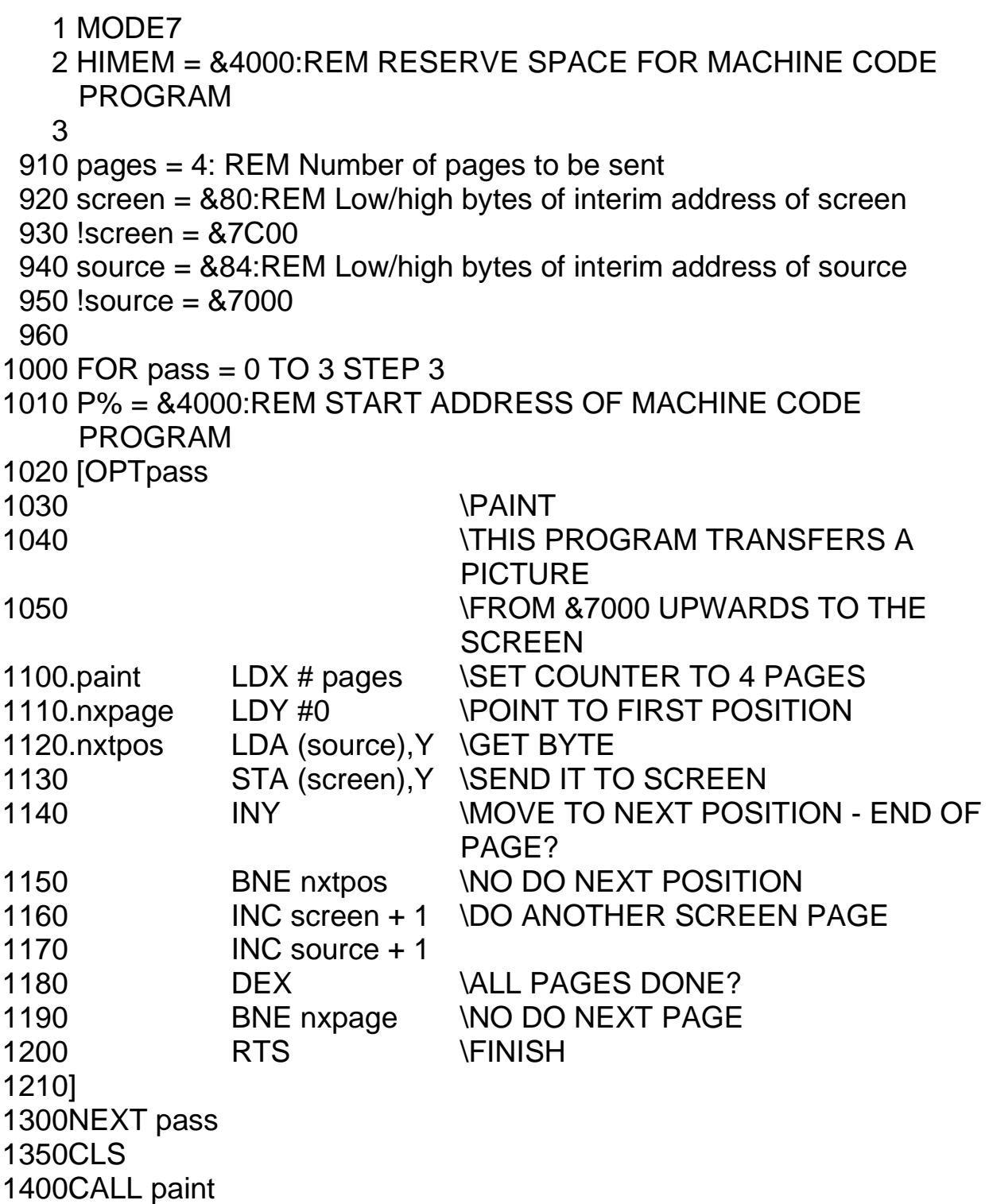

The technique used here also works with the high-resolution modes, except that it takes much longer. An example is given in program 36, where the 'flashed' pictures are just big of words. The same routine will also work with pictures, except that you rapidly run out memory for storing the pictures.

# **Animation**

By adjusting the starting position and the number of bytes transferred, the "flash' routine

In MODE 4 can produce excellent animation for small pictures. If several different versions of, say, an animal, are saved in successive blocks of memory, each one can be called in succession, placed on the screen for a few centiseconds and then replaced with the next picture. This is the traditional way of making cartoons and animated diagrams become relatively easy with this technique. More usually, it is parts of pictures that are to be moved to the screen in this way (for example the piston in the cylinder of a motor car, or a happy face for reinforcement of a correct answer in a quiz program).

 Low resolution part-pictures can be transferred in the same way as described in Chapter 2, with two tables, one to hold the character (what) and the other to hold the relative place for that character (where).

#### *Engine*

```
 1 MODE7
   2 HIMEM = &4000:REM RESERVE SPACE FOR MACHINE CODE 
    PROGRAM
  10 GOSUB 900
  20 
 100 REM LOAD DATA INTO TABLES
110 max = 35120 FOR i = 1 TO max
 130 READ position
140 ?(where + i) = position
 150 READ character
160 ?(what + i) = character
 170 NEXT i
 180 DATA 0,32,1,252,2,252,3,32,4,32,5,32,6,32
 190 DATA 40,32,41,234,42,255,43,240,44,240,45,240,46,244
 191 DATA 80,32,81,234,82,255,83,255,84,255,85,255,86,255
 192 DATA 120,32,121,250,122,255,123,255,124,255,125,255,126,255
 193 DATA 160,32,161,32,162,79,163,32,164,32,165,79,166,32
 194 
 200 REM SET UP SCREEN FOR GRAPHICS
 210 CLS
 220 FOR i = 31744 TO 32703 STEP 40
230 ?i = 151
 240 NEXT i
 250 REM MOVE PICTURE
 260 FOR place = 1 TO 30
270 !screen = !screen + 1
 280 CALL partpic
 285 FOR T = 1 TO 30:NEXT T:REM DELAY
 290 NEXT place
 300 END
 310
```

```
900 REM assembly language subroutine
910 max = 35 : REM number of characters
920 screen = &80:REM Low/high bytes of interim address of screen
930 !screen = &7CC9
940 what = 87000950 where = 87100960 
1000 FOR pass = 0 TO 3 STEP 3
1010 P% = &4000:REM START ADDRESS OF MACHINE CODE 
   PROGRAM
1020 [OPTpass
1030 \ PAINT
1040 \ THIS ROUTINE TRANSFERS
                      CHARACTERS
1050 \ FROM &7000 UPWARDS TO THE
                      SCREEN
1060 \AT ADDRESSES DETERMINED BY
1070 \Upsilon /THE CONTENTS OF &7100 UPWARDS
1100 .partpic LDX #max \SET POINTER TO NUMBER OF
                      CHARACTERS
1110 .nxchar LDY where,X \GET POSITION
1120 LDA what, X GET CHARACTER
1130 STA (screen),Y \SEND IT TO SCREEN
1140 DEX NALL CHARACTERS DONE?
1150 BNE nxchar NO DO NEXT CHARACTER
1200 RTS \FINISH
1210]
1300NEXT pass
1400RETURN
```
It would be a simple matter to increment the contents of location &80 (screen) in machine code to transfer the engine to its adjacent position. The inclusion of the blank character (32) at the start of each line ensures that bits of the engine do not remain behind as it is moved along. However, in machine code the movement would be much too rapid. Later we shall discuss ways of slowing down a machine code routine, but for now it is easiest to do this from BASIC; line 285 controls the speed of the engine.

# **Particle motion**

One of the earliest applications of microcomputers in science was the use of fast machine code animations to simulate wave motion and the movement of molecules etc. We have already seen how the top line of the screen can be filled with the -character. Let us now look at how the motion of this character may be achieved in machine code graphics. The obvious way of achieving horizontal motion is to paint the character successively one

screen position further to the right each time as we did in the BASIC program in Chapter 2.

 The following program will place the \*-character into the 40 contiguous positions at the top of the screen. It is similar to the program discussed before, except that this time the Y-INDEX is used as a pointer instead.

```
Stars 
   1 MODE7 
   2 HIMEM = &4000: REM RESERVE SPACE FOR MACHINE CODE 
   PROGRAM 
   3 
900 star = 42910 \text{ max} = 40920 screen = &7C00:REM absolute address of screen 
1000 
1010 FOR pass = o TO 3 STEP 3 
1020 P% = &40000:REM START ADDRESS OF MACHINE CODE 
   PROGRAM 
1030 [OPTpass 
1040 \ STARS
1050 \ THIS PROGRAM PLACES 40
1110 \ ACROSS THE TOP OF THE SCREEN
1120 .stars LDY #0 \POINT TO FIRST POSITION
1130 .nxtpos LDA # star 
1140 STA screen, Y \SEND IT TO SCREEN
1150 INY NOVE TO NEXT POSITION
1160 CPY #max \END OF LINE ?
1200 BNE nxtpos \NO DO NEXT POSITION
1210 RTS WES FINISH
1300 NEXT pass 
1350 CLS 
1400 CALL stars
```
When you run this program, you will not get motion but merely a set of stars. The reason is not too hard to find, but it requires a little more knowledge about the microprocessor.

 Because so many things are happening in the microcomputer, everything is under the control of the system clock, which beats away regularly at 500 nanosecond intervals (half a microsecond). Single byte instructions require two machine cycles, so they take one microsecond to be executed. If the operation requires an operand, then the execution time is increased. Some instructions need one byte for the operand while others need two. An example of a three byte instruction is STA &7COO (store to an absolute address). An example of a two byte instruction is LDA \*42 (load the number 42 immediately). Two byte instructions are generally executed in three cycles, while three byte instructions take one cycle longer (for the extra byte to be fetched and decoded). Thus it is easy to predict

how long a particular program will take. The whole routine to place 40 \*-characters on the screen takes 40 times  $6 = 240$  microseconds. From a human point of view this is instantaneous, hence the absence of motion. The solution is obvious, we must find a means of making the microprocessor waste time.

There is a single byte instruction in the 6502 set, which performs just this function; NOP (no operation). It takes two cycles to execute and causes absolutely nothing else to happen. Unfortunately, we are looking for a much longer delay than this and must look elsewhere. The most efficient time wasting technique is to ask the microprocessor to count up to 256 every time before proceeding with the rest of its instructions. This is known as a delay loop. Its use in BASIC is quite common:

#### 100 FORT = 1 TO 1000:NEXT T

In machine code the simplest delay loop uses one of the indexes and since we are using the Y-INDEX as a pointer, we shall have to use the X-INDEX instead. Here is a delay loop routine:

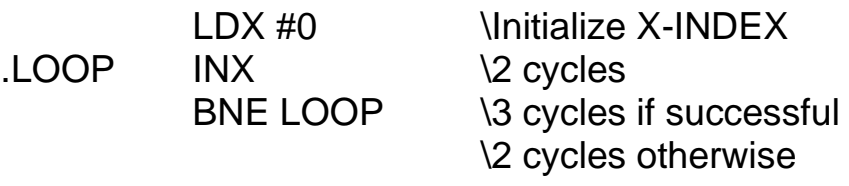

etc.

 The X-INDEX is initialized to 0. Then it is incremented and a test is made to see if it is equal to zero. If it is not equal to zero, then the PROGRAM COUNTER jumps back to the second instruction, labelled 'loop'. When the X-INDEX is incremented on the 256th time, it becomes 0000 0000 and the looping is then terminated. The execution times for each instruction are shown in the comment column, and it can be seen that this loop takes five cycles per loop or 1279 cycles in total. Note: not 1280, which is 256\*5, because on the last loop, the branch condition is not successful, so the execution time is reduced by one cycle.

 An alternative way is to decrement the X-INDEX instead with DEX, which makes absolutely no difference to this program, because it still requires 256 loops. However, if we were counting 100 loops, then the decrement method would be advantageous as we shall see later.

With either of these delay loops in the program, the time to place all forty  $*$ s on the screen would be increased to around fifty milliseconds, which is still practically instantaneous to us. Our delay loop will thus have to be extended, but we are already at the limit for the X-INDEX. The solution is to make the microprocessor go round the inner delay loop again, several times if necessary. This requires an outer loop and a loop counter to go with it. Since we have now run out of internal registers in the microprocessor, the obvious choice is an external memory location called temp. We could either increment this counter or decrement it. The increment method would be:

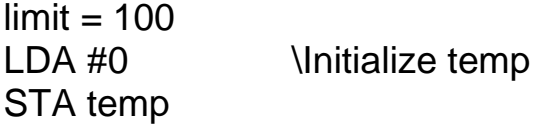

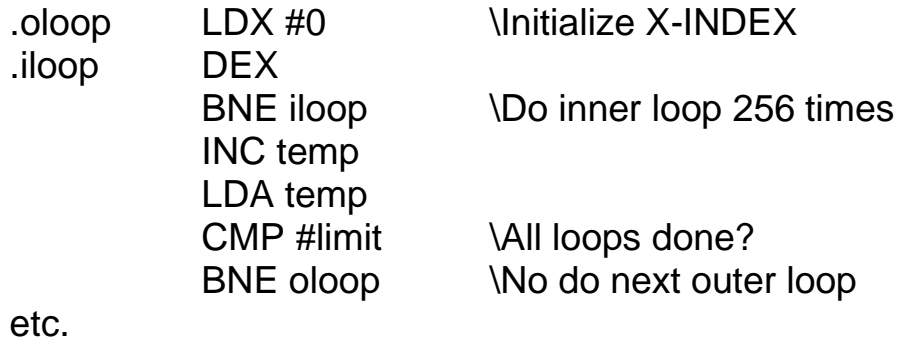

The decrement method requires less code, since it removes the need to load temp and compare it with the required limit each time. This time we load temp with a variable number each time before starting the countdown. We use another location called count for this, since its purpose is to count the number of inner delay loops to be executed each time. Initially count can be chosen in BASIC before execution of the machine code program. The delay routine thus becomes:

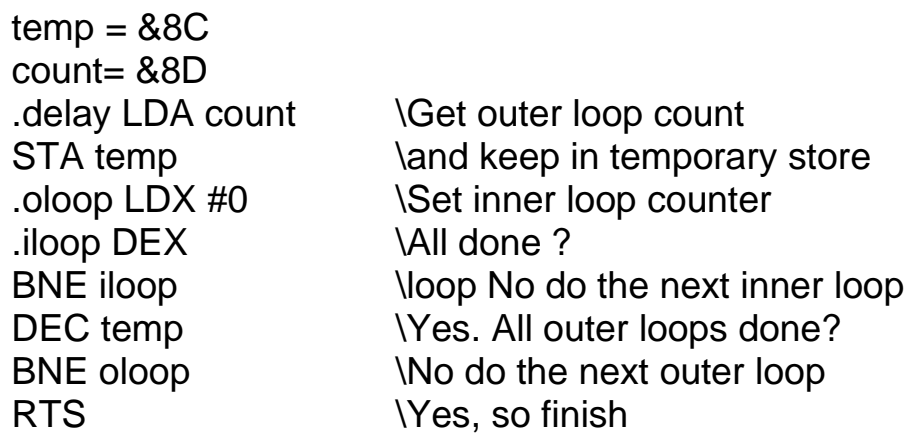

The number written into count before the routine is called can be varied from 1 to 255, thus resulting in a delay each time of between about 0.5 ms and 150 ms. The total time needed to place the forty \*s on the screen can thus be varied from about 20 ms to a few seconds. Longer delays than this are unnecessary, since the program would then be slow enough for BASIC, but they could be achieved with an additional outer counting loop.

 How do we insert this delay routine into our machine code program? It could be fitted in after the \* has been sent to its screen position and before the pointer is incremented to the next position, but there is a strong reason for not doing that. It is possible that the routine for producing a delay will need to be used several times more and every time we use it, it will have to be written out again. So a better technique is to place the delay loop in a separate subroutine very much like GOSUB 5000 in BASIC. The mnemonic for this is **JSR (jump to subroutine)** and the numeric code contains the address at which the subroutine starts. The memory locations in the delay program have been chosen to run from the end of the previous routine upwards and it too ends with **RTS (return from subroutine).**

 The \* -fixing program that we started with must now be altered to take account of this delay subroutine. In addition each star must be erased from the screen after it has been placed there, to produce the illusion of motion. We do this by placing a blank character

(value 32) into each screen location soon after the \* character. I say 'soon after' and not 'immediately after' because we want to leave the \* long enough to be able to see it. The best place is therefore after the delay subroutine as follows. The value for count is written directly into its proper location from BASIC and this sets the speed at which the star moves across the screen.

#### *Moving star*

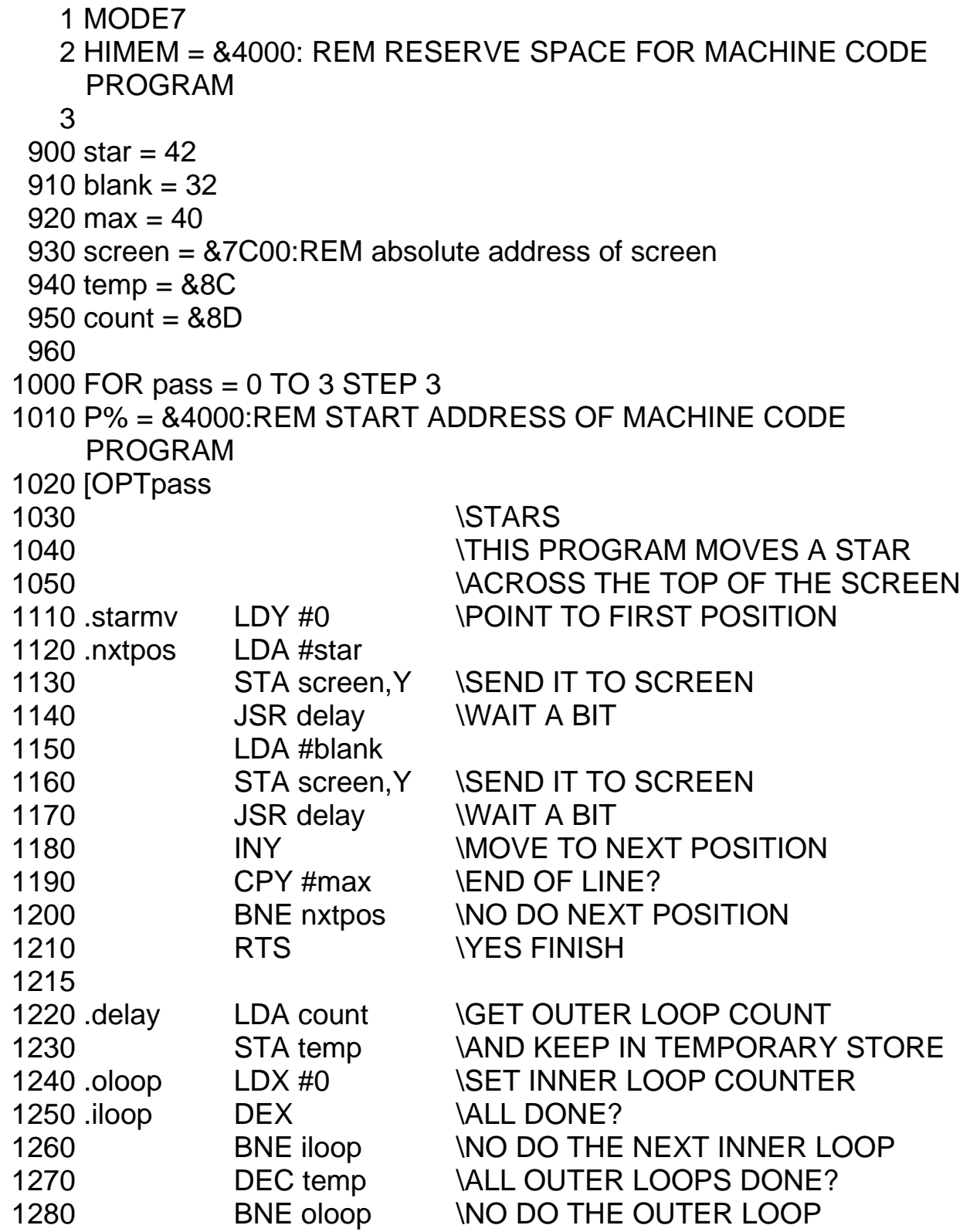

```
1290 RTS WES SO GO BACK
1300 ]
1310 NEXT pass
1350 CLS
1360 INPUT TAB(0,5) "ENTER SPEED (range 10 to 100) ";S
1370 ?count = 101 - S
1400 CALL starmv
```
 So far we have only considered what happens when the pointer to the next screen position (the Y-INDEX) is increased. You can probably guess that if we were to decrease the pointer instead, then the star would move backwards across the screen from right to left. The instruction to decrement the Y-INDEX is just DEY, and when executed, the Y-INDEX is reduced by 1 and points to the previous screen position, rather than the next one.

 What we shall do is wait until the star reaches the fortieth screen position and then, instead of finishing with the RTS as at present, we shall decrement the Y-INDEX successively until it reaches the beginning again. We can easily detect when it gets there, because the pointer will become zero. The BNE condition will succeed until the Y-INDEX reaches zero, and then it will fail, and we can stop the program at that point. The extra instructions to do this are listed below, starting from the location where they are different from the previous listing.

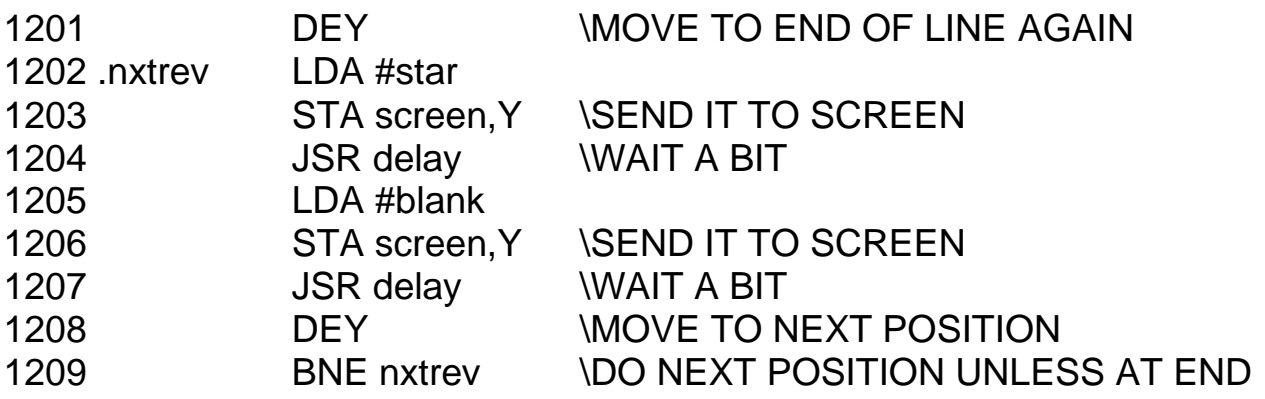

Instead of a return to BASIC in line 1210, a BRANCH to the start of the program will keep the star in continuous motion. But how then would we ever leave this program? It would continue for ever until the BREAK key is pressed and this is not an elegant way to finish. A better way is to look at the keyboard to see if any key is being pressed and, if so, to return to BASIC with RTS. If this keyboard routine is placed at the end of the main program it will only be effective when the star reaches the left side of the screen. A better way would be to place the keyboard routine inside the delay routine so that the keyboard will be checked more often. Unfortunately, this means that we cannot then immediately return to BASIC with RTS, because we are still in a subroutine. We must first pull two bytes off the STACK to get at the BASIC return address. The keyboard causes the CA2 line of the keyboard VIA to trigger a flag, which is sensed at the location &FE4D. The following additional sequence will check if a key is being pressed and, if so, will return to BASIC:

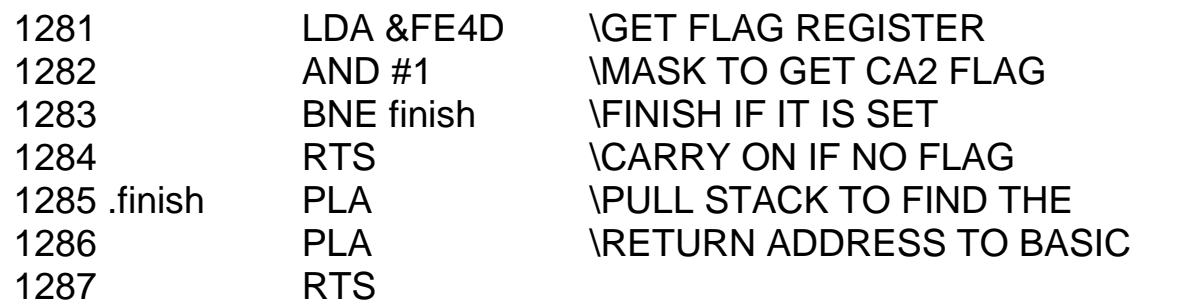

With this keyboard sensing routine the star can now bounce back and forth until you stop it by pressing the SPACE key. At some speeds the motion of the particle is rather jerky because the screen refresh rate is out of synchronization with the display of the particle. There ought to be a way of preventing this by maintaining control over when the screen is refreshed, but I have yet to discover how. In the interim period just use those speeds that produce the smoothest motion (70 is very good).

# **Molecular motion**

Now we can start to move the \*-character all over the screen as we did in Chapter 2, but this time with machine code. First, let us consider a single molecule:

```
 1 MODE 7
  2 HIMEM = &4000
  10 GOSUB 10000:REM ASSEMBLY LANGUAGE ROUTINE
100 REM MOTION OF A MOLECULE
130 CLS
140 PROCwalls
150 INPUT " Temperature (range 1 to 10) " S%
160 IF S%>10 OR S%<1 THEN 130
165 LET S% = 15-S%
170 ?count = S%:?tptr = S%
190 ?oposlo = 32500 MOD 256
191 ?oposhi = 32500 DIV 256
192 ?drtn = 215195 PRINT TAB(3,0); Press SPACE to alter temperature"
200 CALL onemol
205 IF INKEY$(0) = " "THEN 130
210 GOTO 200
220 
5000 DEF PROCwalls
5010 REM DRAW WALLS
5020 REM LEFT SIDE IS GRAPHICS WHITE CHARACTER (151)
5030 REM LEFT WALL IS CHARACTER 234
5040 REM RIGHT WALL IS CHARACTER 181
5050 FOR 32064 TO 32083 STEP 40
5060 ?I = 151:?(I + 1) = 234:?(I + 39) = 181
5070 NEXT I
5080
```

```
5090 REM TOP SIDE IS CHARACTER 240
5100 REM BOTTOM SIDE IS CHARACTER 163
5110 FOR I = 32065 TO 32103
5120 ?I = 240
5130 ?(1 + 640) = 163
5140 NEXT I
5150 ENDPROC
5160 
10000 REM MOLECULE ASSEMBLY LANGUAGE ROUTINE
10010 
10020 oposlo = 87010030 oposhi = 87110040 nposlo = 87210050 nposlo = 87310060 tptr = 87410070 drtn = 87510080 count = 87610220 
11000 FOR pass = 0 TO 2 STEP 2
11010 P\% = 8-400011020 [OPT pass
11030 \ SINGLE MOLECULE ROUTINE
11040 
11050 .onemol DEC count \IS COUNT AT ZERO?
11060 BEQ domol VYES CARRY ON
11065 RTS NO RETURN TO BASIC
11070 .domol LDA tptr \BEGIN
11080 STA count STRESET COUNT
11090 LDY #0 \INITIALIZE POSITION POINTER
11100 CLC
11110 LDA oposlo GET OLD POSITION
11120 ADC drtn \ADD DISPLACEMENT
11130 STA inposlo NKEEP RESULT
11140 LDA drtn IS DISPLACEMENT NEGATIVE?
11150 BMI negdr NYES DO SUBTRACTION
11160 LDA oposhi
11170 ADC #0
11180 STA inposhi NKEEP RESULT
11190 BNE cont IMPLIONAL BRANCH
11200.negdr LDA oposhi
11210 SBC #0
11220 STA inposhi
11230 .cont LDA (nposlo),Y \LOOK AT NEW POSITION
11240 CMP #32 IS IT EMPTY?
```
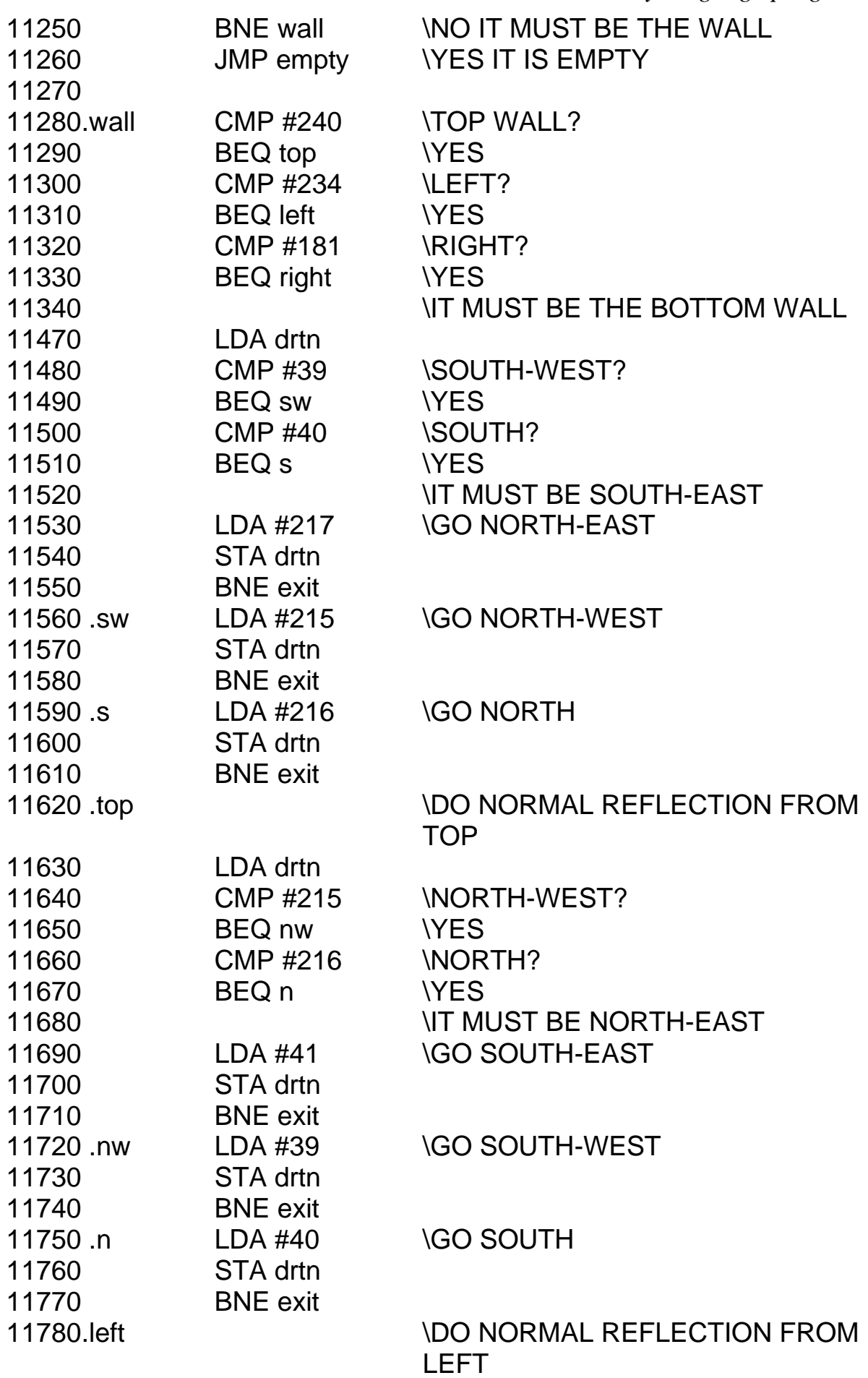

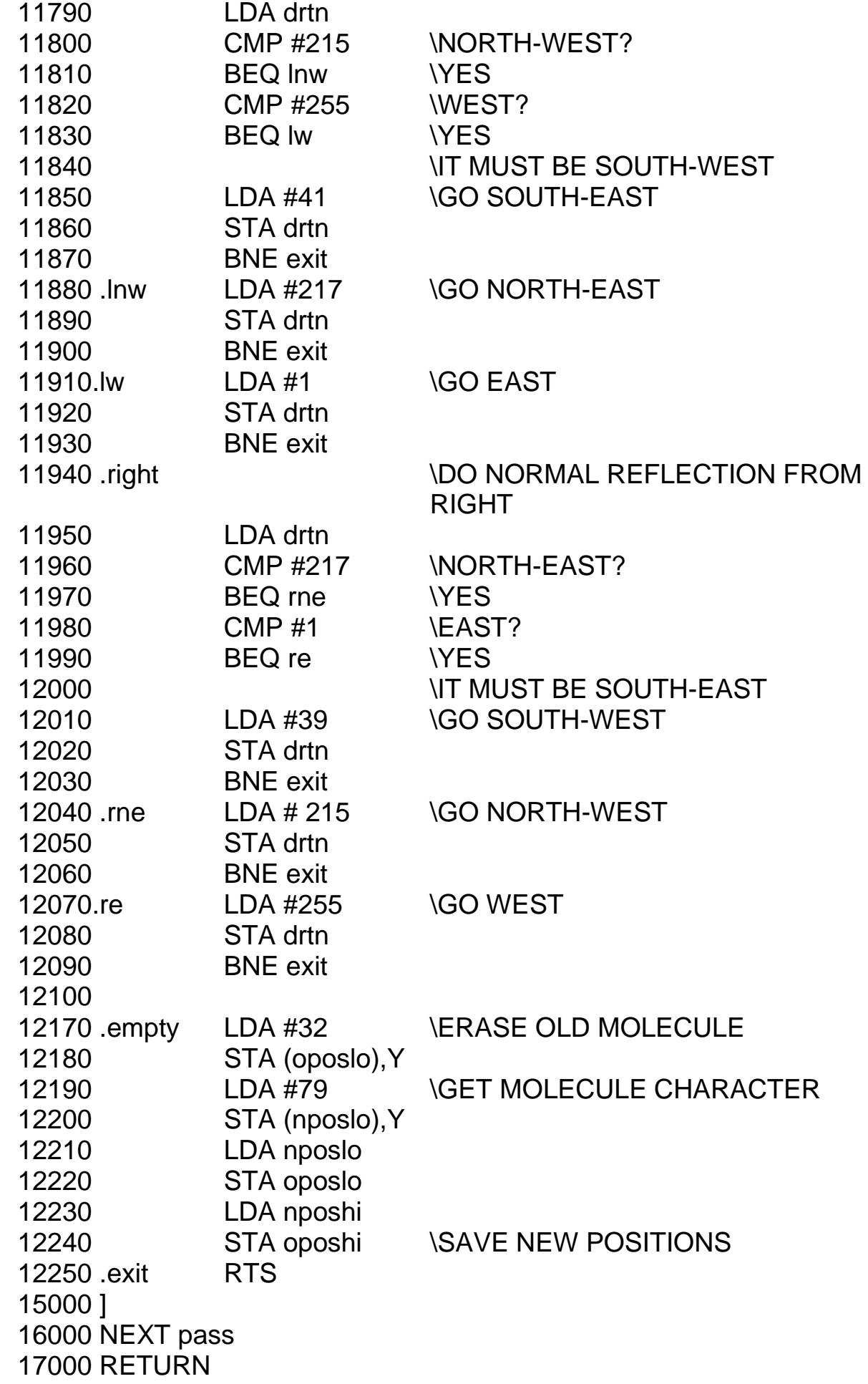

Although this routine is alarmingly long, it is relatively straightforward. First, the walls of the container are drawn, each using a different graphics character. The old screen position of the molecule is kept in two locations - **oposlo** which holds the low byte of the screen position and **oposhi** which holds the high byte. The displacement of the molecule is kept in **drtn**. This value can have one of eight possible directions as follows:

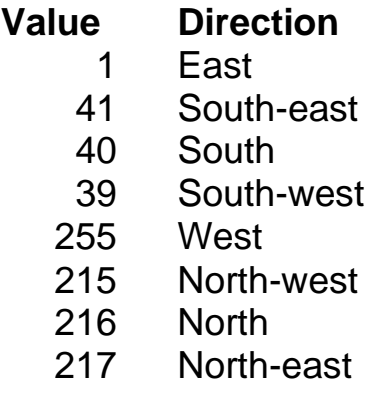

Values greater than 127 represent negative directions, the contents of the screen address are reduced when added to it. To ensure that this happens there has to be a check that the high byte of the screen address (oposhi) is also reduced when the CARRY bit is set following the low byte addition. The instructions from 11140 to 11230 do this. Another way of doing this would be to use two bytes to store the displacement, containing the following values:

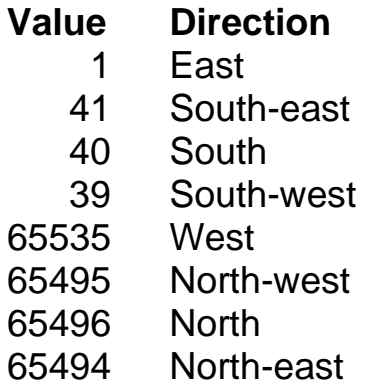

The displacement would then be contained in drtnlo and drtnhi and would be added to oposlo and oposhi each time. This would automatically ensure that the screen position was reduced for movement in a negative direction. This technique is used in WAVE REFLECTION (25).

 Once the new position for the molecule has been computed, a check is made to see if it is empty. If not, then this can only be because the molecule has reached the wall. We therefore look to see which wall it is and we bounce off according to the normal laws of relection. The new direction is stored in drtn and the routine is quitted without changing anything else. Next time, the original oposlo and oposhi will have the new value of drtn added to them and another check made as to the suitability of the new position.

Eventually, the new position will be empty, so the molecule is erased from its old position and replaced in its new position. Only then are the values of oposlo and oposhi changed to

record the new position. The routine then returns to BASIC, where a keyboard check is made, before returning to the routine for the next move.

 While not particularly exciting this routine is the foundation of many simulations of molecular movement. It is not difficult to manage the movement of up to 256 different molecules at the same time. One addition must first be made to the single molecule routine to cover a new eventuality. We need to handle the situation where two molecules collide. This can be done by checking that the new position for any molecule does not already contain the character 79 for a different molecule. If so, we simply ignore it! The conservation laws tell us that the two molecules would swap directions anyway and the principle of indistinguishability means that we need not bother about which molecule is which either. This neat solution unfortunately is not applicable to other cases. If we want the gas molecules to condense to a liquid, we have to be more careful about allowing them apparently to pass through each other. The program KINETIC MODEL (not listed here but available separately) looks after this problem by giving the molecules different properties below a certain temperature (obviously our critical temperature!).

 For moving many molecules 'onemol' is treated as a subroutine, which is applied to each molecule in turn. The delay routine at the start of onemol is not needed for each separate molecule, so this is deleted from there and placed in the main program. The latter collects the values of position and displacement for each molecule in turn from three tables poslo, poshi and dr. These are passed to the onemol subroutine through the locations oposlo, oposhi and drtn. On returning from this routine these values may well be different, so they are stored in the table of values in place of the old ones. The main program loops once for each new molecule and then exits to BASIC to check on the keyboard.

 A flag is set when any molecule strikes the left wall. On return to BASIC if this flag is set, then a noise is made to simulate this collision. The program therefore allows students to observe the greater number of collisions when the temperature is increased or the number of molecules is increased. The complete program for MOLECULAR MOTION is listed in the Appendix (program 26, called MOLMOT).

 The program KINETIC MODEL uses the same techniques to demonstrate what happens to gas molecules under conditions of expansion and contraction and at different temperatures. Sufficiently low temperatures cause the molecules to condense into liquids and solids. The added bonus here is the regular crystalline shape produced when the molecules reach the solid phase. The inclusion of a partition to divide the container into two parts allows a discussion of entropy. Students can be challenged to alter the direction of entropy change by collecting all the molecules onto one side of the partition (playing the part of Maxwell's demon by opening and closing the hole in the partition). Similar routines are used in BROWNIAN MOTION (not the same as program 27) to simulate the movement of a smoke particle under the bombardment of gas molecules. Neither of these programs is listed in this book, but both are available separately. The reason for this is because they have been carefully checked to make them crash-proof and have had extensive evaluation.
#### **The display of large screen characters**

One useful application of machine code graphics is the display of large digits and letters on the screen. This enables the whole class to see the results of a voltage measurement or some other reading. It is used extensively in measurement and timing programs. The principle is based upon the normal method used by the microcomputer to display characters on the screen. Each character is made up from a matrix of 8 x 8 pixels. If the same matrix is used to display a matrix of 8 x 8 screen positions instead, then each character is eight times larger.

 Because there are 40 squares across the screen (5 times 8) and there are 25 down the screen (3 times 8, nearly) then the choice of an 8 by 8 matrix allows fifteen different large digit positions on the screen, or three rows each of five digits. Even with a negative sign and a decimal point, this is enough. Each digit actually only occupies five columns and seven rows of the matrix, thus allowing a border to separate each large character from its neighbour. The appearance of the characters as they occur in TSA METER (8) is shown in Figure 7.1.

We need eight bytes to store the rows of any one large digit, using one bit for each column position in each row. If the bit at, say, position 7 is a 1, then the screen square corresponding to that position in the matrix is turned on (white square). If the bit in position 7 is a 0 then the corresponding screen position is turned off (blank square). Thus a row of eight blank and white squares can be stored in a single byte. The byte values for each of the digits in the diagram is shown alongside each line. The sets of eight bytes for each digit are stored sequentially in a table called bittbl. The first part of the program gets the digit code (which is passed via BASIC in a location called dgtval), multiplies it by eight and enters bittbl to collect the eight bytes of the selected digit. These are kept in a set of eight temporary stores temp.

 The starting position for each large digit is specified and there are two ways in which this can be done. Either the digit can be placed almost anywhere on the screen, in which case the full screen address must be passed to the machine code subroutine, or alternatively the full screen can be considered as having 3 by 5 possible destinations only. Then it is only necessary to pass to the machine code subroutine a single value from 0 to 14 corresponding to the ultimate destination of the large digit. We shall adopt the latter practice.

 In this case the screen destination of a particular digit is passed via a location called **dest** as one of the numbers 0 to 14, each corresponding to a screen position. This is converted into the correct screen values which are kept in two successive locations called **screen** and **screen + 1.** 

 Having obtained the bytes of the digit to be displayed and its screen position, it remains to look at each bit of each byte in turn and to send a blank or a white character to the appropriate position on the screen. This is done using the **ASL** instruction **(arithmetic shift left)** and looking at the CARRY bit to see if it is a 0 or a 1. The routine needs three counters, one to keep the screen position (Y-INDEX), one to count the eight bytes of each digit (X-INDEX) and a third to keep track of the bits within each byte (a location called **bitcnt**).

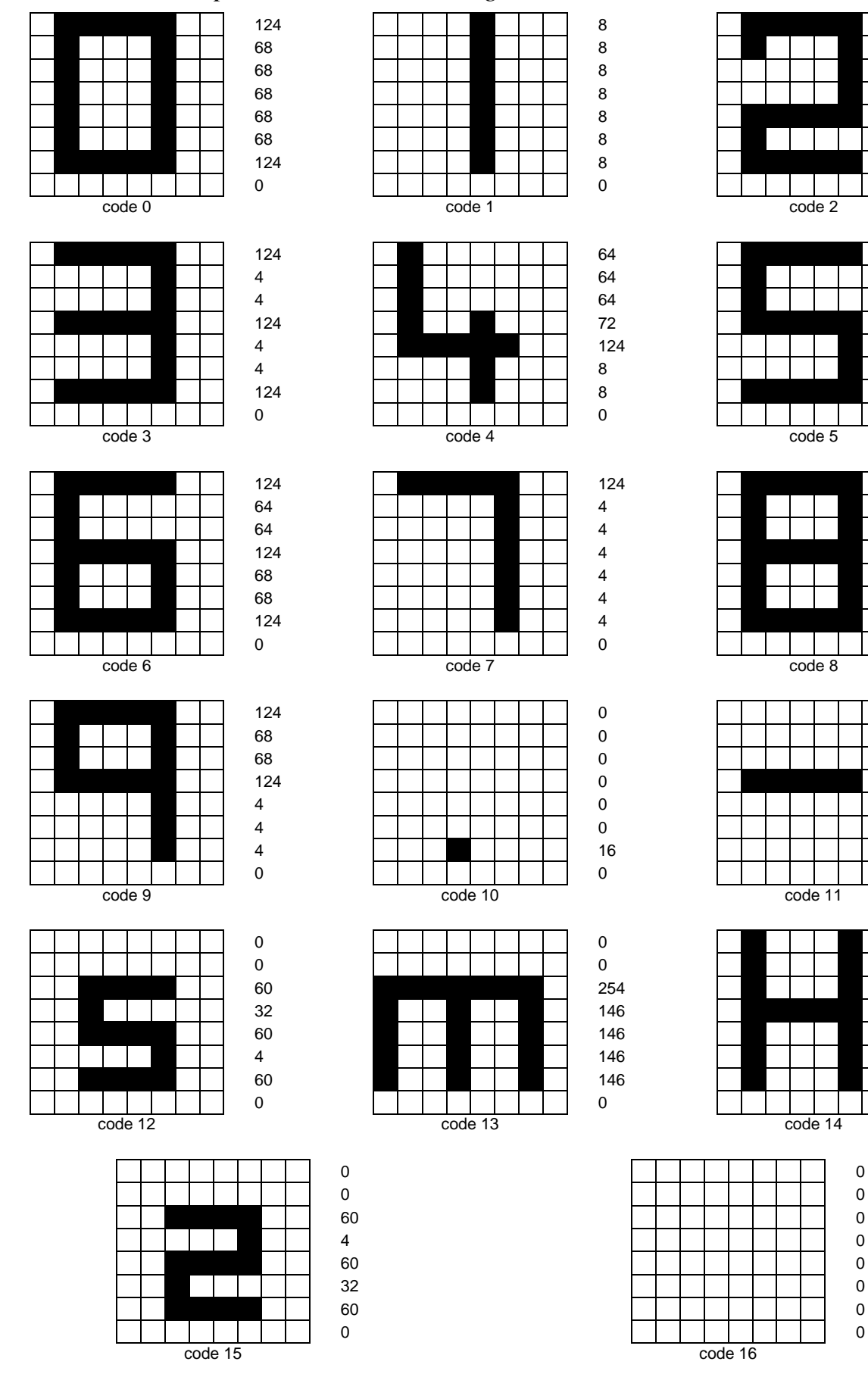

*Figure 7.1* Large digits

```
10000 REM Large digit display
10010 REM BASIC loader for
10200 REM digits table
10210 FOR I = &7100 TO &716F
10220 READ X
10230 ?I = X
10240 NEXT I
10250 DATA 124,68,68,68,68,68,124,0:REM DIGIT 0
10260 DATA 3,8,8,8,8,8,8,0:REM DIGIT 1
10270 DATA 124,68,4,4,124,64,124,0:REM DIGIT 2
10280 DATA 124,4,4,124,4,4,124,0:REM DIGIT 3
10290 DATA 64,64,64,72,124,8,8,0:REM DIGIT 4
10300 DATA 124,64,64,124,4,4,124,0:REM DIGIT 5
10310 DATA 124,64,64,124,68,68,124,0:REM DIGIT 6
10320 DATA 124,4,4,4,4,4,4,0:REM DIGIT 7
10330 DATA 124,68,68,124,68,68,124,0:REM DIGIT 8
10340 DATA 124,68,68,124,4,4,4,0:REMI DIGIT 9
10350 DATA 0,0,0,0,0,0,16,0:REM DECIMAL POINT
10360 DATA 0,0,0,124,0,0,0,0:REM NEGATIVE SIGN
10370 DATA 0,0,60,32,60,4,60,0:REM LETTER S
10380 DATA 0,0,127,73,73,73,73,0:REM LETTER M
11000 REM Large digit display
12000 REM assembly language routine
12001 dest = 11412002 dgtval = 11512003 screen = 112:REM AND ALSO 113
12004 bitcnt = 11612005 temp = &7080:REM AND NEXT 7 BYTES
12006 bittbl = &7100:REM AS LISTED ABOVE
12007 
12008 FOR pass = 0 TO 2 STEP 2
12010 P\% = 8700012020 [OPT pass
12030 .display LDA dest \GET DESTINATION
12040 CMP#10 BOTTOM ROW ?
12050 BPL bottom \YES
12060 CMP #5 \MIDDLE ROW?
12070 BPL middle \YES
12080 ASL A WUST BE TOP ROW
12090 ASL A
12100 ASL A WULTIPLY BY 8
12110 STA screen WEEP NOTE OF POSITION
12120 LDA #&7C \SCREEN ADDRESS
12130 STA screen + 1
```
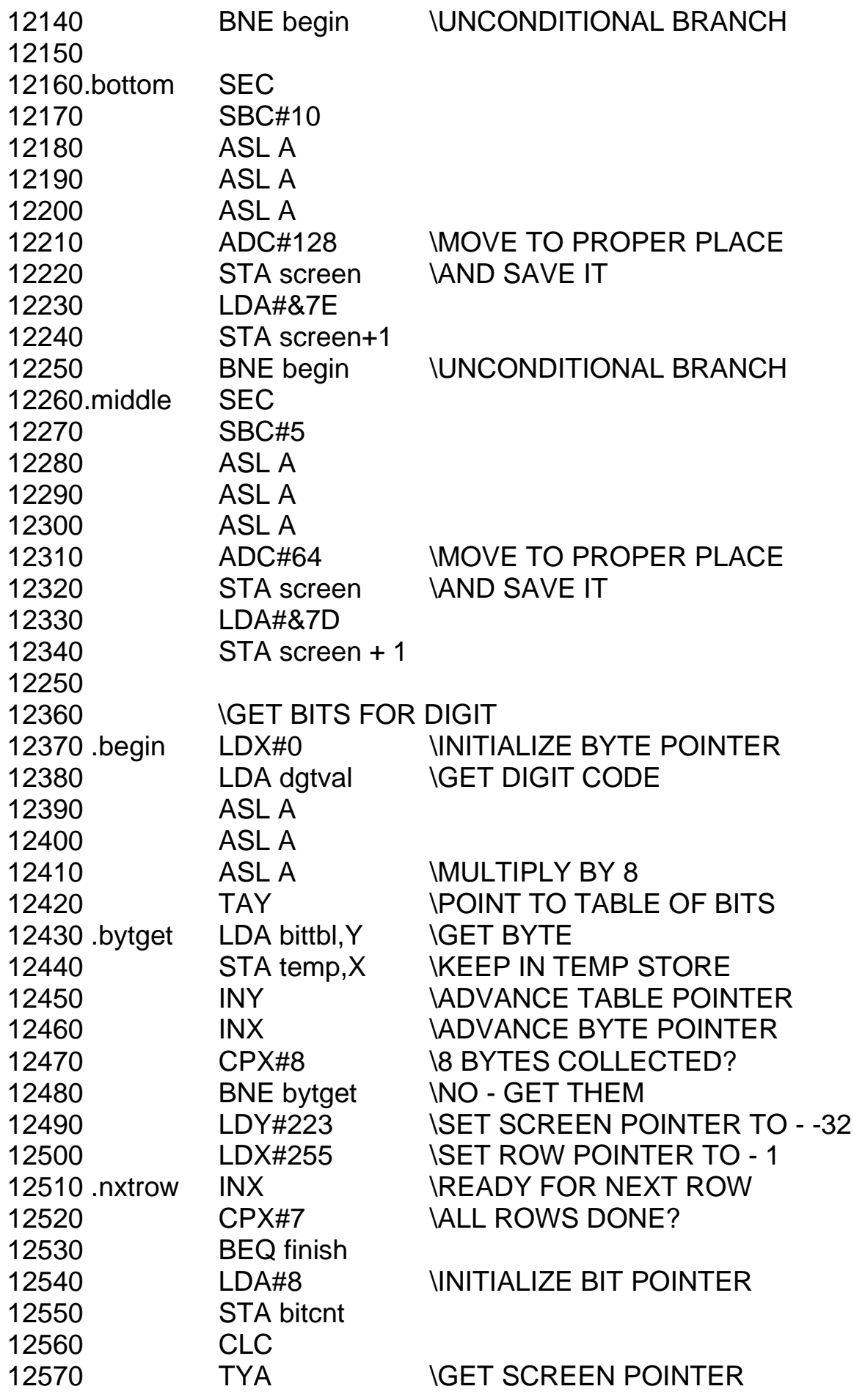

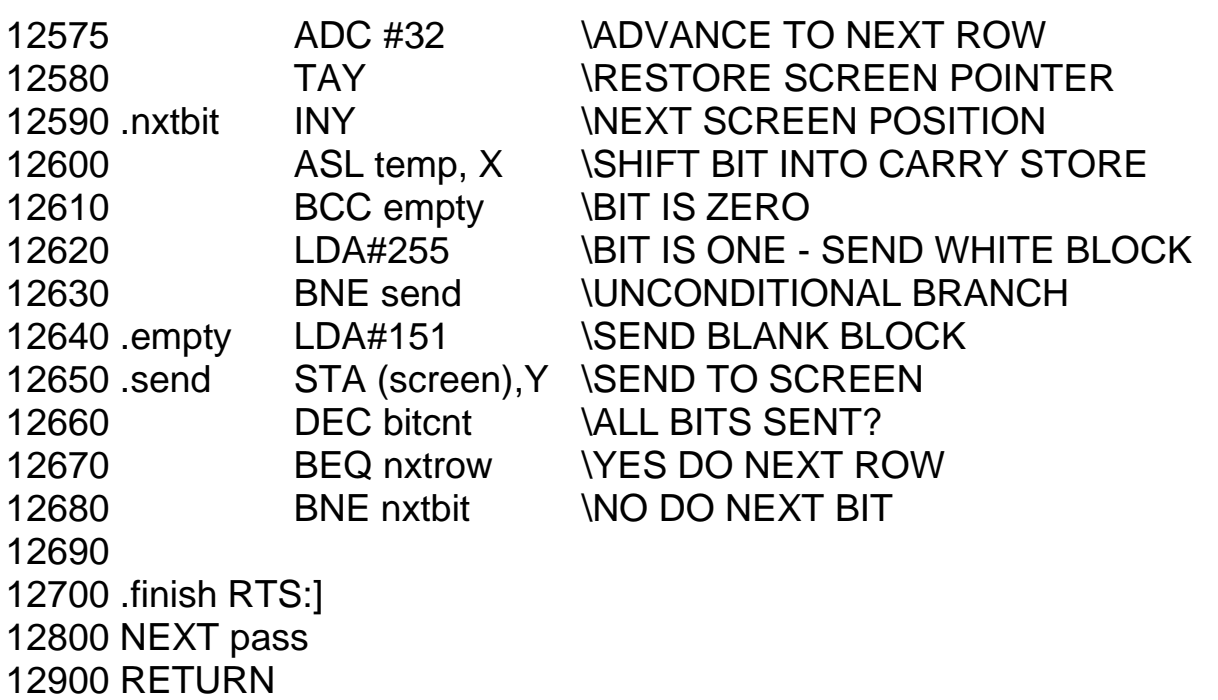

The way that this routine is called can best be seen by studying one of the programs that uses it, particularly TSA METER (8). I find it of universal value in displaying digits to a whole class, where a BASIC equivalent takes too long to paint each digit in turn. STOPCLOCK (5) updates the digits every ten milliseconds and this is not possible in BASIC.

# **High-resolution plotting**

It is occasionally necessary to plot points on the screen in machine code. An example is in STANDING WAVES (23)(Plate 41), where the screen picture has to be changed quite often to give the appearance of motion. Let us first look at the algorithm used to do this. The highresolution screen of MODE 4 runs from &5800 (top left corner) to &7FFF. Adjacent screen positions are not contiguous in the memory. Running the following program shows that each character position (8 by 8 bits) is made from eight consecutive bytes. The next set of eight bytes is next door to this and so on. After 320 bytes (40 columns) the next row is started and so on to the bottom of the screen.

```
 1 MODE 4
100 FOR I = &5800 TO &7FFF
110 ?I = 255
120 NEXT I
```
The algorithm to plot the point  $(X, Y)$  directly is thus:

byte number =  $&5800 + 320*(Y DIV 8) + 8*(X DIV 8) + (Y MOD 8)$ 

The position within this byte is just  $(X \text{ MOD } 8)$ . This is not quite right because the top left of the screen is now the origin (0,0). This is a situation that Apple users have long been be used too. For most programs it is not a serious problem, the point  $(X, 256-Y)$  has to be plotted instead. For wave motion programs this complication is ignored completely.

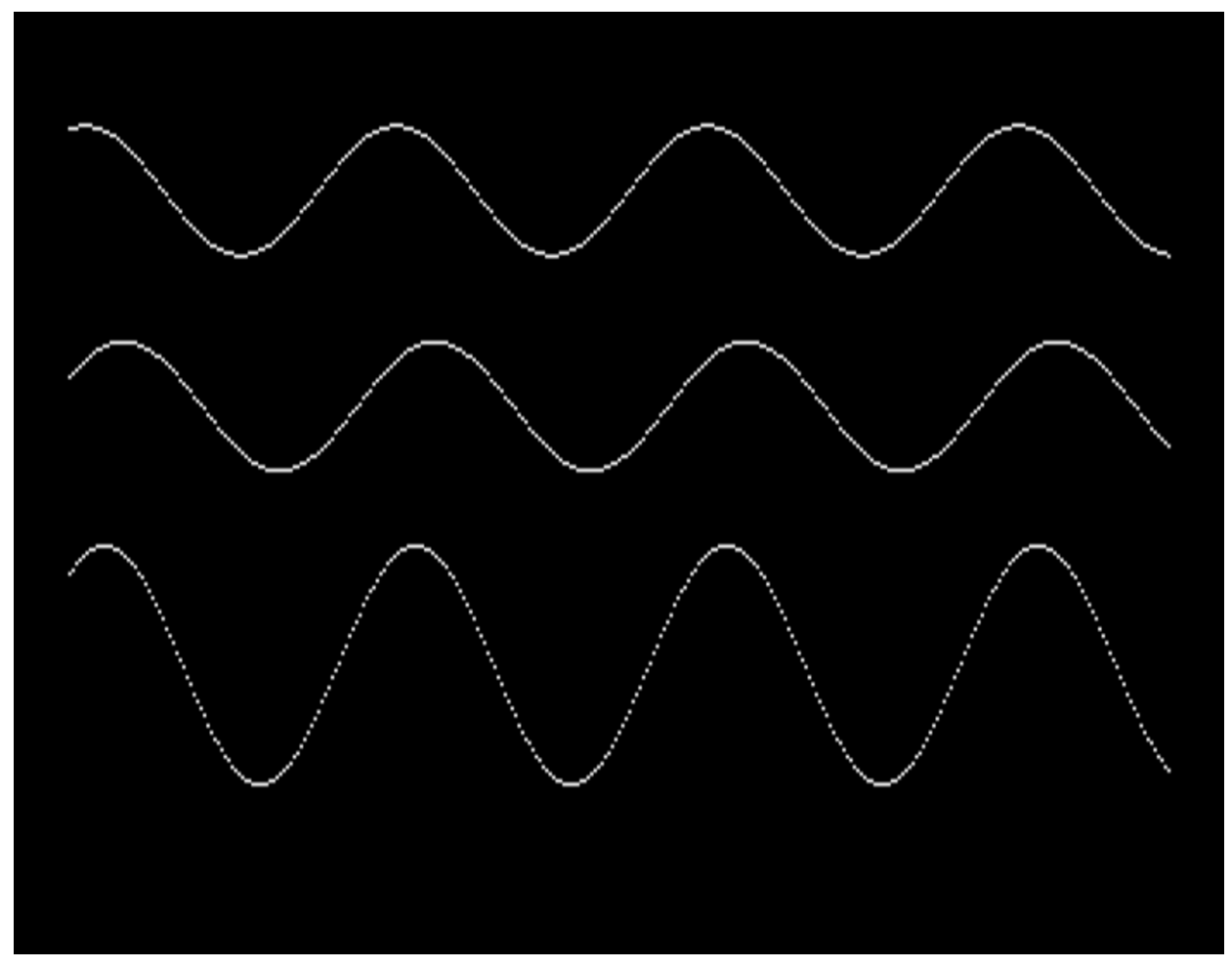

*Plate 41* Interference between two waves of different phase angle

The machine code routine that achieves the above algorithm is as follows:

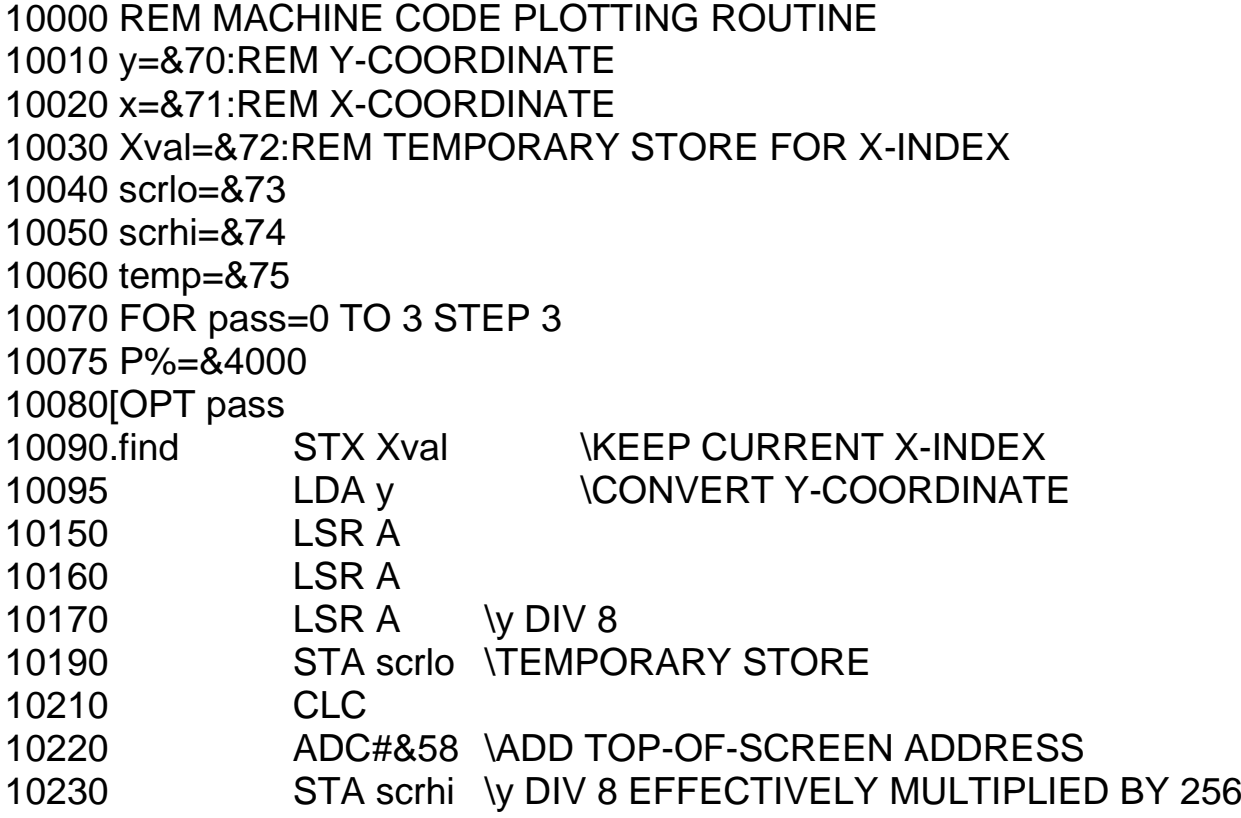

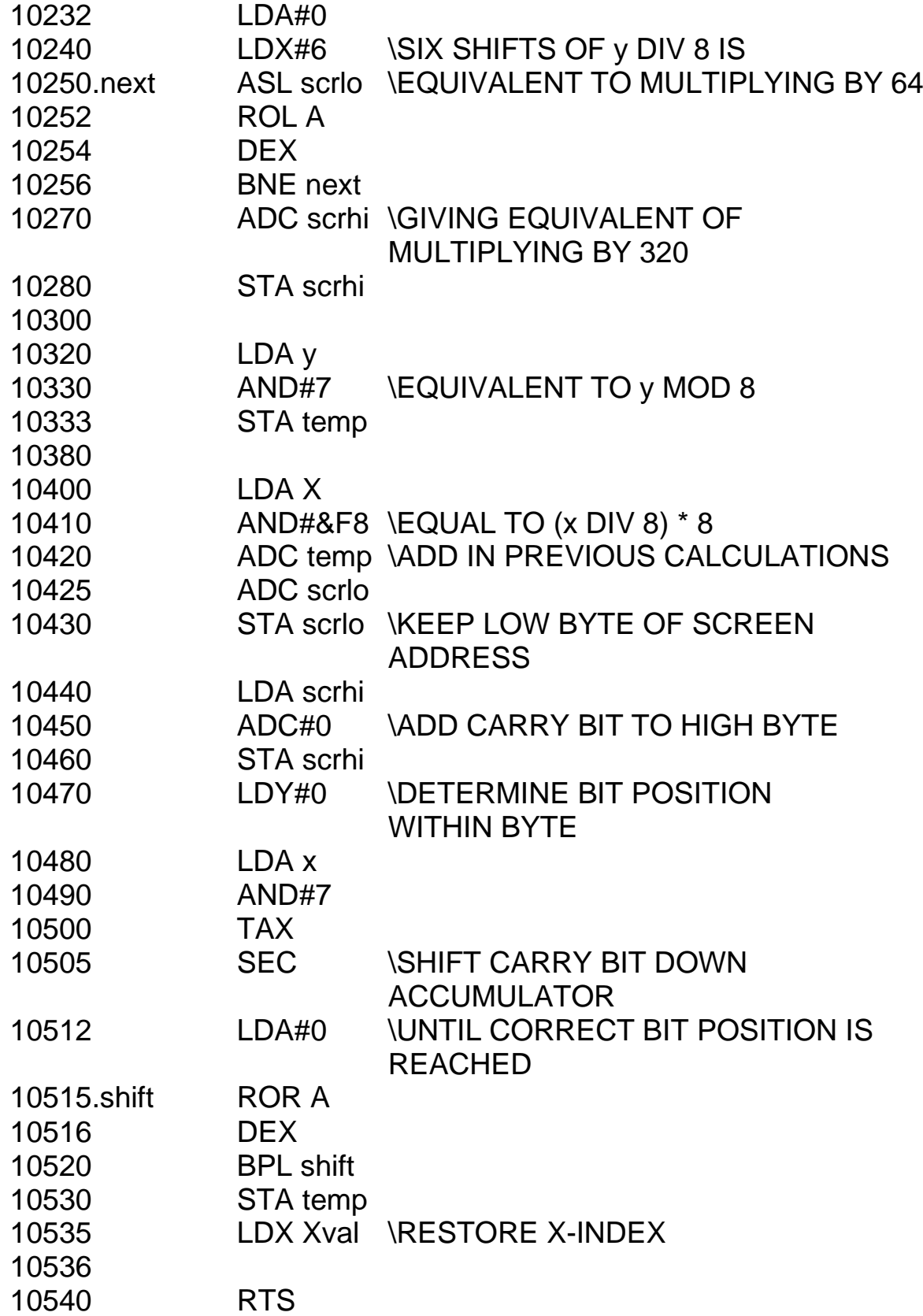

On returning from this routine the locations scrlo and scrhi contain the screen address of the byte in which the dot was found and the ACCUMULATOR contains the bit position itself. To plot a point without erasing any other points in the same byte requires that byte to be ORed with the new bit, thus:

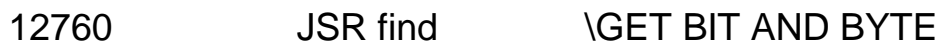

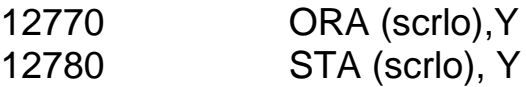

To erase the dot requires the inverse of the ACCUMULATOR contents to be ANDed with the current screen byte in this way:

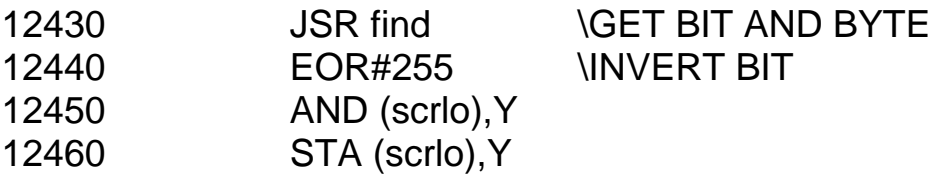

This routine is used extensively in the programs listed in the Appendix. A slightly different version is used for CHART RECORDER (18), because that only needs to determine the ycoordinate. This is plotted on the extreme left of the screen, which is then scrolled across.

 STANDING WAVES is a machine code version of what is essentially a simple process. To create a wave on the screen we need to plot a sine wave, erase it and replot it one pixel to the left or right. In BASIC this takes far too long and wave motion is not apparent. Unfortunately, a machine code routine to work out sines is beyond my capabilities. The solution is to use BASIC to work out the sines beforehand. These values are then stored in a table (sintbl), which is accessed in machine code using the X-INDEX as a pointer. If the X-INDEX contains the value 25, then LDA sintbl, X will retrieve the sine of 25 from the table. The table is loaded with the correct values by a program like this:

20000 REM SET UP SINE TABLE 20010 REM CONTAINS 256 DATA ITEMS 20020 FOR  $I = 0$  TO 255 20024 LET angle = \*PI/128  $20025$  LET val = SIN(angle) 20035 ?(&4A00 + I) = INT(20\*val) 20090 NEXT I

This produces sines with an amplitude of 20. When I started to write my wave motion programs, I wanted the option of choosing different amplitudes. To produce waves of different amplitudes requires each sine value in the table to be multiplied by some factor. The following multiplication routine was developed for the purpose.

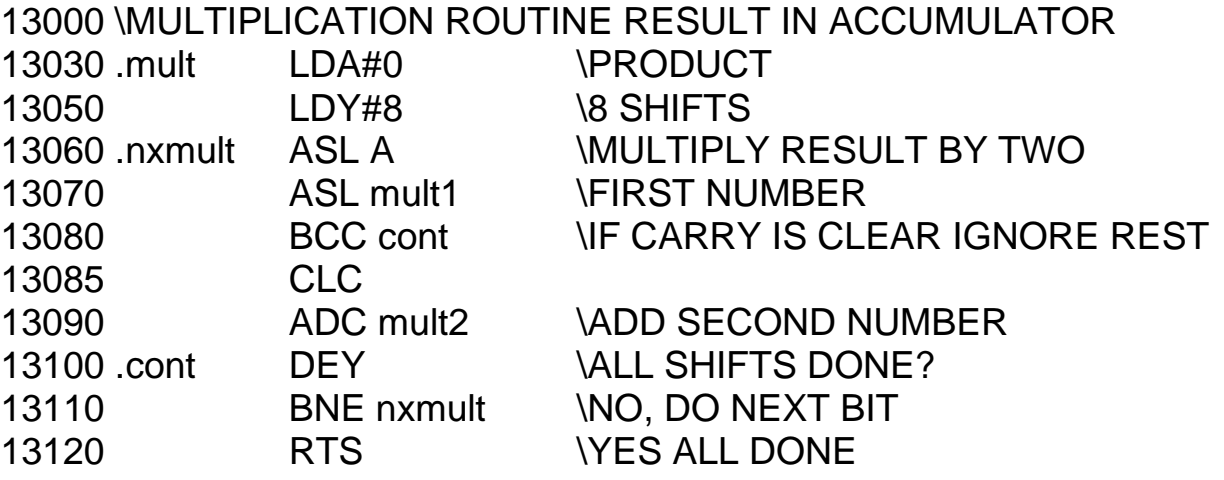

#### *Assembly language programming*

This subroutine takes two numbers stored in mult1 and mult2, multiplies them together by a shift and add method and returns with their product in the ACCUMULATOR. Clearly this product must be less than 255 or the ACCUMULATOR will overflow. In cases where this subroutine is being used, this is always true. It is an interesting the note one reason why compiled BASIC is still too slow to cope with fast graphics: point it is too to universal and cannot adapt itself to particular cases in the way that I have done here.

 Unfortunately, all this effort proved to be in vain. The time taken to use this routine each dot on the wave turned out to be too great. I had to choose the alternative technique for of using several sine tables, each for a different amplitude. Fortunately, the total number of amplitudes needed was sufficiently low that this could be done. A look at the listing for STANDING WAVES will show exactly how.

 The algorithm used to draw the waves is rather like that used to plot the molecules. For each x-coordinate the present y-value of the wave is kept in a table (opos) and accessed via the X-INDEX. This value is retrieved and passed to the erasing routine above. The current x-position is then multiplied by a constant (called wvln) and another constant (time) is subtracted to give the position so far reached in the table. The current amplitude for the wave is used to point to the correct sine table and the sine value is retrieved from it. To this is added an offset to get the wave to the correct height and the new point is plotted. It is also put back into the table of positions ready to be erased the next time round.

Fundamentally we are computing the wave displacement from the equation

```
displacement = amplitude*SIN(wvln*x-time)
```
Physicists will appreciate that the constant called 'wvln' is actually the reciprocal of the wavelength. This can be altered before the routine is called to change the number of waves that appear on the screen (and hence their wavelength). By adjusting the constant called time at the completion of each cycle, the wave can be made to move through the table faster or slower. This is a means of adjusting the speed of the waves. The third variable (frequency) depends upon both speed and wavelength and cannot be independently altered.

 The great advantage of this technique is the ease with which the wave can be made to travel backwards. The constant (time) is added instead of subtracted to produce the result. The two displacements for the two waves are then added together to produce the standing waves. Close inspection of the listing in the STANDING WAVES program will reveal exactly how this is done. If you want both waves to travel in the same direction, producing interference when the waves have the same wavelength and beats when they are different, change this program to the following:

12520 CLC 12530 ADC time

You now have the capability to produce your own wave motion programs for a variety of purposes.

#### **Ripple tank simulations**

The plot routine can be used to make the plane (or circular) wavefronts of water waves

travel across the ripple tank and be reflected from a plane (or circular) barrier. For practical purposes the time to set up the starting conditions is too long to make this idea a viable simulation program (although I am working on this problem). Again the basic method is similar to that of moving molecules around the screen. Because the screen locations are not contiguous, it is not possible to add a constant to move a particular dot up or down. Instead the x- and y-coordinates are handled separately. As before though, the current positions are stored in two sets of tables (X-POSITION HIGH,X-POSITIONLOW etc.). The displacement added each time to the current positions are also held as double-byte numbers (INITIAL Y-SPEED HIGH, INITIAL Y-SPEEDLOW, etc.). This allows each dot on a wavefront to move independently of all the others. If all the dots are initially lined up and given the same displacement, they will progress across the screen as a plane wave.

 Upon reaching the barrier each dot is given a different displacement, so that it then moves off in a different direction. Simulations of spherical wavefronts colliding with spherical barriers are thus quite possible. The only price to be paid is the setting up of some twelve tables initially, each consisting of 256 elements. Once this has been done the result is reasonably satisfactory. WAVE REFLECTION (25) gives the full listing.

## **Brownian motion**

More satisfactory from my point of view is the ease of simulating the Brownian motion of smoke particles. I am indebted to W.Jeffries (Jordanhill College of Education) for bringing this idea to my attention. Each smoke particle is a dot on the screen, which is then given a random displacement in one of the usual eight directions. A random number which can be + 1, 0 or - 1 is added to the x-coordinate and another is added to the y-coordinate, thus giving the eight directions (plus the possibility of not moving at all).

 These random numbers cannot be generated in machine code quickly enough, so we resort to trickery, by setting timer1 in the VIA ticking away in microseconds and accessing its lower two bits. These are ORed with 1 to produce numbers 1, 2 or 3 and 254 is added to them to give the required displacements. By my reckoning this ought to produce a bias in the results towards -1, but it doesn't seem to have that effect. The clock for the VIA is asynchronous with that running the microprocessor and this seems to produce the necessary randomness. The whole program is listed as BROWNIAN MOTION (27).

# **Screen scroll**

The layout of the screen makes it possible to shift each pixel into the neighbouring position, using the ROR instruction. This has several applications as we shall see later. I was first alerted to this possibility by S. Rushbrook-Williams of the Microelectronics Educational Development Centre in Paisley. What will upset some purists is my use of a modified address for the current screen byte being shifted. This program is not, therefore, relocatable.

> 1 MODE 4  $2$  HIMEM =  $&4000$ 10020 rowcnt =  $871$

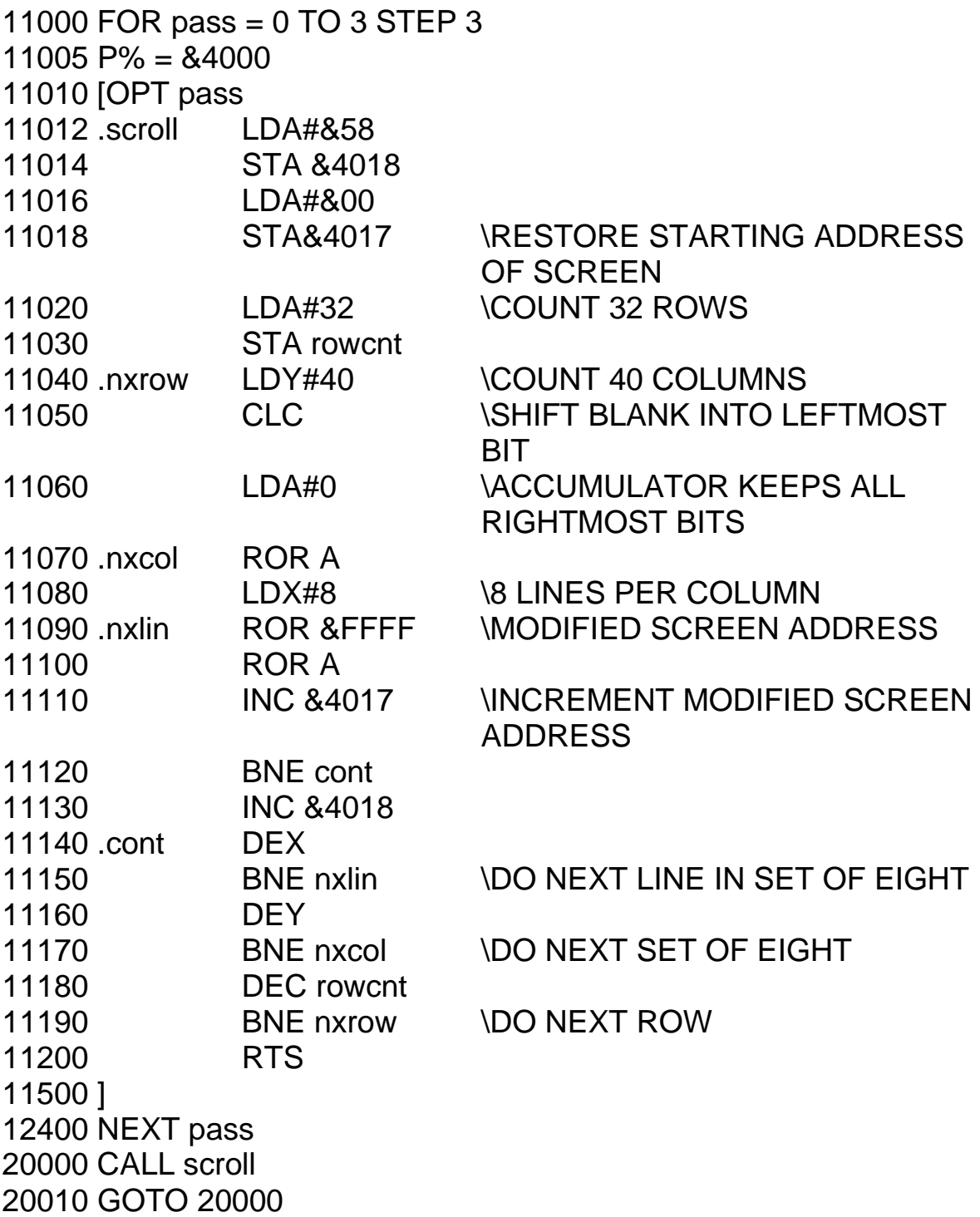

Each row of the MODE 4 screen contains 320 bytes arranged as forty rows of eight lines. Each of the eight lines is rotated in turn into the ACCUMULATOR and any bit 0 positions that contain a 1 will place that bit in bit 7 of the ACCUMULATOR. This is repeated eight times for each set of lines in a column. At the end of eight shifts the ACCUMULATOR has collected all these bits and shifted them down to the other end. At the same time, any bits which dropped off the end of previous bytes are shifted out of the ACCUMULATOR into the bit 7 position of each screen byte. This happens for forty column positions, except for the first, which has a 0 shifted into its bit 7 position. The whole routine can be repeated for as many lines as required by setting the initial starting address to the beginning of any row and by adjusting the value stored in rowcnt.

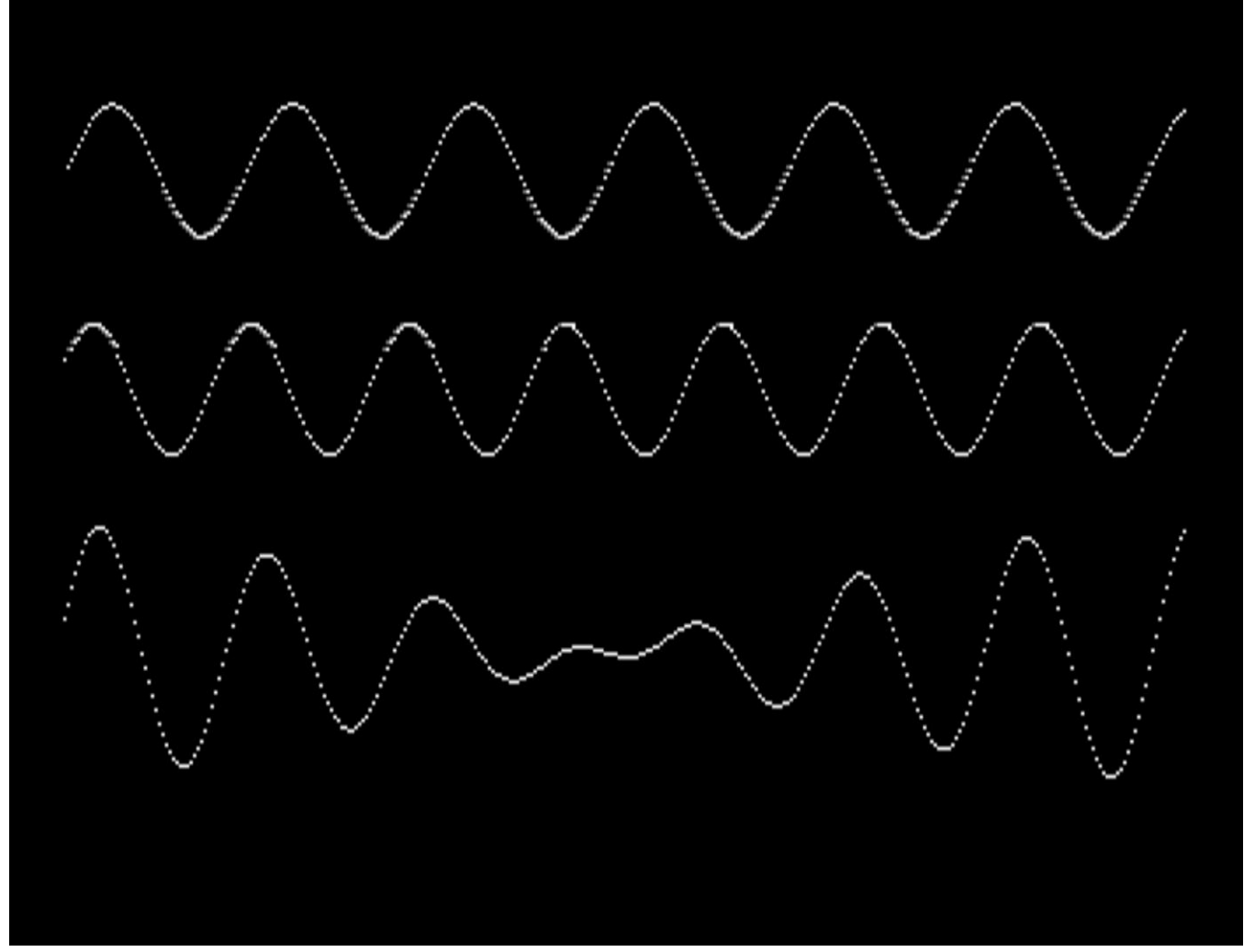

*Plate 42* Beats between two waves of differing frequency

When the whole screen is shifted, as above, the result is rather slow, although it is quite adequate for FOUR-CHANNEL CHART RECORDER (18).

 If the extreme left positions are plotted with the displacements of a sine table, then waves will be produced as the screen scrolls across. This is used in WAVE SUPERPOSITION (24) to provide a different technique for demonstrating beats and wave interference (Plate 42). Although slower, it is more powerful than STANDING WAVES, since its calculations are in BASIC and give finer tuning of the beat frequency, wavelengths and phase relationship between the waves. A faster machine code version of this program is currently being prepared.

 This chapter has come a long way and some readers may well feel that it is not for them. I did warn that machine code programming was not easy, but no matter. Study the program listings to see the way that each routine is used and you should then be able to make use of them yourself, even if you cannot see how they work.

# **8 Interfacing in machine code**

'Now! Now! cried the Queen. 'Faster! Faster!' (Lewis Carroll, *Through the Looking Glass*)

This chapter brings together previous ideas to produce very useful routines for making fast measurements. First, let us look at the VIA from the point of view of machine code. It is assumed that we are using the B-port, since this is the normal user port of the BBC microcomputer. The address of this VIA is &FE60, referred to as the **BASE address**.

# *Using the B-port for output*

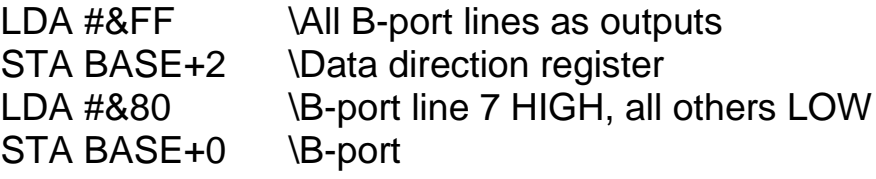

*Using the B-port for input*

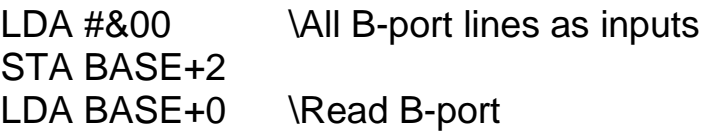

*Using the B-port for inputs and outputs and looking at bit 0 only*

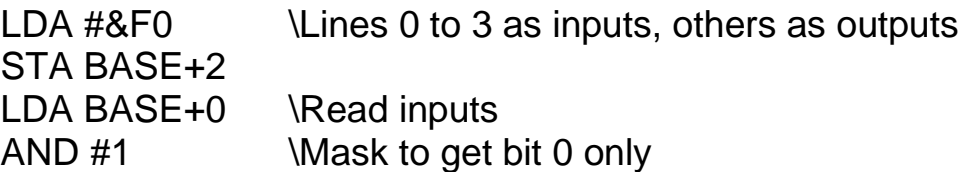

The VIA timers may be accessed in just the same way to produce machine code versions of the programs described in Chapter 4.

 Using machine code versions of these programs gives faster results and turns the microcomputer into a very powerful laboratory aid. One example of this is STOPCLOCK, listed as program 5 in the Appendix. It prints the current value of a centisecond clock on the screen in large digits, which is updated one hundred times a second. This 'clock' is actually the internal clock of the BBC microcomputer, which is accessed in machine code through location 594 (OS 0.1) or location 662 (OS 1.0). The of BBC microcomputer's own operating system interrupts the program every hundredth a second to update this clock. It is important, therefore, not to disable the operating system, or this clock system will not work. The position of this clock seems to depend on which operating system you have. OS 0.1 uses location 594 stated above, but OS 1.0

appears to have moved it to location 662. If STOPCLOCK does not work with your system, change line 1010 to:

#### $1010$  CSLO = 662

An alternative timing technique is to use timer 1 of the VIA to provide accurate time-outs at predetermined intervals. This could then generate its own interrupts at whatever time interval might be required. However, centiseconds are ideal for the present purposes, so the use of timer 1 is an unnecessary complication.

 Rather than use the interrupt system of the microcomputer, it is also quite easy just to inspect bit 6 of the flag register to see if it is set. If so a time-out has occurred and T1LHI can be reloaded to start a new countdown. When the countdown reaches zero, it sets a flag in the flag register, reloads itself from the latch and carries on counting down. If the latch contains the number 10 000 (actually 9998 to allow for the reloading time), because the VIA clock runs at 1 MHz, timer 1 gives out a steady stream of one centisecond signals.

 A final alternative would be to use a timing loop lasting exactly ten milliseconds. In this application, though, we need to update the display at the same time and it is quite awkward to do both tasks simultaneously. The chosen technique is therefore the best in this instance.

 The clock is started by an event (a change in logic level) at either bit 0 or bit 1 of the user port. The current time is displayed in minutes, seconds and centiseconds in large digits on the screen, using the machine code subroutine developed in Chapter 7. Another event stops the clock, which then displays the elapsed time. Pressing a key halts the display, while allowing the clock to continue counting. The whole program illustrates the freedom given by using the VIA instead of delay loops to do the timing. The microprocessor can then get on with other tasks, like sorting out where the digits have to go and displaying them.

 The full program is listed in the Appendix. The following brief description may help to explain it, since comments in that listing are rather sparse.

2025 to 2049: the special codes for the large letters m, S and the decimal point are sent to the large digit subroutine. Each of these characters is placed in turn into dgtval and its position is placed in dest and the routine is called by JSR display.

2050 to 2125: the minutes, seconds and centiseconds are initialized to zero and then displayed on the screen by JSR showtimes.

2130 to 2195: bits 0 and 1 of the user port are collected and stored in status. The program then sits at this point until one or other of these bits changes.

2200 to 2610: the centisecond store is cleared and the timing begins. Every centisecond the BBC operating system adds one to location 594 (called CSLO). If this location contains a number less than ten, the routine jumps to see if any key on the keyboard is being pressed. If not the current time measured by the clock is displayed. If a key is being pressed, the showtimes routine is bypassed and the clock display freezes at its previous value. After the current time has (or has not) been displayed, the routine checks the user port to see if any input has changed. If so, a return to BASIC is made. If not, the routine goes back to check the current value of CSLO.

When CSLO exceeds ten, it is reset to zero and CSHI is incremented, thus effectively

### *Interfacing in machine code*

counting ten centiseconds. When it reaches ten, it too is reset and one second is added to the time. This process continues up to 100 minutes or until the input status changes. The clock stores continue to be incremented every hundredth of a second even if the display is

temporarily frozen. It would be more difficult to do this if a timing loop was being used to generate the centisecond intervals.

2620 to 3170: the showtimes subroutine collects the contents of each of CSLO, CSHI, etc. and displays each in its correct position with the display subroutine.

## **Timing loop routines**

We saw in Chapter 4 how user port outputs may be switched on for controlled intervals of time using simple delay loops in BASIC. The maximum rate at which an output (other than PB7 and CB2) can be switched on and off in this way is limited to about 100 Hz and this is inadequate for most purposes. A better way is to use the timers of the VIA to control outputs on PB7, but there is an alternative, which is to use machine code delay loops, as we did when moving characters across the screen in Chapter 7. However, we were not then interested in accuracy.

 Since timing loops are used extensively for accurate measurement of short intervals, they will now be described. We shall use them to switch user port outputs rapidly on and off to produce sound in a suitable loudspeaker. (This particular application, chosen only to illustrate the principles, is not a sensible one because better ways of producing sound already exist in the BBC microcomputer.) The algorithm is as follows:

- i) Switch the output on
- ii) Delay for half-period
- iii) Switch the output off
- iv) Delay for other half-period
- v) Go back to step i

The delay routine is half a millisecond, based upon counting the number of machine cycles needed to execute each instruction.

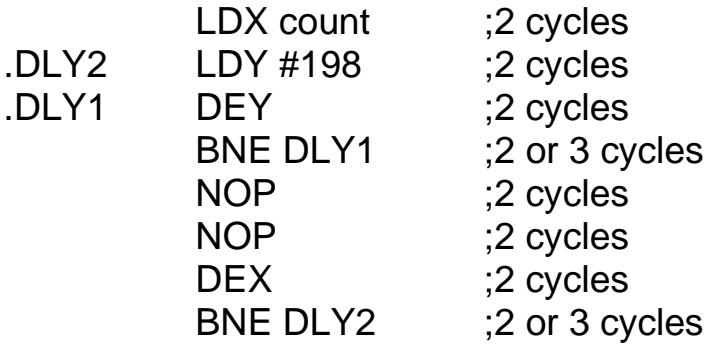

The loop DLY1 takes five cycles to complete if the conditional branch BNE and DLY1 makes succeeds. After the last decrement the branch fails, so it then takes two cycles and makes the last loop four cycles in total. Since DLY1 is executed 198 times it takes 198\*5-1 or 989 cycles. The other instructions in the loop DLY2 take 11 cycles (except for the last loop)

which is one less than this), so every time that the X-INDEX is decremented a total delay of 1000 cycles is introduced (which is half a millisecond).

When this delay routine is used in the algorithm above to cause the delay between switching the user port lines alternately HIGH and LOW, a frequency of about 1 kHz will obviously be produced if the location called count contains a value of one. Changing count allows different (lower) frequencies to be produced.

# **Time measurement by counting machine cycles**

The principle of measuring time intervals is as follows. The user port is read and stored in a memory location called **status**. The current state of the user port is then monitored continuously and compared with status. Normally it will be the same, but when it is different, this is because an input has been activated. A clock is then started and the new status of the user port is saved in status. When the user port again changes state, the current contents of the clock are noted and copied into a store. The time interval involved can then be calculated and displayed. We saw how this routine was used with the internal clock to produce a centisecond timer in BASIC.

 Accurate timing of short intervals is only possible using machine code routines, since BASIC is too slow to respond to input changes. Although it is possible to use the VIA timers in machine code, the use of timing loops is still a good way to measure time intervals and this will now be described. It works because it takes exactly the same length of time to add one unit to a chosen (zero page) location (called **clock**). During each loop the user port is checked to see if it has changed its status and, if so, the program jumps out of the timing loop.

*Initialization*

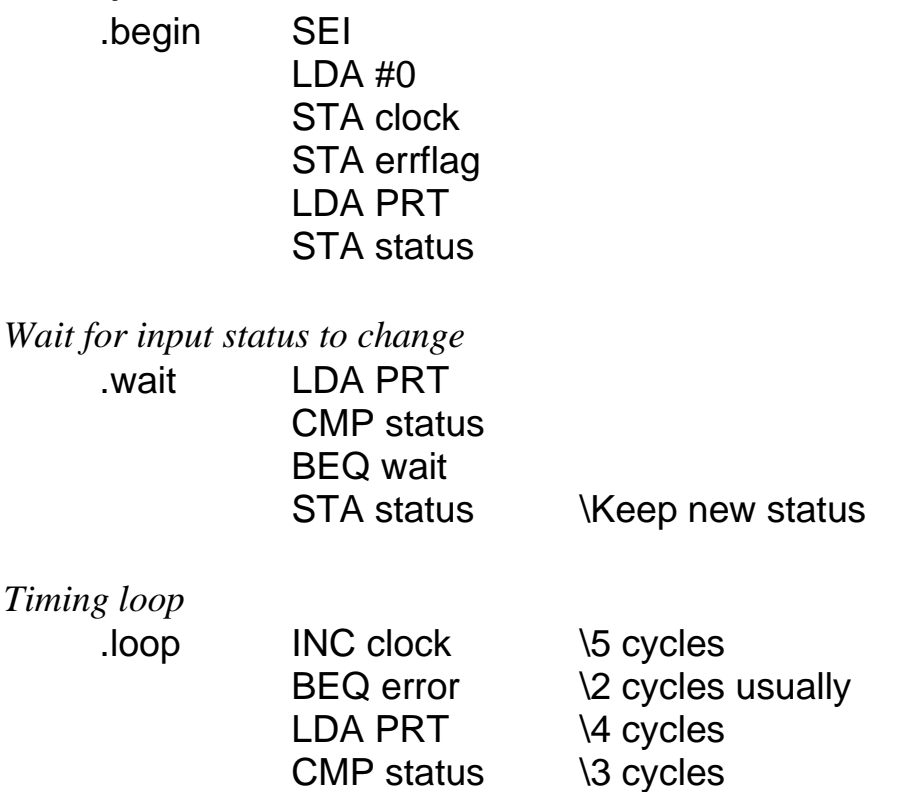

BEQ loop \3 cycles usually CLI RTS .error LDA #1 STA errflag CLI RTS

The timing loop interval is seventeen cycles. The instruction BEQ error is normally unsuccessful, so it takes two cycles. BEQ loop is successful until the input status changes, so it takes three cycles. Each cycle takes 500 nanoseconds to be executed, giving a loop of 8.5 microseconds. There is not usually any need to make this a round number (like ten) since it may have to be processed by BASIC later anyway.

 Note the following further points. The interrupt system is disabled (with SEI) to prevent the BBC microcomputer's operating system from interrupting the timing routine and causing timing errors. At the end of the routine the interrupt system is restored with CLI. The maximum interval that can be measured is 256 loops X 8.5 microseconds (2.176ms). If the interval exceeds this an error will be flagged through the location called errflag. On return to BASIC this will be zero if the timing was satisfactory and one if the maximum interval was exceeded. This can be checked by a BASIC routine and the operator informed of a timing error if necessary.

 The timing of longer intervals may be achieved with a two byte clock. Using the increment method is now more difficult because the high byte of this clock is only incremented whenever the low byte of the clock reaches zero (i.e. 256). This takes an additional five cycles so a 5-cycle delay has to be incorporated to compensate for the 255 occasions when the high byte is not incremented. To achieve the greatest speed the X-INDEX (low byte) and the Y-INDEX (high byte) are used for the clock.

*Initialization*

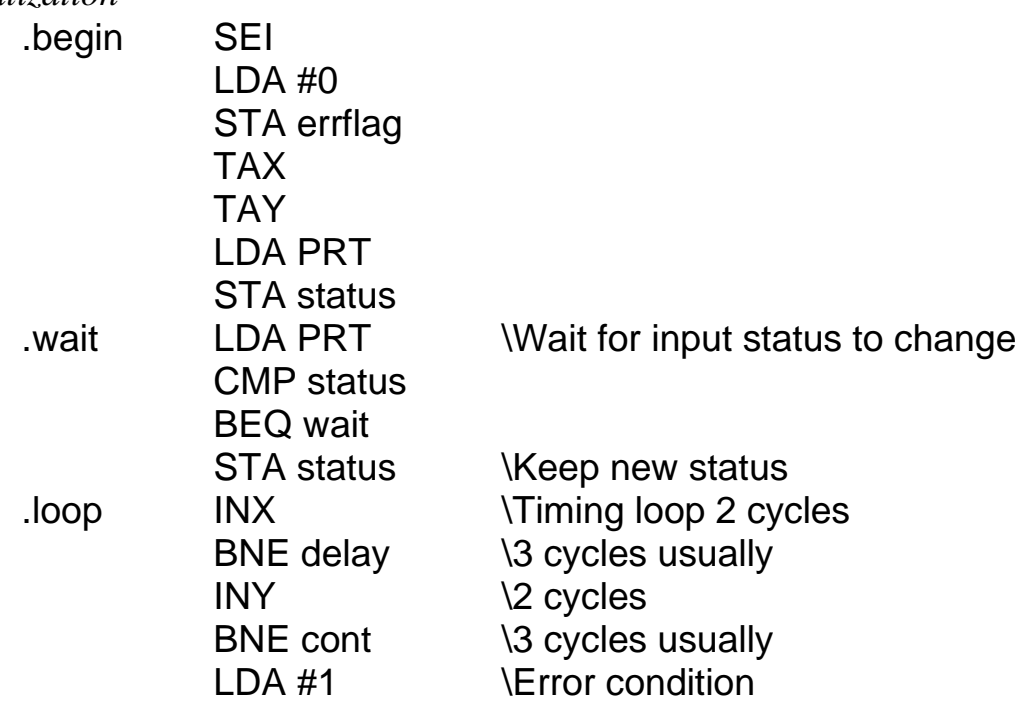

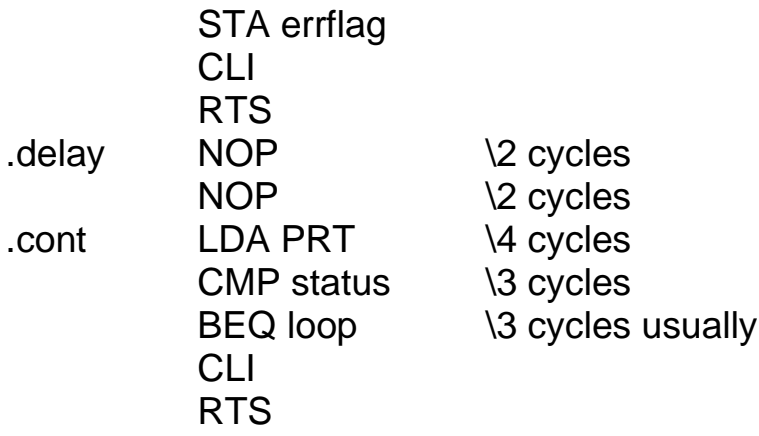

The delay of two NOP instructions compensates for not incrementing the high byte of the clock. Branching to this delay also involves one extra cycle, thus giving a total of five cycles, which is equivalent to the time taken to increment the high byte of the clock and to see if it has exceeded its limit. The total 19-cycle timing loop thus takes 9.5 microseconds and can measure intervals up to 600 milliseconds. Intervals exceeding this cause the overflow error which is detected in BASIC later. This routine is the basis of FAST TIMER (7). The accuracy of this program depends upon the accuracy of the 1 MHz clock rate. If it is not exact, then the 0.0095 factor in line 405 of this program can be altered accordingly.

 For still longer time intervals a three-byte clock may be used. The incrementing method now needs so many compensatory delays that it is better to use the technique of adding one unit to the clock during each loop instead. The CARRY bit from the low byte addition may be added in to the next byte by adding in zero each time. The three bytes for the clock are kept on zero page and called CLOCKLO, CLOCKMID and CLOCKHI.

This 24-bit clock can count up to 16 777 216 and for a 50-cycle loop can measure times up to several minutes.

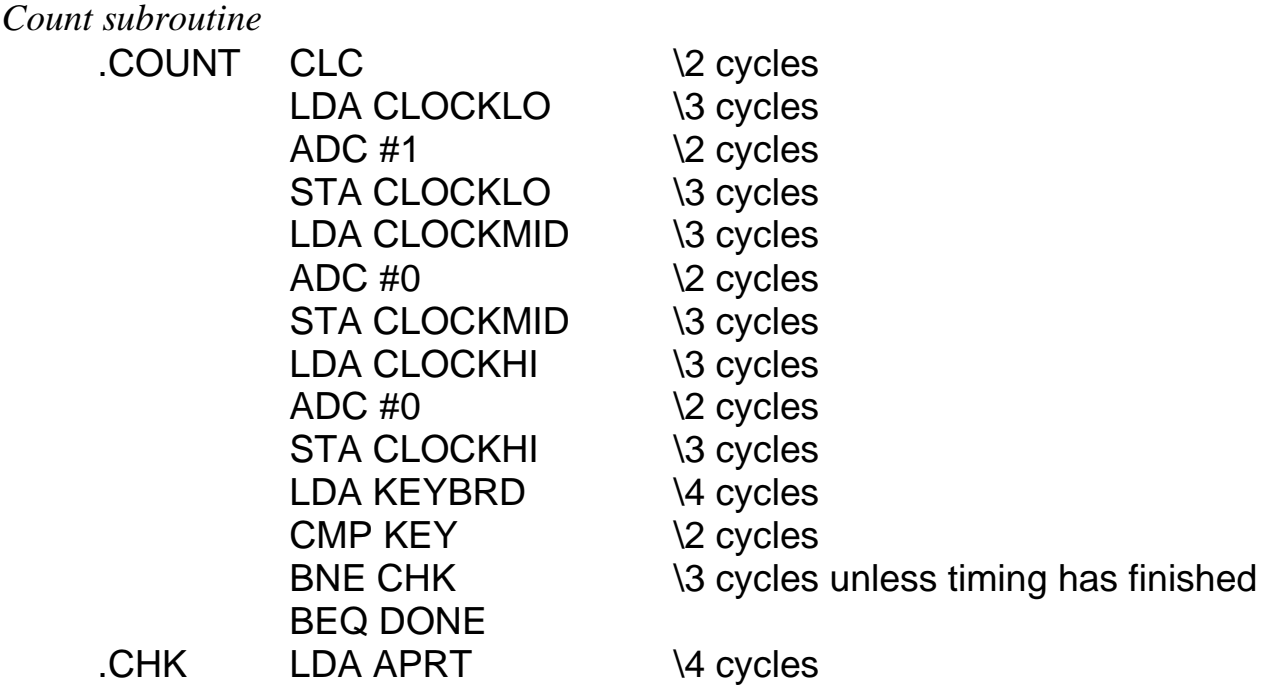

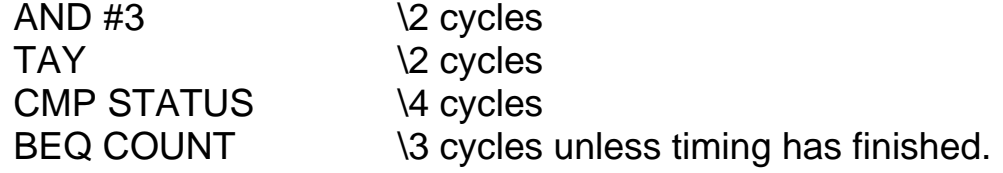

Using the tables given at the end of Chapter 7 to convince yourself that it takes fifty cycles to complete this loop and that the clock will have increased by one unit in the process.

 Once entered, this loop continuously counts time in units of fifty cycles. There are two ways of leaving the loop. If the keyboard is pressed during the timing then the keyboard flag in the VIA will be set and will terminate the loop. Alternatively, if there has been some change at the user port so that it no longer compares with STATUS, then the microprocessor goes off to find out what caused the change. Because the maximum time interval is so great, the overflow checking routine can now be abandoned. This routine could be used virtually as it is to measure short time intervals. In programs 8 to 12 it has, however, been replaced by the alternative technique of waiting for time-outs on timer 1.

 The original version of this program was developed on the PET and no timers are available there. The BBC microcomputer has both timer 1 and timer 2, so that they are free for a user program. Timer 1 is set to provide continuous 50 microsecond timeouts (approximately), which is quite long enough for the routine to update its clock and check its flags, etc. After this the routine waits for the timeout, resets the flag and continues. The timing continues even when the routine goes off to store the clock data after an event, although this is too short to make a lot of difference. Hence there is little to choose between this technique and loop counting, except that it is easier to adjust the timing interval when using timer 1. In both cases the time interval measured is not quite 50 microseconds and an adjustment is made in BASIC later, when the readings are processed. The amount of this adjustment was determined by accurate measurement over several minutes with a stopwatch (digital, I hasten to add!).

 These advanced timing routines can be used in a variety of programs. For example a photocell connected to bit 0 of the user port could be mounted inside a camera to measure how long its shutter remains open. The timing routine actually used in programs 8 to 12 has been made even more powerful by including extra facilities. Firstly, it allows up to sixteen different time intervals to be measured consecutively. This means that it can be used for a variety of purposes, particularly the measurement of an A.C. frequency (which requires several cycles to be counted), the measurement of the speeds of a trolley as it runs down an inclined plane and the measurement of acceleration. TSA METER (8) uses this advanced timing routine and the large digits subroutine to display the results.

 To allow the measurements of speed when studying the laws of collision between two trolleys, there must be two photocells. It is possible for the second trolley to begin a transit of its photocell before the first has finished crossing the other. Thus it must be possible to detect two inputs independently and to keep their results separate. We still only need the one clock, but at the start or finish of a transit, the time on the clock is copied into a store. In fact, up to sixteen stores are available for each input and the pointers (ptr) keep it would track of which status changeis currently being timed. Thus in the collision experiment it would be possible to have two trolleys approach from different directions, to collide in the middle

and both go off in one particular direction at different speeds. This involves two events at one input and six events at the other, but the routine can easily cope with this. (In this context an event is any change at either of the inputs.)

 The whole routine has a method for deciding how long it has to continue taking readings, since the number of events is kept in a location (evntctr) beforehand. It also has an escape route, for the occasion when you run the program and find that the photocell is not working. This is achieved by the keyboard detect routine.

 The final part of the routine (.done) is a means of converting the recorded clock times into time intervals. This is carried out for all of the stores even if most of them are empty.

```
15000 REM ADVANCED TIMER
15005 REM MACHINE CODE ROUTINE
15010 ptr = &6880:REM CHANNEL 1 POINTER IS &6880
15020 REM CHANNEL 2 POINTER IS &68C0
15030 store = &6800: REM UP TO &687F
15040 status = E6881:REM INPUT STATUS
15050 evntctr = E6882:REM NUMBER OF EVENTS
15060 clocklo = 87015070 clockmid = 87115080 clockhi = &72
15090 PRT = &FE60:REM USER PORT
15100 DDRB = &FE62:REM DATA DIRECTION REGISTER
15110 flag = &FE6D:REM FLAG REGISTER
15120 T1LLO = &FE64:REM TIMER 1 LATCH LOW
15130 T1LHI = &FE65:REM TIMER 1 LATCH HIGH
15140 ACR = &FE6B:F REM AUXILIARY CONTROL REGISTER
15150 ?ACR = 64:REM GENERATE CONTINUOUS TIMEOUTS (TIMER 1)
15160 ?&FE6E = 127: REM DISABLE ALL INTERRUPTS FROM VIA
15170 ?T1LLO = 48:?T1LHI = 0:REM TIMEOUTS AT 50 MICROSECOND 
INTERVALS
15200 keyboardflag = &FE4D: REM TO DETECT KEY CLOSURE
16000 REM ASSEMBLY LANGUAGE ROUTINE
16010 FOR pass = 0 TO 3 STEP 3
16020 P\% = 8600016030 [OPT pass
16040 .timer SEI
16050 CLD
16055 \CLEAR ALL STORES
16060 LDX #127 \POINTER TO STORES
16070 LDA #0
16080 STA clocklo
16090 STA clockmid
16100 STA clockhi
16110 .nxtclr STA store, X
16120 DEX NAIL DONE ?
```
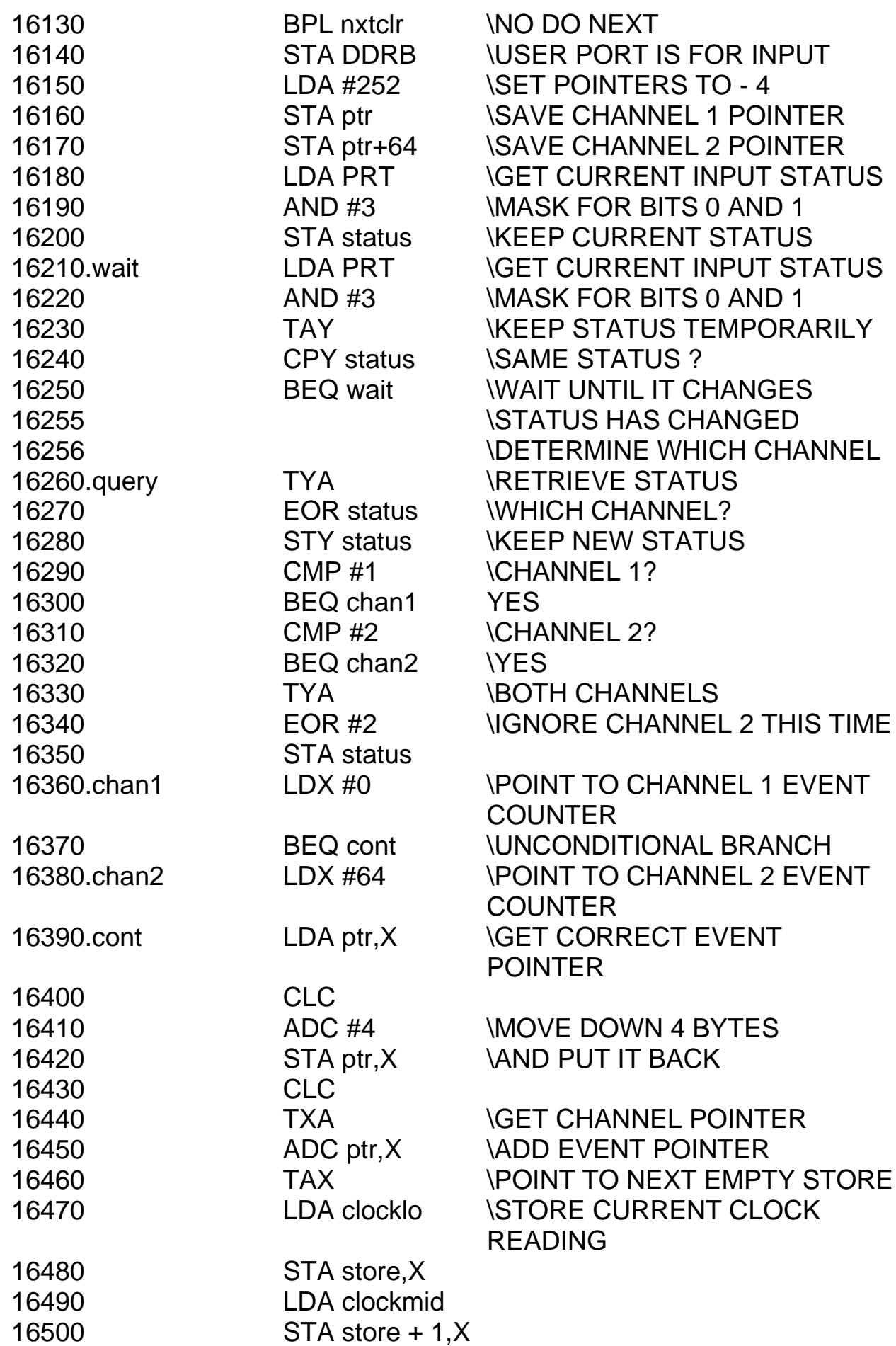

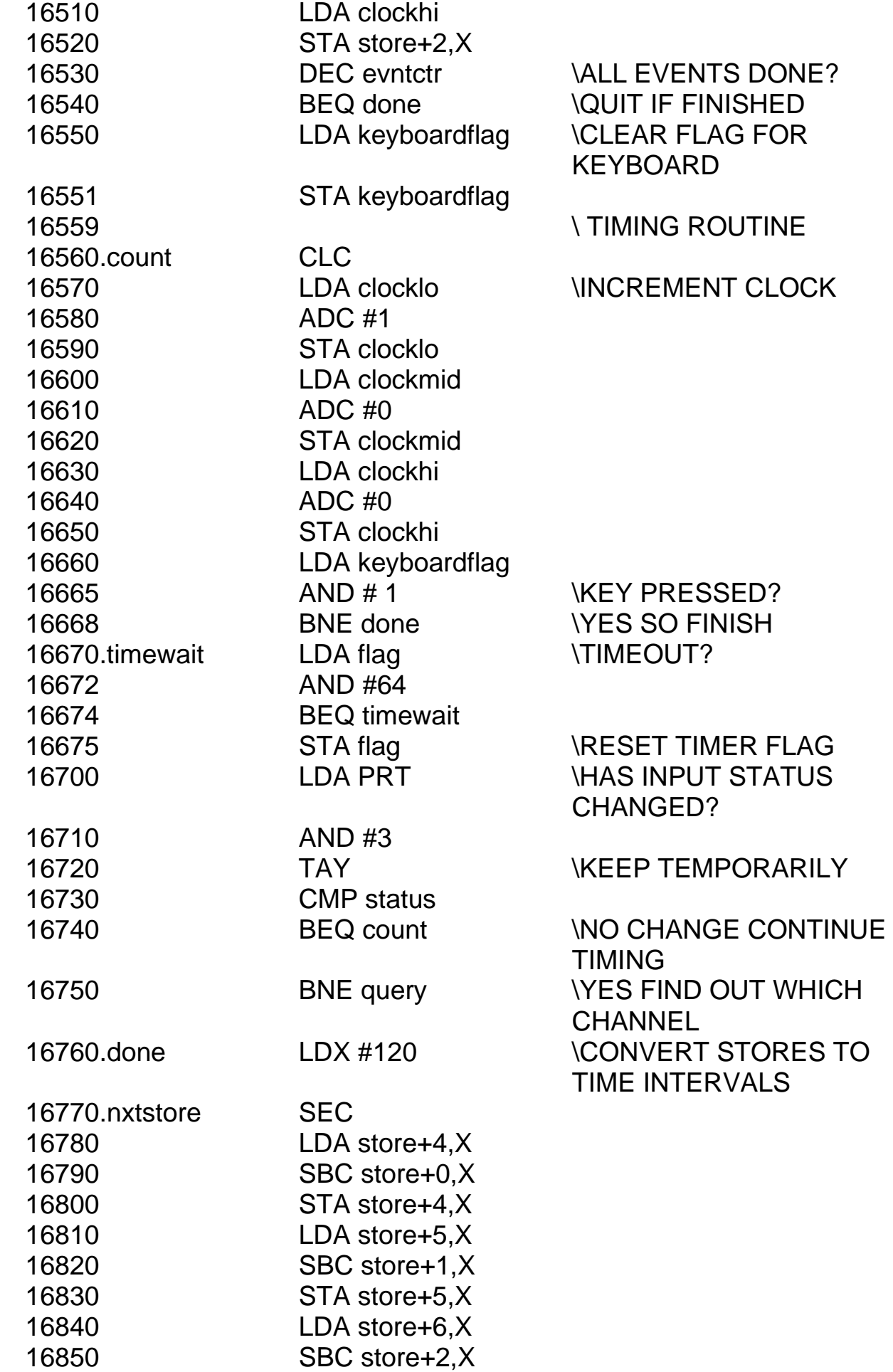

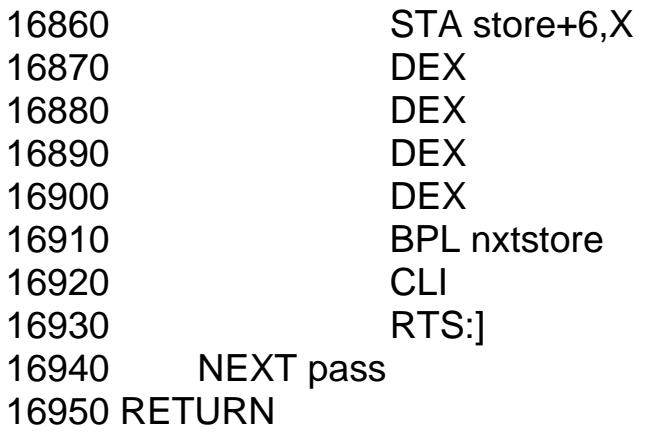

# **Fast digital to analogue conversion**

In Chapter 5 we noted that the frequency of the alternating voltage produced by a DAC via BASIC was limited to a few hertz. I stated then that for higher frequencies it is necessary to do all the calculations in BASIC beforehand and store the results in the memory as individual bytes. These are then collected one by one from the memory and sent directly to the DAC using a machine code routine. The waveform is created by BASIC before the machine code routine is called. This gives a table of numbers between 0 and 255 held in a set of locations called store. The machine code routine outputs these numbers to the DAC one by one. A delay routine similar to that used before will alter the rate at which the numbers are sent to the DAC and thus change the frequency of the waveform. The length of this delay is loaded from BASIC into a location called **count** before the DAC output routine is called.

 PROGRAMMABLE OSCILLATOR (13) is based upon this routine. As with the BASIC programs already discussed, different waveforms are produced by altering the defining equation. The waveform can be inspected by connecting the DAC output to a cathode ray oscilloscope or turned into sound with a suitable amplifier and loudspeaker.

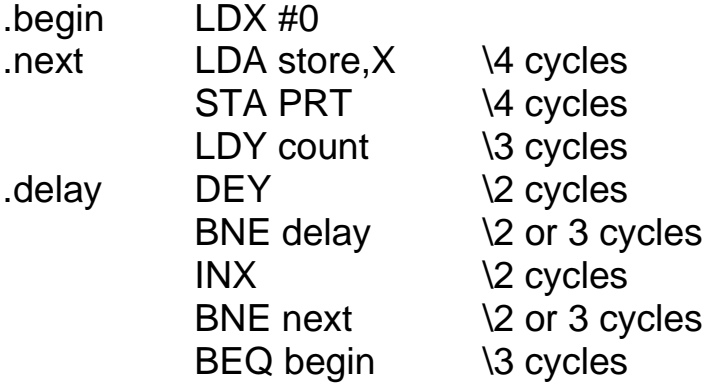

The delay loop can range from 4 to 1279 cycles, depending upon the value in count; to 1 to 256 (which is, in fact, 0). Including the remaining instructions, the rate of output to the DAC thus ranges from 20 to 1295 cycles and the period for the whole waveform is between about 2.5 ms and 160 ms (highest frequency 400 Hz).

 Higher frequencies can still be obtained by putting more than one cycle of the waveform into store to begin with, although this will reduce the resolution obtained. Even so, a mere eight voltage levels per waveform cycle still gives an acceptable sound, in which case the frequency can be as high as 12 kHz.

The above routine suffers from one fault; it is not possible to get out of it! PROGRAMMABLE OSCILLATOR contains a method of quitting the routine by having the keyboard flag checked regularly. When the flag goes up, the routine returns to BASIC.

#### **Applications**

This DAC is very useful for producing alternating voltages. From an electronic engineering viewpoint, its waveform can have almost any shape, so it can be used to analyse the behaviour of filter circuits. For this purpose the output from the DAC can be boosted as described in Chapter 5.

# **Fast analogue to digital conversion**

In Chapter 5 we saw how readings from the ADC may be plotted on the screen. If the measured voltages are changing rapidly however, BASIC is too slow and a machine code routine is needed to collect the readings and to store them for future use. The built-in ADC is itself rather slow, but if it is restricted to channel 0 only (\*FX16, 1 in version 1.0 of BBC BASIC), then it may be accessed up to a hundred times per second. Rather than address the built-in ADC directly (which creates an interrupt) the locations used by the operating system to store the reading obtained should be used instead. This is 652 for the low byte and 656 for the high byte (adjacent locations store the results for the other channels). Alternatively the analogue port can be accessed with the OSBYTE call as described in the user guide (page 429).

 Much faster results are obtained by using the ZN448 device described in Chapter 5. A single delay loop provides data acquisition rates between 1000 and 100 000 readings per second. Since the screen is not much more than 256 pixels wide (actually 320) a single page of stores can be accessed by indexed addressing to save the readings until a BASIC routine later plots them on the screen.

 If this ADC is connected to the 1 MHz bus (Figure 5.5) or the user port (Figure 5.8), it has to be triggered to start a conversion. If the ADC is connected to the user port as in the program listed in the Appendix, the start conversion pulse is obtained from CB2. At the end of the conversion the data is latched into the user port with a strobe on CB1.

 The way to achieve the maximum data acquisition rate is to start the next conversion before storing the results of the previous one. The data acquisition time can then be reduced to 15 microseconds. This is ideal for fast transient phenomena such as the light output from a flashgun.

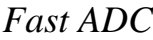

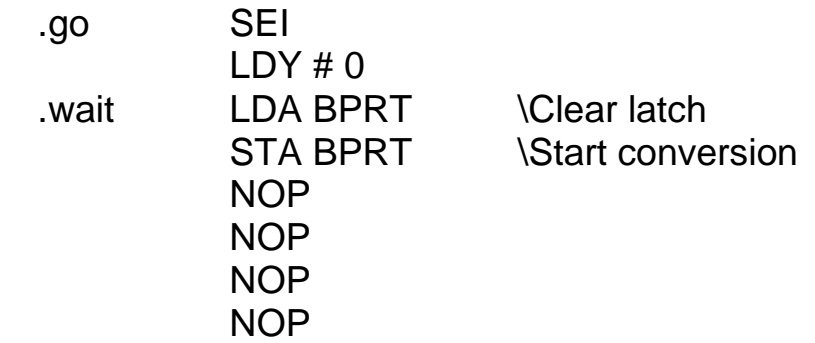

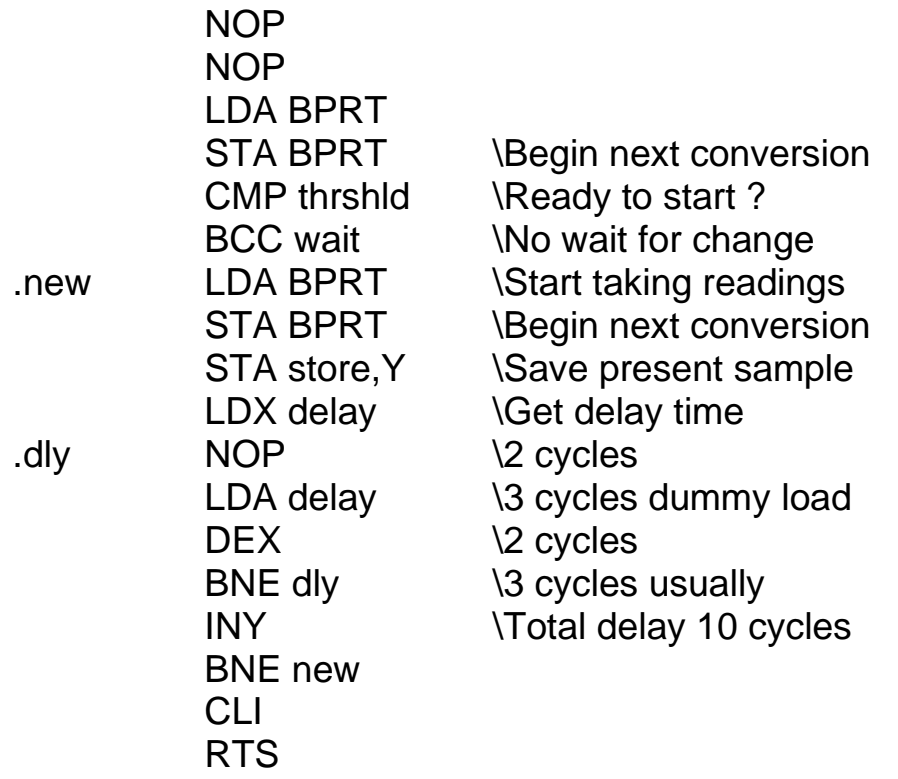

 The minimum time between starting and completing a conversion is about ten microseconds, which is the best that can be achieved with this device. Because of the time needed to collect the results the minimum delay between readings is thirty cycles or fifteen microseconds. The maximum delay is 2590 cycles or 600 readings per second. To decrease this further is simply a matter of putting extra NOP instructions in the .dly loop. If fewer readings per second are needed then an inner loop of say 120 microseconds can be provided in place of the NOP instruction in the manner shown in Chapter 7.

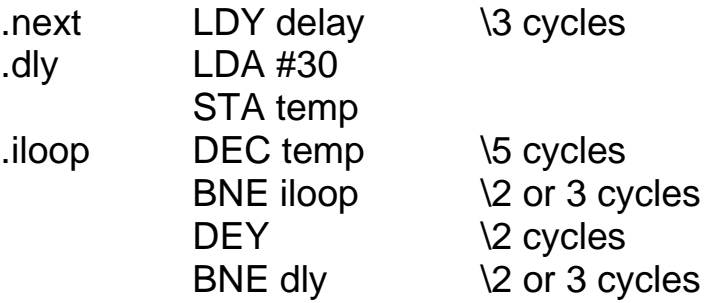

This provides a minimum delay of about 125 microseconds (8000 readings per second) and a maximum of about 30 ms (33 readings per second). Lower rates than this can conveniently be handled from BASIC.

At full speed the time required to collect all 256 readings is about 2.5 ms. There thus has to be some means of telling the routine when to begin taking readings. One software solution to this problem is based on the assumption that nobody is interested in the voltage until it starts to change. So, the routine waits until it changes, before beginning to

store its readings regularly. In practice, ordinary fluctuations due to electrical noise means that the required change should be substantial, a change in the lower three bits at least. This is a little complicated, since the change may be positive or negative, so the absolute value of the change must be retrieved before the comparison can be made. The following listing gives the general idea:

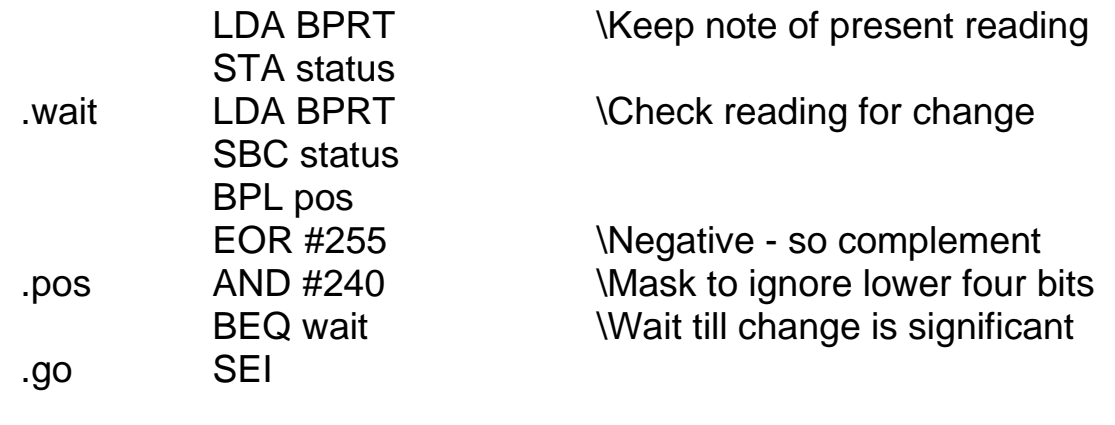

 In FAST ADC the simpler technique of just comparing the measured ADC value with a previously declared threshold is used. This does mean that the voltage cannot be used with, say, capacitor discharge, where the voltage approaches the threshold from the other direction. In such cases the BCC of the FAST ADC routine must be replaced by BCS. The method above covers both eventualities, but takes too long for some purposes (e.g. the light output from a flashgun). Which technique is used depends on the application.

 Connecting the ZN448 device to the user port does prevent the latter being used with a DAC at the same time (although I use the printer port for this instead), but it does make the programming simpler. Using the 1 MHz bus as described in Chapter 5, requires different addresses for the VIA, but the same program may be used otherwise. The full listing for FAST ADC is given in the Appendix (15). Once taken the readings are plotted on the screen by BASIC in the normal way. One peculiarity is worth a mention, the need to write to the user port to start the conversion. This is the only way to make the CB2 line go LOW for a single cycle. The CA2 line, on the other hand, will also go LOW as the data is read from the A-port. This would save one whole microsecond. If this is important to you, connect the ZN448 device to the A-port of your 1 MHz bus VIA and you will be able to get 100 000 readings per second. I can't think what you will use it for!

etc.

# **9 Dedicated systems**

'I see you're admiring my little box,' the knight said in a friendly tone. 'It's my own invention.' (Lewis Carroll, *Through the Looking Glass*)

#### **Permanent programs**

Most microprocessors spend their time doing one set of tasks only. It is only the few that find their way into personal or school microcomputers, that are given different tasks from day to day at the whim of the programmer. The microprocessor inside a calculator has been pre-programmed to carry out calculations only. It will not be asked to play tunes or measure time intervals or temperatures etc. The microprocessor in a supermarket checkout will not be asked to play space invaders as well. The microprocessors in these

systems are said to be **dedicated** to their one function. The programs that run these dedicated systems are usually frozen in ROM, because there is no need to change them once they have been written and debugged.

 ROM is produced by a silicon chip manufacturer exactly as requested by the purchaser. The program is placed in the ROM by a process called **mask programming**. An individual ROM may contain 32 000 or more bytes, which is 256 000 different bits. Each bit of every byte in the ROM is initially switched on. Then, by a photographic process, each individual bit is marked, either as one to be left on, or one to be switched off. The final process then permanently switches each bit off, or leaves it on, according to the information printed on it. Once the program has been produced in this way, it is not possible to alter it later. The program remains in the ROM even if the power supply to the equipment is later switched off. When this ROM is coupled to a microprocessor, the latter will only carry out the program in the ROM.

 The making of the masks for a ROM is a very expensive business and it is not done unless several thousand such ROMs are required. In the development stage, therefore, before the bugs have been ironed out, a different form of ROM is used, called programmable ROM. One version of this is especially useful; it is called **EPROM** or **erasable programmable ROM**. This allows programs to be burned in, just as with ROM, but it is also possible to erase this program and burn in a different one, if the first is found to contain bugs. The equipment needed to burn a program into an EPROM is not too expensive (fifty pounds or so for an add-on unit to the BBC microcomputer), and but it is probably not worth the average user getting such equipment. Local polytechnics and FE colleges usually possess it and are willing to let visitors make use of it under supervision.

 EPROM enables the programmer to store machine code routines permanently in his or her microcomputer, which can then be called from BASIC in the usual way (**CALL**

nnnnn). The exact value for 'nnnnn' depends upon where in the memory space the EPROM is placed. The most convenient EPROM is the 2516 (also known as the single-rail 2716), which can hold 2048 eight-bit bytes. A larger EPROM is the 2532, which can hold 4096 bytes. The older 2708 EPROM is less useful since it needs a separate -5V supply, not always available.

 Because of the many facilities offered, the BBC microcomputer has very little space available for such EPROMs in its 65 536 addressable locations. Only &FC00 to &FDFE are free and some of these are earmarked for future expansion. One useful facility, therefore, allows the user to switch different sets of memory into the memory space using a separate latch. Thus three EPROMs could be plugged into the spare sockets and the routines contained in them could be accessed with an \*FX call. This is how the graphics chip, word processor chip and the speech chip are added. I expect it will thus be possible for users to add their own chips with the same technique, although details of this are not available at the time of writing.

 Unfortunately these sockets are themselves earmarked for other uses, particularly the word processor chip, Econet interface chip, LOGO chip and so on. The Acorn publication BBC Microcomputer Applications, Note 1 - The 1 MHz Bus, describes how another 64K of RAM, ROM or EPROM may be connected to the 1 MHz bus. Only 256 bytes of this can be accessed directly at any one time through the JIM addresses (&FD00

to &FDFF). What happens is this. The desired page of the extra memory is selected by writing the page number into an eight-bit data latch at the address &FCFF. Thus

## ?&FCFF = &80

will select page 128 of the extra memory. This number is retained by the latch and used to set up the top eight lines of the address bus. The bottom eight lines are selected by the microprocessor in the usual way in conjunction with the JIM address. Thus

# LET  $X = ?$ &FD90

will read the contents of the extra memory at the actual address &8090. The &80 comes from the data latch and the &90 from the lower eight address lines. To switch to the next page of memory the data latch must be separately loaded with the next address with

#### ?&FCFF=&81

and so on through the whole of the 65 536 addresses (256 pages) available.

 For physics teachers an **obvious resident** program for an EPROM is the timing routine discussed in the last chapter. To get such a routine into the EPROM, the hexadecimal code is usually typed into an EPROM burner and checked. Then a freshly erased EPROM is placed in one socket and the burn commences. Each binary code in turn is sent to its correct address and stored there by sending a voltage pulse along the program line. It takes one or two minutes for this process, after which the EPROM can be installed in the microcomputer. An EPROM can be erased again (for example, if a mistake has been made or if a better version has been developed) by exposing it to the correct dose of ultra-violet radiation. Any establishment with an EPROM burner will probably possess such a UV eraser too. EPROM burners are also currently being developed for use with the BBC microcomputer.

If this sounds a little complicated, and then there is **EAROM** (**electrically alterable ROM**). This too can be programmed and retains its program after the power has been switched off. Its program can location be changed can later, without having to erase the whole program first since each memory location can be changed independently. EAROM is unfortunately much more expensive than EPROM, but does not need special equipment to program it. It is simple placed into the ROM socket and treated like ordinary RAM, only it retains its program after the machine is switched off.

 RAM has such tiny power requirements that a suitable battery can maintain a program in it for years after it has been programmed. Some RAM units, therefore, have a built-in battery to retain a program after the main power has been switched off. Here too, it is not necessary to buy a special burner and eraser equipment, since the device behaves like any other RAM from the point of view of the microcomputer.

# **A stand-alone system**

The above system is still just a microcomputer with some special resident routines. It would be possible to buy a microcomputer, add an EPROM and use it purely as a dedicated system. Fundamentally this is what has happened to some older microcomputers; for example my PET is now used exclusively for word processing. However, the manufacturers of, say, video games, are not going to do it like this. For them most of the microcomputer, such as the BASIC interpreter and the keyboard are unnecessary. Their procedure is to design each system specially, using only those components necessary for the task required. This is also a technique which we can use too.

# **Requirements**

A dedicated system will need some means of collecting data and giving information back to the user. In a microcomputer this is the typewriter keyboard and video display. In a control system this could be a sensor and a few switches for input and an electromagnetic relay as an output (for example, in a system to open the garage doors automatically upon the arrival of a motor car). In both cases, however, some sort of input/output chip, like a VIA, will be needed and the techniques discussed in Chapter 4 are relevant in this context.

 The system will also need a microprocessor and some RAM for storing variable data. The amount of RAM depends upon the system, a garage doors system may only need a few bytes, whereas a programmable electronic organ may need thousands. Finally, the dedicated system will need its program stored in ROM or EPROM. Small dedicated systems can be developed around multi-purpose chips, such as the RRIOT (which contains ROM, RAM, input and output lines and a timer). The user's program is burned into the ROM when it is manufactured. This is combined with a microprocessor to give and a two-chip system. The ultimate is a single chip containing all the RAM, ROM and I/O the microprocessor as well. Such a chip is called a single-chip microcomputer.

 These reductions in chip count give an obvious saving in cost, since the inter-connections between the different parts of the system have already been made. All that is

needed is a small printed circuit board to take the remaining components and a socket for the single-chip microcomputer and the complete system is ready.

 This brings us right up to the present in microelectronic technology, since it is the use of such dedicated systems that is so profoundly affecting our lives. They are found in washing machines, sewing machines, knitting machines, motor cars, supermarket checkout points, video games and electric train sets. They control robots in factories, word processing equipment in the office and automatic stock delivery and despatch in the warehouse. What else they will do in the future is speculation, but I think it is safe to bet that those who can understand and program microelectronic systems are more likely to be employed than those who cannot.

 This book was originally intended to be a part of a complete introduction to microelectronics, beginning with transistors and ending with complete single-chip microcomputers. This proved to be too ambitious and the emphasis was thus changed to using an existing microcomputer (in this case the BBC microcomputer) to do most of the tasks that a microprocessor normally does. I do want to complete the picture, however, and to encourage some of you to build your own dedicated systems (even your own microcomputer).

 The first problem with any dedicated system is the number of connections needed. By the time an EPROM, a VIA, RAM, address decoders and a microprocessor are connected together, the resulting forest of wires is quite alarming. A printed circuit board (PCB) is a much better proposition. It isn't difficult to make a PCB but it probably isn't worth the effort either, since commercial boards with connections for these chips already exist. I use the "Cubit', which is available from Control Universal Ltd. Their board contains space for the 6502 microprocessor, a single rail 2716 EPROM, address decoding circuits, 2114 memory chips and a VIA. There are hundreds of simple systems that could be produced with this board, although some expertise in machine code programming and a good knowledge of the 6502 are needed before such a project is tackled. Some possible means of putting data into and getting it out of such a system are as follows:

#### *Keyboard*

The simple and cheap hexadecimal keyboard contains the numerals 0 to 9 and the keys A to F. There are two different versions of it, one of which has sixteen separate switches, each operated by one of the keys. The way to use this keyboard is to run it from the a four-tosixteen demultiplexer (SN74LS154) described in Chapter 4. This device switches on one of sixteen possible lines when the binary address of the required line is sent to the address inputs (A0, A1, A2, A3). Only one of the outputs goes LOW at any time, depending on the binary number at the inputs. These inputs would be driven by four lines of the VIA to select any of the sixteen output lines. Each of these output lines is connected to one of the keys of the keyboard. If any of the keys is depressed, while its line is being held LOW (or strobed), then the output from the keyboard will itself be driven LOW. If this keyboard output is connected to a VIA input line, it can be sensed by the microprocessor.

 The keyboard scan procedure is to put each of the numbers 0000 to 1111 in turn into the demultiplexer and to look at the keyboard output each time. When it is LOW, the

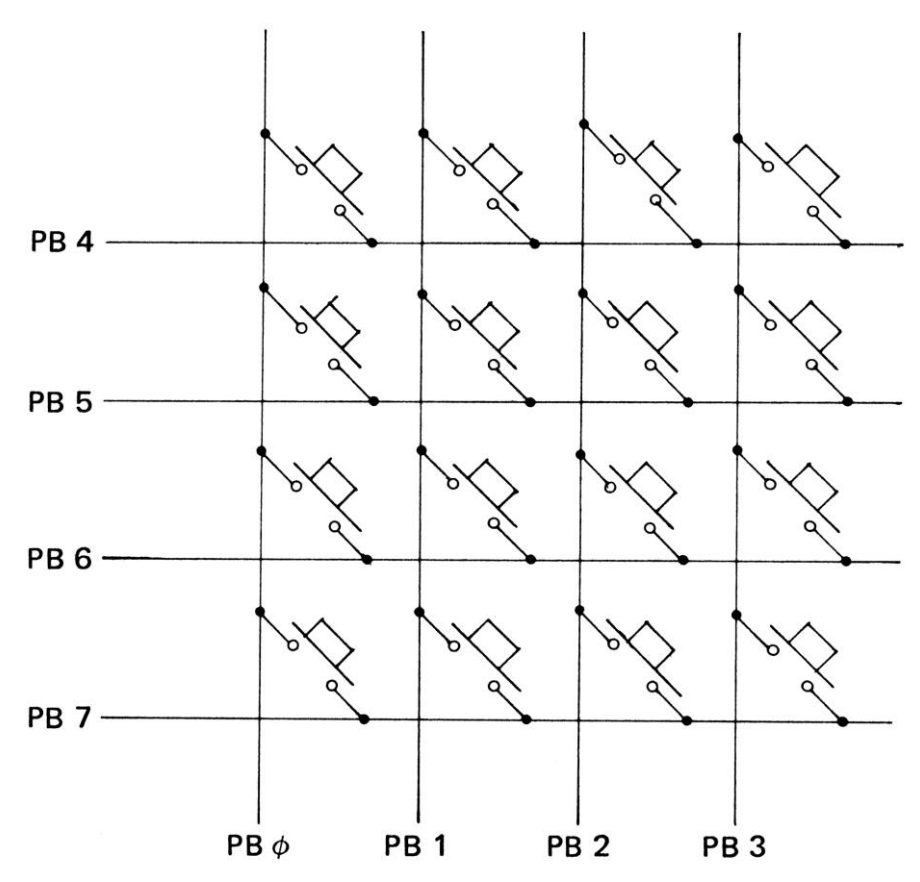

*Figure 9.1* Matrix keyboard

number currently being output to the demultiplexer is the key that is being pressed. The obvious line for the keyboard output is bit 7, since that can be detected with the single operation BPL, which will only be obeyed if one of the keys is being pressed.

 An alternative is the 4 x 4 matrix keyboard of Figure 9.1, which connects to the eight lines of the user port, configured to make PBO to 3 into inputs and PB4 to 7 into outputs. Each line of PB4 to PB7 is then made to go LOW and each of PBO to PB3 is checked to see if it has gone LOW. If so, the key at the intersection of the two chosen lines must have been pressed.

# *Display*

If the display only needs to show a few digits at a time and simple words, an ideal device is the eight-digit seven-segment LED display, just like that found in most calculators. Different characters are displayed by controlling each segment of each digit independently. Calculator-style displays also have the advantage of being inexpensive. Each line **(segment)** of the display is an LED and all eight segments have a common cathode (or anode). The seven segments of the digit are labelled a, b, c, d, e, f and g and there is also a decimal point dp. When any segment is taken HIGH and its cathode is taken LOW, that segment will light up. To display digits different codes need to be sent to the segments. By alternating between upper and lower case letters, it is even possible to display enough letters of the alphabet to present such words as 'rEAdy', 'yES' and 'no', as well as the responses A, b, C, d and E. The codes for these are calculated just like those for the digits.

 At first sight it looks as if the requirements of the eight-digit, seven-segment display are impossible to meet. The number of segments is actually eight, because of the decimal point, and this might imply that 8 X 8 or 64 lines are needed to drive all eight digits. In practice, only one digit is displayed at any one time and only the segments needed for that particular digit are switched on. This technique is called multiplexing and is the standard procedure for this type of display. (If the number 8888888888 is entered into a pocket calculator, which is then waved about, it becomes obvious that this is happening.) With this method we can use the same eight lines to run the segments for all of the digits and we only need eight more lines, one for each digit.

 The same demultiplexer that drives the sixteen-key keyboard, can be used to provide these digit drives. As each keyboard position is strobed, it applies a LOW to the cathode of one of the display digits. The required segments are then driven HIGH at the same time, so that the desired character is displayed in its correct position. Each position is strobed in turn so that, in fact, up to sixteen digits could be displayed by this method. All of them could appear to be showing a different digit or character.

 This technique means that the segment drive and the selected digit have to be held for a few milliseconds, to give the user time to see the displayed character. Although this slows up the rate of scanning the keyboard, there is really no problem because an operator is unlikely to press a key for less than several centiseconds. There is plenty of time to strobe the keyboard as well as to display all eight digits. This method therefore only needs thirteen lines of the VIA to run the keyboard and display. The remaining lines may be used for switch inputs or other outputs.

#### *Memory*

To provide temporary storage for input data and to allow a working space for the operating system some RAM is necessary. On the Cubit board RAM comes in blocks of 1K up to a maximum of 4K. The obvious place to put this 1K is on pages zero to three of the memory map so that we can use zero page addressing modes and make savings in execution time. To make use of subroutines, we also need to create a STACK in RAM, which, for the 6502 microprocessor, must be on page one. This leaves the remainder for data storage. As we saw above, only one VIA is required to handle all the I/O. The VIA address on the Cubit is chosen to be &9000 to &900F.

 The program needed to run the operating system will need routines for handling the keyboard input and display output, for sending and receiving the data and for processing the data entered from the keyboard. This might sound a great deal, but in fact machine code is very sparing in its use of memory, so the two kilobytes of a single 2716 EPROM are more than enough. Its 2048 bytes take up the memory space from &F800 to &FFFF. This is essential because the 6502 will need addresses &FFFC and &FFFD, which is where the microprocessor will look for its first jump address after being switched on. We shall put the starting address of our program into the locations &FFFC and &FFFD and the microprocessor will jump to the start of our program every time we switch on or reset the terminal.

Our memory map will therefore look like this:

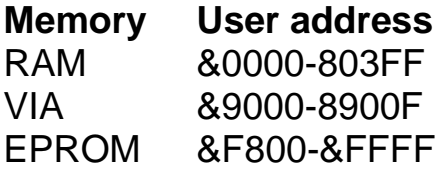

The Cubit board itself has switches to decide where the ROM and RAM are simple system like ours does not need these switches, wires are soldered instead to to choose go. A block zero for RAM and block F for ROM (or EPROM in our case).

#### *VIA usage*

The keyboard and display require only thirteen I/O lines. The 6522 VIA has 16 available I/O lines, so there is a little choice. We could use the C1 and C2 control lines too if this is found to be unnecessary. The whole of the B-Port is chosen to drive the segments and the lower four bits of the A-Port are connected to the four-to-sixteen demultiplexer to provide the digit select and keyboard scan. Bit 7 of the A-Port is chosen for the input from the keyboard. The remaining lines could be used for other purposes such as communication with other systems or for input sensors or relay outputs:

B-port: bits 0 to 7: segment select (to segment drivers) A-port: bits 0 to 3: digit select (to inputs of SN74154) : and key select on the keyboard bit 7: input from keyboard

#### **Programming**

I have made several stand-alone systems based upon the Cubit board, which I find exceptionally easy to use. I actually wrote the programs for these systems using an Apple II microcomputer. The address and data lines from an Apple connector socket were connected to a VIA and the outputs from this went to the keyboard, display and I/O lines of my system. The program was written in the Apple's memory accessing the VIA through the address &C0C0. When the program had been debugged, the hexadecimal codes were copied out by hand and the VIA address changed to &9000 to fit the Cubit system. The Cubit board was constructed and its VIA connected to the keyboard, display and I/O lines in exactly the same way as the other VIA had been. The program codes were then taken to Glasgow University and typed into their EPROM burner. The EPROM was then plugged into the final system. To my utter astonishment it worked first time! One of the systems I made using the Apple was a simple microprocessor tutor, now marketed by Griffin and George Ltd as the Minimicroprocessor. I have been hooked on dedicated systems ever since.

 There is no reason why the same arrangement I developed for the Apple would not also a work with a VIA connected to the 1 MHz bus of the BBC microcomputer. However that much better way to do the development is to use an emulator. This is a small board is fits the BBC microcomputer and terminates in a twenty-four pin plug. This plug the Cubit pincompatible with the 2516 EPROM and it is fitted into the EPROM socket of board. A suitable program in the BBC microcomputer turns that microcomputer and the

emulation board into a simulated 2516 EPROM. The routines to run the Cubit board can then be written using the BBC assembler and the Cubit board system can be run to try them out. Debugging is quick and easy and when the program has been fully developed, it can be burned into an EPROM. This can then be plugged into the stand-alone Cubit board system.

 At the time of writing a great deal of work is being done to produce emulators and EPROM burners for coupling to the BBC microcomputer (for example, Control Universal Ltd). They will make the development of dedicated systems quite easy and perfectly feasible projects for fifth and sixth year students. There is something very pleasing about inventing and producing your very own computer; it is real microelectronics. May I wish you the same success and joy in any of your ventures into dedicated systems.

# **Suppliers**

At the time of writing several commercial interfaces are available for the BBC microcomputer. Soon there will be an overwhelming supply. What criteria should be used in selecting one for use in the science laboratory?

 First and foremost is cost. Some interfaces for the Apple cost a few hundred pounds and offer less than is standard in the BBC microcomputer, so the cost of an interface is no guide to its facilities. There is no point in duplicating the facilities already offered on the BBC microcomputer, so a slow analogue converter is not needed. Similarly, unbuffered inputs and outputs are available at the user port, so these are no use either.

 A useful laboratory interface would have a fast analogue converter, preferably with up to four channels. A data acquisition rate of at least 10000 readings a second is needed for measuring transients. The inputs may be A.C. or D.C. and it should be possible to alter the sensitivity and the bias, so that, for example, the voltage across a capacitor could be measured as it discharged through an inductor. A useful facility would allow the alteration of the threshold level at which the measurements begin to be taken.

 The interface ought also to provide a digital to analogue converter with sufficient power output to drive current through an LCR circuit or a lamp. Even better would be an A.C. output with controllable frequency as described in Chapter 5.

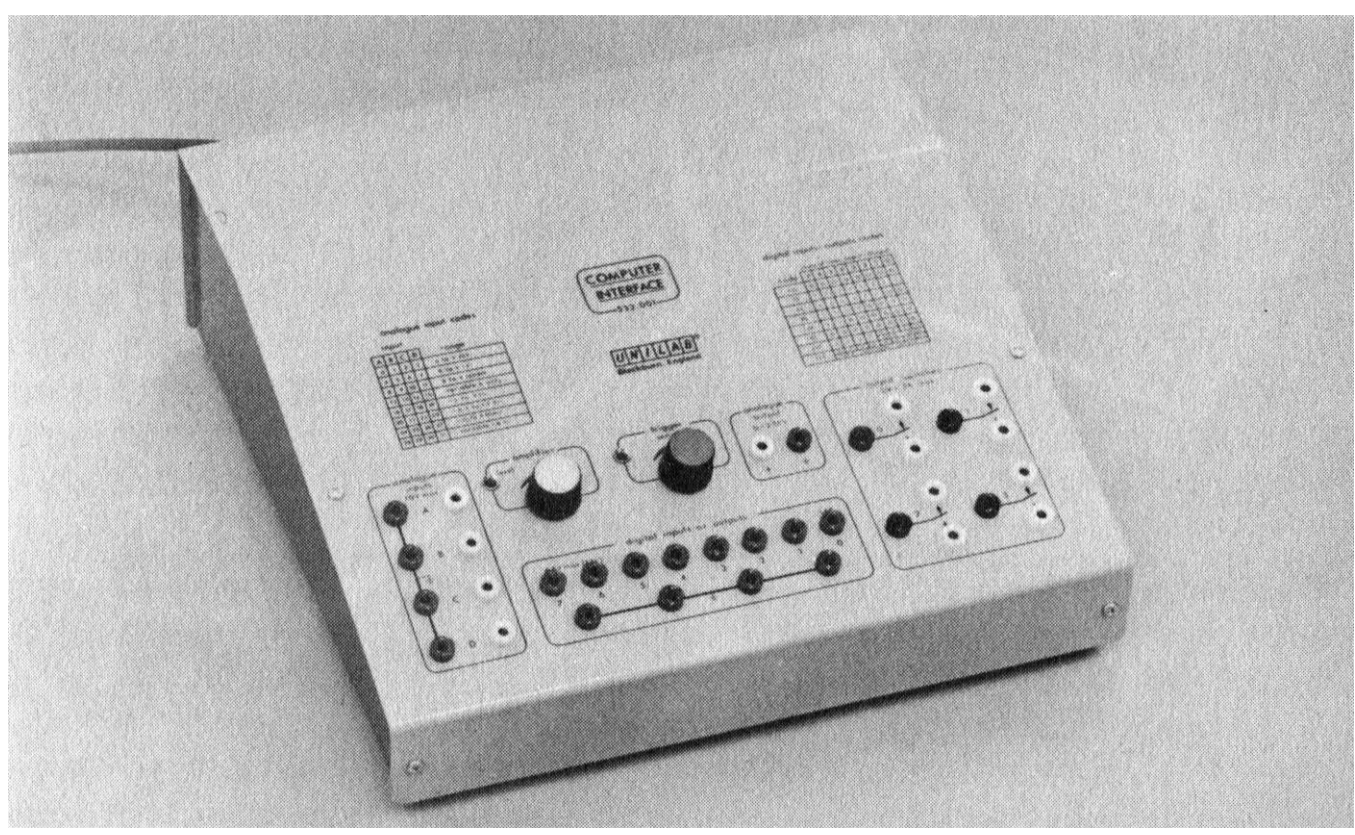

*Plate 43* Unilab interface

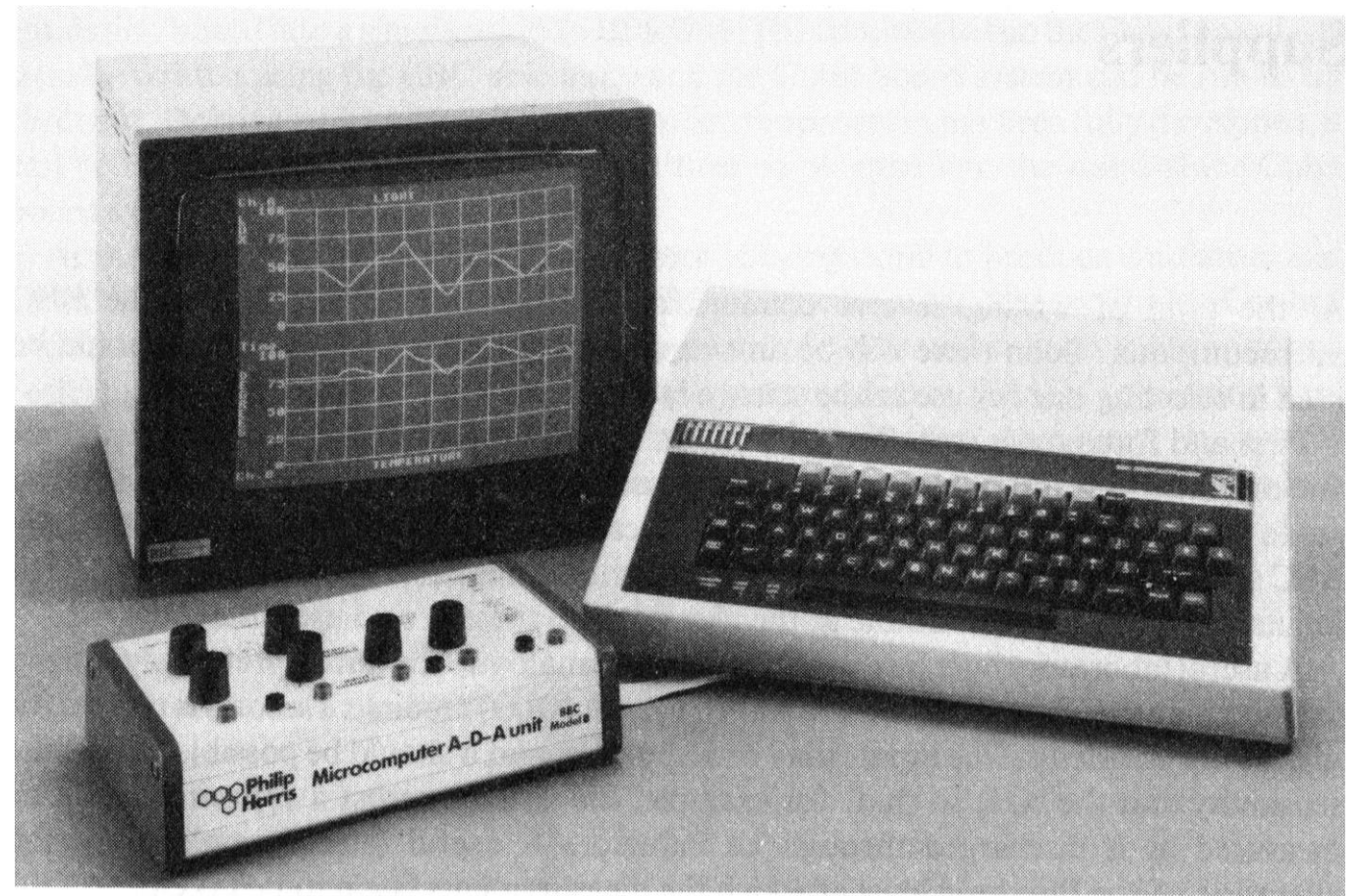

*Plate 44* Philip Harris analogue interface

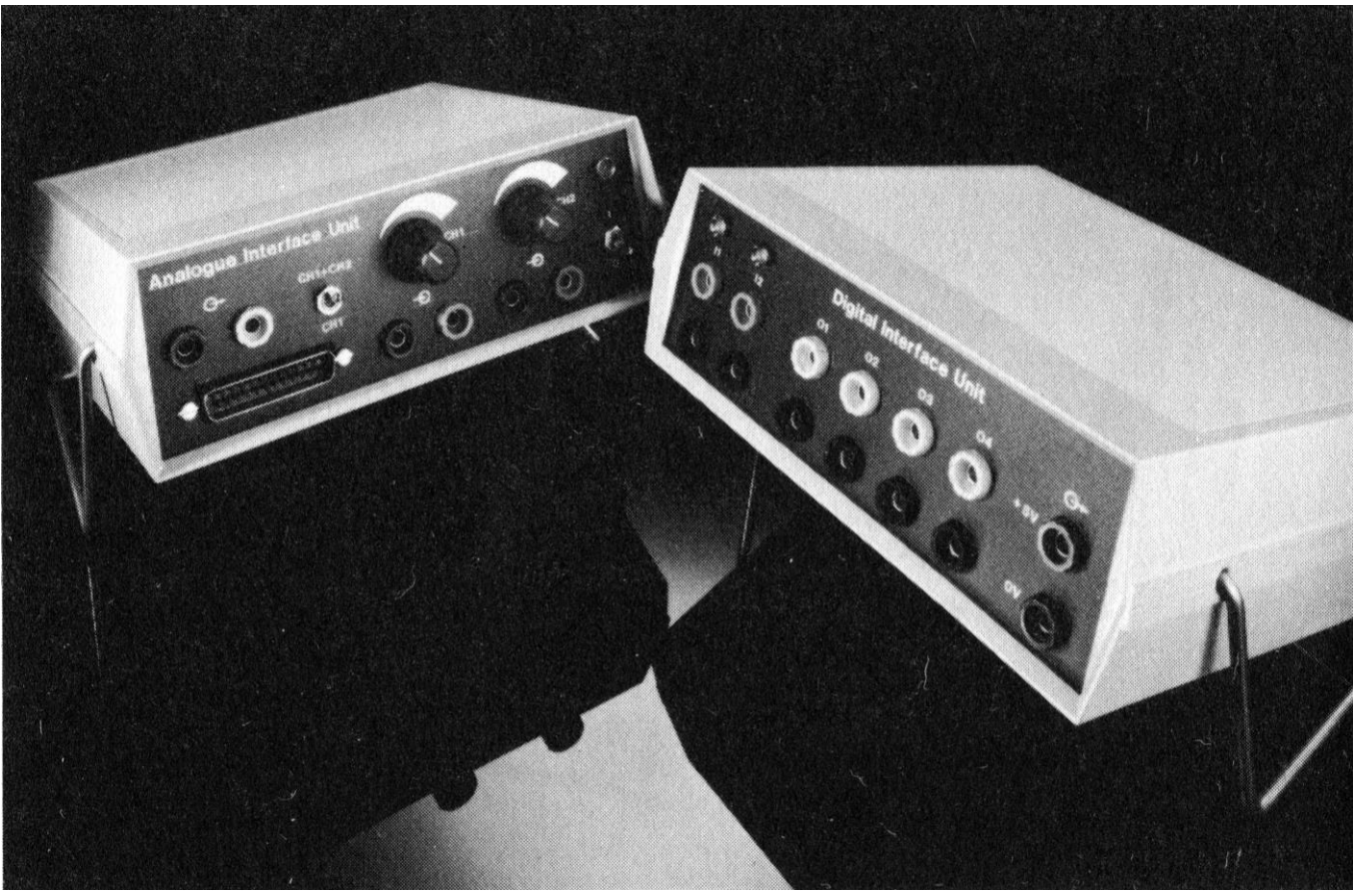

*Plate 45* Griffin interface units
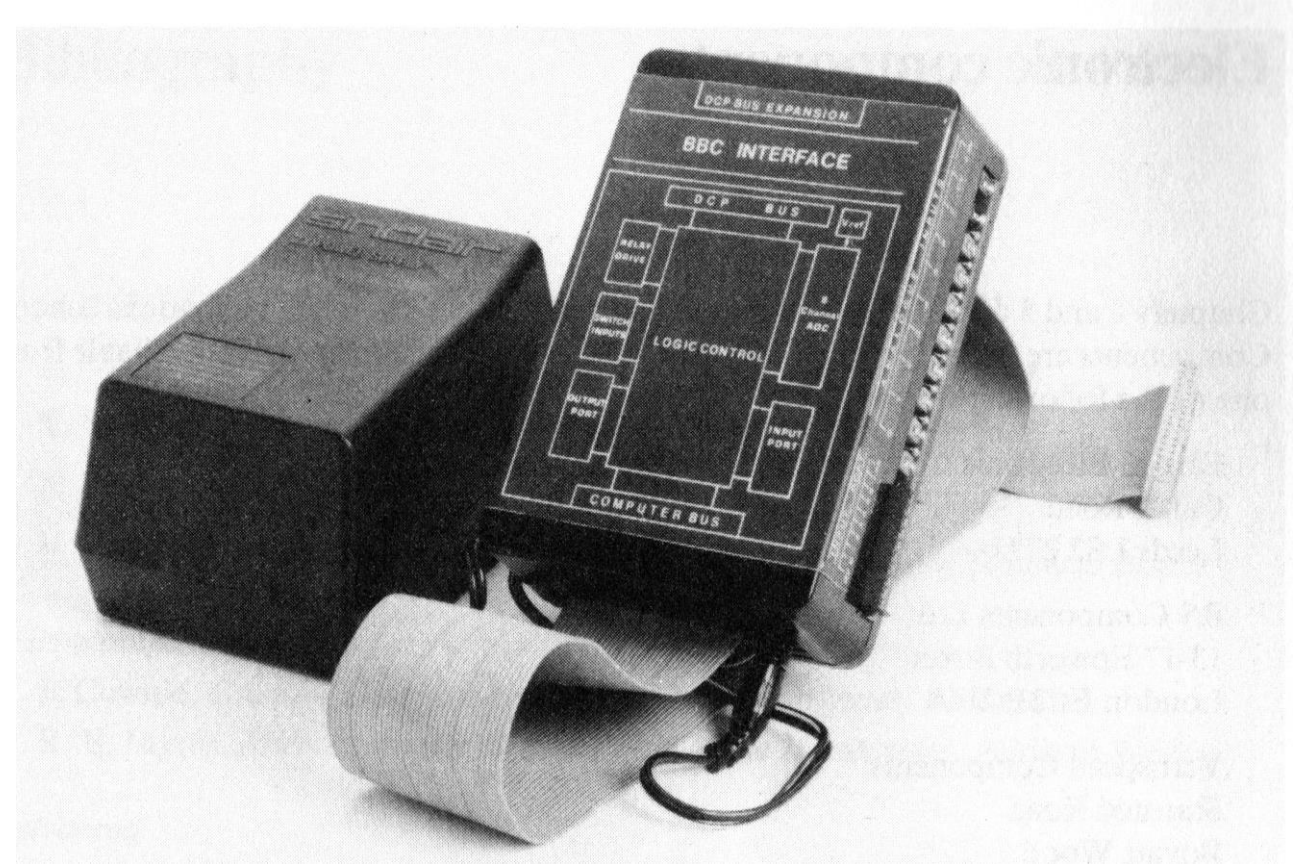

*Plate 46* BBC Interface

 The digital side should have relay outputs for driving motors and heaters and TTL outputs for driving other integrated circuits. Inputs that can be driven directly from a switch or a photocell are also desirable. A minimum number of outputs is four and at least two inputs would be needed. Eight of each is very nice if the expense can be justified.

 There is no commercially available interface that yet fulfils all of these requirements. A good contender is that produced by Unilab Ltd (Plate 43). Those sold by Philip Harris are also very good, although a full set would be rather expensive (Plate 44). Griffin and George Ltd have their digital and analogue units (Plate 45) which are satisfactory, if costly. An exciting development is a new, very cheap interface available through Griffin and George Ltd, which is close to my specification above. It is called the BBC Interface (Plate 46)

For further details contact:

Griffin and George Ltd Unilab Ltd Ealing Road Clarendon Road Wembley HAO 1HJ Blackburn BB1 9TA

Philip Harris Ltd Lynn Lane Shenstone WS14 OEE

## **Electronic components**

Chapters 4 and 5 describe several interfacing circuits that can easily be made in school. Components are the biggest problem, but those mentioned are normally available from one of the following suppliers:

Farnell Electronic Components Ltd Canal Road Leeds LS2 2TU

RS Components Ltd 13-17 Epworth Street London EC2P 2HA

Verospeed Components Stansted Road Boyatt Wood Eastleigh Hants SO5 4ZY

*Concept keyboard* The best known is obtainable from:

> Star Microterminals Ltd 22 Hyde Street Winchester Hants SO23 7DR

### *Cubit PCB*

The PCBs for dedicated microcomputers based upon the Cubit system are obtainable from:

Control Universal Ltd Unit 2 Andersons Court Newnham Road Cambridge CB3 9E

# **Bibliography**

### *Introductory*

J. McGregor and A. Watt, *The BBC Micro Book*, Addison-Wesley T. Hartnell, *Let your BBC Micro Teach you to Program*, Interface N. and P. Cryer, *Basic Programming on the BBC Microcomputer*, Prentice Hall P. Williams, *Programming the BBC Microcomputer*, Newnes Technical Books

### *Microcomputer graphics*

J. Cownie, *Creative Graphics on the BBC Microcomputer*, Acornsoft R. E. Myers, *Microcomputer Graphics with Apple II examples*, Addison-Wesley

#### *Advanced*

- J. McGregor and A. Watt, *Advanced Programming Techniques for the BBC Micro*, Addison-Wesley
- L. Poole and M. Borchers, *Some Common BASIC Programs*, Osborne/McGraw Hill
- J. S. Coan, *Advanced BASIC*, Hayden Book Co. Inc.
- J. S. Gilder*, BASIC Computer Programs in Science and Engineering*, Hayden Book Co. Inc.

### *Assembly language*

- I. Birnbaum, *Assembly Language Programming for the BBC Microcomputer*, Macmillan
- J. Ferguson and A. Shaw*, Assembly Language Programming on the BBC Micro*, Addison-Wesley
- L. A. Levethal, *6502 Assembly Language Programming*, Osborne/McGraw Hill

### *Electronics*

Malmstadt, Enk and Crouch, *Electronics and Instrumentation*, Benjamin/Cummings Pub. Co. Inc. California

### *On education*

C. Doerr, *Microcomputers and the 3Rs*, Hayden Book Co. Inc.

*The BBC microcomputer in science teaching*

## **National BBC user clubs**

Beebug 374 Wandsworth Road London SW3 4TE

Laserbug 18 Dawley Ride Colnbrook Slough Berks SL3 0QH

## **Program listings**

*LOGIC GATES – PROGRAM 1* 

```
LIST 
    1 MODE 7 
   10 REM LOGIC GATES 
   20 PRT=&FE60:REM USER PORT 
   25 DDR=&FE62:REM DATA DIRECTION REGISTER 
   80 SR=&7C00:REM SCREEN VALUE 
   90 ?DDR=240:REM BITS o TO 3 ARE INPUTS, BITS 4 TO 7 ARE OUTPUTS 
  100 REM 
  110 CLS 
  120 PRINT TAB(12,0);"LOGIC GATES" 
  121 PRINT TAB(0,2);"SELECT DESIRED GATE BY PRESSING ONE" 
  122 PRINT TAB(0,4) ;"OF THE FOLLOWING NUMBERS." 
  123 PRINT TAB(6,6);"1 AND" 
  124 PRINT TAB(6,8);"2 OR" 
  125 PRINT TAB(6,10);"3 NOT" 
  126 PRINT TAB(6,12);"4 EXCLUSIVE-OR" 
 127 PRINT TAB(6,14);"5
  128 PRINT TAB(6,16);"6 NAND" 
  129 PRINT TAB(6,18);"7 NOR" 
  140 LET S$=GET$ 
  145 S%=VAL(S$) 
  150 IF S%<1 OR S%>7 THEN 140 
  151 PRINT TAB(0,20);"YOUR SELECTION IS" 
  152 IF S%=1 THEN PRINT TAB(20,20);"AND" 
  153 IF S%=2 THEN PRINT TAB(20,20);"OR" 
  154 IF S%=3 THEN PRINT TAB(20,20);"NOT" 
  155 IF S%=4 THEN PRINT TAB(20,20);"EXCLUSIVE-OR" 
  156 IF S%=5 THEN PRINT TAB(20,20);"EQUIVALENCE" 
  157 IF S%=6 THEN PRINT TAB(20,20);"NAND" 
  158 IF S%=7 THEN PRINT TAB(20,20) "NOR" 
  160 PRINT :PRINT"Press RETURN to confirm" 
  165 PRINT :PRINT"or press SPACE to try again."; 
  170 IF GET$<>CHR$(13) THEN 110 
  250 IF S%<>3 THEN 490 
  260 CLS:PRINT TAB(0,2);"THE 'NOT' FUNCTION HAS ONE INPUT." 
  270 PRINT:PRINT"WHICH INPUT? PRESS A OR B" 
  420 I$=GET$ 
  430 IF I$<>"A" AND I$<>"B" THEN 420 
  460 REM 
  470 REM DISPLAY FUNCTION AND TERMINALS 
  480 REM 
  490 CLS 
  500 
  510 GOSUB 1000:REM DISPLAY FUNCTION 
  530 ON S% GOSUB 1100,1200,1300,1400,1500,1600,1700 
  540 PRINT TAB(13,8);P$ 
  550 PRINT TAB(30,8);"( ) OUTPUT" 
  590 REM DISPLAY INPUTS 
  600 IF S%=3 THEN GOSUB 5000 ELSE GOSUB 5100 
  620 PRINT TAB(0,20);"Press F for different gate, or E to end." 
  630 A$=INKEY$ (0) 
  640 IF A$="F" THEN 110 
  650 IF A$="E" THEN END 
  660 REM GET DATA
```
*The BBC microcomputer in science teaching*

 *670 LET A%=?PRT AND 1 680 LET B%=(?PRT AND 2)DIV 2 720 730 REM CHANGE INPUT VALUES ON SCREEN 740 FOR PN=5TO 15 750 SC=SR+PN\*40 760 J=?SC-64 770 IF J=1 THEN ?(SC+2)=A%+48 780 IF J=2 THEN ?(SC+2)=B%+48 790 NEXT PN 800 REM CALCULATE OUTPUT DATA 910 ON S% GOSUB 3100, 3200, 3300, 3400, 3500,3600,3700 920 REM SEND OUTPUT TO USER PORT 930 ?PRT=128\*VO% 940 REM SEND LOGIC LEVEL TO SCREEN 950 PRINT TAB(31,8);VO% 990 GOTO 630 1000 REM BOX DISPLAY 1010 PRINT TAB(11,6);CHR\$(151);CHR\$(55);CHR\$(96);CHR\$(96);CHR\$(96);CHR\$(96);CHR\$(96);CHR\$(96);C HR\$(107);CHR\$(135) 1020 PRINT TAB(11,7);CHR\$(151);CHR\$(53);" ";CHR\$(106);CHR\$(135) 1030 PRINT TAB(11,8);CHR\$(151);CHR\$(53);" ";CHR\$(106);CHR\$(44);CHR\$(44);CHR\$(4 4);CHR\$(44);CHR\$(44);CHR\$(44);CHR\$(44);CHR\$(44);CHR\$(44);CHR\$(135) 1040PRINT TAB(11,9);CHR\$(151);CHR\$(53);" ";CHR\$(106);CHR\$(135) 1050PRINT TAB(11,10);CHR\$(151);CHR\$(117);CHR\$(112);CHR\$(112);CHR\$(112);CHR\$(112);CHR\$(112);CHR \$(112);CHR\$(122);CHR\$(135) 1060 RETURN 1100 P\$=" AND":RETURN 1200 P\$=" OR":RETURN 1300 P\$=" NOT":RETURN 1400 P\$="EX OR":RETURN 1500 P\$="EQUIV":RETURN 1600 P\$=" NAND":RETURN 1700 P\$=" NOR":RETURN 3000 REM DETERMINE OUTPUTS FOR EACH FUNCTION 3100 REM AND FUNCTION 3110 VO%=A% AND B% 3150 RETURN 3200 REM OR FUNCTION 3210 VO%=A% OR B% 3250 RETURN 3300 REM NOT FUNCTION 3310 IF S%=3 AND I\$="A" THEN VO%=(NOT A%) AND 1 3320 IF S%=3 AND I\$="B" THEN VO%=(NOT B%) AND 1 3330 RETURN 3400 REM EXCLUSIVE-OR FUNCTION 3410 VO%=((A% AND NOT B%) OR (NOT A% AND B%)) AND 1 3430 RETURN 3500 REM EQUIVALENCE FUNCTION 3510 VO%=((A% AND B%) OR (NOT A% AND NOT B%)) AND 1 3530 RETURN 3600 REM NAND FUNCTION 3610 VO%=NOT (A% AND B%) AND 1 3620 RETURN 3700 REM NOR FUNCTION 3710 VO%=NOT (A% OR B%) AND 1 3760 RETURN 5000 REM APPEND THE INPUTS 5010 REM ONE INPUT 5020 PROCline(8,I\$)*

*5030 RETURN 5100 REM TWO INPUTS 5110 PROCline(7,"B") 5120 PROCline(9,"A") 5130 RETURN 6000 DEFPROCline(K,G\$) 6010 PRINT TAB(0,K);G\$;"( )";CHR\$(151);CHR\$(44);CHR\$(44);CHR\$(44);CHR\$(44);CHR\$(44);CHR\$(44);CHR\$ (44) 6020 ENDPROC LOGIC TEST – PROGRAM 1A 1 MODE 7 10 ON ERROR GOTO 110 20 REM TURN CURSOR OFF 30 VDU23;8202;0;0;0 100 DIM unused(10) 110 REM LOGIC TEST 120 PRT=&FE60:REM USER PORT 130 DDR=&FE62:REM DATA DIRECTION REGISTER 140 LET score=0 145 LET I\$="" 150 FOR I=0 TO 9:LET unused(I)=TRUE:NEXT I 160 LET question=0 170 ?DDR=240:REM BITS 0 TO 3 ARE INPUTS, BITS 4 TO 7 ARE OUTPUTS 180 REPEAT 190 LET status=1000:REM INITIALIZE INPUT STATUS 200 CLS 210 LET attempt=FALSE:LET correct=FALSE:LET question=question+1 220 PROCselect 230 PROCgate:GOSUB 5100:REM APPEND TWO INPUTS 240 PRINT TAB(0,6) 250PRINT:PRINT"Which of these functions is the board" 260PRINT:PRINT"now producing? Choose by pressing " 270 PRINT"one of these numbers." 280 PRINT:PRINT"0 A AND B 1 A OR B" 290 PRINT:PRINT"2 NOT A 3 NOT B" 300 PRINT:PRINT"4 (A AND NOT B) OR (NOT A AND B)" 310 PRINT:PRINT"5 (NOT A AND NOT B) OR (A AND B)" 320 PRINT:PRINT"6 NOT (A AND B) 7 NOT (A OR B)" 330 PRINT:PRINT"8 NOT A AND B 9 NOT A OR B"; 340 PROCdogate 350 LET S%=INKEY(0)-48 360 IF S%=17 THEN LET line=15:CLS:GOTO 650 370 IF S%<0 OR S%>9 THEN 340 380 PRINT TAB(0,8);" " 390 PRINT TAB(0,10);" " 400 PRINT TAB(0,12);" " 410 PRINTTAB(0,8);"Your selection is "; 420 IF S%=0 THEN PRINT TAB(18,8);"A AND B" 430 IF S%=1 THEN PRINT TAB(18,8);"A OR B" 440 IF S%=2 THEN PRINT TAB(18,8);"NOT A" 450 IF S%=3 THEN PRINT TAB(18,8);"NOT B" 460 IF S%=4 THEN PRINT TAB(2,10);"(NOT A AND B) OR (A AND NOT B)" 470 IF S%=5 THEN PRINT TAB(2,10);"(NOT A AND NOT B) OR (A AND B)" 480 IF S%=6 THEN PRINT TAB(18,8);"NOT (A AND B) " 490 IF S%=7 THEN PRINT TAB(18,8);"NOT (A OR B)" 500 IF S%=8 THEN PRINT TAB(18,8);"NOT A AND B" 510 IF S%=9 THEN PRINT TAB(18,8);"NOT A OR B" 520 PRINT:PRINT"RETURN to confirm or T to try again." 530 PROCdogate* 

*The BBC microcomputer in science teaching*

*540 LET K\$=INKEY\$(0) 550 IF K\$=CHR\$13 THEN 580 560 IF K\$="T" THEN 240 570 GOTO 530 580 REM CHECK ANSWER 590 IF S%<>N% THEN PROCwrong:GOTO 340 600 LET correct=TRUE 610 LET line=15:REM Initialize row 620 CLS 630 IF attempt=0 THEN PRINT TAB(6); "CORRECT FIRST TIME" ELSE PRINT TAB(6);"CORRECT THIS TIME" 640 IF attempt=0 THEN score=score+1 650 PROCgate 660 PROCnamegate 670 PROCtable 680 PRINT TAB(0,22); "Press N for next question. " 690 REPEAT 700 PROCshow 710 UNTIL INKEY\$ (0)="N" 720 UNTIL question=10 730 REM SHOW SCORE 740 CLS 750 PRINT TAB(B,1);"LOGIC GATES" 760 PRINT:PRINT:PRINT"Your score is ";score 770 PRINT:PRINT:PRINT"Press SPACE to begin again. " 780 REPEAT UNTIL GET\$=" " 790 GOTO 110 800 1000 DEF PROCgate 1010 PRINT TAB(11,2);CHR\$(151);CHR\$(55);CHR\$(96);CHR\$(96);CHR\$(96);CHR\$(96);CHR\$(96);CHR\$(96);C HR\$(107);CHR\$(135) 1020 PRINT TAB(11,3);CHR\$(151);CHR\$(53);" ";CHR\$(106);CHR\$(135) 1030 PRINT TAB(11,4);CHR\$(151);CHR\$(53);" ";CHR\$(106);CHR\$(44);CHR\$(44);CHR\$(44);CHR\$(44); CHR\$(44);CHR\$(44);CHR\$(44);CHR\$(44);CHR\$(44);CHR\$(135) 1040PRINT TAB(11,5);CHR\$(151);CHR\$(53);" ";CHR\$(106);CHR\$(135) 1050PRINT TAB(11,6);CHR\$(151);CHR\$(117);CHR\$(112);CHR\$(112);CHR\$(112);CHR\$(112);CHR\$(112)CHR\$( 112);CHR\$(122);CHR\$(135) 1060 PRINT TAB(30,4)"( ) OUTPUT" 1070 ENDPROC 1200 P\$=" AND":RETURN 1210 P\$=" OR": RETURN 1220 P\$=" NOT A": RETURN 1230 P\$=" NOT B": RETURN 1240 P\$="EX OR" :RETURN 1250 P\$="EQUIV": RETURN 1260 P\$=" NAND":RETURN 1270 P\$=" NOR":RETURN 1280 P\$=CHR\$11+" NOT A"+CHR\$8+CHR\$8+CHR\$8+CHR\$8+CHR\$8+CHR\$10+CHR\$10+"AND B":RETURN 1290 P\$=CHR\$11+" NOT "+CHR\$8+CHR\$8+CHR\$8+CHR\$8+CHR\$8+CHR\$10+CHR\$10+" OR B":RETURN 1400 DEF PROCnamegate 1410 ON (N%+1) GOSUB1200,1210,1220,1230,1240,1250,1260,1270,1280, 1290 1420 PRINT TAB(13,4);P\$ 1430 REM DISPLAY INPUTS 1440 IF N%=2 OR N%=3 THEN GOSUB 5000 ELSE GOSUB 5100 1450 ENDPROC 2000 DEF PROCselect 2010 REPEAT 2020 LET N%=RND(10)-1 2030 UNTIL unused(N%) 2040 LET unused(N%)=FALSE* 

*2050 IF N%=2 THEN LET I\$="A" 2060 IF N%=3 THEN LET I\$="B" 2070 ENDPROC 3000 REM DETERMINE OUTPUTS FOR EACH FUNCTION 3001 REM AND FUNCTION 3010 VO%=A% AND B% 3020 RETURN 3100 REM OR FUNCTION 3110 VO%=A% OR B% 3120 RETURN 3200 REM NOT A FUNCTION 3210 VO%= (NOT A%) AND 1 3220 RETURN 3300 REM NOT B FUNCTION 3310 VO%=(NOT B%) AND 1 3330 RETURN 3400 REM EXCLUSIVE-DR FUNCTION 3410 VO%=((A% AND NOT B%) OR (NOT A% AND B%)) AND 1 3430 RETURN 3500 REM EQUIVALENCE FUNCTION 3510 VO%=((A% AND B%) OR (NOT A% AND NOT B%)) AND 1 3530 RETURN 3600 REM NAND FUNCTION 3610 VO%=NOT (A% AND B%) AND 1 3620 RETURN 3700 REM NOR FUNCTION 3710 VO%=NOT(A% OR B%) AND 1 3760 RETURN 3800 REM NOT A AND B FUNCTION 3810 VO%=(NOTA% AND B%) AND 1 3820 RETURN 3900 REM NOT A OR B FUNCTION 3910 VO%=(NOTA% OR B%) AND 1 3920 RETURN 4000 DEF PROCtable 4010 PRINT TAB(8,8);CHR\$(151);CHR\$(183);CHR\$(163);CHR\$(163);CHR\$(163);CHR\$(183);CHR\$(163);CHR\$( 163);CHR\$(163);CHR\$(183);CHR\$(163);CHR\$(163);CHR\$(163);CHR\$(163);CHR\$(163);CHR\$(163);CHR\$(163);C HR\$(163);CHR\$(235) 4020 PRINT TAB(8,9);CHR\$(151);CHR\$(53);CHR\$(32);CHR\$(193);CHR\$(32);CHR\$(53);CHR\$(32);CHR\$(194); CHR\$(32);CHR\$(53);CHR\$(32);CHR\$(207);CHR\$(213);CHR\$(212);CHR\$(208);CHR\$(213);CHR\$(212);CHR\$(32); CHR\$(234) 4030 PRINT TAB(8,10);CHR\$(151);CHR\$(117);CHR\$(240);CHR\$(240);CHR\$(240);CHR\$(117);CHR\$(240);CHR \$(240);CHR\$(240);CHR\$(117);CHR\$(240);CHR\$(240);CHR\$(240);CHR\$(240);CHR\$(240);CHR\$(240);CHR\$(240) ;CHR\$(240);CHR\$(250) 4040 PRINT TAB(8,11);CHR\$(151);CHR\$(53);CHR\$(32);CHR\$(32);CHR\$(32);CHR\$(53);CHR\$(32);CHR\$(32);C HR\$(32);CHR\$(53);CHR\$(32);CHR\$(32);CHR\$(32);CHR\$(32);CHR\$(32);CHR\$(32);CHR\$(32);CHR\$(32);CHR\$(10 6) 4050 PRINT TAB(8,12);CHR\$(151);CHR\$(53);CHR\$(32);CHR\$(207);CHR\$(32);CHR\$(53);CHR\$(32);CHR\$(207) ;CHR\$(32);CHR\$(53);CHR\$(32);CHR\$(32);CHR\$(32);CHR\$(32);CHR\$(32);CHR\$(32);CHR\$(32);CHR\$(32);CHR\$(2 34) 4060 PRINT TAB(8,13);CHR\$(151);CHR\$(53);CHR\$(32);CHR\$(32);CHR\$(32);CHR\$(53);CHR\$(32);CHR\$(32);C HR\$(32);CHR\$(53);CHR\$(32);CHR\$(32);CHR\$(32);CHR\$(32);CHR\$(32);CHR\$(32);CHR\$(32);CHR\$(32);CHR\$(10 6) 4070 PRINT TAB(8,14);CHR\$(151);CHR\$(53);CHR\$(32);CHR\$(207);CHR\$(32);CHR\$(53);CHR\$(32);CHR\$(201) ;CHR\$(32);CHR\$(53);CHR\$(32);CHR\$(32);CHR\$(32);CHR\$(32);CHR\$(32);CHR\$(32);CHR\$(32);CHR\$(32);CHR\$(2 34) 4080 PRINT TAB(8,15);CHR\$(151);CHR\$(53);CHR\$(32);CHR\$(32);CHR\$(32);CHR\$(53);CHR\$(32);CHR\$(32);C HR\$(32);CHR\$(53);CHR\$(32);CHR\$(32);CHR\$(32);CHR\$(32);CHR\$(32);CHR\$(32);CHR\$(32);CHR\$(32);CHR\$(10*

*6)* 

#### *The BBC microcomputer in science teaching*

```
4090 PRINT TAB(8,16);CHR$(151);CHR$(53);CHR$(32);CHR$(201);CHR$(32);CHR$(53);CHR$(32);CHR$(207)
;CHR$(32);CHR$(53);CHR$(32);CHR$(32);CHR$(32);CHR$(32);CHR$(32);CHR$(32);CHR$(32) 
CHR$(32);CHR$(234) 
4100 PRINT TAB(8,17);CHR$(151);CHR$(53);CHR$(32);CHR$(32);CHR$(32);CHR$(53);CHR$(32);CHR$(32);C
HR$(32)CHR$(53);CHR$(32);CHR$(32);CHR$(32);CHR$(32);CHR$(32);CHR$(32);CHR$(32);CHR$(32);CHR$(106
) 
4110 PRINT TAB(8,18);CHR$(151);CHR$(53);CHR$(32);CHR$(201);CHR$(32);CHR$(53);CHR$(32);CHR$(201)
;CHR$(32);CHR$(53);CHR$(32);CHR$(32);CHR$(32);CHR$(32);CHR$(32);CHR$(32);CHR$(32);CHR$(32);CHR$(2
34) 
4120 PRINT TAB(8,19);CHR$(151);CHR$(117);CHR$(240);CHR$(240);CHR$(240);CHR$(117);CHR$(240);CHR
$(240);CHR$(240);CHR$(117);CHR$(240);CHR$(240);CHR$(240);CHR$(240);CHR$(240);CHR$(240);CHR$(240)
;CHR$(240);CHR$(250) 
4200 ENDPROC 
5000 REM APPEND THE INPUTS 
5010 REM ONE INPUT 
5020 PROCline(4,I$) 
5030 RETURN 
5100 REM TWO INPUTS 
5110 PROCline(3,"B") 
5120 PROCline(5,"A") 
5130 RETURN 
6000 DEFPROCline(K,G$) 
6010 PRINT TAB(0,K);G$;"( )";CHR$(151);CHR$(44);CHR$(44);CHR$(44);CHR$(44);CHR$(44);CHR$(44);CHR$
(44) 
6020 ENDPROC 
7000 DEF PROCshow 
7010 LET A%=?PRT AND 1 
7020 LET B%=(?PRT AND 2)DIV 2 
7030 IF status=2*B%+4*A% THEN ENDPROC 
7040 REM CHANGE SCREEN VALUES ETC. 
7050 LET status=2*B%+4*A% 
7060 IF N%=2 OR N%=3 THEN 7100:REM ONE INPUT 
7070 PRINT TAB(2,3);B% 
7080 PRINT TAB(2,5);A% 
7090 GOTO 7200 
7100 IF N%=2 THEN PRINT TAB(2,4);A% 
7110 IF N%=3 THEN PRINT TAB(2,4);B% 
7200 REM CALCULATE OUTPUT DATA 
7210 ON (N%+1) GOSUB 3000, 3100, 3200, 3300, 3400, 3500, 3600, 3700, 3800, 3900 
7220 REM SEND OUTPUT TO USER PORT 
7230 ?PRT=16*VO% 
7240 REM SEND LOGIC LEVEL TO SCREEN 
7250 PRINT TAB(31,4);VO% 
8000 REM HIGHLIGHT TRUTH LINE 
8010 PRINT TAB(3,line);" " 
8020 PRINT TAB(28,line);" " 
8030 LET line=12+2*B%+4*A% 
8040 PRINT TAB(3,line);"]]]]]" 
8050 PRINT TAB(28,line) 
8060 REM FILL IN TRUTH TABLE 
8070 IF VO% THEN PRINT TAB(20,line);"I" ELSE PRINT TAB(20,line) ; "0" 
8080 ENDPROC 
9000 DEF PROCwrong 
9010 PRINT TAB(0,8);" WRONG " 
9020 PRINT TAB(0,10);" TRY AGAIN " 
9030 PRINT TAB(0,12) "or press A for the answer." 
9040 LET attempt=TRUE 
9050 ENDPROC 
10000 DEF PROCdogate 
10010 LET A%=?PRT AND 1
```
*10020 LET B%=(?PRT AND 2)DIV 2 10030 IF status=2\*B%+4\*A% THEN ENDPROC 10040 PRINT TAB(2,3);B% 10050PRINT TAB(2,5);A% 10060 REM CALCULATE OUTPUT DATA 10070 ON (N%+1) GOSUB 3000, 3100, 3200, 3300, 3400, 3500, 3600, 3700, 3800, 3900 10080 REM SEND OUTPUT TO USER PORT 10090 ?PRT=16\*VO% 10100 REM SEND LOGIC LEVEL TO SCREEN 10110 PRINT TAB(31,4);VO% 10120 ENDPROC LOGIC TUTOR - PROGRAM 2 LIST 1 MODE 7 10 REM BOOLEAN FUNCTIONS 20 PRT=&FE60:REM USER PORT 25 DDR=&FE62:REM DATA DIRECTION REGISTER 30 DIM I%(4):REM NUMBER OF INPUTS PER GATE 35 DIM T\$(4,4):REM FUNCTION VARIABLES (INPUTS,OUTPUTS) 40 DIM A%(4):REM INPUT DATA FROM USER PORT 50 DIM VI%(4):REM VALUES FOR INPUT DATA 60 DIM F%(4):REM MENU VALUE OF FUNCTION 70 N=0:M=0:REM INPUT AND OUTPUT REFERENCE NUMBERS 80 SR=&7C00:REM SCREEN VALUE 90 ?DDR=240:REM BITS o TO 3 ARE INPUTS, BITS 4 TO 7 ARE OUTPUTS 100 FOR M=1 TO 4:F%(M)=0:NEXT M 110 CLS 120 PRINT TAB(12,0);"BOOLEAN FUNCTIONS" 121 PRINT TAB(0,2);"SELECT DESIRED FUNCTION BY ENTERING ONE" 122 PRINT TAB(0,4);"OF THE FOLLOWING NUMBERS. " 123 PRINT TAB(6,6);"1 AND" 124 PRINT TAB(6,8);"2 OR" 125 PRINT TAB(6,10);"3 NOT" 126 PRINT TAB(6,12); "4 EXCLUSIVE-OR" 127 PRINT TAB(6,14); "5 EQUIVALENCE" 128 PRINT TAB(6,16); "6 NAND" 129 PRINT TAB(6,18); "7 NOR" 130 PRINT TAB(0,20); "THEN PRESS RETURN. " 140 INPUT S\$ 145 S%=VAL (S\$) 150 IF S%<1 OR S%>7 THEN 140 151 CLS:PRINT TAB(0,5);"YOUR SELECTION IS" 152 IF S%=1 THEN PRINT TAB(20,5);"AND" 153 IF S%=2 THEN PRINT TAB(20,5)"OR" 154 IF S%=3 THEN PRINT TAB(20,5)"NOT" 155 IF S%=4 THEN PRINT TAB(20,5)"EXCLUSIVE-OR" 156 IF S%=5 THEN PRINT TAB(20,5);"EQUIVALENCE" 157 IF S%=6 THEN PRINT TAB(20,5)"NAND" 158 IF S%=7 THEN PRINT TAB(20,5)"NOR" 160 PRINT TAB(0,8)"WHICH OUTPUT FOR THIS FUNCTION ?" 170 PRINT TAB(0,10); "ENTER ONE OF W, X, Y OR Z " 180 PRINT TAB(0,12);"AND THEN PRESS RETURN. " 190 INPUT O\$ 200 IF O\$<>"W" AND O\$<>"X" AND O\$<>"Y" AND O\$<>"Z" THEN 190 210 IF O\$="W" THEN M=4 220 IF O\$="X" THEN M=3 230 IF O\$="Y" THEN M=2 240 IF O\$="Z" THEN M=1 245 F%(M)=S%* 

*The BBC microcomputer in science teaching*

 *246 IF S%=4 OR S%=5 THEN 280 250 IF S%<>3 THEN 290 260 CLS:PRINT TAB(0,2);"THE 'NOT' FUNCTION HAS ONE INPUT. " 270 I%(M)=1:GOTO340 280 CLS:PRINT TAB(0,2);"THIS FUNCTION HAS TWO INPUTS. " 285 I%(M)=2:GOTO 350 290 PRINT TAB(0,15);"HOW MANY INPUTS ?" 300 PRINT TAB(0,18);"ENTER 1, 2, 3 OR 4 AND THEN PRESS RETURN" 310 INPUT I\$ 320 I%(M)=VAL(I\$) 330 IF I%(M)<1 OR I%(M)>4 THEN 310 340 IF I%(M)=1 THEN PRINT:PRINT;"WHICH INPUT ?":GOTO 360 345 CLS 350 PRINT TAB(0,4)"WHICH INPUTS ?" 360 PRINT:PRINT"ENTER A, B, C OR D FOR EACH REQUEST. " 365 IF I%(M)=1 THEN 400 370 PRINT:PRINT"IT IS POSSIBLE TO USE ONE INPUT MORE" 380 PRINT:PRINT"THAN ONCE, PROVIDED YOU HAVE ASKED" 390 PRINT:PRINT"FOR ENOUGH INPUTS." 400 FOR N=1 TO 4:T\$(N,M)="": NEXT N 410 FOR N=1 TO I%(M) 420 INPUT I\$ 430 IF I\$<>"A" AND I\$<>"B" AND I\$<>"C" AND I\$<>"D" THEN 420 440 T\$(N,M)=I\$ 450 NEXT N 460 REM 470 REM DISPLAY FUNCTIONS AND TERMINALS 480 REM 490 CLS 500 FOR M=1 TO 4 501 C=(M-1)\*6 505 IF F%(M)=0 THEN 610 510 GOSUB 1000:REM DISPLAY FUNCTION 530 ON F%(M) GOSUB 1100,1200, 1300, 1400, 1500, 1600, 1700 540 PRINT TAB(13,C+2);P\$ 550 PRINT TAB(31,C+2);"( )";CHR\$(91-M) 590 REM DISPLAY INPUTS 600 ON I%(M) GOSUB 5000, 5100, 5200, 5300 610 NEXT M 620 PRINT TAB(0,24);"PRESS 'F' FOR MORE FUNCTIONS, 'E' TO END"; 630 A\$=INKEY\$(0) 640 IF A\$="F" THEN 110 650 IF A\$="E" THEN END 660 REM GET DATA 670 FOR N=1 TO 4 680 A%(N)=0 690 IF ?PRT AND 2^(N-1) THEN A%(N)=1 700 NEXT N 710 REM 720 730 REM CHANGE INPUT VALUES ON SCREEN 740 FOR PN=0 TO 22 750 SC=SR+PN\*40 760 J=?SC-64 770 IF J<1 OR J>4 THEN 790 780 ?(SC+2)=(A%(J)+48) 790 NEXT PN 800 REM CALCULATE OUTPUT DATA 810 FOR M=1 TO 4 820 IF F%(M)=0 THEN 980* 

```
 830 FOR N=1 TO I%(M) 
  840 IF T$(N,M) ="A" THEN VI%(N)=A%(1) 
  850 IF T$(N,M) ="B" THEN VI%(N)=A%(2) 
  860 IF T$(N,M)="C" THEN VI%(N)=A%(3) 
  870 IF T$(N,M)="D" THEN VI%(N)=A%(4) 
  900 NEXT N 
  910 ON F%(M) GOSUB 3100,3200,3300,3400,3500,3600,3700 
  920 REM SEND OUTPUT TO USER PORT 
  930 H=(2^(8-M)) 
  940 ?PRT=(?PRT AND (255-H) ) 
  950 K%=H*VO% 
  960 ?PRT=(?PRT OR K%) 
  970 IF ?(31615+240*M)<>32 THEN ?(31616+240*M) = (48+VO%) 
  980 NEXT M 
  990 GOTO 630 
1000 REM BOX DISPLAY 
1010 PRINT TAB(11,C);CHR$(151);CHR$(55);CHR$(96);CHR$(96);CHR$(96);CHR$(96);CHR$(96);CHR$(96);C
HR$(107);CHR$(135) 
1020 PRINT TAB(11,C+1);CHR$(151);CHR$(53);" ";CHR$(106);CHR$(135) 
1030 PRINT TAB(11,C+2);CHR$(151);CHR$(53);" ";CHR$(106);CHR$(44);CHR$(44);CHR$(44);CHR$(44
);CHR$(44);CHR$(44);CHR$(44);CHR$(44);CHR$(44);CHR$(44);CHR$(135) 
1040PRINT TAB(11,C+3);CHR$(151);CHR$(53);" ";CHR$(106);CHR$(135) 
1050PRINT TAB(11,C+4);CHR$(151);CHR$(117);CHR$(112);CHR$(112);CHR$(112);CHR$(112);CHR$(112);CH
R$(112);CHR$(122);CHR$(135) 
1060 RETURN 
1100 P$=" AND": RETURN 
1200 P$=" OR": RETURN 
1300 P$=" NOT": RETURN 
1400 P$="EX OR": RETURN 
1500 P$="EQUIV" : RETURN 
1600 P$=" NAND" : RETURN 
1700 P$=" NOR": RETURN 
3000 REM DETERMINE OUTPUTS FOR EACH FUNCTION 
3100 REM AND FUNCTION 
3110 VO%=1 
3120 FOR N=1 TO I%(M) 
3130 VO%=VO% AND VI%(N) 
3140 NEXT N 
3150 RETURN 
3200 REM OR FUNCTION 
3210 VO%=0 
3220 FOR N=1 TO I%(M) 
3230 VO%=VO% OR VI%(N) 
3240 NEXT N 
3250 RETURN 
3300 REM NOT FUNCTION 
3310 VO%=0 
3320 IF VI%(1)=0 THEN VO%=1 
3330 RETURN 
3400 REM EXCLUSIVE-OR FUNCTION 
3410 VO%=1 
3420 IF VI%(1)=VI%(2) THEN VO%=0 
3430 RETURN 
3500 REM EQUIVALENCE FUNCTION 
3510 VO%=0 
3520 IF VI%(1)=VI%(2) THEN VO%=1 
3530 RETURN 
3600 REM NAND FUNCTION 
3610 VO%=1 
3620 FOR N=1 TO I%(M)
```
*The BBC microcomputer in science teaching*

*3630 VO%=VO% AND VI%(N) 3640 NEXT N 3650 IF VO%=0 THEN VO%=1:RETURN 3660 IF VO%=1 THEN VO%=0:RETURN 3700 REM NOR FUNCTION 3710 VO%=0 3720 FOR N=1 TO I%(M) 3730 VO%=VO% OR VI%(N) 3740 NEXT N 3750 IF VO%=0 THEN VO%=1:RETURN 3760 IF VO%=1 THEN VO%=0:RETURN 5000 REM APPEND THE INPUTS 5010 REM ONE INPUT 5020 PROCline(2,T\$(1,M)) 5030 RETURN 5100 REM TWO INPUTS 5110 PROCline(1,T\$(1,M)) 5120 PROCline(3,T\$(2,M)) 5130 RETURN 5200 REM THREE INPUTS 5210 PROCline(0,T\$(1,M)) 5220 PROCline(2,T\$(2,M)) 5230 PROCline(4,T\$(3,M)) 5240 RETURN 5300 REM FOUR INPUTS 5310 PROCline(0,T\$(1,M)) 5320 PROCline(1,T\$(2,M)) 5330 PROCline(3,T\$(3,M)) 5340 PROCline(4,T\$(4,M)) 5350 RETURN 6000 DEFPROCline(K,G\$) 6010 PRINT TAB(0,K+C);G\$;"( )";CHR\$(151);CHR\$(44);CHR\$(44);CHR\$(44);CHR\$(44);CHR\$(44);CHR\$(44);CH R\$(44) 6020 ENDPROC* 

*LOGIC MAKER - PROGRAM 3 LIST 1 MODE 7 10 REM BOOLEAN FUNCTIONS 20 PRT=&FE60:REM USER PORT 25 DDR=&FE62:REM DATA DIRECTION REGISTER 30 ?DDR=240:REM BITS 0 TO 3 AS INPUTS, 4 TD 7 AS OUTPUTS 40 DD=31994:DC=32114:DB=32234:DA=32354 50 DZ=32012:DY=32132:DX=32252: DW=32372 60 REM DECLARE OUTPUTS 70 Z=0:Y=0:X=0:W=0 100CLS 110 PRINT TAB(10,0);"BOOLEAN FUNCTIONS" 120 PRINT TAB(0,3);"You may enter any desired function" 130 PRINT TAB(0,5);"by quitting this program and changing" 140 PRINT TAB(0,7);"lines 5010 to 5100 of this program." 150 PRINT TAB(0,9);"If you do not change the function," 160 PRINT TAB(0,11);"then it is automatically chosen to be" 170 PRINT TAB(0,13);"A AND B, which appears at output z." 180 PRINT TAB(0,21) "Press 'C' to observe the function." 200 PRINT TAB(0,23);"Press 'E' to quit the program." 210 A\$=GET\$ 220 IF A\$<>"E" AND A\$<>"C" THEN 210 230 IF A\$="E" THEN 400 240 REM DISPLAY FUNCTIONS 250 CLS 260 PRINT TAB(8,3);"INPUTS OUTPUTS" 270 PRINT TAB(8,6);"D( ) Z( ) " 280 PRINT TAB(8,9);"C( ) Y( ) " 290 PRINT TAB(8,12);"B( ) X( )" 300 PRINT TAB(8,15);"A( ) W( ) " 320 PRINT TAB(0,23);"Press 'E' to quit the program."; 330 IF A\$<>"E" THEN 500 400 IF A\$="E" THEN CLS:PRINT TAB(0,8);"Type LIST 5000,5100 then press RETURN" 410 PRINT TAB(0,10); "Enter any desired functions" 420 PRINT TAB(0,12);"as proper BASIC statements, " 430 PRINT TAB(0,14);"and then restart the program with RUN." 440 STOP 500 REM GET INPUTS FROM USER PORT 505 A=0:B=0:C=0:D=0 510 IF (?PRT AND 1) THEN A=1 520 IF (?PRT AND 2) THEN B=1 530 IF (?PRT AND 4) THEN C=1 540 IF (?PRT AND 8) THEN D=1 560 REM DISPLAY INPUTS 570 ?DD=D+48 580 ?DC=C+48 590 ?DB=B+48 600 ?DA=A+48 610 REM CALCULATE FUNCTION 620 GOSUB 5000 700 REM CHANGE OUTPUTS 710 IF (Z AND 1) THEN ?PRT=(?PRT OR 128):?DZ=49 720 IF (NOT Z AND 1) THEN ?PRT=(?PRT AND 127):?DZ=48 730 IF (Y AND 1) THEN ?PRT=(?PRT OR 64):?DY=49 740 IF (NOT Y AND 1) THEN PPRT=(?PRT AND 191):?DY=48 750 IF (X AND 1) THEN ?PRT=(?PRT OR 32):?DX=49 760 IF (NOT X AND 1) THEN ?PRT=(?PRT AND 223):?DX=48 770 IF (W AND 1) THEN PRINT ?PRT=(?PRT OR 16):?DW=49* 

#### *The BBC microcomputer in science teaching*

*780 IF (NOT W AND 1) THEN ?PRT=(?PRT AND 239):?DW=48 790 A\$=INKEY\$(0) 800 GOTO 330 5000 REM BOOLEAN FUNCTIONS 5010 Z=A AND B 6000 RETURN* 

*6502 MICROPROCESSOR SIMULATION – PROGRAM 4* 

*Execute with PAGE=&1C00 before loading this program*

 *1 MODE4 20 DIM stack(7),mem(256),prog\$(25) 30 GOSUB 10000 40 LET exec=26 50 ON ERROR LET exec=26:IN\$="COMMAND":J\$=IN\$:GOTO 20000 100 GOSUB 30000:REM DRAW DIAGRAM 110 GOSUB 25000:REM INITIALISE REGISTERS 120 GOTO 26000:REM DISPLAY REGISTER CONTENTS 130 IF exec<26 THEN GOSUB21000:GOTO141 140 INPUT LINE IN\$ 141 IF LEFT\$(IN\$,1)=" " THEN IN\$=RIGHT\$(IN\$,(LEN(IN\$)-1)):GOTO 141 142 PRINT IN\$ 143 IF IN\$="COMMAND" THEN 140 145 J\$=IN\$:REM INSTRUCTION RETAINED 146 IF J\$="" THEN PRINT" ":GOTO130 150 REM DETERMINE OPERATION 153 IF J\$="NEW" THEN 11000:REM WRITE NEW PROGRAM 154 IF J\$="PROG" THEN 15140:REM CONTINUE WITH SAME PROGRAM 155 IF J\$="CALL" THEN 20000 160 operation\$=LEFT\$(IN\$,3) 170 operand\$=RIGHT\$(IN\$,(LEN(IN\$)-3)) 180 RESTORE 200 J=0: FOR JJ=1 TO 43 210 READ P\$ 220 IF operation\$=P\$ THEN J=JJ 230 NEXT JJ 240 REM OPERATION NOT FOUND 250 IF J=0 THEN 1910 280 REM OPERATION FOUND 300 DATA NOP,INX,DEX,INY,DEY 310 DATA RTS,CLC,SEC,TXA,TAX 320 DATA TYA,TAY,PHA,PLA,BRK 330 DATA BNE,BEQ,BMI,BPL,BCC 340 DATA BCS,JMP,JSR,ADC,AND 350 DATA CMP,EOR,LDA,ORA,SBC 360 DATA CPX,CPY,LDX,LDY,STA 370 DATA STX,STY,INC,DEC,ROL 380 DATA ROR,LSR,ASL 400 REM DETERMINE OPERAND 410 Ln=LEN(operand\$) 420 FF=0:REM OFFSET FLAG 430 IN=0:REM INDIRECTION FLAG 440 BR=0:REM BRANCH FLAG 450 CM=0:REM COMMA FLAG 460 NUM=0:REM NUMBER IN OPERAND 470 AF=0:REM ACCUMULATOR FLAG 480 IM=0:REM IMMEDIATE FLAG 490 OP=0:REM OPERAND FLAG 495 SN=0 :REM RESET OFFSET TO POSITIVE* 

 *500 K=0:REM COUNTER 510 K=K+1 520 IF K>Ln THEN 2000:REM OPERAND FINISHED 530 B\$=MID\$(operand\$,K,1) 540 REM B\$ IS ONE CHARACTER IN THE OPERAND 550 IF B\$=" " THEN 510:REM GET NEXT CHARACTER 560 IF AF=1 THEN 1955:REM ERROR 570 OP=1:REM THERE IS AN OPERAND 580 IF ASC(B\$)>47 AND ASC(B\$)<58 THEN 1200:REM OPERAND IS A NUMBER 590 IF B\$="-" OR B\$="+" THEN 1300:REM OPERAND IS AN OFFSET 600 IF B\$="#" THEN 1400:REM OPERAND IS IMMEDIATE DATA 610 IF B\$="(" THEN 1500:REM OPEN BRACKETS 620 IF B\$=")" THEN 1600:REM CLOSE BRACKETS 630 IF B\$="A" THEN 1700:REM OPERAND IS ACCUMULATOR 640 IF B\$="," THEN CM=1:GOTO 510:REM SET COMMA FLAG AND GET NEXT CHARACTER 650 IF (B\$="X" OR B\$="Y") AND CM=1 THEN 1800:REM INDEXED 660 IF (B\$="X" OR B\$="Y") AND CM=0 THEN 1970:REM ERROR IN INDEXED MODE 670 GOTO 1910:REM CHARACTER IS UNRECOGNISED 1200 REM NUMBER: ADDRESS OR DATA 1210 NUM=NUM\*10+VAL(B\$) 1220 IF NUM>255 AND J<>22 AND J<>23 THEN 1920:REM OPERAND TOO LARGE ERROR 1230 GOTO 510:REM GET NEXT CHARACTER 1300 REM OFFSET 1310 IF J>21 THEN 1930:REM ERROR IN SIGN 1320 IF B\$="-" THEN SN=1:REM NEGATIVE OFFSET 1330 GOTO 510:REM GET NEXT CHARACTER 1400 REM IMMEDIATE DATA 1410 IF J<24 OR J>34 THEN 1940:REM ERROR IN IMMEDIATE MODE 1420 IM=1 1430 GOTO 510:REM GET NEXT CHARACTER 1500 REM OPEN BRACKETS 1510 IF BR=1 THEN 1950:REM ERROR IN INDIRECTION 1520 IN=1 1530 BR=1 1540 GOTO 510:REM GET NEXT CHARACTER 1600 REM CLOSE BRACKET 1610 IF BR=0 THEN 1950:REM ERROR IN INDIRECTION 1620 BR=0 1630 GOTO 510:REM GET NEXT CHARACTER 1700 REM ACCUMULATOR 1710 IF J<40 THEN 1960:REM ACCUMULATOR ERROR 1720 AF=1 1730 GOTO 510:REM GET NEXT CHARACTER 1800 REM INDEXATION 1810 IF J<24 THEN 1970:REM ERROR IN INDEXATION 1820 IF B\$="X" THEN1850 1825 IF IN=1 THEN 1840:REM INDIRECTION 1830 NUM=NUM+Y 1832 IF NUM>255 THEN NUM=NUM-256 1835 GOTO 510:REM GET NEXT CHARACTER 1840 IF BR=1 THEN 1950:REM ERROR IN INDIRECTION 1842 NUM=mem(NUM)+Y 1843 IF NUM>255 THEN NUM=NUM-256 1845 GOTO 510:REM GET NEXT CHARACTER 1850 REM X-INDEX 1855 IF IN=1 THEN 1870:REM INDIRECTION 1860 NUM=NUM+X 1865 GOTO 510:REM GET NEXT CHARACTER 1870 REM X-INDIRECTION 1875 IF BR=0 THEN 1970:REM OPERAND ERROR* 

*The BBC microcomputer in science teaching*

 *1880 NUM=NUM+X 1885 IF NUM>255 THEN NUM=NUM-256 1890 NUM=mem(NUM) 1895 GOTO 510:REM GET NEXT CHARACTER 1900 REM ERROR IN INSTRUCTION 1910 E=1:GOTO 1990 1920 E=2:GOTO 1990 1930 E=3:GOTO 1990 1940 E=4:GOTO 1990 1950 E=5:GOTO 1990 1955 E=6:GOTO 1990 1960 E=7:GOTO 1990 1965 E=8:GOTO 1990 1970 E=9:GOTO 1990 1975 E=10:GOTO 1990 1980 E=11:GOTO 1990 1985 E=12:GOTO 1990 1986 E=13:GOTO 1990 1987 E=14 1990 PRINT" ERROR ";E; 1992 VDU8:VDU8:VDU8:VDU8:VDU8:VDU8:VDU8:VDU8:VDU8 1993 LET exec=26 1995 GOTO 130:REM GET NEXT INSTRUCTION 2000 REM DETERMINE DATA 2010 IF J<16 THEN 3000:REM SINGLE BYTE INSTRUCTION 2020 IF AF=1 THEN 5500:REM ACCUMULATOR INSTRUCTION 2025 PC=PC+1 2030 IF J<24 THEN 4000:REM BRANCH OR JUMP 2040 REM ADDRESS MODE INSTRUCTION 2050 IF IM=1 THEN data=NUM:GOTO 2100:REM IMMEDIATE DATA 2060 data=mem(NUM):REM GET DATA FROM MEMORY 2100 REM EXUCUTION OF INSTRUCTION 2110 IF J=35 OR J=36 OR J=37 THEN 2800:REM STORE INSTRUCTION 2120 IF J=24 THEN 6000:REM ADC 2130 IF J=25 THEN 6100:REM AND 2140 IF J=26 THEN 6200:REM CMP 2150 IF J=27 THEN 6300:REM EOR 2160 IF J=28 THEN 6400:REM LDA 2170 IF J=29 THEN 6500:REM ORA 2180 IF J=30 THEN 6600:REM SBC 2190 IF J=31 THEN 6700:REM CPX 2200 IF J=32 THEN 6800:REM CPY 2210 IF J=33 THEN 6900:REM LDX 2220 IF J=34 THEN 7000:REM LDY 2230 IF J=38 THEN 7100:REM INC 2240 IF J=39 THEN 7200:REM DEC 2250 IF J=40 THEN 7300:REM ROL 2260 IF J=41 THEN 7500:REM ROR 2270 IF J=42 THEN 7600:REM LSR 2280 IF J=43 THEN 7700:REM ASL 2500 REM DETERMINE STATUS 2510 C=0 2520 IF Acc>255 THEN Acc=Acc-256:C=1 2530 TP=Acc 2540 GOTO 2630 2600 REM DETERMINE SIGN STATUS 2610 C=1 2620 IF TP<0 THENTP=TP+256:C=0 2630 S=0 2640 IF TP>127 THEN S=1* 

 *2650 Z=0 2660 IF TP=0 THEN Z=1 2670 GOTO 26080 2680 2700 REM DETERMINE STATUS AND STORE DATA 2710 mem(NUM)=data 2720 S=0 2730 IF data>127 THEN S=1 2740 Z=0 2750 IF data=0 THEN Z=1 2760 GOTO 26000:REM DISPLAY RESULTS 2790 2800 REM STORE INSTRUCTION 2810 IF J=35 THEN data=Acc 2820 IF J=36 THEN data=X 2830 IF J=37 THEN data=Y 2840 mem(NUM)=data 2860 GOTO 26000:REM DISPLAY RESULTS 2870 3000 REM SINGLE BYTE INSTRUCTION 3010 IF J=1 THEN 26340:REM NOP 3020 IF J=2 THEN 3200:REM INX 3030 IF J=3 THEN 3250:REM DEX 3040 IF J=4 THEN 3300:REM INY 3050 IF J=5 THEN 3350:REM DEY 3060 IF J=6 THEN 3400:REM RTS 3070 IF J=7 THEN C=0: GOTO 26340:REM CLC 3080 IF J=8 THEN C=1: GOTO 26340:REM SEC 3090 IF J=9 THEN 3500:REM TXA 3100 IF J=10 THEN 3550:REM TAX 3110 IF J=11 THEN 3600:REM TYA 3120 IF J=12 THEN 3650:REM TAY 3130 IF J=13 THEN 3700:REM PHA 3140 IF J=14 THEN 3750:REM PLA 3150 REM BRK 3160 NUM=16000 3170 GOTO4600:REM TREAT IT AS A JSR 3200 REM INX 3210 X=X+1 3220 IF X=256 THEN X=0 3230 TP=X 3240 GOTO 2630 3250 REM DEX 3260 X=X-1 3270 IF X<0 THEN X=255 3280 TP=X 3290 GOTO 2630 3300 REM INY 3310 Y=Y+1 3320 IF Y=256 THEN Y=0 3330 TP=Y 3340 GOTO 2630 3350 REM DEY 3360 Y=Y-1 3370 IF Y<0 THEN Y=255 3380 TP=Y 3390 GOTO 2630 3400 REM RTS 3405 IF SP<2 THEN 1986:REM RTS ERROR 3410 HI=256\*stack(SP)* 

*The BBC microcomputer in science teaching*

 *3415 SP=SP-1 3430 PC=stack(SP) + HI 3440 SP=SP-1 3450 GOTO 26080 3460 3500 REM TXA 3510 Acc=X 3520 TP=X 3530 GOTO 2630 3540 3550 REM TAX 3560 X=Acc 3570 TP=Acc 3580 GOTO 2630 3590 3600 REM TYA 3610 Acc=Y 3620 TP=Y 3630 GOTO 2630 3640 3650 REM TAY 3660 Y=Acc 3670 TP=Acc 3680 GOTO 2630 3690 3700 REM PHA 3710 IF SP=7 THEN 1975:REM STACK OVERFLOW ERROR 3720 SP=SP+1 3730 stack(SP)=Acc 3740 GOTO 26080 3750 REM PLA 3760 IF SP=0 THEN 1985:REM STACK UNDERFLOW ERROR 3770 Acc=stack(SP) 3780 SP=SP-1 3790 GOTO 2530 3900 4000 REM BRANCH INSTRUCTION 4005 IF J<22 AND SN=0 AND NUM>127 THEN 1987 4006 IF J<22 AND NUM>128 THEN 1987 4010 IM=0:OP=0 4020 IF J=16 THEN 4100:REM BNE 4030 IF J=17 THEN 4150:REM BEQ 4040 IF J=18 THEN 4200:REM BMI 4050 IF J=19 THEN 4250:REM BPL 4060 IF J=20 THEN 4300:REM BCC 4070 IF J=21 THEN 4350:REM BCS 4080 IF J=22 THEN 4500:REM JMP 4090 IF J=23 THEN 4600:REM JSR 4100 REM BNE 4110 IF Z=0 THEN 4400:REM BRANCH SUCCEEDS 4120 GOTO 4900:REM BRANCH FAILS 4130 4150 REM BEQ 4160 IF Z=1 THEN 4400:REM BRANCH SUCCEEDS 4170 GOTO 4900:REM BRANCH FAILS 4180 4200 REM BMI 4210 IF S=1 THEN 4400:REM BRANCH SUCCEEDS 4220 GOTO 4900:REM BRANCH FAILS 4230* 

```
 4250 REM BPL 
 4260 IF S=0 THEN 4400:REM BRANCH SUCCEEDS 
 4270 GOTO 4900:REM BRANCH FAILS 
 4280 
 4300 REM BCC 
 4310 IF C=0 THEN 4400:REM BRANCH SUCCEEDS 
 4320 GOTO 4900:REM BRANCH FAILS 
 4330 
 4350 REM BCS 
 4360 IF C=1 THEN 4400:REM BRANCH SUCCEEDS 
 4370 GOTO 4900:REM BRANCH FAILS 
 4380 
 4400 REM BRANCH SUCCEEDS 
 4410 IF SN=1 THEN PC=PC-NUM:REM BACKWARD BRANCH 
 4420 IF SN=0 THEN PC=PC+NUM:REM FORWARD BRANCH 
 4430 IF PC<0 THEN PC=PC+65536 
 4431 IF PC>65535 THEN PC=PC-65536 
 4440 GOTO 26080 
 4450 
 4500 REM JMP 
 4510 PC=NUM-1 
 4520 IF PC<0 THEN PC=PC+65536 
 4521 IF PC>65535 THEN PC=PC-65536 
 4530 IM=1:OP=0 
 4540 GOTO 26080 
 4600 REM JSR 
 4603 PC=PC+1 
 4605 IF SP>5 THEN 1975:REM STACK OVERFLOW ERROR 
 4610 SP=SP+1 
 4620 stack(SP)=PC MOD 256 
 4630 SP=SP+1 
 4640 stack(SP)=(PC DIV 256)MOD 256 
 4650 PC=NUM-1 
 4660 IF PC<0 THEN PC=PC+65536 
 4661 IF PC>65535 THEN PC=PC-65536 
 4680 IM=1:OP=0 
 4690 GOTO 26080 
 4700 
 4900 REM BRANCH FAILS 
 4910 IF PC<0 THEN PC=PC+65536 
 4911 IF PC>65535 THEN PC=PC-65536 
 4920 GOTO 26080 
 4930 
 5500 REM OPERAND IS ACCUMULATOR 
 5510 IF J=40 THEN 5600:REM ROL 
 5520 IF J=41 THEN 5700:REM ROR 
 5530 IF J=42 THEN 5800:REM LSR 
 5540 IF J=43 THEN 5900:REM ASL 
 5550 
 5600 REM ROL 
 5610 Acc=Acc+Acc+C 
 5620 C=0 
 5630 IF Acc>255 THEN Acc=Acc-256:C=1 
 5640 GOTO 2530 
 5650 
 5700 REM ROR 
 5710 AA=0 
 5720 IF C=1 THEN AA=128 
 5730 TP=Acc DIV 2 
 5740 C=Acc-TP*2
```
 *5750 Acc=TP+AA 5760 GOTO 2530 5790 5800 REM LSR 5810 AA=0 5820 TP=Acc DIV 2 5830 C=Acc-TP\*2 5840 Acc=TP+AA 5850 GOTO 2530 5860 5900 REM ASL 5910 Acc=Acc+Acc 5920 C=0 5930 IF Acc>255 THEN Acc=Acc-256:C=1 5940 GOTO 2530 6000 REM ADC 6010 Acc=Acc+C+data 6020 GOTO 2500:REM DETERMINE STATUS 6040 6100 REM AND 6110 Acc=Acc AND data 6120 GOTO 2530:REM DETERMINE STATUS 6130 6200 REM CMP 6210 TP=Acc-data 6220 GOTO 2600:REM DETERMINE STATUS 6230 6300 REM EOR 6310 Acc=(Acc AND (NOT data)) OR ((NOT Acc) AND data) 6320 GOTO 2630:REM DETERMINE STATUS 6330 6400 REM LDA 6410 Acc=data 6420 GOTO 2530:REM DETERMINE STATUS 6430 6500 REM ORA 6510 Acc=Acc OR data 6520 GOTO 2530:REM DETERMINE STATUS 6530 6600 REM SBC 6610 CC=0 6620 IF C=0 THEN CC=1 6630 Acc=Acc-CC-data 6640 TP=Acc 6650 IF Acc<0 THEN Acc=Acc+256 6660 GOTO 2600:REM DETERMINE STATUS 6670 6700 REM CPX 6710 TP=X-data 6720 GOTO 2600:REM DETERMINE STATUS 6730 IF data = 256 THEN data=0 6740 GOTO 2700 6750 6800 REM CPY 6810 TP=Y-data 6820 GOTO 2600 6830 6900 REM LDX 6910 X=data 6920 TP=X* 

 *6930 GOTO 2630 6940 7000 REM LDY 7010 Y=data 7020 TP=Y 7030 GOTO 2630 7040 7100 REM INC 7110 data=data+1 7120 TP=data 7130 IF data=256 THEN data=0 7140 GOTO 2700 7150 7200 REM DEC 7210 data=data-1 7220 TP=data 7230 IF data<0 THEN data=255 7240 GOTO 2700 7250 7300 REM ROL 7310 data=data+data+C 7320 C=0 7330 IF data>255 THEN data=data-256:C=1 7340 GOTO 2700 7350 7500 REM ROR 7510 AA=0 7520 IF C=1 THEN AA=128 7530 TP= data DIV 2 7540 C=data-TP\*2 7550 data=TP+AA 7560 GOTO 2700 7570 7600 REM LSR 7610 AA=0 7620 TP= data DIV 2 7630 C=data-TP\*2 7640 data=TP+AA 7650 GOTO 2700 7660 7700 REM ASL 7710 data=data+data 7720 C=0 7730 IF data>255 THEN data=data-256:C=1 7740 GOTO 2700 7750 8000 STOP 9000 END 10000 REM DEFINE GRAPHICS CHARACTERS 10010 REM 10020 REM 10030 REM 10040 REM 10050 REM 10060 VDU23,118,0,0,0,31,16,16,16,16 10070 VDU23,119,0,0,0,240,16,16,16,16 10080 VDU23,120,16,16,16,240,0,0,0,0 10090 VDU23,121,16,16,16,31,0,0,0,0 10100 VDU23,122,0,0,0,255,0,0,0,0 10110 VDU23,123,16,16,16,16,16,16,16,16* 

```
10120 VDU23,113,16,16,16,240,16,16,16,16 
10130 VDU23,125,16,16,16,31,16,16,16,16 
10140 VDU23,126,0,0,0,255,16,16,16,16 
10150 VDU23,117,16,16,16,255,0,0,0,0 
10160 RETURN 
11000 REM PRODUCE A DUMMY PROGRAM 
11020 FOR YY=1 TO 25 
11030 LET prog$(YY)="" 
11040 NEXT YY 
15000 REM WRITE A PROGRAM 
15010 MODE 7 
15020 PRINT TAB(2,0) "6502 MICROPROCESSOR SIMULATION" 
15030 PRINT TAB(0,2) "You are now in programming mode." 
15040 PRINT:PRINT"To enter a program just type in the" 
15050 PRINT:PRINT"mnemonics in the same way as before." 
15060 PRINT:PRINT"Each instruction must be given a" 
15070 PRINT:PRINT"a memory location in correct order." 
15085 PRINT:PRINT"The last line in the program MUST be" 
15086 PRINT:PRINT".END. This is not part of the program." 
15090 PRINT:PRINT"To execute your program, type CALL." 
15100 PRINT:PRINT"Any programming errors may cause a" 
15110 PRINT:PRINT"CRASH, leaving you in the command mode." 
15120 PRINT TAB(0,24) "Press SPACE to begin programming."; 
15130 IF GET$<>" " THEN 15130 
15140 MODE 7 
15145PRINT TAB(10)".begin" 
15150 FOR YY= 1 TO 25 
15160 IF prog$(YY)<>"" THEN PRINT 15999+YY;" ";prog$(YY) 
15170 NEXT YY 
15175 PRINT TAB(10)".END" 
15180 PRINT:PRINT"Enter new line number and instruction." 
15184 PRINT:PRINT"The last program line must be .END" 
15185 PRINT:PRINT"Type CALL to execute the program." 
15186 PRINT:PRINT"Type COMMAND to return to command mode." 
15190 PRINT 
15200 INPUT LINE ZZ$ 
15210 IF LEFT$(ZZ$,1)=" " THEN ZZ$=RIGHT$(ZZ$,(LEN(ZZ$)-1)):GOTO 15210 
15211 IF ZZ$="COMMAND" THEN LET exec=26:IN$=ZZ$: PC=15999:GOTO 20000 
15214 IF ZZ$="CALL" THEN LET exec=0: PC=15999:GOTO 20000 
15215 LET proglin$="" 
15220 IF ASC(LEFT$(ZZ$,1))>47 AND ASC(LEFT$(ZZ$,1))<58 THEN proglin$=proglin$+LEFT$(ZZ$,1):ZZ$
=RIGHT$(ZZ$,(LEN(ZZ$)-1)):GOTO 15220 
15225 LET QQ%=INT(VAL(proglin$)) - 15999 
15226 IF QQ% <1 OR QQ%> 25 THEN 15140 
15230 IF LEFT$(ZZ$,1)=" " THEN ZZ$=RIGHT$(ZZ$,(LEN(ZZ$)-1)):GOTO 15230 
15240 LET prog$(QQ%)=ZZ$ 
15250 GOTO 15140 
20000 REM SET UP FOR RUNNING PROGRAM 
20010 LET PC=15999 
20020 MODE 4 
20030 GOSUB 30000 
20040 GOTO 26000 
21000 REM EXECUTE PROGRAM 
21005 LET exec=PC-15999 
21010 FOR time=1 TO 2000:NEXT time 
21015 IN$=prog$(exec) 
21020 IF IN$="" THEN IN$="COMMAND" 
21030 RETURN 
25000 REM INITIALISE REGISTERS 
25010 Acc=0
```
*25020 X=0 25030 Y=0 25040 FOR N=1 TO 7:stack(N)=0:NEXT N 25050 SP=0:REM STACK POINTER 25060 S=0:Z=0:C=0:REM STATUS 25070 PC=15999:REM PROGRAM COUNTER 25080 J\$=".begin":REM PREVIOUS INSTRUCTION 25090 IN\$="":REM CURRENT INSTRUCTION 25100 IM=0:Add=0:NUM=0:REM FOR ADDRESS REGISTER 25110 data=0 25120 FOR N=0 TO 255:mem(N)=RND(255):NEXT N 25130 REM RANDOMISE MEMORY CONTENTS 25140 RETURN 26000 REM DISPLAY REGISTER CONTENTS 26004 VDU26:REM ENABLE SCREEN POSITIONS 26010 REM MEMORY 26020 FOR N=1 TO 7 26050 PROCPUT(33,(2+3\*N),mem(N)) 26060 NEXT N 26080 VDU26:REM ENABLE SCREEN POSITIONS : JUMP POSITION FOR REGISTER REFRESH 26100 REM STACK POINTER 26110 FOR N=0 TO 7 26120 PRINT TAB(24,(5+N));" " 26130 NEXT N 26140 PRINT TAB(24,(5+SP));"<" 26200 REM STACK 26210 FOR N=1 TO 7 26220 PROCPUT(20,4+N,stack(N)) 26230 NEXT N 26300 REM X-INDEX 26310 PROCPUT(2,5,X) 26320 REM Y-INDEX 26330 PROCPUT(11,5,Y) 26340 VDU26:REM INCREASE PROGRAM COUNTER AND DISPLAY IT 26350 PC=PC+1 26360 IF PC>65535 THEN PC=0 26362 PRINT TAB(2,15);" " 26364 PRINT TAB(2,15);PC 26370 REM ACCUMULATOR 26375 IF IM=1 AND NUM<>0 THEN Add=0:REM NOT ADDRESSING MODE 26376 IF IM=0 THEN Add=NUM 26380 PROCPUT(2,9,Acc) 26390 REM ADDRESS REGISTER 26400 PROCPUT(3,19,Add) 26410 REM DATA REGISTER 26420 PROCPUT(3,23,data) 26430 REM STATUS 26440 PRINT TAB(8,9);S 26450 PRINT TAB(12,9);Z 26460 PRINT TAB(16,9);C 26470 REM SET & CLEAR INSTRUCTION WINDOW 26475 VDU28,11,15,22,14 26480 CLS 26490 REM DISPLAY LAST INSTRUCTION 26500 PRINT J\$ 26510 GOTO 130:REM GET NEXT INSTRUCTION 26525 27000 DEF PROCPUT(Xpos,Ypos,nmbr) 27010REM DISPLAY nmbr AT LOCATION Xpos,Ypos WITH RIGHT JUSTIFICATION 27020* 

#### *The BBC microcomputer in science teaching*

*27030 AV=nmbr DIV 100 27040 resid=nmbr MOD 100 27050 BV=resid DIV 10 27060 CV=resid MOD 10 27065 n=0 27070 IF AV<>0 THEN 27200 27075 n=n+1 27080 IF BV<>0 THEN 27200 27085 n=n+1 27200 PRINT TAB(Xpos,Ypos);" " 27210 PRINT TAB(Xpos+n,Ypos);nmbr 27300 ENDPROC 30000 CLS 30001 PRINT 30005 PRINT" MICROPROCESSOR MEMORY" 30010 PRINT"vzzzzzzzzzzzzzzzzzzzzzzzzw" 30020 PRINT"{ STACK { DATA" 30030 PRINT"{vzzzw vzzzw vzzzw { 1vzzzw" 30040 PRINT"{{ { { { { { { vzzzq }zw" 30050 PRINT"{yzzzx yzzzx { { { A{ yzzzx {" 30060 PRINT"{X-INDEX Y-INDEX { { { D{ 2vzzzw {" 30070 PRINT"{vzzzw vzw vzw vzw { { { D}zzzq }zq" 30080 PRINT"{{ { { { { { { { { { { R{ yzzzx {" 30090 PRINT"{yzzzx yzx yzx yzx { { { E{ 3vzzzw {" 30100 PRINT"{ACCUM S Z C { { { S}zzzq }zq" 30110 PRINT"{ STATUS REG. yzzzx { S{ yzzzx {" 30120 PRINT"{PROGRAM vzzzzzzzzzzzzw { { 4vzzzw {" 30130 PRINT"{vzzzzzw { { { B}zzzq }zq" 30140 PRINT"{{ }>>q { { U{ yzzzx {" 30150 PRINT"{yzzzzzx yzzzzzzzzzzzzx { S{ 5vzzzw {" 30160 PRINT"{COUNTER INSTRUCTION { }zzzq }zq" 30170 PRINT"{vzzzzzzw REGISTER { { yzzzx {" 30180 PRINT"{{ }zzzzzzzzzzzzzzzzzzzq 6vzzzw {" 30200 PRINT"{yzzzzzzx { }zzzq }zq" 30202 PRINT"{ADDRESS REGISTER { { yzzzx {" 30204 PRINT"{vzzzzzzw { { 7vzzzw {" 30206 PRINT"{{ }zzzzzzzzzzzzzzzzzw yzzzq }zq" 30208 PRINT"{yzzzzzzx {{ yzzzx {" 30210 PRINT"{DATA REGISTER {{ {" 30212 PRINT"yzzzzzzzzzzzzzzzzzzzzzzzzxyzzzzzzzzzzzx" 30214 PRINT" DATA BUS" 30250 RETURN* 

*LIST 1 MODE 7 2 HIMEM = &7000 3 GOSUB 10000:REM FIRST LOAD DISPLAY ROUTINE 1000 REM CLOCK ROUTINE 1010 CSLO = 594 1020 CSHI = &7201 1030 SECLO = &7202 1040 SECHI = &7203 1050 MINLO = &7204 1060 MINHI = &7205 1070 status = &7206 1090 PRT = &FE60 1100 DDRB = &FE62 1150 keyboardflag = &FE4D 2010 FOR pass = 0 TO 2 STEP 2 2015 P%=&7500 2020 [OPT pass 2025 .timer LDA #13 \DISPLAY M 2026 STA dgtval 2027 LDA #4 2028 STA dest 2029 JSR display 2035 LDA #10 \DISPLAY DECIMAL POINT 2036 STA dgtval 2037 LDA #10 2038 STA dest 2039 JSR display 2045 LDA #12 \DISPLAY S 2046 STA dgtval 2047 LDA #14 2048 STA dest 2049 JSR display 2050 LDA #0 2060 STA CSLO 2070 STA CSHI 2080 STA SECLO 2090 STA SECHI 2100 STA MINLO 2110 STA MINHI 2120 STA DDRB 2125 JSR showtimes 2130 LDA PRT 2140 AND #3 2150 STA status 2160 .wait LDA PRT 2170 AND #3 2180 CMP status 2190 BEQ wait 2195 STA status 2200 LDA #0 2205 STA CSLO 2210 .loop LDA CSLO 2220 CMP #10 2230 BCC cont 2240 LDA #0 2250 STA CSLO 2260 INC CSHI* 

*STOPCLOCK – PROGRAM 5* 

 *2270 LDA CSHI 2280 CMP #10 2290 BNE cont 2300 LDA #0 2310 STA CSHI 2320 INC SECLO 2330 LDA SECLO 2340 CMP #10 2350 BNE cont 2360 LDA #0 2370 STA SECLO 2380 INC SECHI 2390 LDA SECHI 2400 CMP #6 2410 BNE cont 2414 LDA #0 2416 STA SECHI 2420 INC MINLO 2430 LDA MINLO 2440 CMP #10 2450 BNE cont 2460 LDA #0 2470 STA MINLO 2480 INC MINHI 2500 CMP #10 2510 BNE cont 2520 LDA #0 2530 STA MINHI 2540 .cont LDA keyboardflag 2542 AND #1 \IS A KEY BEING PRESSED ? 2544 BNE kyprss 2546 JSR showtimes 2548 .kyprss LDA PRT 2570 AND #3 2580 CMP status 2590 BNE done 2600 JMP loop 2610 .done RTS 2620 .showtimes LDA CSLO 2630 STA dgtval 2640 LDA #12 2650 STA dest 2660 JSR display 2720 LDA CSHI 2730 STA dgtval 2740 LDA #11 2750 STA dest 2760 JSR display 2820 LDA SECLO 2830 STA dgtval 2840 LDA #7 2850 STA dest 2860 JSR display 2920 LDA SECHI 2930 STA dgtval 2940 LDA #6 2950 STA dest 2960 JSR display 3020 LDA MINLO 3030 STA dgtval* 

```
 3040 LDA #2 
  3050 STA dest 
  3060 JSR display 
  3120 LDA MINHI 
  3130 STA dgtval 
  3140 LDA #1 
  3150 STA dest 
  3160 JSR display 
  3170 RTS 
  3300 ] 
  3400 NEXT pass 
  5000 CLS 
  5010 PRINT TAB(6,4);CHR$(141);"DIGITAL STOPCLOCK" 
  5020 PRINT TAB(6,5) CHR$(141);"DIGITAL STOPCLOCK" 
  5030 PRINT TAB(0,10);"This program waits for the status" 
  5040 PRINT TAB(0,12);"of bit 0 or bit 1 of the User Port" 
  5050 PRINT TAB(0,14);"to change, and then starts timing." 
  5060 PRINT TAB(0,16);"The timing stops when a second change" 
  5070 PRINT TAB(0,18);"in the status of either bit occurs." 
  5080 PRINT TAB(0,20);"The elaspsed time is displayed" 
  5090 PRINT TAB(0,22);"in large digits.'" 
  5100 PRINT TAB(0,24);"Press SPACE to begin."; 
  5200 IF GET$<>" " THEN 5200 
  5250 CLS 
  5260 PRINT TAB(0,24);"Press SPACE to hold the display."; 
  5300 CALL timer 
  5350 *FX 15,0 
  5400 PRINT TAB(0,24);"Press SPACE to restart. "; 
  5500 GOTO 5200 
  6000 STOP 
10000 REM LOADER FOR MACHINE CODE SUBROUTINE 
10010 REM 'LARGE DIGIT DISPLAY' 
10200 REM DIGITS TABLE 
10210 FOR I=&7100 TO &716F 
10220 READ X 
10230 ?I=X 
10240 NEXT I 
10250 DATA 124,68,68,68,68,68,124,0:REM DIGIT 0 
10260 DATA 8,8,8,8,8,8,8,0:REM DIGIT 1 
10270 DATA 124,68,4,4,124,64,124,0:REM DIGIT 2 
10280 DATA 124,4,4,124,4,4,124,0:REM DIGIT 3 
10290 DATA 64,64,64,72,124,8,8,0:REM DIGIT 4 
10300 DATA 124,64,64,124,4,4,124,0:REM DIGIT 5 
10310 DATA 124,64,64,124,68,68,124,0:REM DIGIT 6 
10320 DATA 124,4,4,4,4,4,4,0:REM DIGIT 7 
10330 DATA 124,68,68,124,68,68,124,0:REM DIGIT 8 
10340 DATA 124,68,68,124,4,4,4,0:REM DIGIT 9 
10350 DATA 0,0,0,0,0,0,16,0:REM DECIMAL POINT 
10360 DATA 0,0,0,124,0,0,0,0:REM DATA REM NEGATIVE SIGN 
10370 DATA 0,0,60,32,60,4,60,0:REM LETTER S 
10380 DATA 0,0,254,146,146,146,146,0:REM LETTER M 
11000 REM LARGE DIGIT DISPLAY 
12000 REM MACHINE CODE ROUTINE 
12001 dest=114 
12002 dgtval=115 
12003 screen = 112:REM AND 113 
12004 bitcnt = 116 
12005 temp = &7080:REM AND NEXT SEVEN BYTES 
12006 bittbl=&7100 
12008 FOR pass = 0 TO 2 STEP 2
```
*The BBC microcomputer in science teaching*

*12010 P%=&7000 12020 [OPT pass 12030 .display LDA dest \GET DESTINATION 12040 CMP #10 \BOTTOM ROW ? 12050 BPL bottom \YES 12060 CMP #5 \MIDDLE ROW ? 12070 BPL middle \YES 12080 ASL A \MUST BE TOP 12090 ASL A 12100 ASL A \MULTIPLY BY 8 12110 STA screen \MAKE NOTE OF POSITION 12120 LDA #&7C 12130 STA screen + 1 12140 BNE begin \UNCONDITIONAL BRANCH 12150 12160 .bottom SEC 12170 SBC #10 12180 ASL A 12190 ASL A 12200 ASL A 12210 ADC #128 \MOVE TO CORRECT PLACE 12220 STA screen \AND SAVE IT 12230 LDA #&7E 12240 STA screen + 1 12250 BNE begin \UNCONDITIONAL BRANCH 12260 .middle SEC 12270 SBC #5 12280 ASL A 12290 ASL A 12300 ASL A 12310 ADC #64 \MOVE TO CORRECT PLACE 12320 STA screen \AND SAVE IT 12330 LDA #&7D 12340 STA screen + 1 12350 12360 \GET BITS FOR DIGIT 12370 .begin LDX #0 \INITIALISE BYTE POINTI 12380 LDA dgtval \GET DIGIT CODE 12390 ASL A 12400 ASL A 12410 ASL A \MULTIPLY BY 8 12420 TAY \POINT TO TABLE 12430 .bytget LDA bittbl,y \GET BYTE 12440 STA temp, X \KEEP IN TEMP STORE 12450 INY \ADVANCE TABLE POINTER 12460 INX \ADVANCE BYTE POINTER 12470 CPX #8 \8 BYTES COLLECTED ? 12480 BNE bytget 12490 LDY #223 \SET SCREEN POINTER TO -32 12500 LDX #255 \SET ROW POINTER TO -1 12510 .nxtrow INX \READY FOR NEXT ROW 12520 CPX #7 \ALL ROWS DONE ? 12530 BEQ finish 12540 LDA #8 \INITIALISE BIT COUNTER 12550 STA bitcnt 12560 CLC 12570 TYA \GET SCREEN POINTER 12575 ADC #32 \ADVANCE TO NEXT ROW 12580 TAY \RESTORE SCREEN POINTER 12590 .nxtbit INY \NEXT SCREEN POSITION* 

*12600 ASL temp, X \SHIFT BIT INTO CARRY 12610 BCC empty \BIT IS ZERD 12620 LDA #127 \BIT IS ONE - SEND WHITE BLOCK 12630 BNE send \UNCONDITIONAL BRANCH 12640 .empty LDA #23 \SEND BLANK 12650 .send STA (screen), Y \SEND TO SCREEN 12660 DEC bitcnt \ALL BITS SENT ? 12670 BEQ nxtrow \YES DO NEXT ROW 12680 BNE nxtbit \NO SEND NEXT BIT 12690 12700 .finish RTS:] 12800 NEXT pass 13000 RETURN* 

*REACTION TIMER – PROGRAM 6* 

#### *LIST*

 *100 MODE 7 110 DIM digit(5) 200 REM INSTRUCTIONS 210 CLS 220 PRINT TAB(10,2) "REACTION TIMER" 230 PRINT TAB(10,4) "by R.A.Sparkes" 235 GOSUB 10000:REM LOAD MACHINE CODE DISPLAY KOUTINE 240 PRINT TAB(0,7);"This program measures reaction time." 250 PRINT TAB(0,9);"A few seconds after you press the" 260 PRINT TAB(0,11);"RETURN key, the screen will go blank." 270 PRINT TAB(0,13);"As soon as this happens, you must press" 280 PRINT TAB(0,15); "the SPACE bar. Your reaction time" 290 PRINT TAB(0,17);"will then be displayed." 300 PRINT TAB(0,22);"Press RETURN to begin." 310 IF GET\$<>CHR\$(13) THEN 310 315 PRINT TAB(0,22);"The screen will go blank very soon." 320 time=RND(500)+300 330 TIME=0 340 REPEAT 350 UNTIL TIME>time 360 IF INKEY\$(0)=" " THEN 600 370 TIME=0 375 CLS 380 IF GET\$<>" " THEN 380 390 number=TIME/100 400 pos=5 410 GOSUB 9000 420 GOSUB 9500 430 PRINT TAB(0,1);"Press RETURN to start again" 440 IF GET\$<>CHR\$(13) THEN 440 450 CLS 460 PRINT TAB(10,2);"REACTION TIMER" 470 PRINT TAB(10,4);"by R.A. Sparkes" 480 GOTO 240 600 REM CHEAT ROUTINE 610 CLS 620 PRINT TAB(0,10) "PLEASE WAIT UNTIL THE SCREEN GOES BLANK" 630 PRINT TAB(0,22) "Press RETURN to begin again." 640 IF GET\$<>CHR\$(13) THEN 640 650 GOTO 450* 

```
 9000 REM DIGIT SEPARATION AND DISPLAY 
  9005 loc=114:dgtval=115 
  9010 decpt=0:sign=1 
  9020 IF number<0 THEN number=ABS(number):sign=-1 
  9030 IF number>=1 THEN number=number/10:decpt=decpt+1:GOTO 9030 
  9040 IF decpt>4 THEN 500:REM OUT OF RANGE 
  9050 FOR I=0 TO 3 
  9060 digit=INT(number*10) 
  9070 number=number*10-digit 
  9080 IF I<decpt THEN digit(I)=digit 
  9090 IF I>=decpt THEN digit(I+1)=digit 
  9100 NEXT I 
  9110 digit(decpt)=10 
  9120 IF sign<0 THEN FOR I=4 TO 1 STEP -1:digit(I)=digit(I-1):NEXT I:digit(0)=11 
  9200 REM DIGIT DISPLAY ROUTINE 
  9210 sigfig=2:REM SET NUMBER OF SIG. FIGS. 
  9220 IF sign<0 THEN sigfig=sigfig+1 
  9230 FOR I=0 TO sigfig 
  9240 ?loc=(I+pos):?dgtval=digit(I) 
  9250 CALL display 
  9260 NEXT I 
  9270 RETURN 
  9500 REM DISPLAY 'S' 
  9510 ?loc=9:?dgtval=12 
  9520 CALL display 
  9530 RETURN 
10000 REM LOADER FOR MACHINE CODE SUBROUTINE 
10010 REM 'LARGE DIGIT DISPLAY' 
10020 display=28672 
10030 HIMEM=&7000 
10035 loc=114:dgtval=115:display=28672 
10040 FOR I=28672 TO 28781 
10050 READ X 
10060 ?I=X 
10070 NEXT I 
10080 DATA 165,114,201,10,16,15,201,5,16,27 
10090 DATA 10,10,10,133,112,169,124,133,113,208 
10100 DATA 28,56,233,10,10,10,10,105,128,133 
10110 DATA 112,169,126,133,113,208,14,56,233,5 
10120 DATA 10,10,10,105,64,133,112,169,125,133 
10130 DATA 113,162,0,165,115,10,10,10,168,185 
10140 DATA 0,113,157,128,112,200,232,224,8,208 
10150 DATA 244,160,223,162,255,232,224,7,240,29 
10160 DATA 169,8,133,116,24,152,105,32,168,200 
10170 DATA 30,128,112,144,4,169,127,208,2,169 
10180 DATA 23,145,112,198,116,240,224,208,236,96 
10200 REM DIGITS TABLE 
10210 FOR I=28928 TO 29031 
10220 READ X 
10230 ?I=X 
10240 NEXT I 
10250 DATA 124,68,68,68,68,68,124,0:REM DIGIT 0 
10260 DATA 8,8,8,8,8,8,8,0:REM DIGIT 1 
10270 DATA 124,68,4,4,124,64,124,0:REM DIGIT 2 
10280 DATA 124,4,4,124,4,4,124,0:REM DIGIT 3 
10290 DATA 64,64,64,72,124,8,8,0:REM DIGIT 4 
10300 DATA 124,64,64,124,4,4,124,0:REM DIGIT 5 
10310 DATA 124,64,64,124,68,68,124,0:REM DIGIT 6 
10320 DATA 124,4,4,4,4,4,4,0:REM DIGIT 7 
10330 DATA 124,68,68,124,68,68,124,0:REM DIGIT 8
```
*10340 DATA 124,68,68,124,4,4,4,0:REM DIGIT 9 10350 DATA 0,0,0,0,0,0,16,0:REM DECIMAL POINT 10360 DATA 0,0,0,124,0,0,0,0:REM NEGATIVE SIGN 10370 DATA 0,0,60,32,60,4,60,0:REM LETTER S 10380 RETURN* 

*FAST TIMER – PROGRAM 7* 

*LIST* 

 *10 HIMEM=&6000 20 GOSUB 10000:REM LOAD MACHINE CODE ROUTINES 100 MODE 7 110 DIM digit(5) 200 REM INSTRUCTIONS 210 CLS 220 PRINT TAB(12,2);"FAST TIMER" 230 PRINT TAB(10,4);"by R.A.Sparkes" 240 PRINT TAB(0,7);"This program measures time intervals" 250 PRINT TAB(0,9);"between 0 and 600 milliseconds" 260 PRINT TAB(0,11);"in units of about 10 microseconds." 270 PRINT TAB(0,13);"The timing begins when any of the" 280 PRINT TAB(0,15) "User Port changes its status." 290 PRINT TAB(0,19) "Press RETURN when you are ready" 300 PRINT TAB(0,21) "to begin taking readings." 310 IF GET\$<>CHR\$(13) THEN 310 320 CLS 330 PRINT TAB(10,2) "FAST TIMER" 340 PRINT TAB(0,5); "Ready for input changes." 350 CALL timer 360 IF ?errflag=0 THEN 400 365 PRINT TAB(0,8) "Time interval exceeds 600 milliseconds." 370 PRINT:PRINT"Press SPACE to begin again." 380 REPEAT UNTIL GET\$=" " 385 CLS 390 GOTO 200 400 REM RETRIEVE RESULT 405 LET number=(256\*?&85+?&84)\*0.0095 410 CLS 420 GOSUB 9000 430 PRINT TAB(0,1);"Press RETURN to start again" 440 IF GET\$<>CHR\$(13) THEN 440 450 GOTO 320 9000 REM DIGIT SEPARATION AND DISPLAY 9005 loc=114:dgtval=115 9010 decpt=0:sign=1 9020 IF number<0 THEN number=ABS(number):sign=-1 9030 IF number>=1 THEN number=number/10:decpt=decpt+1:GOTO 9030 9050 FOR I=0 TO 3 9060 digit=INT(number\*10) 9070 number=number\*10-digit 9080 IF I<decpt THEN digit(I)=digit 9090 IF I>=decpt THEN digit(I+1)=digit 9100 NEXT I 9110 digit(decpt)=10 9120 IF sign<0 THEN FOR I=4 TO 1 STEP-1:digit(I)=digit(I-1):NEXTI:digit(0)=11 9200 REM DIGIT DISPLAY ROUTINE 9210 sigfig=4:REM SET NUMBER OF SIG. FIGS.* 

 *9220 IF sign<0 THEN sigfig=sigfig+1 9230 FOR I=0 TO sigfig 9240 ?loc=(I+5):?dgtval=digit(I) 9250 CALL display 9260 NEXT I 9400 REM DISPLAY 'M' 9410 ?loc=13:?dgtval=13 9420 CALL display 9500 REM DISPLAY 'S' 9510 ?loc=14:?dgtval=12 9520 CALL display 9530 RETURN 10000 REM LOADER FOR MACHINE CODE SUBROUTINE 10010 REM 'LARGE DIGIT DISPLAY' 10030 loc=114:dgtval=115:display=28672 10040 FOR I=28672 TO 28781 10050 READ X 10060 ?I=X 10070 NEXT I 10080 DATA 165,114,201,10,16,15,201,5,16,27 10090 DATA 10,10,10,133,112,169,124,133,113,208 10100 DATA 28,56,233,10,10,10,10,105,128,133 10110 DATA 112,169,126,133,113,208,14,56,233,5 10120 DATA 10,10,10,105,64,133,112,169,125,133 10130 DATA 113,162,0,165,115,10,10,10,168,185 10140 DATA 0,113,157,128,112,200,232,224,8,208 10150 DATA 244,160,223,162,255,232,224,7,240,29 10160 DATA 169,8,133,116,24,152,105,32,168,200 10170 DATA 30,128,112,144,4,169,127,208,2,169 10180 DATA 23,145,112,198,116,240,224,208,236,96 10200 REM DIGITS TABLE 10210 FOR I=28928 TO 29039 10220 READ X 10230 ?I=X 10240 NEXT I 10250 DATA 124,68,68,68,68,68,124,0:REM DIGIT 0 10260 DATA 8,8,8,8,8,8,8,0: REM DIGIT 1 10270 DATA 124,68,4,4,124,64,124,0: REM DIGIT 2 10280 DATA 124,4,4,124,4,4,124,0: REM DIGIT 3 10290 DATA 64,64,64,72,124,8,8,0: REM DIGIT 4 10300 DATA 124,64,64,124,4,4,124,0:REM DIGIT 5 10310 DATA 124,64,64,124,68,68,124,0:REM DIGIT 6 10320 DATA 124,4,4,4,4,4,4,0: REM DIGIT 7 10330 DATA 124,68,68,124,68,68,124,0:REM DIGIT 8 10340 DATA 124,68,68,124,4,4,4,0: REM DIGIT 9 10350 DATA 0,0,0,0,0,0,16,0: REM DECIMAL POINT 10360 DATA 0,0,0,124,0,0,0,0:REM NEGATIVE SIGN 10370 DATA 0,0,60,32,60,4,60,0:REM LETTER S 10380 DATA 0,0,127,73,73,73,73,0:REM LETTER M 11000 REM FAST TIMER ROUTINE 11010 LET status=&80 11014 ?65122=0:REM USER PORT AS INPUT 11015 LET PRT=65120:REM USER PORT 11020 LET errflag= &81 11030 FOR pass=0 TO 2 STEP 2 11040 P%=&6000 11050 [OPT pass 11060 .timer SEI 11070 LDA #0 11080 STA errflag* 

*11090 TAX 11100 TAY \INITIALIZE CLOCK 11110 LDA PRT 11120 STA status 11130 .wait LDA PRT \WAIT TILL STATUS CHANGES 11140 CMP status 11150 BEQ wait 11155 STA status \KEEP NEW STATUS 11160 .loop INX 11170 BNE delay 11180 INY 11190 BNE cont 11200 LDA #1 11210 STA errflag \CLOCK OVERFLOW 11220 CLI 11230 RTS 11240 .delay NOP \COMPENSATORY DELAY 11250 NOP 11260 .cont LDA PRT \FINISHED? 11270 CMP status 11280 BEQ loop \CARRY ON TIMING 11285 STY &85 11286 STX &84 \SAVE CLOCK READING 11290 CLI 11300 RTS 11310 ] 11320 NEXT pass 11330 RETURN TIME, SPEED & ACCELERATION METER - PROGRAM 8 LIST 1 MODE7 2 HIMEM = &6000 3 GOSUB 10000:REM FIRST LOAD DISPLAY ROUTINE 4 GOSUB 15000:REM LOAD TIMING ROUTINE 5 @%=00020306: REM FIXED FORMAT 6 DIM A(4) 7 DIM s(4) 8 DIM T(4) 9 DIM digit (4) 100 REM TIME SPEED AND ACCELERATION METER 110 CLS 120 PRINT " TIME, SPEED AND ACCELERATION METER" 130 PRINT TAB(0,3);"For acceleration, press A" 140 PRINT TAB(0,5);"For speed, press S" 150 PRINT TAB(0,7);"For time intervals, press T" 160 A\$=GET\$ 170 IF A\$="A" THEN 5000 180 IF A\$="S" THEN 6000 190 IF A\$="T" THEN 7000 200 GOTO 160:REM IGNORE OTHER KEYS 1000 END 5000 CLS 5010 PRINT TAB(3,1); "Measuring ACCELERATION" 5020 GOSUB 8000 5030 GOSUB 9000 5040 GOTO 5060 5050 PRINT TAB(0,1); "Ready to take reading number ";counter* 

 *5060 ?evntctr=4:REM FOUR EVENTS 5070 CALL timer 5080 GOSUB 14000:REM COLLECT RESULTS 5090 T2=T2+(T1+T3)/2 5100 Q=0.04\*(1/T3-1/T1)/T2):REM CALCULATE ACCELERATION 5110 A(counter)=Q:REM KEEP CURRENT MEASUREMENT 5120 GOSUB 13000:REM DISPLAY MEASUREMENT 5130 counter=counter + 1 5140 IF counter>maxcount THEN 500:REM ALL READINGS TAKEN 5150 GOTO 5050:REM TAKE NEXT READING 6000 CLS 6010 PRINT TAB(5,1); "Measuring SPEED" 6020 GOSUB 8000 6030 GOSUB 9000 6040 GOTO 6060 6050 PRINT TAB(0,1); "Ready to take reading number ";counter 6060 ?evntctr=2:REM TWO EVENTS 6070 CALL timer 6080 GOSUB 14000:REM COLLECT RESULTS 6100 Q=0.04/T1:REM CALCULATE SPEED 6110 S(counter)=Q:REM KEEP CURRENT MEASUREMENT 6120 GOSUB 13000:REM DISPLAY MEASUREMENT 6130 counter=counter+1 6140 IF punter>maxcount THEN 7500:REM ALL READINGS TAKEN 6150 GOTO 6050:REM TAKE NEXT READING 7000 CLS 7010 PRINT TAB(1,1);"Measuring TIME INTERVALS" 7020 GOSUB 8000 7030 GOSUB 9000 7040 GOTO 7060 7050 PRINT TAB (0,1);"Ready to take reading number ";counter 7060 ?evntctr=2:REN TWO EVENTS 7070 CALL timer 7080 GOSUB 14000:REM COLLECT RESULTS 7100 Q= T1 7110 Ticounter) = Q:REM KEEP CURRENT MEASUREMENT 7120 GOSUB 13000:REM DISPLAY MEASUREMENT 7130 counter=counter+1 7140 IF counter>maxcount THEN 7500:REM ALL READINGS TAKEN 7150 GOTO 7050:REM TAKE NEXT READING 7500 REM RESTART ROUTINE 7510 PRINT:PRINT"Press R to restart" 7520 PRINT:PRINT"Press M to recall previous readings" 7530 C\$=GET\$ 7540 IF C\$="R" THEN 100 7550 IF C\$="M" AND A\$="A" THEN 9800:REM LIST ACCELERATION READINGS 7560 IF C\$="M" AND A\$="S" THEN 9700:REM LIST SPEED READINGS 7570 IF C\$="M" AND A\$="T" THEN 9600:REM LIST TIME INTERVAL READINGS 7580 GOTO 7530:REM IGNORE OTHER KEYS 8000 REM NUMBER OF DISPLAYED DIGITS 8010 PRINT:PRINT"Enter the number of digits to be" 8020 PRINT:PRINT"displayed (2 to 4)." 8030 E\$=GET\$ 8040 maxdig=VAL (E\$) 8050 IF maxdig<2 OR maxdig>4 THEN 8030 8060 RETURN 9000 REM SELECT NUMBER OF SUCCESSIVE READINGS 9010 PRINT:PRINT:PRINT"You may take 1, 2, 3 or 4 successive" 9020 PRINT:PRINT"readings which will be stored" 9030 PRINT:PRINT"as well as being displayed."*
*9040 PRINT:PRINT:PRINT"When you are ready to begin," 9050 PRINT:PRINT"press one of these numbers." 9060 B\$=GET\$ 9070 maxcount=VAL(B\$) 9080 IF maxcount<1 OR maxcount>4 THEN 9060 9090 PRINT:PRINT:PRINT" OK. I am ready." 9100 counter=1:REM INITIALISE READINGS COUNTER 9110 RETURN 9500 REM LIST STORED READINGS 9600 REM TIME INTERVALS 9610 CLS 9620 FOR Z=1 TO maxcount 9630 PRINT TAB(0,Z\*2); "TIME"; 7;" = ";T(Z) 9640 NEXT Z 9650 PRINT:PRINT"Press R to restart." 9660 D\$=GET\$ 9670 IF D\$<>"R" THEN 9660 9680 GOTO 100 9700 REM SPEEDS 9710 CLS 9720 FOR Z=1 TO maxcount 9730 PRINT TAB(0,Z\*2) ; "SPEED";Z;" = ";S(Z) 9740 NEXT Z 9750 PRINT:PRINT"Press R to restart. 9760 D\$=GET\$ 9770 IF D\$<>"R" THEN 9760 9780 GOTO 100 9800 REM ACCELERATIONS 9810 CLS 9820 FOR Z=1 TO maxcount 9830 PRINT TAB 10,Z\*2) ; "ACCELERATION"; Z;" = ";A<ZZ 9840 NEXT Z 9850 PRINT:PRINT"Press R to restart." 9860 D\$=GET\$ 9870 IF D\$<>"R" THEN 9860 9880 GOTO 100 9991 FOR i=&6800 TO &6882 9992 PRINT; ;?i; 9993 NEXT i 9994 STOP 10000 REM LOADER FOR MACHINE CODE SUBROUTINE 10010 REM LARGE DIGIT DISPLAY 10200 REM DIGITS TABLE 10210 FOR I=&7100 TO &716F 10220 READ X 10230 ?I=X 10240 NEXT I 10250 DATA 24,68,68,68,68,68,124,0:REM DIGIT 0 10260 DATA 8,8,8,8,8,8,8,0:REM DIGIT 1 10270 DATA 124,68,4,4,124,64,124,0:REM DIGIT 2 10280 DATA 124,4,4,124,4,4,124,0:REM DIGIT 3 10290 DATA 64,64,64,72,124,8,8,0:REM DIGIT 4 10300 DATA 124,64,64,124,4,4,124,0:REM DIGIT 5 10310 DATA 124,64,64,124,68,68,124,0:REM DIGIT 6 10320 DATA 124,4,4,4,4,4,4,0:REM DIGIT 7 10330 DATA 124,68,68,124,68,68,124,0:REM DIGIT 8 10340 DATA 124,68,68,124,4,4,4,0:REM DIGIT 9 10350 DATA 0,0,0,0,0,0,16,0:REM DECIMAL POINT 10360 DATA 0,0,0,124,0,0,0,0:REM NEGATIVE SIGN 10370 DATA 0,0,60,32,60,4,60,0:REM LETTER S* 

*10380 DATA 0,0,127,73,73,73,73,0:REM LETTER M 11000 REM LARGE DIGIT DISPLAY 12000 REM MACHINE CODE ROUTINE 12001 dest=114 12002 dgtval=115 12003 screen=112: REM AND 113 12004 bitent=116 12005 temp=&7080:REM AND NEXT SEVEN BYTES 12006 bittbl=&7100 12008 FOR pass=0 TO 2 STEP 2 12010 P%=&7000 12020 [OPT pass 12030 .display LDA dest \GET DESTINATION 12040 CMP #10 \BOTTOM ROW ? 12050 BPL bottom \YES 12060 CMP #5 \MIDDLE ROW ? 12070 BPL middle \YES 12080 ASL A \MUST BE TOP 12090 ASL A 12100 ASL A \MULTIPLY BY 8 12110 STA screen \MAKE NOTE OF POSITION 12120 LDA #&7C 12130 STA screen + 1 12140 BNE begin \UNCONDITIONAL BRANCH 12150 12160 .bottom SEC 12170 SBC #10 12180 ASL A 12190 ASL A 12200 ASL A 12210 ADC #128 \MOVE TO CORRECT PLACE 12220 STA screen \AND SAVE IT 12230 LDA #&7E 12240 STA screen+1 12250 BNE begin \UNCONDITIONAL BRANCH 12260 .middle SEC 12270 SBC #5 12280 ASL A 12290 ASL A 12300 ASL A 12310 ADC #64 \MOVE TO CORRECT PLACE 12320 STA screen \AND SAVE IT 12330 LDA #&7D 12340 STA screen+1 12350 12360 \GET BITS FOR DIGIT 12370 .begin LDX #0 \INITIALISE BYTE POINTER 12380 LDA dgtval \GET DIGIT CODE 12390 ASL A 12400 ASL A 12410 ASL A \MULTIPLY BY 8 12420 TAY \POINT TO TABLE 12430 .bytget LDA bittbl,Y \GET BYTE 12440 STA temp, X \KEEP IN TEMP STORE 12450 INY \ADVANCE TABLE POINTER 12460 INX \ADVANCE BYTE POINTER 12470 CPX #8 \8 BYTES COLLECTED ? 12480 BNE bytget 12490 LDY #223 \SET SCREEN POINTER TO -32 12500 LDX #255 \SET ROW POINTER TO -1 -* 

*12510 .nxtrow INX \READY FOR NEXT ROW 12520 CPX #7 \ALL ROWS DONE ? 12530 BEQ finish 12540 LDA #8 \INITIALISE BIT COUNTER 12550 STA bitent 12560 CLC 12570 TYA \GET SCREEN POINTER 12575 ADC #32 \ADVANCE TO NEXT ROW 12580 TAY \RESTORE SCREEN POINTER 12590 .nxtbit INY \NEXT SCREEN POSITION 12600 ASL temp, X \SHIFT BIT INTO CARRY 12610 BCC empty \BIT IS ZERO 12620 LDA #255 \BIT IS ONE - SEND WHITE BLOCK 12630 BNE send \UNCONDITIONAL BRANCH 12640 .empty LDA #151 \SEND BLANK 12650 .send STA (screen), Y \SEND TO SCREEN 12660 DEC bitent \ALL BITS SENT ? 12670 BEQ nxtrow \YES DO NEXT ROW 12680 BNE nxtbit \NO SEND NEXT BIT 12690 12700 .finish RTS:] 12800 NEXT pass 12900 RETURN 13000 REM DIGIT SEPARATION AND DISPLAY 13010 CLS 13020 decpt=0 13030 sign=1 13040 IF Q<0 THEN Q=ABS(Q):sign=-1 13050 IF Q>=1 THEN Q=Q/10:decpt=decpt+1:GOTO 130 13060 IF decpt>4 THEN PRINT:PRINT:PRINT:PRINT"OUT OF RANGE.":GOTO 7500 13070 FOR i=0 TO 3 13080 digit=INT(Q\*10) 13090 Q=0\*10-digit 13100 IF i<decpt THEN digit(i)=digit ELSE digit(i+1)=digit 13110 NEXT i 13120 digit(decpt)=10 13130 IF sign<0 THEN GOSUB 13500:REM INSERT NEGA 13140 REM SEND DIGITS TO DISPLAY 13150 FOR n=0 TO maxdig 13160 ?dest=n+5 13170 ?dgtval=digit(n) 13180 CALL display 13190 NEXT n 13200 REM DISPLAY UNITS 13210 ?dest=13 13220 ?dgtval=12 13230 CALL display:REM DISPLAY 's' 13240 IF A\$="T" THEN 13310 13250 ?dest=12 13260 ?dgtval=13 13270 CALL display:REM DISPLAY 'm' 13280 ?32453=135:732415=135:REM ALPHANUMERICS 13283 ?32454=141:732416=141:REM DOUBLE EIGHT CHARACTERS 13285 ?32455=61:REM DISPLAY NEGATIVE SIGN 13290 IF A\$="A" THEN ?32417=50:732457=50:REM DISPLAY '2' 13300 IF A\$="S" THEN ?32417=49:732457=49:REM DISPLAY '1' 13310 RETURN 13500 REM NEGATIVE SIGN 13510 FOR i=4 TO 1 STEP -1 13520 digit(i)=digit(i-1)* 

*The BBC microcomputer in science teaching*

```
13530 NEXT i 
13540 digit(0)=11:REM NEGATIVE SIGN 
13550 RETURN 
14000 REM COLLECT TIME INTERVALS MEASURED BY TIMER ROUTINE 
14010 J1=65536:J2=256:J3=4.975E-5 
14020 ST=store+4 
14030 T1=(J1*?(ST+2) + J2*?(ST+1) + ?(ST))*J3 
14040 T2=(J1*?(ST+6) + J2*?(ST+5) + ?(ST+4))*J3 
14050 T3=(J1*?(ST+10) + J2*?(ST+9) + ?(ST+8))*J3 
14060 IF(ST=store+4) AND (T1+T2+T3=0) THEN ST=store+64:GOTO 14030 
14070 RETURN 
15000 REM ADVANCED TIMER 
15010 ptr=&6880:REM PTR1 IS &6880 
15020 REM PTR2 IS &68C0 
15030 store=&6800:REM TO &687F 
15040 status=&6881 
15050 evntctr=&6882 
15060 clocklo=&70 
15070 clockmid=&71 
15080 clockhi=&72 
15090 PRT=&FE60 
15100 DDRB=&FE62 
15110 flag=&FE6D 
15120 T1LLO=&FE64 
15130 T1LHI=&FE65 
15140 ACR=&FE6B 
15150 ?ACR=64:REM GENERATE CONTINUOUS TIMEOUTS ON TIMER 1 
15160 ?&FE6E=127:REM DISABLE ALL INTERRUPTS 
15170 ?T1LLO=48:?T1LHI=0:REM TIMEOUTS AT 50 MICROSECOND INTERVALS APPROXIMATELY 
15200 keyboardflag=&FE4D 
16010 FOR pass=0 TO 3 STEP 3 
16020 P%=&6000 
16030 [OPT pass 
16040 .timer SEI 
16050 CLD 
16060 LDX #127 
16070 LDA #0 
16080 STA clocklo 
16090 STA clockmid 
16100 STA clockhi 
16110.nxtclr STA store, X 
16120 DEX \CLEAR STORES 
16130 BPL nxtclr 
16140 STA DDRB \USER PORT IS INPUTS 
16150 LDA #252 \SET POINTERS TO -4 
16160 STA ptr 
16170 STA ptr +64 
16180 LDA PRT \GET CURRENT INPUT STATUS 
16190 AND #3 \MASK FOR BITS 0 AND 1 
16200 STA status \SAVE CURRENT STATUS 
16210 .wait LDA PRT 
16220 AND #3 
16230 TAY 
16240 CPY status \SAME STATUS ? 
16250 BEQ wait \WAIT UNTIL IT CHANGES 
16260 .query TYA \RETRIEVE INPUT 
16270 EOR status \WHICH INPUT CHANGED 
16280 STY status \KEEP NEW STATUS 
16290 CMP #1 \INPUT 1 ? 
16300 BEQ chan1 \YES
```
*16310 CMP #2 \INPUT 2 ? 16320 BEQ chan2 \YES 16330 TYA \BOTH CHANNELS 16340 EOR #2 \IGNORE CHAN2 THIS TIME 16350 STA status 16360 .chan1 LDX #0 16370 BEQ cont \UNCONDITIONAL BRANCH 16380 .chan2 LDX #64 16390 .cont LDA ptr, X \GET EVENT POINTER 16400 CLC 16410 ADC #4 \INCREASE BY 4 16420 STA ptr, X \PUT IT BACK 16430 CLC 16440 TXA \GET CHANNEL POINTER 16450 ADC ptr, X\ADD EVENT POINTER 16460 TAX \RESTORE TO X-INDEX 16470 LDA clocklo \STORE CURRENT CLOCK READING 16480 STA store, X 16490 LDA clockmid 16500 STA store+1, X 16510 LDA clockhi 16520 STA store+2, X 16530 DEC evntctr \ALL EVENTS FINISHED ? 16540 BEQ done 16550 LDA keyboardflag 16551 STA keyboardflag \CLEAR FLAGS 16560 .count CLC 16570 LDA clocklo \INCREMENT CLOCK 16580 ADC #1 16590 STA clocklo 16600 LDA clockmid 16610 ADC #0 16620 STA clockmid 16630 LDA clockhi 16640 ADC #0 16650 STA clockhi 16660 LDA keyboardflag 16665 AND #1 16668 BNE done \KEY PRESSED FINISH 16670 .timewait LDA flag 16672 AND #64 \TIMEOUT ? 16674 BEQ timewait 16675 STA flag \RESET TIMEOUT FLAG 16700 LDA PRT \CHECK IF INPUT CHANGED 16710 AND #3 16720 TAY 16730 CMP status 16740 BEQ count \CONTINUE TIMING 16750 BNE query 16760 .done LDX #120 \CONVERT STORES TO TIME INTERVALS 16770 .nxtstore SEC 16780 LDA store+4,X 16790 SBC store+0,X 16800 STA store+4,X 16810 LDA store+5,X 16820 SBC store+1,X 16830 STA store+5,X 16840 LDA store+6,X 16850 SBC store+2,X 16860 STA store+6,X* 

*16870 DEX* 

*16880 DEX 16890 DEX 16900 DEX 16910 BPL nxtstore 16920 CLI 16930 RTS: ] 16940 NEXT pass 16950 RETURN CONSERVATION OF MOMENTUM - PROGRAM 9 LIST 1 MODE7 2 HIMEM=&6000 4 GOSUB 15000:REM LOAD TIMING ROUTINE 5 @%=&00020206:REM FORMAT 9 DIM digit(4) 100 REM CONSERVATION OF MOMENTUM 110 CLS 120 PRINT"CONSERVATION OF MOMENTUM" 130 PRINT TAB(0,3);"This program measures the speeds of " 140 PRINT TAB(0,5);"40-mm cards crossing photocells," 150 PRINT TAB(0,7);"which are connected to bits o and 1" 160 PRINT TAB(0,9);"of the User Port." 170 PRINT TAB(0,12);"Measurements via bit 0 are listed" 180 PRINT TAB(0,14);"under CHANNEL 1." 190 PRINT TAB(0,16);"Measurements via bit 1 are listed" 200 PRINT TAB(0,18);"under CHANNEL 2." 210 PRINT TAB(0,20);"The measurements are in chronological" 220 PRINT TAB(0,22);"order within each channel" 230 PRINT TAB(25,24);"Press SPACE"; 240 REPEAT UNTIL GET\$=" " 6000 CLS 6010 PRINT TAB(5,1); "Measuring SPEED" 6060 ?evntctr=8:REM EIGHT EVENTS 6070 CALL timer 6080 CLS:PRINT TAB(5,0) ; "CONSERVATION OF MOMENTUM" 6090 PRINT TAB(0,4) ; "Measurement Speed " 6095 PRINT:PRINT"CHANNEL 1" 6100 FOR reading = 1 TO 4 6110 LET value%=8\*(reading-1) 6120 LET tableposition=&6804+value% 6130 LET timeinterval=(65536\*?(tableposition+2)+256\*?(tableposition+1)+?(tableposition))\*0.00005 6140 IF timeinterval=0 THEN LET reading=4:GOTO 6190 6150 LET speed=40/timeinterval 6180 PRINT: RINT"Speed (";STR\$(reading);") = ":speed;TAB(20);"mm/s" 6190 NEXT reading 6200 PRINT:PRINT"CHANNEL 2" 6210 FOR reading = 1 TO 4 6220 LET value%=8\*(reading-1) 6230 LET tableposition=&6844+value% 6240 LET timeinterval=(65536\*?(tableposition+2)+256\*?(tableposition+1)+?(tableposition))\*0.00005 6250 IF timeinterval=0 THEN LET reading=4:GOTO 6300 6260 LET speed=40/timeinterval* 

 *6270 PRINT:PRINT"Speed (";STR\$(reading);") = ";speed;TAB(20);"mm/s" 6300 NEXT reading 6400 PRINT TAB(0,24);"Press SPACE to repeat"; 6500 REPEAT UNTIL GET\$=" " 6600 GOTO 100 15000 REM ADVANCED TIMER 15010 ptr = &6880:REM PTR1 IS &6880 15020 REM PTR2 IS &68C0 15030 store=&6800:REM TO &687F 15040 status=&6881 15050 evntctr=&6882 15060 clocklo=&70 15070 clockmid=&71 15080 clockhi=&72 15090 PRT=&FE60 15100 DDRB=&FE62 15110 flag=&FE6D 15120 T1LLO=&FE64 15130 T1LHI=&FE65 15140 ACR=&FE6B 15150 ?ACR=64:REM GENERATE CONTINUOUS TIMEOUTS ON TIMER 1 15160 ?&FE6E=127:REM DISABLE ALL INTERRUPTS 15170 ?T1LLO=48:?T1LHI=0:REM TIMEOUTS AT 50 MICROSECOND INTERVALS APPROXIMATELY 15200 keyboardflag=&FE4D 16010 FOR pass = 0 TO 2 STEP 2 16020 P%=&6000 16030 [OPT pass 16040 .timer SEI 16050 CLD 16060 LDX #127 16070 LDA #0 16080 STA clocklo 16090 STA clockmid 16100 STA clockhi 16110 .nxtclr STA store, X 16120 DEX \CLEAR STORES 16130 BPL nxtclr 16140 STA DDRB \USER PORT IS INPUTS 16150 LDA #252 \SET POINTERS TO -4 16160 STA ptr 16170 STA ptr +64 16180 LDA PRT \GET CURRENT INPUT STATUS 16190 AND #3 \MASK FOR BITS 0 AND 1 16200 STA status \SAVE CURRENT STATUS 16210 .wait LDA PRT 16220 AND #3 16230 TAY 16240 CPY status \SAME STATUS ? 16250 BEQ wait \WAIT UNTIL IT CHANGES 16260 .query TYA \RETRIEVE INPUT 16270 EOR status \WHICH INPUT CHANGED 16280 STY status \KEEP NEW STATUS 16290 CMP #1 \INPUT 1 ? 16300 BEQ chan1 \YES 16310 CMP #2 \INPUT 2 ? 16320 BEQ chan2 \YES 16330 TYA \BOTH CHANNELS 16340 EOR #2 \IGNORE CHAN2 THIS TIME 16350 STA status 16360 .chan1 LDX #0* 

*16370 BEQ cont \UNCONDITIDNAL BRANCH 16380 .chan2 LDX #64 16390 .cont LDA ptr, X \GET EVENT POINTER 16400 CLC 16410 ADC #4 \INCREASE BY 4 16420 STA ptr,X \PUT IT BACK 16430 CLC 16440 TXA \GET CHANNEL POINTER 16450 ADC ptr, X \ADD EVENT POINTER 16460 TAX \RESTORE TO (-INDEX 16470 LDA clocklo \STORE CURRENT CLOCK READING 16480 STA store, X 16490 LDA clockmid 16500 STA store+1, X 16510 LDA clockhi 16520 STA store+2, X 16530 DEC evntctr \ALL EVENTS FINISHED ? 16540 BEQ done 16550 LDA keyboardflag 16551 STA keyboardflag \CLEAR FLAGS 16560 .count CLC 16570 LDA clocklo \INCREMENT CLOCK 16580 ADC #1 16590 STA clocklo 16600 LDA clockmid 16610 ADC #0 16620 STA clockmid 16630 LDA clockhi 16640 ADC #0 16650 STA clockhi 16660 LDA keyboardflag 16665 AND #1 16668 BNE done \KEY PRESSED FINISH 16670 .timewait LDA flag 16672 AND #64 \TIMEOUT ? 16674 BEQ timewait 16675 STA flag \RESET TIMEOUT FLAG 16700 LDA PRT \CHECK IF INPUT CHANGED 16710 AND #3 16720 TAY 16730 CMP status 16740 BEQ count \CONTINUE TIMING 16750 BNE query 16760 .done LDX #120 \CONVERT STORES TO TIME INTERVALS 16770 .nxtstore SEC 16780 LDA store+4,X 16790 SBC store+0,X 16800 STA store+4,X 16810 LDA store+5,X 16820 SBC store+1,X 16830 STA store+5,X 16840 LDA store+6,X 16850 SBC store+2,X 16860 STA store+6,X 16870 DEX 16880 DEX 16890 DEX 16900 DEX 16910 BPL nxtstore 16920 CLI* 

*16930 RTS: ] 16940 NEXT pass 16950 RETURN* 

*SPEED-TIME PLOTTER - PROGRAM 10 LIST 1 MODE7 2 HIMEM = &4000 4 GOSUB 15000:REM LOAD TIMING ROUTINE 5 @%=&020209 6 DIM timeinterval(32) 7 DIM speed(32) 8 DIM elapsedtime(32) 10 ON ERROR GOTO 100 100 REM SPEED-TIME PLOTTER 110 MODE7 120 PRINT " SPEED-TIME PLOTTER" 130 PRINT TAB(0,2);"This program measures the time taken" 140 PRINT TAB(0,4);"for each 'tooth' of the following" 150 PRINT TAB(0,6);"card to cross in front of a photocell" 160 PRINT TAB(0,8);"connected to bit 0 of the User Port." 170 LET B\$=CHR\$(32):LET A\$=CHR\$(255) 175 PRINT:PRINT" 1cm 1cm 16 teeth in total" 180 PRINT" > < > <" 190 PRINTCHR\$(151);B\$;B\$;A\$;B\$;A\$;B\$;A\$;B\$;A\$;B\$;A\$;B\$;A\$;B\$;A\$;B\$;A\$;B\$;A\$;B\$;A\$;B\$;A\$;B\$;A\$;B\$; A\$;B\$;A\$;B\$;A\$;B\$;A\$ 200 PRINTCHR\$(151);B\$;B\$;A\$;B\$;A\$;B\$;A\$;B\$;A\$;B\$;A\$;B\$;A\$;B\$;A\$;B\$;A\$;B\$;A\$;B\$;A\$;B\$;A\$;B\$;A\$;B\$; A\$;B\$;A\$;B\$;A\$;B\$;A\$ 210 PRINTCHR\$(151);B\$;B\$;A\$;A\$;A\$;A\$;A\$;A\$;A\$;A\$;A\$;A\$;A\$;A\$;A\$;A\$;A\$;A\$;A\$;A\$;A\$;A\$;A\$;A\$;A\$;A\$; A\$;A\$;A\$;A\$;A\$;A\$;A\$ 214 PRINTCHR\$(147);B\$;A\$;A\$;A\$;A\$;A\$;A\$;A\$;A\$;A\$;A\$;A\$;A\$;A\$;A\$;A\$;A\$;A\$;A\$;A\$;A\$;A\$;A\$;A\$;A\$;A\$; A\$;A\$;A\$;A\$;A\$;A\$;A\$;A\$ 215 PRINTCHR\$(147);B\$;A\$;A\$;A\$;A\$;A\$;A\$;A\$;A\$;A\$;A\$;A\$;" TROLLEY ";A\$;A\$;A\$;A\$;A\$;A\$;A\$;A\$;A\$;A \$;A\$;A\$;A\$ 216 PRINTCHR\$(147);B\$;A\$;A\$;A\$;A\$;A\$;A\$;A\$;A\$;A\$;A\$;A\$;A\$;A\$;A\$;A\$;A\$;A\$;A\$;A\$;A\$;A\$;A\$;A\$;A\$;A\$; A\$;A\$;A\$;A\$;A\$;A\$;A\$;A\$ 230 PRINT TAB(5,20);"Ready to take readings."; 240 PRINT TAB(5,22);"Release the trolley now."; 250 PRINT TAB(3,24);"Press ESCAPE if problems occur."; 7010 REM Measuring TIME INTERVALS 7060 ?evntctr=31:REM THIRTY-ONE EVENTS 7070 CALL timer 7080 GOSUB 14000: REM COLLECT RESULTS 7100 REM DISPLAY SPEED-TIME GRAPH 7110 MODE 4 7120 MOVE50,0:DRAW 50,1023 7130 MOVE0,50:DRAW 1279,50 7140 PRINT TAB(12,0);"SPEED-TIME GRAPH" 7150 PRINT TAB(5,1);"Press SPACE for DISTANCE-TIME GRAPH" 7160 PRINT TAB(5,2);"Press R for new readings." 7170 MOVE 50,50 7180 FOR reading=1 TO 30 7190 DRAW 50+elapsedtime(reading),50+speed(reading) 7200 NEXT reading 7250 \*FX 15,0 7300 LET A\$=INKEY\$ (255)* 

 *7400 IF A\$=" " THEN 8000 7500 IF A\$="R" THEN 100 7600 GOTO 7300 8000 CLS 8010 REM DISPLAY DISTANCE-TIME GRAPH 8020 MOVE50,0:DRAW 50,1023 8030 MOVE0,50:DRAW 1279,50 8040 PRINT TAB(10,0);"DISTANCE-TIME GRAPH" 8050 PRINT TAB(5,1);"Press SPACE for SPEED-TIME GRAPH" 8060 PRINT TAB(5,2);"Press R for new readings." 8100 MOVE 50,50 8180 FOR reading=1 TO 30 8190 DRAW elapsedtime(reading)+50,reading\*30+50 8200 NEXT reading 8250 \*FX 15,0 8300 LET A\$=INKEY\$ (255) 8400 IF A\$=" " THEN 7100 8500 IF A\$="R" THEN 100 8600 GOTO 8300 14000 REM COLLECT TIME INTERVALS MEASURED BY TIMER ROUTINE 14010 J1=65536:J2=256:J3=0.1 14020 FOR reading=1 TO 31 14030 LET timestore=store+reading\*4 14035 LET intervalstore=128+timestore 14040 LET timeinterval(reading)=(J1\*?(intervalstore+2)+J2\*?(intervalstore+1)+?(intervalstore))\*J3 14045 IF timeinterval(reading)=0 THEN LET reading=31:GOTO 14060 14050 LET speed(reading)=10000/timeinterval(reading) 14056 LET elapsedtime(reading)=(J1\*?(timestore+2)+J2\*?(timestore+1)+?(timestore))\*J3 14060 NEXT reading 14100 RETURN 15000 REM ADVANCED TIMER 15010 ptr = &4880:REM PTRI IS &4880 15020 REM PTR2 IS &4BC0 15030 store=&4800:REM TO &4B7F 15040 status = &4881 15050 evntctr = &4882 15060 clocklo = &70 15070 clockmid = &71 15080 clockhi = &72 15090 PRT=&FE60 15100 DDRB=&FE62 15110 flag=&FE6D 15120 T1LLO=&FE64 15130 T1LHI=&FE65 15140 ACR=&FE6B 15150 ?ACR=64:REM GENERATE CONTINUOUS TIMEOUTS ON TIMER 1 15160 ?&FE6E=127:REM REM DISABLE ALL INTERRUPTS 15170 ?T1LLO=48:?T1LHI=0:REM TIMEOUTS AT 50 MICROSECOND INTERVALS APPROXIMATELY 15200 keyboardflag=&FE4D 16010 FOR pass = 0 TO 2 STEP 2 16020 P%=&4000 16030 [OPT pass 16040 .timer SEI 16050 CLD 16060 LDX #127 16070 LDA #0 16080 STA clocklo 16090 STA clockmid 16100 STA clockhi 16110 .nxtclr STA store,X* 

```
16120 DEX \CLEAR STORES 
16130 BPL nxtclr 
16140 STA DDRB \USER PORT IS INPUTS 
16150 LDA #252 \SET POINTERS TO -4 
16160 STA ptr 
16170 STA ptr+64 
16180 LDA PRT \GET CURRENT INPUT STATUS 
16190 AND #3 \MASK FOR BITS O AND 1 
16200 STA status \SAVE CURRENT STATUS 
16210 .wait LDA PRT 
16220 AND #3 
16230 TAY 
16240 CPY status \SAME STATUS 
16250 BEQ wait \WAIT UNTIL IT CHANGES 
16260 .query TYA \RETRIEVE INPUT 
16270 EOR status \WHICH INPUT CHANGED 
16280 STY status \KEEP NEW STATUS 
16290 CMP #1 \INPUT 1? 
16300 BEQ chan1 \YES 
16310 CMP #2 \INPUT 2? 
16320 BEQ chan2 \YES 
16330 TYA \BOTH CHANNELS 
16340 EOR #2 \IGNORE CHAN2 THIS TIME 
16350 STA status 
16360 .chan1 LDX #0 
16370 BEQ cont \UNCONDITIONAL BRANCH 
16380 .chan2 LDX #64 
16390 .cont LDA ptr,X \GET EVENT POINTER 
16400 CLC 
16410 ADC #4 \INCREASE BY 4 
16420 STA ptr,X \PUT IT BACK 
16430 CLC 
16440 TXA \GET CHANNEL POINTER 
16450 ADC ptr,X \ADD EVENT POINTER 
16460 TAX \RETORE TO X-INDEX 
16470 LDA clocklo \STORE CURRENT CLOCK READING 
16480 STA store,X 
16490 LDA clockmid 
16500 STA store+1,X 
16310 LDA clockhi 
16320 STA store+2,X 
16330 DEC evntctr \ALL EVENTS FINISHED? 
16540 BEQ done 
16550 LDA keyboardflag 
16551 STA keyboardflag \CLEAR FLAGS 
16560 .count CLC 
16570 LDA clocklo \ INCREMENT CLOCK 
16580 ADC #1 
16590 STA clocklo 
16600 LDA clockmid 
16610 ADC #0 
16620 STA clockmid 
16630 LDA clockhi 
16640 ADC #0 
16650 STA clockhi 
16660 LDA keyboardflag 
16665 AND #1 
16668 BNE done \KEY PRESSED FINISH 
16670 .timewait LDA flag 
16672 AND #64 \TIMEOUT ?
```
*The BBC microcomputer in science teaching*

```
16674 BEQ timewait 
16675 STA flag \RESET TIMEOUT FLAG 
16700 LDA PRT \CHECK IF INPUT CHANGED 
16710 AND #3 
16720 TAY 
16730 CMP status 
16740 BEQ count \CONTINUE TIMING 
16750 BNE query 
16760 .done LDX #120 \CONVERT STORES TO TIME INTERVALS 
16770 .nxtstore SEC 
16780 LDA store+4,X 
16790 SBC store+0,X 
16800 STA store+132,X 
16810 LDA store+5,X 
16820 SBC store+1,X 
16830 STA store+133,X 
16840 LDA store+6,X 
16850 SBC store+2,X 
16860 STA store+134,X 
16870 DEX 
16880 DEX 
16890 DEX 
16900 DEX 
16910 BPL nxtstore 
16920 CLI 
16930 RTS:] 
16940 NEXT pass 
16950 RETURN 
PULSE TIMER – PROGRAM 11 
    1 MODE 7 
    2 HIMEM=&7000 
  100 REM SIMPLE TIMER 
  110 PRT=&FE60 
  120 DDRB=&FE62 
  130 T1LLO=&FE64 
  140 T1LHI=&FE65 
  150 T2LO=&FE68 
  160 T2HI=&FE69 
  170 SR=&FE6A 
  180 ACR=&FE6B 
  190 PCR=&FE6C 
  200 FLAG=&FE6D 
  210 IER=&FE6E 
  300 
  310 REM INITIALISE TIMER 
  320 ?IER=127:REM DISABLE ALL INTERRUPTS 
  330 ?ACR=224:REM SET UP PB6 TO COUNT PULSES AND PB7 AS FREE-RUNNING OUTPUT 
  340 ?PCR=0:REM TURN OFF LATCHES ETC. 
  350 ?DDRB=128:REM BIT 7 AS OUTPUT 
  360 ?T2LO=255 
  370 ?T2HI=255:REM INITIALISE COUNTER 
  380 ?FLAG=127:REM CLEAR ALL FLAGS 
  390 
  500 CLS
```
 *510 PRINT TAB(8,2);CHR\$(141);"SIMPLE TIMER" 520 PRINT TAB(8,3);CHR\$(141);"SIMPLE TIMER" 530 PRINT TAB(0,6);"When input X goes HIGH, 1 millisecond" 540 PRINT TAB(0,8);"pulses will be counted by Timer 2." 550 PRINT TAB(0,10);"This continues until input X goes LOW." 555 GOSUB 2000 560 PRINT TAB(0,20);"When you are ready for the timing" 570 PRINT TAB(0,22);"to start, press SPACE." 580 IF GET\$<>" " THEN 580 580 590 PRINT TAB(0,24);"O.K. Waiting for POSITIVE pulse."; 600 REM START TIMER 1 TO PROVIDE 1 KHZ PULSES ON PB7 610 ?T1LLO=244 620 ?T1LHI=1300 630 IF (?PRT AND 1)=0 THEN 630 640 PRINT TAB(0,24);"O.K. Timing is under way. "; 650 IF (?PRT AND 1) THEN 650 655 t=256\*(255-?T2HI) + (255-?T2LO) 660 CLS 670 PRINT TAB(8,2);CHR\$(141);"SIMPLE TIMER" 680 PRINT TAB(8,3);CHR\$(141);"SIMPLE TIMER" 690 PRINT TAB(0,8);"The measured time interval is " 700 PRINT TAB(0,10);t;" milliseconds." 720 PRINT TAB(0,16); "Press SPACE for another measurement. " 730 IF GET\$<>" " THEN 730 740 GOTO 300 2000 REM DRAW DIAGRAM 2010 PRINT TAB(5,12);CHR\$(151);CHR\$(32);CHR\$(32);CHR\$(32);CHR\$(32);CHR\$(32);CHR\$(32);CHR\$(112); CHR\$(112);CHR\$(112);CHR\$(112);CHR\$(112);CHR\$(112);CHR\$(112);CHR\$(151); 2020 PRINT TAB(0,13);"Input X ";CHR\$(151);CHR\$(53);" ";CHR\$(106) 2030 PRINT TAB(0,14);"& PB0";CHR\$(151);CHR\$(79);CHR\$(44);CHR\$(44);CHR\$(44);CHR\$(44);CHR\$(44)CH R\$(53);"NAND ";CHR\$(106) 2040 PRINT TAB(5,15);CHR\$(151);" ";CHR\$(53);" ";CHR\$(106);CHR\$(44);CHR\$(44);CHR\$(44);CH R\$(44);CHR\$(44);CHR\$(79);CHR\$(135);" TO PB6" 2050 PRINT TAB(1,16);"PB7 ";CHR\$(151);CHR\$(79);CHR\$(44);CHR\$(44);CHR\$(44);CHR\$(44);CHR\$(44);CHR \$(53);"GATE ";CHR\$(106) 2060 PRINT TAB(0,17);"1 ms pulses";CHR\$(151);CHR\$(53);" ";CHR\$(106) 2070 PRINT TAB(11,18);CHR\$(151);CHR\$(96);CHR\$(96);CHR\$(96);CHR\$(96);CHR\$(96);CHR\$(96);CHR\$(96) 2100 RETURN* 

*FREQUENCY METER – PROGRAM 12* 

*LIST 1 MODE 7 100 REM FAST FREQUENCY METER 110 PRT=&FE60 120 DDRB=&FE62 130 T1LLO=&FE64 140 T1LHI=&FE65 150 T2LO=&FE68 160 T2HI=&FE69 170 SR=&FE6A 180 ACR=&FE6B 190 PCR=&FE6C 200 FLAG=&FE6D 210 IER=&FE6E 300 310 REM INITIALISE TIMER 320 ?IER=127:REM DISABLE ALL INTERRUPTS 330 ?ACR=160:REM SET UP PB6 TO COUNT PULSES AND PB7 AS SINGLE PULSE OUTPUT 340 ?PCR=0:REM TURN OFF LATCHES ETC. 350 ?DDRB=128:REM BIT 7 AS OUTPUT 360 ?T2LO=255 370 ?T2HI=255:REM INITIALISE COUNTER 380 ?FLAG=127:REM CLEAR ALL FLAGS 390 560 GOSUB 2000 600 GOSUB 1000:REM OPEN GATE FOR 50 MILLISECONDS 640 f=256\* (255-?T2HI) + (255-?T2LO) 650 freq = f \* 20 655 IF freq<2000 THEN GOTO 800:REM LOW FREQUENCY ROUTINE 660 CLS 670 PRINT TAB(8,2);CHR\$(141);"FREQUENCY METER" 680 PRINT TAB(8,3);CHR\$(141);"FREQUENCY METER" 690 PRINT TAB(0,8);"The measured frequency is " 700 PRINT TAB(0,10);freq;" Hz" 720 PRINT TAB(0,16);"Press SPACE for another measurement. " 730 IF GET\$<>" " THEN 730 740 GOTO 300 800 REM LOW FREQUENCY ROUTINE 810 ?ACR=32:REM DISABLE PB7 OUTPUT 820 ?PRT=128:REM PB7 HIGH INITIALLY 830 ?T2LO=255 840 ?T2HI=255 :REM RELOAD COUNTER 860 PRINT TAB(0,24);"O.K. Now taking measurement." 870 ?PRT=0:REM OPEN PB7 GATE 880 FOR count = 1 TO 20:GOSUB 1000:NEXT count 890 ?PRT=128:REM CLOSE PB7 GATE 900 f=256\*(255-?T2HI) + (255-?T2LO) 910 freq = f 920 GOTO 660 1000 REM DELAY FOR 50 MILLISECONDS 1010 ?T1LLO=79:?T1LHI=195:REM RESTART TIMER 1 AND RESET FLAG 1020 IF (?FLAG AND 64) = 0 THEN 1020:REM WAIT FOR TIME-OUT ON TIMER 1 1030 RETURN 2000 REM DISPLAY DIAGRAM AND INSTRUCTIONS 2010 CLS 2020 PRINT TAB(8,1);CHR\$(141);"FREQUENCY METER" 2030 PRINT TAB(8,2);CHR\$(141);"FREQUENCY METER"* 

*2040 PRINT TAB(0,4);"When started, the PB7 line goes LOW to" 2050 PRINT TAB(0,6);"enable pulses to be counted." 2060 PRINT TAB(0,8);"by Timer 2 via PB6." 2070 PRINT TAB(0,10);" ";CHR\$(151);CHR\$(112);CHR\$(112);CHR\$(112);CHR\$(112);CHR\$(112); CHR\$(112);CHR\$(112) 2080 PRINT TAB(0,11);"From PB7 ";CHR\$(151);CHR\$(53);" NOT ";CHR\$(106) 2090 PRINT TAB(0,12);" ";CHR\$(151);"O";CHR\$(44);CHR\$(44);CHR\$(44);CHR\$(44);CHR\$(44);CHR\$(53);" ";CHR\$(106);CHR\$(44);CHR\$(44);CHR\$(44);CHR\$(44);CHR\$(52) 2100 PRINT TAB(0,13);" ";CHR\$(151);CHR\$(53);"GATE ";CHR\$(106);" ";CHR\$(53) 2110 PRINT TAB(0,14);" ";CHR\$(151);CHR\$(96);CHR\$(96);CHR\$(96);CHR\$(96);CHR\$(96);CHR\$(9 6);CHR\$(96);" ";CHR\$(53);" ";CHR\$(112);CHR\$(112);CHR\$(112);CHR\$(112);CHR\$(112);CHR\$(112);CHR\$( 112) 2120 PRINT TAB(21,15);CHR\$(151);CHR\$(45);CHR\$(44);CHR\$(53);"NAND ";CHR\$(106);CHR\$(135);" To PB6"; 2130 PRINT TAB(5,16);"Unknown freq. ";CHR\$(151);CHR\$(53);" ";CHR\$(106);CHR\$(44);CHR\$(44) ;CHR\$(44);CHR\$(44);CHR\$(79); 2140 PRINT TAB(4,17);CHR\$(151);CHR\$(79);CHR\$(44);CHR\$(44);CHR\$(44);CHR\$(44);CHR\$(44);CHR\$(44);C HR\$(44);CHR\$(44);CHR\$(44);CHR\$(44);CHR\$(44);CHR\$(44);CHR\$(44);CHR\$(44);CHR\$(44);CHR\$(44);CHR\$(44) ;CHR\$(44);CHR\$(53);"GATE ";CHR\$(106) 2150 PRINT TAB(23,18);CHR\$(151);CHR\$(96);CHR\$(96);CHR\$(96);CHR\$(96);CHR\$(96);CHR\$(96);CHR\$(96) 2160 PRINT TAB(0,20); "Press SPACE to take the measurement." 2170 IF GET\$<>" " THEN 2170 2200 RETURN PROGRAMMABLE OSCILLATOR – PROGRAM 13 1 REM PROGRAMMABLE OSCILLATOR 2 HIMEM = &4000 3 MODE 4 10 GOSUB 1000:REM LOAD MACHINE CODE ROUTINE 20 CLS 30 PRINT TAB(8,1);"PROGRAMMABLE OSCILLATOR" 40 PRINT TAB(0,3);"This program allows you to select any" 50 PRINT TAB(0,5);"waveform to be output through the DAC." 60 PRINT TAB(0,7);"The frequency can also be selected" 70 PRINT TAB(0,9);"up to a maximum of 200 Hz." 80 PRINT TAB(0,11);"Enter the waveform equation like this:" 90 PRINT TAB(0,13);" function (T) For example:" 95 PRINT TAB(0,15);"SINE 128 + 20\*SIN(T\*PI/128)" 96 PRINT TAB(0,17);"SQUARE 250 \* INT(T/128) " 97 PRINT TAB(0,19);"TRIANGULAR ABS(128-T)" 100 INPUT A\$ 110 FOR T=0 TO 255 120 V=EVAL(A\$) 125 IF V>255 THEN V=255 126 IF V<0 THEN V=0 130 ?(store+T)=INT(V) 140 NEXT T* 

 *150 PRINT TAB(0,21);"Enter the required frequency. ";* 

 *160 INPUT freq* 

```
 170 IF freq>200 THEN PRINT TAB(10,24);"up to a maximum of 200 Hz.":GOTO 150
```
- *180 reptn=1000000/(freq\*256)-9*
- *181 ?reptnhi=INT(reptn/256)*

```
 182 ?reptnlo=reptn-256*INT(reptn/256)
```

```
 190 PRINT TAB(0,24);"The waveform is now being output."
```

```
 200 PRINT TAB(0,26);"Press any key to stop."
```

```
 205 FOR T=1 TO 1000:NEXT T:REM DELAY TO ALLOW KEY TO BE RELEASED
```

```
 210 CALL output
```
*The BBC microcomputer in science teaching*

 *220 CLS 230 PRINT TAB(0,3);"Do you wish to alter the waveform ?" 240 PRINT TAB(0,5);"Press Y for yes and N for no." 250 C\$=GET\$:IF C\$<>"Y" AND C\$<>"N" THEN 250 260 IF C\$="Y" THEN GOTO 20 ELSE GOTO 150 1000 REM MACHINE CODE ROUTINE 1010 PRT = &FE60 1020 DDR = &FE62 1030 timerlo=&FE64 1040 timerhi=&FE65 1050 ACR = &FE6B 1060 PCR = &FE6C 1070 FLAG= &FE6D 1080 keyboardflag = &FE4D 1095 reptnlo=&4100 1096 reptnhi=&4101 1097 store = &4200 1099 FOR pass=0 TO 2 STEP 2 1100 P% = &4000 1105 1110 [OPT pass 1120 .output SEI 1125 LDA #64 1130 STA ACR \ENABLE TIMER ONE CONTINUOUS INTERRUFTS 1154 LDA reptnlo 1156 STA timerlo 1160 LDA reptnhi 1170 STA timerhi \START COUNTDOWN 1173 LDA #64 1175 STA FLAG \RESET FLAG 1180 LDX #0 1200 .next LDA FLAG 1210 AND #64 1220 BEQ next 1225 STA FLAG \RESET FLAG 1230 LDA store,X 1235 STA PRT 1240 INX 1250 BNE next 1260 LDA keyboardflag 1270 AND #1 1280 BEQ next 1290 CLI:RTS:] 1300 1310 NEXT pass 1320 RETURN 2000 FOR I=&4200 TO &42FF 2010 PRINT ?I; 2020 NEXT I* 

*CAPACITOR DISCHARGE - PROGRAM 14 LIST 100 REM CAPACITOR DISCHARGE PLOT 110 MODE1 120 CLS 123 VDU19,0,7,0,0,0 124 VDU19,3,0,0,0,0 130 CLG 140 PRINT TAB(0,0)" THE VOLTAGE ACROSS A CAPACITOR" 150 PRINT TAB(0,2)" PRESS THE SPACE BAR TO BEGIN" 180 PRINT TAB(0,6)" 1.6-" 185 PRINT TAB(0,9)" 1.4-" 190 PRINT TAB(0,12)" 1.2-" 195 PRINT TAB(0,15)" 1.0-" 200 PRINT TAB(0,18)" 0.8-" 205 PRINT TAB(0,21)" 0.6-" 210 PRINT TAB(0,24)" 0.4-" 220 PRINT TAB(0,27)" 0.2-" 225 PRINT TAB(0,30)" 0-" 250 MOVE 150,850 260 DRAW 150,50 270 DRAW 1200,50 300 PRINT TAB(4,31)"0 2 3 4 5 6 7 8 9 10 11 12"; 310 PRINT TAB(38,29)"t" 700 VDU30 800 X\$=GET\$ 850 PRINT TAB(4,3) "V " 900 X=150 950 PRINT TAB(0,0)" THE VOLTAGE ACROSS A CAPACITOR " 960 PRINT TAB(0,2)" PRESS THE SPACE BAR TO BEGIN " 1000 REM MEASURE VOLTAGE AND CONVERT TO TRUE READING 1010 Y=(ADVAL(1)-672)/68+80 1020 PLOT69,X,Y 1025 REPEAT 1030 Y=(ADVAL(1)-672)/68+80 1040 PLOT5,X,Y 1050 X=X+1 1060 UNTIL X>1200 1065 SOUND1,-15,100,10 1070 PRINT TAB(0,0);"Press SPACE for another graph or "*  1080 PRINT TAB(0,2);"press RETURN to finish. *1090 LET S\$=GET\$ 1100 IF S\$=CHR\$(13) THEN END 1110 IF S\$=" " THEN 900 1120 GOTO 1090 FAST ANALOGUE CONVERTER - PROGRAM 15 LIST 10 REM CONFIGURE USER PORT 20 BPRT=65120:REM USER PORT 30 DDRB=65122: REM DATA DIRECTION REGISTER 40 ACR=65131:REM AUXILIARY CONTROL REGISTER 50 PCR=65132:REM PERIPERAL CONTROL REGISTER 60 FLAG=65133:REM FLAG REGISTER 70 IER=65134:REM INTERRUPT REGISTER 100 REM ?DDRB=0:REM B-PORT IS INPUT* 

 *110 ?ACR=2:REM ACR SET TO ENABLE B-PORT LATCH 120 ?PCR=176:REM PCR SET TD LATCH ON LOW-HIGH TRANSITION 125 REM PCR SET TO PROVIDE CB2 PULSE OUTPUT ON DATA WRITE 130 ?FLAG=16:REM RESET CB1 FLAG 140 ?IER=127:REM DISABLE VIA INTERRUPTS 150 GOSUB 24000:REM COMPILE ASSEMBLY CODE 500 REM INSTRUCTIONS 510 MODE4 520 CLS 530 PRINT TAB(5,1);"FAST ANALOGUE CONVERTER" 540 PRINT TAB(0,5);"This program collects 256 readings " 550 PRINT TAB(0,7);"from the fast ADC connected" 560 PRINT TAB(0,9);"to the User Port." 570 PRINT TAB(0,11);"Choose the time interval between" 580 PRINT TAB(0,13);"successive readings in microseconds." 590 PRINT TAB(0,15);"(minimum 15, maximum 1280)" 600 PRINT:INPUT interval 610 IF interval<15 OR interval>1280 THEN 600 620 ?delay=1+INT((interval-15)/5) 630 PRINT TAB(0,20);"Enter the threshold voltage level " 640 PRINT TAB(0,22);" (range 0 to 2.0 volts)" 650 PRINT: INPUT startvolts 660 ?threshold=startvolts\*100 661 PRINT TAB(0,28);"For a centre-zero graph press C" 662 PRINT TAB(0,30);"For a bottom-zero graph press B" 663 LET S\$=INKEY\$ (255) 664 IF S\$="C" THEN 1000 665 IF S\$="B" THEN 2000 666 GOTO 663 1000 REM CENTRE-ZERO GRAPH 1005 CLS 1006 PRINT TAB(5,0); "Ready to take readings " 1007 CALL begin 1010 MOVE 100,0:DRAW 100,1000 1020 MOVE 0,500:DRAW 1200,500 1030 VDU5 1040 MOVE 0,1000:PRINT"2.0" 1050 MOVE 0,750:PRINT"1.0" 1060 MOVE 0,490:PRINT"0" 1070 MOVE 0,250:PRINT"-1" 1080 MOVE 0,32:PRINT"-2" 1090 MOVE 110,490:PRINT"0" 1100 FOR i=1 TO 5 1110 MOVE 102+200\*i,490:PRINTSTR\$(interval\*.05\*i) 1120 NEXT i 1130 MOVE 400,450:PRINT"time/milliseconds" 1140 VDU4 1150 GOTO 3000 2000 REM BOTTOM-ZERO GRAPH 2005 CLS 2006 PRINT TAB(5,0);"Ready to take readings " 2007 CALL begin 2010 MOVE 100,0:DRAW 100,1000 2020 MOVE 0,80:DRAW 1200,80 2030 VDU5 2040 MOVE 0,900:PRINT"4.0" 2050 MOVE 0,700:PRINT"3.0" 2060 MOVE 0,500:PRINT"2.0" 2070 MOVE 0,300:PRINT"1.0" 2080 MOVE 0,70:PRINT" 0"* 

 *2090 MOVE 110,70:PRINT"0" 2100 FOR i=1 TO 5 2110 MOVE 102+200\*i,70:PRINTSTR\$(interval\*.05\*i) 2120 NEXT i 2130 MOVE 400,35:PRINT"time/milliseconds" 2140 VDU4 3000 N=4 3010 FOR i=0 TO 255 3020 PLOTN,100+i\*4,?(i+&4100)\*3.6+100 3025 N=5 3030 NEXT i 3040 PRINT TAB(5,0);"S for same interval, N for new " 3050 LET A\$=INKEY\$(255) 3060 IF A\$="N" THEN 500 3070 IF A\$="S" AND S\$="C" THEN 1006 3080 IF A\$="S" AND S\$="B" THEN 2006 3090 GOTO 3050 24000 REM MACHINE CODE ROUTINE FOR FAST ADC 24010 24020 threshold=&70 24030 delay=&80 24040 store=&4100:REM AND NEXT 256 BYTES 24200 FOR pass=0 TO 3 STEP 3 24205 P%=&4000 24210 [OPT pass 24220 .begin SEI 24230 LDY #0 24234 .wait LDA BPRT \CLEAR LATCH 24235 STA BPRT \BEGIN NEXT CONVERSION 24236 NOP 24238 NOP 24240 NOP 24242 NOP 24244 NOP 24246 NOP 24248 LDA BPRT 24250 STA BPRT \BEGIN NEXT CONVERSION 24252 CMP threshold 24260 BCC wait \WAIT FOR CHANGE 24320 .new LDA BPRT 24340 STA BPRT \BEGIN NEXT CONVERSION 24350 STA store, Y 24360 LDX delay 24370 .pause NOP \2 CYCLES 24374 LDA delay \DUMMY LOAD FOR 3 CYCLES 24376 DEX \2 CYCLES 24380 BNE pause \3 CYCLES 24390 INY 24400 BNE new 24410 CLI 24420 RTS 24430] 24440 NEXT pass 24500 RETURN* 

```
DIGITAL MULTIMETER - PROGRAM 16 
LIST 
   100 MODE 7 
   110 DIM digit(5) 
   200 REM INSTRUCTIONS 
   210 CLS 
   220 PRINT TAB(8,2);"DIGITAL MULTIMETER" 
   230 PRINT TAB(10,4);"by R. A. Sparkes" 
   235 GOSUB 10000:REM LOAD MACHINE CODE DISPLAY ROUTINE 
   240 PRINT TAB(0,7);"This program measures and displays" 
   250 PRINT TAB(0,9);"voltage input to analogue channel 1" 
   260 PRINT TAB(0,11);"current input to analogue channel 2" 
   270 PRINT TAB(0,13);"and their product, power" 
   280 PRINT TAB(0,15);"or their ratio, resistance." 
   300 PRINT TAB(0,22);"Press R for resistance or P for power." 
   305 LET A$=GET$ 
   310 IF A$<>"P" AND A$<>"R" THEN 305 
   320 CLS 
   330 FOR I=31777 TO 32737 STEP 40 
   340 ?I=23 
   350 NEXT I 
   351 PRINT TAB(0,23);"Press R for resistance or P for power."; 
   355 REM DISPLAY V 
   360 PRINT TAB(34,0);"5 j"; 
   370 PRINT TAB(34,1);"5 j"; 
   380 PRINT TAB(34,2);"5 j"; 
   385 PRINT TAB(34,3);"5 j"; 
   390 PRINT TAB(34,4);"m >"; 
   392 PRINT TAB(35,5);"m >"; 
   394 PRINT TAB(36,6);"m>"; 
   395 REM DISPLAY A 
   400 PRINT TAB(36,8);">m"; 
   402 PRINT TAB(35,9);"> m"; 
   404 PRINT TAB(34,10);"> m"; 
   406 PRINT TAB(34,11);"5 j"; 
   408 PRINT TAB(34,12);"=,,,,n"; 
   410 PRINT TAB(34,13);"5 j"; 
   412 PRINT TAB(34,14);"5 j"; 
   420 IF A$="R" THEN 700 
   425 REM DISPLAY W 
   430 PRINT TAB(34,16);"5 j"; 
   440 PRINT TAB(34,17);"5 j"; 
   450 PRINT TAB(34,18);"5 j"; 
   460 PRINT TAB(34,19);"5 j5 j"; 
   470 PRINT TAB(34,20);"5 j5 j"; 
   480 PRINT TAB(34,21);"5 j5 j"; 
   490 PRINT TAB(34,22);"m|>m|>"; 
   500 REM MEASURE VOLTAGE AND CURRENT 
   510 voltage=(ADVAL(1)-600)/30000 
   520 number=voltage 
   530 pos=0 
   540 GOSUB 9000 
   550 current=(ADVAL(2)-600)/30000 
   560 number=current 
   570 pos=5 
   580 GOSUB 9000 
   590 number=current*voltage 
   600 pos=10 
   610 GOSUB 9000
```

```
 620 IF INKEY$(0)="R" THEN 700 
   630 GOTO 500 
   700 REM RESISTANCE 
   710 REM DISPLAY OHMS 
   720 PRINT TAB(34,16);" _<l0 "; 
   730 PRINT TAB(34,17);" j 5 "; 
   740 PRINT TAB(34,18);" 7 k "; 
   750 PRINT TAB(34,19);" 5 j "; 
   760 PRINT TAB(34,20);" i 6 "; 
   770 PRINT TAB(34,21);" 5j "; 
   780 PRINT TAB(34,22);",.!""-,"; 
   800 REM MEASURE VOLTAGE AND CURRENT 
   810 voltage=(ADVAL(1)-600)/30000 
   820 number=voltage 
   830 pos=0 
   840 GOSUB 9000 
   850 current=(ADVAL(2)-600)/30000 
   860 number=current 
   870 pos=5 
   880 GOSUB 9000 
   890 number=voltage/current 
   900 pos=10 
   910 GOSUB 9000 
   920 IF INKEY$(0)="P" THEN 425 
   930 GOTO 800 
  9000 REM DIGIT SEPARATION AND DISPLAY 
  9005 loc=114:dgtval=115 
  9010 decpt=0:sign=1 
  9020 IF number<0 THEN number=ABS(number):sign=-1 
  9030 IF number>=1 THEN number=number/10:decpt=decpt+1:GOTO 9030 
  9040 IF decpt>4 THEN 500:REM OUT OF RANGE 
  9050 FOR I=0 TO 3 
  9060 digit = INT(number*10) 
  9070 number=number*10-digit 
  9080 IF I<decpt THEN digit(I)=digit 
  9090 IF I>=decpt THEN digit(I+1)=digit 
  9100 NEXT I 
  9110 digit(decpt)=10 
  9120 IF sign<0 THEN FOR I=4 TO 1 STEP -1:digit(I)=digit(I-1):NEXT I:digit(0)=11 
  9200 REM DIGIT DISPLAY ROUTINE 
  9210 sigfig=3:REM SET NUMBER OF SIG. FIGS. 
  9220 IF sign<0 THEN sigfig=sigfig+1 
  9230 FOR I=0 TO sigfig 
  9240 ?loc=(I+pos):?dgtval=digit(I) 
  9250 CALL display 
  9260 NEXT I 
  9270 RETURN 
10000 REM LOADER FOR MACHINE CODE SUBROUTINE 
10010 REM 'LARGE DIGIT DISPLAY' 
10020 display=28672 
10030 HIMEM=&7000 
10035 loc=114:dgtval=115:display=28672 
10040 FOR I=28672 TO 28781 
10050 READ X 
10060 ?I=X 
10070 NEXT I 
10080 DATA 165,114,201,10,16,15,201,5,16,27 
10090 DATA 10,10,10,133,112,169,124,133,113,208 
10100 DATA 28,56,233,10,10,10,10,105,128,133 
10110 DATA 112,169,126,133,113,208,14,56,233,5
```
*10120 DATA 10,10,10,105,64,133,112,169,125,133 10130 DATA 113,162,0,165,115,10,10,10,168,185 10140 DATA 0,113,157,128,112,200,232,224,8,208 10150 DATA 244,160,223,162,255,232,224,7,240,29 10160 DATA 169,8,133,116,24,152,105,32,168,200 10170 DATA 30,128,112,144,4,169,127,208,2,169 10180 DATA 23,145,112,198,116,240,224,208,236,96 10200 REM DIGITS TABLE 10210 FOR I=28928 TO 29031 10220 READ X 10230 ?I=X 10240 NEXT I 10250 DATA 124,68,68,68,68,68,124,0:REM DIGIT 0 10260 DATA 8,8,8,8,8,8,8,0:REM DIGIT 1 10270 DATA 124,68,4,4,124,64,124,0:REM DIGIT 2 10280 DATA 124,4,4,124,4,4,124,0:REM DIGIT 3 10290 DATA 64,64,64,72,124,8,8,0:REM DIGIT 4 10300 DATA 124,64,64,124,4,4,124,0:REM DIGIT 5 10310 DATA 124,64,64,124,68,68,124,0:REM DIGIT 6 10320 DATA 124,4,4,4,4,4,4,0:REM DIGIT 7 10330 DATA 124,68,68,124,68,68,124,0:REM DIGIT 8 10340 DATA 124,68,68,124,4,4,4,0:REM DIGIT 9 10350 DATA 0,0,0,0,0,0,16,0:REM DECIMAL POINT 10360 DATA 0,0,0,124,0,0,0,0:REM NEGATIVE SIGN 10370 DATA 0,0,60,32,60,4,60,0:REM LETTER S 10380 RETURN* 

#### *CURRENT-VOLTAGE PLOTTER - PROGRAM 17*

#### *LIST*

 *1 MODE7 10 PRINTTAB(8,1);"VOLTAGE-CURRENT PLOT" 20 PRINT:PRINT:PRINT"This program produces a ramp voltage" 30 PRINT:PRINT"from a digital-to-analogue converter" 40 PRINT:PRINT"connected to the User Port." 50 PRINT:PRINT"This can drive a current through a diode" 60 PRINT"or other device and this current can be" 70 PRINT:PRINT"measured at analogue channel 0 as the" 80 PRINT:PRINT"voltage across a small series resistor." 90 PRINTTAB(0,23);"Press SPACE to begin taking readings." 95 REPEAT UNTIL GET\$=" " 100 REM VOLTAGE-CURRENT PLOT 110 MODE1 120 CLS 123 VDU19,0,7,0,0,0 124 VDU19,3,0,0,0,0 130 CLG 140 PRINT TAB(0,1)" CURRENT-VOLTAGE PLOT" 180 PRINT TAB(0,6)" 16-" 185 PRINT TAB(0,9)" 14-" 190 PRINT TAB(0,12)" 12-" 195 PRINT TAB(0,15)" 10-" 200 PRINT TAB(0,18)" 8-" 205 PRINT TAB(0,21)" 6-" 210 PRINT TAB(0,24)" 4-" 220 PRINT TAB(0,27)" 2-" 225 PRINT TAB(0,30)" 0-"* 

 *250 MOVE 150,850 260 DRAW 150,50 270 DRAW 1200,50 300 PRINT TAB(4,31)"0 1 2 3 4 volt" 320 PRINT TAB(2,3) "milli-":PRINT TAB(2,4);"amps" 700 VDU30 800 REM INITIALIZE VALUES 810 LET n=4:REM PLOT FIRST POINT 820 LET dac=&FE60:REM USER PORT ADDRESS 830 ?&FE62=255:REM USER PORT SET FOR OUTPUT 840 PRINT TAB(0,0);" " 845 PRINT TAB(0,2);" " 850 PRINT TAB(0,1) " CURRENT-VOLTAGE PLOT" 855 X=150 860 REPEAT 900 REM OUTPUT VOLTAGE 910 LET volt%=(X-150)DIV4 920 ?dac=volt% 1000 REM MEASURE VOLTAGE AND CONVERT TO CURRENT READING 1010 Y=(ADVAL(1)-672)/68 + 80 1020 PLOTn,X,Y 1030 LET n=5:REM DRAW FROM NOW ON 1050 X=X+4 1060 UNTIL X>1200 1065 SOUND1, -15,100,10 1070 PRINT TAB(0,0);"Press SPACE for another graph or " 1075 PRINT TAB(0,1);" " 1080 PRINT TAB(0,2);"press RETURN to finish. " 1090 LET S\$=GET\$ 1100 IF S\$=CHR\$(13) THEN MODE 7:END 1110 IF S\$=" " THEN 800 1120 GOTO 1090* 

*FOUR-CHANNEL CHART RECORDER - PROGRAM 18* 

*LIST 1 HIMEM=&4000 2 MODE 4 10 REM CHART RECORDER 20 REM BY R. A. SPARKES 30 REM AFTER AN IDEA BY S. RUSHBRDDK-WILLIAMS 31 REM THIS PROGRAM DISPLAYS FOUR VOLTAGES 32 REM MEASURED BY THE ANALOGUE PORT 33 REM AND SCROLLS THEM ACROSS THE SCREEN 34 REM CHANNEL O IS DISPLAYED AT THE BOTTOM 35 REM AND CHANNEL 3 IS AT THE TOP 50 GOSUB 10000 100 CLS 110 PRINT TAB(5,0);"FOUR-CHANNEL CHART RECORDER" 120 PRINT TAB(0,2);"Press any key to finish" 130 PRINT TAB(2,30);"Channel 0" 140 PRINT TAB(2,22);"Channel 1" 150 PRINT TAB(2,14);"Channel 2" 160 PRINT TAB(2,6);"Channel 3" 170 CALL chtrec 180 PRINT TAB(0,0);"Press R to restart" 190 REPEAT UNTIL GET\$="R"* 

*The BBC microcomputer in science teaching*

 *200 GOTO 170 10000 REM MACHINE CODE ROUTINE FOR PLOTTING 10001 xpos=&4200 10002 ypos=&4300 10005 adval=655 10006 flag=&FE4D:REM KEYBOARD FLAG 10010 y=&70 10020 rowcnt=&71 10030 pointer=&72 10040 scrlo=&73 10050 scrhi=&74 10060 temp=&75 10070 FOR pass=0 TO 2 STEP 2 10075 P%=&4100 10080 [OPTpass 10090 .chtrec LDA#4 10100 STA pointer \POINTER TO ADC CHANNELS 10110 .nxadc LDY pointer 10120 LDA adval, Y \GET NEXT READING 10122 LSR A 10124 LSR A \DIVIDE BY 4 10130 STA y 10131 LDA pointer 10132 SEC 10133 SBC #1 10134 ASL A 10135 ASL A 10136 ASL A 10137 ASL A 10138 ASL A 10139 ASL A \MULT BY 64 10140 CLC 10142 ADC y 10144 EOR #255 \INVERT 10146 STA y \KEEP VERTICAL POSITION 10150 LSR A 10160 LSR A 10170 LSR A 10190 STA scrlo 10210 CLC 10220 ADC #&58 10230 STA scrhi 10232 LDA #0 10240 LDX #6 10250 .next ASL scrlo 10252 ROL A 10254 DEX 10256 BNE next 10270 ADC scrhi 10280 STA scrhi 10300 10320 LDA y 10330 AND #7 10380 CLC 10390 ADC scrlo 10400 STA scrlo 10410 LDY#0 10420 LDA #128 10430 ORA (scrlo),Y 10440 STA (scrlo), Y* 

*10480 JSR scroll 10490 DEC pointer 10500 BNE nxadc 10510 LDA flag 10520 AND #1 10530 BEQ chtrec 10536 10540 RTS 10560 10600 ] 11000 P%=&4000 11010 [OPT pass 11012 .scroll LDA #&58 11014 STA &4018 11016 LDA #&00 11018 STA &4017 \RESTORE SCREEN ADDRESS 11020 LDA #32 \ROW COUNT 11030 STA rowcnt 11040 .nxrow LDY #40 \COLUMN COUNT 11050 CLC 11060 LDA #0 11070 .nxcol ROR A 11080 LDX #8 \8 LINES PER COLUMN 11090 .nxlin ROR &4040 \SELF MODIFYING ADDRESS 11100 ROR A 11110 INC &4017 11120 BNE cont 11130 INC &4018 11140 .cont DEX 11150 BNE nxlin 11160 DEY 11170 BNE nxcol 11180 DEC rowcnt 11190 BNE nxrow 11200 RTS 11500 ] 12400 NEXT pass 12500 RETURN MECHANICS DRILL – PROGRAM 19 LIST 10 REM MECHANICS DRILL 20 REM BY R.A.SPARKES 30 50 \*FX11,0 60 REM TURN OFF AUTO-REPEAT FACILITY 70 ON ERROR GOTO 300 100 MODE 7 110 PRINT TAB(7,1);"MECHANICS DRILL" 120 PRINT TAB(0,4);"This program tests your ability to " 130 PRINT:PRINT"solve equations in mechanics." 140 PRINT:PRINT:PRINT"First I should like to know your name." 150 PRINT:PRINT"Type your first name. If you make" 160 PRINT:PRINT"a mistake, you can rub it out with" 170 PRINT:PRINT"the DELETE key at the bottom-right." 180 PRINT:PRINT"When you have typed your name correctly,"* 

 *190 PRINT"press the key marked RETURN, then" 200 PRINT:PRINT"I will know that you have finished." 210PRINT 220 INPUT name\$ 280 290 REM WHAT SORT OF QUESTIONS 300 MODE1 310 PRINT TAB(7,0);"MECHANICS DRILL" 320 PRINT:PRINT"You can choose questions for" 330 PRINT:PRINT"three different equations, as follows:" 340 VDU5:MOVE 200,700:PRINT"1. s = ut + at":MOVE 680,716:PRINT"1":MOVE 680,684:PRINT"2":MOVE 776,716::PRINT"2":VDU4 350 VDU5:MOVE 200,600:PRINT"2. v = u + 2as":MOVE 424,616:PRINT"2":MOVE 584,616::PRINT"2":VDU4 360 VDU5:MOVE 200,500:PRINT"3. v = u + at":VDU4 370 PRINT TAB(0,28);"Press one of these numbers to choose." 380 LET N\$=INKEY\$(255) 390 IF ASC(N\$)<45 THEN N\$=CHR\$(ASC(N\$)+16) 400 IF N\$<>"1" AND N\$<>"2" AND N\$<>"3" THEN 380 410 ON VAL(N\$) GOTO 1000,2000,3000 1000 REM S = UT + AT^2/2 1005 LET attempts=0 1010 PROCgetnum 1020 CLS 1025 LET attempts=attempts+1 1030 VDU5:MOVE 200,1000:PRINT" s = ut + at":MOVE 680,1016:PRINT"1":MOVE 680,984:PRINT" 2":MOVE 776,1016::PRINT"2":VDU4 1040 PRINT TAB(0,4);"What is the value of s" 1050 PRINT:PRINT"if u has the value ";v1;" m/s" 1060 PRINT:PRINT" t has the value ";v2;" s" 1070 PRINT:PRINT" a has the value ";v3:PRINT TAB(24,10);"m s ?":PRINT TAB(27,9);"-2" 1075 IF attempts>3 THEN response\$="Press SPACE BAR for a different question":PRINT:PRINT:PRIN T:PRINT"This seems to be too difficult.":PRINT:PRINT"The correct answer is ";true;" m":correct=TRUE:G OTO 1130 1080 PRINT:PRINT:PRINT"Give your answer as a number of metres." 1090 PRINT:PRINT:PRINT"Type this number now." 1100 PRINT:PRINT"Then press the RETURN key.":PRINT 1110 INPUT ans 1120 true = v1\*v2 + v3\*v2\*v2/2 1125 IF ABS(ans - true)/true<0.01 THEN PROCcorrect ELSE PROCwrong 1130 PRINT:PRINT response\$ 1150 PRINT:PRINT"Press ESCAPE to choose a different" 1160 PRINT:PRINT"equation." 1170 LET A\$=INKEY\$(255) 1180 IF A\$<>" " THEN 1170 1190 IF correct THEN 1000 ELSE 1020 1200 2000 REM V^2=U^2+2AS 2005 LET attempts=0 2010 PROCgetnum 2020 CLS 2025 LET attempts=attempts+1 2030 VDU5:MOVE 200,1000:PRINT" v = u + 2as":MOVE 424,1016:PRINT"2":MOVE 580,1016::PRI NT"2":VDU4 2040 PRINT TAB(0,4);"What is the value of v" 2050 PRINT:PRINT"if u has the value ";v1;" m/s" 2060 PRINT:PRINT" s has the value ";v2;" m" 2070 PRINT:PRINT" a has the value ";v3:PRINT TAB(24,10);"m s ?":PRINT TAB(27,9);"-2"* 

# *Program listings*

```
 2075 IF attempts>3 THEN response$="Press SPACE BAR for a different question":PRINT:PRINT:PRIN
T:PRINT"This seems to be too difficult.":PRINT:PRINT"The correct answer is ";true;" m/s":correct=TRU
E:GOTO 2130 
  2080 PRINT:PRINT:PRINT"Give your answer as a number of m/s." 
  2090 PRINT:PRINT:PRINT"Type this number now." 
  2100 PRINT:PRINT"Then press the RETURN key.":PRINT 
  2110 INPUT ans 
  2120 true = SQR(v1*v1 + 2*v3*v2) 
  2125 IF ABS(ans - true)/true<0.01 THEN PROCcorrect ELSE PROCwrong 
  2130 PRINT:PRINT response$ 
  2150 PRINT:PRINT"Press ESCAPE to choose a different" 
  2160 PRINT:PRINT"equation." 
  2170 LET A$=INKEY$(255) 
  2180 IF A$<>" " THEN 2170 
  2190 IF correct THEN 2000 ELSE 2020 
  2200 
  3000 REM V = U + AT 
  3005 LET attempts=0 
  3010 PROCgetnum 
  3020 CLS 
  3025 LET attempts=attempts+1 
  3030 VDU5:MOVE 200,1000:PRINT" v = u + at":VDU4 
  3040 PRINT TAB(0,4);"What is the value of v" 
  3050 PRINT:PRINT"if u has the value ";v1;" m/s" 
  3060 PRINT:PRINT" t has the value ";v2;" s" 
  3070 PRINT:PRINT" a has the value ";v3:PRINT TAB(24,10);"m s ?":PRINT TAB(27,9);"-2" 
  3075 IF attempts>3 THEN response$="Press SPACE BAR for a different question":PRINT:PRINT:PRIN
T:PRINT"This seems to be too difficult.":PRINT:PRINT"The correct answer is ";true;" m/s":correct=TRU
E:GOTO 3130 
  3080PRINT:PRINT:PRINT"Give your answer as a number of m/s." 
  3090 PRINT:PRINT:PRINT"Type this number now." 
  3100 PRINT:PRINT"Then press the RETURN key.":PRINT 
  3110 INPUT ans 
  3120 true = v1 + v3*v2 
  3125 IF ABS(ans - true)/true<0.01 THEN PROCcorrect ELSE PROCwrong 
  3130 PRINT:PRINT response$ 
  3150 PRINT:PRINT"Press ESCAPE to choose a different" 
  3160 PRINT:PRINT"equation." 
  3170 LET A$=INKEY$(255) 
  3180 IF A$<>" " THEN 3170 
  3190 IF correct THEN 3000 ELSE 3020 
  3200 
  4000 DEF PROCcorrect 
  4010 PRINT:PRINT"WELL DONE, ";name$ 
  4020 LET response$="Press SPACE BAR for another question." 
  4050 LET correct=TRUE 
  4090 ENDPROC 
  4100 DEF PROCwrong 
  4110 PRINT:PRINT"This is not good enough." 
  4120 LET response$="Press SPACE BAR to try again." 
  4150 LET correct=FALSE 
  4190 ENDPROC 
  4999 END 
  5000 DEF PROCgetnum 
  5010 REM RETURNS WITH THREE VARIABLES 
  5020 LET v1=RND(50) 
  5030 LET v2=RND(50) 
  5040 LET v3=RND(50) 
  5050 ENDPROC
```
*INTEGRATED SCIENCE TEST - PROGRAM 20* 

*LIST 1 REM INTEGRATED SCIENCE TEST 5 ON ERROR GOTO 90 6 \*FX11,0 10 REM INITIALISE VARIABLES 20 LET max=5:REM 5 QUESTIONS IN TEST 30 DIM score(max) 35 DIM response\$(max) 40 DIM questions(max) 50 LET totalscore=0 60 PROCdefinegraphics 70 80 REM MAIN PROGRAM 90 MODE7 100 PROCinstructions 110 PROCgetname 115 MODE 4 120 FOR n=1 TO max 140 PROCaskquestion(n) 150 LET totalscore=totalscore+score(n) 160 NEXT n 170 PROCscore 180 190 GOTO 50 200 END 300 700 800 1000 REM \*\*\* THE QUESTIONS \*\*\*\* 2000 3000 DEF PROCaskquestion(qnum) 3020 ON qnum GOSUB 4000, 4500, 5000, 5500,6000 3030 ENDPROC 3500 4000 REM \*\*\* QUESTION ONE \*\*\* 4010 CLS:PRINT"Question 1" 4020 LET attempts=0 4025 RESTORE 4030 FOR row = 1 TO 9 4040 FOR column = 1 TO 16 4050 READ char 4060 PRINT TAB(10+column,row);CHR\$(char) 4070 NEXT column 4080 NEXT row 4090 PRINT TAB(0,11);"A bulb gives out light energy" 4100 PRINT TAB(0,13);"when it is switched on." 4110 PRINT TAB(0,15);"It also gives out another kind of" 4120 PRINT TAB(0,17);"energy. Which one ?" 4130 REPEAT 4140 PROCshowanswers 4150 LET attempts=attempts+1 4200 PROCgetletter 4210 IF letter\$="a" OR letter\$="A" THEN correct = TRUE ELSE correct = FALSE 4220 LET clue\$="A bulb gives out light energy AND heat energy." 4230 IF correct THEN PROCcorrect ELSE PROCwrong 4240 UNTIL next OR attempts=3 4250 IF attempts=1 THEN LET score(1)=1 ELSE LET score(1)=0* 

 *4260 RETURN 4300 DATA 236,241,241,241,241,241,241,233,241,241,241,241,241,241,241,238 4301 DATA 240,32,32,32,32,32,32,253,32,32,32,32,32,32,32,239 4302 DATA 243,255,255,255,249,32,32,253,32,32,32,32,32,32,32,239 4303 DATA 240,32,32,32,253,32,250,42,249,32,32,32,32,32,32,239 4304 DATA 240,32,32,32,253,32,32,32,32,32,32,32,32,32,32,239 4305 DATA 240,32,32,45,253,32,32,32,32,32,32,32,239,32,32,239 4306 DATA 240,32,32,32,253,32,247,255,255,255,247,32,239,32,32,239 4307 DATA 240,32,32,32,253,32,253,32,32,32,253,239,238,32,32,239 4308 DATA 241,241,241,241,241,241,241,241,241,241,241,241,241,241,241,241 4490 4500 REM \*\*\* QUESTION TWO \*\*\* 4510 CLS:PRINT"Question 2" 4520 LET attempts=0 4530 FOR row = 1 TO 9 4540 FOR column = 1 TO 16 4550 READ char 4560 PRINT TAB(10+column,row);CHR\$(char) 4570 NEXT column 4580 NEXT row 4590 PRINT TAB(0,13);"What kind of energy is stored in food ?" 4600 REPEAT 4610 PROCshowanswers 4680 LET attempts=attempts+1 4690 PROCgetletter 4700 IF letter\$="b" OR letter\$="B" THEN correct = TRUE ELSE correct = FALSE 4710 LET clue\$="Food is chemical energy, we turn it into heat and movement energy when we eat it." 4720 IF correct THEN PROCcorrect ELSE PROCwrong 4730 UNTIL next OR attempts=3 4740 IF attempts=1 THEN LET score(2)=1 ELSE LET score(2)=0 4750 RETURN 4800 DATA 240,32,32,32,239,32,32,32,32,32,32,32,32,32,32,32 4810 DATA 240,32,32,32,239,32,32,32,32,32,32,32,32,32,32,32 4820 DATA 240,32,32,32,239,32,32,32,32,32,32,32,32,32,32,32 4830 DATA 240,32,32,32,239,32,32,32,32,32,32,32,32,32,32,32 4840 DATA 232,232,232,232,232,32,32,32,32,32,32,32,32,32,32,32 4850 DATA 232,232,232,232,232,32,32,32,32,32,32,32,32,32,32,32 4860 DATA 232,232,232,232,232,32,32,32,32,32,32,32,32,32,32,32 4870 DATA 232,232,232,232,232,32,32,32,32,230,230,230,230,230,230,32 4880 DATA 232,232,232,232,232,32,32,32,231,230,230,230,230,230,230,231 4999 5000 REM \*\*\* QUESTION THREE \*\*\* 5010 CLS:PRINT"Question 3" 5015 REM DRAW ROAD 5020 FOR position = 0 TO 39 5030 PRINT TAB(position,10);CHR\$(230) 5040 NEXT position 5090 REM DEFINE VAN 5100 LET line1\$=CHR\$(32)+CHR\$(232)+CHR\$(232)+CHR\$(232)+CHR\$(232)+CHR\$(232)+CHR\$(232)+CHR\$ (111)+CHR\$(32) 5110 LET line2\$=CHR\$(32)+CHR\$(232)+CHR\$(77)+CHR\$(73)+CHR\$(76)+CHR\$(75)+CHR\$(232)+CHR\$(232) +CHR\$(233) 5120LET line3\$=CHR\$(32)+CHR\$(232)+CHR\$(232)+CHR\$(232)+CHR\$(232)+CHR\$(232)+CHR\$(232)+CHR\$( 232)+CHR\$(232) 5130 LET line4\$=CHR\$(32)+CHR\$(32)+CHR\$(111)+CHR\$(32)+CHR\$(32)+CHR\$(32)+CHR\$(32)+CHR\$(111) 5140 LET back\$=CHR\$(8)+CHR\$(8)+CHR\$(8)+CHR\$(8)+CHR\$(8)+CHR\$(8)+CHR\$(8)+CHR\$(8)+CHR\$(8) 5150 LET down\$=CHR\$(10)* 

 *5160 LET van\$=line1\$+back\$+down\$+line2\$+back\$+down\$+line3\$+back\$+down\$+line4\$* 

*The BBC microcomputer in science teaching*

 *5170 REM MOVE VAN ALONG 5180 FOR position=0 TO 24 5190 PRINT TAB(position,6);van\$ 5200 NEXT position 5220 LET attempts=0 5230 PRINT TAB(0,12);"What kind of energy does the engine" 5240 PRINT TAB(0,14);"give to the van ?" 5250 REPEAT 5260 PROCshowanswers 5330 LET attempts=attempts+1 5340 PROCgetletter 5350 IF letter\$="c" OR letter\$="C" THEN correct = TRUE ELSE correct = FALSE 5360 LET clue\$="The engine makes the van move along." 5370 IF correct THEN PROCcorrect ELSE PROCwrong 5380 UNTIL next OR attempts=3 5390 IF attempts=1 THEN LET score(3)=1 ELSE LET score(3)=0 5400 RETURN 5490 5500 REM \*\*\* QUESTION FOUR \*\*\* 5510 CLS:PRINT"Question 4" 5520 LET attempts=0 5530 LET B\$=CHR\$(32) 5540 LET W\$=CHR\$(232) 5550 PRINT TAB(15,4);W\$;B\$;W\$;B\$;W\$;B\$;W\$;B\$;W\$;B\$;W\$ 5560 PRINT TAB(15,5);W\$;W\$;W\$;W\$;W\$;W\$;W\$;W\$;W\$;W\$;W\$ 5570 PRINT TAB(15,6);W\$;W\$;W\$;W\$;W\$;"A";W\$;W\$;W\$;W\$;W\$ 5580 PRINT TAB(15,7);W\$;W\$;"SPARKES";W\$;W\$ 5590 PRINT TAB(15,8);W\$;W\$;"BATTERY";W\$;W\$ 5600 PRINT TAB(15,9);W\$;W\$;W\$;W\$;W\$;W\$;W\$;W\$;W\$;W\$;W\$ 5700 PRINT TAB(0,11);"What sort of energy is stored" 5710 PRINT TAB(0,13);"in a battery ?" 5720 REPEAT 5730 PROCshowanswers 5800 LET attempts=attempts+1 5810 PROCgetletter 5820 IF letter\$="b" OR letter\$="B" THEN correct = TRUE ELSE correct = FALSE 5830 LET clue\$="A battery stores its energy as chemical energy. This is turned into electrical energy only if connected into a circuit." 5840 IF correct THEN PROCcorrect ELSE PROCwrong 5850 UNTIL next OR attempts=3 5870 IF attempts=1 THEN LET score(4)=1 ELSE LET score(4)=0 5900 RETURN 5950 6000 REM \*\*\* QUESTION FIVE \*\*\* 6010 CLS:PRINT"Question 5" 6020 REM DRAW PATH 6030 MOVE 0,945:DRAW 200,945:DRAW 505,635:DRAW 1279,635 6040 REM MAKE BALL MOVE ALONG 6050 VDU5:GCOL0,3 6055 FOR pos=0 TO 192 STEP 8:MOVE pos,976:PRINT"O"; 6060 FOR T=1 TO 50:NEXT T 6070 VDU127:NEXT pos 6100 FOR pos= 200 TO 496 STEP 16:MOVE pos,1176-pos:PRINT"O"; 6110 FOR T=1 TO 10000 STEP pos:NEXT T 6120 VDU127:NEXT pos 6130 VDU4 6140 FOR pos= 16 TO 39:PRINT TAB(pos,11);CHR\$(79); 6150 FOR T=1 TO 50:NEXT T 6160 PRINT CHR\$(127);:NEXT pos* 

 *6200 LET attempts=0 6210 PRINT TAB(0,15);"What kind of energy is the ball LOSING ?" 6220 REPEAT 6230 PROCshowanswers 6240 LET attempts=attempts+1 6250 PROCgetletter 6260 IF letter\$="d" OR letter\$="D" THEN correct = TRUE ELSE correct = FALSE 6270 LET clue\$="The ball is losing potential and gaining movement energy." 6280 IF correct THEN PROCcorrect ELSE PROCwrong 6290 UNTIL next OR attempts=3 6300 IF attempts=1 THEN LET score(5)=1 ELSE LET score(5)=0 6310 RETURN 6400 6500 REM \*\*\*\*\*\*\*\*\*\*\*\*\*\*\*\*\*\*\*\*\*\*\*\*\* 6600 6700 REM PROCEDURES 6800 6900 REM \*\*\*\*\*\*\*\*\*\*\*\*\*\*\*\*\*\*\*\*\*\*\*\*\* 7000 8000 DEF PROCinstructions 8010 CLS:PRINT TAB(5,1);"HOW TO RUN THIS PROGRAM" 8020 PRINT TAB(0,3);"You will be asked to answer some" 8030 PRINT:PRINT"integrated science questions." 8040 PRINT:PRINT"After each question there are five" 8050 PRINT:PRINT"possible answers, A, B, C, D and E." 8060 PRINT:PRINT"Choose the best of these answers and" 8070 PRINT:PRINT"press ONE of these letters." 8080 PRINT:PRINT"Sometimes you will be asked to press" 8090 PRINT:PRINT"the SPACE BAR to go on to the next page." 8100 PRINT:PRINT:PRINT"Press the SPACE BAR now." 8110 PROCwait(" ") 8120 ENDPROC 8400 8500 DEF PROCgetname 8510 CLS:PRINT TAB(0,5);"First I want to know your name." 8520 PRINT:PRINT"Type your first name. If you make" 8530 PRINT:PRINT"mistake, you can rub it out with the" 8540 PRINT:PRINT"DELETE key (the bottom row of keys," 8550 PRINT:PRINT"on the right side)." 8560 PRINT:PRINT"When you have typed your name correctly," 8570 PRINT"press the RETURN key (on the right)." 8580 PRINT:INPUT name\$ 8590 ENDPROC 8600 10000 DEF PROCwait(a\$) 10010 \*FX15,0 10020 IF INKEY\$(255)<>a\$ THEN 10020 10030 ENDPROC 11000 DEF PROCgetletter 11010 letter\$="" 11020 REPEAT 11030 \*FX15,1 11040 LET letter\$=GET\$ 11050 UNTIL letter\$="A" OR letter\$="B" OR letter\$="C" OR letter\$="D" OR letter\$="E" OR letter\$="a" OR letter\$="b" OR letter\$="c" OR letter\$="d" OR letter\$="e" 11060 IF attempts=1 THEN LET response\$(qnum)=letter\$ 11070 ENDPROC 13000 DEF PROCcorrect 13010 PROCclearlines(20,30)* 

*13070 PRINT TAB(0,20);"Well done, ";name\$ 13080 PRINT TAB(0,24);clue\$ 13090 PRINT TAB(0,30);"Press SPACE for the next question." 13100 PROCwait(" ") 13110 LET next=TRUE 13120 ENDPROC 14000 DEF PROCwrong 14010 PROCclearlines(20,30) 14070 PRINT TAB(0,20);"Sorry, ";name\$ 14080 PRINT TAB(0,22);"that is not right." 14090 PRINT TAB(0,24);clue\$ 14100 PRINT TAB(0,30);"Press SPACE to try again." 14110 PROCwait(" ") 14120 LET next=FALSE 14130 ENDPROC 15000 DEF PROCclearlines(begin,end) 15010 FOR i= begin TO end 15020 PRINT TAB(0,i);" "; 15030 NEXT i 15040 ENDPROC 16000 DEF PROCshowanswers 16010 PROCclearlines(20,30) 16020 PRINT TAB(0,20);"A Heat energy" 16030 PRINT TAB(0,22);"B Chemical energy" 16040 PRINT TAB(0,24);"C Movement energy" 16050 PRINT TAB(0,26);"D Potential energy" 16060 PRINT TAB(0,28);"E Electrical energy" 16070 PRINT TAB(0,30);"Press ONE of the letters A, B, C, D or E"; 16080 ENDPROC 20000 DEF PROCdefinegraphics 20010 REM LINE GRAPHICS 20020 VDU23,255,0,0,0,255,255,0,0,0 20030 VDU23,253,16,16,16,16,16,16,16,16 20070 VDU23,250,0,0,0,31,31,16,16,16 20080 VDU23,249,0,0,0,240,240,16,16,16 20090 VDU23,248,16,16,16,255,255,0,0,0 20100 VDU23,247,0,0,0,255,255,16,16,16 20120 VDU23,245,16,16,16,31,31,16,16,16 20130 VDU23,244,128,128,128,255,255,128,128,128 20160 VDU23,243,128,128,128,255,255,128,128,128 20170 VDU23,240,128,128,128,128,128,128,128,128 20175 VDU23,241,255,0,0,0,0,0,0,0 20180 VDU23,239,1,1,1,1,1,1,1,1 20190 VDU23,238,255,1,1,1,1,1,1,1 20210 VDU23,236,255,128,128,128,128,128,128,128 20220 VDU23,235,128,128,128,128,128,128,128,255 20230 VDU23,234,0,0,0,0,0,0,0,255 20240 VDU23,233,255,16,16,16,16,16,16,16 20250 VDU23,232,255,255,255,255,255,255,255,255 20260 VDU23,231,0,0,0,0,0,255,255,255 20270 VDU23,230,85,170,85,170,85,170,85,170 20300 ENDPROC 24000 25000 DEF PROCscore 25010 CLS 25020 PRINT TAB(5,0);name\$;"'S SCORE" 25030 PRINT TAB(0,4);"You scored ";totalscore;" first-time" 25040 PRINT TAB(0,6);"correct answers out of ";max;" questions." 25050 PRINT TAB(0,9);"Question first answer" 25060 FOR n= 1 TO max* 

*25070 PRINT TAB(4,n\*2+9);n;TAB(22);response\$(n);" "; 25080 IF score(n)=1 THEN PRINT"correct" ELSE PRINT"wrong" 25090 NEXT n 25100 PRINT TAB(0,29);"Press RETURN to repeat the test." 25110 PRINT TAB(0,31);"Press F to finish. "; 25120 LET G\$=GET\$ 25130 IF G\$=CHR\$(13) THEN ENDPROC 25140 IF G\$="F" OR G\$="f" THEN CLS:END 25150 GOTO 25120* 

*RADIOACTIVE DECAY – PROGRAM 21 LIST 1 MODE 1 5 DIM nucleus(40,10) 10 ON ERROR CLS:GOTO 20 15 VDU23;8202;0;0;0 20 REM SET UP MOLECULES 30 FOR Y=0 TO 9 40 FOR X=0 TO 39 50 PRINT TAB(X,Y);CHR\$(79) 55 LET nucleus(X,Y)=1 60 NEXT X 70 NEXT Y 80 MOVE 50,0:DRAW 50,700 90 MOVE 0,32:DRAW 1279,32 100 PRINT TAB(12,10);"RANDOM DECAY PLOT" 105 PRINT TAB(0,11);"400" 110 PRINT TAB(0,16);"300" 120 PRINT TAB(0,21);"200" 130 PRINT TAB(0,26);"100" 135 PRINT TAB(0,30);"0" 140 VDU5:FOR X%=0 TO 30 STEP 5:MOVE X%\*40-240,31:PRINT X%:NEXT X%:VDU4 150 LET count=400 160 LET x=50 170 PLOT69,x,32+count\*1.55 180 REPEAT 220 REM ALLOW NUCLEI TO DECAY AT RANDOM 230 LET xpos=RND(40)-1 240 LET ypos=RND(10)-1 250 IF nucleus(xpos,ypos)=1 THEN PROCdonuc 300 LET x=x+1 310 PLOT69,x,32+count\*1.55 320 UNTIL x>1250 330 PRINT TAB(0,0);"PLOT FINISHED " 340 PRINT"Press ESCAPE " 350 GOTO 350 20000 DEF PROCdonuc 20010 LET nucleus(xpos,ypos)=0 20020 \*FX21,4 20030 SOUND0,-15,4,1 20040 PRINT TAB(xpos,ypos);CHR\$(42) 20050 LET count=count-1 20060 ENDPROC* 

*SUM OF TWO DICE – PROGRAM 22* 

*LIST 100 REM SUM OF TWO DICE 110 MODE4 120 CLS 130 CLG 140 PRINT TAB(10,2) "THE SUM OF TWO DICE" 150 DIM S(12) 160 PRINT TAB(4,4) "TOTAL NUMBER OF THROWS = " 180 PRINT TAB(0,6) " 160-" 190 PRINT TAB(0,12) " 120-" 200 PRINT TAB(0,18) " 80-" 210 PRINT TAB(0,24) " 40-" 220 PRINT TAB(0,30) " 0-" 250 MOVE 150,850 260 DRAW 150,50 270 DRAW 1200,50 300 PRINT TAB(4,31) "0 2 3 4 5 6 7 8 9 10 11 12"; 1000 total=0 1010 FOR I= 2 TO 12:S(I)=0:NEXT I 1015 1020 REM SHAKE THE DICE AND ADD THEM UP 1021 REM AND DETERMINE WHICH VALUE 1022 1030 REPEAT 1040 dice1=RND(6) 1050 dice2=RND(6) 1060 sum=dice1+dice2 1080 FOR I=2 TO 12 1090 IF sum =I THEN S(I)=S(I)+1:PROCplot(I,S(I)) 1100 NEXT I 1110 total=total+1 1120 PRINT TAB(29,4);total 1130 UNTIL total=1000 1140 END 3000 DEF PROCplot(H,V) 3005 LOCAL X,Y 3010 X=H\*96+32 3020 Y=V\*5+50 3030 PLOT4,X,Y 3040 PLOT4,X+32,Y 3050 PLOT85,X,Y+5 3060 PLOT85,X+32,Y+5 3070 ENDPROC* 

*STANDING WAVES – PROGRAM 23 LIST 1 HIMEM=&4000 2 MODE4 10 REM BASIC WAVE ROUTINE 20 REM TO DEMONSTRATE THE PRINCIPLES INVOLVED 30 REM BY R.A.SPARKES 50 CLS 60 PRINT TAB(0,10);"Please wait while tables are constructed" 70 GOSUB 10000 :REM MACHINE CODE ROUTINES AND TABLE COMPILATION 100 REM OBTAIN VALUES 110 CLS 130 PRINT 140 INPUT "Wave 1: number of waves ? (1 to 8) " W1 150 ?wvln1=W1 160 PRINT 170 INPUT "Wave 2: number of waves ? (1 to 8) " W2 180 ?wvln2=W2 190 PRINT 200 INPUT "Amplitude of wave 1 (0 to 9) " A1 210 ?amp1=A1+&45 220 PRINT 230 INPUT "Amplitude of wave 2 (0 to 9) " A2 240 ?amp2=A2+&45 245 PRINT 250 INPUT "Speed (range 1 to 6) " S 260 REM SPEED DEPENDS UPON WAVELENGTH 290 LET S=S\*W1 300 ?speed=S 1000 CLS 2000 CALL begin 3000 GOTO 100 10000 REM MACHINE CODE ROUTINE FOR PLOTTING 10001 opos1=&4200 10002 opos2=&4300 10003 opos3=&4400 10004 sintbl=&84:?sintbl=0 10005 tblhi=&85 10006 REM tblhi IS ALTERED FROM WITHIN THE 10007 REM ROUTINE TO POINT TO ONE OF SIX 10008 REM DIFFERENT SINE TABLES, 10009 REM EACH WITH A DIFFERENT AMPLITUDE 10010 y=&70 10020 x=&71 10030 Xval=&72 10040 scrlo=&73 10050 scrhi=&74 10060 temp=&75 10061 amp1=&76 10062 amp2=&77 10063 wvln1=&78 10064 wvln2=&79 10065 speed=&7A 10066 time=&7B 10067 mult1=&7C 10068 mult2=&7D 10069 flag=&FE4D 10070 FOR pass=0 TO 2 STEP 2 10075 P% = &4000* 

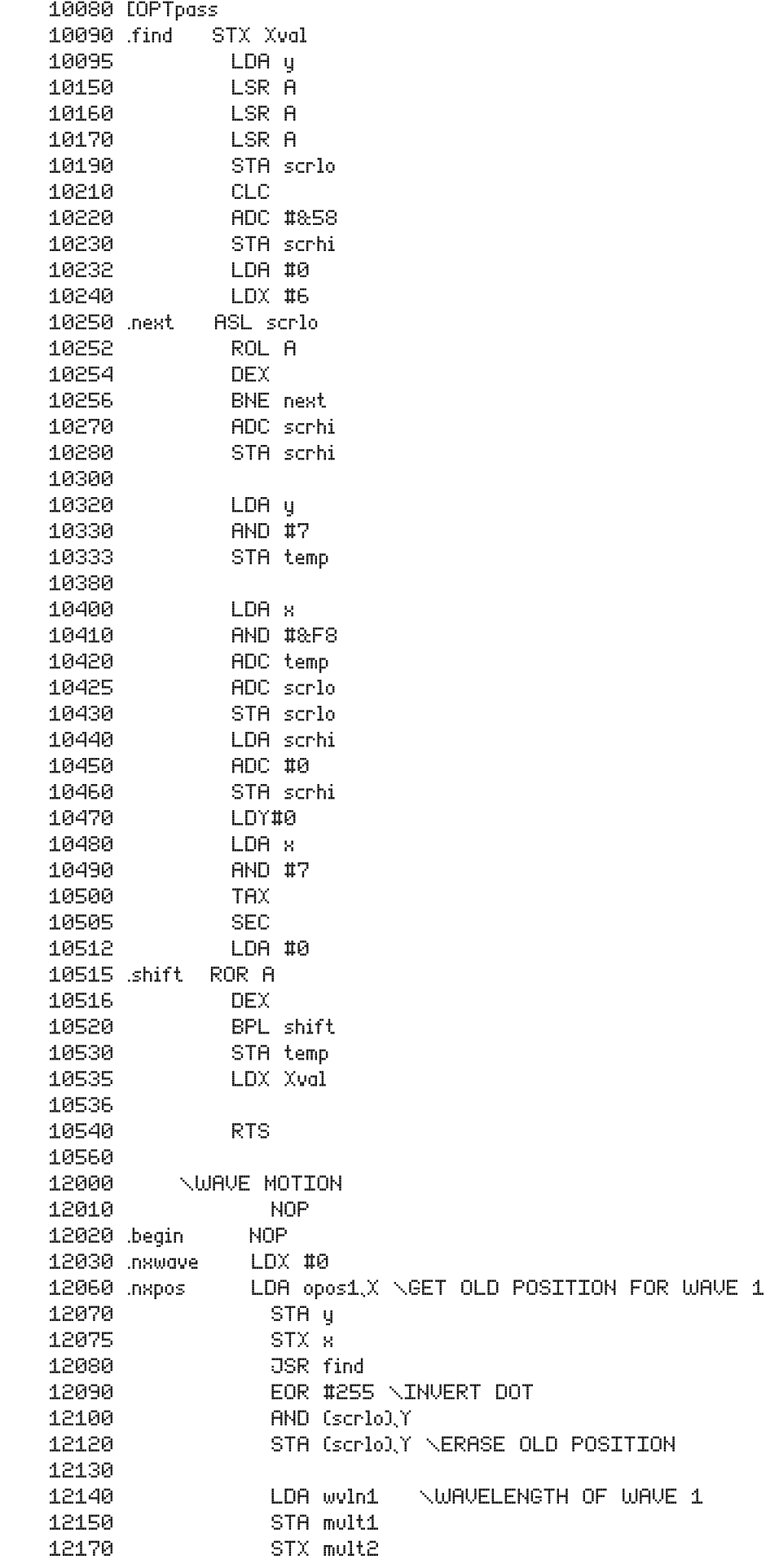
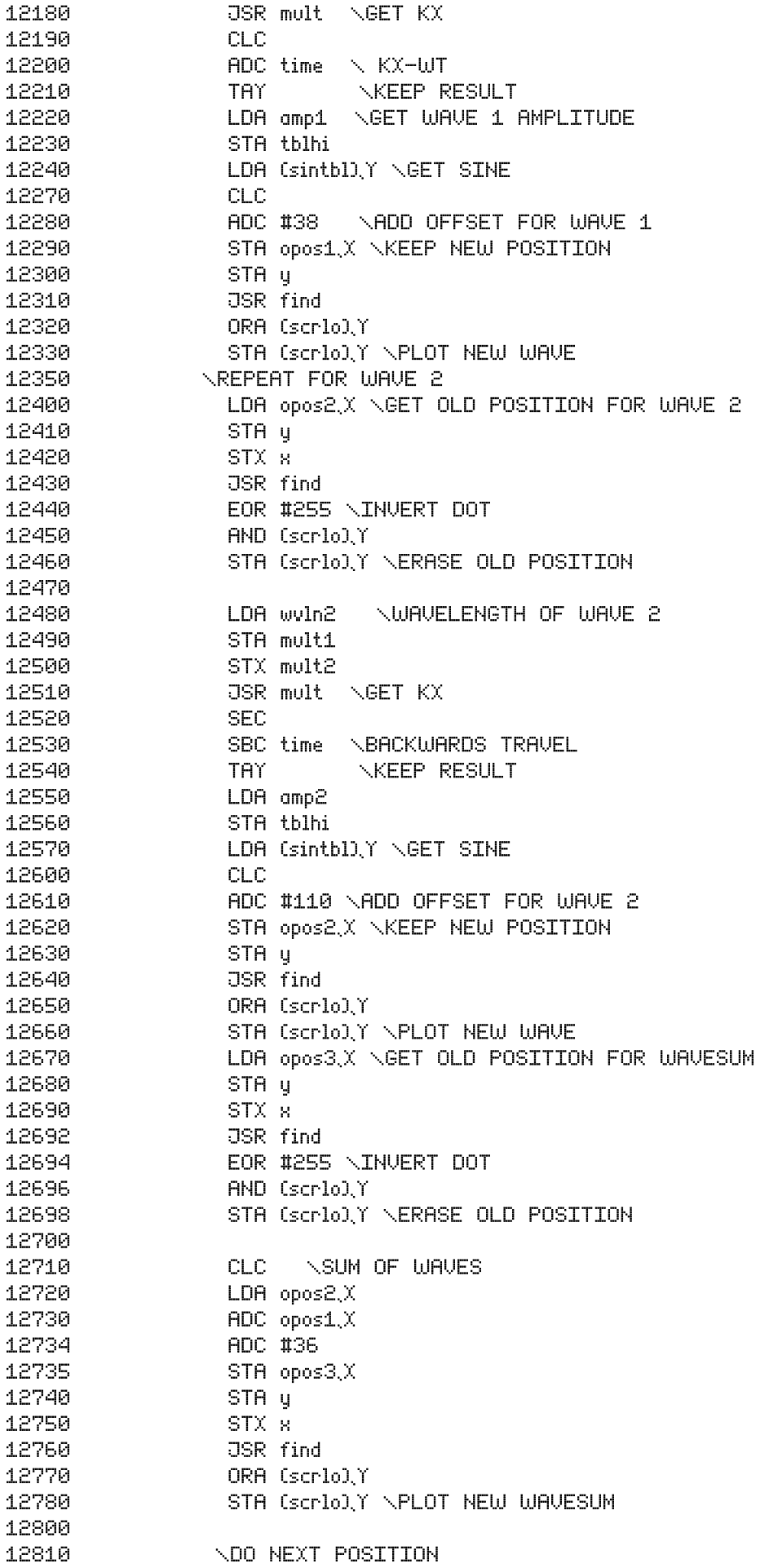

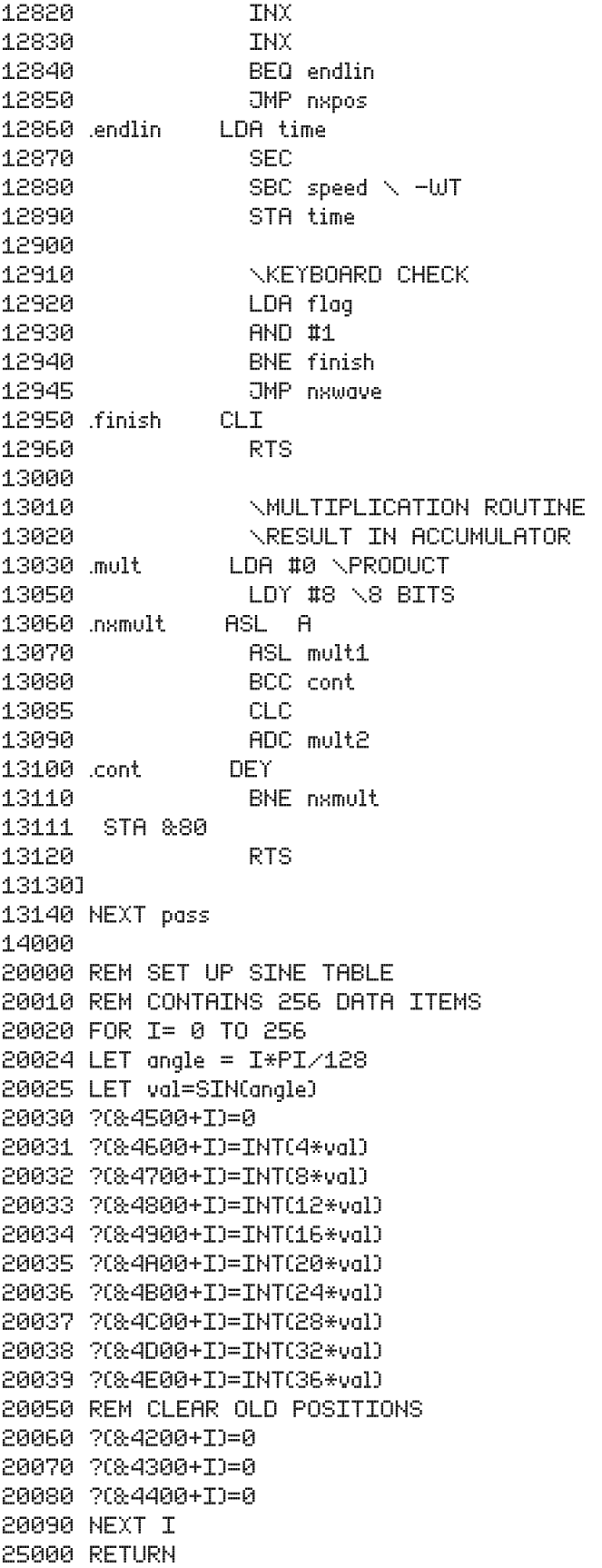

*SUPERPOSITION OF WAVES – PROGRAM 24* 

```
LIST
```
 *1 HIMEM=&4000 2 MODE 4 10 REM WAVE SUPERPOSITION 20 REM BY R.A.SPARKES 50 GOSUB 10000 100 CLS 110PRINT:PRINT 120 INPUT "Frequency of first wave (0 to 12) " f1 130 PRINT 140 INPUT "Frequency of second wave (0 to 12) " f2 150 PRINT 160 INPUT "Amplitude of first wave (0 to 10) " a1 170 PRINT 180 INPUT "Amplitude of second wave (0 to 10) " a2 190 PRINT 200 INPUT "Phase angle between the waves (degrees) " ph 210 CLS 219 PRINT"Press SPACE to stop" 220 LET a=0 225 REPEAT 230 LET y1=850 + 15\*a1\*SIN(RAD(a\*f1)) 240 LET y2=600 + 15\*a2\*SIN(RAD(a\*f2 + ph)) 250 LET ysum=y1+y2-1150 260 PLOT69,0,y1 270 PLOT69,0,y2 280 PLOT69,0,ysum 290 CALL scroll 300 LET a=a+1 310 UNTIL INKEY\$(0)<>"" 320 GOTO 100 10000 REM MACHINE CODE ROUTINE FOR PLOTTING 10020 rowcnt=&71 10070 FOR pass=0 TO 2 STEP 2 11000 P%=&4000 11010[OPT pass 11012 .scroll LDA #&58 11014 STA &4018 11016 LDA #&00 11018 STA &4017 \RESTORE SCREEN ADDRESS 11020 LDA #32 \ROW COUNT 11030 STA rowcnt 11040 .nxrow LDY #40 \COLUMN COUNT 11050 CLC 11060 LDA #0 11070 .nxcol ROR A 11080 LDX #8 \8 LINES PER COLUMN 11090 .nxlin ROR &4040 \SELF MODIFYING ADDRESS 11100 ROR A 11110 INC &4017 11120 BNE cont 11130 INC &4018 11140 .cont DEX 11150 BNE nxlin 11160 DEY 11170 BNE nxcol 11180 DEC rowcnt* 

*11190 BNE nxrow 11200 RTS 11500] 12400 NEXT pass 12500 RETURN* 

```
WAVE REFLECTION – PROGRAM 25 
LIST 
   100 MODE4 
   105 HIMEM=&3FFF 
   110 GOSUB 10000 
   111 CLS 
   112 REM CLEAR KEYBOARD BUFFER 
   113 *FX21,0 
   114 PRINT:PRINT"You are asked to enter the angle" 
   115 PRINT:PRINT"at which the mirror is inclined" 
   116 PRINT:PRINT"to the horizontal." 
   117 PRINT:PRINT"Angles between 0 and 60 degrees are best" 
   118 PRINT"and 90 degrees causes a program crash !" 
   119 PRINT:PRINT:INPUT "ANGLE (IN DEGREES) " angle 
   120 M=TAN(RAD(angle)) 
   125 FM=(1+M*M) 
   130 PRINT:PRINT:PRINT"Please wait while the appropriate tables" 
   140 PRINT:PRINT"are constructed." 
   150 M=TAN(RAD(angle)) 
   160 FM=(1+M*M) 
   170 YPOSLO%=0:REM Y POSITION LOW 
   180 YPOSHI%=0:REM Y POSITION HIGH 
   190 XPOSLO%=0:REM X POSITION LOW 
   200 XPOSHI%=0:REM X POSITION HIGH 
   210 YINITLO%=0:REM INITIAL Y SPEED LOW 
   220 YINITHI%=1:REM INITIAL Y SPEED HIGH 
   230 XINITLO%=0:REM INITIAL X SPEED LOW > 
   240 XINITHI%=0:REM INITIAL X SPEED HIGH 
   250 YSPEED=(M*M-1)/FM 
   260 IF YSPEED<0 THEN YSPEED=YSPEED+256 
   270 YFINLO%=(256*YSPEED) MOD 256:REM FINAL Y SPEED LOW 
   280 YFINHI%=YSPEED:REM FINAL Y SPEED HIGH 
   290 XSPEED=2*M/FM 
   300 XFINLO%=(256*XSPEED) MOD 256:REM FINAL X SPEED LOW 
   310 XFINHI%=XSPEED:REM FINAL X SPEED HIGH 
  1000 
  1200 REM PUT DATA INTO DATA STORES 
  1210 FOR I=0 TO 255 
  1220 ?(I+&4000)=(I MOD 6)*24:REM Y POSITION HIGH 
  1230 ?(I+&4100)=YPOSLO% 
  1240 ?(I+&4200)=I:REM X POSITION HIGH 
  1250 ?(I+&4300)=XPOSLO% 
  1260 ?(I+&4400)=YINITHI% 
  1270 ?(I+&4500)=YINITLO% 
  1280 ?(I+&4600)=XINITHI% 
  1290 ?(I+&4700)=XINITLO% 
  1300 ?(I+&4800)=YFINHI% 
  1310 ?(I+&4900)=YFINLO% 
  1320 ?(I+&4A00)=XFINHI% 
  1330 ?(I+&4B00)=XFINLO%
```
 *1340 NEXT I 1400 PRINT:PRINT:PRINT"Press the SPACE bar to stop the motion." 1410 PRINT:PRINT"Press B to begin." 1450 REPEAT UNTIL GET\$="B" 1500 1600 REM DRAW MIRROR 1800 CLS 1810 FX=500\*COS(RAD(angle)) 1820 FY=500\*SIN(RAD(angle)) 1830 FOR Y=500 TO 505 1840 MOVE 200,Y 1850 PLOT5,200+FX,Y-FY 1860 NEXT Y 1870 1880 REM MOVE WAVE 1900 FOR pos=1 TO 240 2000 CALL wave 2100 NEXT pos 2200 GOTO 111 3000 END 10000 REM MACHINE CODE ROUTINE FOR PLOTTING 10005 DIM PROG 600 10010y=&70 10020 x=&71 10030 Xval=&72 10040 scrlo=&73 10050 scrhi=&74 10060 temp=&75 10065 keyboardflag=&FE4D 10070 FOR pass =0 TO 1 10075 P% = PROG 10080 [OPT0 10090 .find STX Xval 10095 LDA y 10150 LSR A 10160 LSR A 10170 LSR A 10190 STA scrlo 10210 CLC 10220 ADC #&58 10230 STA scrhi 10232 LDA #0 10234 STA temp 10240 LDX #6 10250 .next ASL scrlo 10252 ROL temp 10254 DEX 10256 BNE next 10260 LDA scrhi 10270 ADC temp 10280 STA scrhi 10300 10325 LDA y 10330 AND #7 10335 ADC scrlo 10340 STA scrlo 10350 LDA scrhi 10360 ADC #0 10370 STA scrhi 10380* 

*10400 LDA x 10410 AND #&F8 10420 ADC scrlo 10430 STA scrlo 10440 LDA scrhi 10450 ADC #0 10460 STA scrhi 10470 LDY#0 10480 LDA x 10490 AND #7 10500 TAX 10505 SEC 10510 INX 10512 LDA #0 10515 .shift ROR A 10516 DEX 10520 BNE shift 10535 LDX Xval 10540 RTS 10560 11000 .wave LDX #0 11010 .wait LDA keyboardflag 11011 AND #1 11012 BNE wait 11020 .rpt LDA &4000,X 11021 STA y 11022 LDA &4200,X 11023 STA x 11028 JSR find 11029 EOR #255 11030 AND (scrlo),Y 11031 STA (scrlo),Y 11032 11033 .nxtry CLC 11034 LDA &4100,X 11035 ADC &4500,X 11036 STA &4100,X 11037 LDA &4000,X 11038 ADC &4400,X 11040 STA y 11060 11070 CLC 11075 LDA &4300,X 11080 ADC &4700,X 11085 STA &4300,X 11090 LDA &4200,X 11095 ADC &4600,X 11110 STA x 11120 JSR find 11130 AND (scrlo),Y 11131 BEQ empty 11132 INC y 11133 JSR find 11134 AND (scrlo),Y 11135 BEQ empty 11136 11137 LDA &4B00,X 11138 STA &4700,X 11139 LDA &4A00,X 11140 STA &4600,X* 

*11141 LDA &4900,X 11142 STA &4500,X 11143 LDA &4800,X 11144 STA &4400,X 11147 JMP nxtry 11148 .empty LDA y 11149 CMP #254 11150 BCS done 11151 STA &4000,X 11152 LDA x 11153 CMP #254 11154 BCS done 11155 STA &4200,X 11160 JSR find 11162 ORA (scrlo),Y 11163 STA (scrlo),Y 11230 .done INX 11240 BNE rpt 11250 RTS:] 11255 NEXT pass 11260 RETURN* 

*MOLECULAR MOTION – PROGRAM 26* 

*LIST* 

 *1 HIMEM=&4000 10 REM MULTI-MOLECULAR MOTION 20 REM BY R.A.SPARKES 30 GOSUB 10000 100 REM BEGIN 110 PROCmols 154 \*FX15,0 155 PRINT TAB(0,0);"Press S to keep the same number of " 156 PRINT"molecules, or press N to change it." 157 LET n\$=GET\$ 159 IF n\$="n" OR n\$="N" THEN 100 160 PROCclear 161 PRINT TAB(0,0);"Temperature ? (range 1 to 8) ?":PRINT:INPUT " " S% 165 IF S%<1 OR S%>8 THEN 160 166 PROCclear 167 PRINTTAB(0,0);"Press SPACE to change values" 170 ?count=9-S%:?tptr=?count 200 CALL mols 204 IF ?flag=1 THEN ?flag=0:SOUND0,-15,4,1 205 IF INKEY\$(1)=" " THEN 154 210 GOTO 200 999 END 4000 DEF PROCclear 4020 FOR row=0 TO 6 4030 PRINTTAB(0,row);" " 4040 NEXT row 4050 ENDPROC 5000 DEF PROCwalls 5010 REM DRAW WALLS 5020 REM LEFT SIDE IS GRAPHICS WHITE CHARACTER (151) 5030 REM LEFT WALL IS CHARACTER 234 5040 REM RIGHT WALL IS CHARACTER 181* 

```
 5050 FOR I=32064 TO 32803 STEP 40 
 5060 ?I=151:?(I+1)=234:?(I+39)=181 
  5070 NEXT I 
 5080 
 5090 REM TOP SIDE IS CHARACTER 240 
  5100 REM BOTTOM SIDE IS CHARACTER 163 
  5110 FOR I=32065 TO 32103 
 5120 ?I=240 
 5130 ?(I+640)=163 
 5140 NEXT 
 5150 ENDPROC 
 6000 DEF PROCmols 
 6001 CLS 
  6002 PROCwalls 
 6005 PRINT TAB(0,0);"Number of molecules ? (1 to 255) ":PRINT:INPUT max% 
  6006 ?max=max% 
  6010 REM RANDOMLY ASSIGN MOLECULES TO POSITIONS AND DIRECTIONS 
  6015 FOR molecule =1 TO max% 
 6020 LET position%=RND(600)+32103 
  6030 IF ?position%<>32 THEN 6020:REM REJECT IF MOLECULE IS IN END WALL OR ON TOP OF 
ANOTHER MOLECULE 
 6040 ?position%=79 
 6050 ?(poslo+molecule)=position%MOD256 
  6060 ?(poshi+molecule)=position%DIV256 
  6070 
 6080 REM CHOOSE RANDOM POSITIONS 
 6090 
 6100 LET number%=RND(8) 
  6110 IF number%=1 THEN direction%=1:REM EAST 
  6120 IF number%=2 THEN direction%=41:REM SOUTH-EAST 
 6130 IF number%=3 THEN direction%=40:REM SOUTH 
 6140 IF number%=4 THEN direction%=39:REM SOUTH-WEST 
 6150 IF number%=5 THEN direction%=255:REM WEST 
 6160 IF number%=6 THEN direction%=215:REM NORTH-WEST 
 6170 IF number%=7 THEN direction%=216:REM NORTH 
  6180 IF number%=8 THEN direction%=217:REM NORTH-EAST 
 6190 ?(dr+molecule)=direction% 
 6200 NEXT molecule 
 6300 ENDPROC 
10000 REM MOLECULE ASSEMBLY ROUTINE 
10010 
10020 oposlo=&70 
10030 oposhi=&71 
10040 nposlo=&72 
10050 nposhi=&73 
10060 tptr=&74 
10070 drtn=&75 
10080 count=&76 
10090 max=&77 
10100 flag=&79 
10110 ?flag=0 
10190 REM TABLE OF POSITIONS 
10200 poslo=&4200 
10210 poshi=&4300 
10220 dr=&4400 
11000 FOR pass = 0 TO 2 STEP 2 
11010 P%=&4000 
11020 [OPT pass 
11030 \SINGLE MOLECULE ROUTINE 
11040
```
*11050 .onemol CLC 11110 LDA oposlo \GET OLD POSITION 11120 ADC drtn \COMPUTE NEW POSITION 11130 STA nposlo \KEEP NEW POSITION 11140 LDA drtn \IS DIRECTION NEGATIVE 11150 BMI negdr \YES DO SUBTRACTION 11160 LDA oposhi \NO- ADD DIRECTION 11170 ADC #0 11180 STA nposhi \KEEP NEW POSITION 11190 BNE cont 11200.negdr LDA oposhi 11210 SBC #0 11220 STA nposhi \KEEP NEW POSITION 11230.cont LDA (nposlo),Y \LOOK AT NEW SCREEN POSITION 11240 CMP #32 \IS IT EMPTY ? 11250 BEQ relay 11260 CMP #79 \ANOTHER MOLECULE ? 11265 BNE trywall 11270 .relay JMP empty \IGNORE IT 11280 .trywall CMP #240 \TOP WALL ? 11290 BEQ top \YES- REFLECT 11300 CMP #234 \LEFT ? 11310 BEQ left \YES- REFLECT 11320 CMP #181 \RIGHT ? 11330 BEQ right \YES- REFLECT 11340 \IT MUST BE THE BOTTOM 11460 \DO NORMAL REFLECTION FROM BOTTOM 11470 LDA drtn 11480 CMP #39 \SOUTH-WEST? 11490 BEQ sw \YES 11500 CMP #40 \SOUTH ? 11510 BEQ s \YES 11520 \MUST BE SOUTH-EAST 11530 LDA #217 \GO NORTH-EAST 11540 STA drtn 11550 JMP exit 11560 .sw LDA #215 \GO NORTH-WEST 11570 STA drtn 11580 BNE exit 11590.s LDA #216 \GO NORTH 11600 STA drtn 11610 BNE exit 11620.top \DO NORMAL REFLECTION FROM TOP 11630 LDA drtn 11640 CMP #215 \NORTH-WEST ? 11650 BEQ nw \YES 11660 CMP #216 \NORTH ? 11670 BEQ n \YES 11680 \MUST BE NORTH-EAST 11690 LDA #41 \GO SOUTH-EAST 11700 STA drtn 11710 BNE exit 11720.nw LDA #39 \GO SOUTH-WEST 11730 STA drtn 11740 BNE exit 11750.n LDA #40 \GO SOUTH 11760 STA drtn 11770 BNE exit 11780.left \DO NORMAL REFLECTION FROM LEFT SIDE 11782 \MAKE SOUND* 

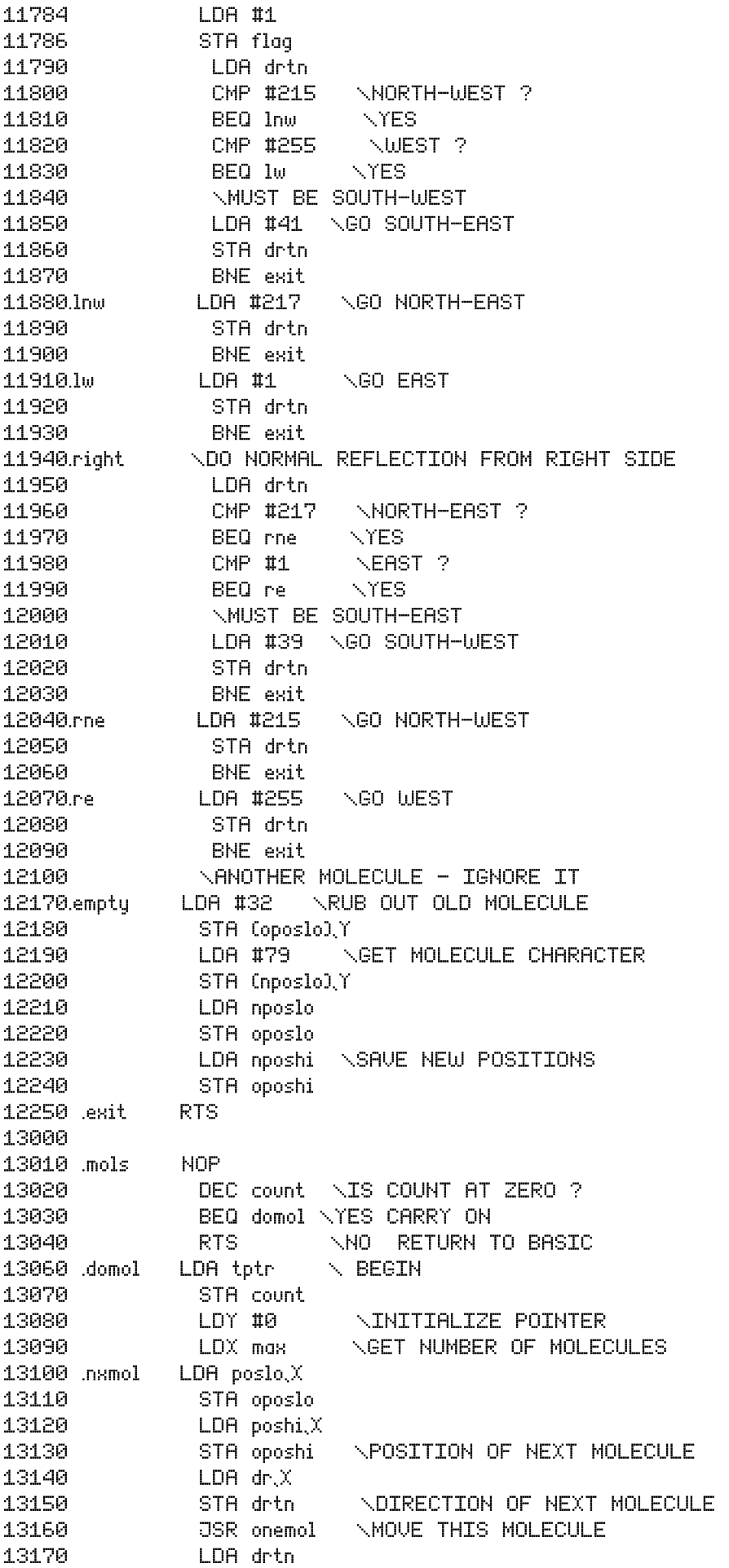

*13180 STA dr,X \RETAIN NEW DIRECTION 13190 LDA oposlo 13200 STA poslo,X 13210 LDA oposhi 13220 STA poshi,X \RETAIN NEW POSITION 13230 DEX \NEXT MOLECULE 13240 BNE nxmol 13260 RTS 15000 ] 16000 NEXT pass 17000 RETURN* 

*SMOKE PARTICLE BROWNIAN MOTION – PROGRAM 27 LIST 1 HIMEM=&4000 2 MODE 4 3 VDU23;8202;0;0;0 10 REM BROWNIAN MOTION 20 REM BY R.A.SPARKES 30 REM AFTER AN IDEA BY W.JEFFRIES 100 CLS 110 PRINT TAB(4,10);"Setting up data, please wait." 120 GOSUB 10000 130 GOSUB 5000 140 CLS 150 LET word1\$=" SMOKE " 160 LET word2\$="PARTICLES" 170 FOR n = 1 TO 9 175 LET vertpos= 5+n\*2 180 PRINT TAB(33,vertpos);MID\$(word1\$,n,1);" ";MID\$(word2\$,n,1) 190 NEXT n 200 CALL brown 210 END 5000 REM SET UP INITIAL POSITIONS 5010 FOR I=0 TO 255 5020 ?(xpos+I)=RND(256)-1 5030 ?(ypos+I)=RND(256)-1 5040 NEXT I 5050 RETURN 10000 REM MACHINE CODE ROUTINE FOR PLOTTING 10001 xpos=&4200 10002 ypos=&4300 10010 y=&70 10020 x=&71 10030 Xval=&72 10040 scrlo=&73 10050 scrhi=&74 10060 temp=&75 10064 ?&FE6B=64 :REM ACR TO GIVE CONTINUOUS CLOCK 10065 ?&FE64=255:REM TIMER1 LO 10066 ?&FE65=255:REM START CLOCK 10067 clock=&FE64 10069 flag=&FE4D 10070 FOR pass=0 TO 2 STEP 2 10075 P% = &4000 10080 [OPTpass* 

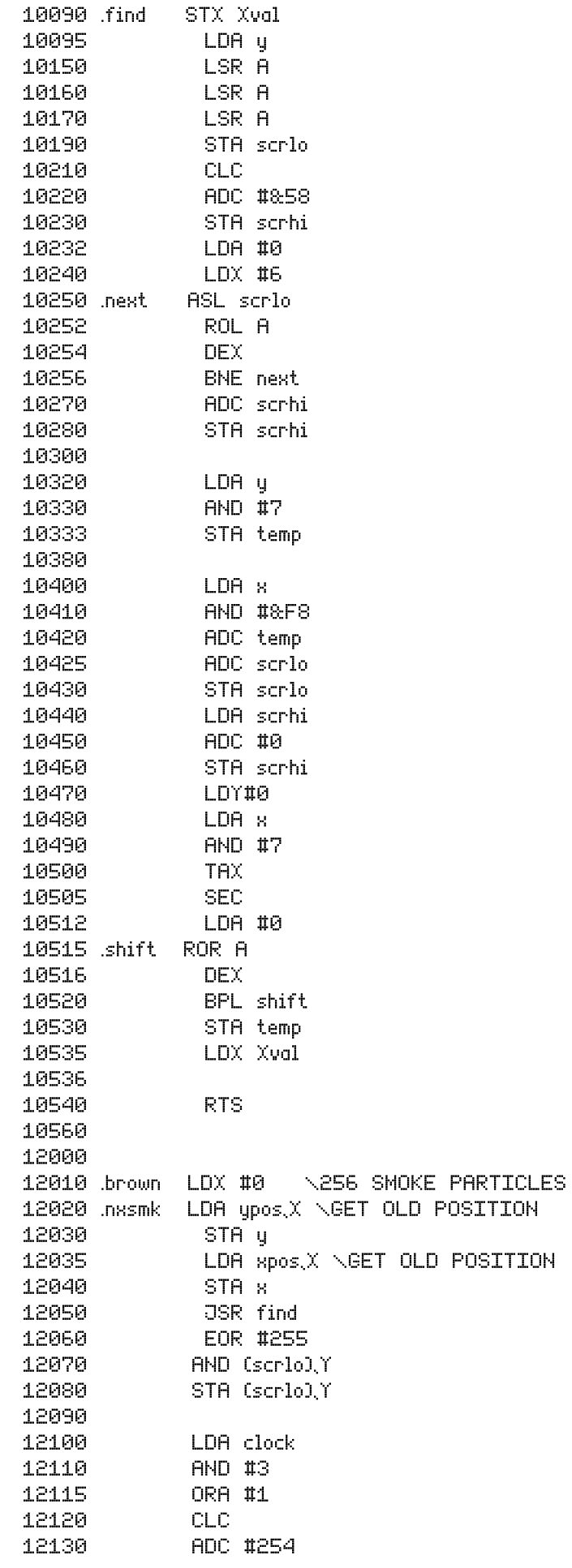

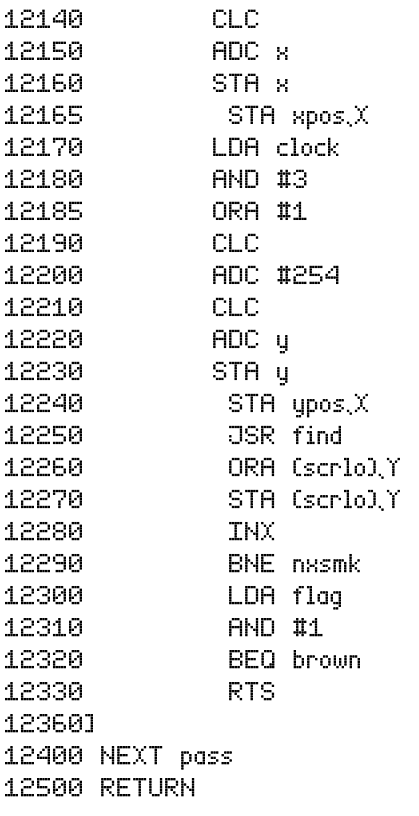

*GRAVITY – PROGRAM 28* 

*LIST* 

 *1 MODE 7 2 @%=&020209 5 LET acceleration = -10 10 CLS 20 PRINT TAB(8,0);"VERTICAL HEIGHT" 30 PRINT:PRINT:PRINT"This program prints the vertical height" 40 PRINT:PRINT"reached by an object thrown vertically" 50 PRINT:PRINT"upwards against gravity." 60 PRINT:PRINT:INPUT"Initial speed (range 0 to 200) " initspeed 70 CLS 80 PRINT TAB(8,0);"VERTICAL HEIGHT" 90 PRINT:PRINT"Acceleration Speed Height Time" 100 FOR time = 0 TO 20 110 LET height=initspeed\*time+0.5\*acceleration\*time\*time 120 LET speed=initspeed+acceleration\*time 130 PRINTacceleration,speed,height,time* 

 *140 NEXT time* 

*LCR RESONANCE – PROGRAM 29* 

```
LIST 
   100 MODE1 
   110 GCOL0,3 
   120 MOVE 0,50 
   130 DRAW 1279,50 
   140 MOVE 50,0 
   150 DRAW 50,1023 
   155PRINT TAB(0,0);" 
" 
   160 PRINT TAB(0,0);"Inductance (mH) ";:INPUT L:PRINT TAB(22,0);"Resistance ";:INPUT R:PRINT TAB
(0,2);"Capacitance (microfarad) ";:INPUT C 
   170 PRINT TAB(0,14);"V" 
   180 PRINT TAB(20,31);"frequency"; 
   190 IF R=0 THEN R=0.001 
   200 LET E=50 
   210 MOVE 50,50 
   220 FOR frequency=1 TO 1279 STEP 5 
   240 LET XL=frequency*L/1000:XC=1000000/(frequency*C) 
   250 LET X=XL-XC 
   260 LET Z=SQR(R*R+X*X) 
   270 LET I=E/Z 
   280 LET VC=I*XC 
   290 DRAW frequency+50,VC+50 
   300 NEXT frequency 
   310 GOTO 155 
PROJECTILES – PROGRAM 30 
LIST 
     1 MODE 4 
     2 REM PROJECTILE MOTION 
     3 REM BY R.A.SPARKES 
     5 REM INITIAL VALUES 
     6 speed=30 
     7 angle=45 
     8 g=10 
     9 dragcoeff = 0 
    10 CLS : PRINT TAB(9,1);"PROJECTILE MOTION" 
    20 PRINT:PRINT:PRINT"The motion of a projectile depends upon" 
    30 PRINT:PRINT"a) the initial speed," 
    40 PRINT:PRINT"b) the angle to the horizontal," 
    50 PRINT:PRINT"c) the amount of friction." 
    60 PRINT:PRINT"d) the acceleration due to gravity." 
    70 PRINT TAB(0,30);"Press SPACE to continue." 
    80 REPEAT UNTIL GET$=" " 
  1000 REM SHOW CURRENT VALUES 
  1005 CLS 
  1010 PRINT:PRINT"A. initial speed = ";speed 
  1020 PRINT:PRINT"B. angle of projection = ";angle 
  1030 PRINT:PRINT"C. coefficient of friction = ";dragcoeff 
  1040 PRINT:PRINT"D. acceleration due to gravity = ";g 
  1050 PRINT:PRINT:PRINT"Choose which quantity you want" 
  1053 PRINT:PRINT"to change by pressing A, B, C OR D" 
  1055 PRINT:PRINT"or press RETURN to confirm these values." 
  1058 *FX15,0
```
 *1060 LET S\$=GET\$ 1070 IF S\$<>"A" AND S\$<>"B" AND S\$<>"C" AND S\$<>"D" AND S\$<>CHR\$(13) THEN 1060 1080 IF S\$="A" THEN 1500 1090 IF S\$="B" THEN 1600 1100 IF S\$="C" THEN 1700 1110 IF S\$="D" THEN 1800 1120 REM VALUES ACCEPTED: CHOOSE WHICH VARIABLE 1130 PRINT:PRINT"Choose which variable you want" 1140 PRINT:PRINT"to investigate by pressing A, B, C OR D" 1145 \*FX15,0 1150 LET x\$=GET\$ 1160 IF x\$<>"A" AND x\$<>"B" AND x\$<>"C" AND x\$<>"D" THEN 1150 1165 CLS 1170 IF x\$="A" THEN 2000 1180 IF x\$="B" THEN 2100 1190 IF x\$="C" THEN 2200 1200 IF x\$="D" THEN 2300 1230 1500 PRINT:PRINT"Enter new initial speed (range 1 to 100)" 1510 INPUT speed 1520 GOTO 1000 1600 PRINT:PRINT"Enter new angle of projection in degrees" 1610 PRINT"range 10 to 80. ";:INPUT angle 1620 GOTO 1000 1700 PRINT:PRINT"Enter new drag coefficient (0 to 10) 1710 INPUT dragcoeff 1720 GOTO 1000 1800 PRINT:PRINT"Enter new acceleration due to gravity " 1810 PRINT:PRINT"range 0 to 20. ";:INPUT g 1820 GOTO 1000 2000 REM SPEED 2010 PROCthrow 2020 IF Z\$=CHR\$(13) THEN 1000 2030 PRINT TAB(0,0);"Enter new initial speed (range 1 to 100)" 2040 INPUT speed 2050 GOTO 2000 2100 REM ANGLE 2110 PROCthrow 2120 IF Z\$=CHR\$(13) THEN 1000 2130 PRINT TAB(0,0);"Enter new angle of projection in degrees" 2140 PRINT"range 10 to 80. "; 2150 INPUT angle 2160 GOTO 2100 2200 REM FRICTIONAL DRAG 2210 PROCthrow 2220 IF Z\$=CHR\$(13) THEN 1000 2230 PRINT TAB(0,0);"Enter new drag coefficient (0 to 10) " 2240 INPUT dragcoeff 2250 GOTO 2200 2300 REM ACCELERATION DUE TO GRAVITY 2310 PROCthrow 2320 IF Z\$=CHR\$(13) THEN 1000 2330 PRINT TAB(0,0);"Enter new acceleration due to gravity " 2340 PRINT:PRINT"range 0 to 20. "; 2350 INPUT g 2360 GOTO 2300 4230 PRINT:PRINT "Enter the drag coefficient (0 to 10)" 5000 DEF PROCthrow 5020 LET timeinc=1 5030 REM AXES* 

 *5040 VDU29,0;300; 5050 MOVE 0,0 5060 DRAW 1279,0 5070 REM INITIAL POSITIONS 5080 LET X=0:Y=0:MOVE X,Y 5090 LET VX=speed\*COS(RAD(angle)) 5100 LET VY=speed\*SIN(RAD(angle)) 5110 LET acc=-g/10:LET drag=dragcoeff/100 5120 REPEAT 5130 REM MOTION IN X-DIRECTION 5140 LET VX=VX-drag\*VX\*timeinc 5150 LET X=X+VX\*timeinc 5160 REM MOTION IN Y-DIRECTION 5170 LET AY=acc - drag\*VY\*timeinc 5180 LET VY=VY+AY\*timeinc 5190 LET Y=Y+VY\*timeinc 5200 REM PLOT NEW POSITIONS 5210 DRAW X,Y 5220 UNTIL X>1279 OR Y<-300 5230 PRINT TAB(0,0);"Press SPACE to change the same variable" 5240 PRINT TAB(0,2);"Press RETURN to change another variable" 5250 LET Z\$=GET\$ 5260 IF Z\$<>CHR\$(13) AND Z\$<>" " THEN 5250 5270 PRINT TAB(0,0);" " 5280 ENDPROC NEWTON – PROGRAM 31 LIST 100 MODE1 104 \*FX11,0 105 ON ERROR GOTO 100 110 PRINT TAB(12,0);"SATELLITE MOTION" 120 PRINT:PRINT"The aim of this program is" 130 PRINT:PRINT"to set a rocket in orbit around" 140 PRINT:PRINT"the moon from a space station," 150 PRINT:PRINT"which is orbiting the earth." 160 PRINT:PRINT"You must choose the initial speed and" 170 PRINT:PRINT"direction for the rocket." 180 PRINT 185 PRINT:PRINT"Crashing on the surface of the moon" 186 PRINT:PRINT"or losing your rocket in outer space" 187 PRINT:PRINT"causes a restart." 188 PRINT:PRINT"If you achieve an orbit or wish" 189 PRINT:PRINT"to restart the program, press ESCAPE." 190 PRINT:PRINT:PRINT:PRINT"Press B to begin." 195 A\$=INKEY\$(255) 200 IF A\$<>"B" AND A\$<>"b" THEN 195 210 REM DRAW EARTH-MOON SYSTEM 215 CLS 220 PROCcircle(33,600,500) 230 PRINT TAB(0,31);"Space station o"; 240 PRINT TAB(0,0);"SPEED (0 TO 10) ";:INPUT speed 250 PRINT TAB(0,1);"ANGLE (-90 TO +90) ";:INPUT angle 260 REM CALCULATE CURRENT POSITION AND SPEED 270 LET x=592:LET y=32* 

```
 280 LET xvelocity=speed*SIN(RAD(angle))/4 
   290 LET yvelocity=speed*COS(RAD(angle))/4 
   300 MOVE x,y 
   310 LET crash=FALSE 
   350 REPEAT 
   400 REM MAIN CALCULATION 
   410 REM THE MOON IS AT 600,500 
   420 REM FIRST CALCULATE THE DISTANCE FROM THE CENTRE OF THE MOON 
   430 LET xdisplacement=x-600 
   440 LET ydisplacement=y-500 
   450 LET parameter=xdisplacement^2 + ydisplacement^2 
   455 LETdistance=SQR(parameter^3) 
   460 IF parameter<1200 THEN crash=TRUE 
   465 REM COMPUTE NEW SPEED 
   470 LET xvelocity=xvelocity-1000*xdisplacement/distance 
   480 LET yvelocity=yvelocity-1000*ydisplacement/distance 
   490 REM COMPUTE NEW POSITIONS 
   500 LET x=x + xvelocity 
   510 LET y=y + yvelocity 
   520 DRAW x,y 
   530 UNTIL x>1300 OR x<0 OR y>1100 OR y<0 OR crash 
   540 PRINT TAB(0,0);" " 
   550 GOTO 240 
   900 END 
  1000 DEF PROCcircle(radius,xcentre,ycentre) 
  1007 MOVE xcentre,ycentre 
  1010 FOR angle=0 TO 360 STEP 10 
  1020 LET x=xcentre + radius*COS(RAD(angle)) 
  1030 LET y=ycentre + radius*SIN(RAD(angle)) 
  1040 MOVE xcentre,ycentre 
  1050 PLOT85,x,y 
  1060 NEXT angle 
  1070 ENDPROC 
RUTHERFORD – PROGRAM 32 
LIST 
   100 MODE1 
   105 ON ERROR GOTO 100 
   110 PRINT TAB(5,0);"ALPHA PARTICLE SCATTERING" 
   115PRINT:PRINT 
   120 PRINT:PRINT"The aim of this program is" 
   130 PRINT:PRINT"to fire alpha particles at random" 
   140 PRINT:PRINT"at a nucleus of gold." 
   145PRINT:PRINT 
   150 PRINT:PRINT"The alpha particles are deflected by" 
   155 PRINT:PRINT"the nucleus and there is a chance" 
   160 PRINT:PRINT"that some will achieve a direct hit." 
   165PRINT:PRINT 
   170 PRINT:PRINT"Press SPACE to fire the particles." 
   185 PRINT:PRINT"and see if you get the same result as" 
   186 PRINT:PRINT"Rutherford, Geiger and Marsden." 
   195 A$=INKEY$(255) 
   200 IF A$<>" "THEN 195 
   210 REM DRAW GOLD NUCLEUS 
   215 CLS 
   220 PROCcircle(10,600,500)
```
*The BBC microcomputer in science teaching*

```
 230 PROCelectrons 
  235 VDU23;8202;0;0;0 
  240 PRINT TAB(0,0);"Press ESCAPE to restart. " 
  250 REM CALCULATE CURRENT POSITION AND SPEED 
  270 LET x=0:LET y=RND(800)+100 
  280 LET xvelocity=100 
  290 LET yvelocity=0 
  300 MOVE x,y 
  310 LET crash=FALSE 
  350 REPEAT 
  400 REM MAIN CALCULATION 
  410 REM THE NUCLEUS IS AT 600,500 
  420 REM FIRST CALCULATE THE DISTANCE FROM THE CENTRE OF THE NUCLEUS 
  430 LET xdisplacement=x-600 
  440 LET ydisplacement=y-500 
  450 LET parameter=xdisplacement^2 + ydisplacement^2 
  455 LETdistance=SQR(parameter^3) 
  460 IF parameter<120 THEN crash=TRUE 
  465 REM COMPUTE NEW SPEED 
  470 LET xvelocity=xvelocity+50000*xdisplacement/distance 
  480 LET yvelocity=yvelocity+50000*ydisplacement/distance 
  490 REM COMPUTE NEW POSITIONS 
  500 LET x=x + xvelocity 
  510 LET y=y + yvelocity 
  520 DRAW x,y 
  530 UNTIL x>1300 OR x<0 OR y>1100 OR y<0 OR crash 
  550 GOTO 250 
  900 END 
 1000 DEF PROCcircle(radius,xcentre,ycentre) 
 1005 GCOL0,2 
 1007 MOVE xcentre,ycentre 
 1010 FOR angle=0 TO 360 STEP 10 
 1020 LET x=xcentre + radius*COS(RAD(angle)) 
 1030 LET y=ycentre + radius*SIN(RAD(angle)) 
 1040 MOVE xcentre,ycentre 
 1050 PLOT85,x,y 
 1060 NEXT angle 
 1065 GCOL0,3 
 1070 ENDPROC 
 1100 DEF PROCelectrons 
 1105 *FX9,2 
 1106 *FX10,2 
 1110 VDU19,1,12,0,0,0 
 1115 GCOL0,1 
 1120 FOR n=1 TO 79 
 1130 LET xval=RND(1000)+100 
 1140 LET yval=RND(1000) 
 1150 PLOT69,xval,yval 
 1160 NEXT n 
 1170 GCOL0,3 
 1180 ENDPROC
```
*MASTERMIND – PROGRAM 33* 

## *LIST*

 *10 REM MASTERMIND 20 MODE 7 30 DIM A(4),B(4),C(4) 40 DIM R(25),S(25),T(25),Z(25) 50 CLS 60 PRINT TAB(15,10);"MASTERMIND" 70 PRINT TAB(12,13);"BY R.A.SPARKES" 80 PRINT:PRINT:PRINT 90 PRINT TAB(0,20);"IF YOU WOULD LIKE TO PLAY, PRESS Y" 100 IF GET\$<>"Y" THEN 100 110 CLS:PRINT:PRINT 120 PRINT"THIS GAME LETS YOU GUESS THE FOUR DIGITS" 130 PRINT"WHICH I SHALL CHOOSE AT RANDOM." 140 PRINT 150 PRINT"IT WORKS LIKE THIS." 160 PRINT 170 PRINT"I PICK THE SEQUENCE OF DIGITS 1 2 3 4." 180 PRINT 190 PRINT"YOU GUESS THIS SEQUENCE TO BE 4 2 6 3." 200 PRINT 210 PRINT"YOU SCORE 1 BULL , BECAUSE 2 IS CORRECT" 220 PRINT"AND IT IS IN THE CORRECT POSITION." 230 PRINT 240 PRINT"YOU SCORE 2 COWS , BECAUSE 4 AND 3 ARE" 250 PRINT 260 PRINT"CORRECT BUT IN THE WRONG POSITIONS." 270 PRINT 280 PRINT"YOU CAN THEN GUESS AGAIN." 290 PRINT 300 PRINT "PRESS 'SPACE' FOR A GAME." 310 IF GET\$<>" " THEN 310 320 Z=1 330 CLS 340 PRINT"FIRST CHOOSE THE LEVEL OF DIFFICULTY." 350 PRINT:PRINT 360 PRINT"THIS IS THE NUMBER OF DIFFERENT KINDS" 370 PRINT 380 PRINT"OF DIGIT, I MAY CHOOSE FROM." 390 PRINT 400 PRINT"PICK ONE FROM THE FOLLOWING LIST:" 410 PRINT 420 PRINT"LEVEL 4 (DIGITS 1,2,3 OR 4)" 430 PRINT"LEVEL 5 (DIGITS 1,2,3,4 OR 5)" 440 PRINT"LEVEL 6 (DIGITS 1 TO 6)" 450 PRINT"LEVEL 7 (DIGITS 1 TO 7)" 460 PRINT"LEVEL 8 (DIGITS 1 TO 8)" 470 PRINT"LEVEL 9 (DIGITS 1 TO 9)" 480 PRINT TAB(0,17);"PRESS ONE OF THE KEYS 4 TO 9 TO CHOOSE." 490 K=VAL(GET\$) 500 IF K>9 OR K<4 THEN PRINT TAB(0,23);"PRESS ONE OF THE KEYS 4 TO 9 ONLY.":GOTO 490 510 CLS 520 PRINT :PRINT 530 FOR N=1 TO 4 540 A(N)=RND(K) 550 NEXT N 560 PRINT"NOW MAKE YOUR GUESS"* 

*The BBC microcomputer in science teaching*

 *570 PRINT 580 PRINT "TYPE OUT YOUR NEXT FOUR DIGITS " 590 PRINT 600 PRINT"TYPE 0000 TO BE TOLD THE HIDDEN NUMBER." 610 FORI=1TO4 620 \*FX15,0 630 B\$=GET\$ 640 IF B\$=CHR\$(127) THEN I=I-1:PRINT TAB(5+2\*I,20);" ":GOTO 620 650 B(I)=VAL(B\$) 660 IF B(I)>K THEN PRINT TAB(0,22);"THAT VALUE IS NOT IN THE RANGE YOU CHOSE":GOTO 620 670 PRINT TAB(0,22);" " 680 PRINT TAB(5+2\*I,20);B(I) 690 NEXT 700 IFB(1)=0ANDB(2)=0ANDB(3)=0ANDB(4)=0THEN 1140 710 R(Z)=1000\*B(1)+100\*B(2)+10\*B(3)+B(4) 720 Y=0:X=0 730 FOR N=1 TO 4:C(N)=A(N):NEXT 740 FORN=1TO4 750 IFC(N)<>B(N)THEN770 760 X=X+1:C(N)=99:B(N)=100 770 NEXT N 780 FOR N=1 TO 4:FORM=1TO4 790 IF C(N)<>B(M) THEN 810 800 Y=Y+1:C(N)=99:B(M)=100 810 NEXT M:NEXT N 820 CLS 830 PRINT"GUESS BULLS COWS GUESS NO." 840 S(Z)=X:T(Z)=Y 850 FOR L=1 TO Z:PRINT;R(L);SPC(9);S(L);SPC(9);T(L);SPC(9);L:NEXT L 860 IF X=4 THEN 890 870 Z=Z+1:IFZ>16THEN940 880 GOTO 580 890 PRINT"WELL DONE, YOU HAVE GUESSED CORRECTLY" 900 PRINT"YOU TOOK ONLY ";Z;" GUESSES " 910 PRINT"IF YOU WANT TO TRY AGAIN, PRESS Y" 920 IF GET\$<>"Y" THEN STOP 930 GOTO320 940 CLS:PRINT:PRINT"YOU DON'T SEEM TO KNOW HOW TO PLAY." 950 PRINT 960 PRINT"YOU SHOULD NOT JUST MAKE WILD GUESSES." 970 PRINT 980 PRINT"USE THE INFORMATION ABOUT BULLS AND COWS" 990 PRINT"TO HELP YOU." 1000 PRINT 1010 PRINT:PRINT"MAKE ONLY ONE CHANGE TO YOUR " 1020 PRINT:PRINT"GUESS EACH TIME, THEN YOU CAN SEE" 1030 PRINT:PRINT"IF THAT CHANGE HAS GIVEN AN EXTRA BULL" 1040 PRINT:PRINT"OR COW (OR ONE LESS)." 1050 PRINT:PRINT"HAVE ANOTHER TRY AT A DIFFERENT" 1060 PRINT:PRINT"SET OF DIGITS. PRESS Y" 1070 IF GET\$<>"Y" THEN 1070 1080 GOTO 320 1140 REM GIVE ANSWER 1150 CLS 1160 PRINT:PRINT:PRINT"MY NUMBER IS ";A(1);A(2);A(3);A(4) 1170 PRINT:PRINT"DO YOU SEE WHERE YOUR DIFFICULTY IS ?" 1180 PRINT:PRINT"HAVE ANOTHER TRY AT A DIFFERENT" 1190 PRINT:PRINT"SET OF DIGITS. PRESS Y" 1200 IF GET\$<>"Y" THEN 1200 1210 GOTO 320* 

*ELEMENTS – PROGRAM 34* 

```
LIST 
     1 REM ELEMENTS 
     2 REM BY R.A.Sparkes 
     3 MODE 7 
     4 CLS 
    10 *FX11,0 
    20 PROCelements 
    30 DIM p$(15), D$(15) 
    50 PRINT TAB(10,1);CHR$(141);"ELEMENTS" 
    51 PRINT TAB(10,2);CHR$(141);"ELEMENTS" 
    52 PRINT:PRINT"ELEMENTS is a simple guessing game." 
    53 PRINT:PRINT"You type in the missing letters" 
    54 PRINT:PRINT"one at a time. Each correct letter" 
    55 PRINT:PRINT"takes you nearer to guessing the whole" 
    56 PRINT:PRINT"element. You are only allowed eight" 
    57 PRINT:PRINT"incorrect guesses, after which you" 
    58 PRINT:PRINT"will be told the correct answer." 
    59 PRINT:PRINT"Press ESCAPE at any time during this" 
    60 PRINT:PRINT"program, if you wish to finish." 
    61 PRINT:PRINT"Press the SPACE BAR to continue." 
    62 *FX15,0 
    63 IF INKEY$(255)<>" "THEN 63 
    64 CLS 
    65 PRINT TAB(0,11);CHR$(141);"Type your name." 
    66 PRINT TAB(0,12);CHR$(141);"Type your name." 
    70 PRINT TAB(0,14);CHR$(141);"Then press the RETURN key" 
    75 PRINT TAB(0,15) CHR$(141);"Then press the RETURN key" 
    80 PRINT TAB(0,17) 
    90 INPUT A$ 
   100 REM set up word 
   110 PROCgetelement 
   120 LET wordlength=LEN(word$) 
   130 FOR i = 1 TO wordlength 
   140 LET p$(i) = MID$(word$,i,1) 
   150 LET D$(i) = "-" 
   160 NEXT i 
   170 LET guess=0 
   180 CLS:PRINT TAB(10,11); 
   190 REM PRINT OUT LETTER POSITIONS 
   200 FOR n=1 TO wordlength 
   210 PRINT D$(n); 
   220 NEXT n 
   250 REM ASK QUESTION 
   260 PRINT TAB(0,1);CHR$(141);A$;"," 
   270 PRINT TAB(0,2);CHR$(141);A$;"," 
   300 PRINT TAB(0,4);CHR$(141);"Guess a letter." 
   310 PRINT TAB(0,5);CHR$(141);"Guess a letter." 
   330 LET letter$=GET$ 
   333 IF ASC(letter$)>96 THEN letter$=CHR$(ASC(letter$) - 32) 
   340 IF ASC(letter$)<65 OR ASC(letter$)>90 THEN GOTO 330 
   360 LET flag = 0 
   370 FOR i= 1 TO wordlength 
   380 IF letter$<> p$(i) THEN GOTO 400 
   390 LET flag = 1 
   395 LET D$(i)=letter$ 
   400 NEXT i 
   410 REM CONSTRUCT WORD SO FAR
```
 *415 LET guess\$="" 420 FOR i= 1 TO wordlength 430 LET guess\$=guess\$ + D\$(i) 440 NEXT i 500 PRINT TAB(0,11);CHR\$(141); "The word is ";guess\$ 510 PRINT TAB(0,12);CHR\$(141); "The word is ";guess\$ 520 IF flag = 0 THEN PRINT TAB(0,15) "Your letter is not in my word." 530 IF flag = 0 THEN PRINT TAB(0,17) "Try again." 540 IF flag = 1 THEN PRINT TAB(0,15) " " 545 IF flag = 1 THEN PRINT TAB(0,17) " " 546 IF flag=0 THEN PROCno 550 IF guess\$=word\$ THEN GOTO 800 555 IF flag=0 THEN guess = guess +1 560 IF guess >8 THEN GOTO 880 580 IF flag=1 THEN PROCyes 590 GOTO 300 800 REM SUCCESSFUL 801 SOUND1,-15,97,10 802 SOUND1,-15,105,10 803 SOUND1,-15,89,10 804 SOUND1,-15,41,10 805 SOUND1,-15,69,20 806 PRINT TAB(0,1);CHR\$(141);"Well done ";A\$ 810 PRINT TAB(0,2);CHR\$(141);"Well done ";A\$ 815 PRINT TAB(0,4);CHR\$(141);"The hidden element is" 816 PRINT TAB(0,5);CHR\$(141);"The hidden element is" 818 PRINT TAB(0,8);CHR\$(141);word\$;" " 819 PRINT TAB(0,9);CHR\$(141);word\$;" " 820 PRINT TAB(0,20);"Press SPACE for another word" 830 PRINT TAB(0,15) " " 840 PRINT TAB(0,17) " " 850 IF INKEY\$(0)<>" " THEN GOTO 850 860 GOTO 100 880 REM TOO MANY GUESSES 900 PRINT TAB(0,1);CHR\$(141);"No. ";A\$;", the hidden element" 905 PRINT TAB(0,2);CHR\$(141);"No. ";A\$;", the hidden element" 910 PRINT TAB(0,4);CHR\$(141);" is ";word\$;" " 915 PRINT TAB(0,5);CHR\$(141);" is ";word\$;" " 916 PRINT TAB(0,15) " " 917 PRINT TAB(0,17) " " 920 PRINT TAB(0,8);"Press SPACE for another word" 940 IF INKEY\$(0)<>" " THEN GOTO 940 950 GOTO 100 15000 DEF PROCelements 15010 DATA ACTINIUM,ALUMINIUM,AMERICIUM,ANTIMONY,ARGON 15020 DATA ARSENIC,ASTATINE,BARIUM,BERKELIUM,BERYLLIUM 15030 DATA BISMUTH,BORON,BROMINE,CADMIUM,CAESIUM 15040 DATA CALCIUM,CALIFORNIUM,CARBON,CERIUM,CHLORINE 15050 DATA CHROMIUM,COBALT,COPPER,CURIUM,DYSPROSIUM 15060 DATA EINSTEINIUM,ERBIUM,EUROPIUM,FERMIUM,FLUORINE 15070 DATA FRANCIUM,GADOLINIUM,GALLIUM,GERMANIUM,GOLD 15080 DATA HAFNIUM,HELIUM,HOLMIUM,HYDROGEN,INDIUM 15090 DATA IODINE,IRIDIUM,IRON,KRYPTON,LANTHANUM 15100 DATA LAWRENCIUM,LEAD,LITHIUM,LUTETIUM,MANGESIUM 15110 DATA MANGANESE,MENDELEVIUM,MERCURY,MOLYBDENUM,NEODYMIUM 15120 DATA NEON,NEPTUNIUM,NICKEL,NIOBIUM,NITROGEN 15130 DATA NOBELIUM,OSMIUM,OXYGEN,PALLADIUM,PHOSPHORUS 15140 DATA PLATINUM,PLUTONIUM,POLONIUM,POTASSIUM,PRASEODYMIUM 15150 DATA PROMETHIUM,PROTACTINIUM,RADIUM,RADON,RHENIUM 15160 DATA RHODIUM,RUBIDIUM,RUTHENIUM,SAMARIUM,SCANDIUM* 

*15170 DATA SELENIUM,SILICON,SILVER,SODIUM,STRONTIUM 15180 DATA SULPHUR,TANTALUM,TECHNETIUM,TELLURIUM,TERBIUM 15190 DATA THALLIUM,THORIUM,THULIUM,TIN,TITANIUM 15200 DATA TUNGSTEN,URANIUM,VANADIUM,XENON,YTTERBIUM 15210 DATA YTTRIUM,ZINC,ZIRCONIUM 15220 15230 RESTORE 15010 15240 DIM element\$(103) 15250 FOR n=1 TO 103 15260 READ element\$(n) 15270 NEXT n 15280 ENDPROC 15290 15300 DEF PROCgetelement 15310 REPEAT 15320 R=RND(103) 15330 UNTIL element\$(R)<>"" 15340 LET word\$=element\$(R) 15350 LET element\$(R)="" 15360 ENDPROC 20000 DEF PROCyes 20040 REM SUCCESSFUL NOISE 20050 SOUND1,-15,53,5 20060 SOUND1,-15,69,5 20070 SOUND1,-15,81,5 20100 ENDPROC 21000 DEF PROCno 21040 REM RASPBERRY 21050 SOUND0,-15,6,20 21100 ENDPROC* 

*PILES – PROGRAM 35* 

## *LIST*

 *1 REM PILES 2 REM created by R.A.Sparkes 3 REM after an idea by A.Wiltshire 4 MODE 7 8 \*FX11,0 9 DIM brick(20),wall(4,4) 10 CLS:PRINT TAB(4,2) CHR\$(141);"Please type in your name." 11 PRINT TAB(4,3) CHR\$(141);"Please type in your name." 12 PRINT TAB(4,6) CHR\$(141);"Then press the RETURN key." 13 PRINT TAB(4,7) CHR\$(141);"Then press the RETURN key." 14 PRINT TAB(10,10) 15 INPUT A\$ 20 REM TURN CURSOR OFF 30 VDU23,1,0;0;0;0; 50 REM SET UP TWENTY BRICKS IN WALL 51 REM TEN YELLOW, TEN BLUE 54 LET yellow=0:LET blue =0:LET I = 0 55 REPEAT 56 LET brick(I)=RND(2)+146 58 IF brick(I)=148 THEN LET blue=blue+1 60 IF brick(I)=147 THEN LET yellow=yellow + 1 65 LET I = I + 1 70 UNTIL blue=10 OR yellow=10 80 FOR Z=I TO 19 90 LET brick(Z)=147+((yellow=10)AND1) 100 NEXT Z 110 CLS 120 PRINT TAB(1,17) CHR\$(141);"1 2 3 4 5" 130 PRINT TAB(1,18) CHR\$(141);"1 2 3 4 5" 140 FOR I = 0 TO 19 150 PROCblock(brick(I),(I DIV 4), (I MOD 4)) 160 LET wall((I DIV 4), (I MOD 4)) = brick(I) 170 NEXT I 180 FOR I=0 TO 4:LET wall(I,4)=0:NEXT I 200 REM FIND WHICH BRICK TO MOVE 205 FOR T=1 TO 2000:NEXT T 210 PRINT TAB(3,21) CHR\$(141);"Move ? " 220 PRINT TAB(3,22) CHR\$(141);"Move ? " 230 LET N\$=GET\$ 240 LET N%=VAL(N\$) 250 IF N%<1 OR N%>5 THEN GOTO 230 255 LET source=N% - 1 260 PRINT TAB(14,21);N%;" to ?" 270 PRINT TAB(14,22);N%;" to ?" 280 LET N\$=GET\$ 290 LET N%=VAL(N\$) 300 PRINT TAB(27,21);N% 310 PRINT TAB(27,22);N% 320 destination= N% - 1 400 REM CHECK ON VALIDITY OF MOVE 405 REM DOES SOURCE BLOCK EXIST ? 410 LET topsource=5:LET endcondition = FALSE 420 REPEAT 430 LET topsource=topsource-1 440 LET allgone = (topsource=-1) 445 IF allgone THEN SOUND0,-15,4,10 ELSE endcondition = (wall(source,topsource)<>0)* 

 *450 UNTIL endcondition OR allgone 460 IF allgone THEN PRINT TAB(3,21) CHR\$(141);" Not possible " 470 IF allgone THEN PRINT TAB(3,22) CHR\$(141);"* Not possible  *480 IF topsource=-1 THEN GOTO 200 500 REM DOES DESTINATION BLOCK EXIST ? 510 IF wall(destination,4)=0 THEN GOTO 600 515 SOUND0,-15,4,10 520 PRINT TAB(3,21) CHR\$(141);" Not possible " 530 PRINT TAB(3,22) CHR\$(141);" Not possible " 540 GOTO 200 600 REM ERASE SOURCE BLOCK 605 SOUND0,-15,1,10 610 LET brick = wall(source,topsource) 620 LET wall(source,topsource)=0 630 PROCblock(152,source,topsource) 640 REM FIND TOP POSITION OF NEW BRICK 650 LET topdest=-1 660 REPEAT 670 LET topdest=topdest + 1 680 UNTIL (wall(destination,topdest)=0) 700 REM PLACE BRICK IN NEW POSITION 710 LET wall(destination,topdest)=brick 720 PROCblock(brick,destination,topdest) 790 finished = TRUE 800 FOR position=0 TO 4 810 FOR height= 0 TO 4 820 IF wall(position,height)<>wall(position,0) THEN finished = FALSE 840 NEXT height 850 NEXT position 900 IF NOT finished THEN GOTO 210 910 PRINT TAB(3,21) CHR\$(141);" Well done ";A\$;" " 920 PRINT TAB(3,22) CHR\$(141);" Well done ";A\$;" " 930 ENVELOPE 1,8,1,-1,1,1,1,1,121,-10,-5,-2,120,120 940 SOUND 1,1,100,500 941 SOUND 2,1,80,500 950 PRINT TAB(0,24) "Press SPACE for a new game"; 960 IF INKEY\$(0)<>" " THEN GOTO 960 970 GOTO 50 1000 REM DEFINE BLOCK-MAKING ROUTINE 1001 1010 DEF PROCblock(colour,position,height) 1020 LET X=position\*8 1030 LET Y=15 - height\*3 1040 PRINT TAB(X,Y) CHR\$(colour);CHR\$(255);CHR\$(124);CHR\$(124);CHR\$(255) 1050 PRINT TAB(X,Y-1) CHR\$(colour);CHR\$(255);CHR\$(32);CHR\$(32);CHR\$(255) 1060 PRINT TAB(X,Y-2) CHR\$(colour);CHR\$(124);CHR\$(124);CHR\$(124);CHR\$(124) 1070 ENDPROC* 

*MACHINE CODE TRANSFER – PROGRAM 36* 

*LIST 1 MODE 4 2 HIMEM=&2F00 3 GOSUB 30000 100 REM MAIN PROGRAM 110 REM etc. 1000 REM EXAMPLE 1500 CLS 1600 PRINT:PRINT"It's much quicker with machine code." 2000 !dest=&6C00:!source=&3000:?pages=20:CALL swap 3000FOR T=1 TO 1000:NEXT T 4000 !dest=&6C00:!source=&4400:?pages=20:CALL swap 5000 GOTO 3000 30000 REM FLASH ROUTINE IN MODE 4 30010 REM EXCHANGES A SELECTED PART OF THE SCREEN 30020 REM WITH BYTES STORED IN MEMORY 30030 30040 pages =&71 30050 dest=&80:REM LOW/HIGH BYTES OF SCREEN INTERIM ADDRESS 30070 source=&84:REM LOW/HIGH BYTES OF STORE INTERIM ADDRESS 30090 temp=&70 :REM TEMPORARY STORE 30100 FOR pass = 0 TO 2 STEP 2 30110 P%=&2F00:REM STARTING ADDRESS FOR SWAP ROUTINE 30120 [OPT pass 30130 .swap LDX pages \SET COUNTER TO NUMBER OF PAGES 30140 .nxpage LDY #0 30150 .nxtpos LDA (source),Y \GET BYTE 30160 STA temp ! \SAVE IN TEMPORARY STORE 30170 LDA (dest),Y \GET CURRENT SCREEN BYTE 30180 STA (source),Y \KEEP IN STORE 30190 LDA temp \RETRIEVE SOURCE BYTE 30200 STA (dest),Y \SEND TO SCREEN 30210 INY \END OF PAGE? 30220 BNE nxtpos \NO DO NEXT BYTE 30230 INC (dest+1) \MOVE TO NEXT PAGE 30240 INC (source+1) 30250 DEX \ALL PAGES DONE? 30260 BNE nxpage \NO DO NEXT PAGE 30270 RTS 30280 ] 30290 NEXT pass 30300 REM CONSTRUCT GRAPHICS AND STORE IN MEMORY 30310 PROCyes 30320 !dest=&6C00:!source=&4400:?pages=20:CALL swap 30330 PROCno 30340 !dest=&6C00:!source=&3000:?pages=20:CALL swap 30350 RETURN 31000 DEF PROCyes 31010 CLS:PRINT:PRINT"Constructing responses in BASIC, please wait." 31015 REM Y 31020 MOVE 100,500:DRAW 225,250 31030 PLOT85,150,500 31040 PLOT85,275,250 31050 MOVE 400,500 31060 MOVE350,500 31070 PLOT85,275,250 31075 PLOT85,225,250 31080 MOVE 225,30* 

*31090 PLOT85,275,250 31100 PLOT85,275,30 31110 REM E 31120 MOVE 500,30:MOVE 500,500 31130 PLOT85,550,30 31140 PLOT85,550,500 31150 MOVE 700,30:MOVE 550,30 31160 PLOT85,700,80 31170 MOVE 550,80 31180 PLOT85,550,30 31190 MOVE 550,250:MOVE 550,300 31200 PLOT85,660,250 31210 PLOT85,660,300 31220 MOVE 550,450:MOVE 550,500 31230 PLOT85,700,450 31240 PLOT85,700,500 31250 REM S 31260 FOR a=200 TO 450 STEP 10 31270 MOVE 930+90\*COS(RAD(a)),152+90\*SIN(RAD(a)) 31280 MOVE 930+130\*COS(RAD(a)),152+130\*SIN(RAD(a)) 31290 PLOT85,930+90\*COS(RAD(a+10)),152+90\*SIN(RAD(a+10)) 31300 PLOT85,930+130\*COS(RAD(a+10)),152+130\*SIN(RAD(a+10)) 31310 NEXT a 31460 FOR a=270 TO 20 STEP -10 31470 MOVE 930+90\*COS(RAD(a)),370+90\*SIN(RAD(a)) 31480 MOVE 930+130\*COS(RAD(a)),370+130\*SIN(RAD(a)) 31490 PLOT85,930+90\*COS(RAD(a-10)),370+90\*SIN(RAD(a-10)) 31500 PLOT85,930+130\*COS(RAD(a-10)),370+130\*SIN(RAD(a-10)) 31510 NEXT a 31520 ENDPROC 31600 DEF PROCno 31610 CLS:PRINT:PRINT"Constructing responses in BASIC, please wait." 31615 REM N 31620 MOVE 200,30:MOVE 250,30 31630 PLOT85,200,500 31640 PLOT85,250,500 31650 PLOT85,450,30 31660 PLOT85,500,30 31670 PLOT85,450,500 31680 PLOT85,500,500 31700 REM O 31710 FOR a=0 TO 360 STEP 10 31720 MOVE 770+110\*COS(RAD(a)),265+195\*SIN(RAD(a)) 31730 MOVE 770+150\*COS(RAD(a)),265+235\*SIN(RAD(a)) 31740 PLOT85,770+110\*COS(RAD(a+10)),265+195\*SIN(RAD(a+10)) 31750 PLOT85,770+150\*COS(RAD(a+10)),265+235\*SIN(RAD(a+10)) 31760 NEXT a 31770 ENDPROC* 

*DISASSEMBLER – PROGRAM 37* 

*LIST 100 MODE7 110 DIM O\$(255) 120 DIM N(255) 130 DIM M(255) 140 DIM bit(3) 200 FOR I=0 TO 255 210 READ O\$(I) 220 READ N(I) 230 READ M(I) 240 NEXT I 250 DATA BRK,1,1,ORA,2,9,???,1,1,???,1,1 260 DATA ???,1,1,ORA,2,3,ASL,2,3,???,1,1 270 DATA PHP,1,1,ORA,2,2,ASL,1,12,???,1,1 280 DATA ???,1,1,ORA,3,4,ASL,3,4,???,1,1 290 DATA BPL,2,13,ORA,2,10,???,1,1,???,1,1 300 DATA ???,1,1,ORA,2,5,ASL,2,5,???,1,1 310 DATA CLC,1,1,ORA,3,8,???,1,1,???,1,1 320 DATA ???,1,1,ORA,3,6,ASL,3,6,???,1,1 340 DATA JSR,3,4,AND,2,9,???,1,1,???,1,1 350 DATA BIT,2,3,AND,2,3,ROL,2,3,???,1,1 360 DATA PLP,1,1,AND,2,2,ROL,1,12,???,1,1 370 DATA BIT,3,4,AND,3,4,ROL,3,4,???,1,1 380 DATA BMI,2,13,AND,2,10,???,1,1,???,1,1 390 DATA ???,1,1,AND,2,5,ROL,2,5,???,1,1 400 DATA SEC,1,1,AND,3,8,???,1,1,???,1,1 410 DATA ???,1,1,AND,3,6,ROL,3,6,???,1,1 420 DATA RTI,1,1,EOR,2,9,???,1,1,???,1,1 430 DATA ???,1,1,EOR,2,3,LSR,2,3,???,1,1 440 DATA PHA,1,1,EOR,2,2,LSR,1,12,???,1,1 450 DATA JMP,3,4,EOR,3,4,LSR,3,4,???,1,1 460 DATA BVC,2,13,EOR,2,10,???,1,1,???,1,1 470 DATA ???,1,1,EOR,2,5,LSR,2,5,???,1,1 480 DATA CLI,1,1,EOR,3,8,???,1,1,???,1,1 490 DATA ???,1,1,EOR,3,6,LSR,3,6,???,1,1 500 DATA RTS,1,1,ADC,2,9,???,1,1,???,1,1 510 DATA ???,1,1,ADC,2,3,ROR,2,3,???,1,1 520 DATA PLA,1,1,ADC,2,2,ROR,1,12,???,1,1 530 DATA JMP,3,11,ADC,3,4,ROR,3,4,???,1,1 540 DATA BVS,2,13,ADC,2,10,???,1,1,???,1,1 550 DATA ???,1,1,ADC,2,5,ROR,2,5,???,1,1 560 DATA SEI,1,1,ADC,3,8,???,1,1,???,1,1 570 DATA ???,1,1,ADC,3,6,ROR,3,6,???,1,1 580 DATA ???,1,1,STA,2,9,???,1,1,???,1,1 590 DATA STY,2,3,STA,2,3,STX,2,3,???,1,1 600 DATA DEY,1,1,???,1,1,TXA,1,1,???,1,1 610 DATA STY,3,4,STA,3,4,STX,3,4,???,1,1 620 DATA BCC,2,13,STA,2,10,???,1,1,???,1,1 630 DATA STY,2,5,STA,2,5,STX,2,7,???,1,1 640 DATA TYA,1,1,STA,3,8,TXS,1,1,???,1,1 650 DATA ???,1,1,STA,3,6,???,1,1,???,1,1 660 DATA LDY,2,2,LDA,2,9,LDX,2,2,???,1,1 670 DATA LDY,2,3,LDA,2,3,LDX,2,3,???,1,1 680 DATA TAY,1,1,LDA,2,2,TAX,1,1,???,1,1 690 DATA LDY,3,4,LDA,3,4,LDX,3,4,???,1,1 700 DATA BCS,2,13,LDA,2,10,???,1,1,???,1,1 710 DATA LDY,2,5,LDA,2,5,LDX,2,5,???,1,1 720 DATA CLV,1,1,LDA,3,8,TSX,1,1,???,1,1* 

```
 730 DATA LDY,3,6,LDA,3,6,LDX,3,8,???,1,1 
   740 DATA CPY,2,2,CMP,2,9,???,1,1,???,1,1 
   750 DATA CPY,2,3,CMP,2,3,DEC,2,3,???,1,1 
   760 DATA INY,1,1,CMP,2,2,DEX,1,1,???,1,1 
   770 DATA CPY,3,4,CMP,3,4,DEC,3,4,???,1,1 
   780 DATA BNE,2,13,CMP,2,10,???,1,1,???,1,1 
   790 DATA ???,1,1,CMP,2,5,DEC,2,5,???,1,1 
   800 DATA CLD,1,1,CMP,3,8,???,1,1,???,1,1 
   810 DATA ???,1,1,CMP,3,6,DEC,3,6,???,1,1 
   820 DATA CPX,2,2,SBC,2,9,???,1,1,???,1,1 
   830 DATA CPX,2,3,SBC,2,3,INC,2,3,???,1,1 
   840 DATA INX,1,1,SBC,2,2,NOP,1,1,???,1,1 
   850 DATA CPX,3,4,SBC,3,4,INC,3,4,???,1,1 
   860 DATA BEQ,2,13,SBC,2,10,???,1,1,???,1,1 
   870 DATA ???,1,1,SBC,2,5,INC,2,5,???,1,1 
   880 DATA SED,1,1,SBC,3,8,???,1,1,???,1,1 
   890 DATA ???,1,1,SBC,3,6,INC,3,6,???,1,1 
   900 
   910 
  1000 CLS 
  1010 PRINT TAB(5,1) "DISASSEMBLER" 
  1020 PRINT TAB(0,3) "Enter the starting address." 
  1030 PRINT TAB(0,5) "If this is in hexadecimal, your number" 
  1035 PRINT TAB(0,7) "must be in the range 0 to FFFF" 
  1036 PRINT TAB(0,9) "and should begin with &" 
 1040 PRINT TAB(0,11)"Enter a decimal address directly." 
  1050 line=1 
  1060 PRINT TAB(1,14);:INPUT A$ 
  1070 IF LEFT$(A$,1)="&" THEN PROChex ELSE address=VAL(A$) 
  1080 REM ADDRESS IS IN VARIABLE address 
  1200 
  3000 REM CHECK ADDRESS IN RANGE 
  3050 IF address<0 OR address>65535 THEN PRINT TAB(10,19) "OUT OF RANGE: TRY AGAIN.":GOTO 
1010 
  3060 IF address<>INT(address) THEN PRINT TAB(10,19) "WHOLE NUMBERS ONLY: TRY AGAIN.":GOTO 
1010 
  3070 REM LIST ASSEMBLY CODE 
  3080 CLS:PRINT 
 3090 FOR J=1 TO 20 
 3100 opcode=?(address) 
 3110 operation$=O$(opcode) 
 3120 numofbytes=N(opcode) 
  3130 type=M(opcode) 
  3210 ON type GOSUB 4010,4020,4030,4040,4050,4060,4070,4080,4090,4100,4110,4120,4130 
  3400 code3$="": IF numofbytes>2 THEN PROCdechex(?(address+2)):code3$=hexval$ 
  3410 code2$="": IF numofbytes>1 THEN PROCdechex(?(address+1)):code2$=hexval$ 
  3420 PROCdechex(?(address)):code1$=hexval$ 
 3510 PROCdechex(address) 
  3520 PRINT "&"+hexval$,code1$;" ";code2$;" ";code3$,operation$;" ";operand$ 
  3570 address=address+numofbytes 
  3600 
  3800 NEXT J 
  3810 PRINT TAB(0,22);"Press SPACE for more, A for new address"; 
  3820 X$=GET$ 
  3830 IF X$=" " THEN 3070 
  3840 IF X$="A" THEN 1000 
  3850 GOTO 3820 
  4000 REM DETERMINE TYPE OF OPERATION 
  4010 REM SINGLE BYTE INSTRUCTION 
  4011 operand$=""
```
*The BBC microcomputer in science teaching*

 *4012 RETURN 4020 REM IMMEDIATE DATA 4021 operand\$="#"+STR\$(?(address+1)) 4022 RETURN 4030 REM ZERO PAGE ADDRESS 4031 PROCdechex(?(address+1)) 4032 operand\$="&"+hexval\$ 4033 RETURN 4040 REM ABSOLUTE ADDRESS 4041 PROCdechex(?(address+1)+256\*?(address+2)) 4042 operand\$="&"+hexval\$ 4043 RETURN 4050 REM ZERO PAGE, X-INDEXED 4051 PROCdechex(?(address+1)) 4052 operand\$="&"+hexval\$+",X" 4053 RETURN 4060 REM ABSOLUTE, X-INDEXED 4061 PROCdechex(?(address+1)+256\*?(address+2)) 4062 operand\$="&"+hexval\$+",X" 4063 RETURN 4070 REM ZERO PAGE, Y-INDEXED 4071 PROCdechex(?(address+1)) 4072 operand\$="&"+hexval\$+",Y" 4073 RETURN 4080 REM ABSOLUTE, Y-INDEXED 4081 PROCdechex(?(address+1)+256\*?(address+2)) 4082 operand\$="&"+hexval\$+",Y" 4083 RETURN 4090 REM INDIRECT, X-INDEXED 4091 PROCdechex(?(address+1)) 4092 operand\$="(&"+hexval\$+",X)" 4093 RETURN 4100 REM INDIRECT, Y-INDEXED 4101 PROCdechex(?(address+1)) 4102 operand\$="(&"+hexval\$+"),Y" 4103 RETURN 4110 REM INDIRECT 4111 PROCdechex(?(address+1)+256\*?(address+2)) 4112 operand\$="(&"+hexval\$+")" 4113 RETURN 4120 REM ACCUMULATOR 4121 operand\$="A" 4122 RETURN 4130 REM BRANCH OFFSET 4131 offset=?(address+1) 4132 IF offset>127 THEN offset=offset-256 4133 branchaddress=address+2+offset 4134 PROCdechex(branchaddress) 4135 operand\$="&"+hexval\$ 4136 RETURN 5000 DEF PROCprinthex 5010 PRINT TAB(0,20) "The hex. equivalent of this is &";hexval\$ 5020 ENDPROC 9000 DEF PROChex 9010 A\$=RIGHT\$(A\$,(LEN(A\$)-1)) 9030 PROChexdec(A\$) 9040 address=decval 9050 ENDPROC 10000 DEF PROCdechex(add) 10005 REM PROCEDURE RETURNS WITH HEXADECIMAL VALUE IN hexval\$* 

```
10010 bit(3)=INT(add/4096) 
10020 add=add-bit(3)*4096 
10030 bit(2)=INT(add/256) 
10040 add=add-bit(2)*256 
10050 bit(1)=INT(add/16) 
10060 bit(0)=add-bit(1)*16 
10070 add$="" 
10075 IF bit(2)=0 AND bit(3)=0 THEN nibs=1 ELSE nibs=3 
10080 FOR I= nibs TO 0 STEP -1 
10090 IF bit(I)>9 THEN hex$=CHR$(55+bit(I)) ELSE hex$=STR$(bit(I)) 
10100 add$=add$ + hex$ 
10110 NEXT I 
10120 hexval$=add$ 
10130 ENDPROC 
11000 DEF PROChexdec(address$) 
11005 REM PROCEDURE RETURNS WITH DECIMAL VALUE IN decval 
11010 add$=RIGHT$("0000"+address$,4) 
11020 decval=0 
11030 FOR I=1 TO 4 
11040 A$=MID$(add$,I,1) 
11050 IF A$>="A" AND A$<="F" THEN bitval =ASC(A$)-55 
11060 IF A$>="0" AND A$<="9" THEN bitval=VAL(A$) 
11070 decval=decval*16+bitval 
11080 NEXT I 
11090 ENDPROC
```
## **Index**

acceleration bus, 1MHz, [138-9](#page-139-0) measurement, [148,](#page-149-0) [151-2](#page-152-0) byte, [29](#page-29-0) simulation, [70](#page-71-0)  ACCUMULATOR, [181-3](#page-182-0) calculation, [60](#page-61-0) address, [31,](#page-32-0) [138,](#page-139-0) [207](#page-208-0) CALL, [224](#page-225-0) addressing modes of the capacitor discharge capacitor discharge microprocessor, [208-9](#page-209-0) measurement of, [167](#page-168-0) administration, [15](#page-16-0) simulation of, [84-6](#page-85-0) ADVAL, [156](#page-157-0) CARRY bit, [185](#page-186-0) aligning columns of numbers, [38,](#page-39-0) [61](#page-62-0) characters amplifier, [114-5](#page-115-0) user-defined, [33](#page-34-0) analogue interfacing, [153-73](#page-154-0) graphics, [33](#page-34-0) analogue switch, [158](#page-159-0) chunky (teletext), [35](#page-36-0) analogue to digital CHR\$, [33](#page-34-0) conversion (ADC), [156-73](#page-157-0) clock analyser, spectrum, [172](#page-173-0) internal, [111,](#page-112-0) [129](#page-130-0) AND, [97-9,](#page-98-0) [102,](#page-103-0) [192](#page-193-0) pulses, [138,](#page-139-0) [144](#page-145-0) ANIMALS, [25](#page-26-0) timer 1, [127-31](#page-128-0) animation, [33,](#page-34-0) [35,](#page-36-0) [238](#page-239-0) timer 2, [131-3](#page-132-0) arithmetic, machine code, [184-92](#page-185-0) comments in assembly language, [225](#page-226-0) ASC, [40](#page-41-0) computer assisted learning (CAL), [19](#page-20-0) ASCII code, [40](#page-41-0) concept keyboard, [41,](#page-42-0) [121-4](#page-122-0) assembler passes, [224](#page-245-0) conditional branching, [199](#page-200-0) assembly language CALL, [224](#page-225-0) conservation of momentum, [149](#page-150-0) assembly language OPT, [224](#page-225-0) control lines of VIA, [119-123](#page-120-0) assembly language programming, [222-62](#page-223-0) control panel, simulated, [165](#page-166-0) auto-repeat of keys, [39](#page-40-0) coordinates of screen, [34,](#page-35-0) [61](#page-62-0)

BASIC logic, [102-4](#page-103-0) crash, program, [31,](#page-32-0) [222](#page-223-0) bar graph/chart, [78-81](#page-79-0) crash protection, [41](#page-42-0) Boolean algebra, [101](#page-102-0) current measurement, [162](#page-163-0) Boolean functions, [104](#page-105-0) curves, trigonometric, [63-9](#page-64-0) bit, [28,](#page-28-0) [105](#page-106-0)  bitwise logic, [102](#page-103-0)  binary code, [28](#page-28-0) Darlington driver buffer, [113](#page-114-0) branch offset, [200](#page-201-0) data latch, [121,](#page-122-0) [125](#page-126-0) BRK instruction, [206](#page-207-0) data memory, [167](#page-168-0) buffer, keyboard, [39](#page-40-0) decay buffering inputs, [114-15](#page-115-0) random (radioactive), [18](#page-19-0) buffering outputs, [112](#page-113-0) capacitor, [84-86](#page-85-0)

 counting, [191-2](#page-192-0) BASIC, [28-9](#page-28-0) counting input pulses, [111,](#page-112-0) [132](#page-133-0)

branch instructions, [199,](#page-200-0) [228-9](#page-229-0) data direction register of VIA, [106](#page-107-0)

frequency measuring, [132](#page-133-0) digital to analogue conversion (DAC), [153-6](#page-154-0)

pie chart, [81](#page-82-0) fox and rabbit populations, [90-2](#page-91-0)

FRED, [139](#page-140-0) JMP instructions, [198](#page-199-0) frequency measurement, [84](#page-85-0) joystick, [164](#page-165-0) games, [24-6](#page-25-0) keyboard auto-repeat, [39](#page-40-0) graphics kinetic model of a gas, [250](#page-251-0) chunky (teletext), [34](#page-35-0)  high-resolution, [33-4](#page-34-0) large digits display, [145,](#page-146-0) [251-5](#page-252-0) machine code, [222-62](#page-223-0) latching inputs, [121](#page-122-0) mode, [33](#page-34-0) LD instructions, [183](#page-184-0) origin, [63](#page-64-0) learning user-defined, [33](#page-34-0) computer assisted, [19](#page-20-0) handshaking, [125](#page-126-0) programmed, [14](#page-15-0) hexadecimal, [30](#page-30-0) light emitting diode (LED), [93,](#page-94-0) [115](#page-116-0) high-resolution graphics, [33-4](#page-34-0) line transceiver, [115,](#page-116-0) [141](#page-142-0) HIMEM, [224](#page-225-0) Lissajous figures, [69](#page-70-0) hysteresis, [114](#page-115-0) logic immediate addressing, [184](#page-185-0) board, [94,](#page-95-0) [116,](#page-117-0) [143](#page-144-0) INC instructions, [191](#page-192-0) gates, [94](#page-95-0) indexed addressing, [195](#page-196-0) levels, [93](#page-94-0) indirect addressing, [233](#page-234-0) machine code, [192](#page-193-0) individualized learning, [14](#page-15-0)  INKEY and INKEY\$, [40](#page-41-0) machine code INPUT, [39](#page-40-0) arithmetic, [184-91](#page-185-0) input comparison with BASIC, [29](#page-29-0) analogue, [156](#page-157-0) graphics, [222](#page-223-0) buffer, [114](#page-115-0) instructions, [181](#page-182-0) digital, [109](#page-110-0) keyboard sensing, [245](#page-246-0) isolation, [117](#page-118-0) location in memory, [224](#page-225-0)  $\text{latching}, 121$  timing, [265-72](#page-266-0) sensing, [109](#page-110-0) marking, [40-1](#page-41-0) instant pictures, [236](#page-237-0) memory instructions, 6502, [181-217](#page-182-0) EAROM, [279](#page-280-0) instruction set, 6502, [210-17](#page-211-0) EPROM, [277](#page-278-0) interaction, [37](#page-38-0) RAM, [27](#page-28-1) interfacing ROM, [30,](#page-30-0) [176,](#page-177-0) [277](#page-278-0) digital, 95-152 in machine code, [263-76](#page-264-0) top of memory pointers, [224](#page-225-0) interference microprocessor, [27,](#page-28-1) [138,](#page-139-0) [174-217](#page-175-0) light, [172](#page-173-0) mnemonic codes, [181-217](#page-182-0) waves, [258](#page-258-0) modelling, [23,](#page-24-0) [90-2](#page-91-0) interpreter, BASIC, [29,](#page-29-0) [176](#page-177-0) monitor, [29](#page-29-0) interrupts, [122,](#page-123-0) [141](#page-142-0) motion interval timing, [111](#page-112-0) directed, [35](#page-36-0) INVERTER, [99](#page-100-0) linear, [35](#page-36-0) iterative methods, [84-92](#page-85-0) molecular, [245-50](#page-246-0)

GET and GETS, [39](#page-40-0) keyboard sensing in machine code, [245](#page-246-0) discovery, [22](#page-23-0) BBC BASIC, [102-4](#page-103-0) analogue, [153-73](#page-154-0) saving for machine code progams, [224](#page-225-0)

planetary, [88](#page-89-0) programmed learning, [20](#page-21-0) projectile, [86](#page-87-0) projectile motion, [23,](#page-24-0) [86](#page-87-0) simple harmonic, [71](#page-72-0) pulse measurement, [133](#page-134-0) wave, [258](#page-258-0) pulse production, [128,](#page-129-0) [137](#page-138-0) MOVE, [61](#page-62-0) push button input, [121,](#page-122-0) [165](#page-166-0) moving origin, [63](#page-64-0)  multiple choice items RAD, [67,](#page-68-0) [83](#page-84-0) testing, [15](#page-16-0) radioactive decay, [18,](#page-19-0) [83](#page-84-0) marking, [40-1](#page-41-0) RAM, [28,](#page-28-0) [176](#page-177-0) NAND, [99](#page-100-0) reaction timer, [144](#page-145-0) negative numbers, [101,](#page-102-0) [202](#page-203-0) read memory, [183](#page-184-0) non-volatile memory, [30](#page-30-0) resistance measurement, [162](#page-163-0) NOR, [100](#page-101-0) resonance NOT, [99,](#page-100-0) [103](#page-104-0) LCR, [73,](#page-74-0) [170](#page-171-0) numerical problems, [15,](#page-16-0) [60](#page-61-0) tube, [44-59](#page-45-0) nybble, [30](#page-30-0) response, student's, [42](#page-43-0) ON ERROR, [41,](#page-42-0) [66](#page-67-0) RND, uses, [18,](#page-19-0) [83-4](#page-84-0) OPERAND, [176](#page-177-0) ROM, [30,](#page-30-0) [176,](#page-177-0) [277](#page-278-0) operating system, [27](#page-28-1)  OPERATION, [176](#page-177-0) scattering of alpha particles, [24,](#page-25-0) [88](#page-89-0) optical isolation, [117](#page-118-0) screenfill, [230](#page-231-0) OR, 100, [193](#page-194-0) screen scroll, [260](#page-261-0) origin move, [63](#page-64-0) second processor, [32,](#page-33-0) [52](#page-53-0) OS calls, [33,](#page-34-0) [235](#page-236-0) self-modifying programs, [230](#page-231-0) OSWRCH, [236](#page-237-0) sensing inputs, [109](#page-110-0) output sensors, [118](#page-119-0) analogue, [153-73](#page-154-0) serial data transfer, [134](#page-135-0) buffering, [112](#page-113-0) serial register, [134](#page-135-0) controlling, [107](#page-108-0) seven segment display, [281](#page-282-0) digital, [106](#page-107-0) shift instructions, [204](#page-205-0) pulses, [109,](#page-110-0) [128](#page-129-0) shift register, [108](#page-109-0) output port of VIA, [106](#page-107-0) SIGN bit, [203](#page-204-0) parallel data transfer, [125](#page-126-0) alpha particles, [24,](#page-25-0) [88](#page-89-0) parameters in graph plotting, [67](#page-68-0) Brownian motion, [250,](#page-251-0) [260](#page-261-0) photocell, [118,](#page-119-0) [147](#page-148-0) capacitor discharge, [84](#page-85-0) pictures, [33,](#page-34-0) [36,](#page-37-0) [236-8](#page-237-0) fox and rabbit populations, [90](#page-91-0) pixel, [33,](#page-34-0) [35](#page-36-0) interference of waves, [19](#page-20-0) PLOT a point in BASIC, [61](#page-62-0) molecular motion, [19,](#page-20-0) [250](#page-251-0) PLOT a point in machine code, [255-7](#page-256-0) oscillations, [71,](#page-72-0) [87](#page-88-0) potentiometer input, [165](#page-166-0) projectiles, [23,](#page-24-0) [86](#page-87-0) power amplification, [113,](#page-114-0) [117](#page-118-0) radioactive decay, [18](#page-19-0) power measurement, [162](#page-163-0) resonance tube, [44](#page-45-0) PRINT, [37](#page-38-0) ripple tank, [19,](#page-20-0) [22](#page-23-0) procedures, [41](#page-42-0) satellite motion, [24,](#page-25-0) [88](#page-89-0)

Newton's laws, [152](#page-153-0) PROGRAM COUNTER, [174,](#page-175-0) [196](#page-197-0)

 random numbers in machine code, [260](#page-261-0) rifle pellet speed, [145](#page-146-0)

simulation
*Index*

wave motion, [258](#page-258-0) connection to ADC, [161](#page-162-0) spectrum analyser, [172](#page-173-0) connection to DAC, [154](#page-155-0) speed connector, [143](#page-144-0) simulation, [70](#page-71-0) A-port, [119,](#page-120-0) [153](#page-154-0) of camera shutter, [147](#page-148-0) B-port, [105,](#page-106-0) [119,](#page-120-0) [153](#page-154-0) of trolley, [147](#page-148-0) control registers, [119](#page-120-0) STACK, [198,](#page-199-0) [205](#page-206-0) timers, [127,](#page-128-0) [33](#page-34-0) STATUS register, [185](#page-186-0) user port, [105](#page-106-0) stopclock, [144](#page-145-0)  string manipulation, [42](#page-45-0) volatile memory, [27](#page-28-0) strobe, [120](#page-121-0) voltage measurement, [160](#page-161-0) structuring programs, [43-58](#page-44-0)  machine code, [242](#page-243-0) wave simulation, [19](#page-20-0) switch write to memory, [31,](#page-32-0) [183](#page-184-0) hardware debouncing, [115](#page-116-0)  software debouncing, [111](#page-112-0) X-INDEX, [182](#page-183-0) switching outputs, [107](#page-108-0) 

TAB, [33](#page-34-0)  teletext ZERO bit, [199](#page-200-0) characters, [34](#page-35-0) ZN425 DAC, [153](#page-154-0) graphics, [34](#page-35-0) **ZN427 ADC**, [157](#page-158-0) in machine code, [222](#page-223-0) ZN428 DAC, [154](#page-155-0) temperature measurement, [166](#page-167-0) ZN448 ADC, [156](#page-157-0) testing, [15](#page-16-0) text presentation, [37](#page-38-0) timing applications [142-52](#page-143-0) in BASIC, [111](#page-112-0) in machine code, [265-72](#page-266-0) with the internal clock, [111](#page-112-0) with timer 1, [127-31](#page-128-0) with timer 2, [131-3](#page-132-0) traffic lights, [107](#page-108-0) transducers, [163](#page-164-0) TRUE, [103](#page-104-0) tutorial, [20](#page-21-0) two-byte address, [128](#page-129-0) two input board, [94,](#page-95-0) [142](#page-143-0) twos complement, [101,](#page-102-0) [189](#page-190-0) user port addresses, [106](#page-107-0)

configuring, [106](#page-107-0)

 measurement, [145-52](#page-146-0) versatile interface adaptor (VIA) of rifle pellet, [145](#page-146-0) connection to I MHz bus, [140](#page-141-0) STA instruction, [183](#page-184-0) data direction registers, [105,](#page-106-0) [118](#page-119-0)

subroutines waveform output, [137,](#page-138-0) [155,](#page-156-0) [172](#page-173-0)

Y-INDEX, [182](#page-183-0)

## *Orignal scan by David Hunt 14th October 2021*

As a child, I typed in the programs listed in this book with my Physics teacher father. I would suspect children today would rather not endeavour on such a foolhardy chore! To that end, a double-sided, single density Acorn DFS disc image containing the majority of the programs in this book should be in the same folder as this document. Use an emulator such as BeebEm or B-Em to create a BBC Micro environment to demonstrate these programs. All the listings (and subsequent disc image) have been checked and corrected where necessary and run on a BBC Model B OS 1.2 and BBC Master 128 OS 3.50.

I need to point out to readers, however, that some of the programs are heavily dependent on I/O such as the printer port, user port and analogue port, as well as peripherals detailed in the text. Thus, it would be valuable to transfer the associated disc image to a real floppy disc or via a USB stick to run a Gotek floppy emulator and running these programs on a hardware BBC Microcomputer Model B or Master 128.

*The BBC microcomputer in science teaching* is an essential source book for science teachers who want to realize the full potential of the BBC microcomputer in their teaching — both in the classroom and in the laboratory.

The BBC microcomputer has many possible uses in the classroom. The full-colour graphics can be used to create imaginative, animated teaching programs. Difficult topics like waves and radioactive decay can be dynamically illustrated. This book shows you how to write your own programs using fast machine-code graphics and lists many example programs in full. It examines the uses of the BBC microcomputer in areas such as testing and marking, modelling and simulation and the full range of possibilities in computer assisted learning.

The BBC microcomputer can also be used to great effect in the laboratory where it can be linked to external devices through an interface and be used to take measurements and control experiments. Here too, the book lists many useful programs in full, showing for example, how time, speed and acceleration can be measured or how the voltage across a capacitor can be measured and plotted as it discharges.

This book is an expanded and completely rewritten BBC version of an earlier book by R. A. Sparkes called *Microcomputers in science teaching.*

Some reviews of *Microcomputers in science teaching:* 

'R.A. Sparkes has produced a book, written directly for those science teachers who have a desire not only to use computers but also to get behind the coding and know how the programs work....The text is a goldmine of programming ideas and techniques showing the way desirable features can be coded.' *School Science Review* 

'Any teacher, whatever subject or machine, will benefit from a look through these pages — here's an author who has undoubtedly spent an immense amount of time producing a wide-ranging and delightfully readable text.

 One must repeat — brilliant, brilliant, brilliant!' *Computers in Schools*